## BIZE

## **Focus**

PDA PHS PHS **レント 4 が発売された。外出先の前にいるから、PC**の前には、

**サイボウズ ポケット 4」**

**Web Office 4** 

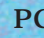

**ようにグループウェアを利用できる。PDAの限られた小さな画面でも快適**

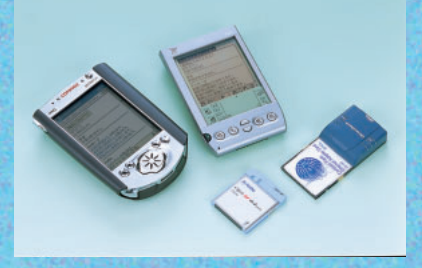

 $B - C$ 

HeadMne

software

Distribution

and ware

ED en û

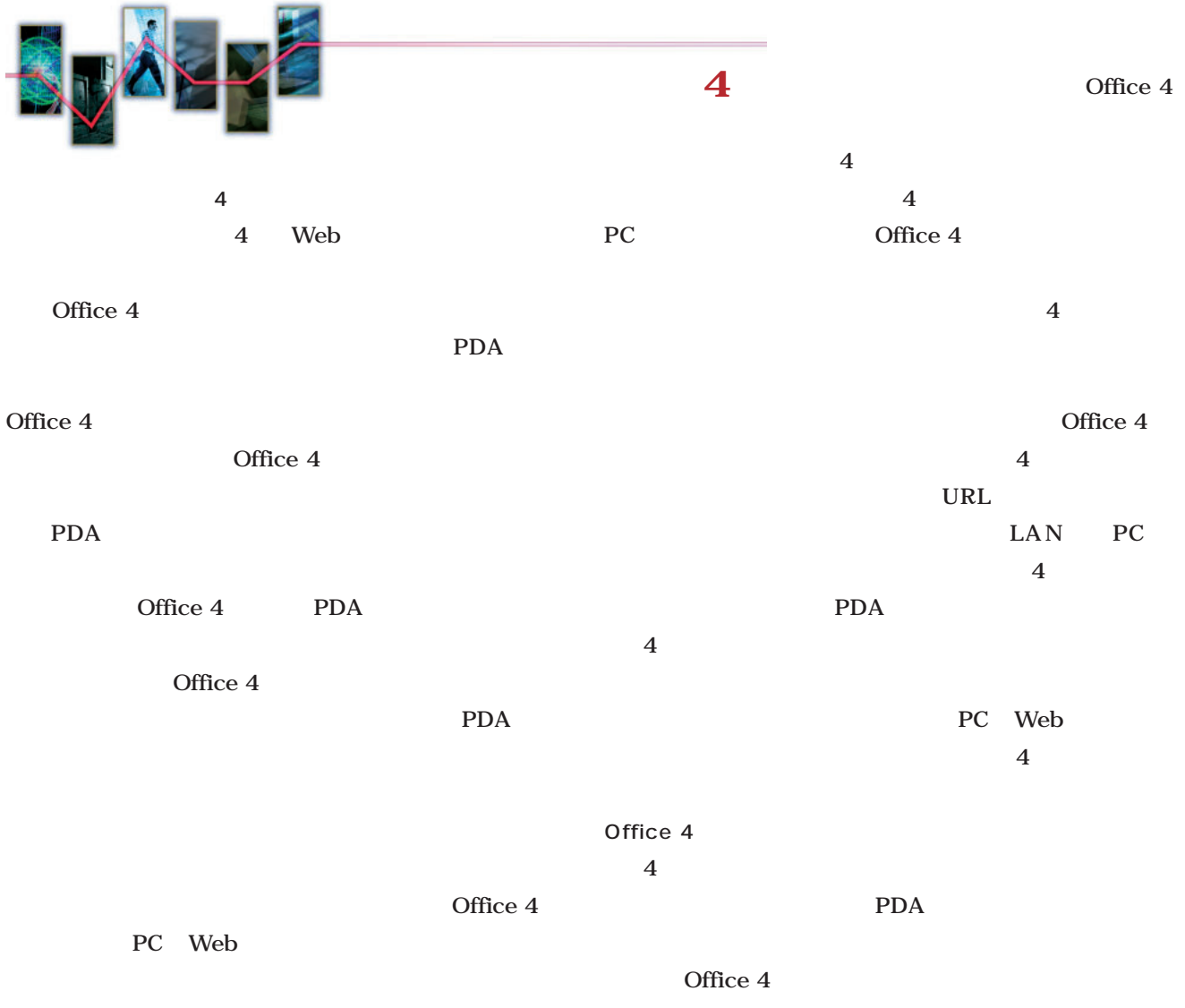

#### $PDA$

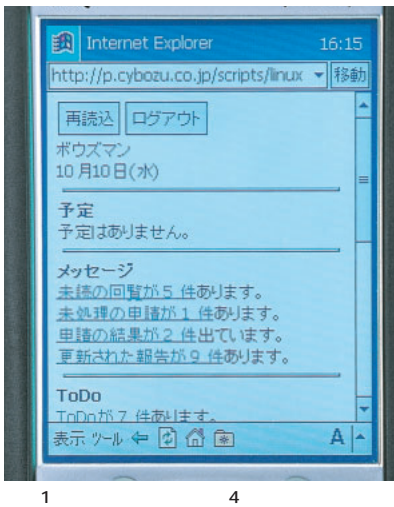

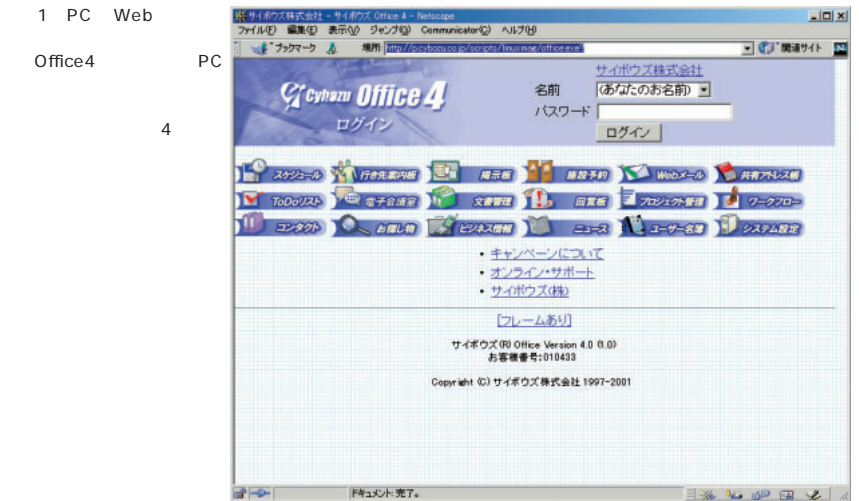

**Focus**

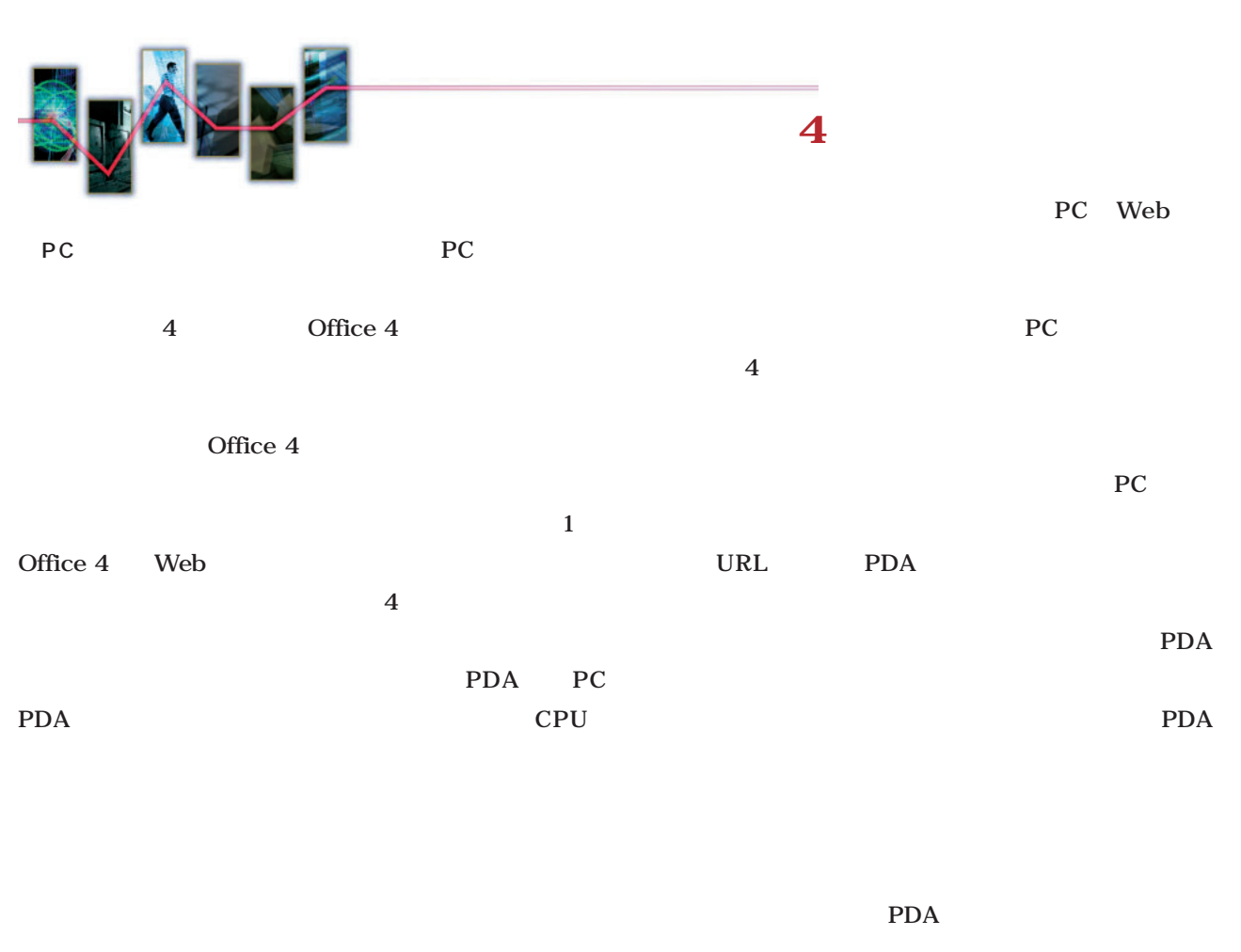

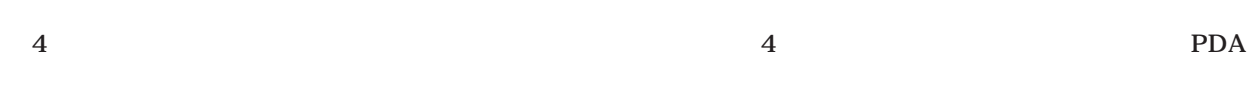

Office 4

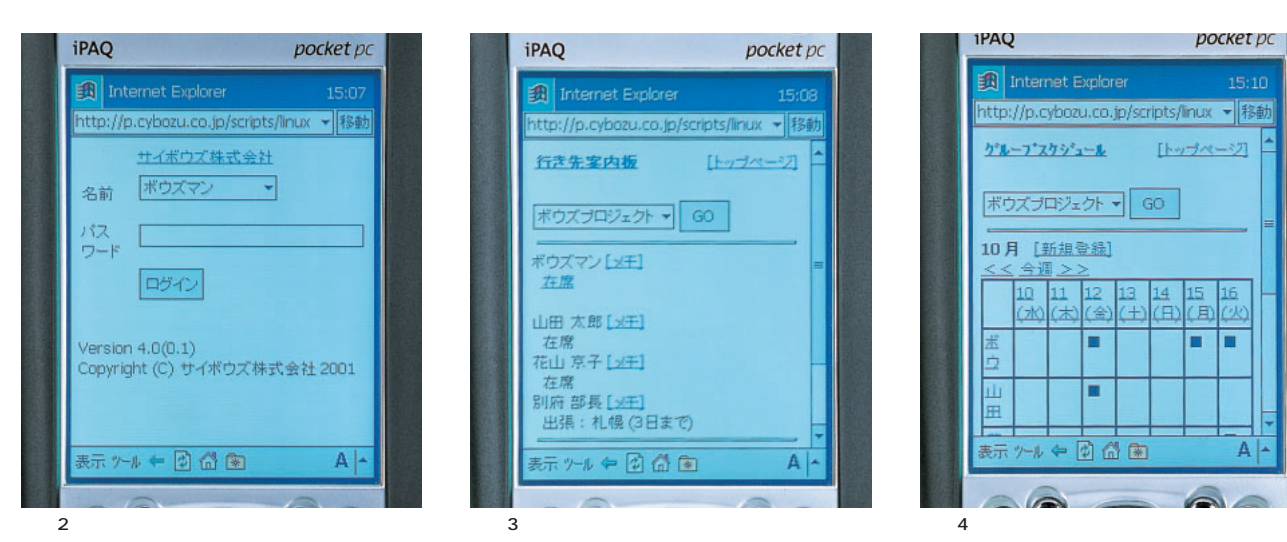

iPAQ  $p$ ocket $p$ c | Internet Explorer http://p.cybozu.co.jp/scripts/linux → <mark>移動</mark> 行き先案内板  $[1 - 2]$ ボウズブロジェクト ▼  $\boxed{60}$ ボウズマン [メモ] 在席 山田 太郎 [メ王]<br>在席 在3m<br>花山 京子 [<sub>20</sub>王]<br>在席 - 任備<br>別府 部長 [メ王]<br>- 出張:札幌 (3日まで) 赤州中国命国  $A$ 

that  $4$ 

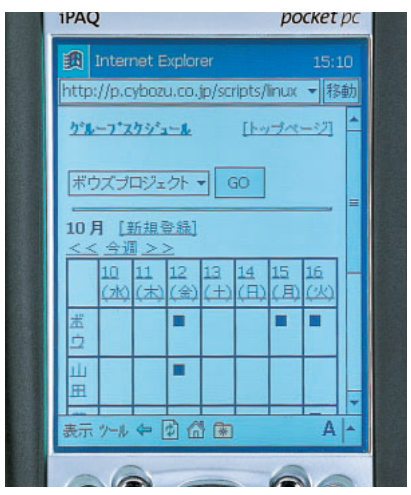

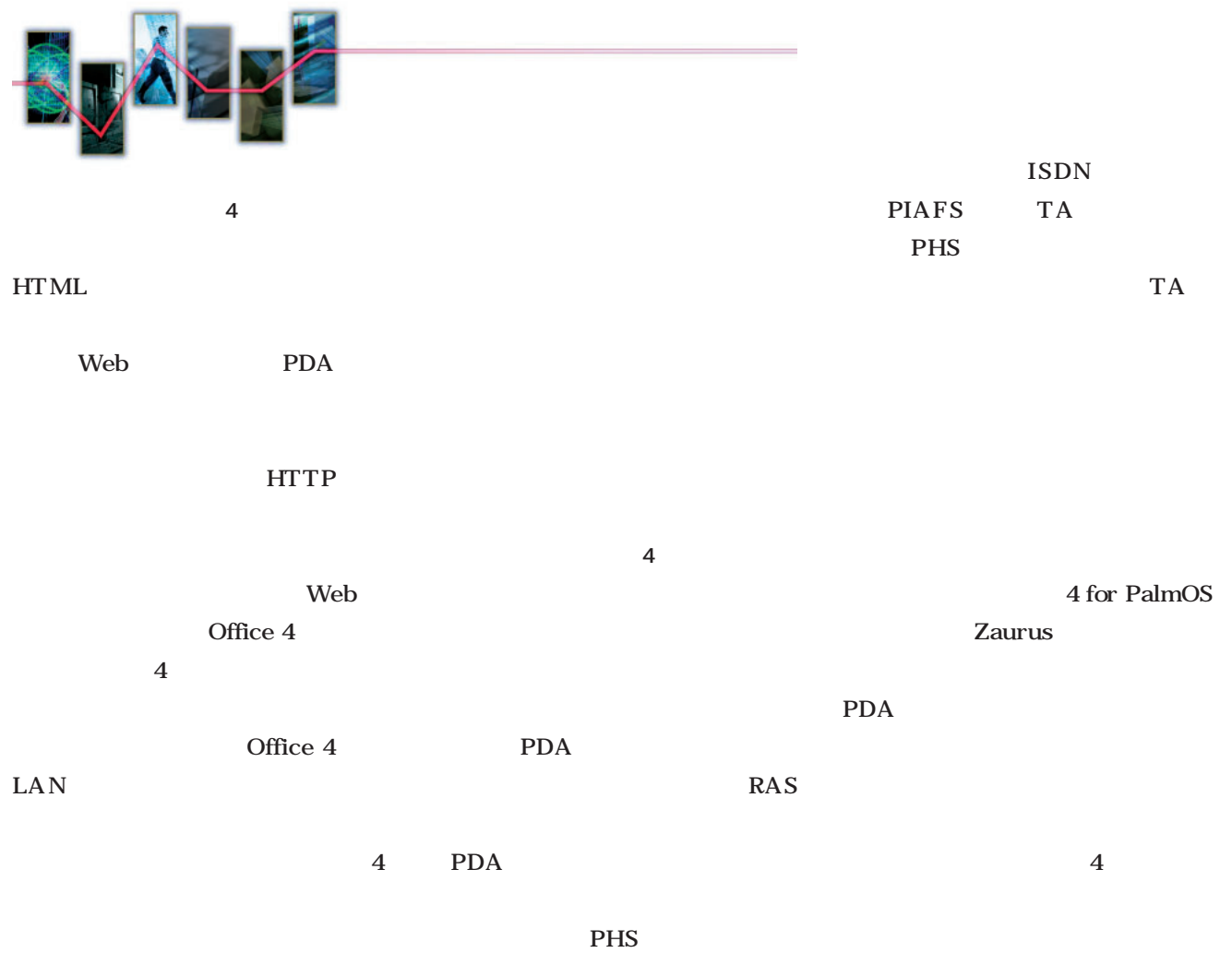

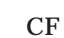

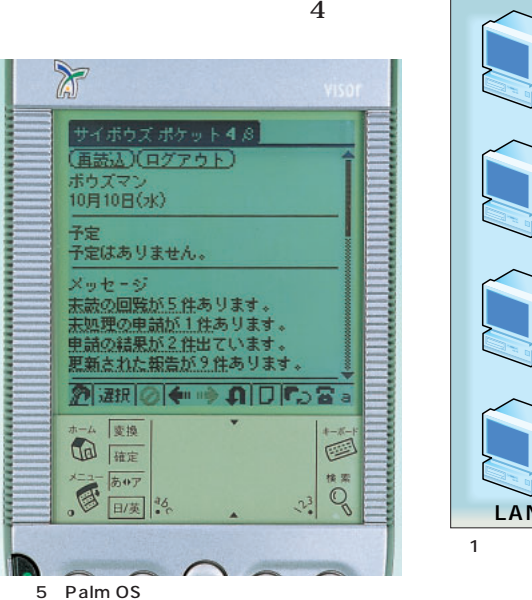

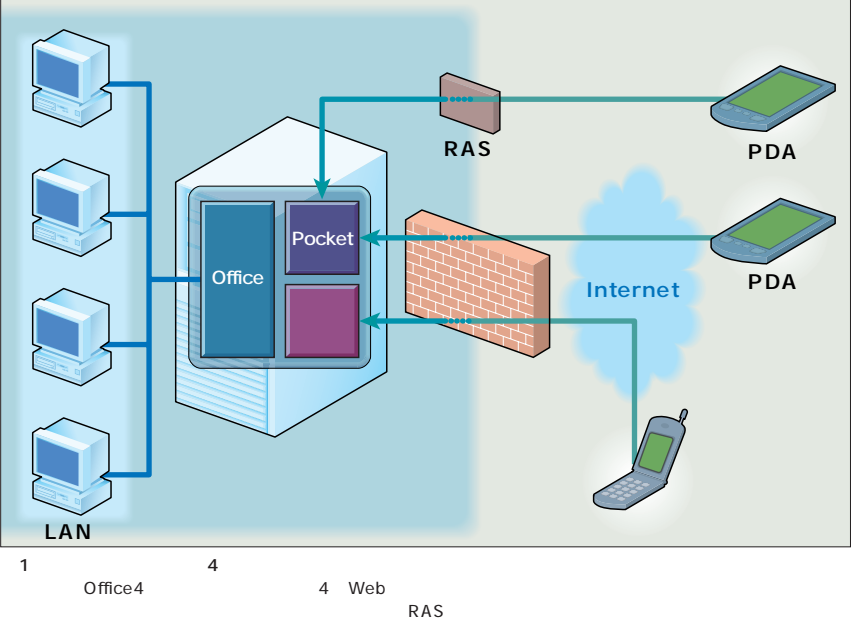

**Focus**

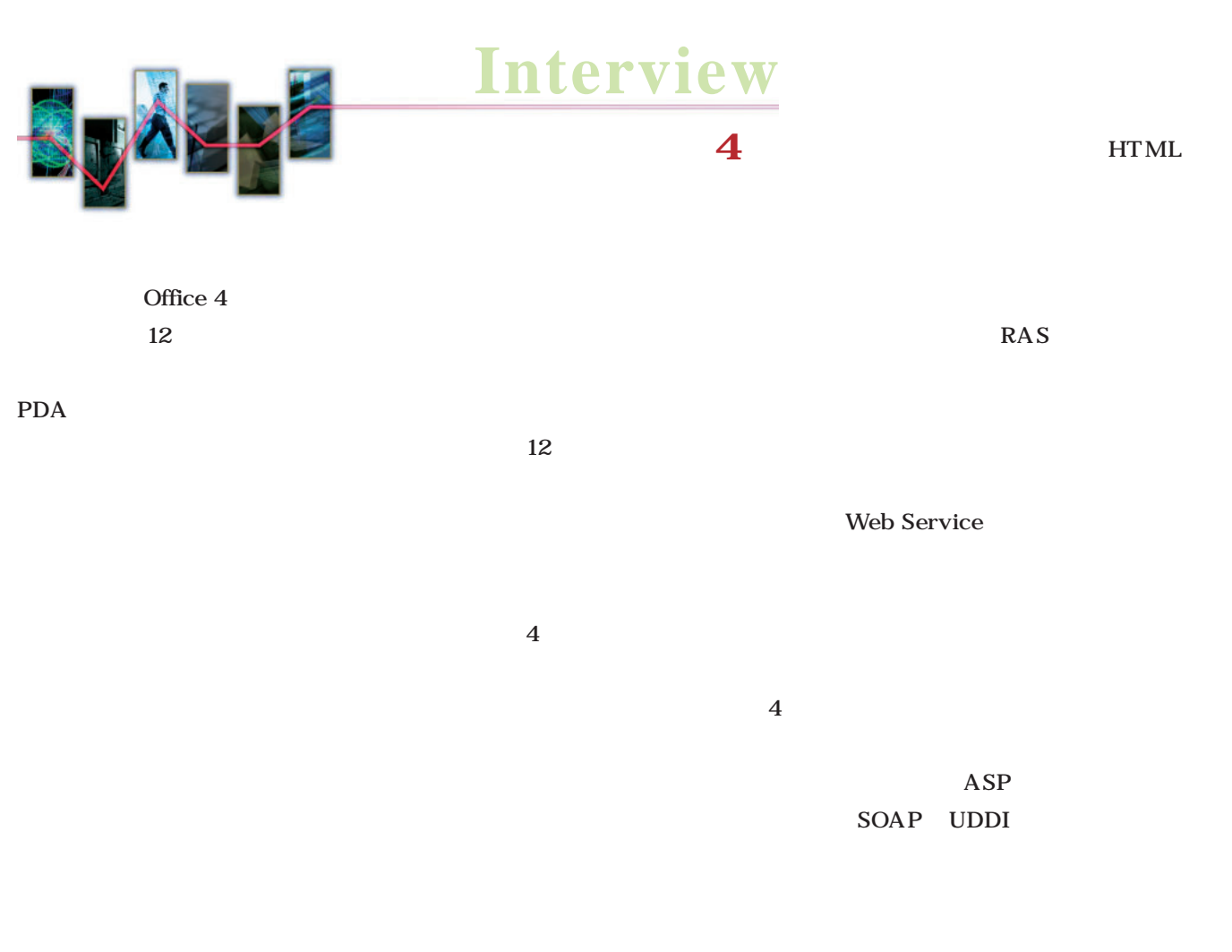

4 SJIS HTML 3.2

**サイボウズ株式会社 http://cybozu.co.jp/products/pt4/**

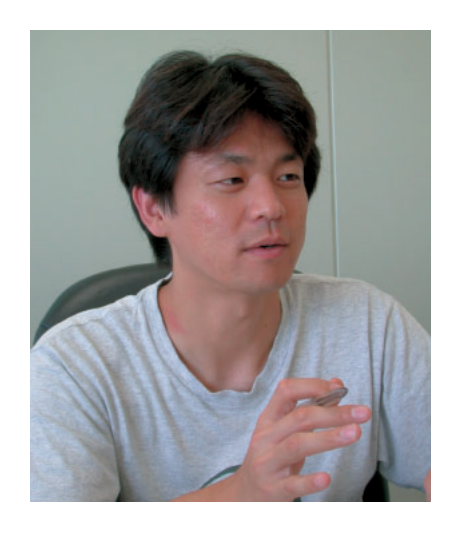

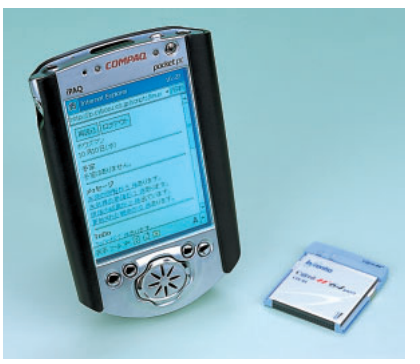

Web

PocketPC Zaurus Palm

6 PDA iPAQ C@rd H" 64

 $35$ 

PHS

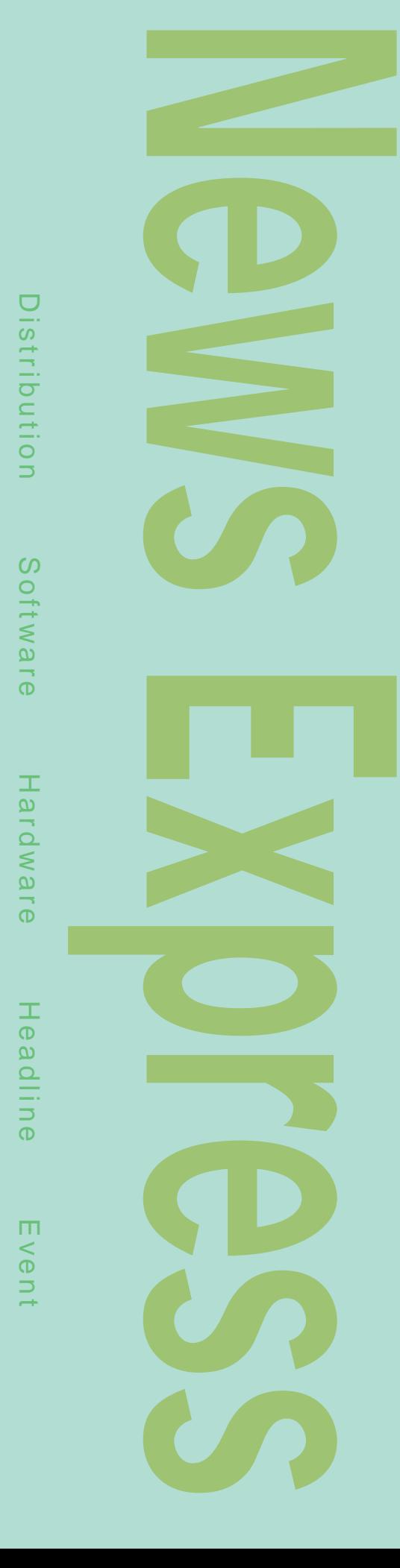

#### DCC CG Linux hp Linux workstation x2000 x4000

Xeon Pentium 4 Linux hp Linux workstation  $x2000$   $x4000$  2 x2000 CPU Pentium 4 2G Michael State Intel 850 x4000 CPU

Xeon 4G Intel 860 Linux DCC テンツ・クリエーター)、CG向けのワークステーシ

OpenGL 3D ATI Fire GL2 ATI Fire GL4 **ATI Fire GL4** を使用すればデュアル・ヘッド(モニタ2台)にで XFree86 X Server

X Server API

Avid Softimage XSI 2.0 Alias Wavefront Maya 3.0 NothingReal Shake 3  $\sim 3$ 

Linux OS 1

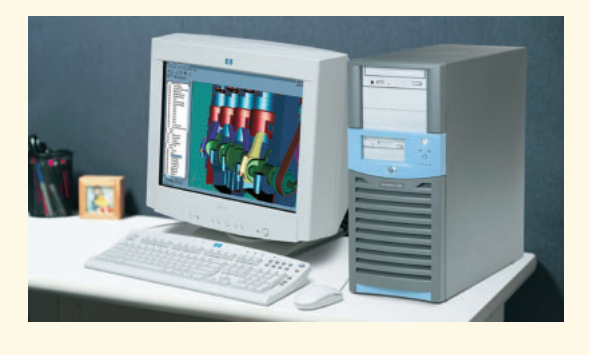

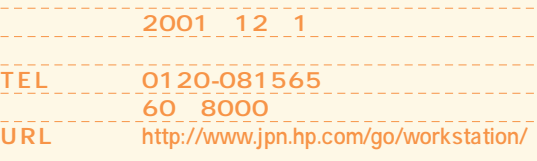

#### *News Express*

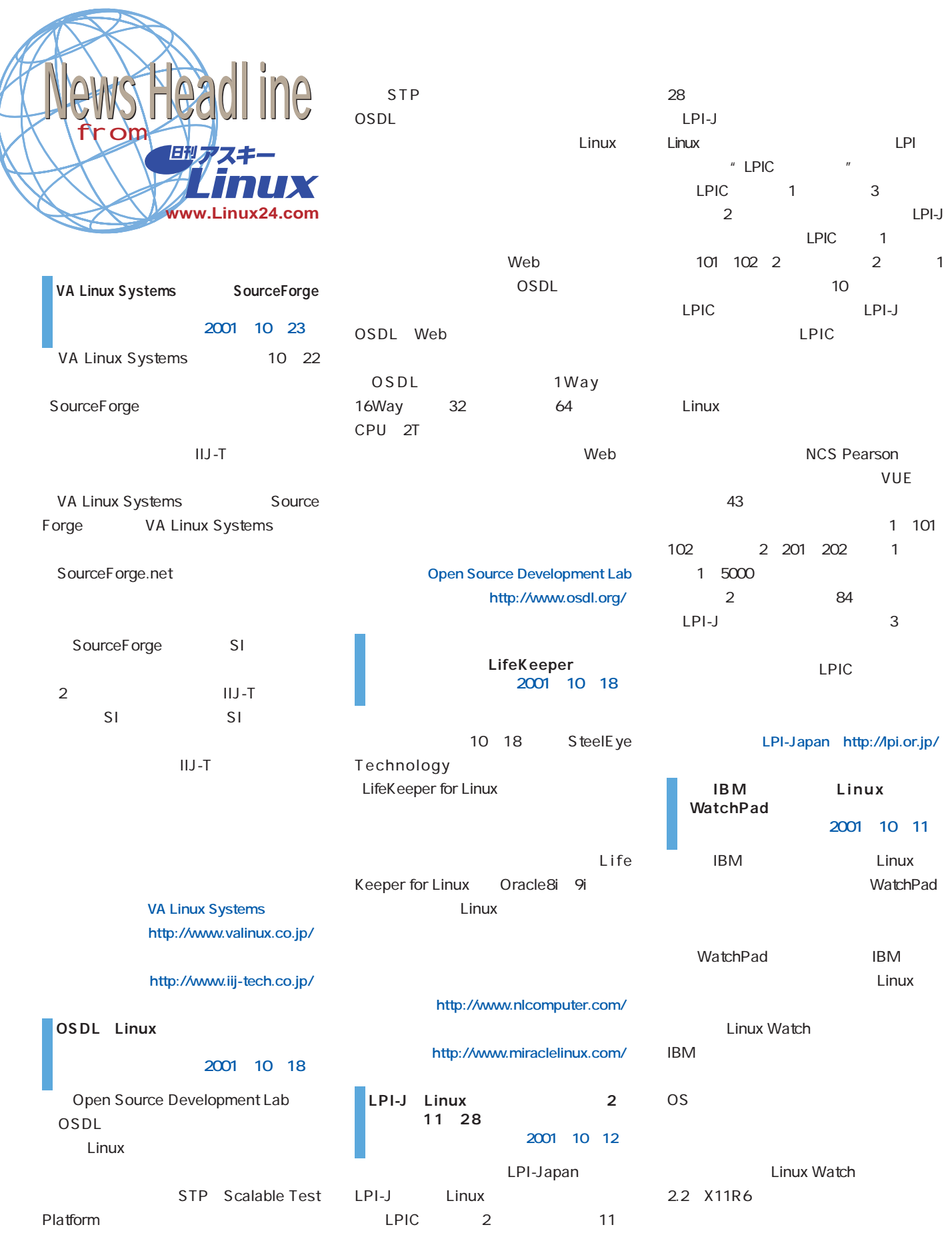

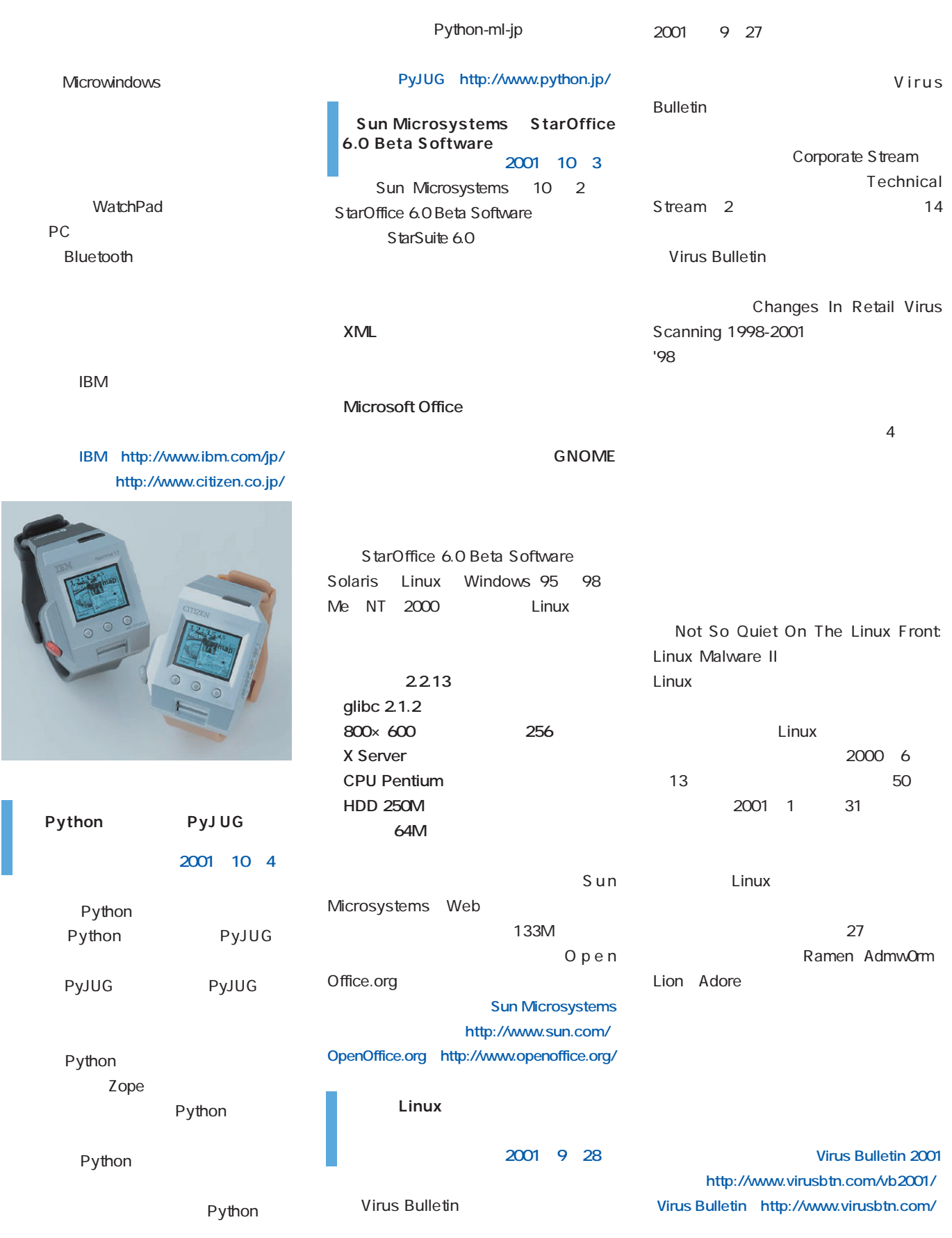

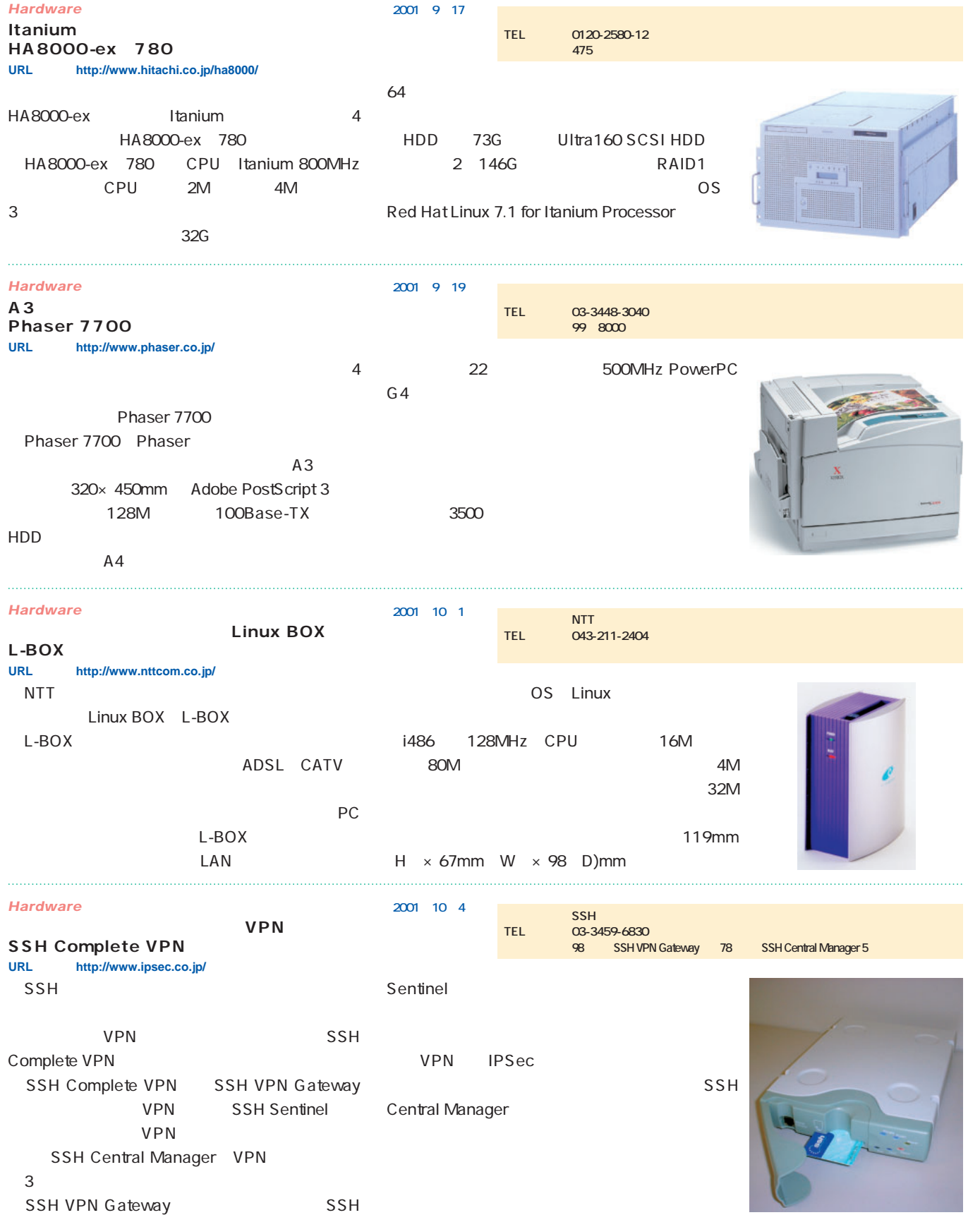

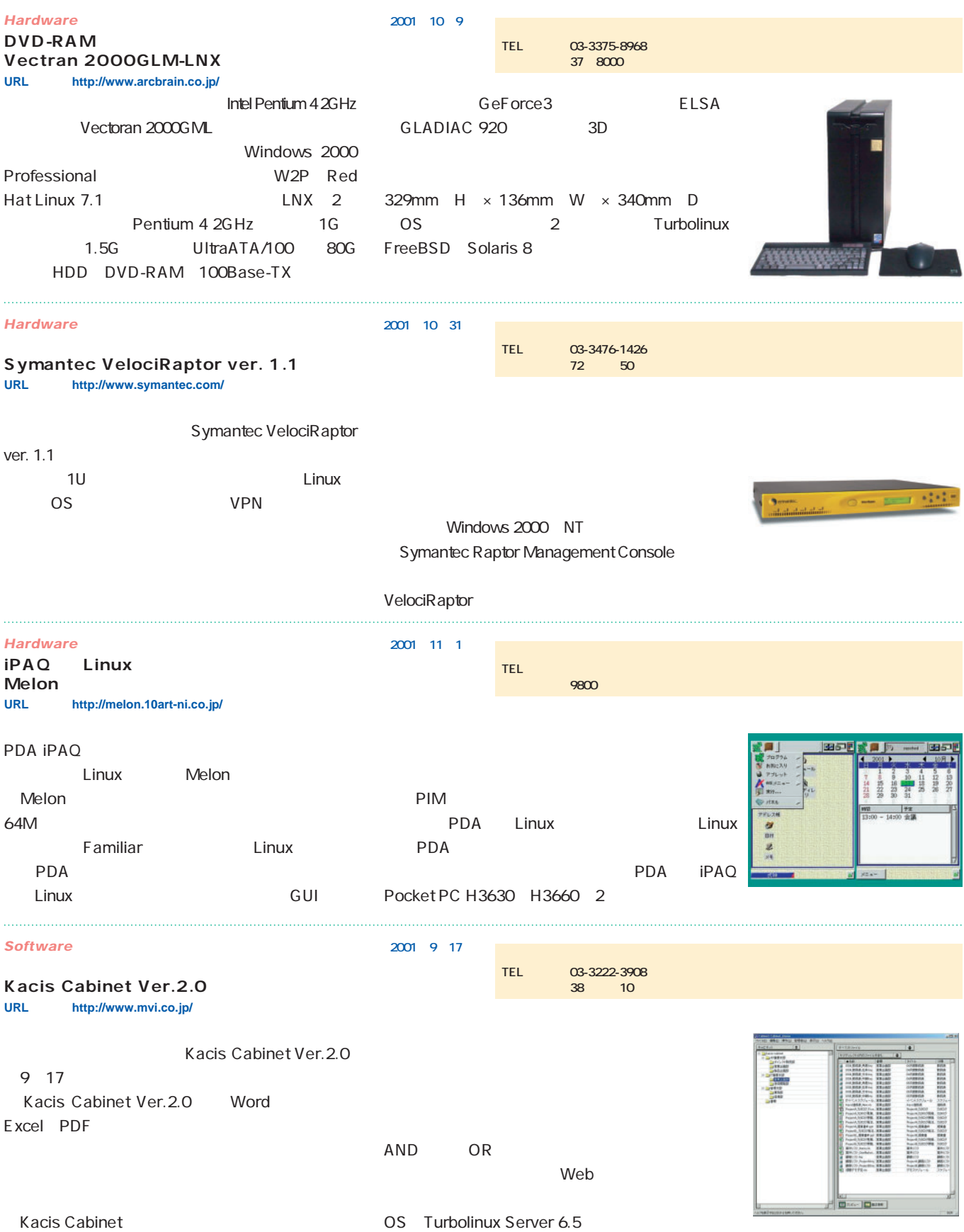

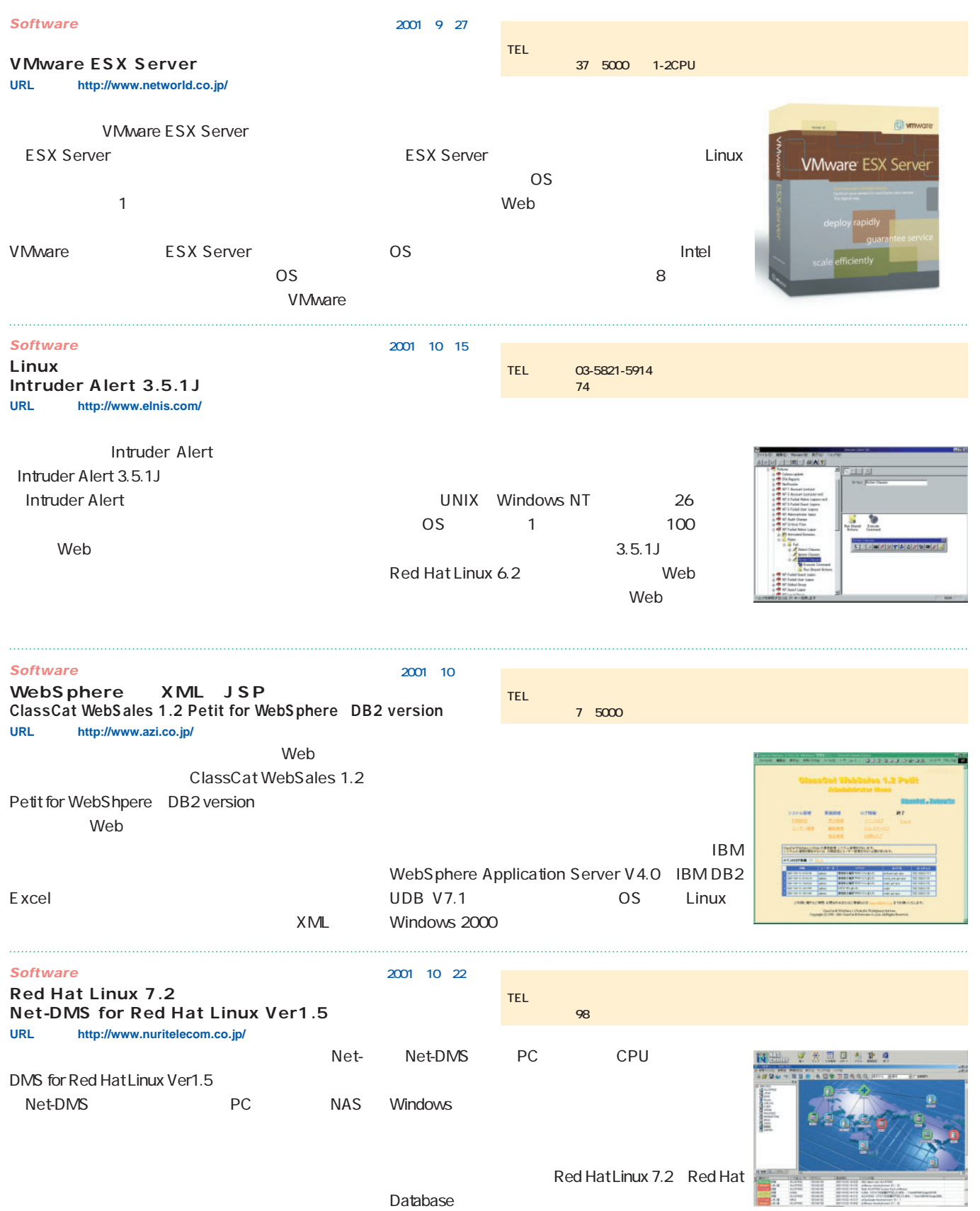

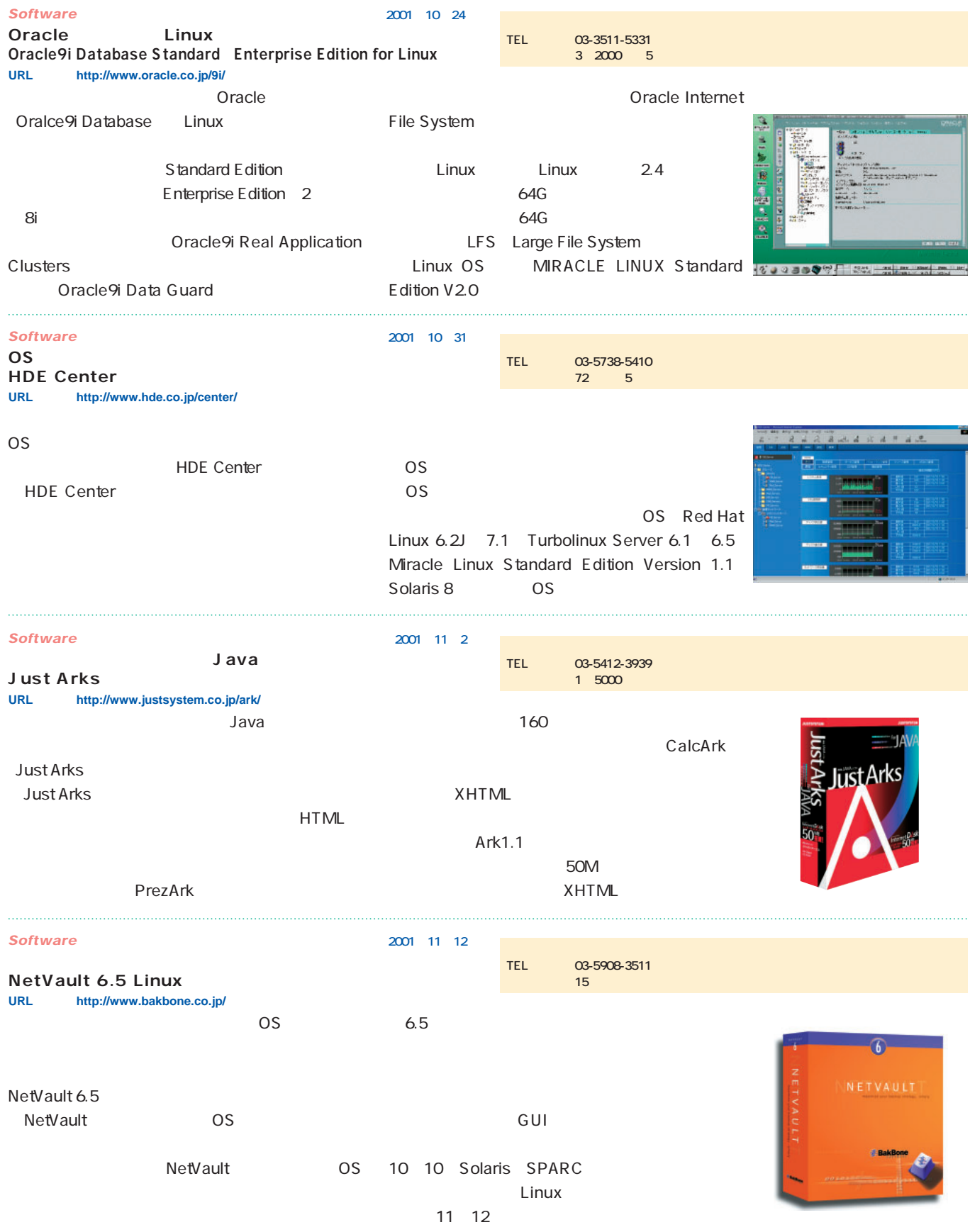

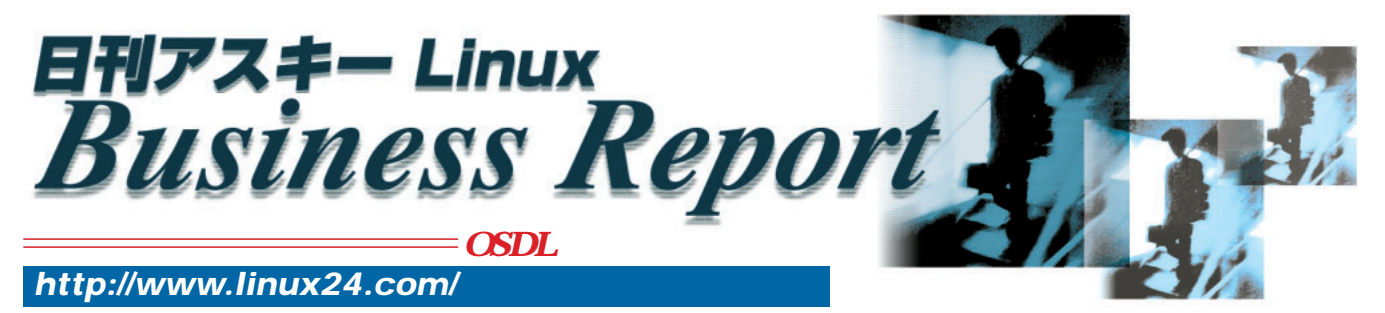

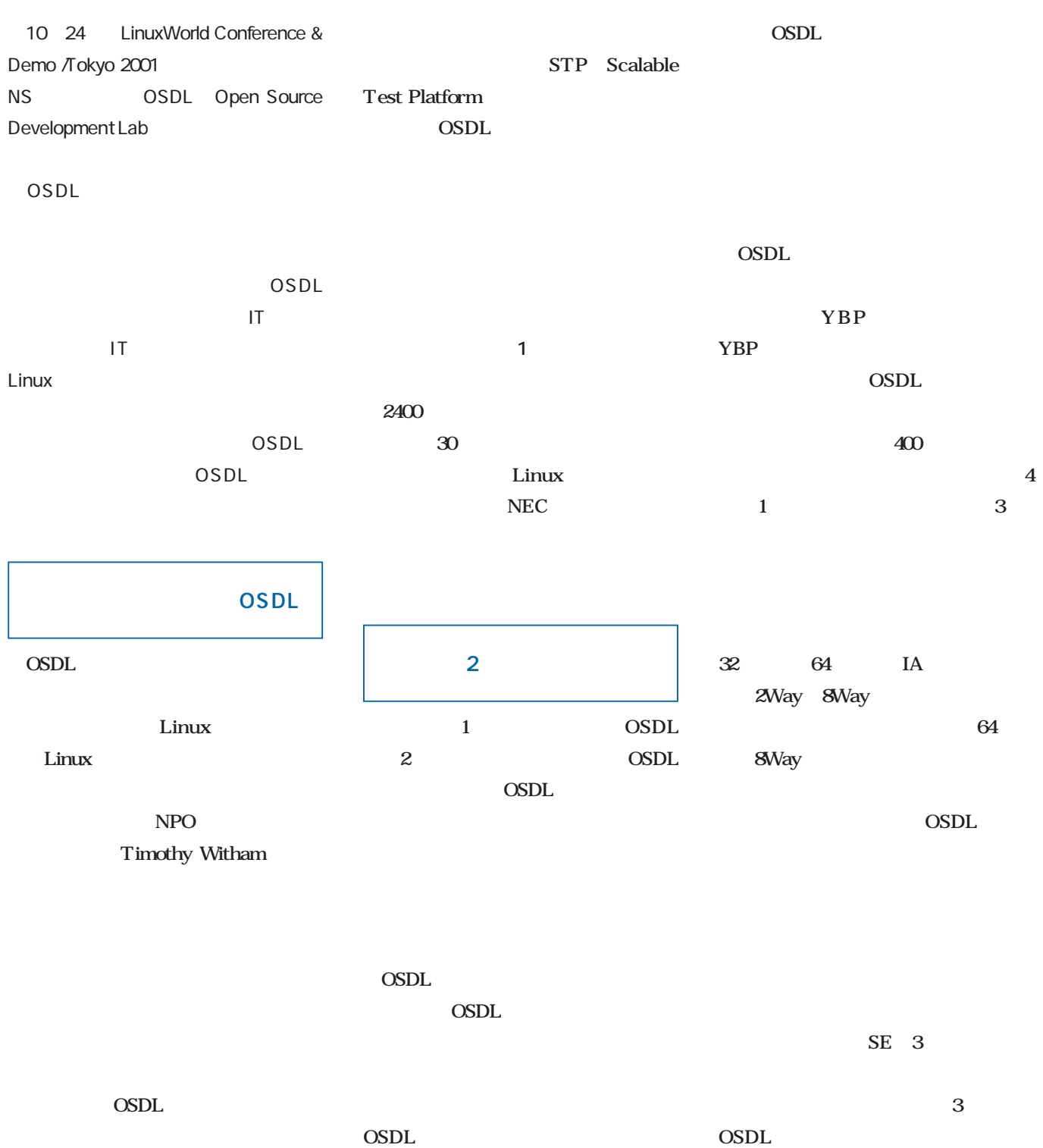

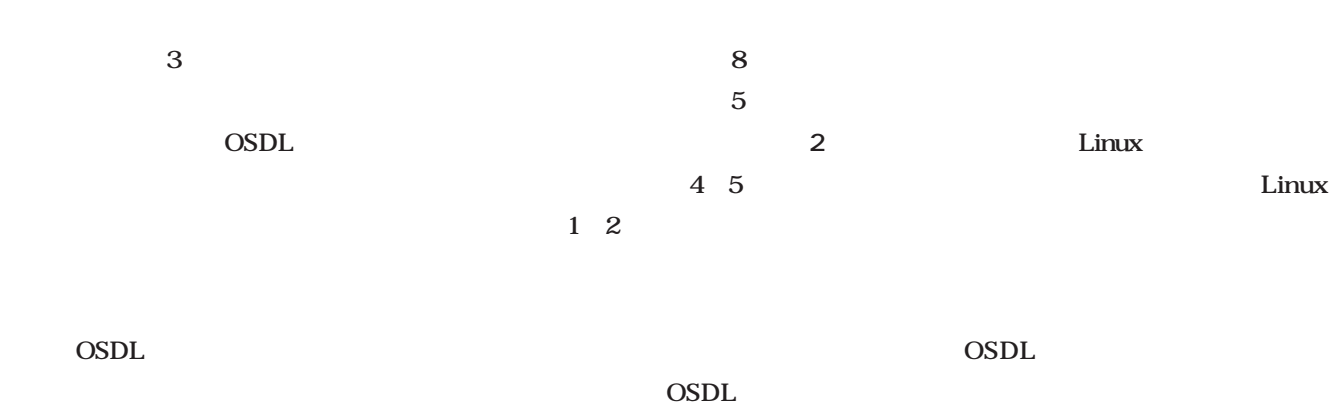

## 4 1 4 1

 $\sf{OSDL}$ OSDL

OSDL

OSDL  $\mathbf T$ 

OSDL

OSDN  $\overline{a}$ 

Linux

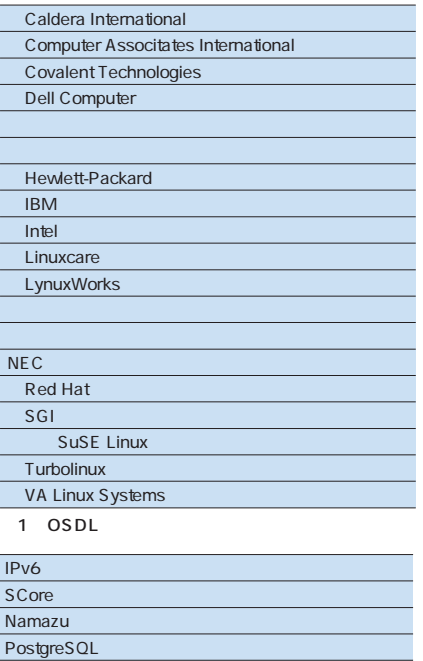

Linux Super Page 2 OSDL

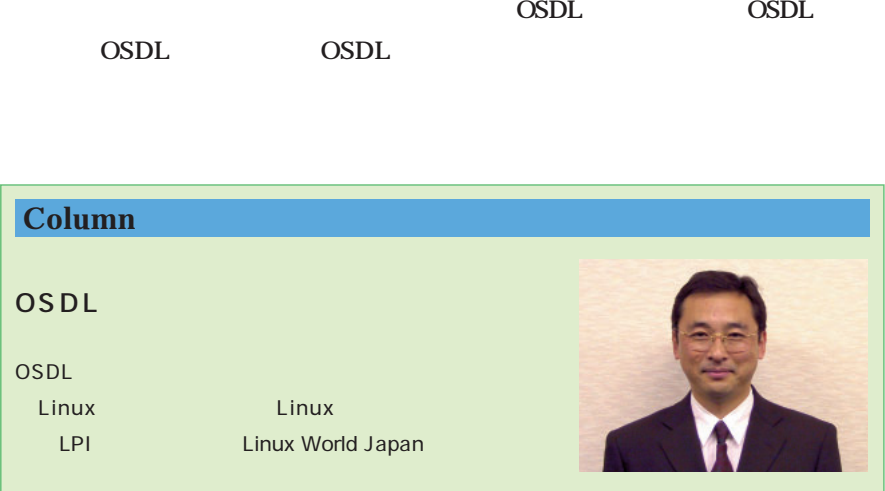

 $\sf{OSDL}$ 

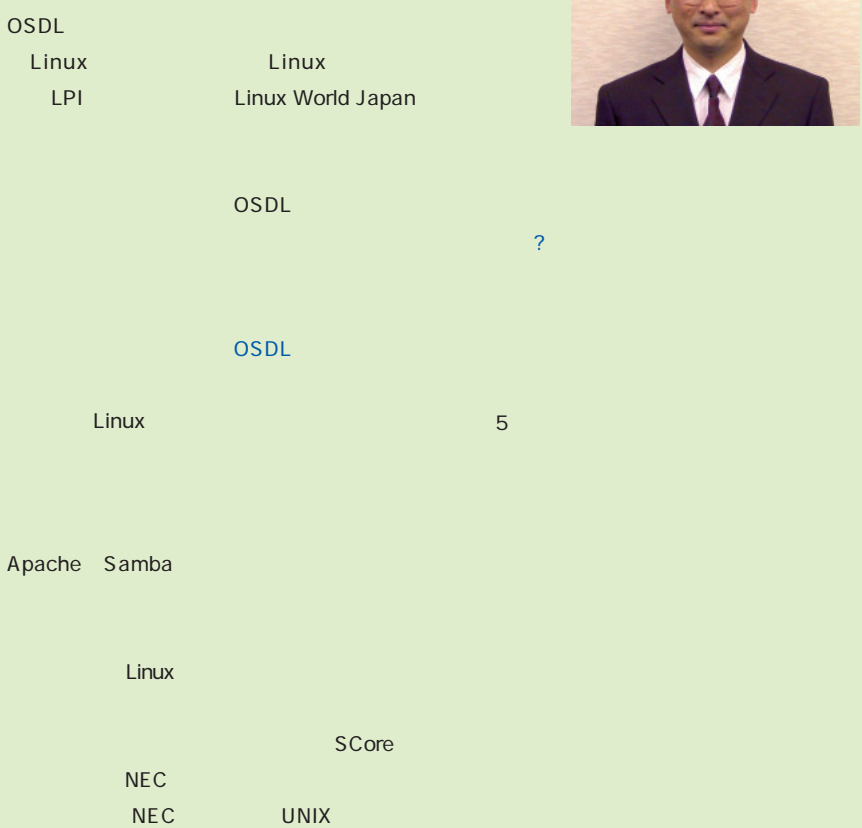

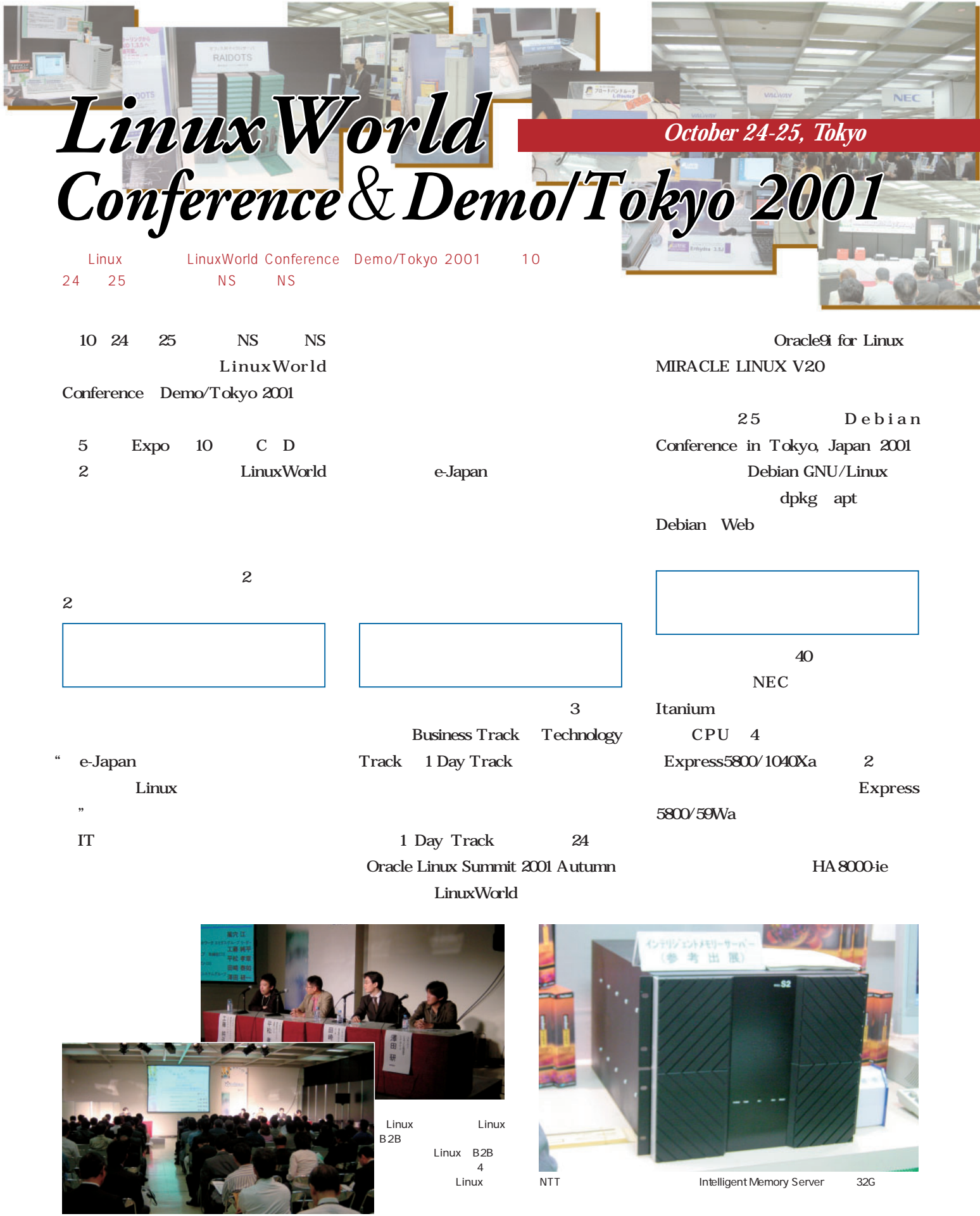

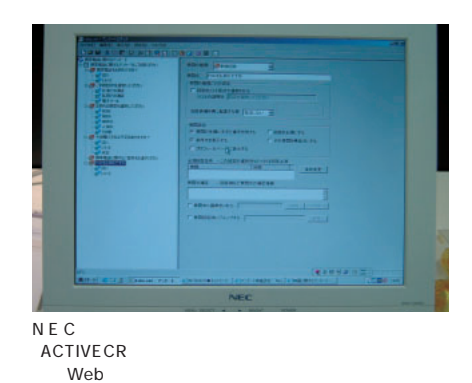

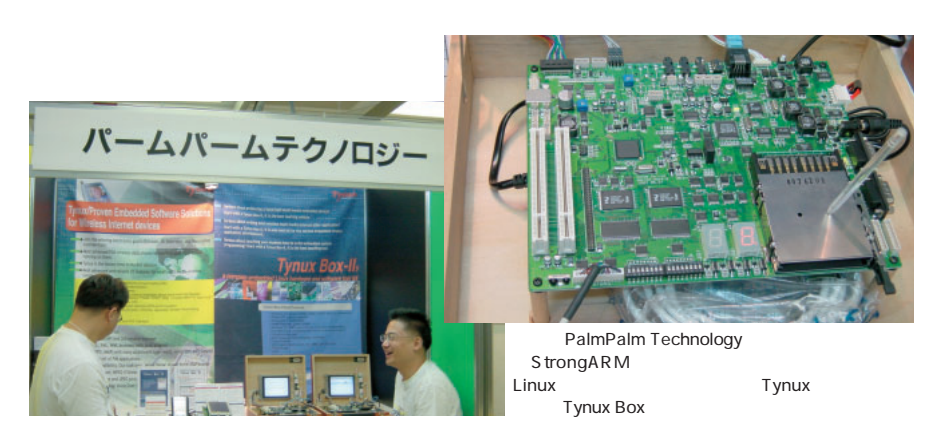

NL Server 1500 VA Linux Systems VA Linux 1222 2252 Lx-Server AIMCOM InetBase IT Server

Linux L-Card
L-Board Linux IT Linux  $\overline{2}$ 

Linux

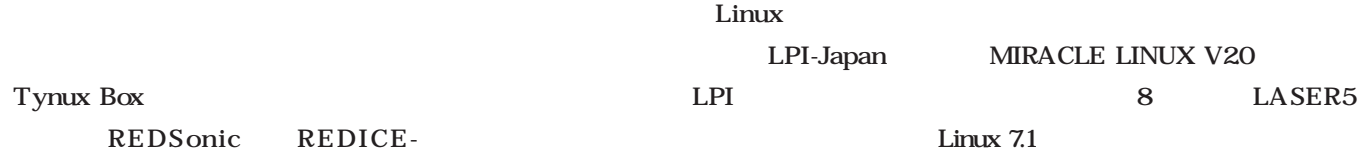

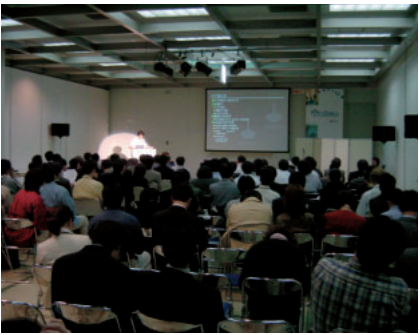

LinuxWorld Debian Conference in Tokyo, Japan 2001

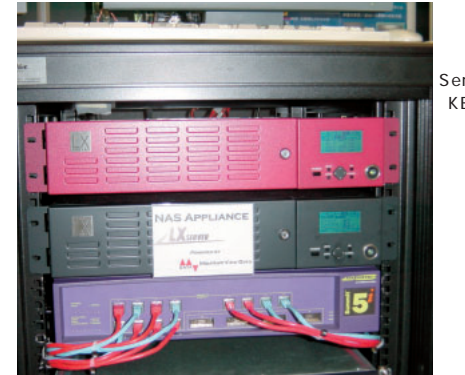

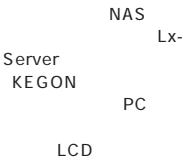

 $2U$ 

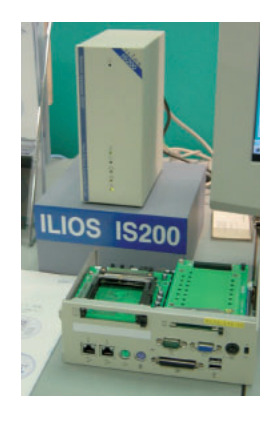

Red

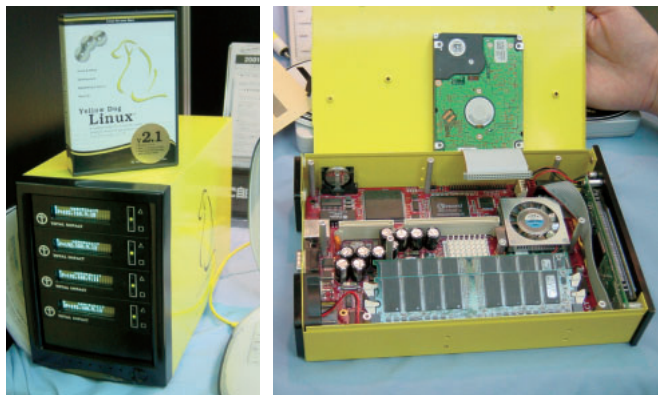

Terra Soft Solutions PowerPC<br>2.1 CD-ROM PowerPC Yellow Dog Linux 2.1 briQ 4

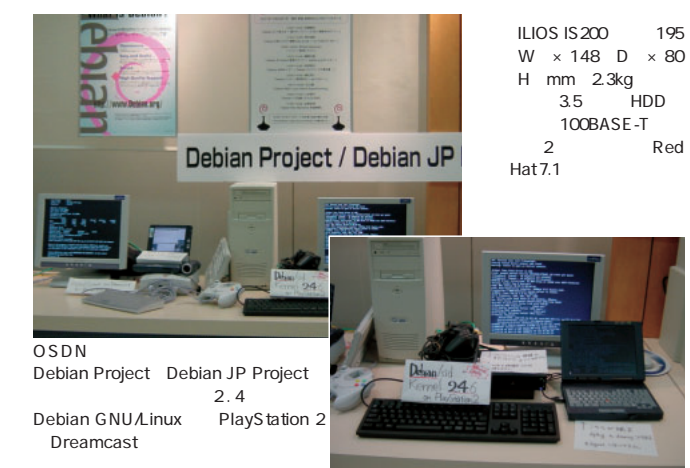

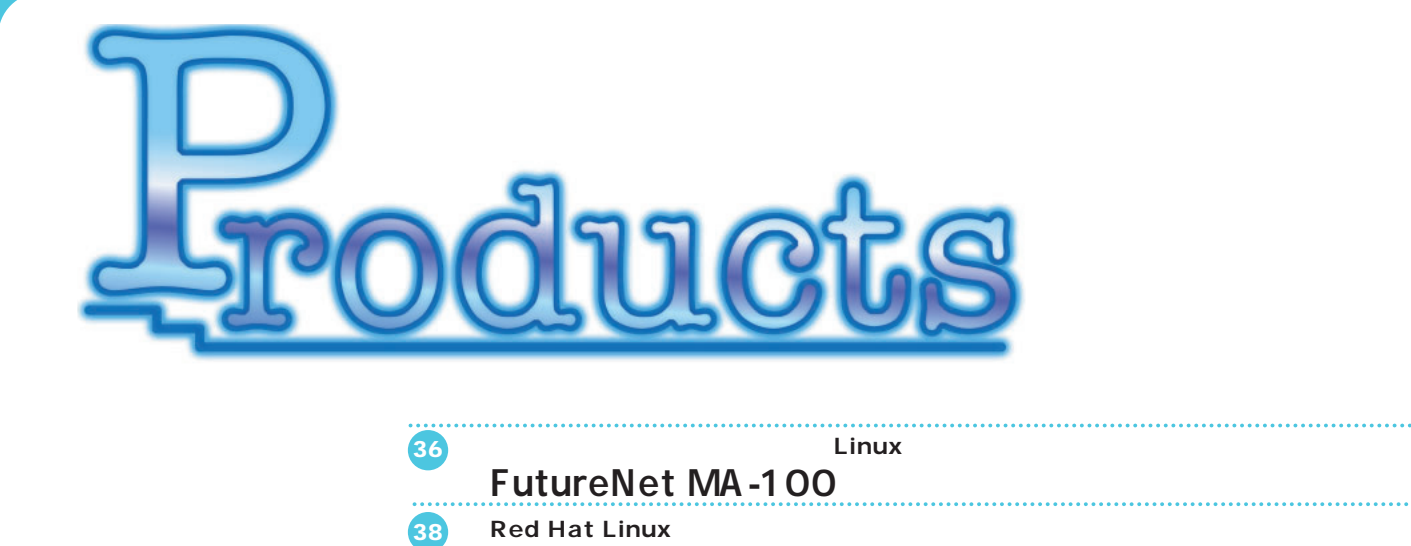

#### **Server 5.5**

Linux

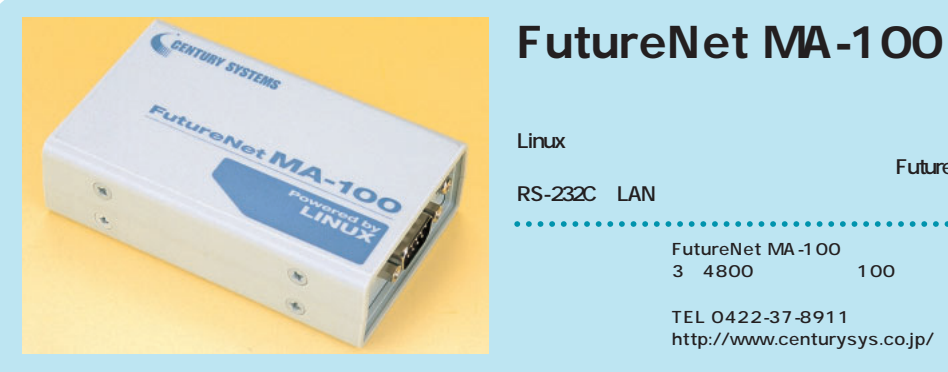

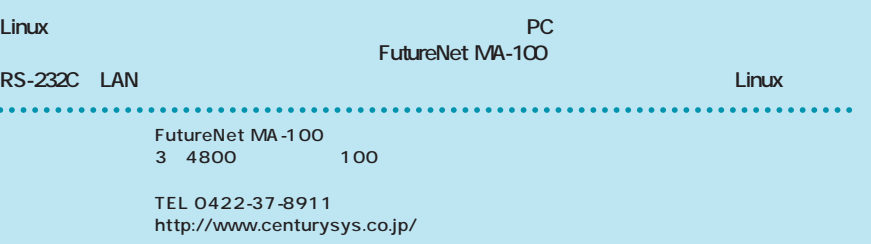

Linux

CF in the contract of  $\overline{C}$ 

IBM Microdrive

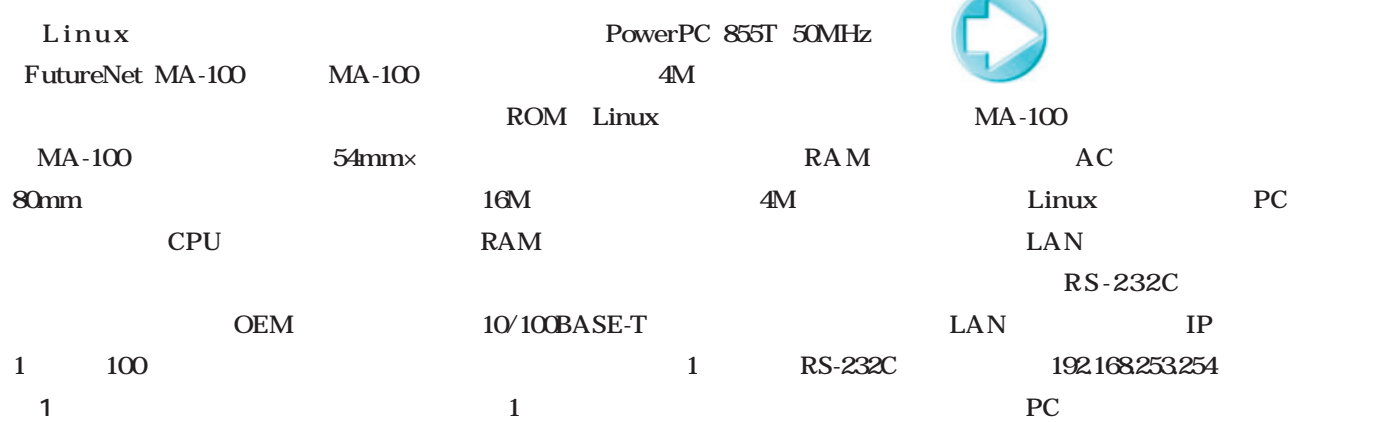

CPU RISC

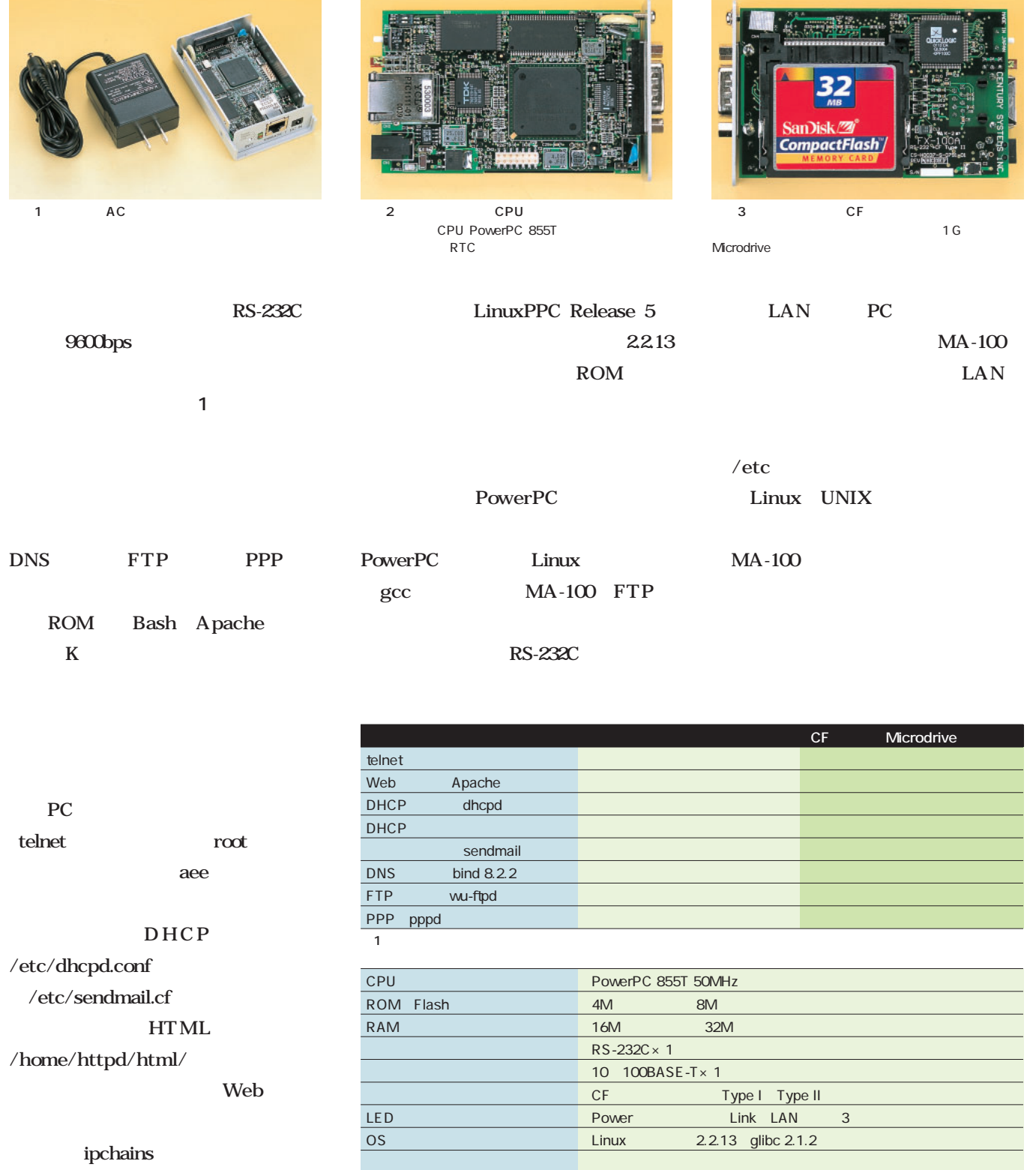

2 FutureNet MA-100

Microdrive 54mm×80mm mm 61 W  $\times$  99 D  $\times$  28 H DC 5V AC

 $MA-100$  OS PowerPC Linux

п

TP **IP** 

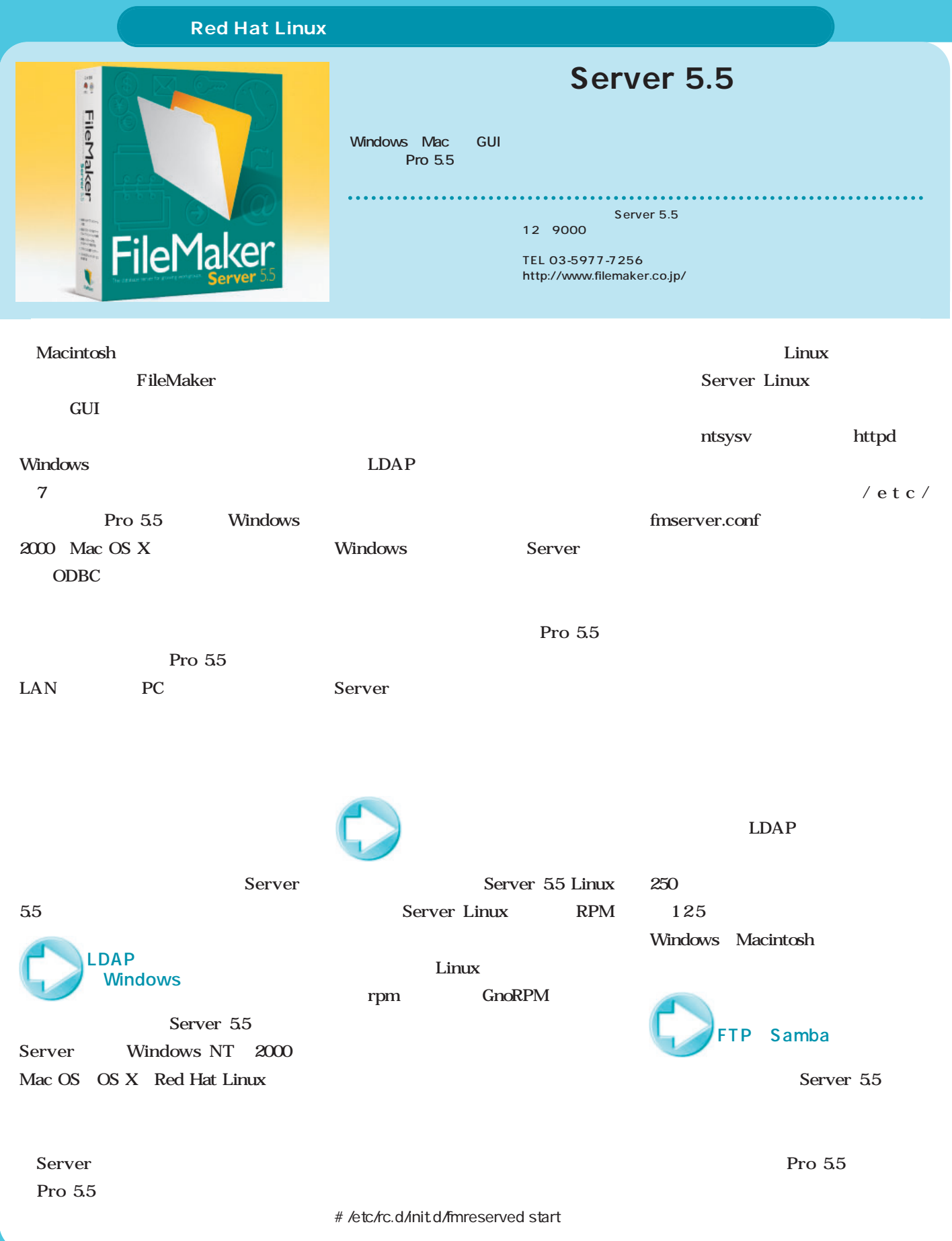

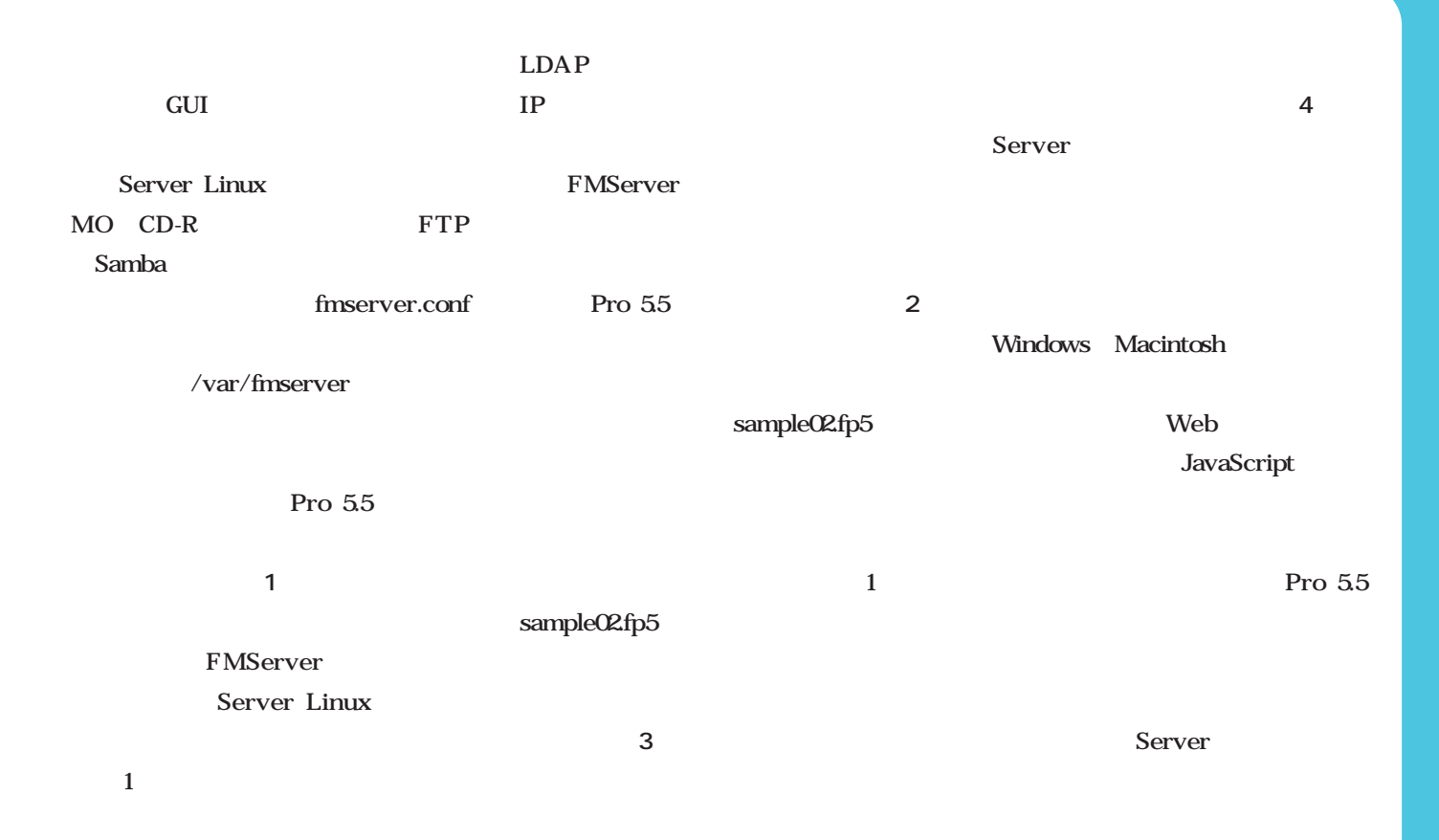

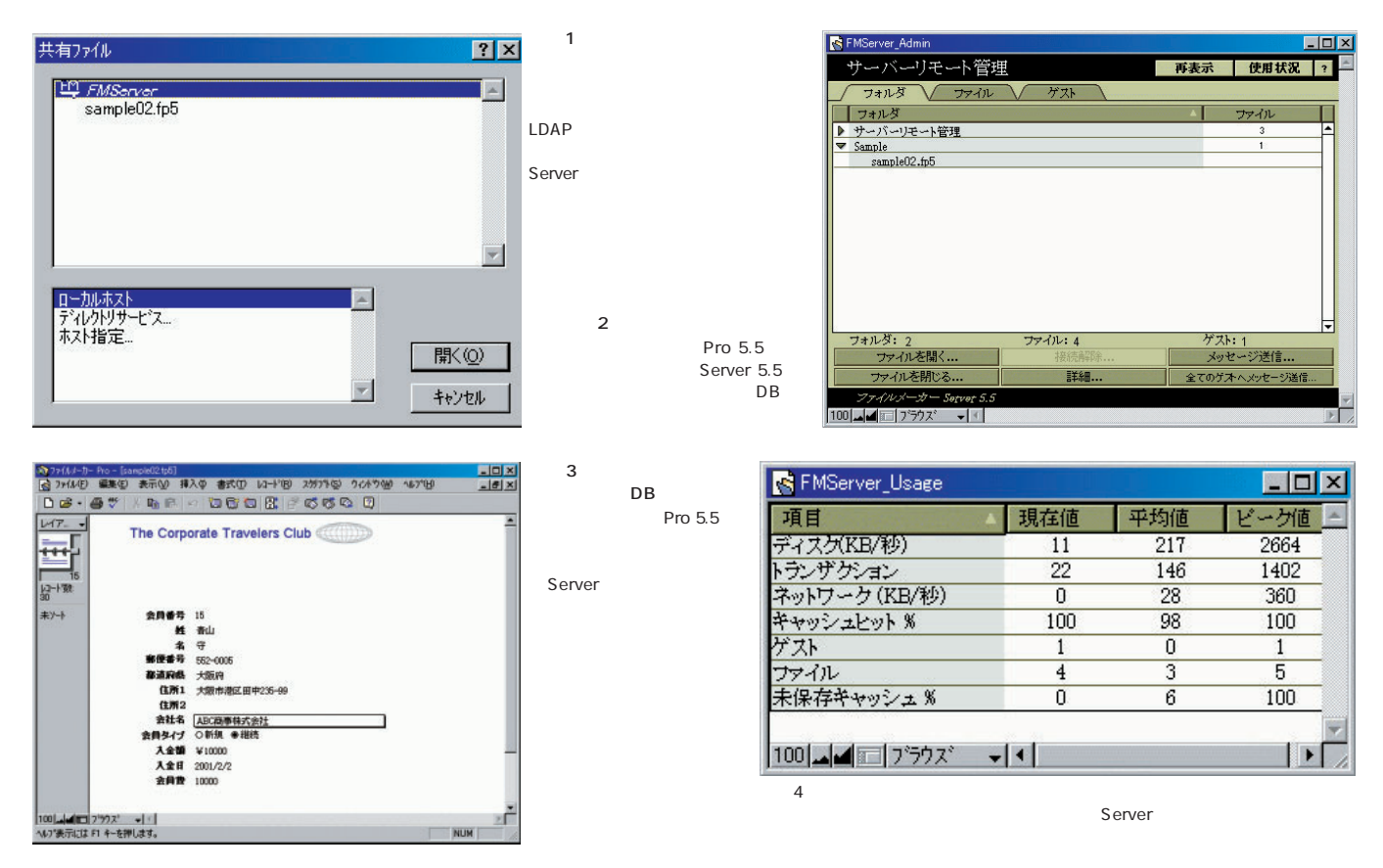

# Distribution

#### Red Hat Linux 7.2

**Red Hat Linux** ext2 Red Hat Linux Red Hat Linux ext3

#### **SuSE Linux** SuSE Linux 7

**SuSE Linux** 

## Mandrake Linux 8.

**Mandrake Linux のデザインは、フランスなど、フランスなどのデザインは、フランスなどの** 

*MIRACLE* 

**は、コンパイラやライブラリのレベルから、サーバプログラムを構築している。バッファ**

**ついにジャーナリングファイルシステムを採用。他の有力ディストリビューターが次々**

ックスタイミングでは、<br>マイミングでは、<br>マイミングで、<br>マイミングで、 **ージによってもたらされる新機能を、設定ツールを収録することで誰でも使えるように**

**Mandrake Linux** 

### MIRACLE LINUX Standard Edition Version2.0

LINUX <sub>2.4</sub> 2.4 PM 2.4 PM 2.4 PM 2.5 PM 2.5 PM 2.5 PM 2.5 PM 2.5 PM 2.5 PM 2.5 PM 2.5 PM 2.5 PM 2.5 PM 2.5 PM 2.5 PM 2.5 PM 2.5 PM 2.5 PM 2.5 PM 2.5 PM 2.5 PM 2.5 PM 2.5 PM 2.5 PM 2.5 PM 2.5 PM 2.5 PM 2.5 PM 2.5 PM 2.5 PM

新着ディストリビューション

**ノー** 

**はる人以上の まいれ** 

**は十分にも** 

*40* **Linux magazine** December 2001

**Pentium Pro** 

**オーバーフローの心配がない完全セキュア仕様だ。**

#### LASER5 Secure Server6.9

LASER5 Secure Server6.9

## *Distribution Distribution*

ļ

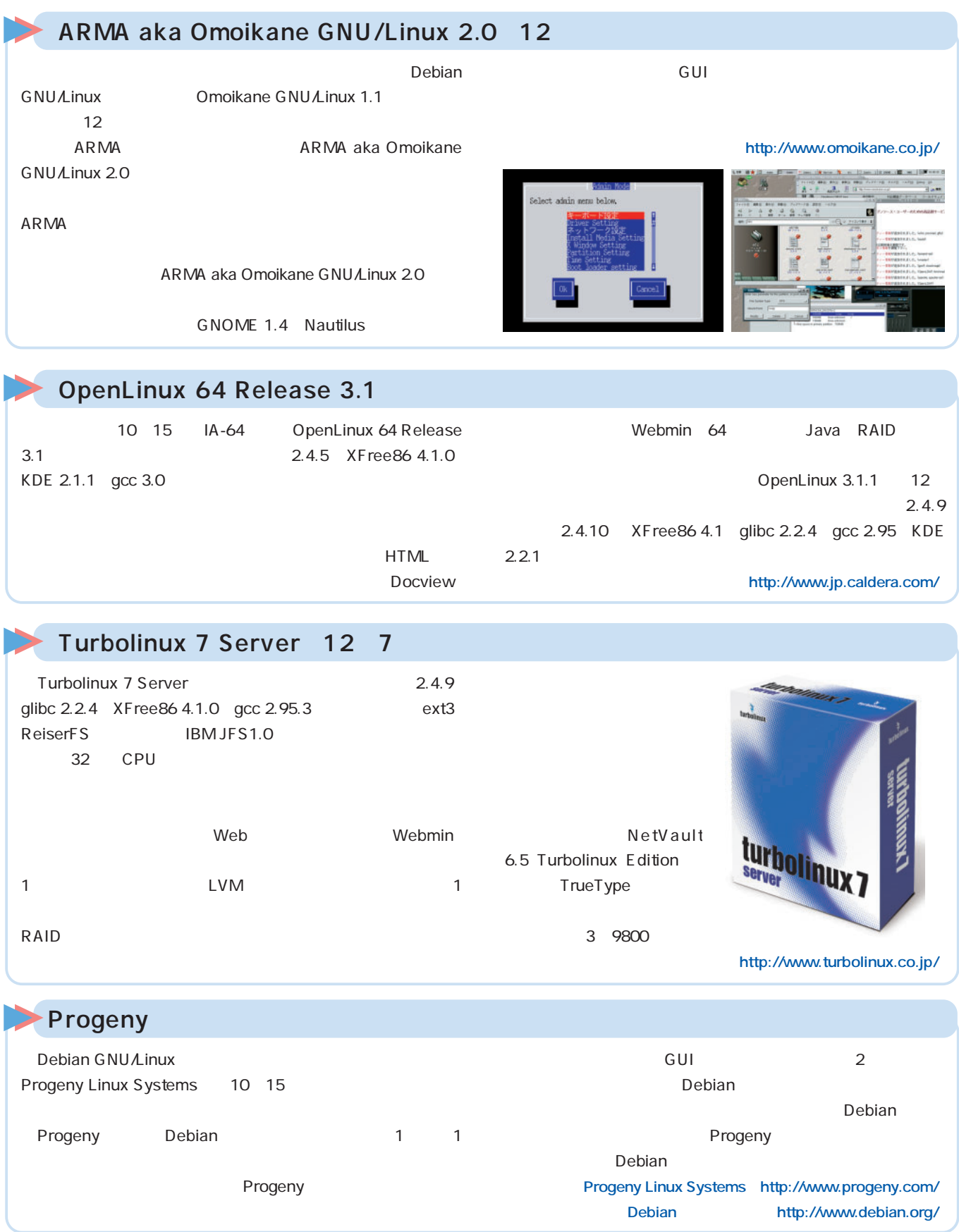

## Red Hat Linux 7.2

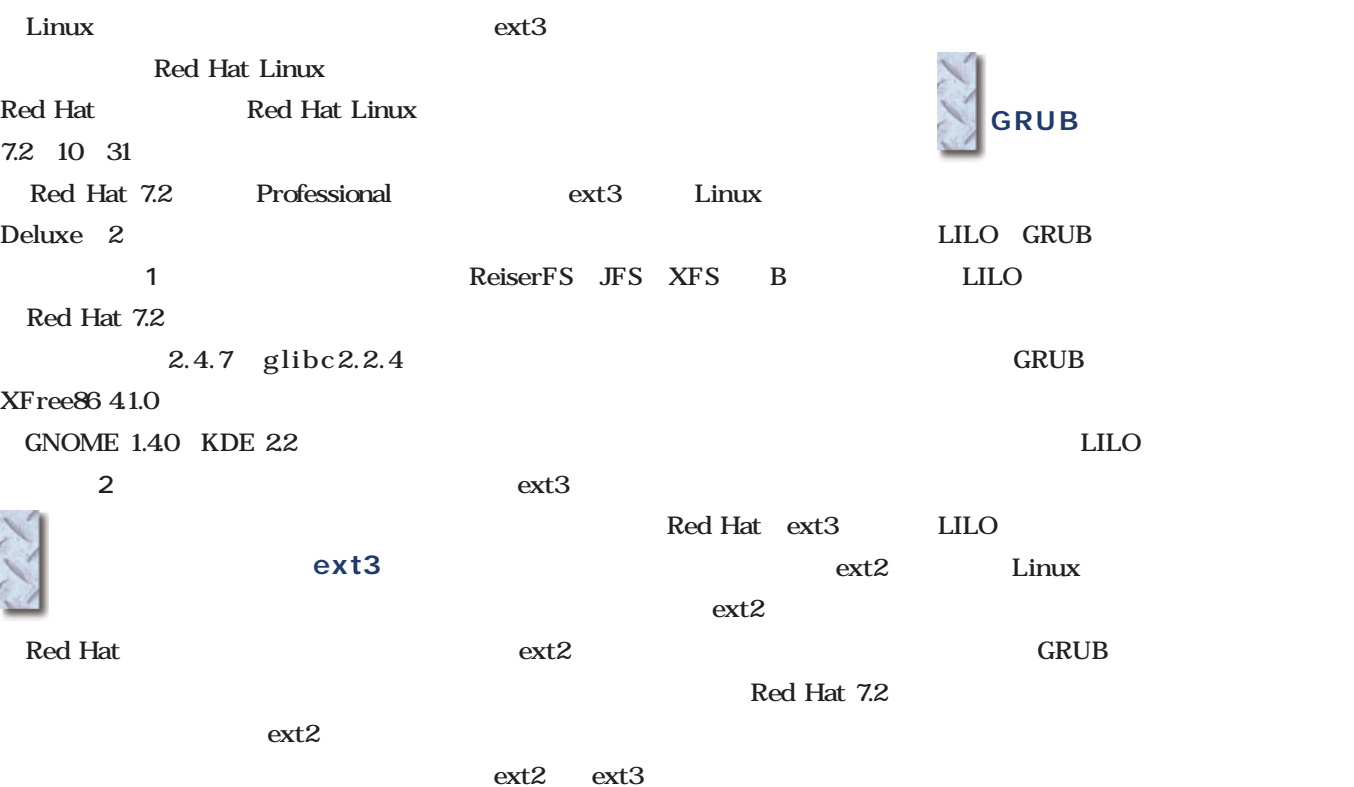

ext3

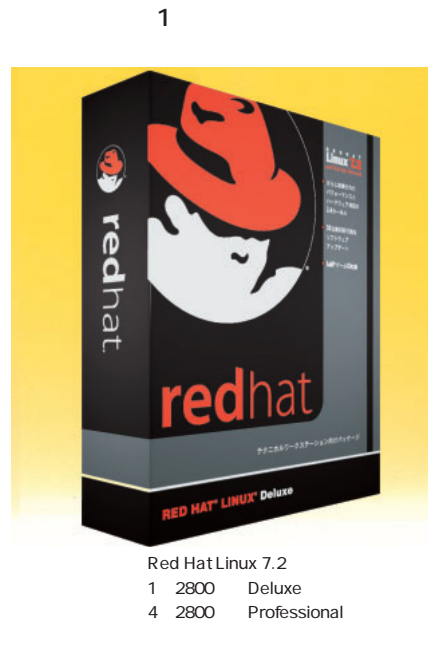

03-3257-0411 http://www.jp.redhat.com/

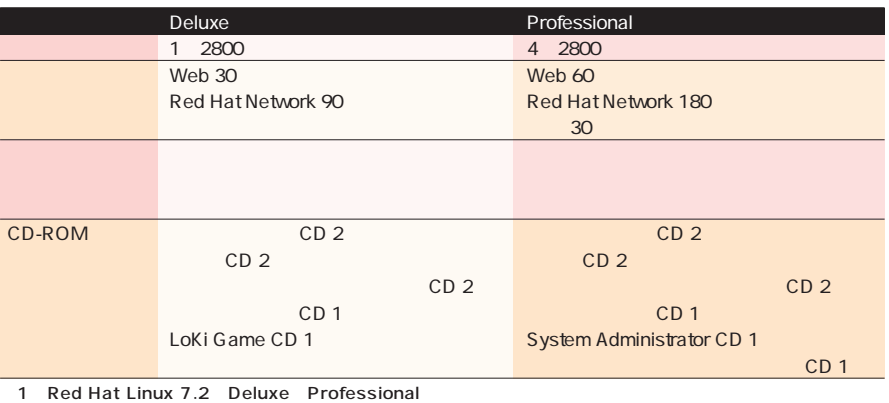

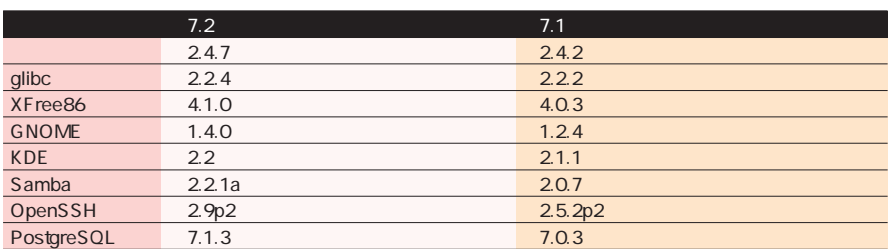

2 Red Hat Linux 7.2 7.1 GNOME Samba OpenSSH

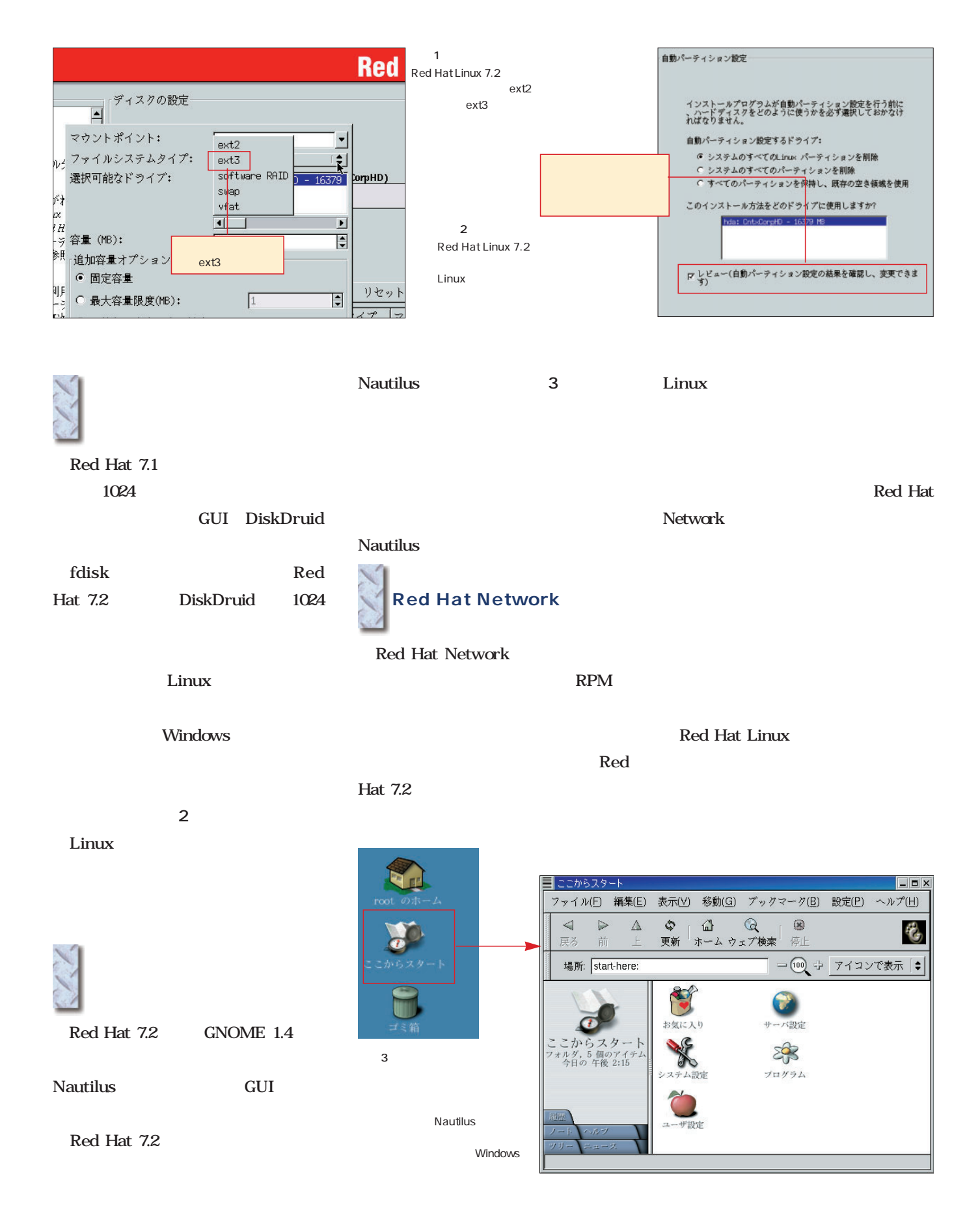

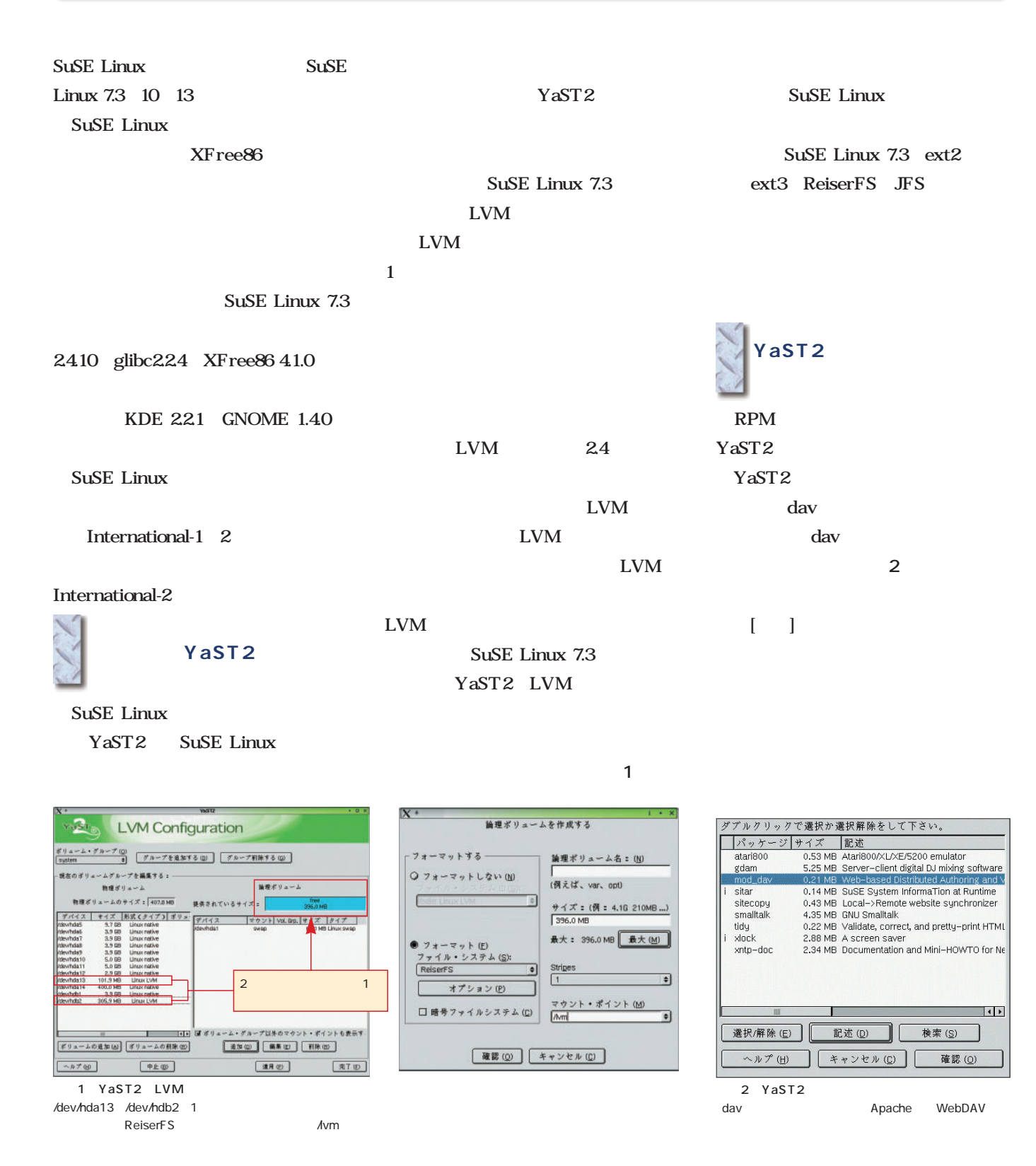

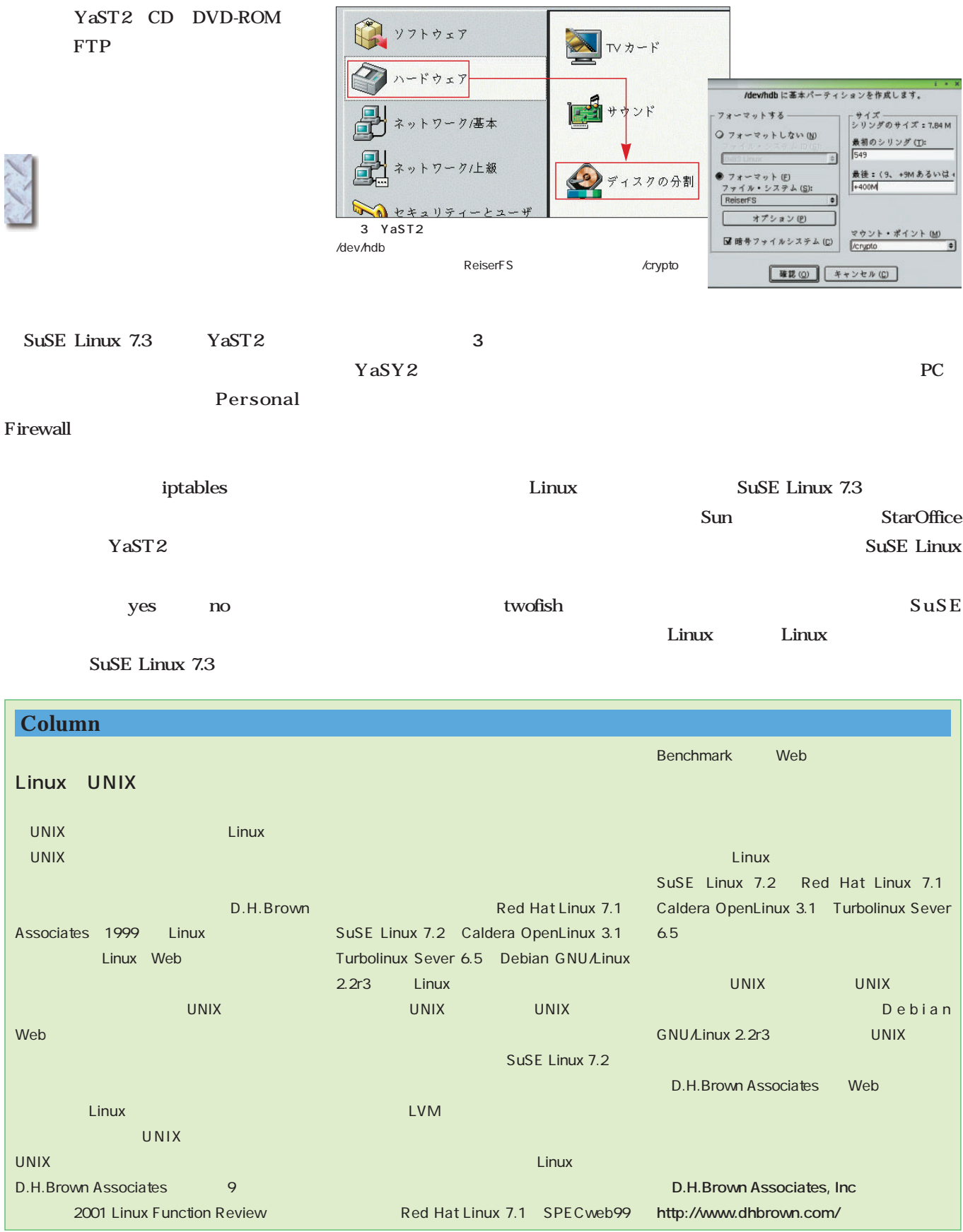

#### Mandrake Linux 8.1

Mandrake Linux Mandrake Linux 8.1 Mandrake 8.1 9 27 Mandrake 81  $248$ glibc2.24 XFree86 4.1.0 KDE 2.2.1 GNOME 1.40 を採用している(**表1** ファイルシステムを網羅 Mandrake 81 ext3 ReiserFS XFS JFS Mandrake Linux ReiserFS ーティション<br>コーディション Mandrake Control Center XFS ■中途半端な日本語対応 Mandrake 80 Japanese Mandrake 81 KDE KDE ■統合設定ツールMandrake Control Control CenterCenter Mandrake Control Center Mandrake Linux Mount Points ツール(**画面2**)は ローカルディ NFS Windows  $\frac{2.4.8}{2.2.4}$ glibc XFree86 4.1.0 Samba 2.2.1a Apache 1.3.20<br>GNOME 1.4.0 GNOME<br>KDE  $2.2.1$ 1 Mandrake Linux Mandrake

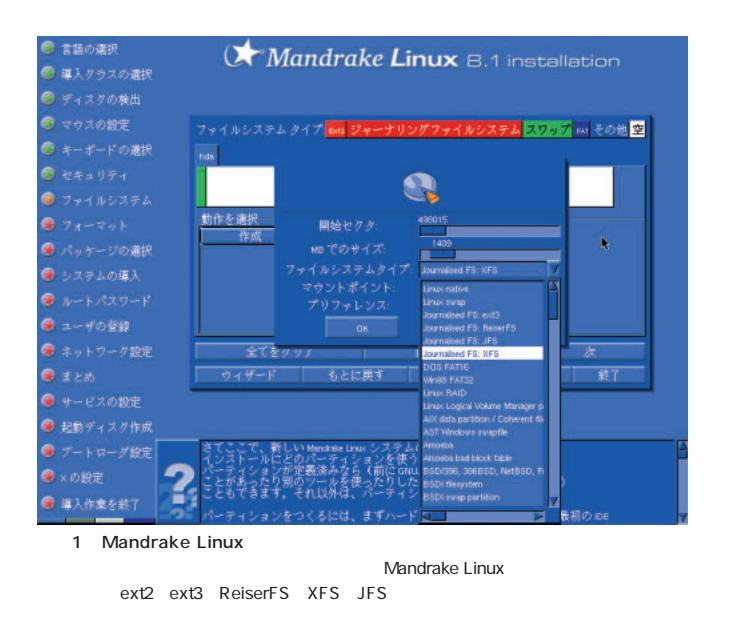

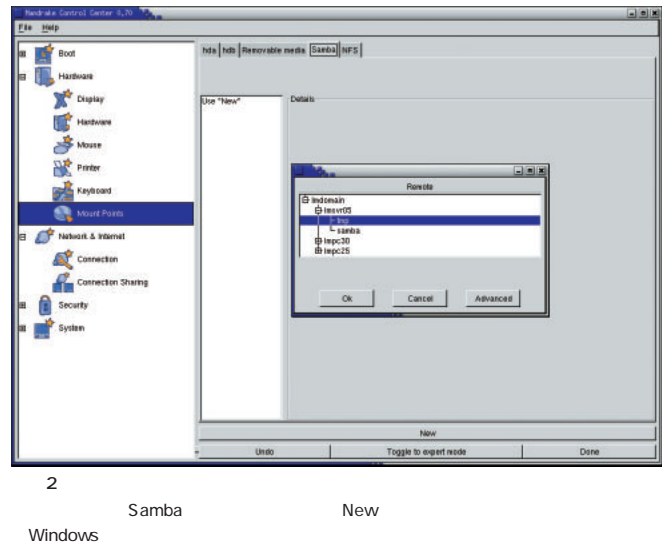

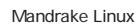

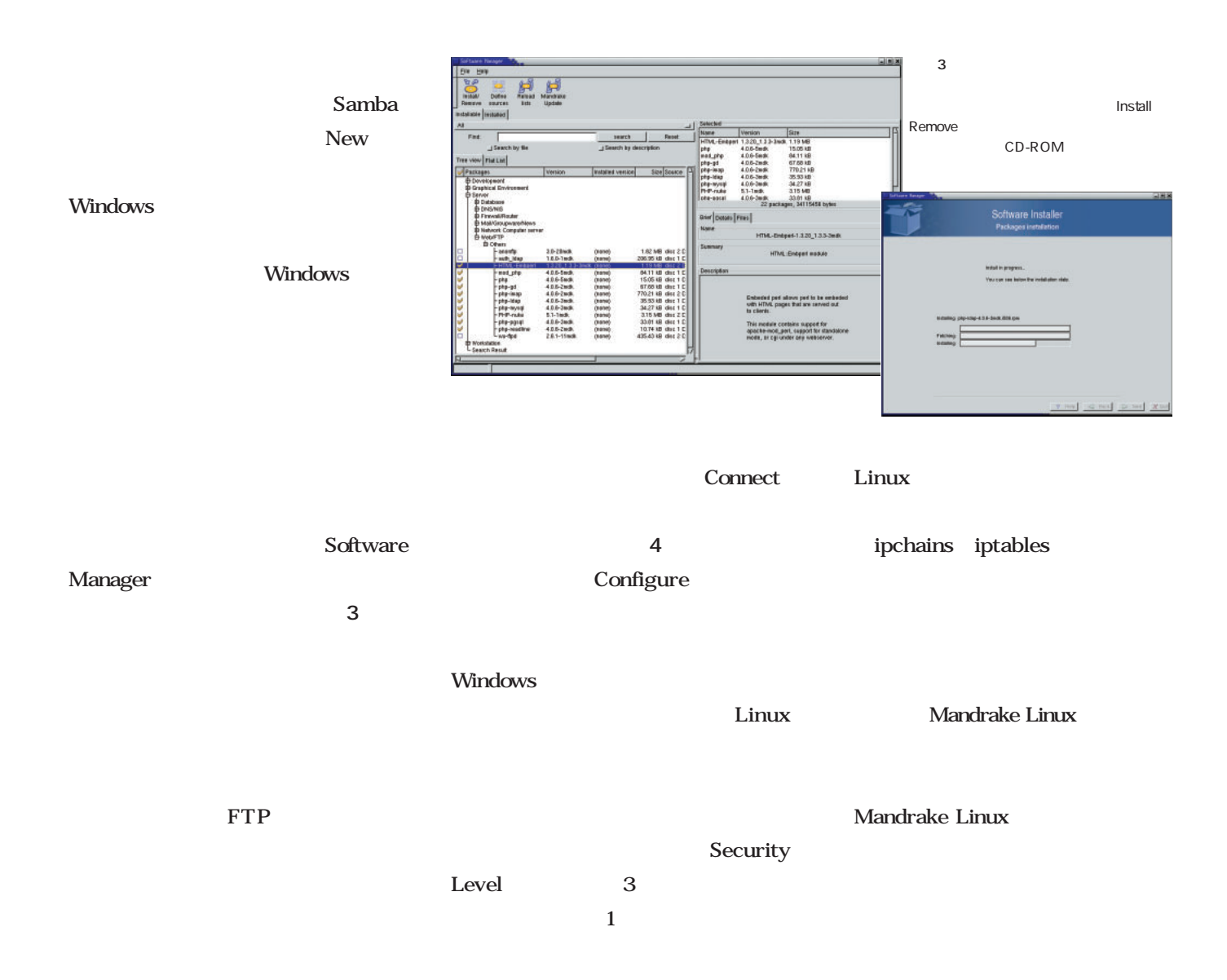

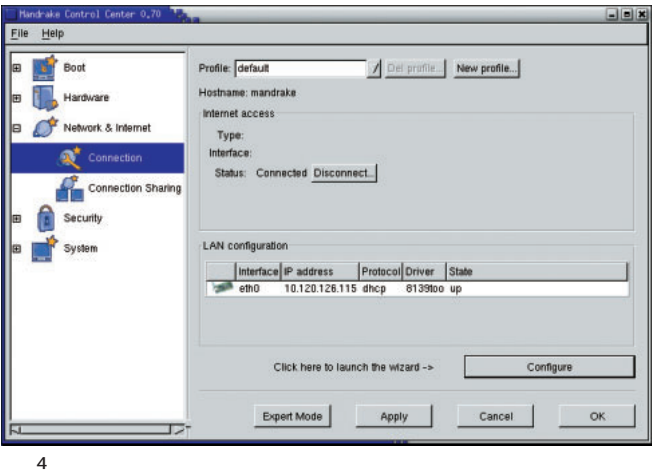

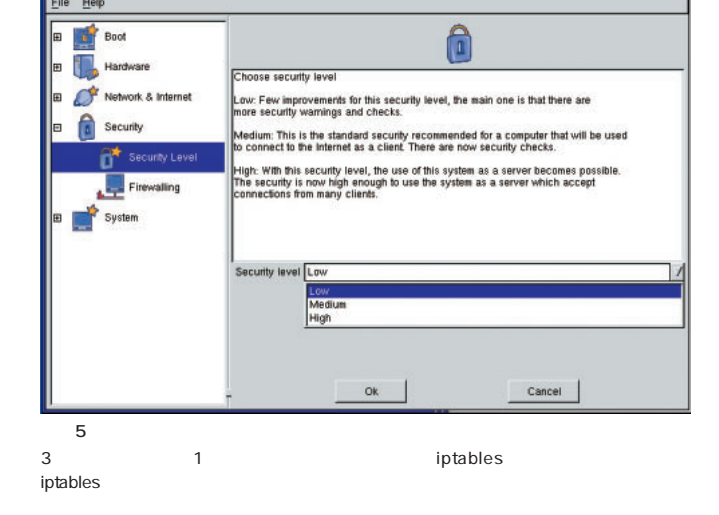

Configure Windows  $\Box$ 

k.

## MIRACLE LINUX Standard Edition Version2.0

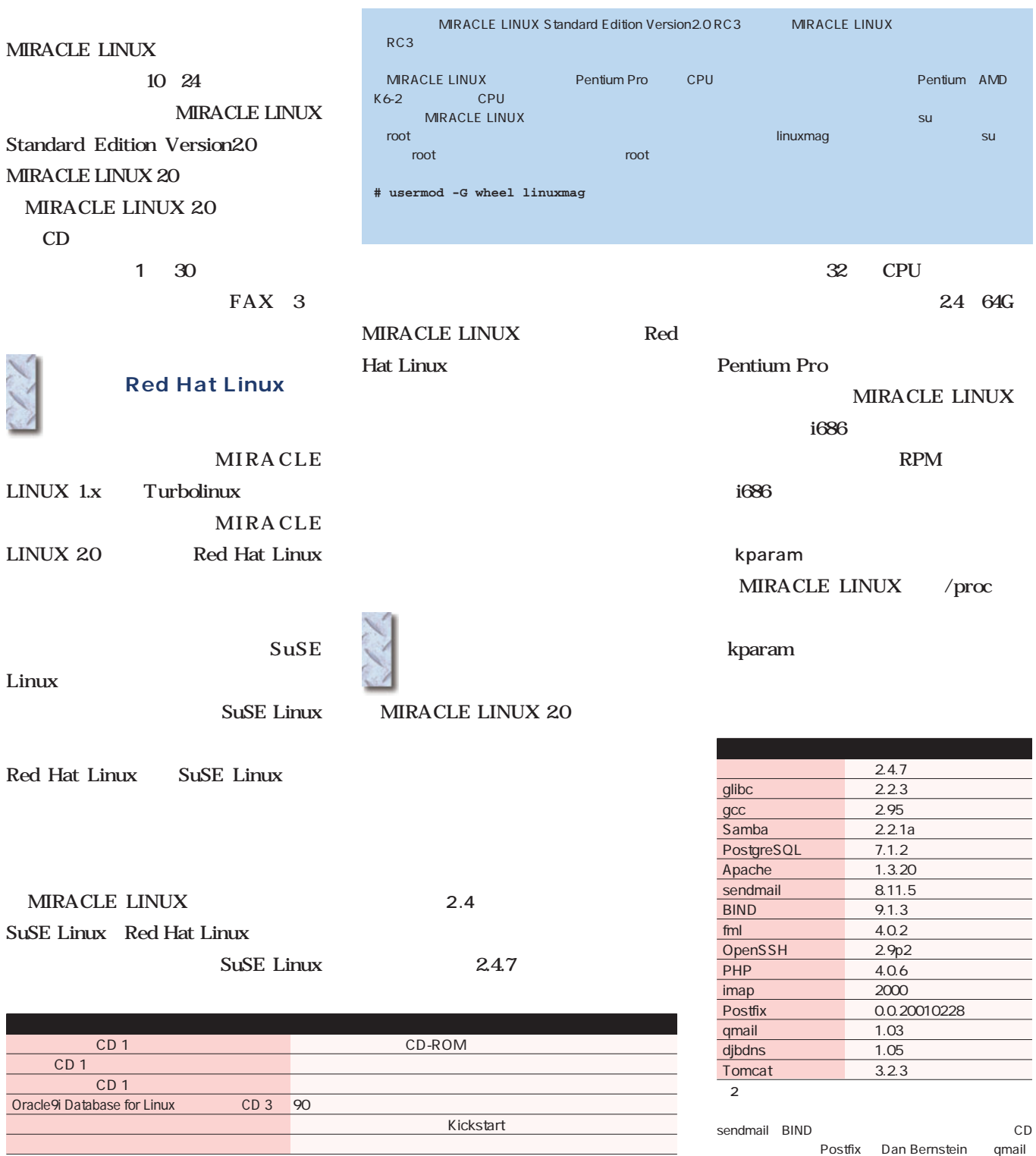

djbdns RPM

 $3$  30

 $\overline{1}$ 

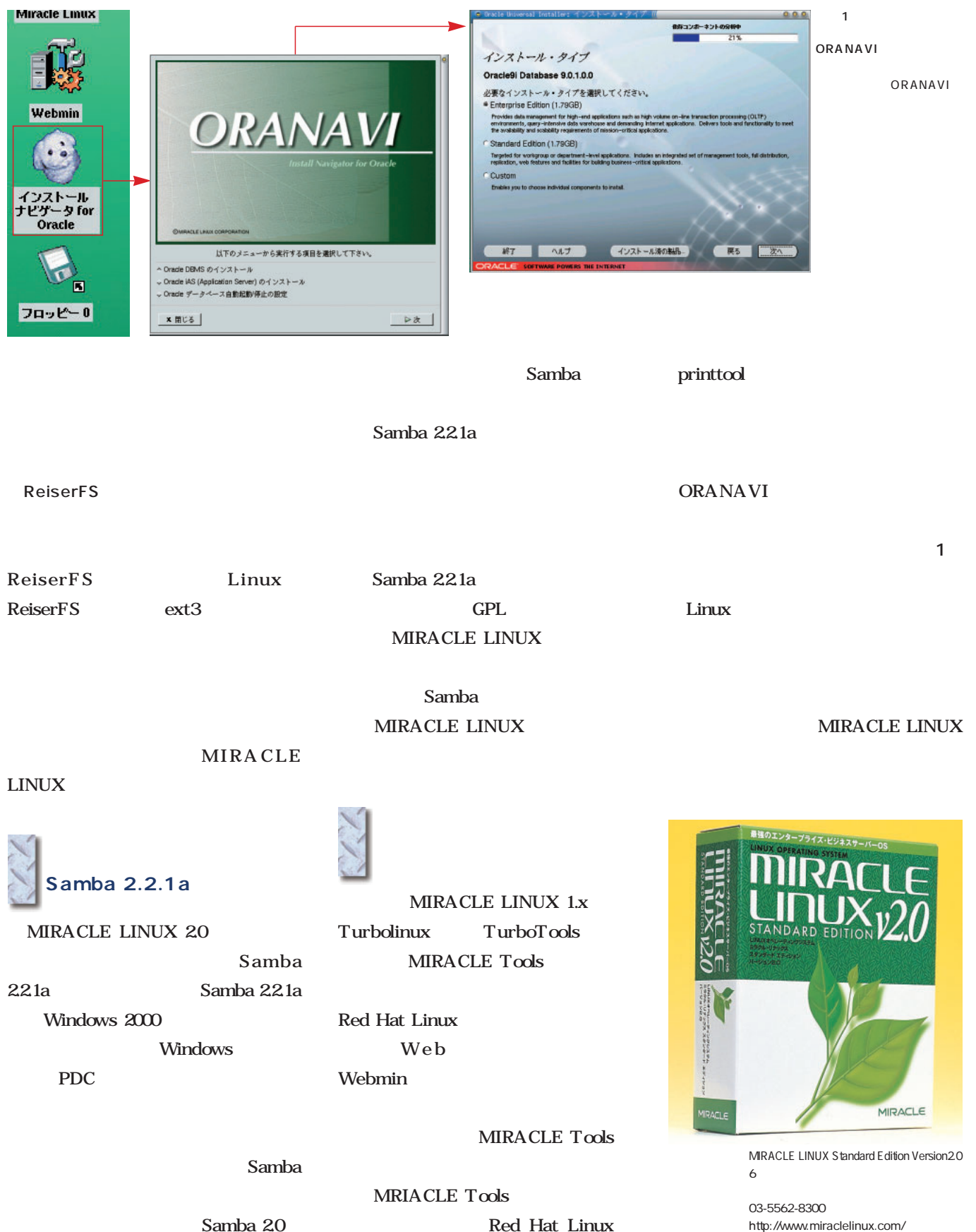

Samba 20

Red Hat Linux

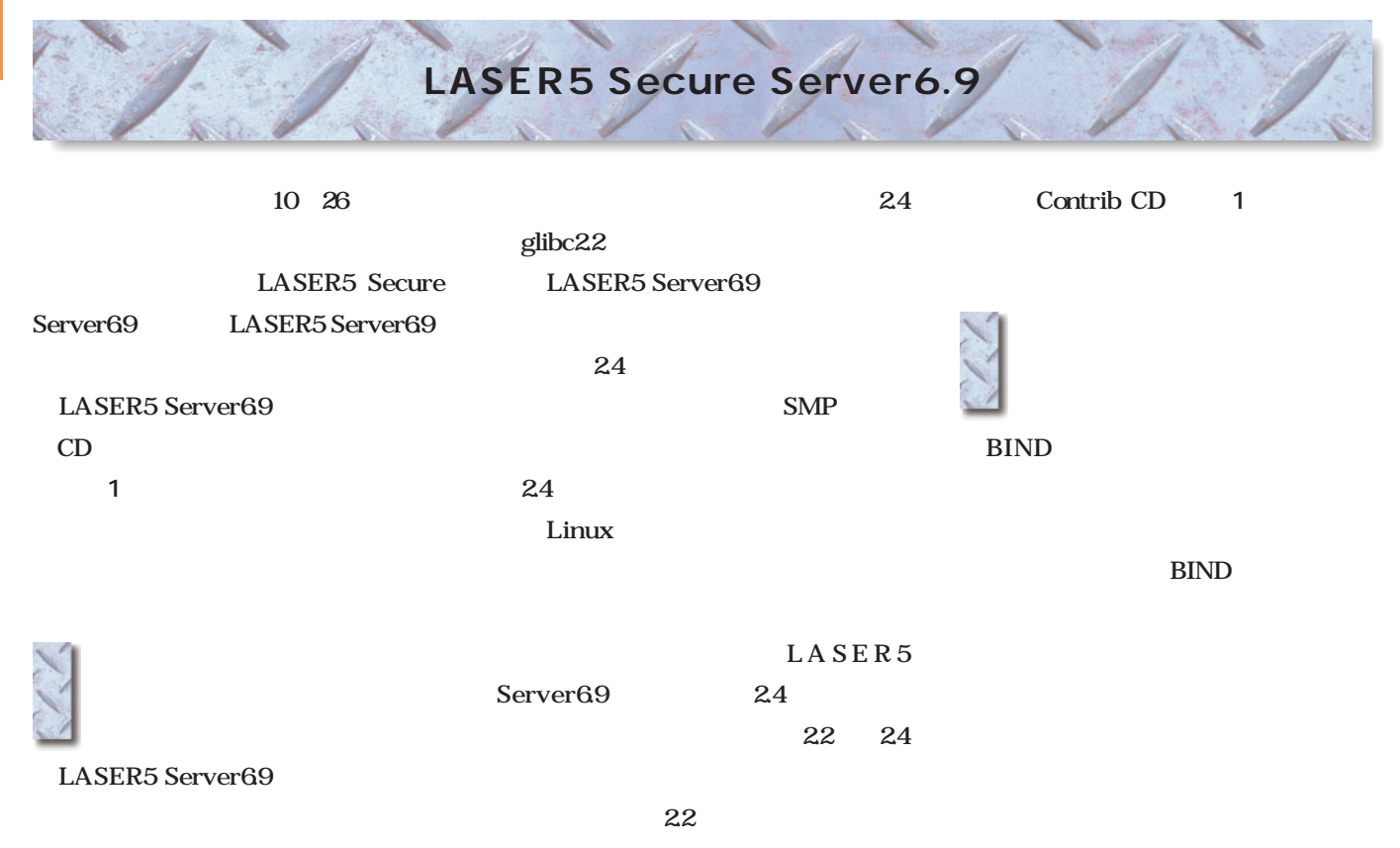

2.2 glibc

だ(**表2** これはなぜだろうか。

LASER5 Server69 2.2.19 glibc2.1.3

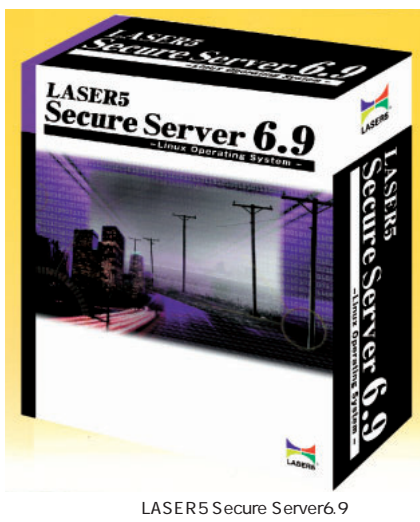

3 4800

03-5818-6626 http://www.laser5.co.jp/

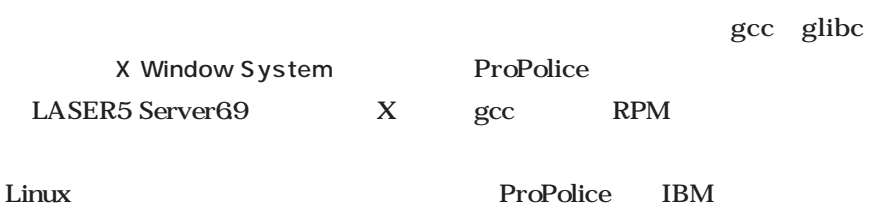

LASER5 Server69

gcc

 $X$ 

 $X$ X RPM

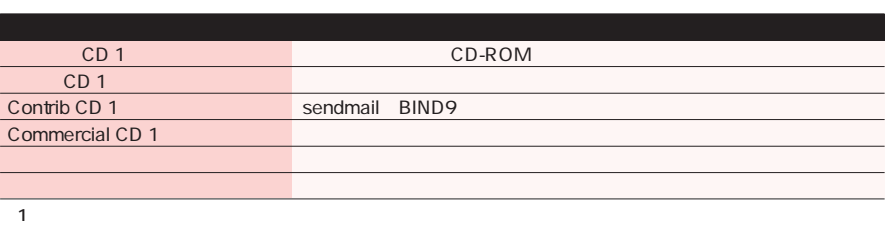

 $CD \quad 1$ 

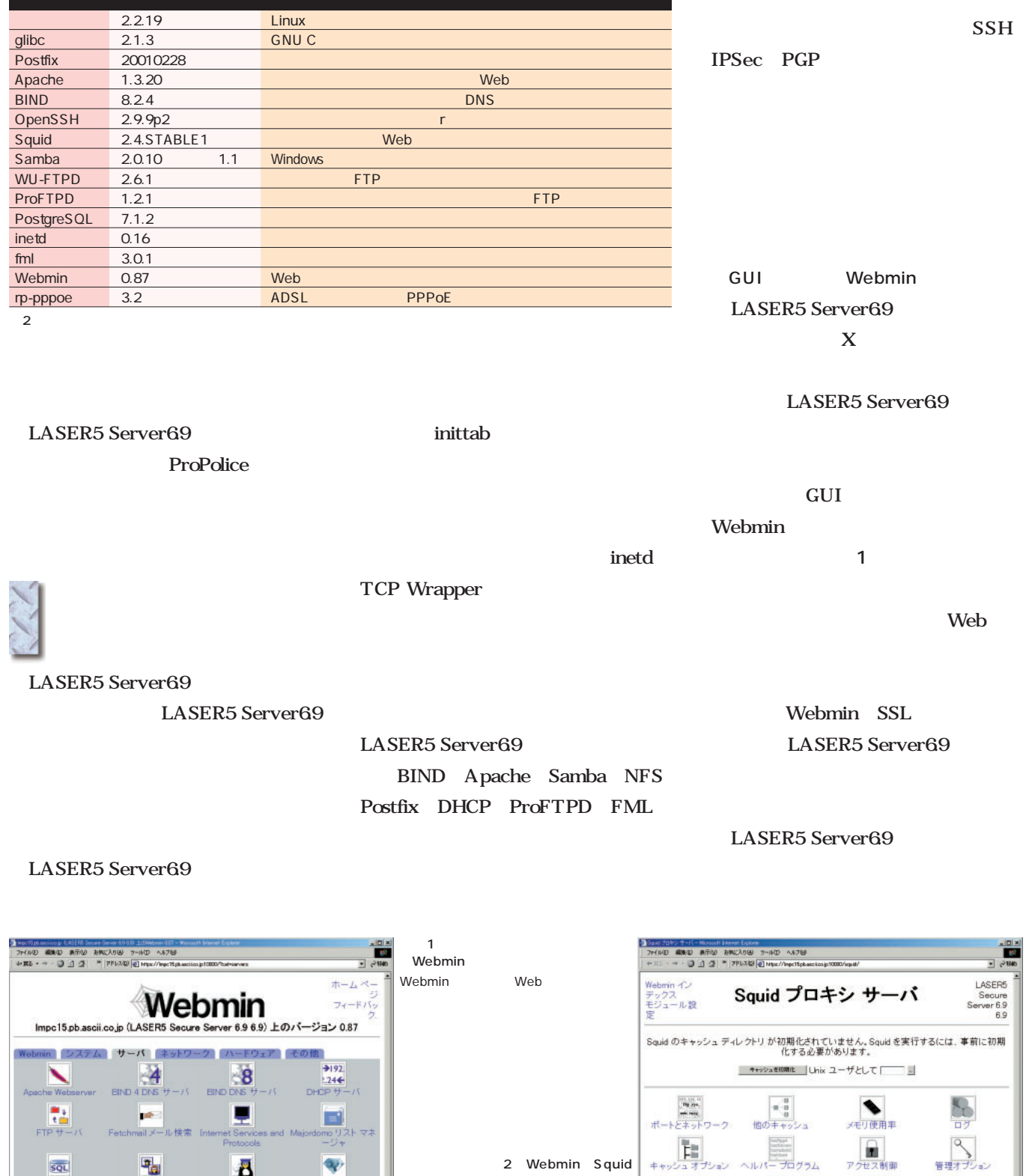

2 Webmin Squid

MISC

その他のオプション

→ インデックス に戻る

C) not loaped into Webern 56T on Impo15phencisco.jp ILASER5 Secure Server 6.9 6.5l

**DEL 1977** 

 $W e b$ Squid

 $\frac{\mathbf{u}_0}{\mathbf{u}_0}$ 

**A**<br>dmail *O* 2012

(2) root lopped into Webmin 587 on Impc19.pb.escrico.jp ILASERS Secure Server 6.9 6.91

sol

里 Vindow<br>ル共有

MySQL データ<br>サーバ

**K**<br>stfix の設定

1

 $\mathbf{Q}$ 

**3 @** (2052))

PostgreSQL デー<br>ース サーバ

 $200000$ 

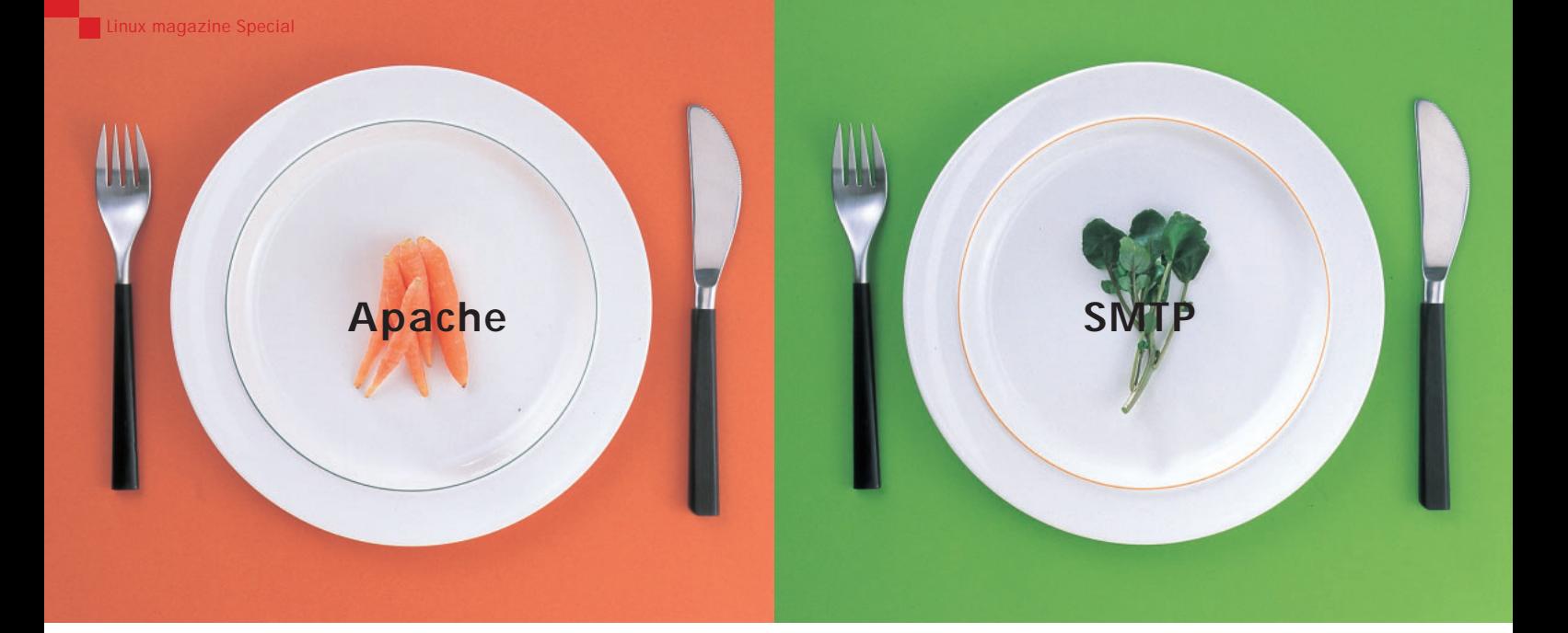

## Linux

#### Web DNS DHCP

*Photo : Junko Kitade (Pacia)*

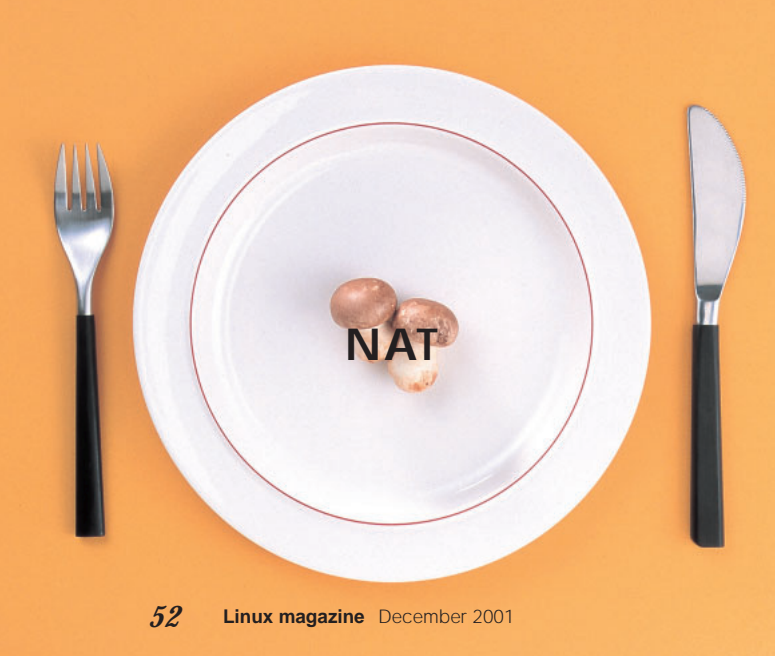

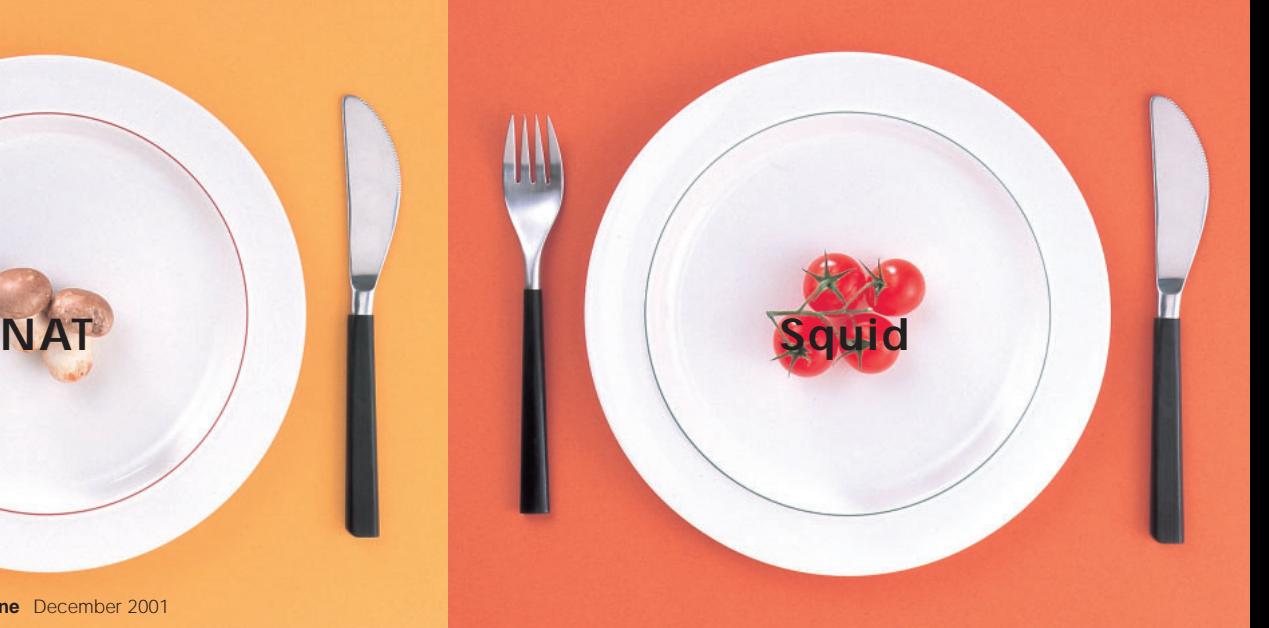

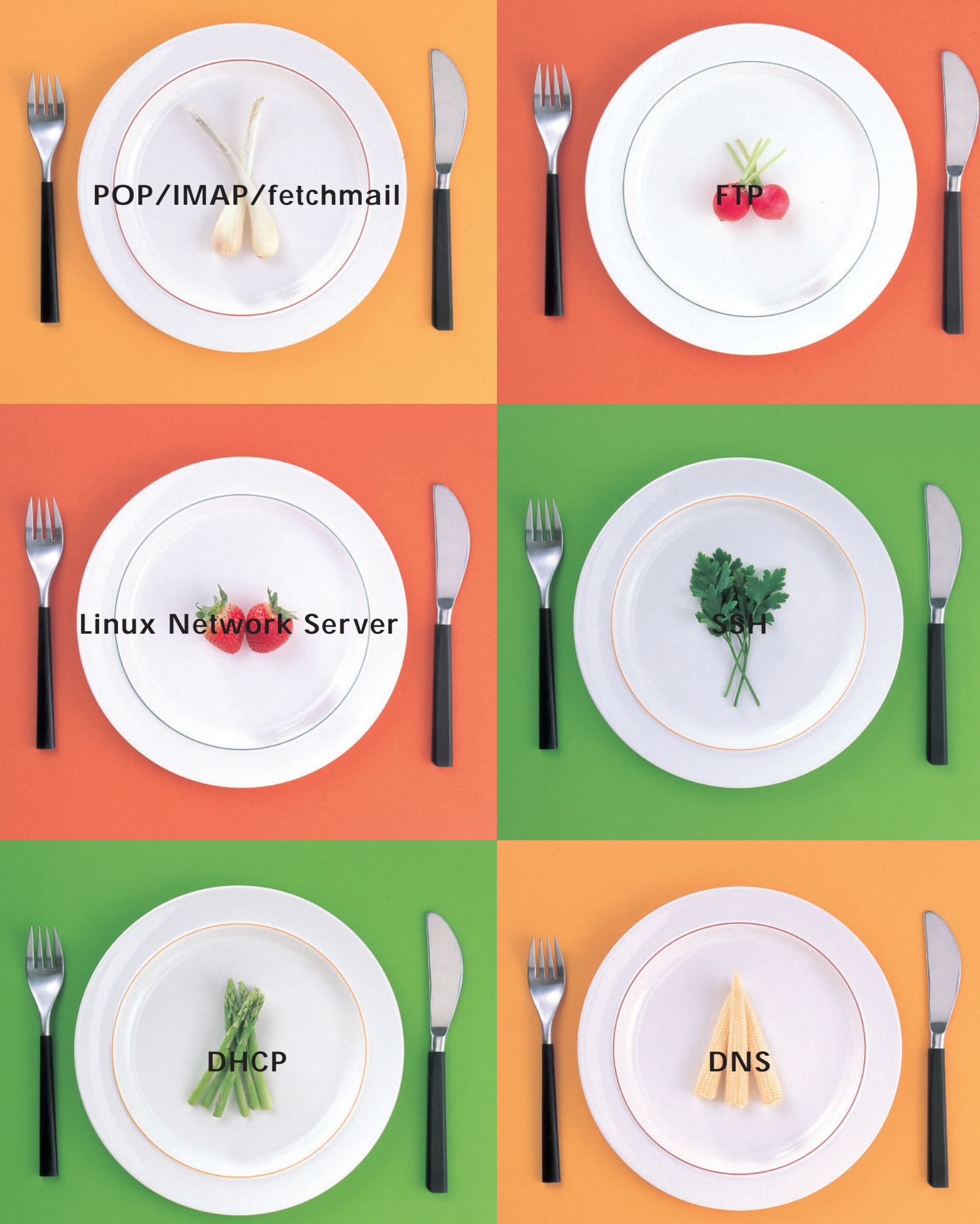

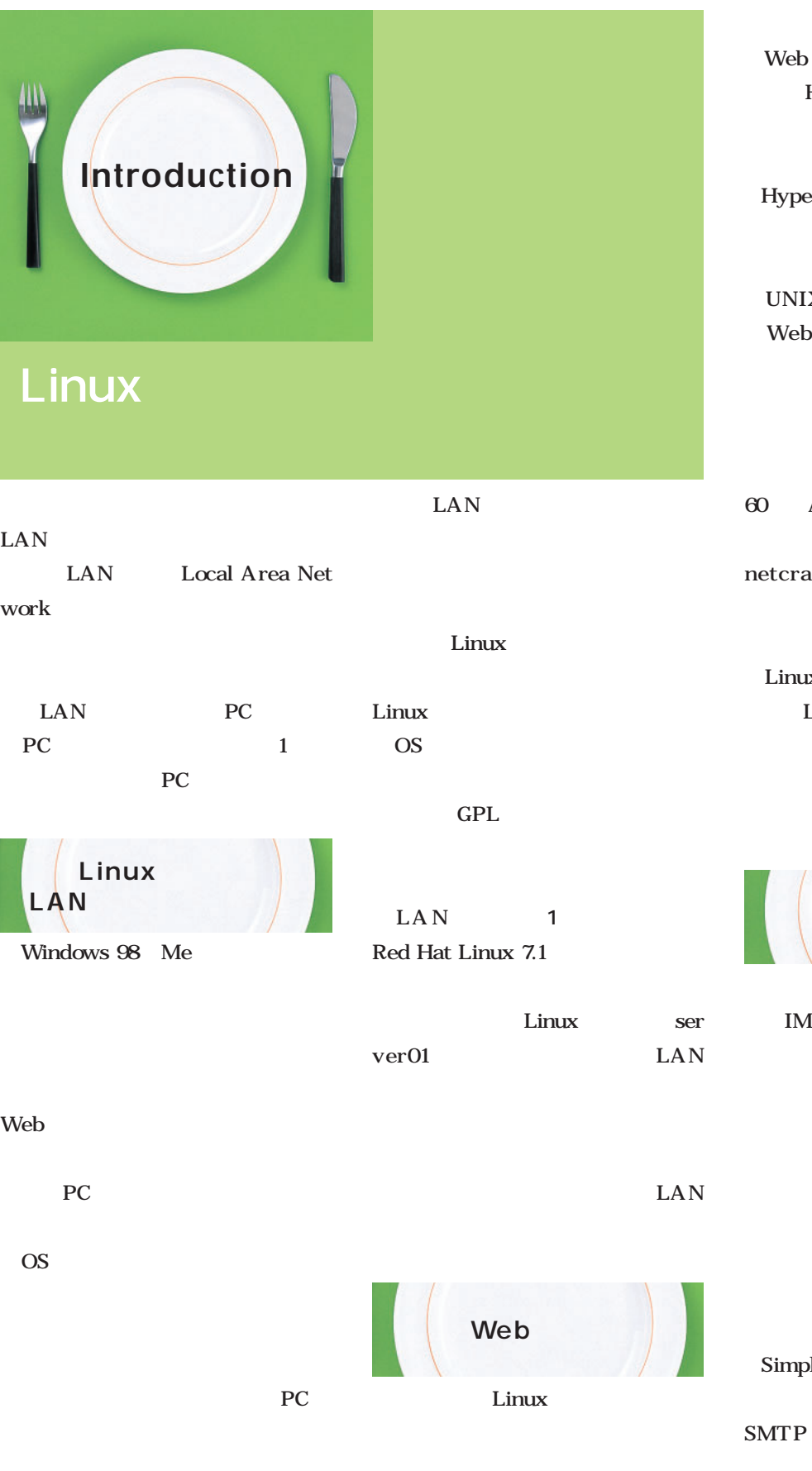

**HTML** Web HTTP Hyper Text Transfer Protocol) HTTP

UNIX Linux Web Apache Red Hat Linux

Web 0 Apache http://www. etcraft.com/survey/ Web

Linux Apache LAN Web

CGI SSI

LAN

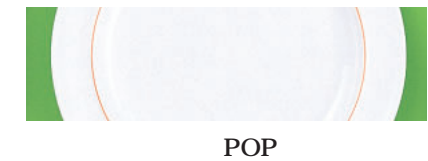

**IMAP** 

SMTP Simple Mail Transfer Protocol)

**SMTP**
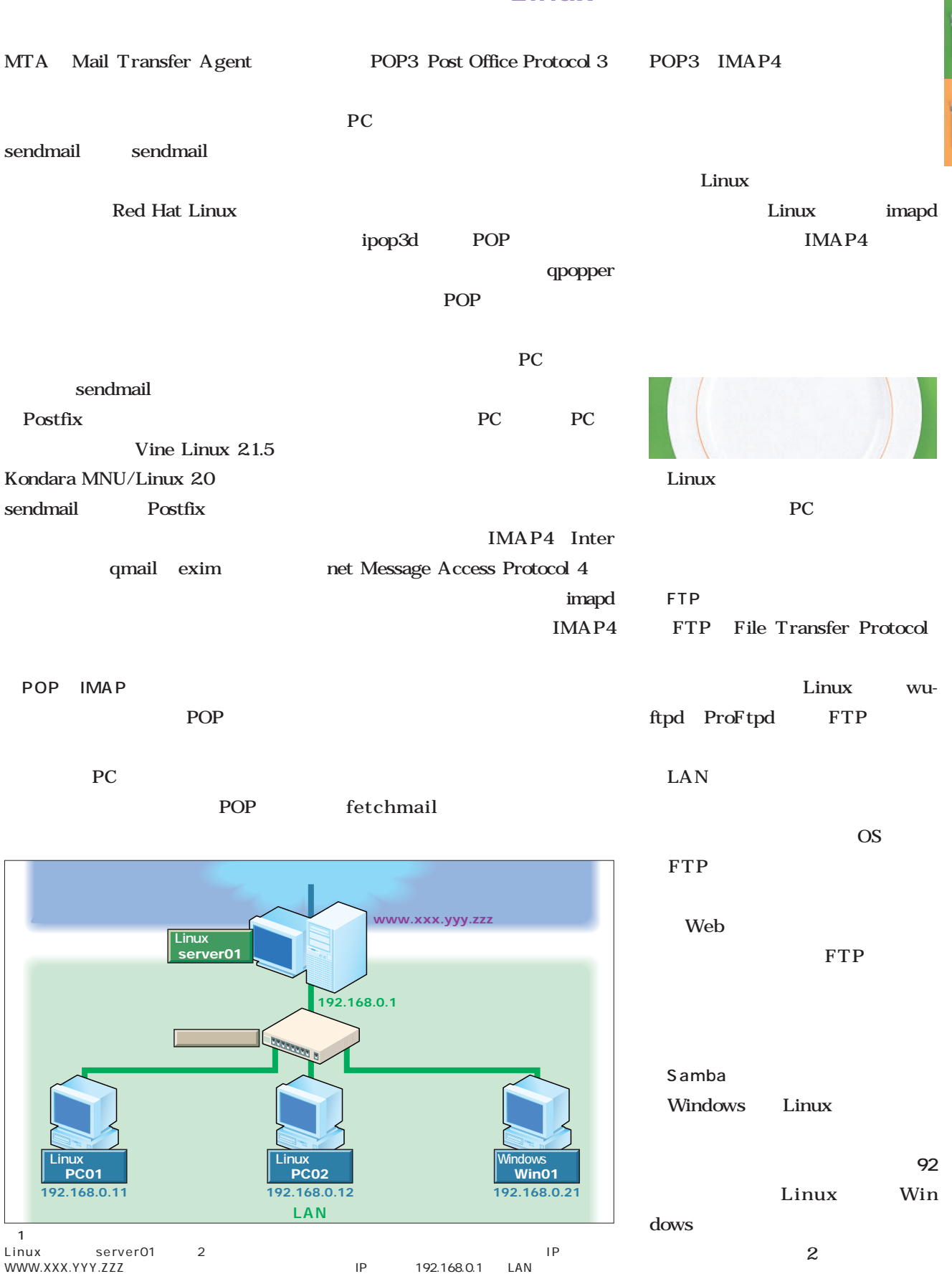

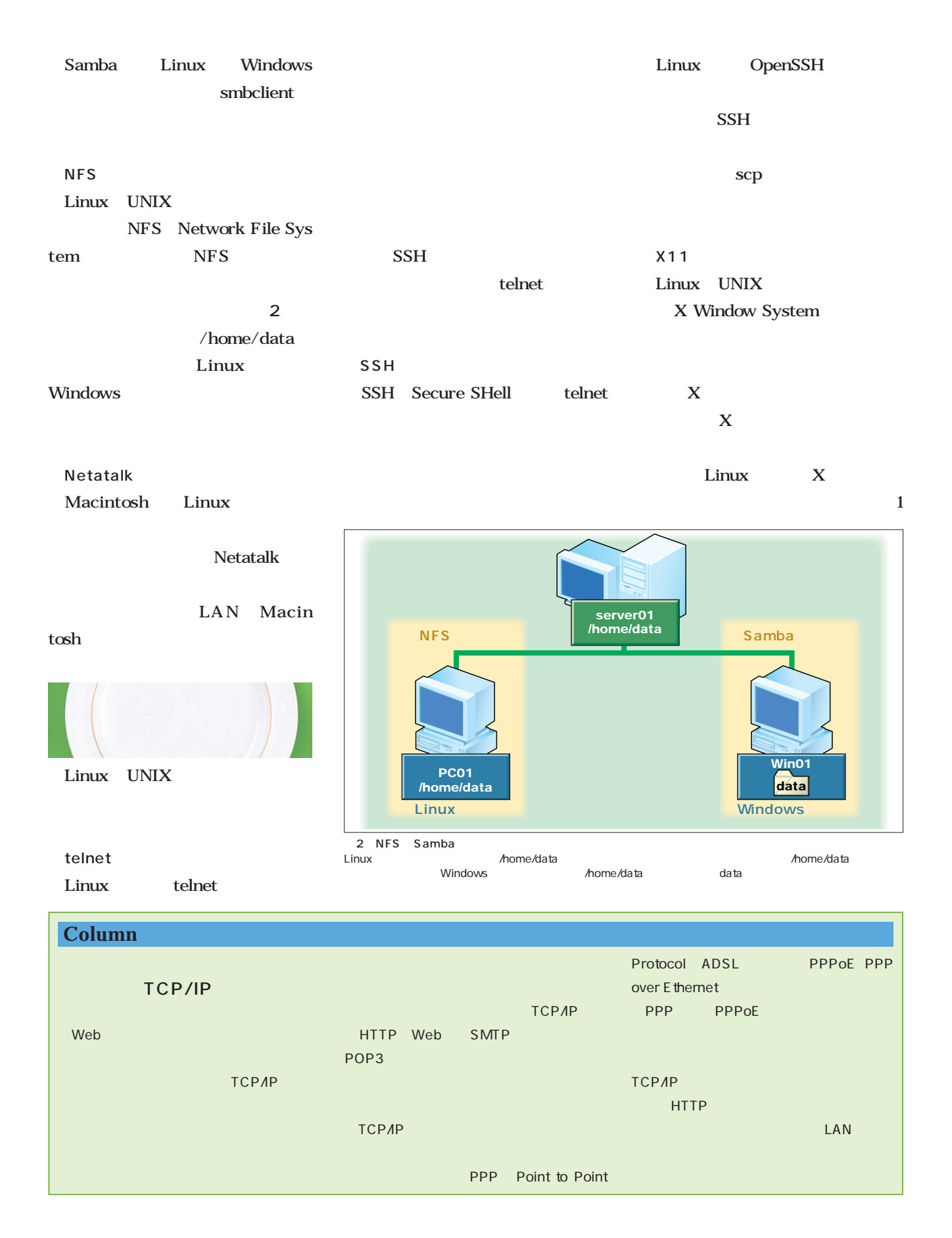

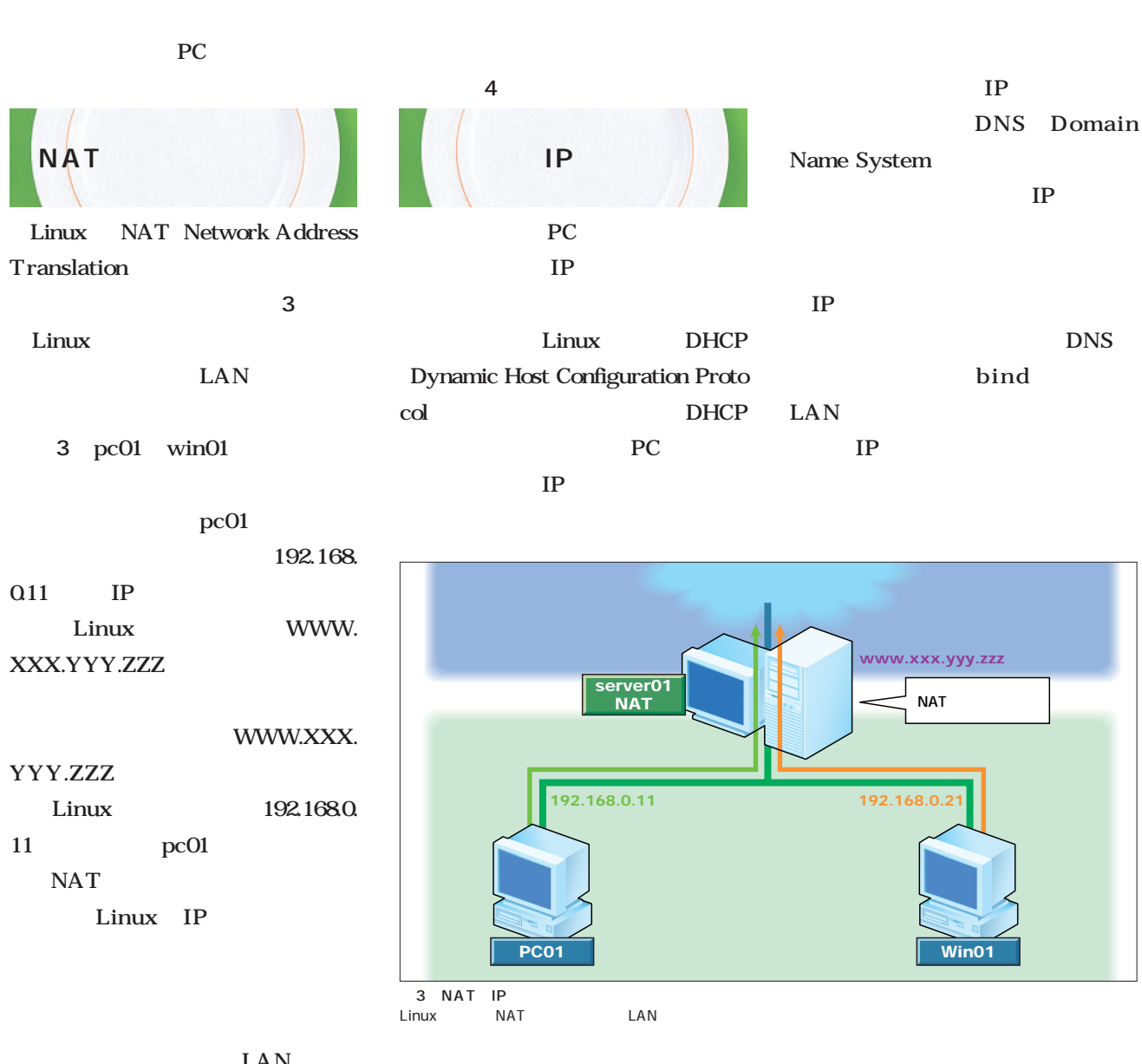

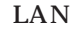

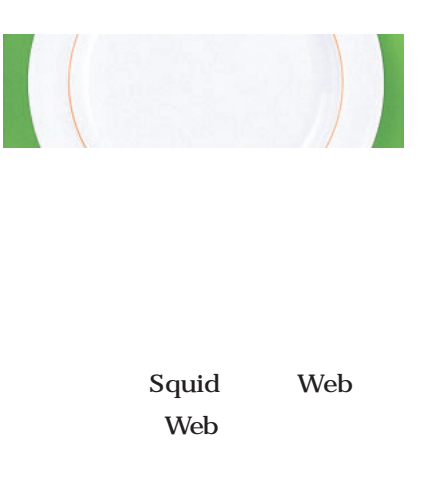

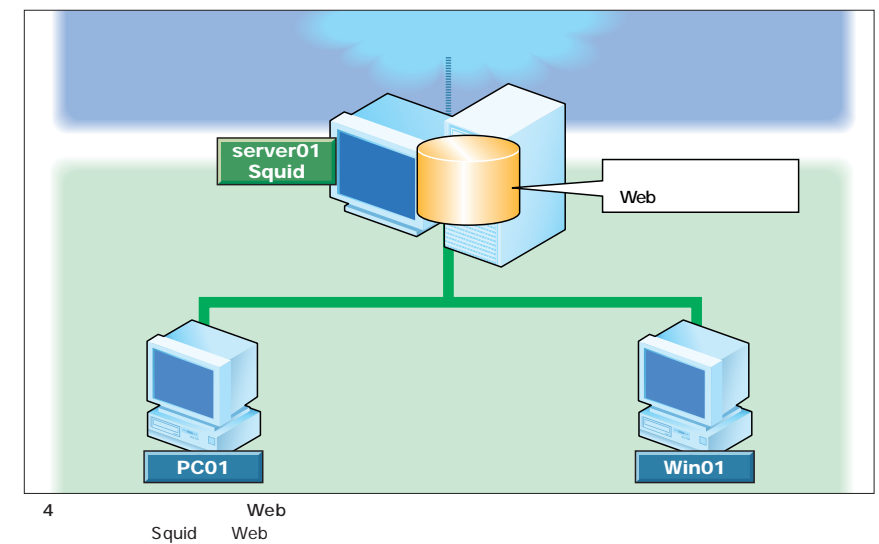

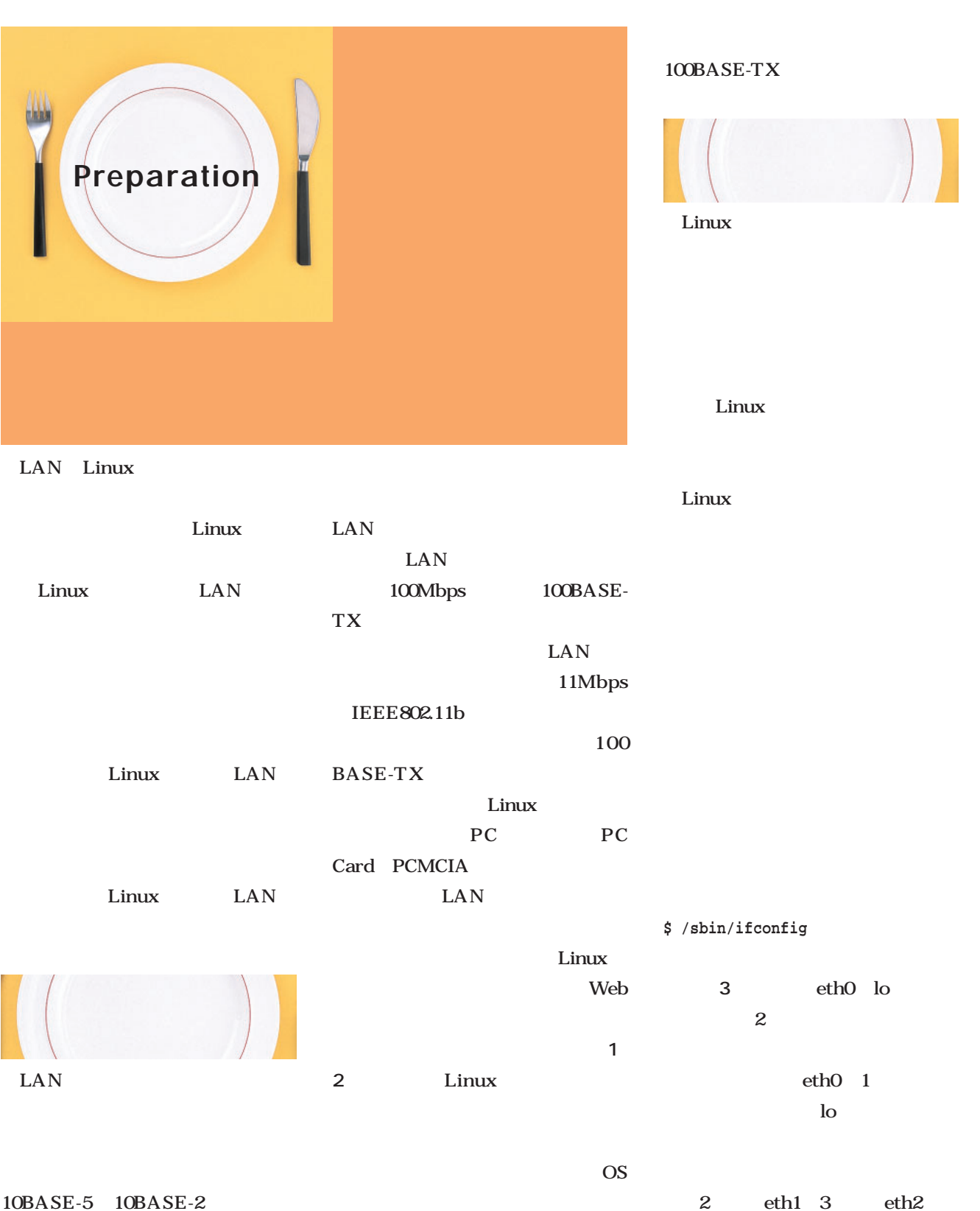

10BASE-T 100BASE-TX  $100BASE-TX$  LAN  $5$ eth0 eth0

PC extensive products by the products of  $P$ 

*58* **Linux magazine** December 2001

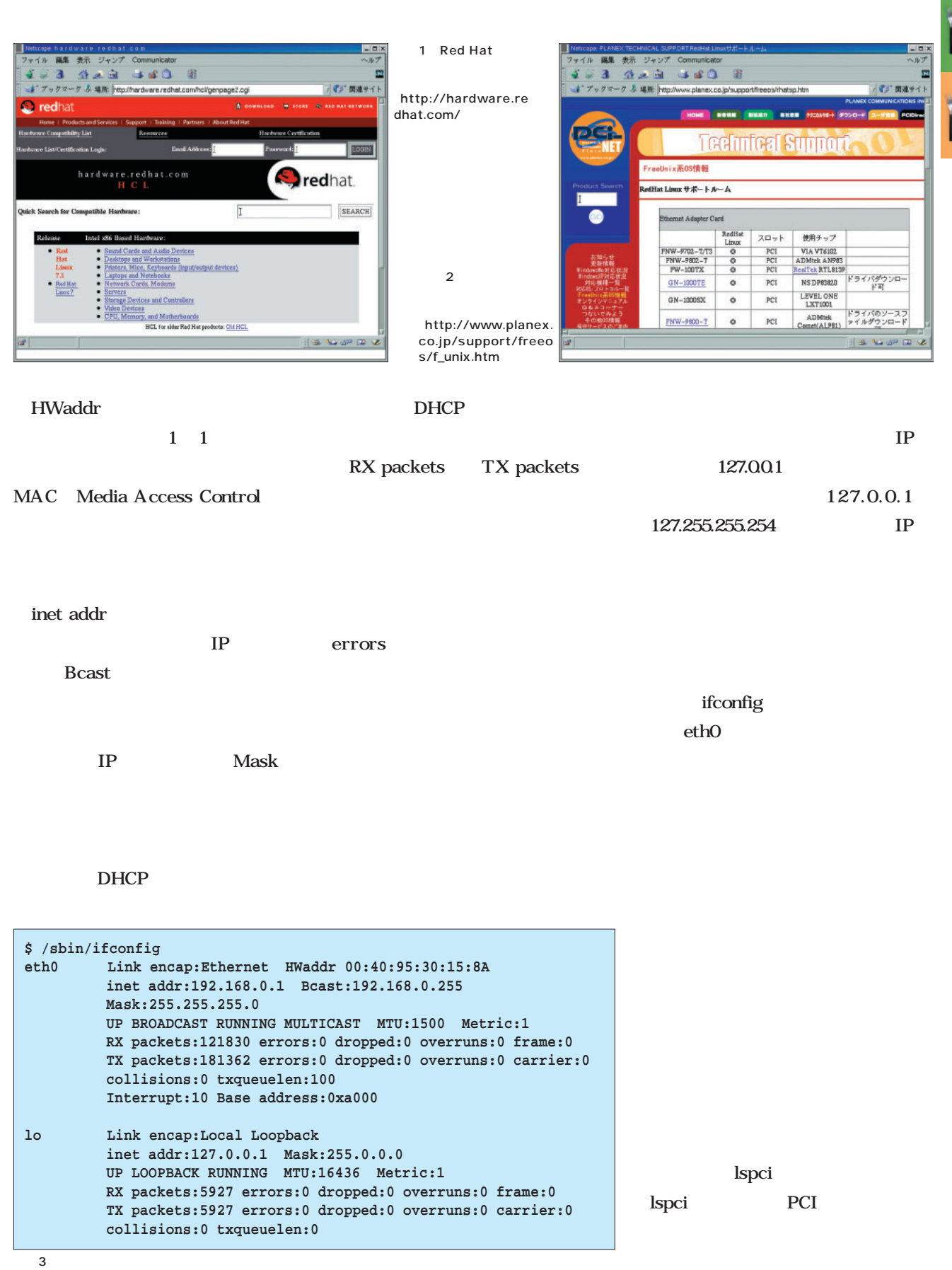

```
3Com 3c905の例 (対応モジュール:3c59x
00:0a.0 Ethernet controller: 3Com Corporation 3c905 100BaseTX [Boomerang]
 DEC 21140

tulip
(\mathbf{L}00:0b.0 Ethernet controller: Digital Equipment Corporation DECchip 21140 [FasterNet] (rev 22)
 Intel EtherExpress Pro 100+の例 (対 モジュール:e100またはeepro100
00:0c.0 Ethernet controller: Intel Corporation 82557 [Ethernet Pro 100] (rev 08)
 Realtek RTL-8139チップ搭載カードの例 (対応モジュール:8139tooまたはrtl8139
02:02.0 Ethernet controller: Realtek Semiconductor Co., Ltd. RTL-8139 (rev 10)
 VIA VT86C100Aチップ搭載カードの例 (対応モジュール:via-rhine
00:0b.0 Ethernet controller: VIA Technologies, Inc. VT86C100A [Rhine 10/100] (rev 06)
```
4 Ispci

```
$ find /lib/modules/2.4.2-2/kernel/drivers/net/ -name '*.o' -exec strings --print-file-name {} \; |
grep -i vt86c100a
/lib/modules/2.4.2-2/kernel/drivers/net/via-rhine.o: VIA VT86C100A Rhine
```
 $5$ 

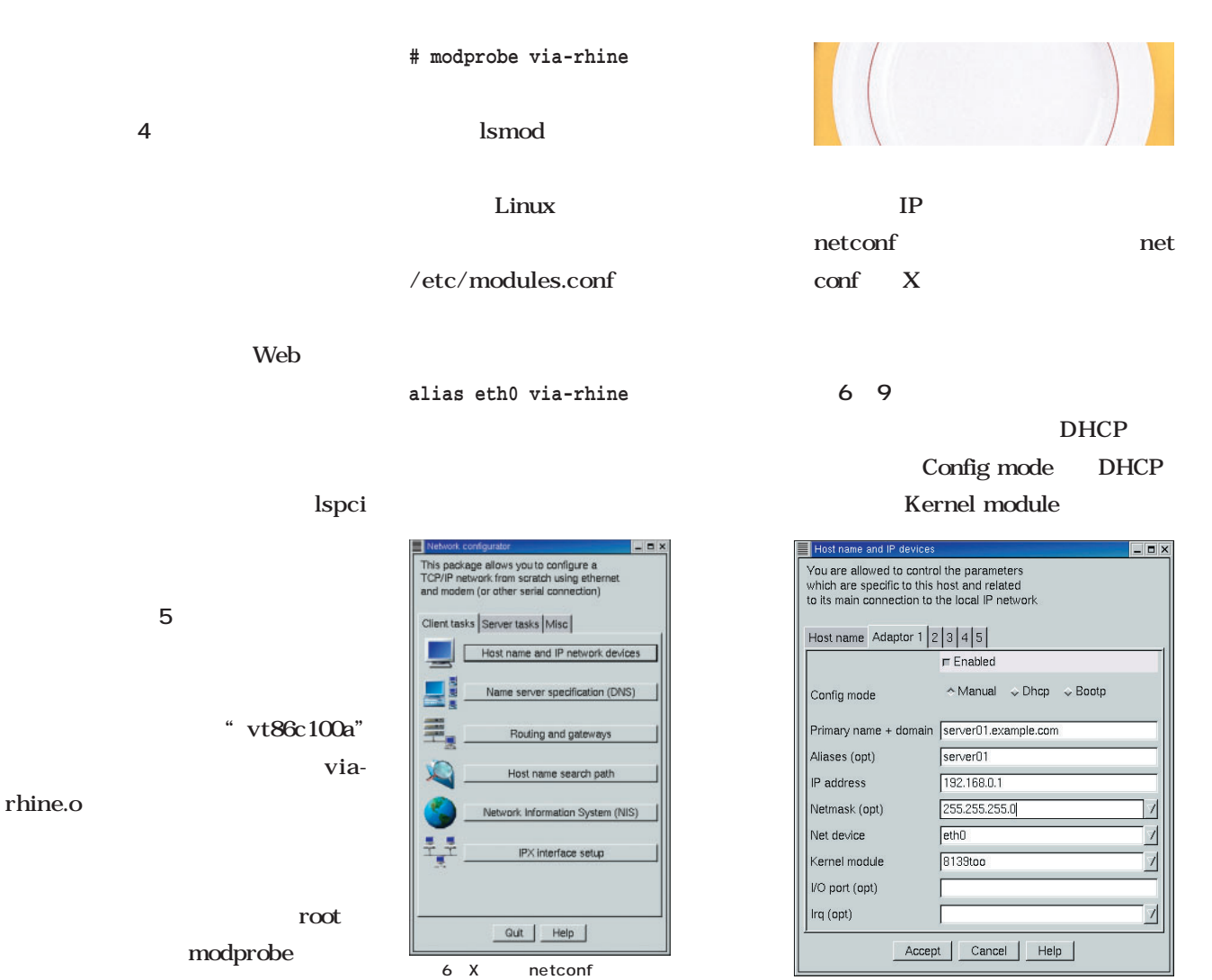

 $\overline{7}$  TP

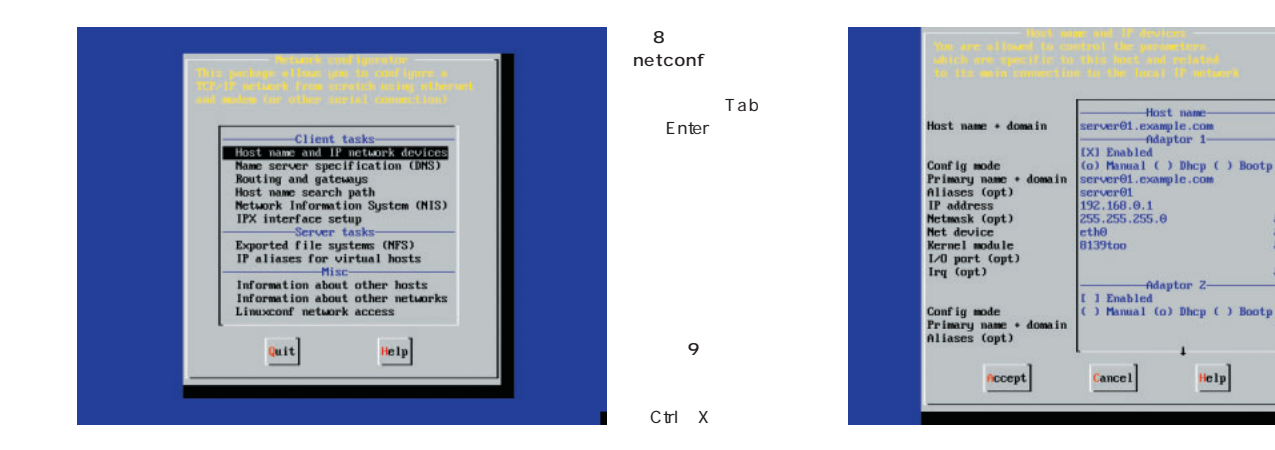

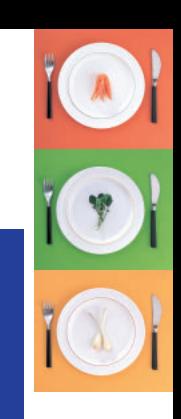

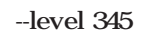

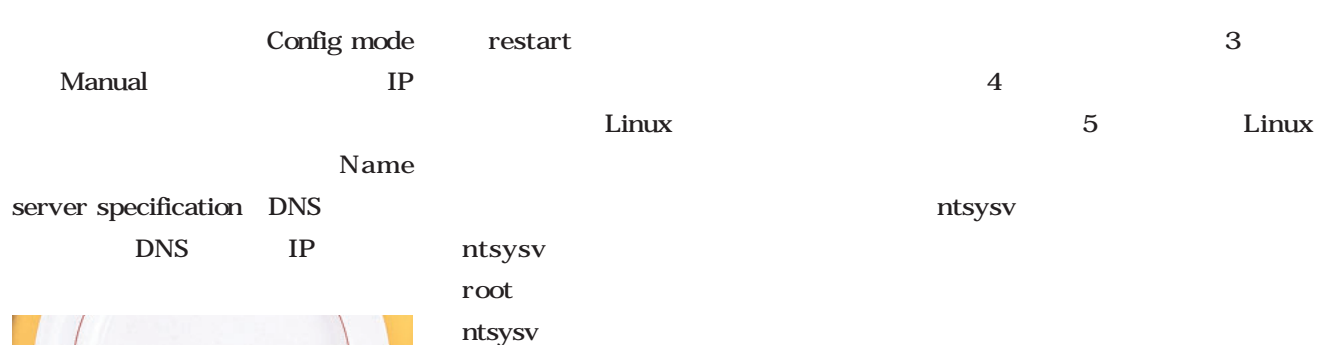

リンパー シークストライン

Red Hat

root stop **# ntsysv --level 345**

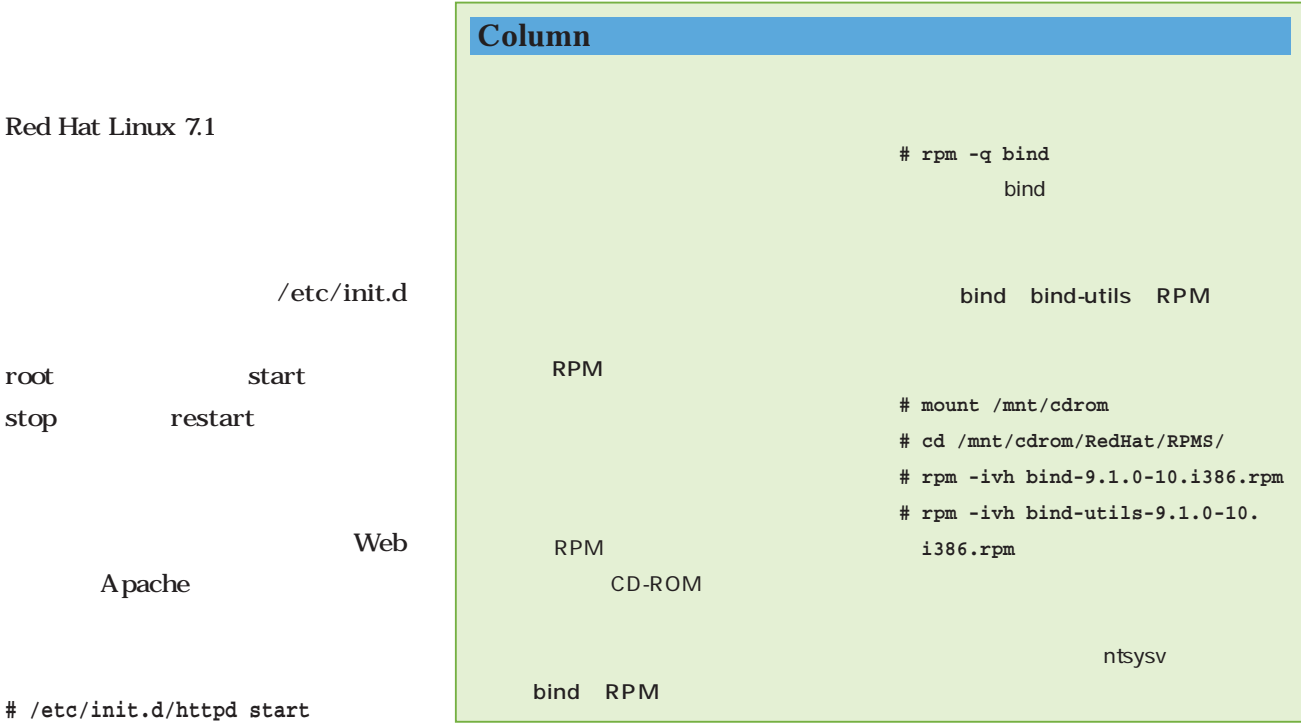

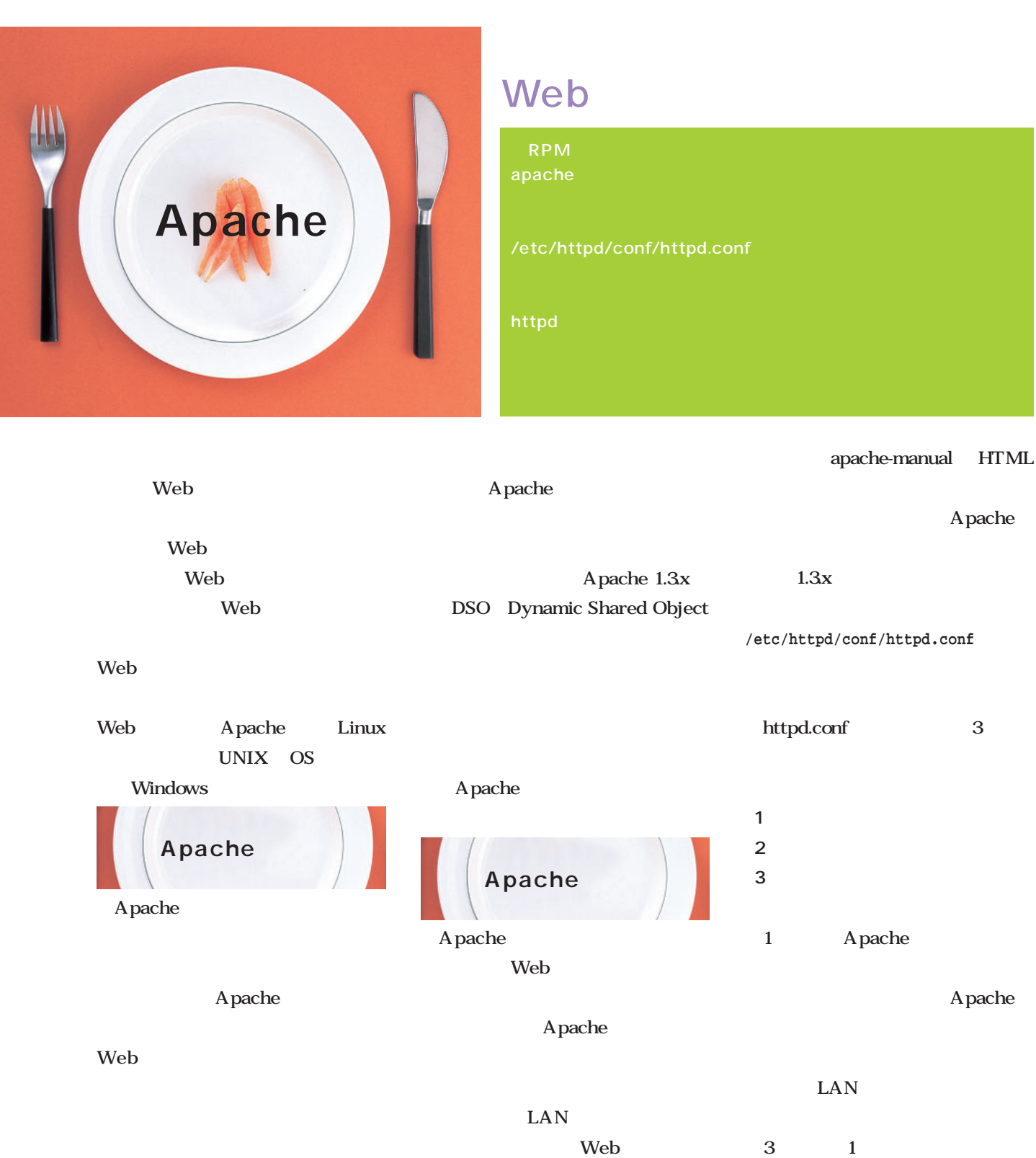

Apache Web HTML example.com hoge.com

Apache Apache RPM

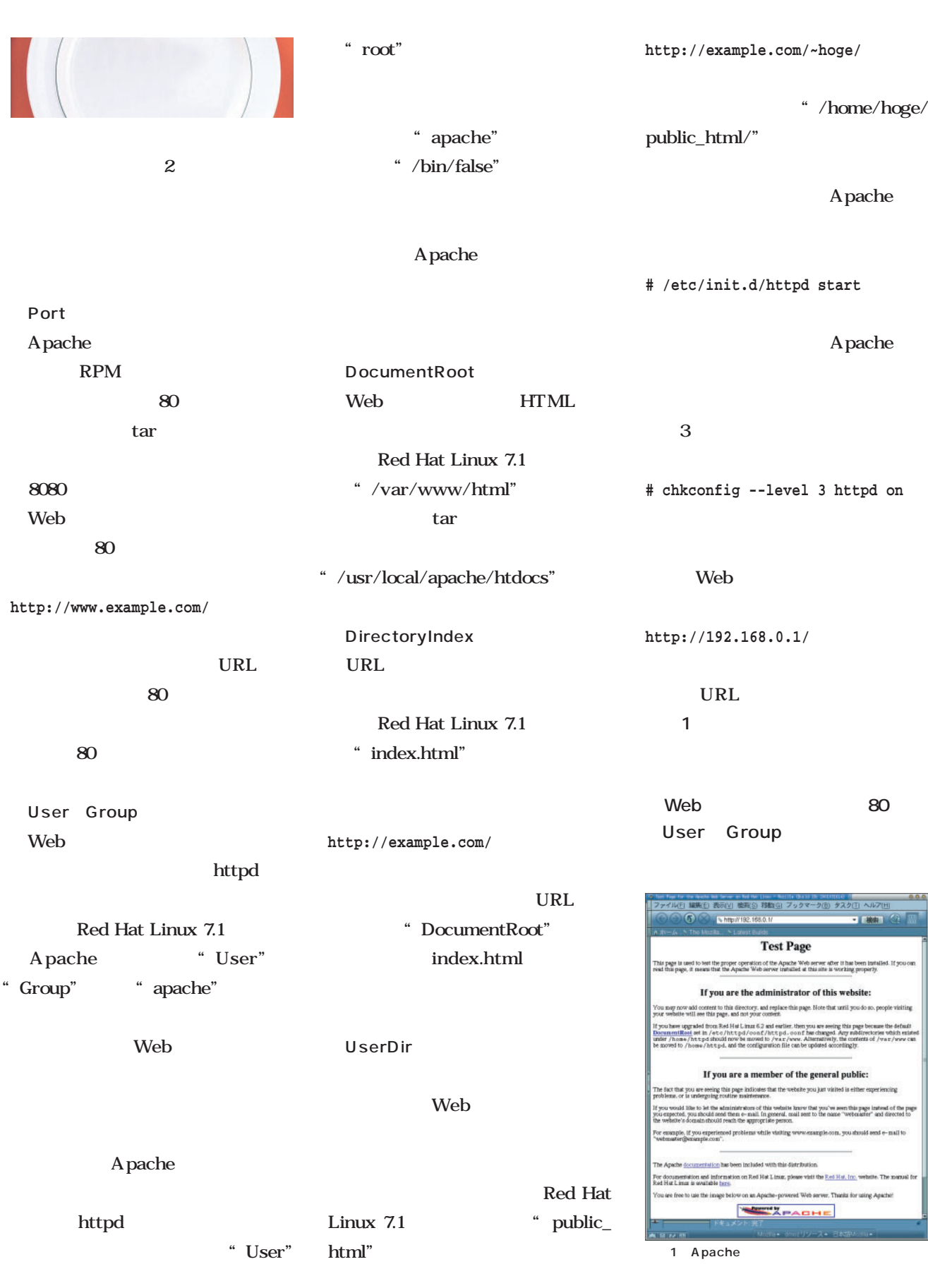

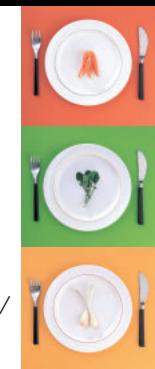

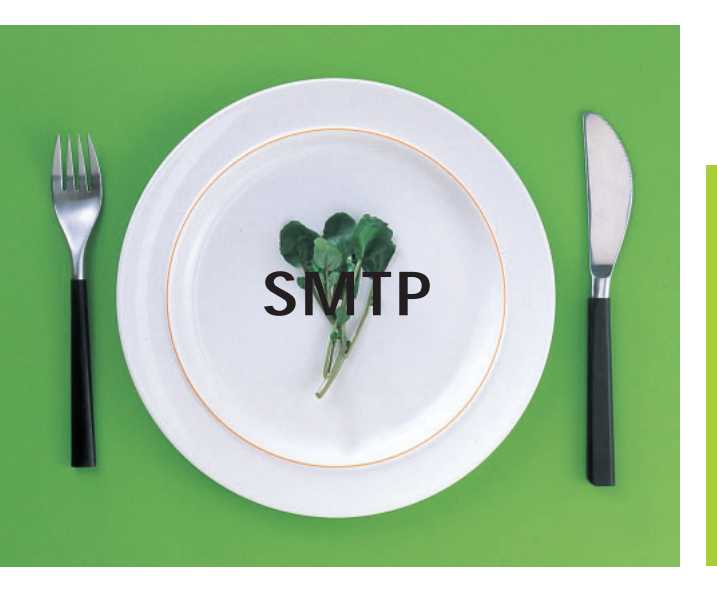

# SMTP sendmail】 sendmail Postfix】 postfix

Web

**図1**はインターネットでのメール配  $\overline{4}$ SMTP POP IMAP

作業によりを生ます

SMTP

POP IMAP

2 at  $\overline{a}$ 

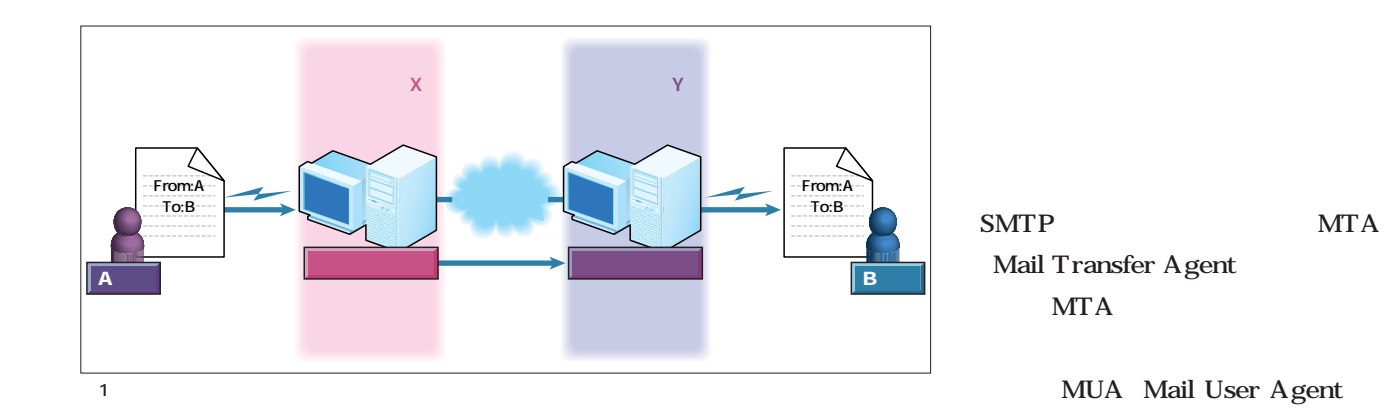

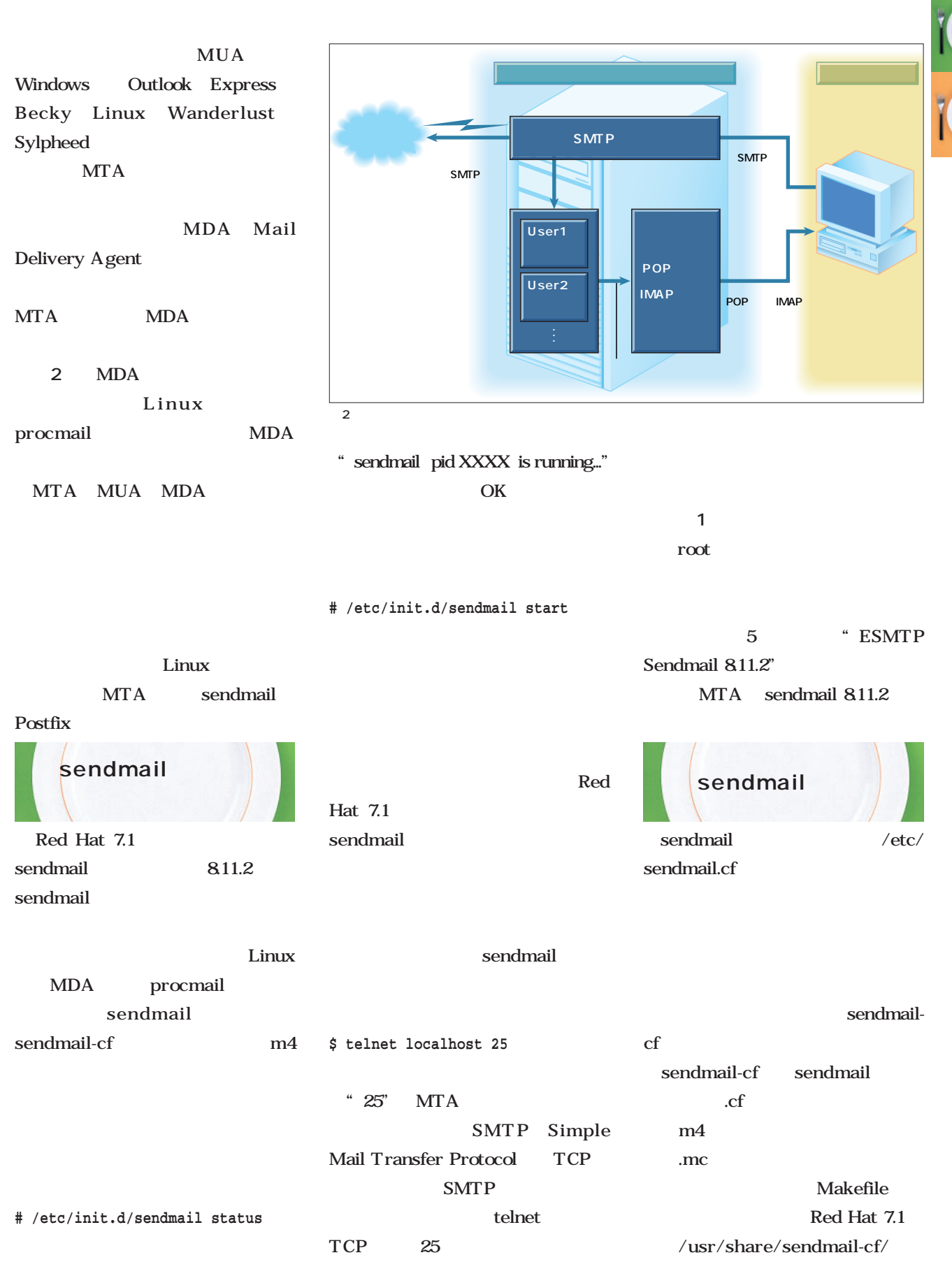

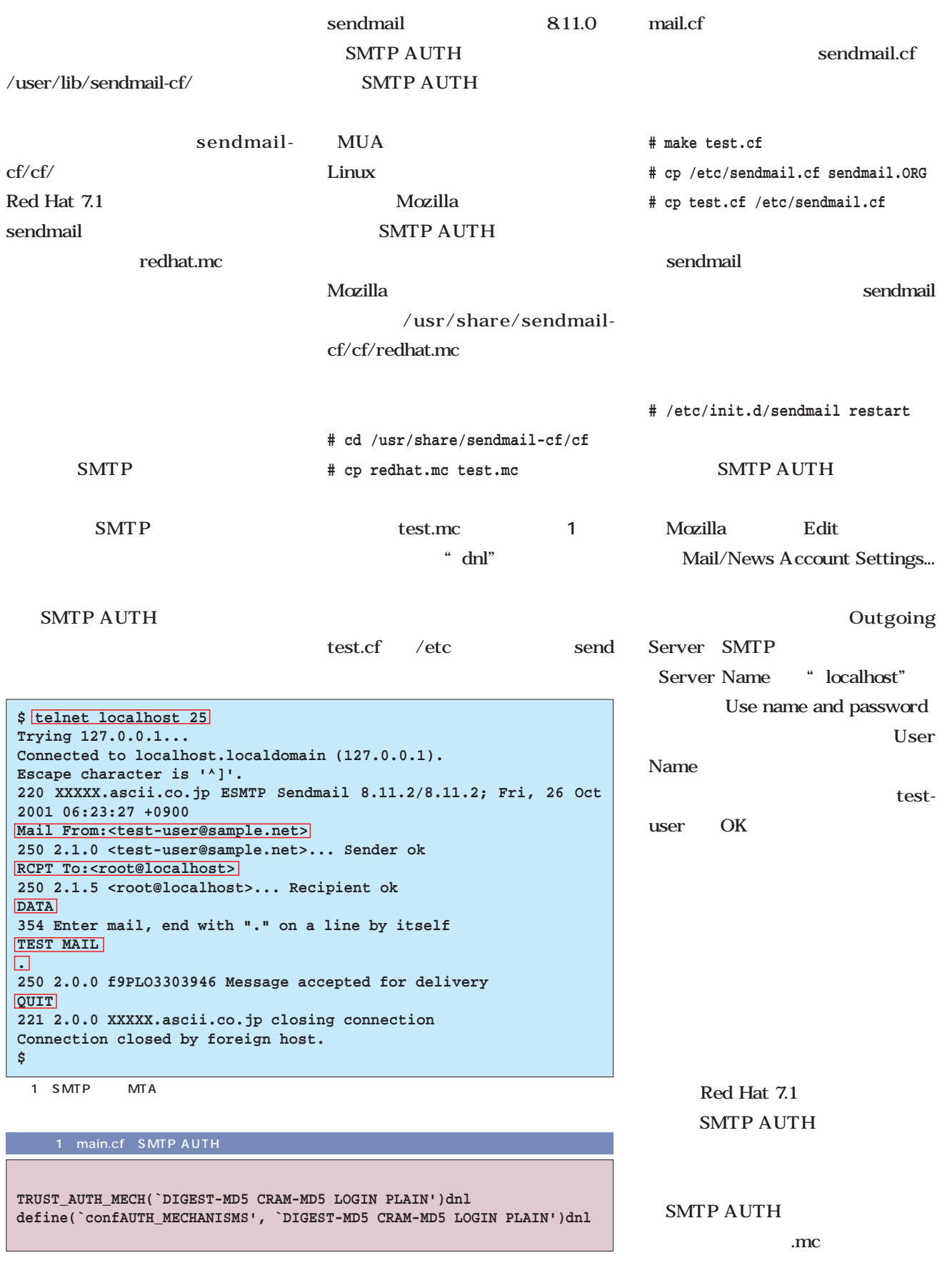

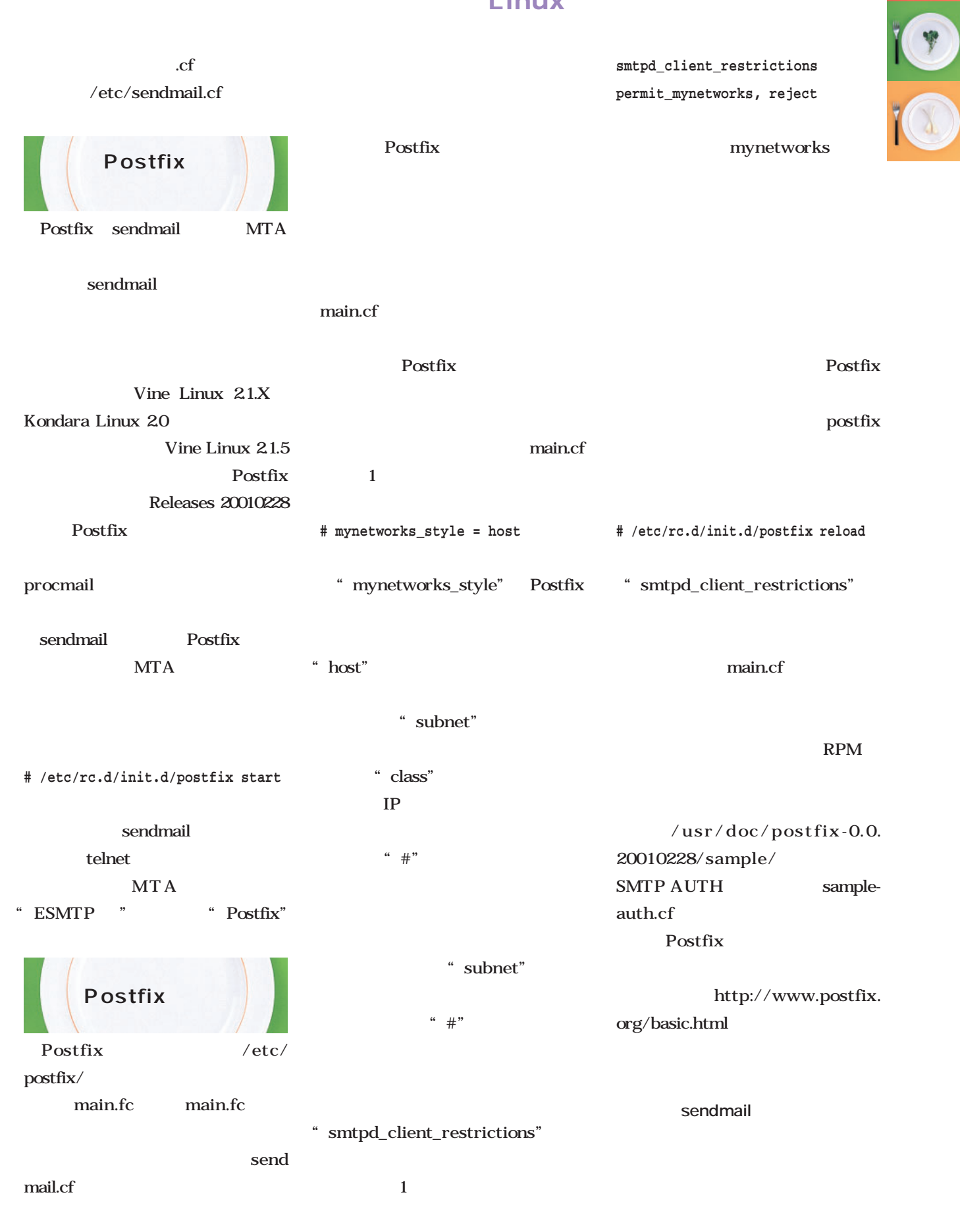

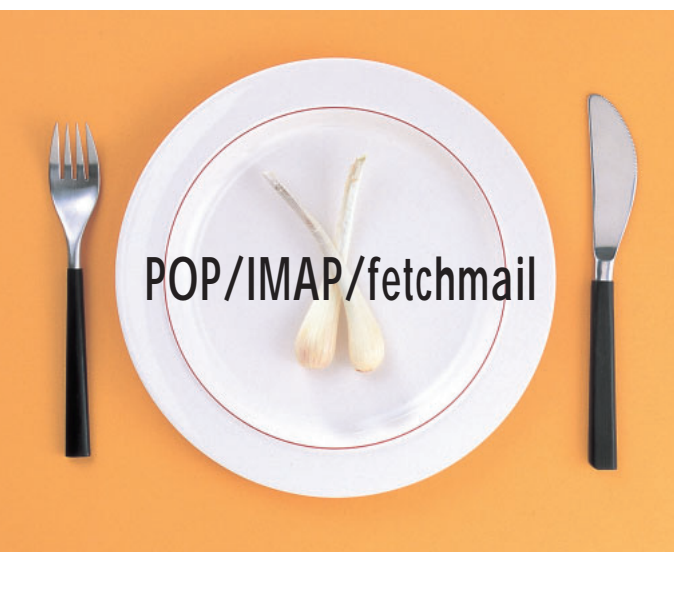

POP Post Office Protocol IMAP Internet Message Access Protocol

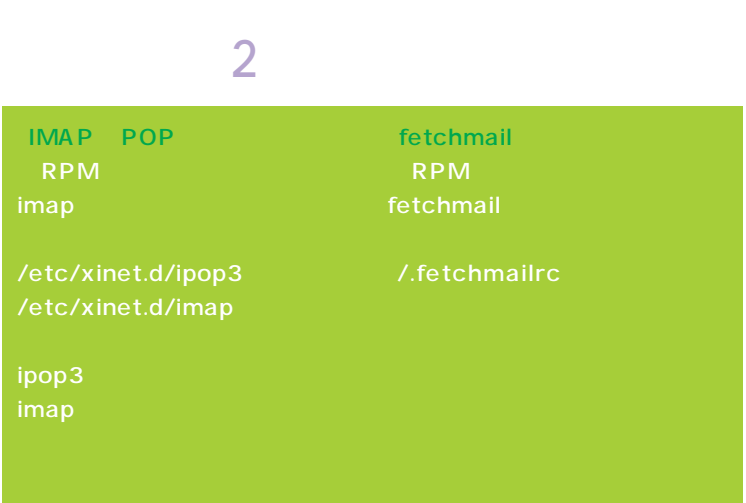

imap-2000 POP2 POP3
2 POP POP3 ipop3d

POP

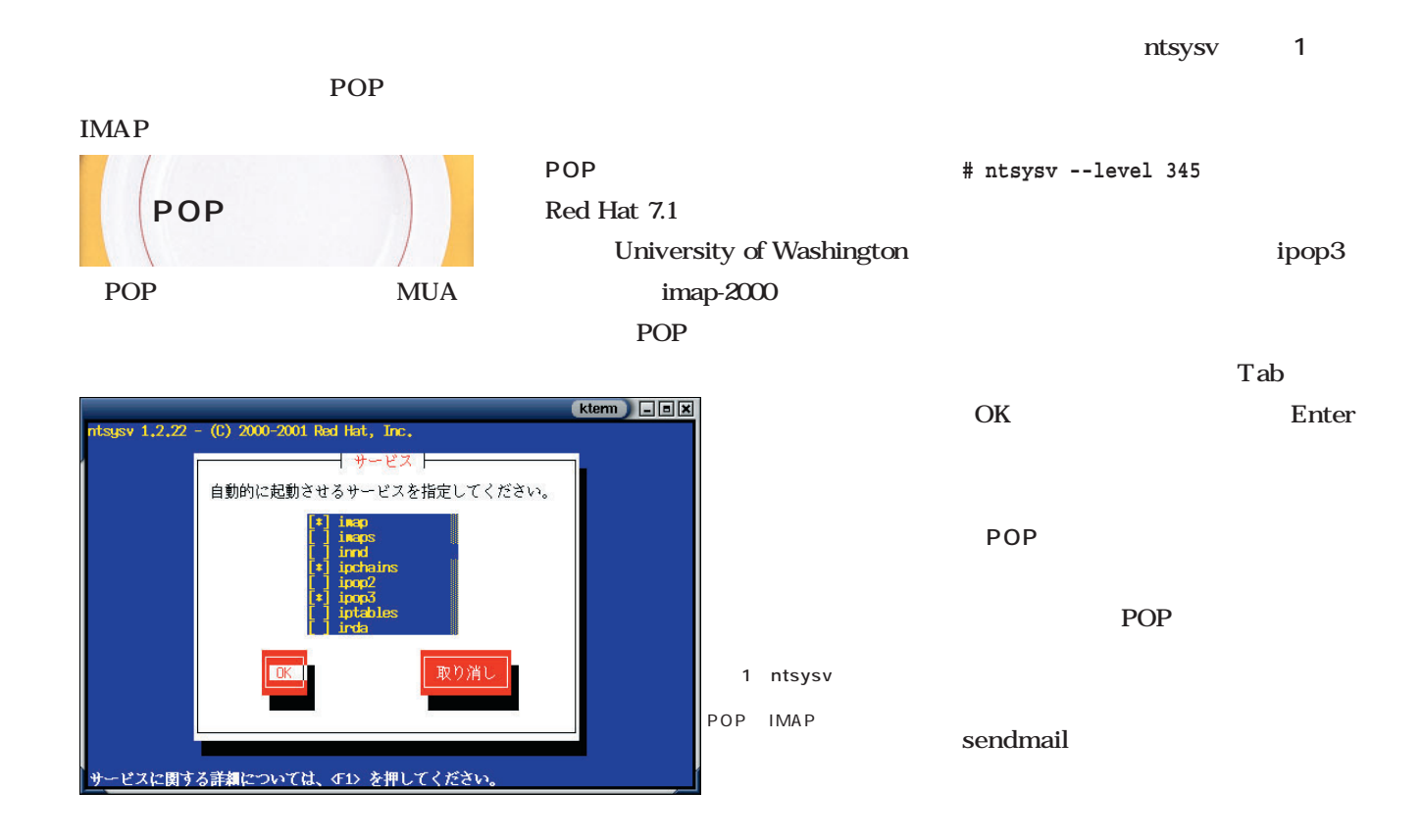

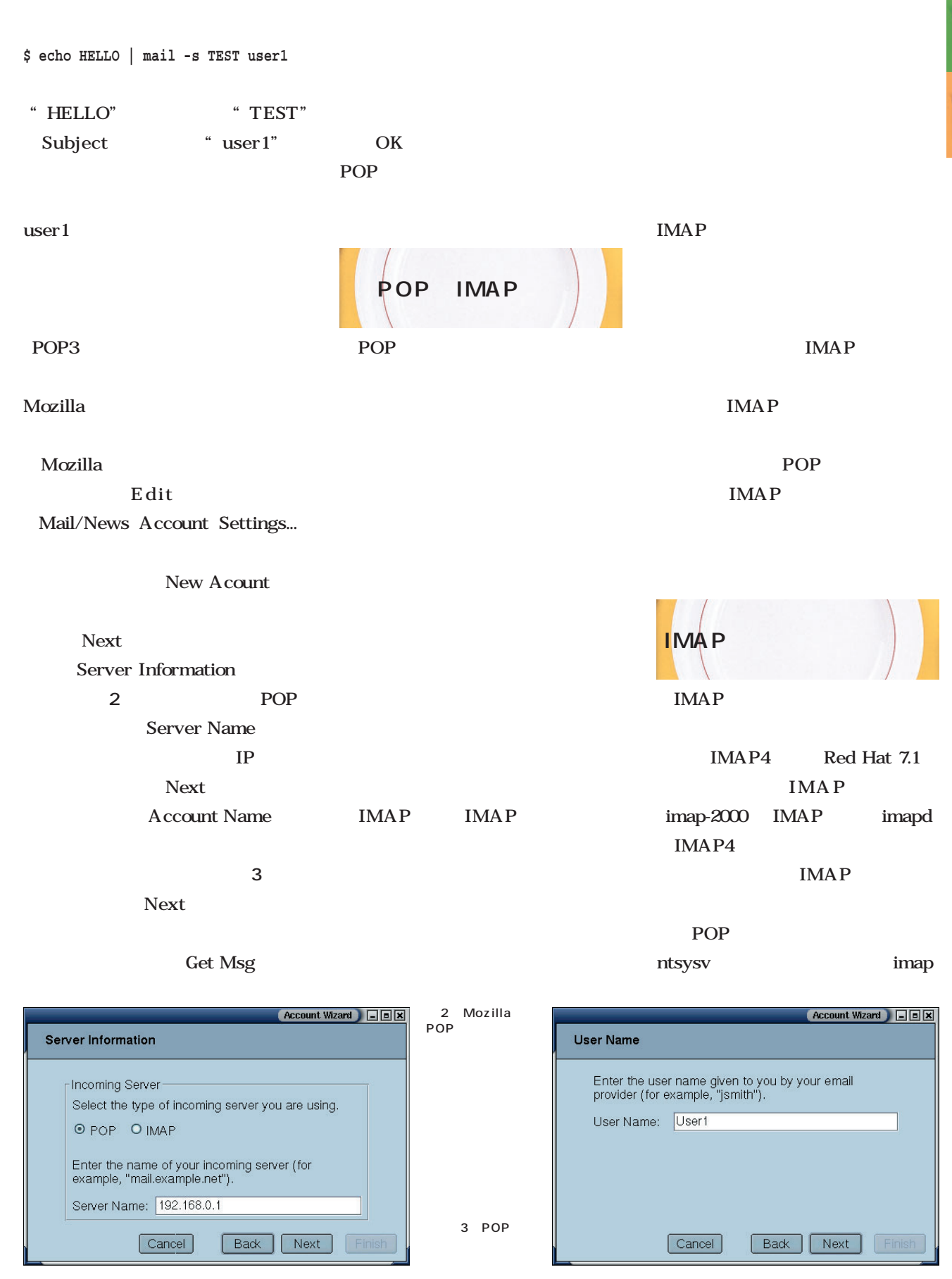

 $\bullet$ 

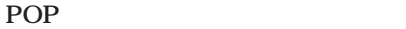

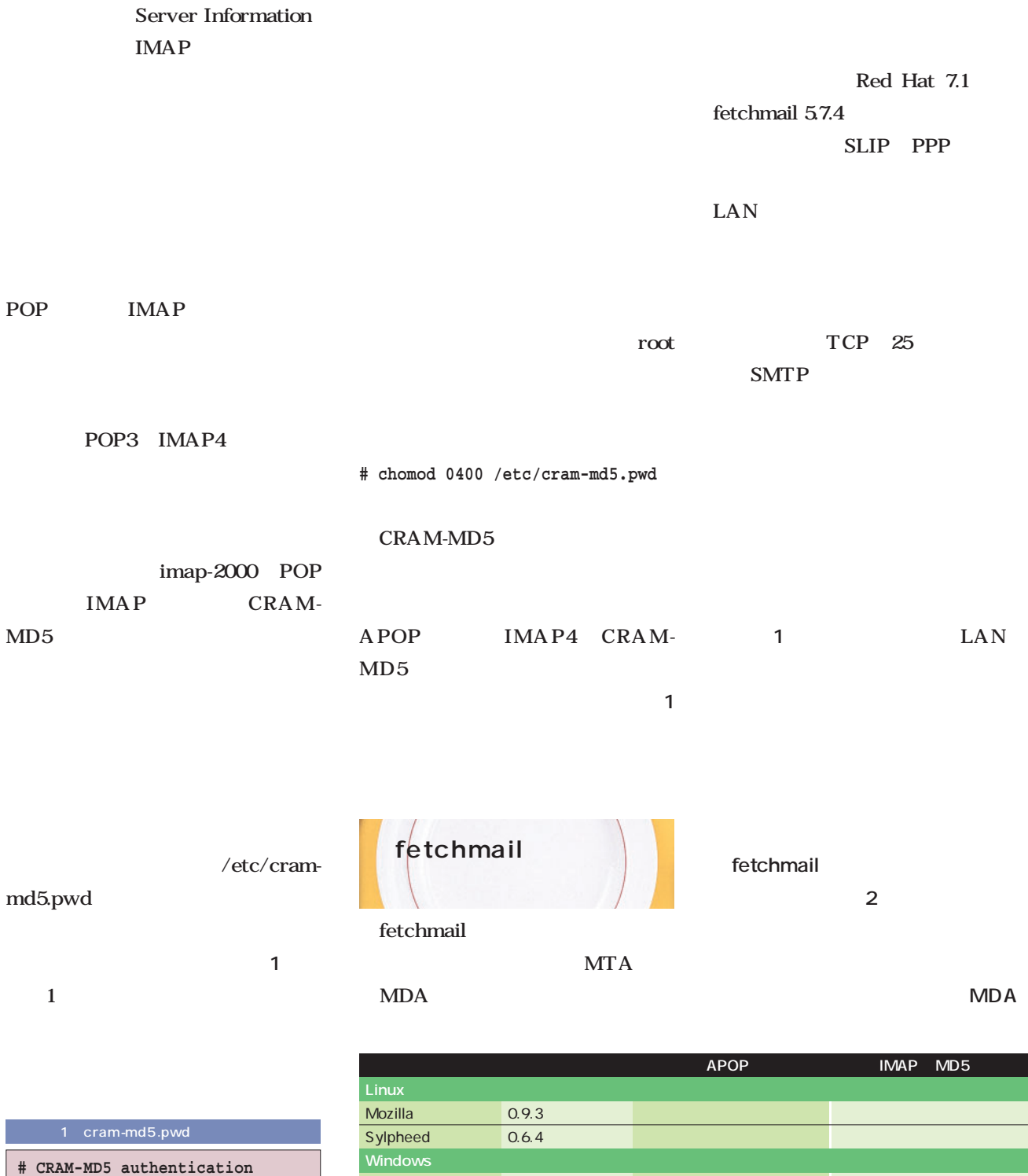

**# "#"ed Lines are comments user1 vcZ20Lhtc user2 aatss0LB7 user3 WsiR4xq9s**

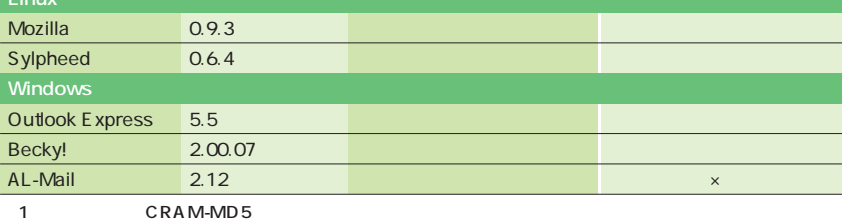

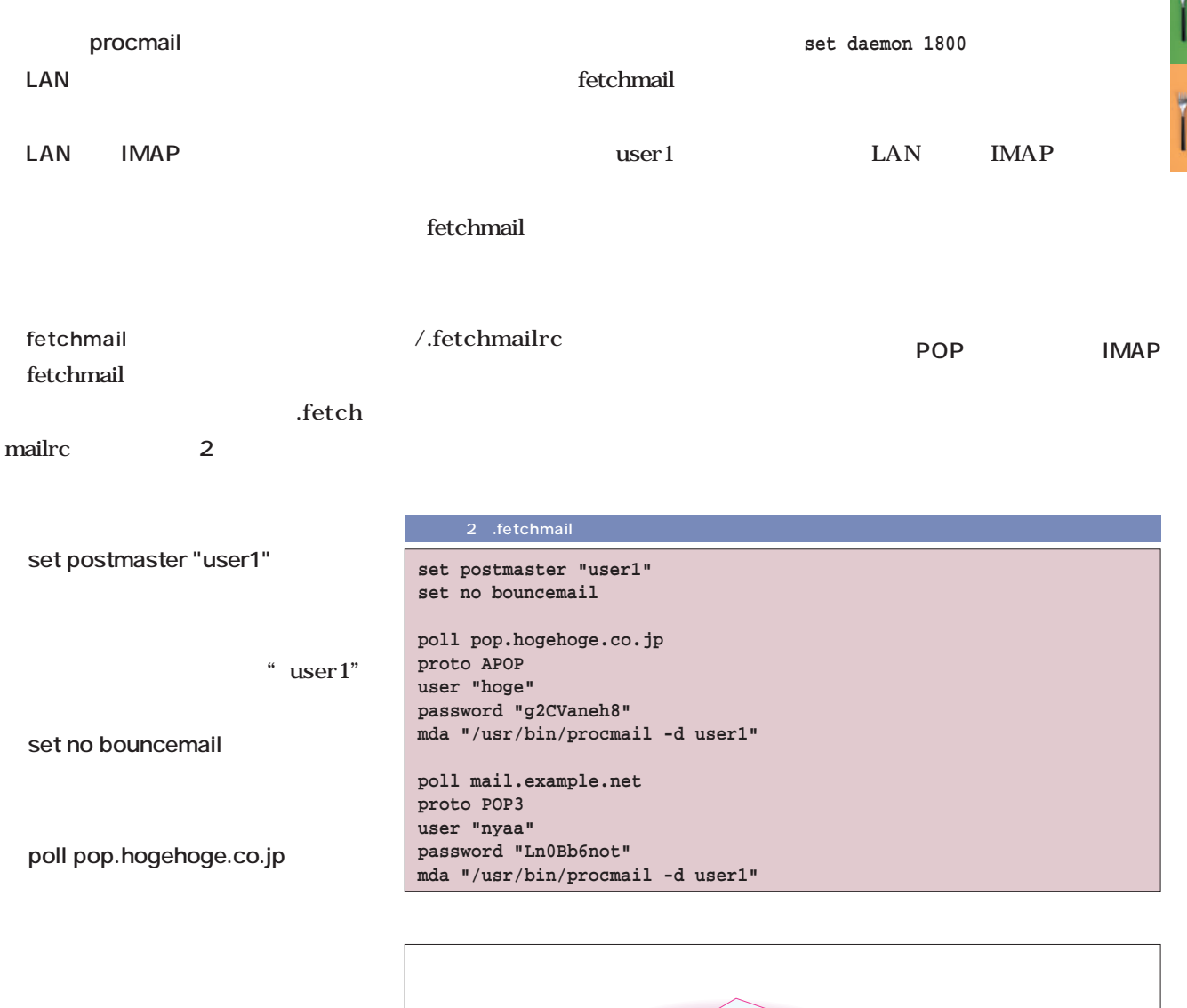

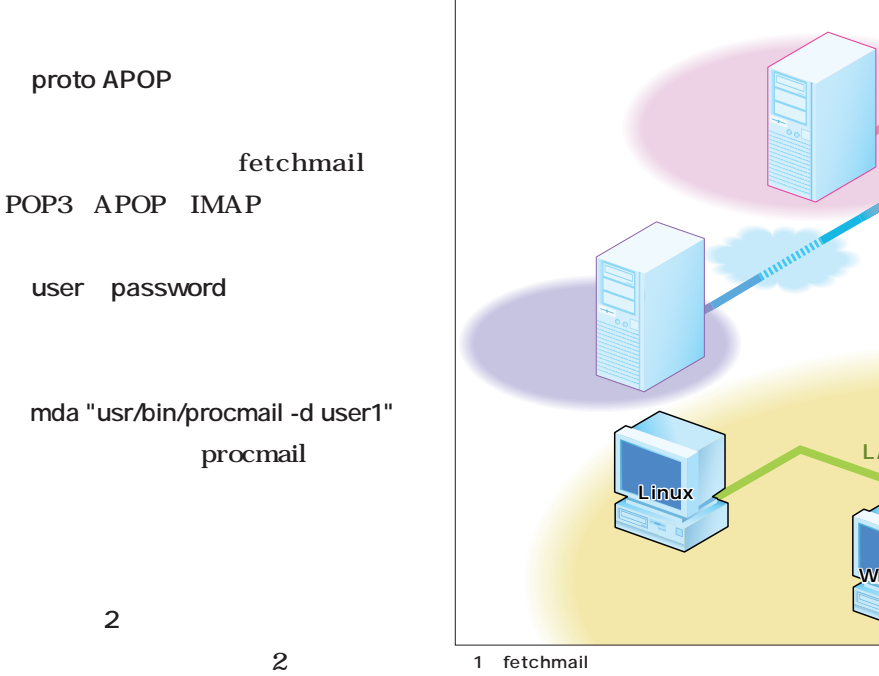

December 2001 **Linux magazine** *71*

**procmail**

**fetchmail**

0

IMAP4

**imapd**

**Linux** 

POP3 APOP

**LAN**

**Windows クライアント** 

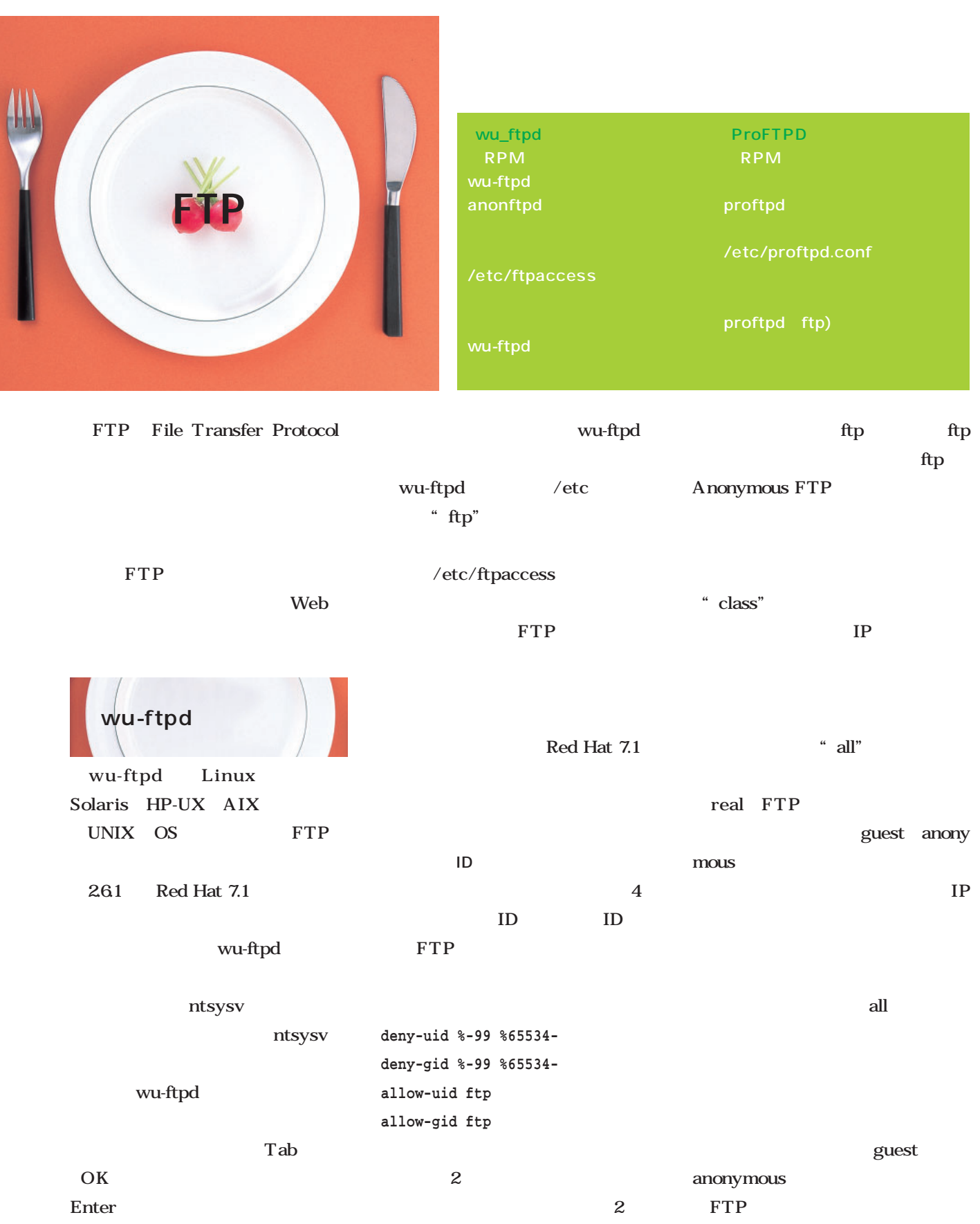

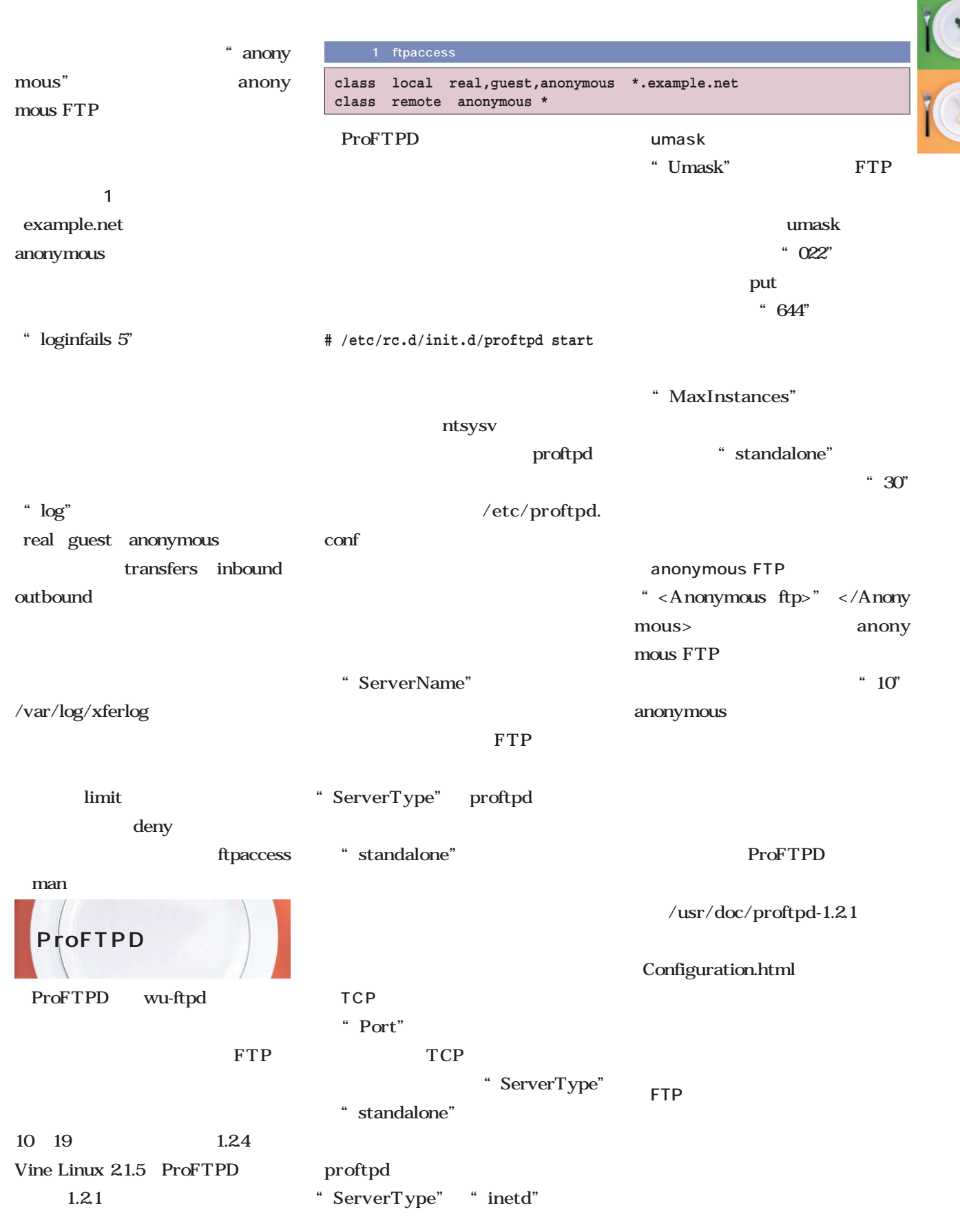

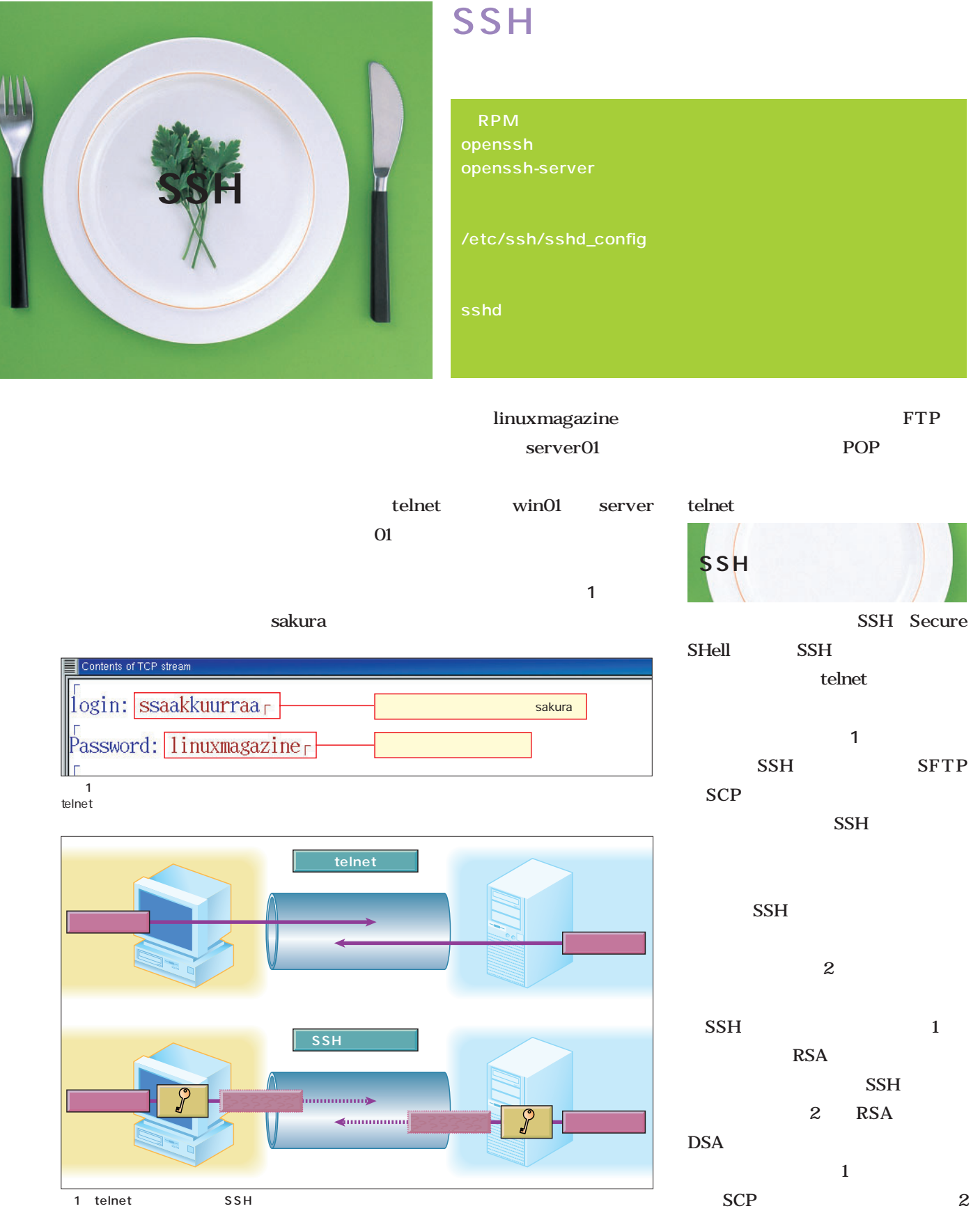

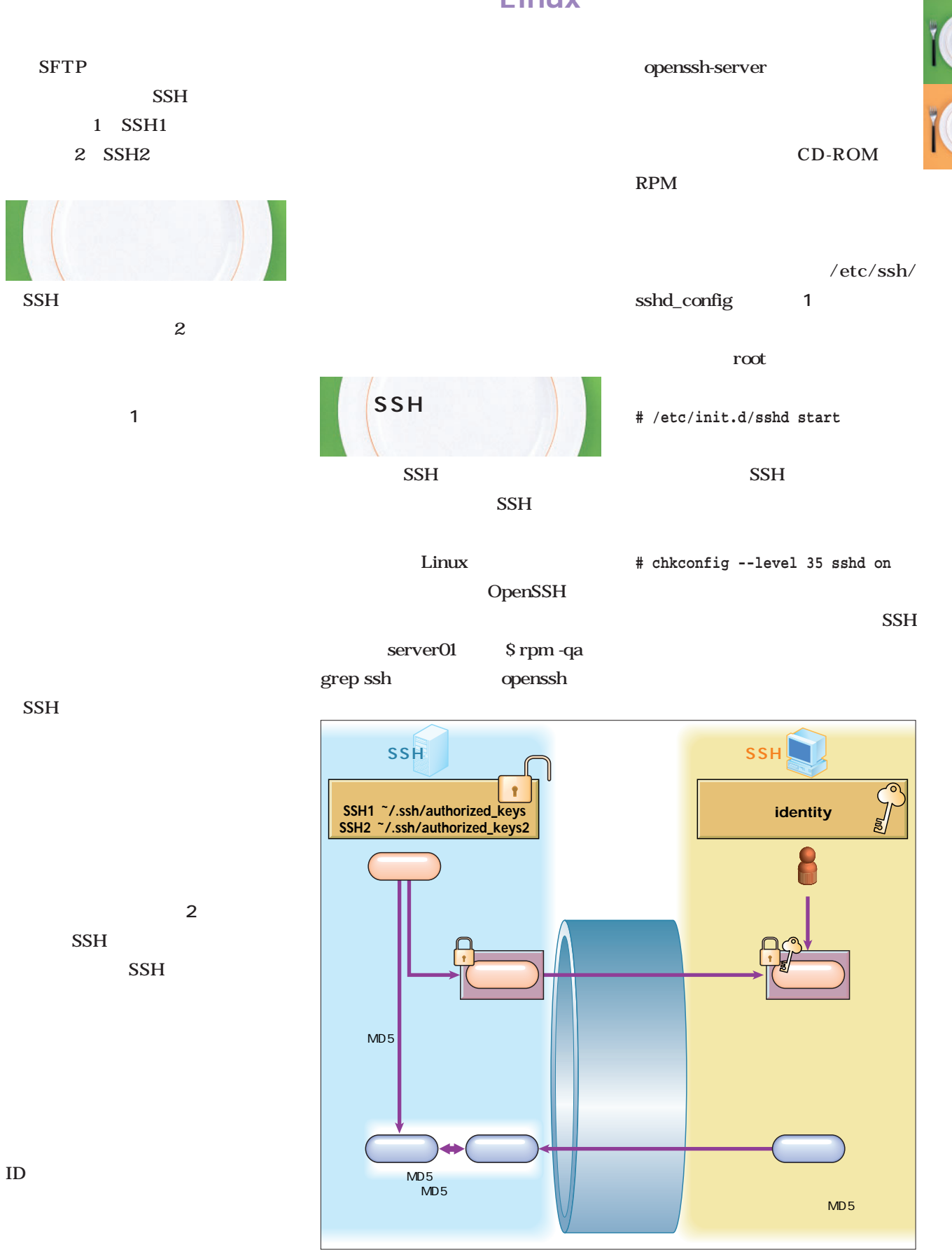

 $2 \left( \frac{1}{2} \right)$ 

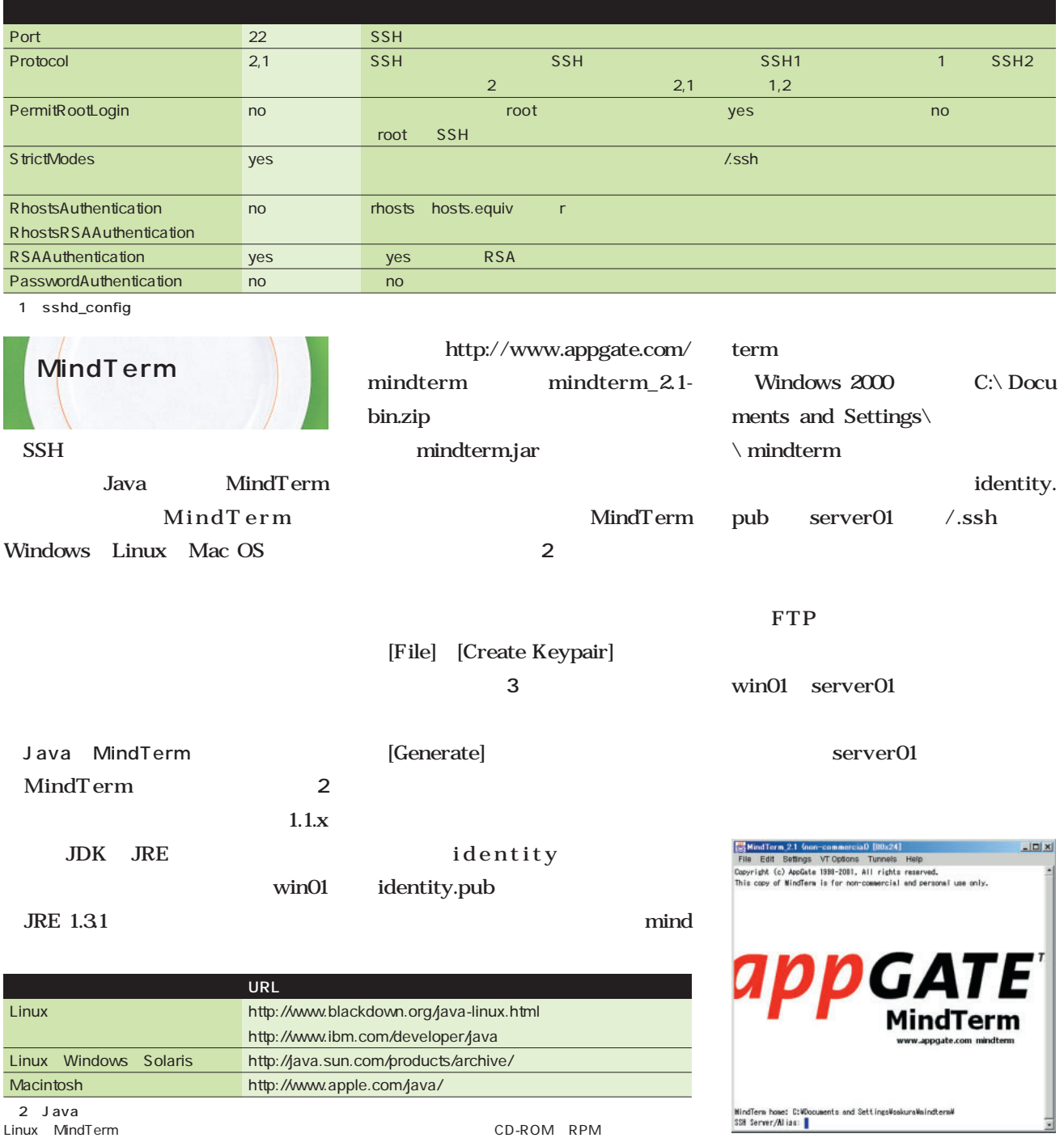

2 MindTerm

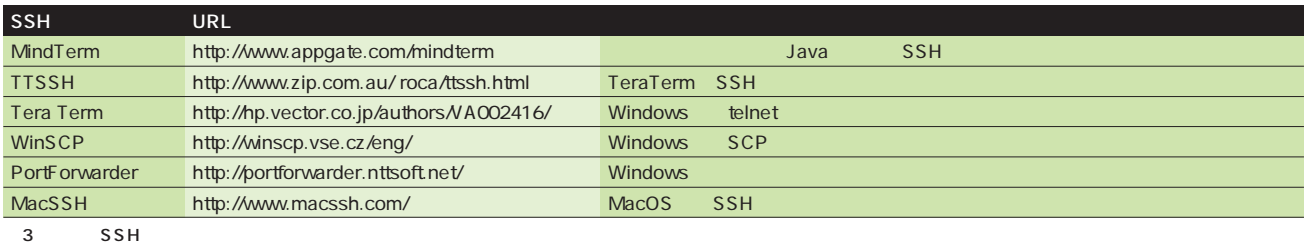

**Windows Tera Term TTSSH** 

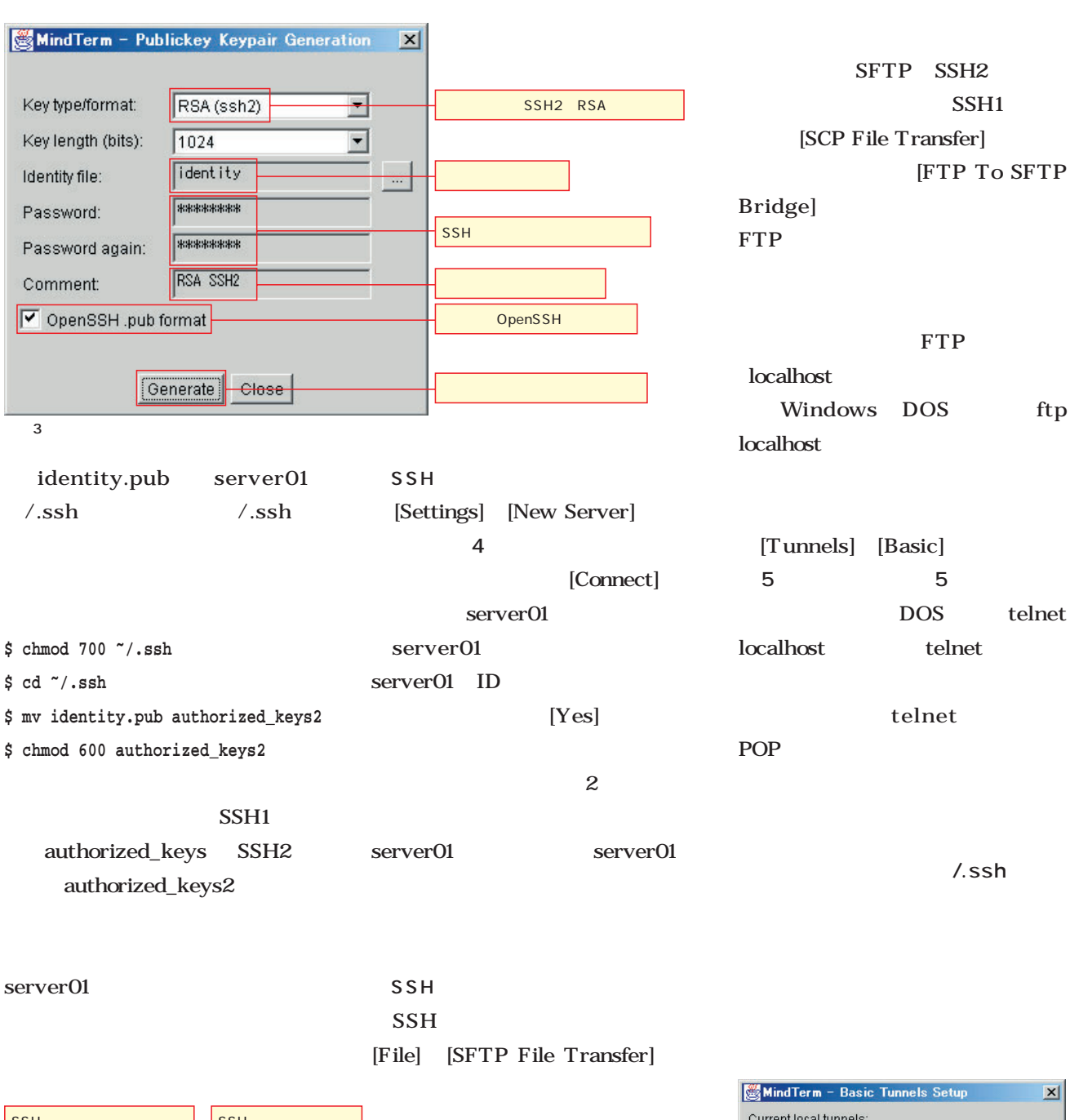

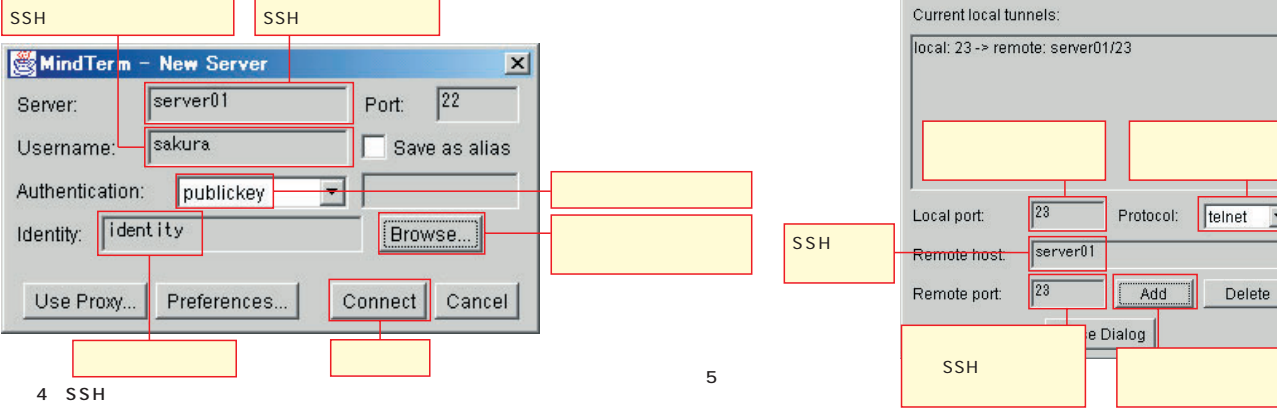

December 2001 **Linux magazine** *77*

 $\vert \cdot \vert$ 

Y

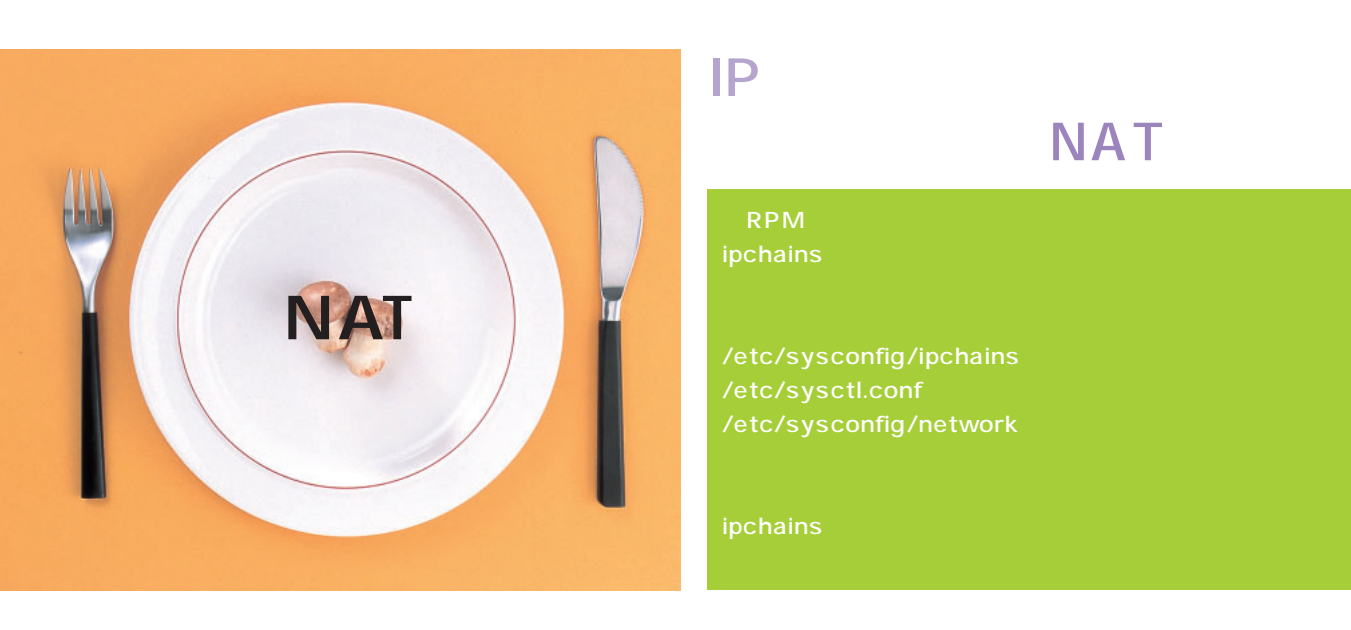

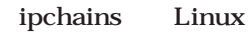

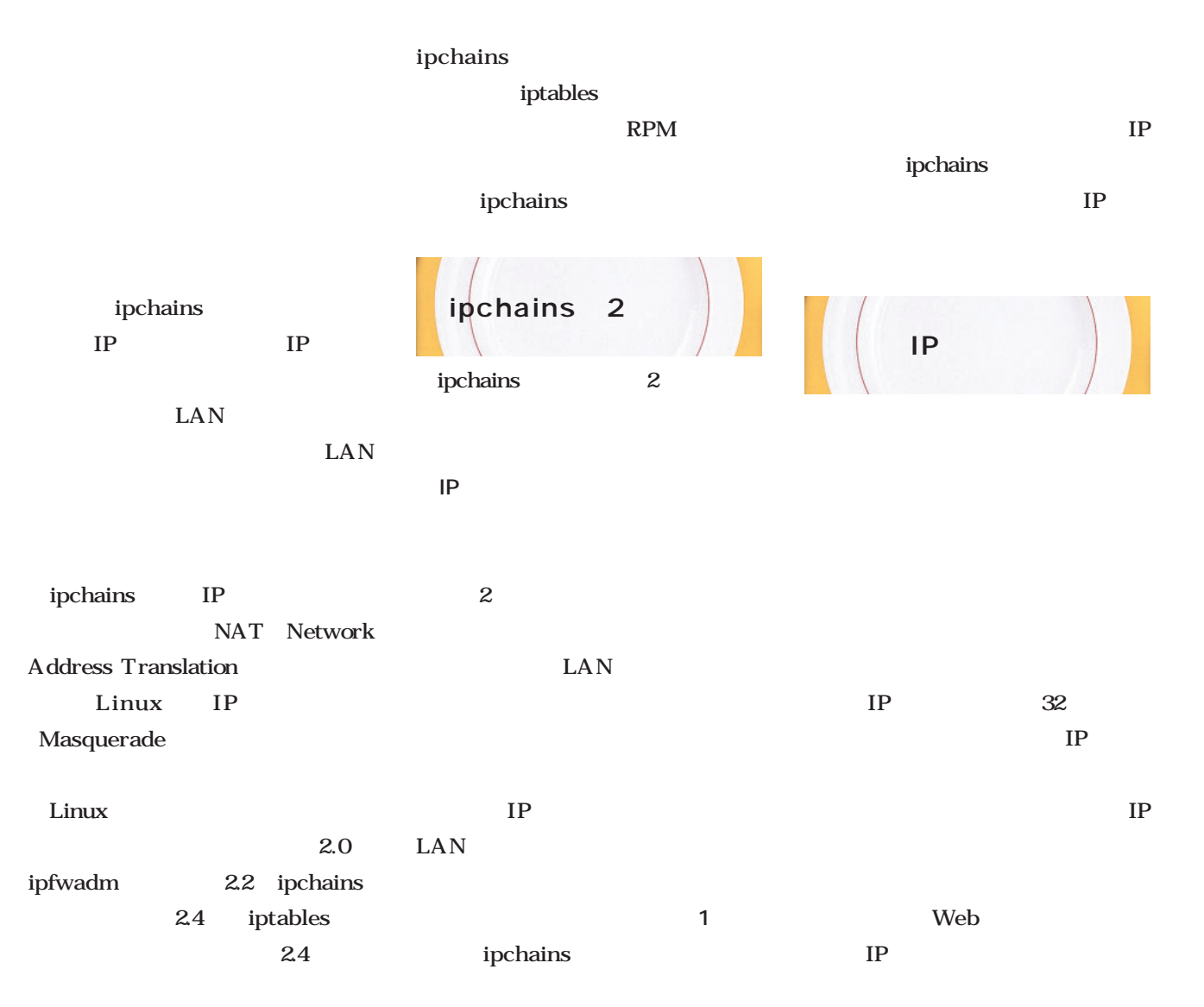

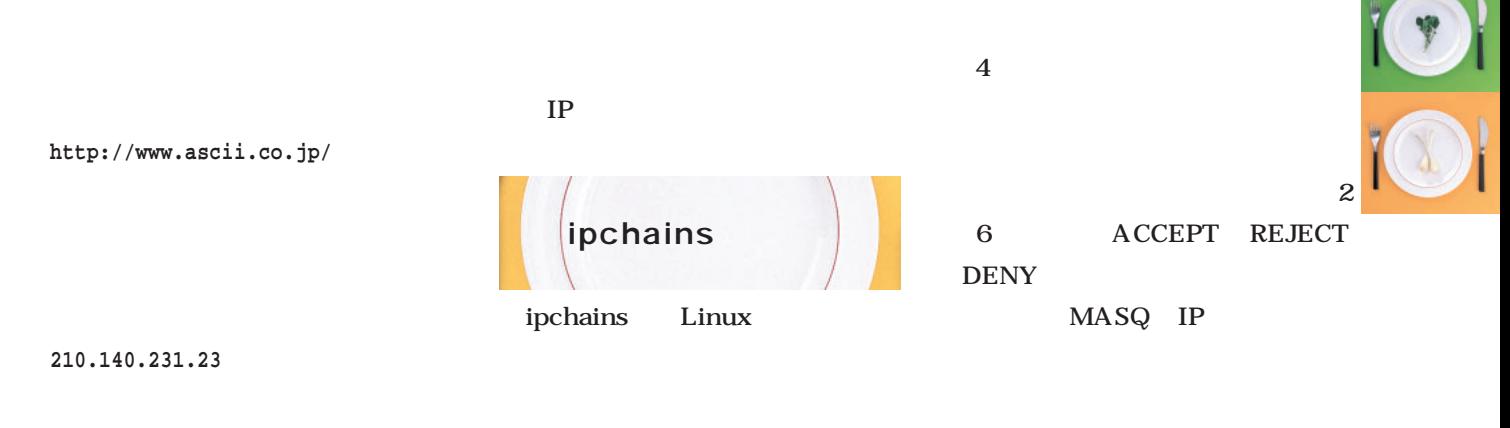

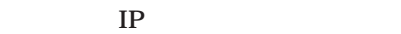

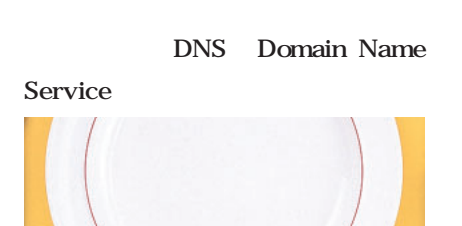

IP  $\blacksquare$ 

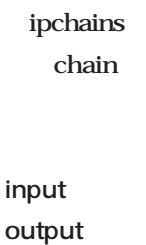

forward

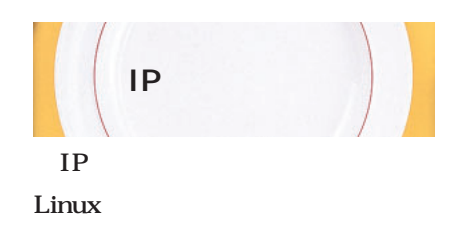

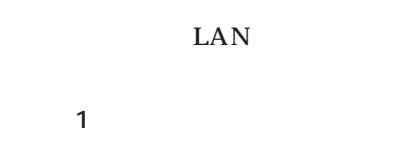

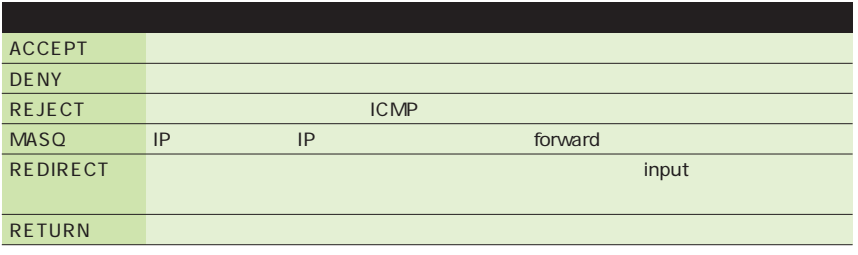

2 ipchains

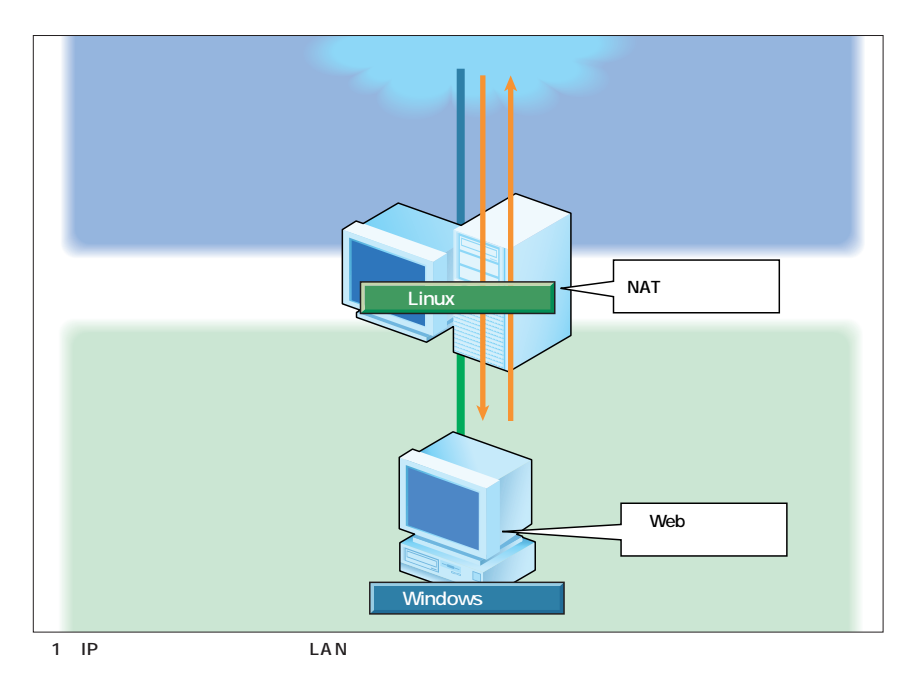

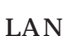

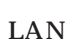

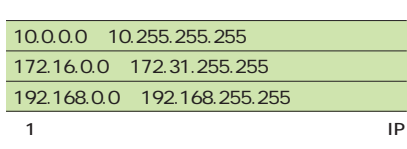

T<sub>P</sub>

Linux X Window System ■IPマスカレードを有効にする LAN Red Hat Linux 7.1 IP  $\mathbf{1}$  (and the set of  $\mathbf{1}$  and  $\mathbf{1}$ **/etc/sysctl.conf ISDN /etc/sysconfig/network # modprobe ipchains** ADSL 2 /etc/sysctl.conf その後、**リスト1**のコマンドを入力  $IP$ **net.ipv4.ip\_forward = 0** なります。**リスト1**の各オプションは、 " $-A$ " $-$ S" $-$ " $-d"$  $\overline{\mathbf{O}}$ X Window System 1 /etc/sysctl.conf "-j" Network Configurator Red Hat Linux 7.x 192.1680.0.255 root 先が任意のIPアドレスになっているパ /etc/sysconfig/ forward IP MASQ **# netcfg** network **FORWARD\_IPV4=false** と入力すると、**画面1**のウィンドウが " Routing" T<sub>P</sub> " false" "true" " Network modprobe 1 /etc/rc.d/ Packet Forwarding (IPv4)" rc.local リスト1 IPマスカレードを有効にする。 **ipchains -A forward -s 192.168.0.0/24 -d 0.0.0.0/0 -j MASQ** 設定しておきましょう(**画面2**  $000$ 画面1 TCP/IP 詳細設定  $|?|x|$ Network Configurator Names | Hosts | Interfaces | Routing IP 設定 | DNS | WINS | オプション | **IP アドレス(B)** Network Packet Forwarding (IPv4) サブネット マスク<br>255.255.255.0 IP アドレス<br>192.168.0.21 Default Gateway:

Interface | Network Address Netmask gateway **道加(A)** 編集(E) 副除① デフォルト ゲートウェイ(E): デートウェイ<br>spokesom メトリッ 道加(D). | 編集(D. | 削除(M) | 画面2 インターフェイス メトリック(N):  $F$ Add  $\vert$ Edit Remove 192.168.0.1 Quit  $OK$ - キャンセル Г

Save

**Default Gateway Device:** 

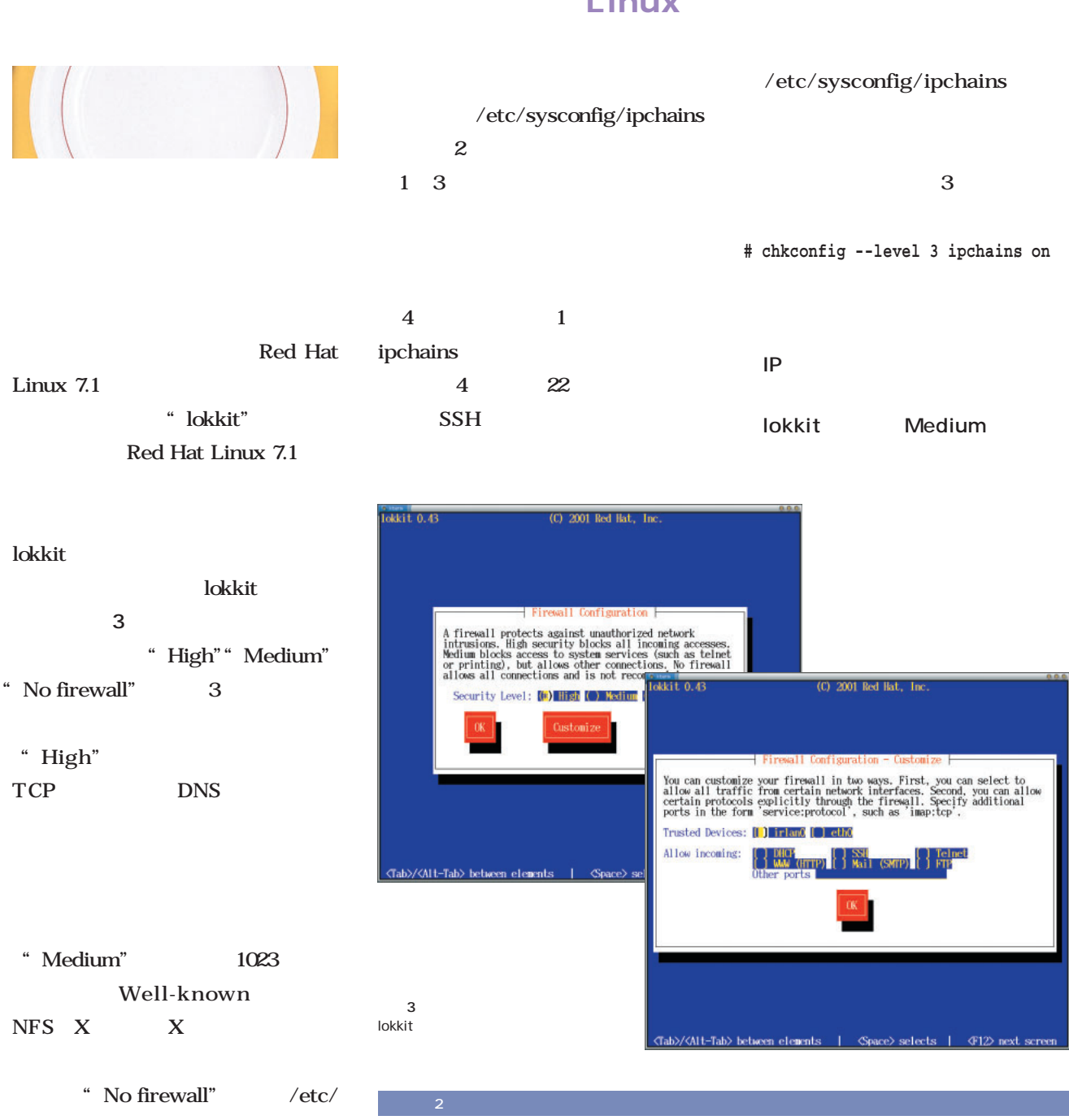

**:input ACCEPT :forward ACCEPT :output ACCEPT**

**-A input -s 0/0 -d 0/0 22 -p tcp -y -j ACCEPT -A input -s 0/0 -d 0/0 25 -p tcp -y -j ACCEPT -A input -s 0/0 -d 0/0 80 -p tcp -y -j ACCEPT -A input -s 0/0 -d 0/0 21 -p tcp -y -j ACCEPT**

**-A input -p tcp -s 0/0 -d 0/0 0:1023 -y -j REJECT -A input -p tcp -s 0/0 -d 0/0 2049 -y -j REJECT -A input -p udp -s 0/0 -d 0/0 0:1023 -j REJECT -A input -p udp -s 0/0 -d 0/0 2049 -j REJECT**

**-A input -p tcp -s 0/0 -d 0/0 6000:6009 -y -j REJECT -A input -p tcp -s 0/0 -d 0/0 7100 -y -j REJECT**

**-A input -s 0/0 -d 0/0 -i lo -j ACCEPT**

**-A input -s 0/0 67:68 -d 0/0 67:68 -p udp -i eth0 -j ACCEPT -A input -s 0/0 67:68 -d 0/0 67:68 -p udp -i eth1 -j ACCEPT**

sysconfig/ipchains

 $\frac{1}{2}$   $\frac{1}{2}$   $\frac{1}{2}$ 

ります(**画面3右** ここでいくつか

" Medium"

December 2001 **Linux magazine** *81*

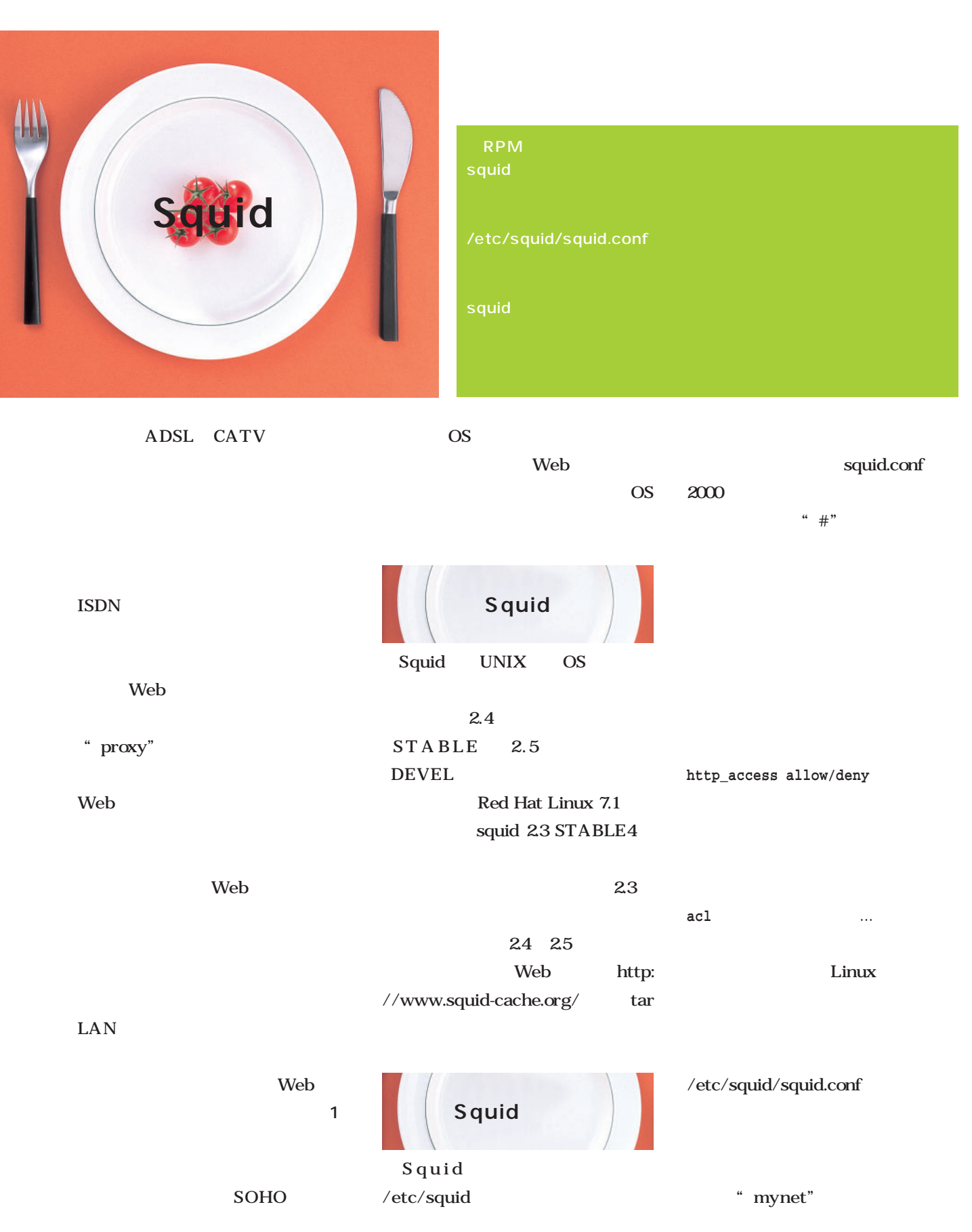

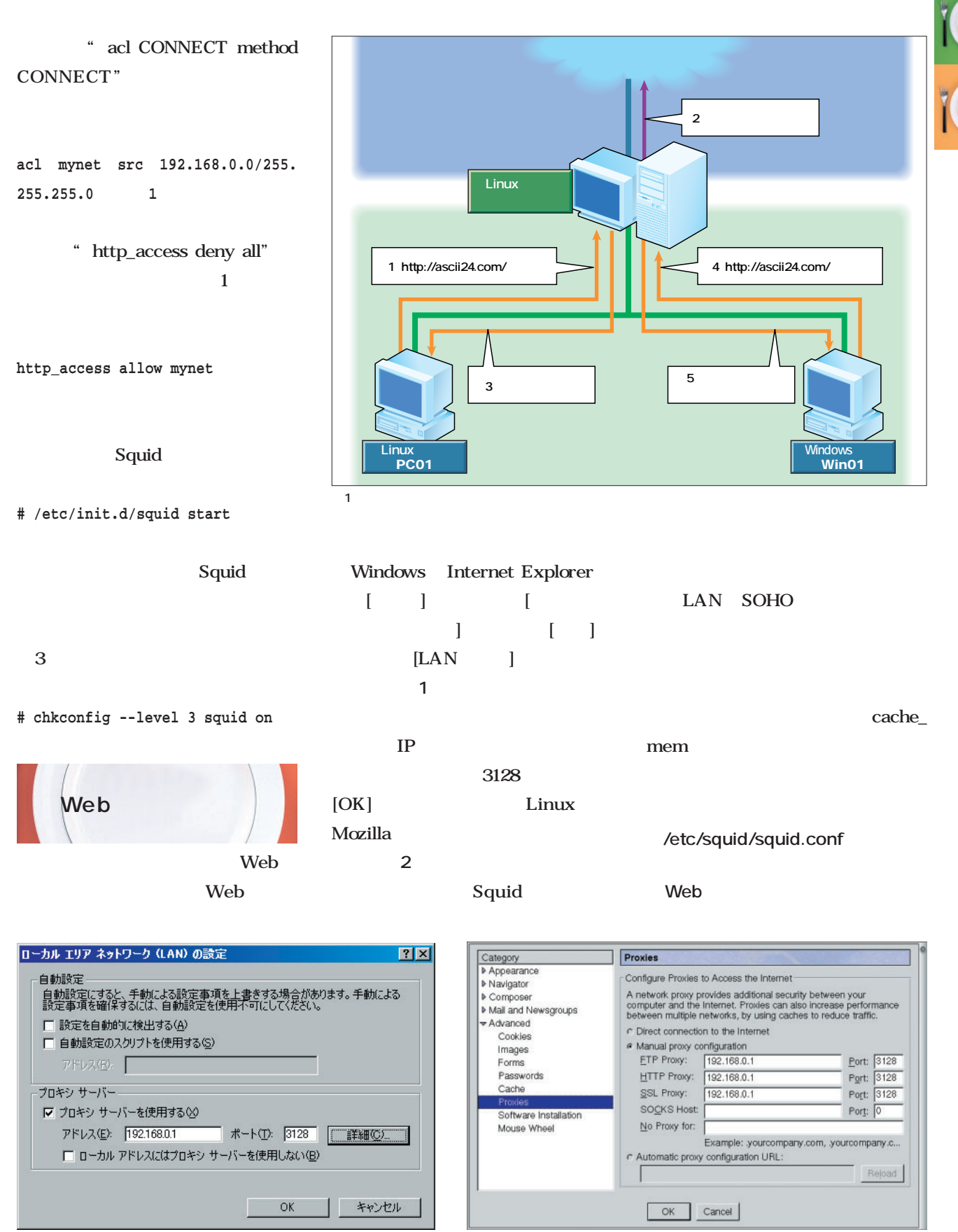

1 Internet Explorer 5 2 Mozilla

December 2001 **Linux magazine** *83*

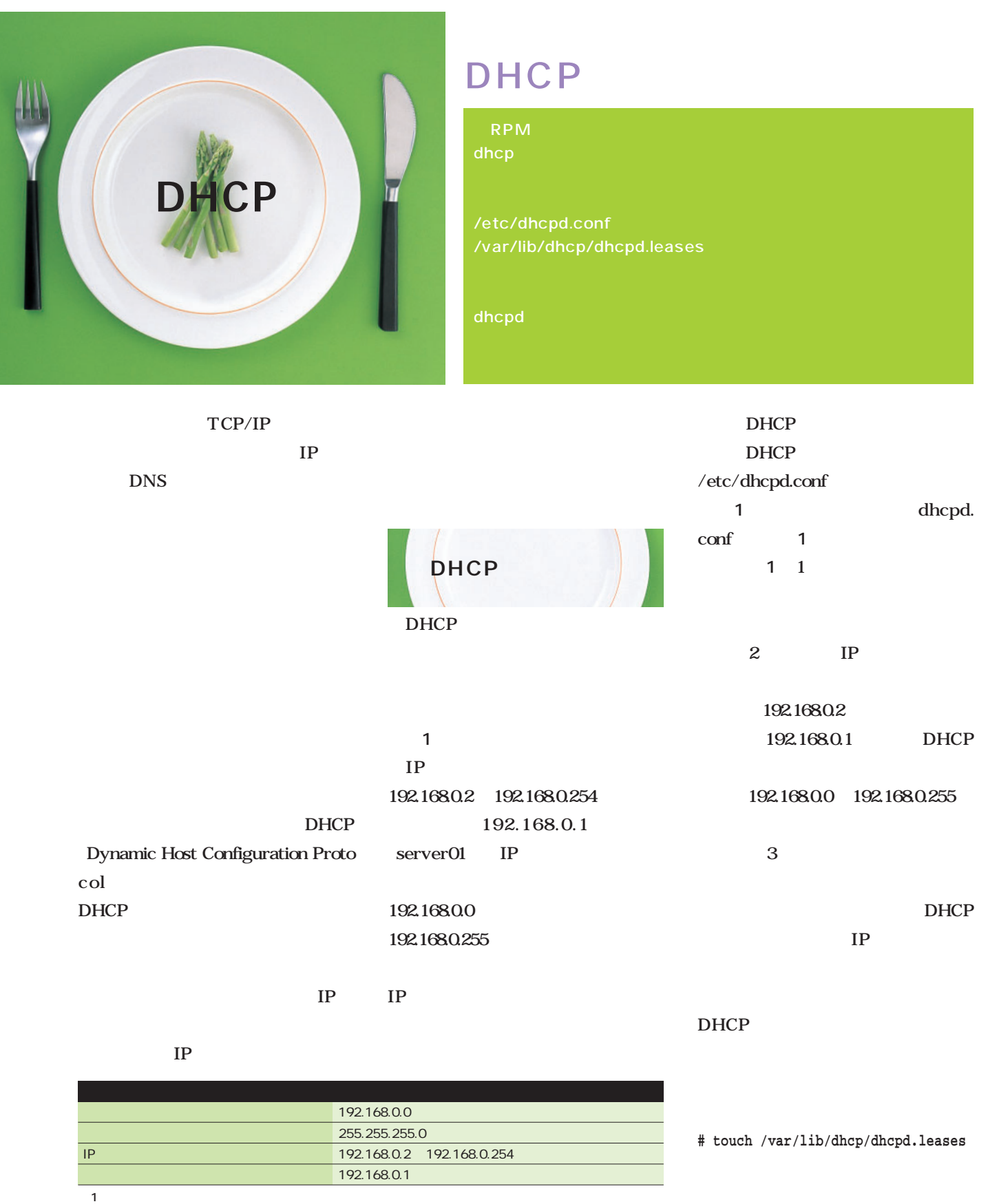

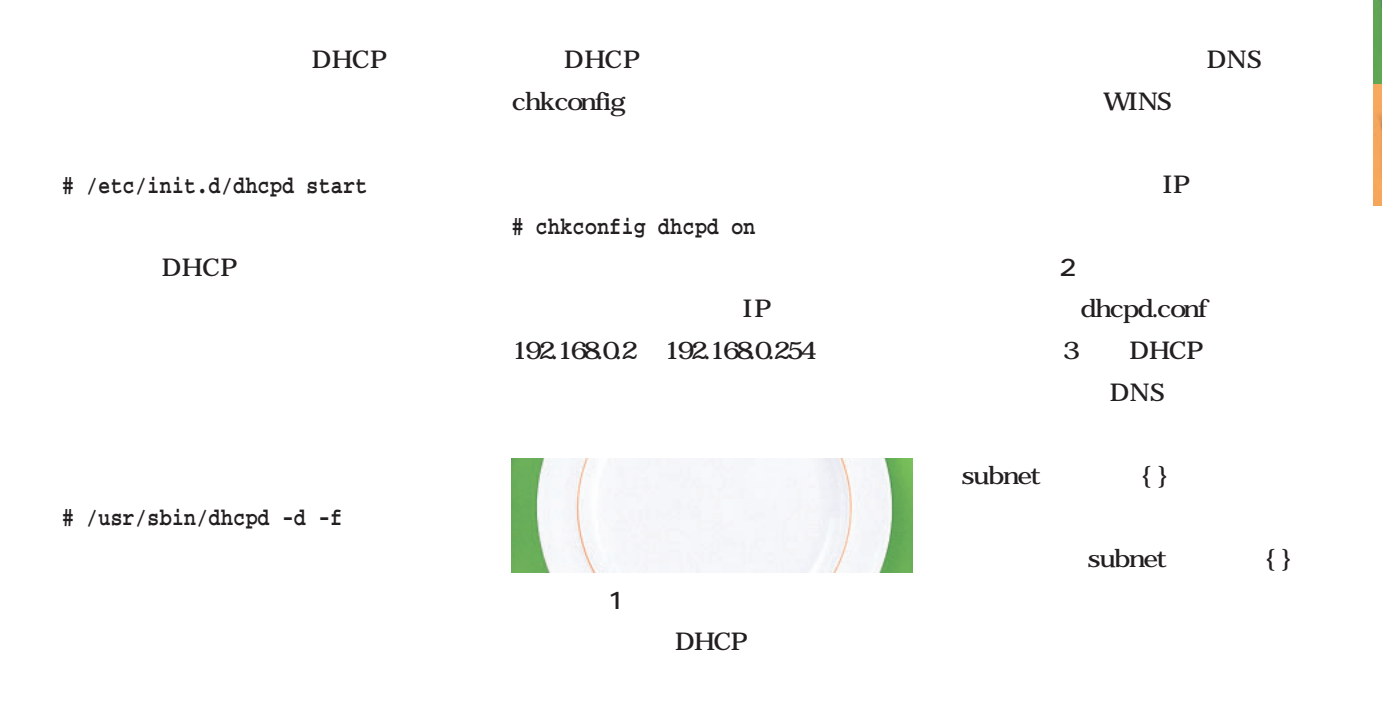

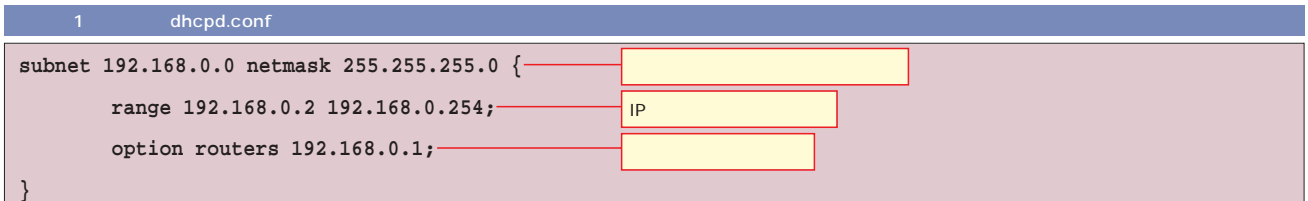

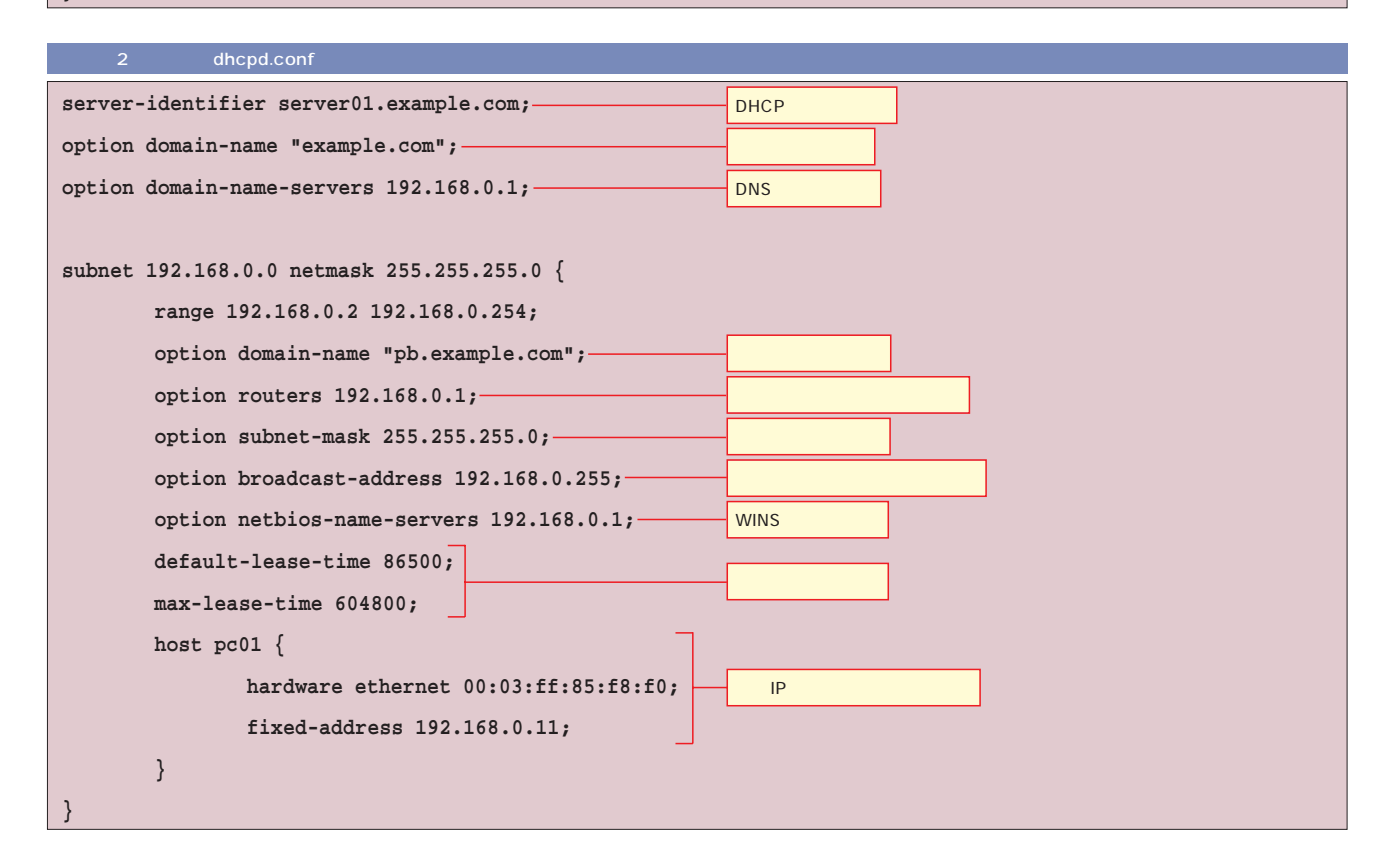

December 2001 **Linux magazine** *85*

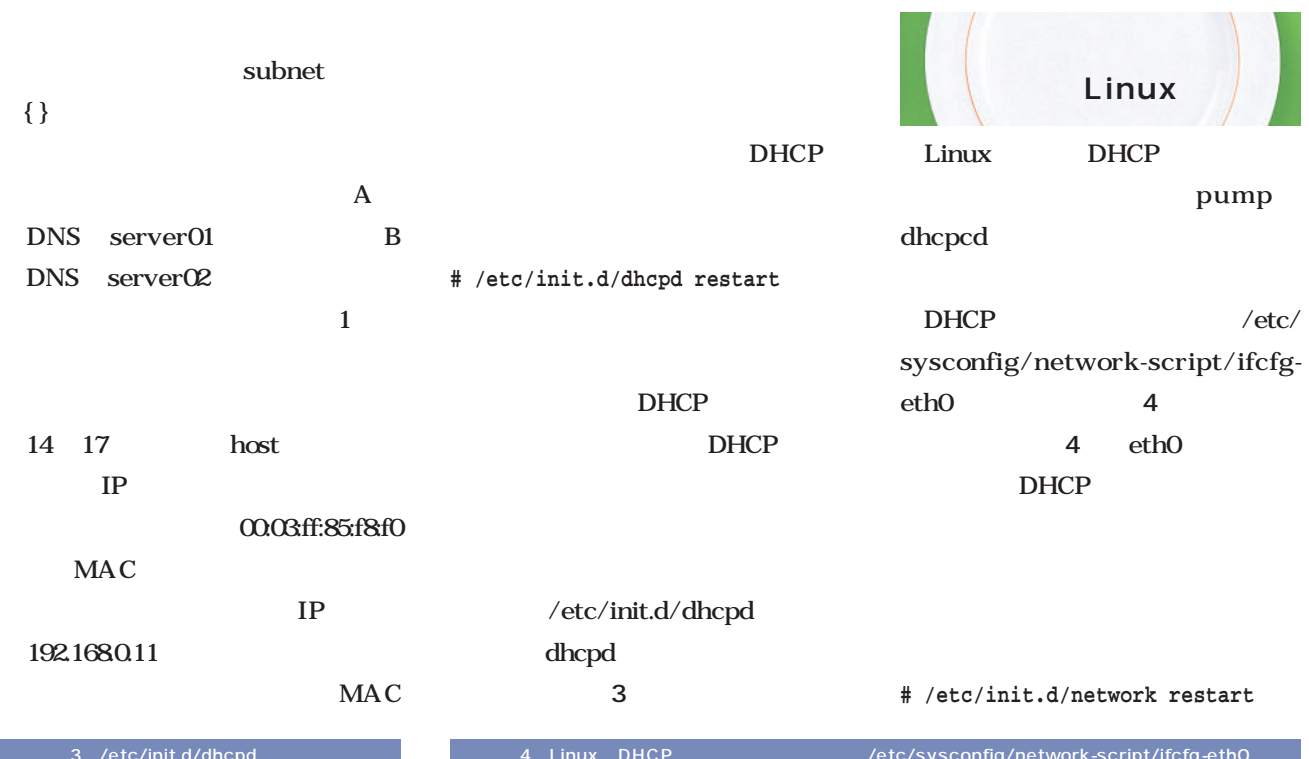

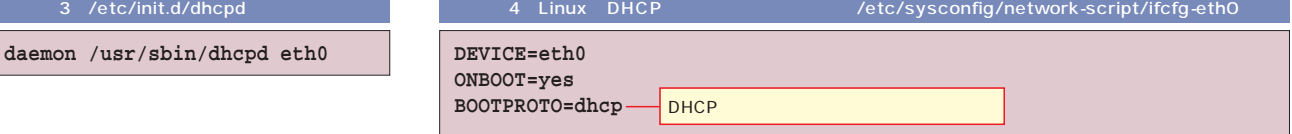

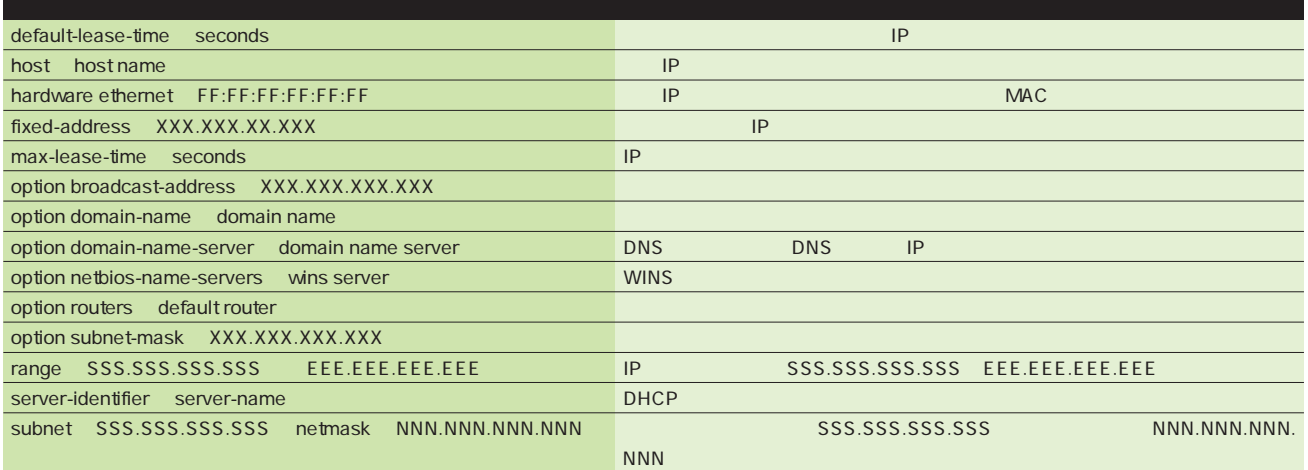

2 dhcpd.conf

```
# ifconfig eth0
eth0 Link encap:Ethernet HWaddr 00:03:FF:85:F8:F0
         inet addr:192.168.0.11 Bcast:192.168.0.255 Mask:255.255.255.0
         UP BROADCAST RUNNING MULTICAST MTU:1500 Metric:1
         RX packets:5 errors:0 dropped:0 overruns:0 frame:0
         TX packets:7 errors:0 dropped:0 overruns:0 carrier:0
         collisions:0 txqueuelen:100
         Interrupt:11 Base address:0x1080
```
1 ifconfig

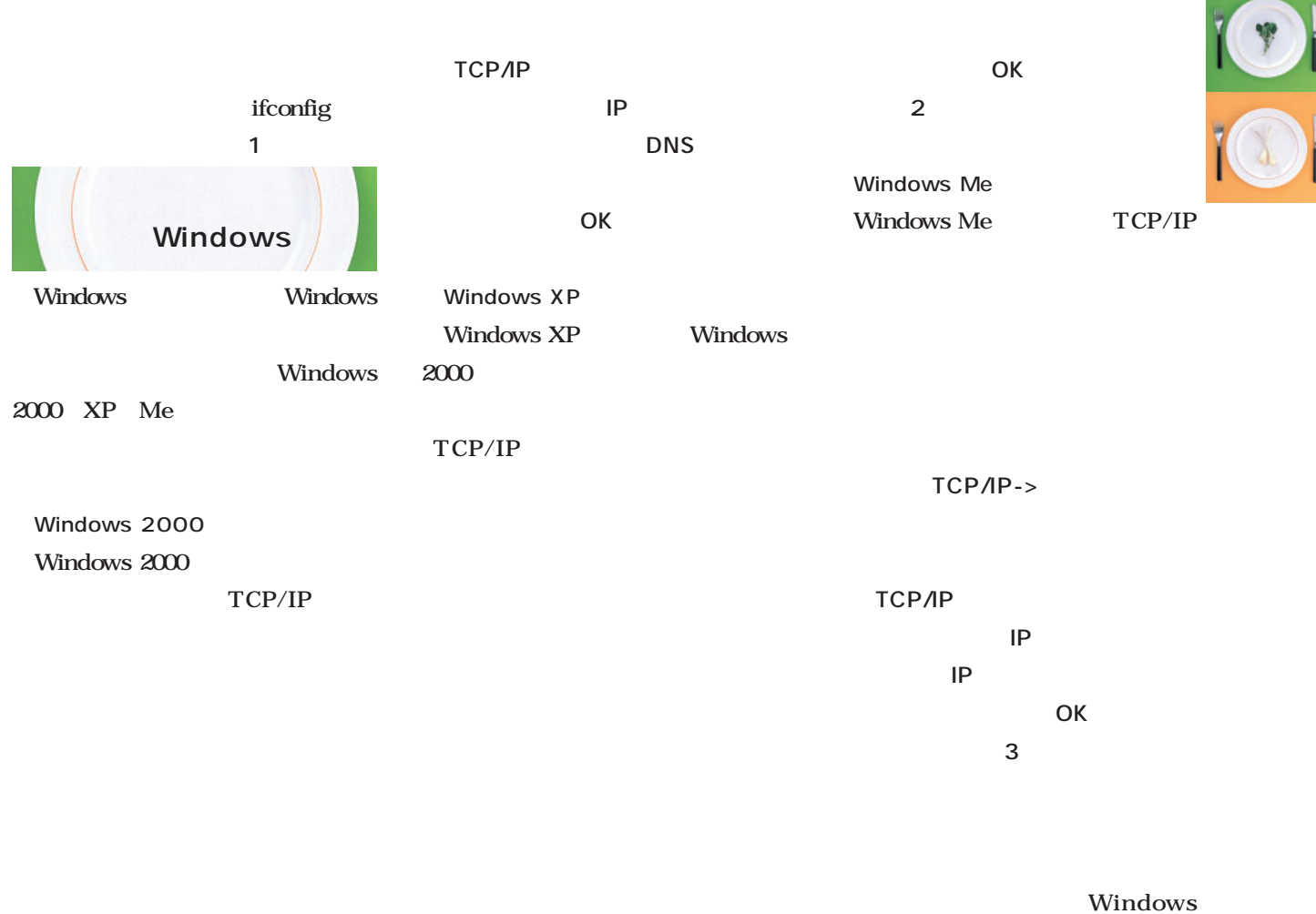

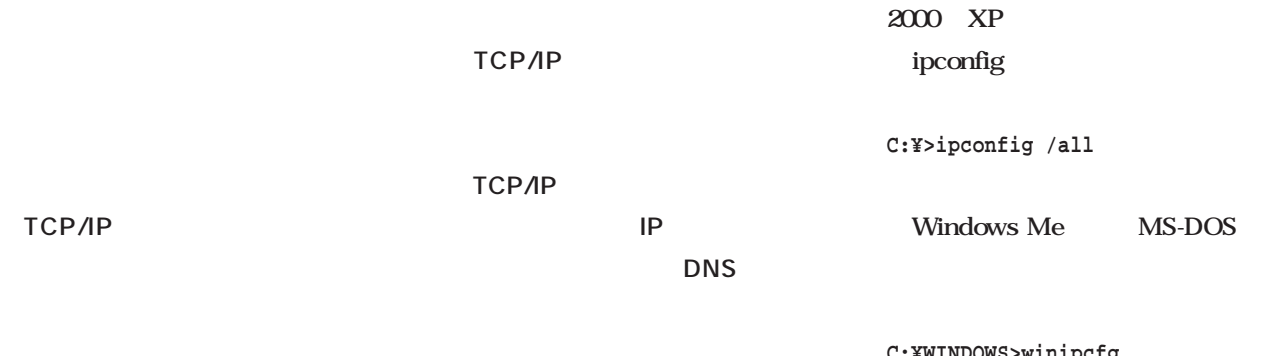

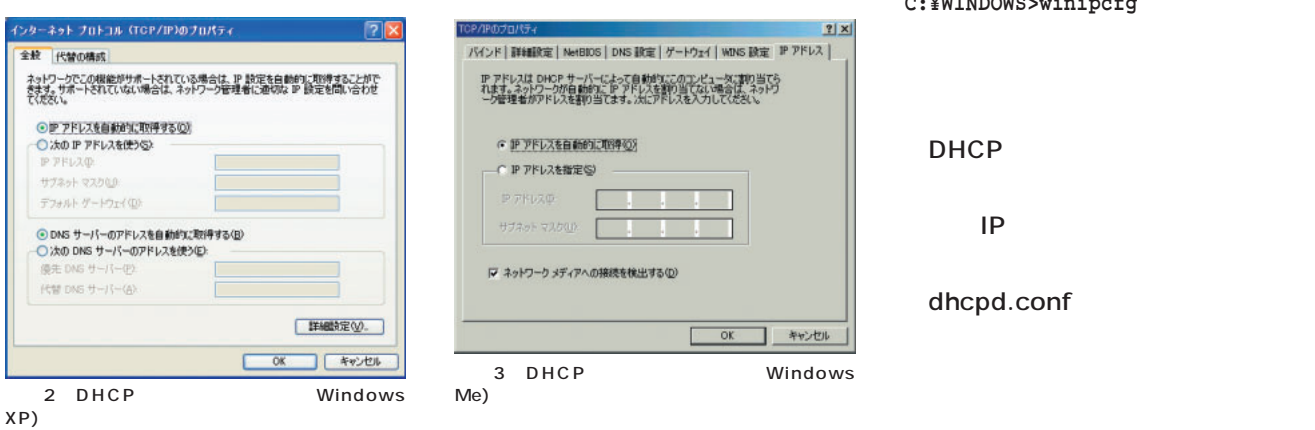

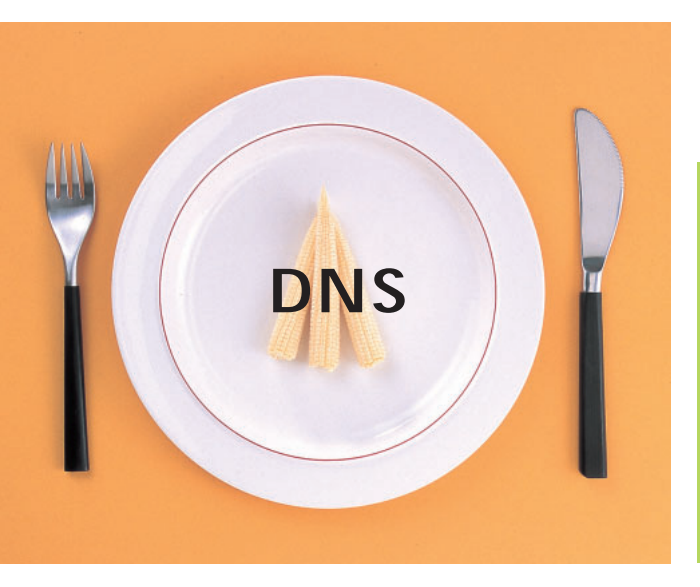

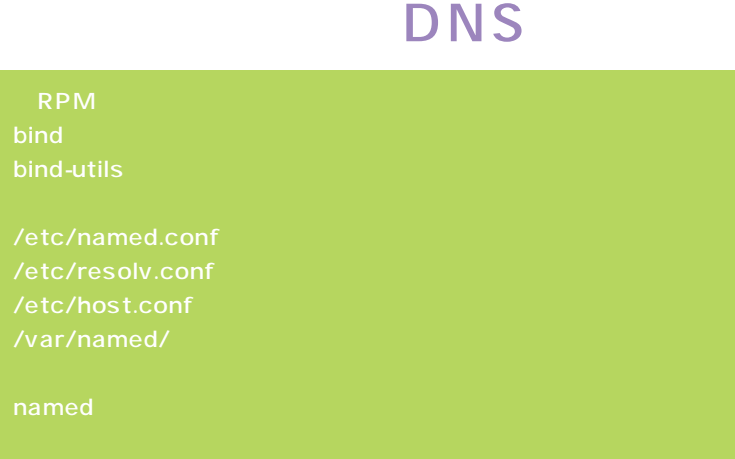

DNS( Domain Name System)

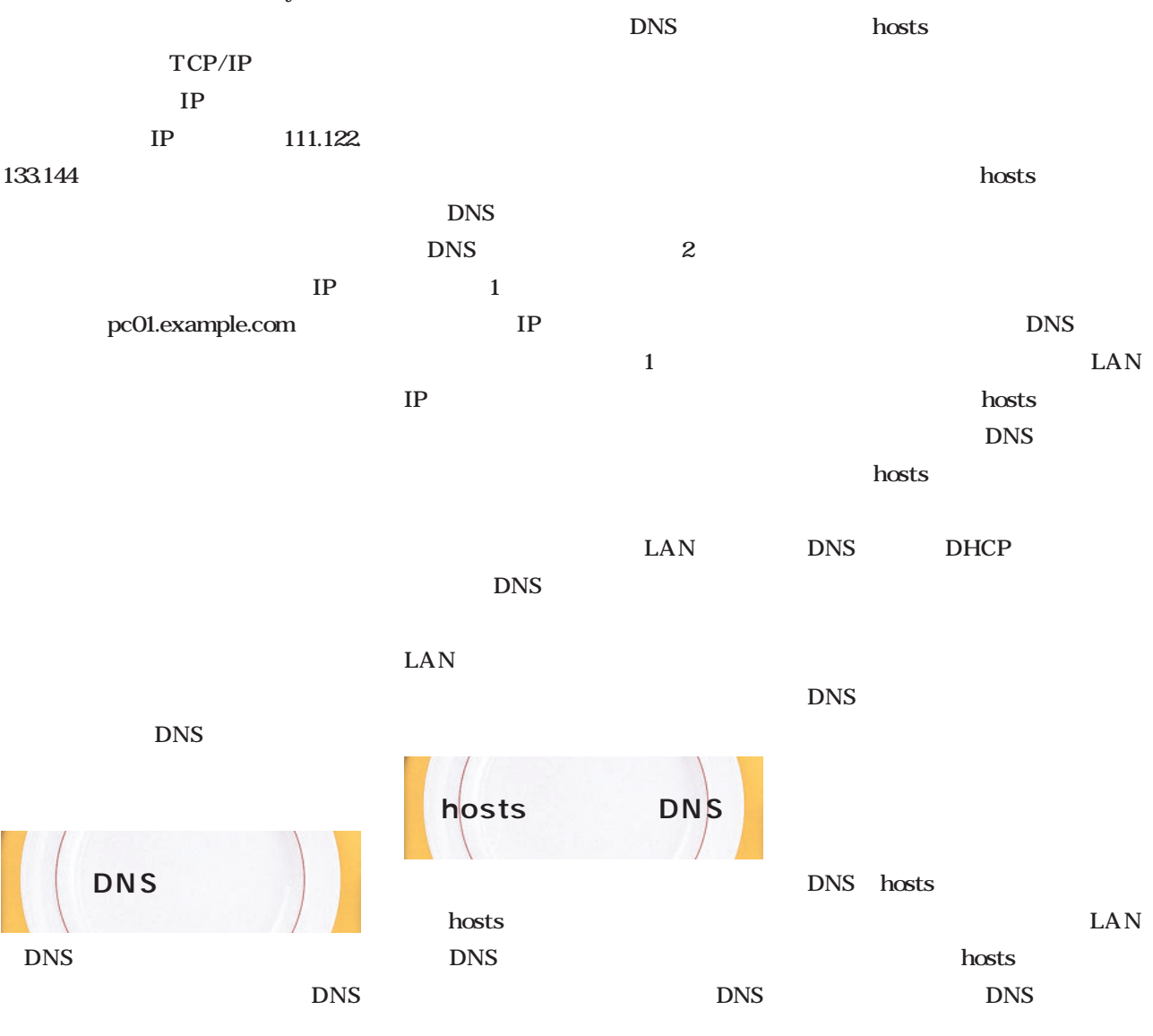

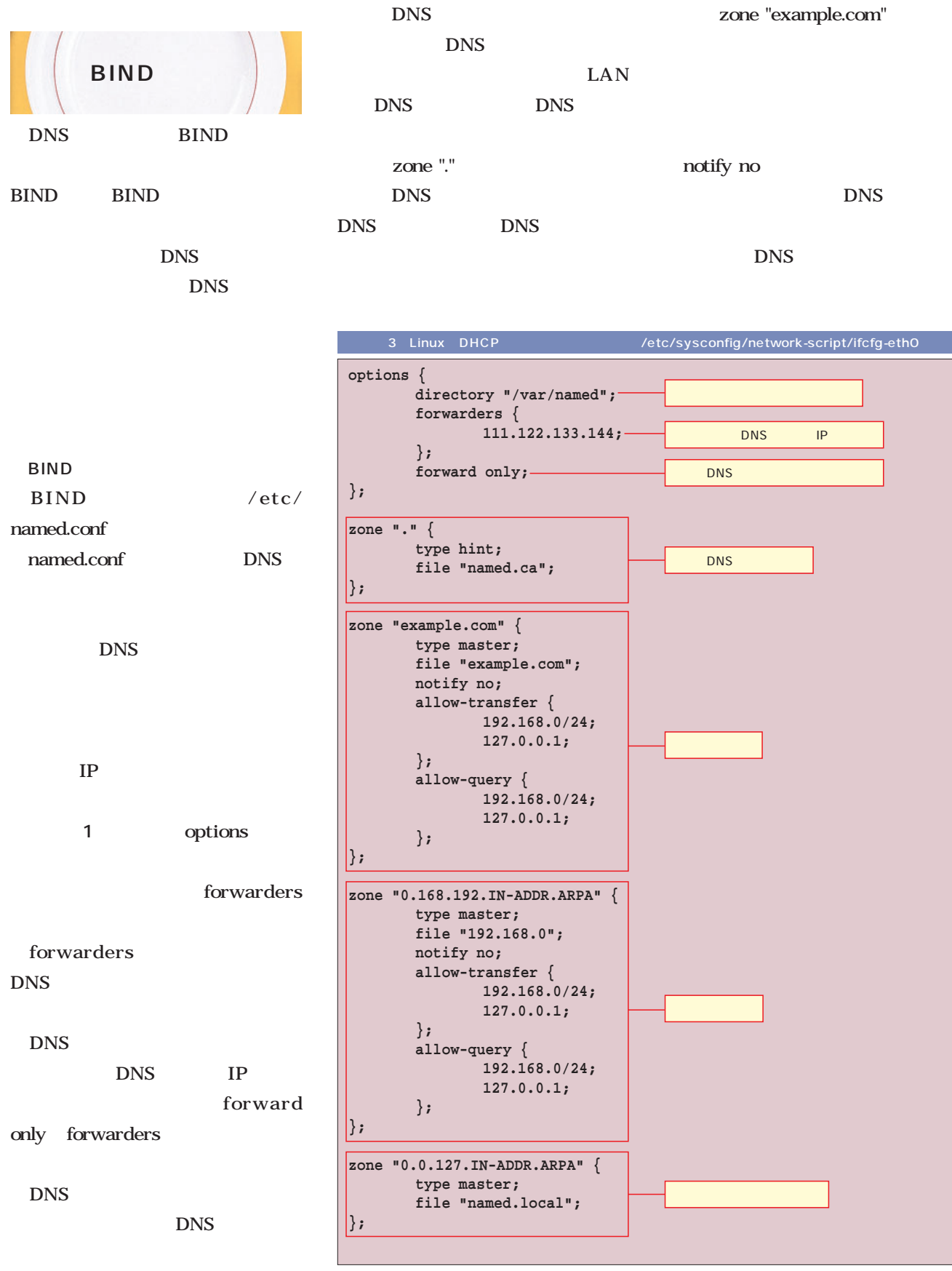

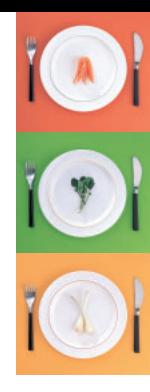

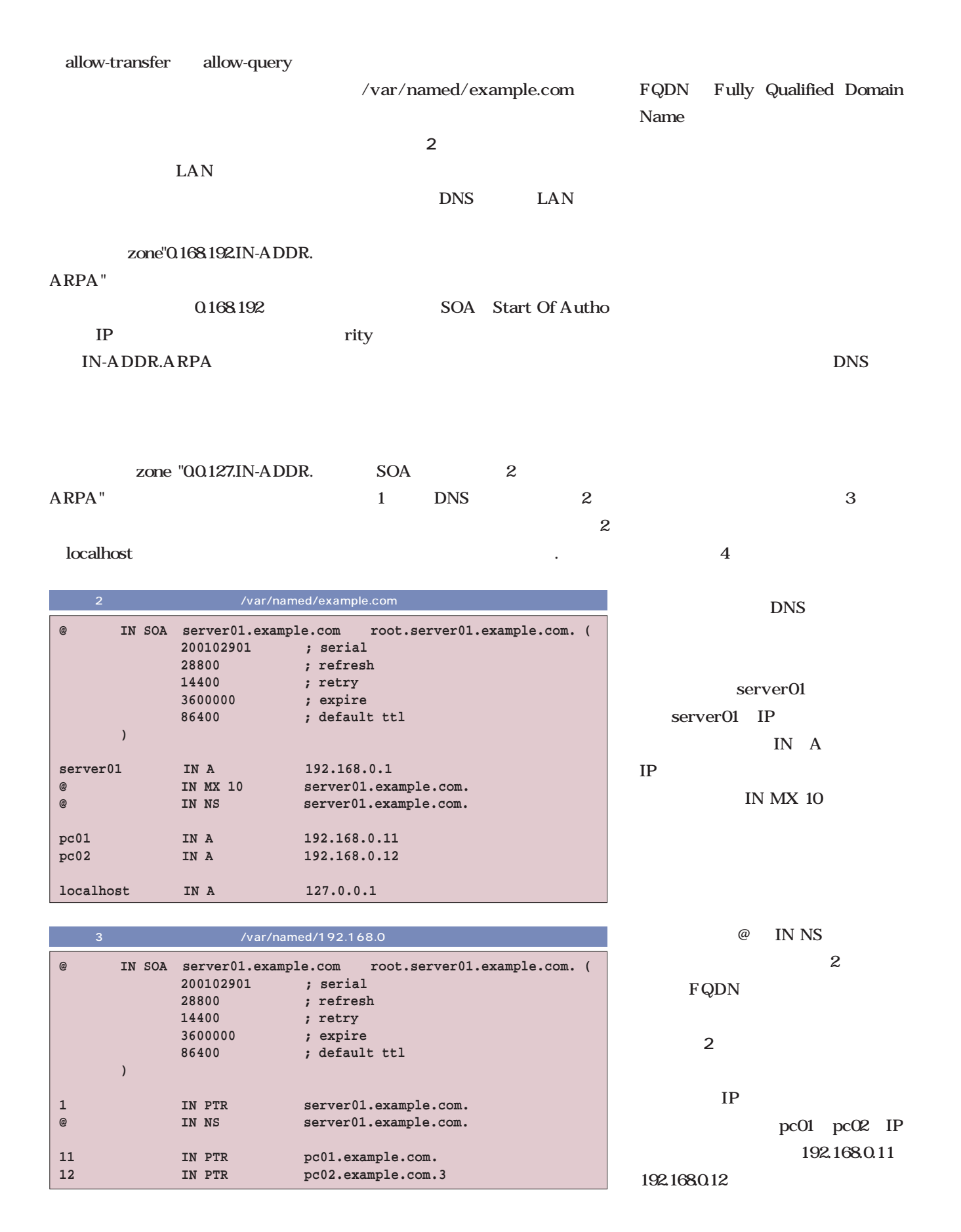
## Linux

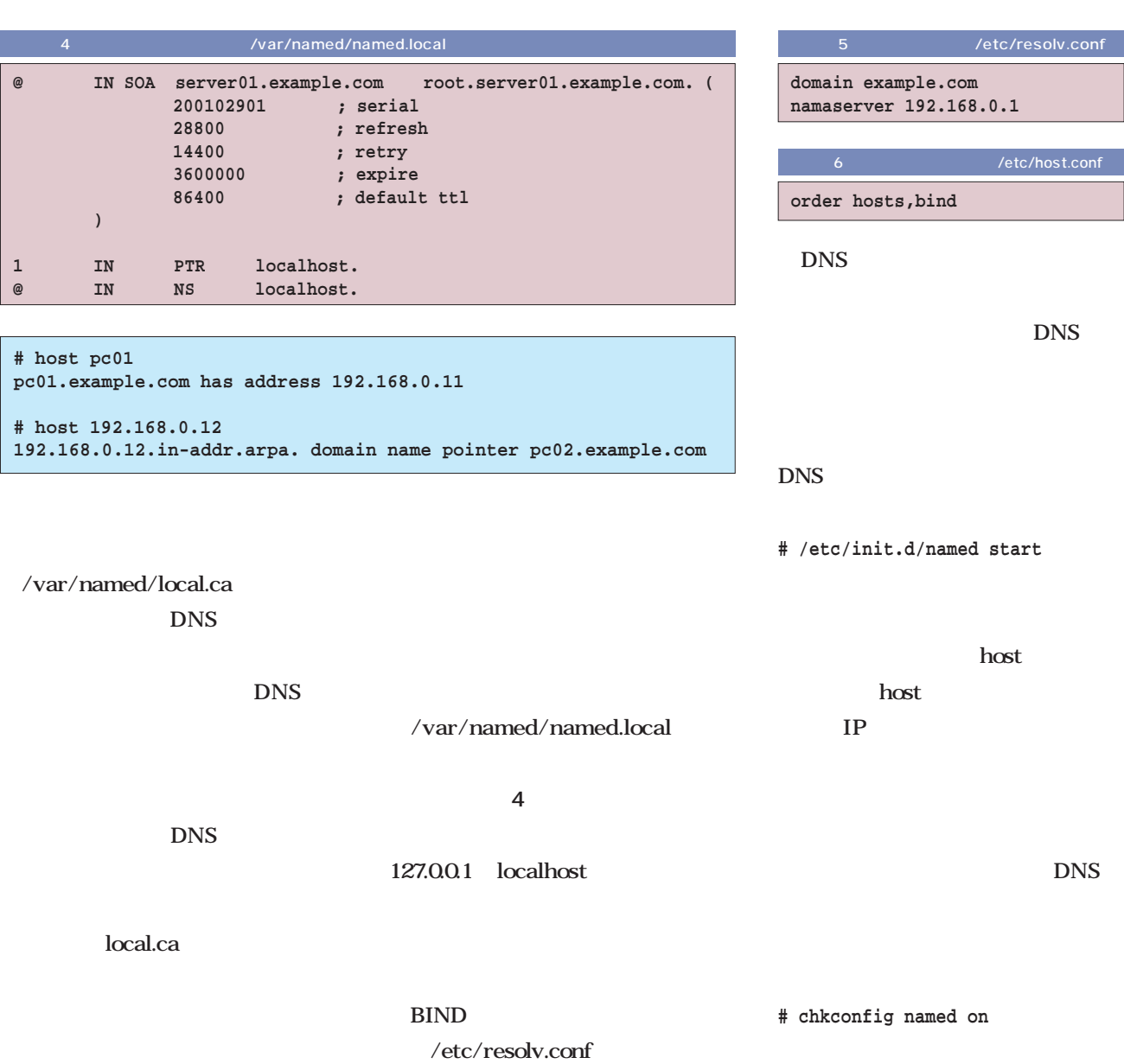

/var/named/192.168.0

き用の設定ファイルです(**リスト3** LAN named.conf DNS  $\frac{1}{2}$ DNS 自身)を指定しています(**リスト5**

host.conf

host.conf

ファイルです(**リスト6**

hosts

DNS the set of the set of the set of the set of the set of the set of the set of the set of the set of the set of the set of the set of the set of the set of the set of the set of the set of the set of the set of the set o **# /etc/init.d/named start** host host  $IP$ DNS **g** named on

DNS

/etc/resolv.conf

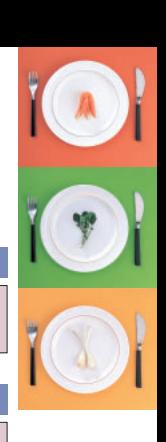

**DNS** 

**DNS** 

**DNS** 

# Samba 2.2 で作る **Linux Windows**

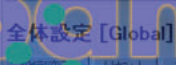

 $\bullet$ 

基本オプション

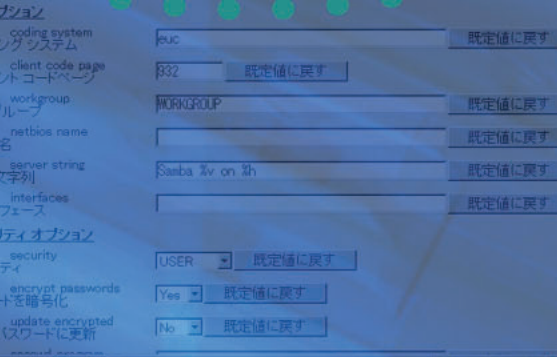

 $\bullet$ 

日本語版

О

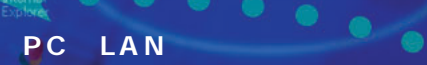

۰  $\bullet$ 

合

 $\frac{1}{2}$ <br> $\frac{1}{2}$ <br> $\frac{1}{2}$ 

 $\begin{array}{l} \mathbf{C} \mathbf{R} \\ \hline \mathbf{R} \end{array}$  of  $\mathbf{A} \mathbf{B}$ 

IS.

わうり

**A**<br>Outlook<br>Express

€

 $\bullet$ 

**Windows Linux LPD Example 3** 

Linux Windows Linux **Samba Windows Windows Samba Samba** 

**Windows** 

**Windows** 

ルサーバ ~前編~

9

画

릐

a.

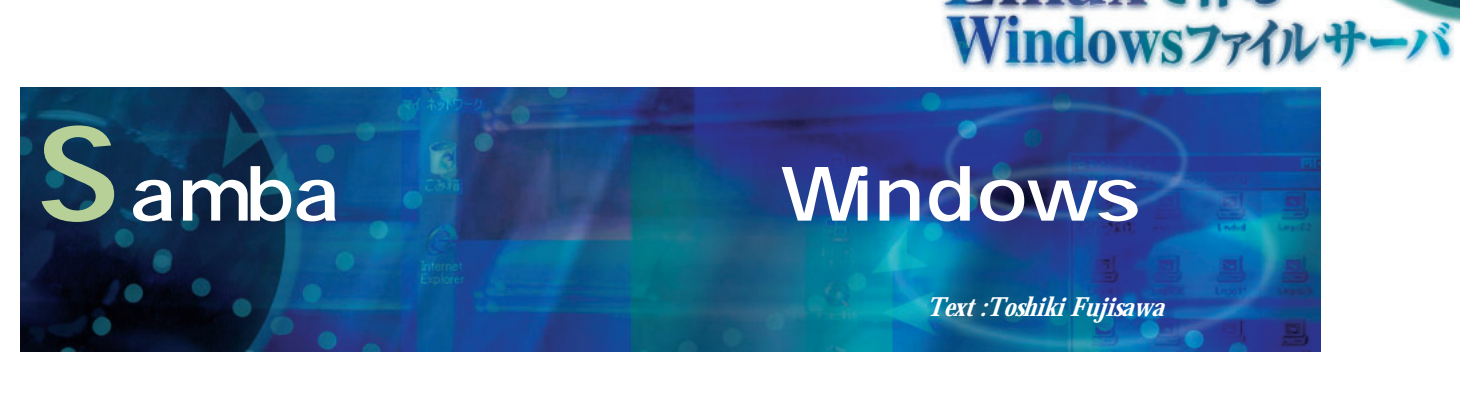

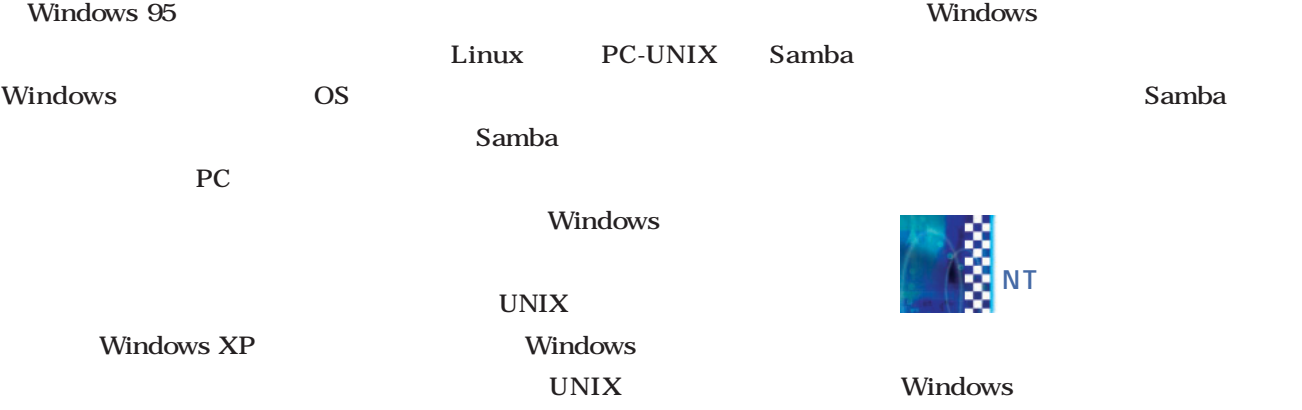

Windows NT Windows

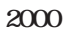

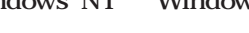

 $\blacksquare$ 

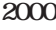

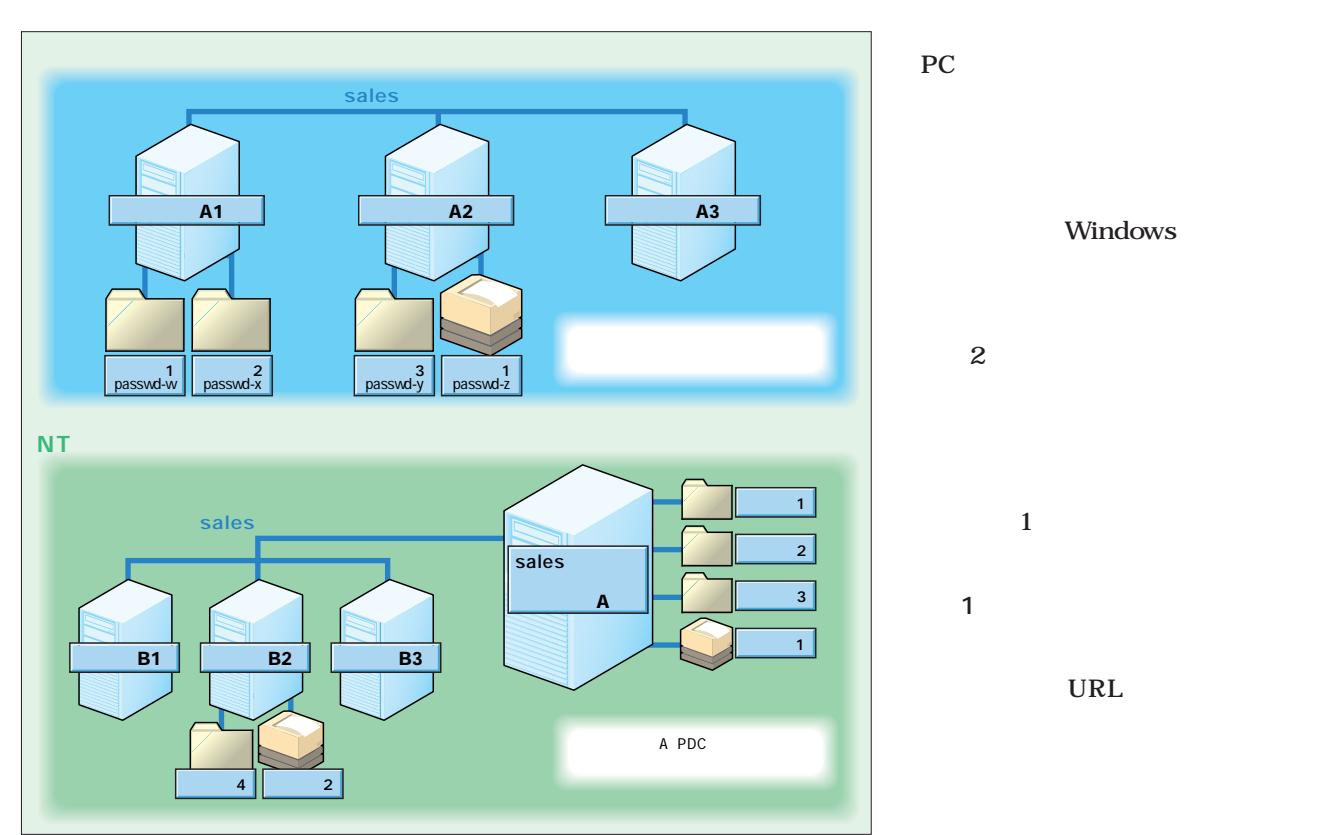

 $NT$ 

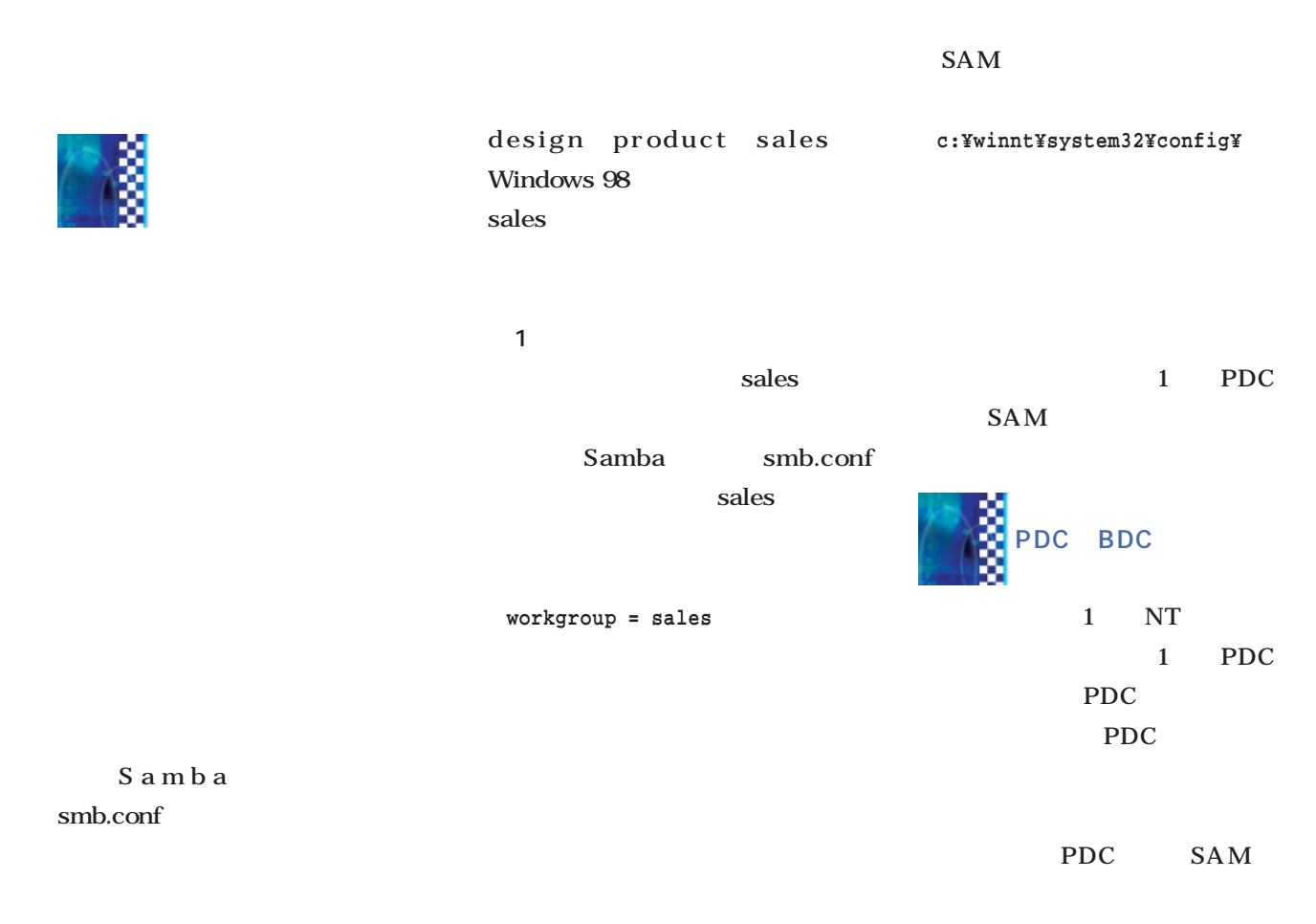

**security = share**

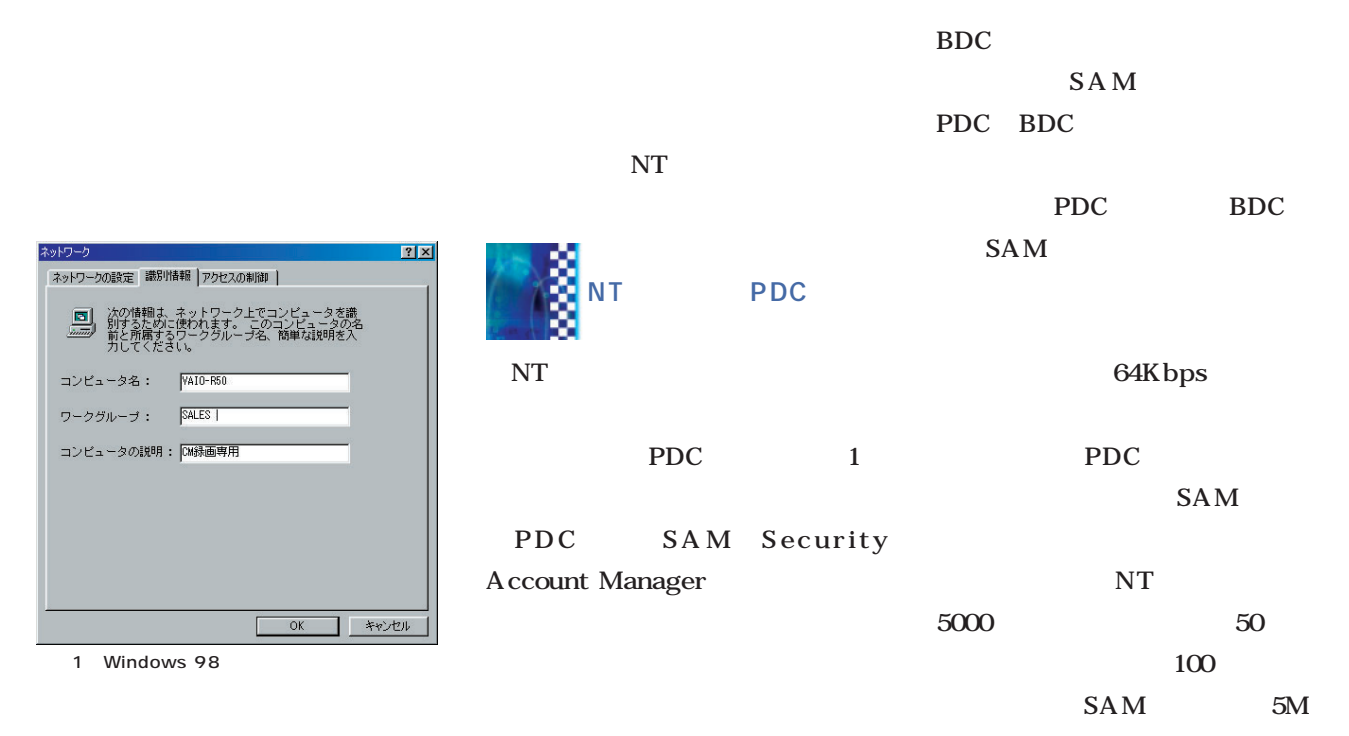

š

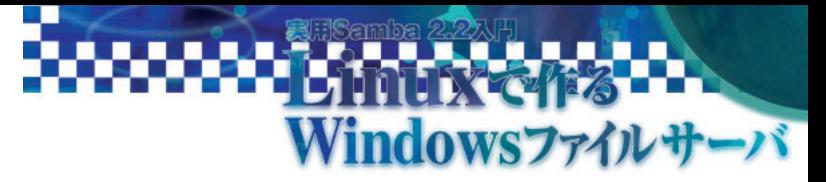

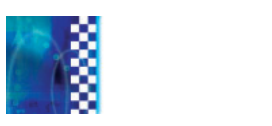

**BDC** 

 $BDC$ 

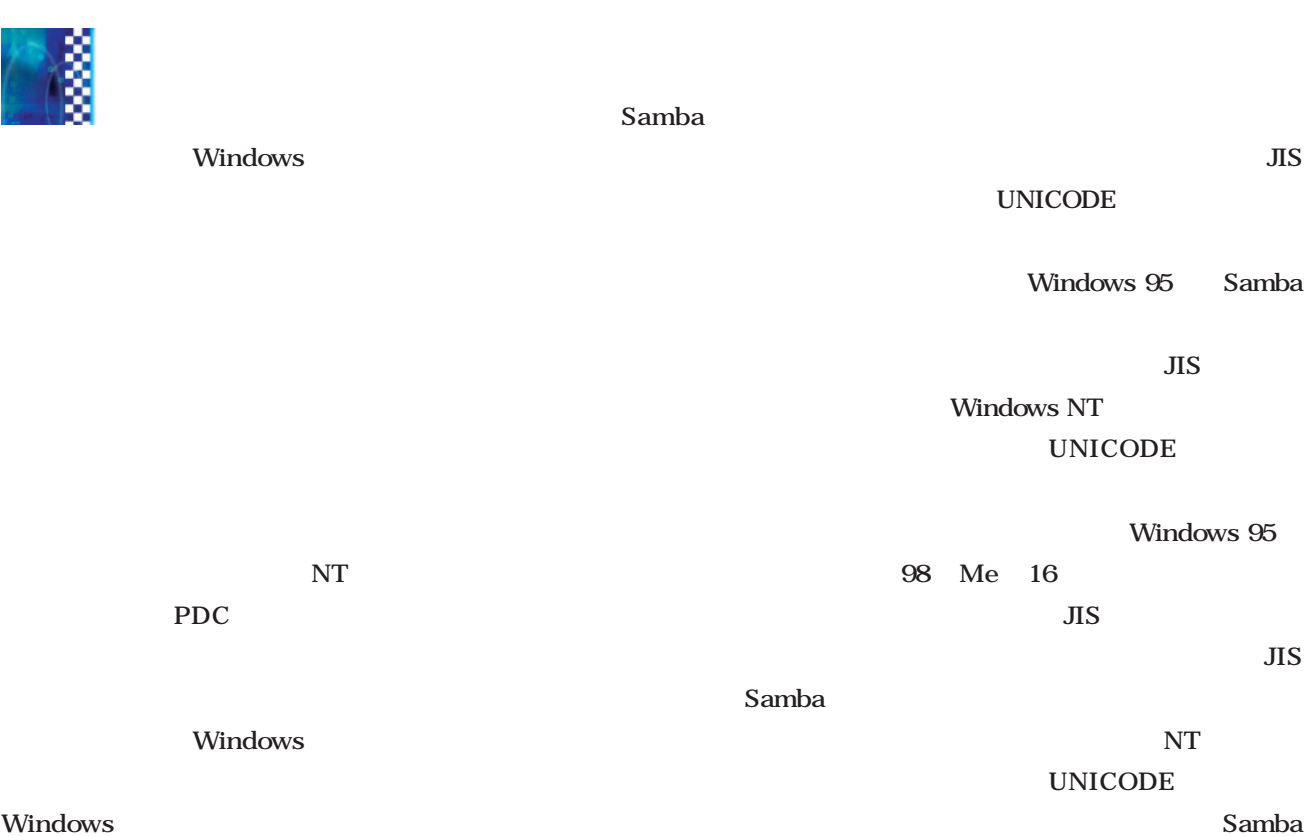

#### Windows

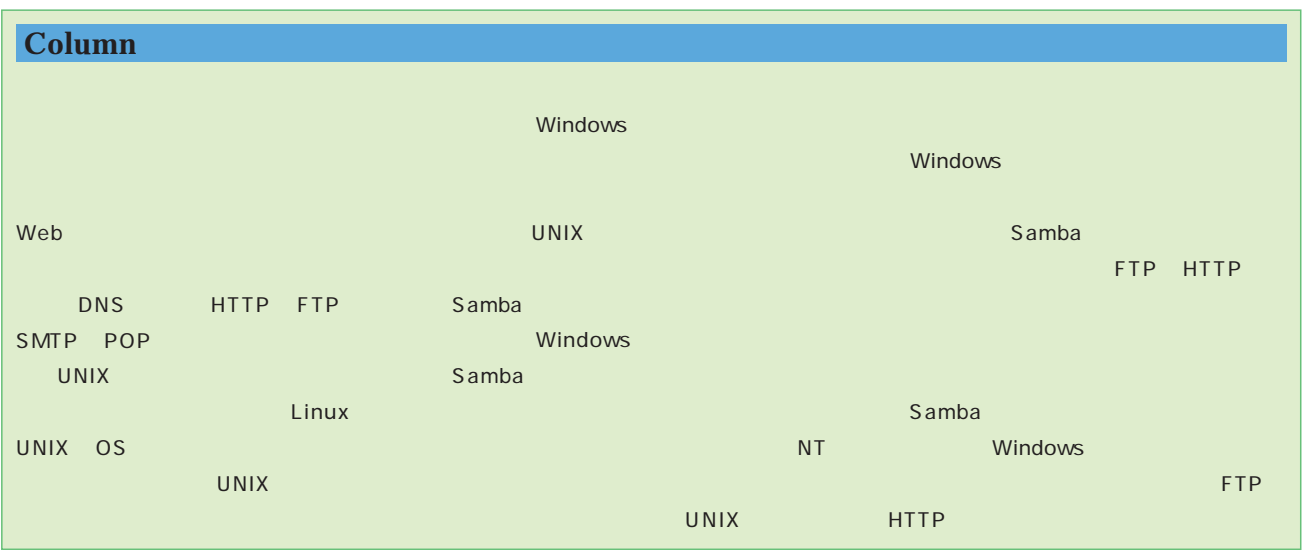

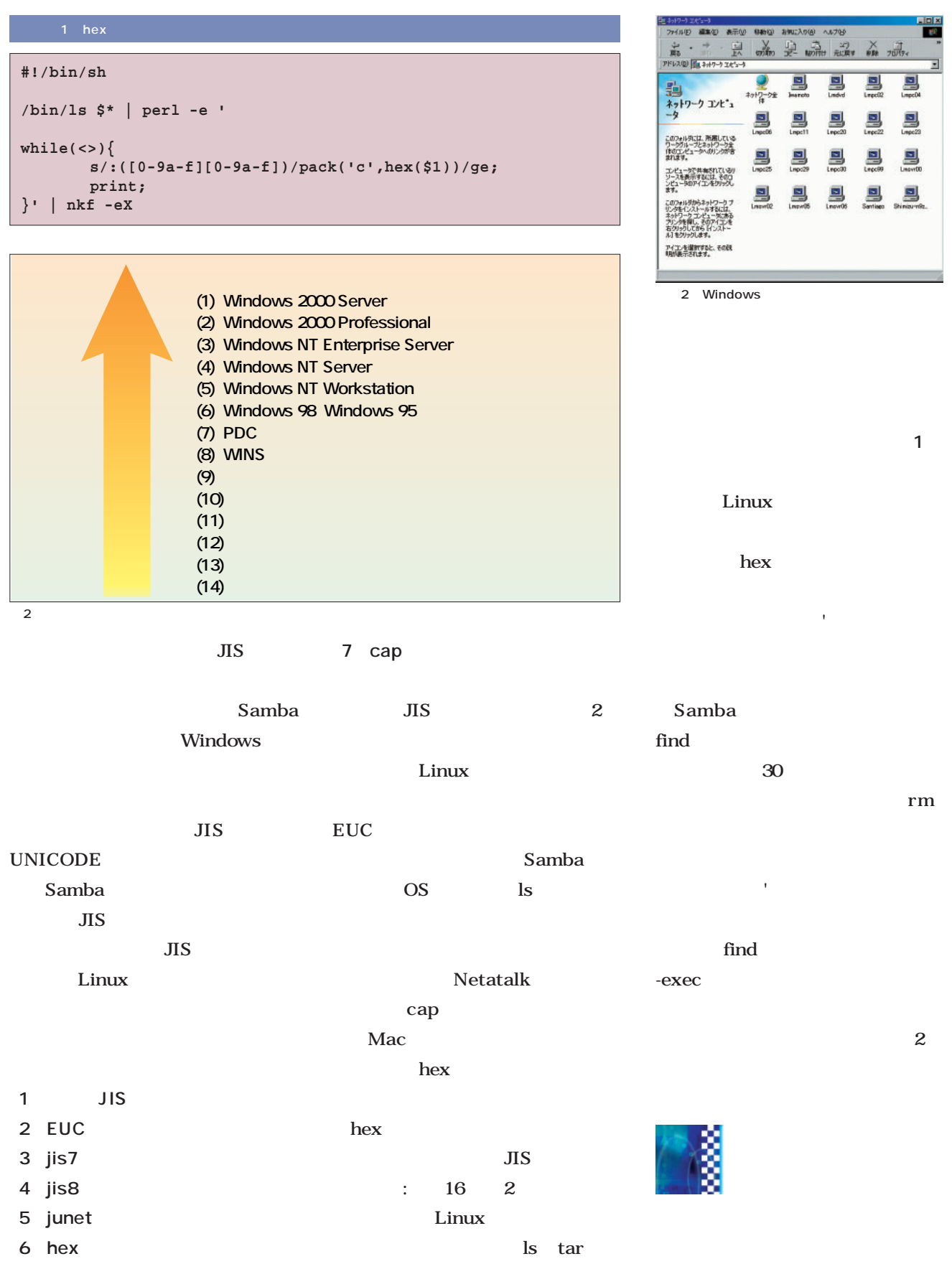

# ーバ **Vindowsファイバ**

インドウ(風面) の<sub>プロ</sub>ンドウ(風面) 2

**面2**のように自分が所属するグループ

 $\sim$  4 Samba

 $1 \t 1$ 2 Windows 95

NT

が行われる。この選挙では、**図2**に示

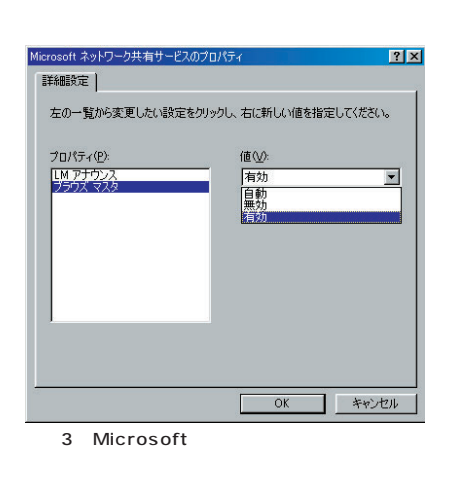

Windows  $98<sup>o</sup>$ 

tation is the  $1$  -dimensional distribution in  $\mathbb{I}$ 

Windows 98

Samba

smb.conf

**local master = yes preferred master = yes domain master = yes os level = 65**

Samba nmbd local master yes mmbd

localmaster no nmbd

preferred master yes

Samba Windows **¥¥サーバ名** サーバ名を2 文字くらいにしておけばキーボ **Column**

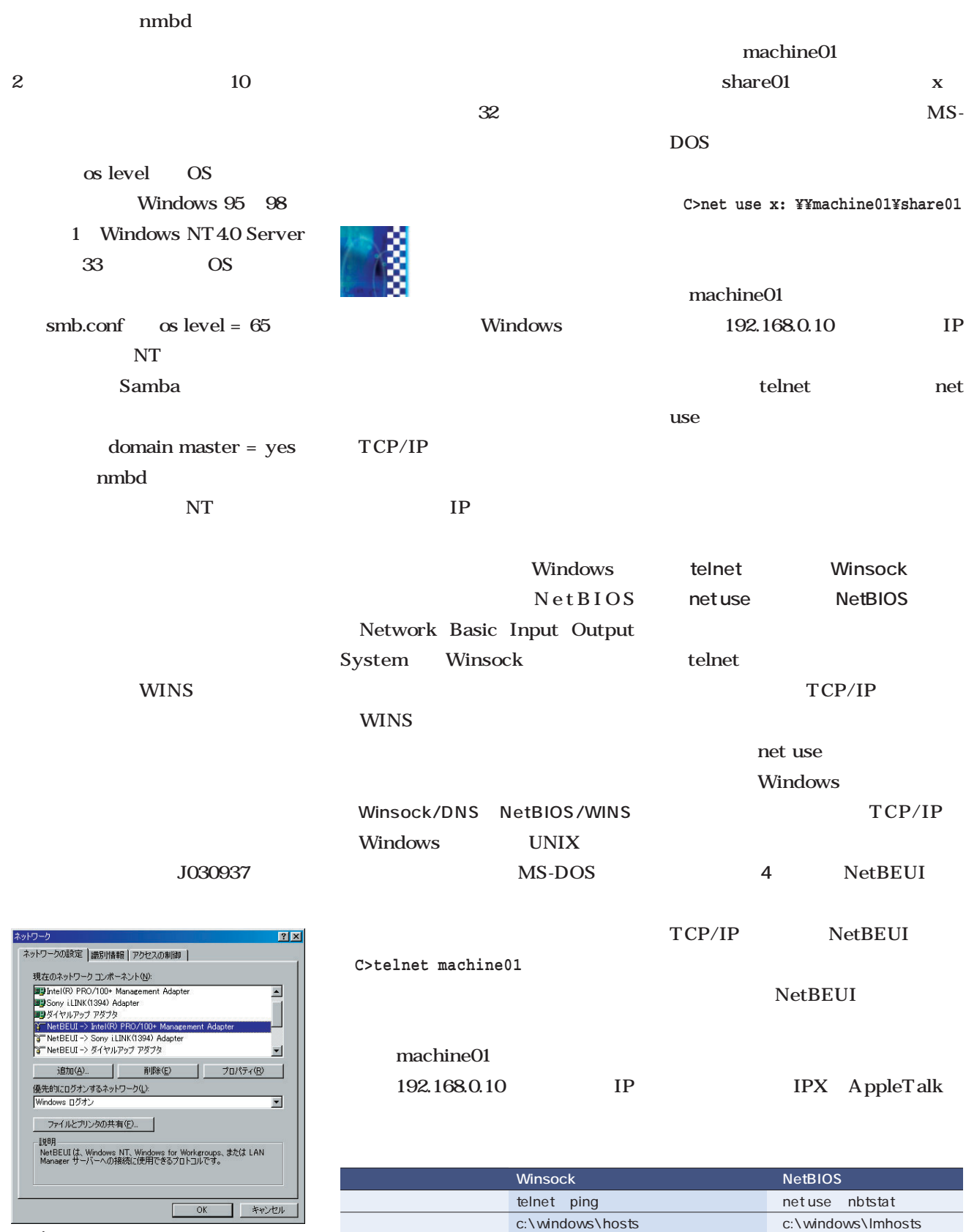

 $4$ NetBEUI<br>TCP/IP Windows

1 Winsock NetBIOS 動的な名前解決 DNS WINS

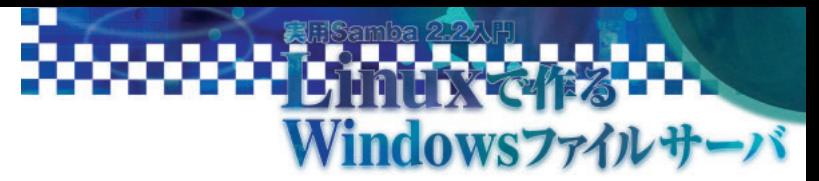

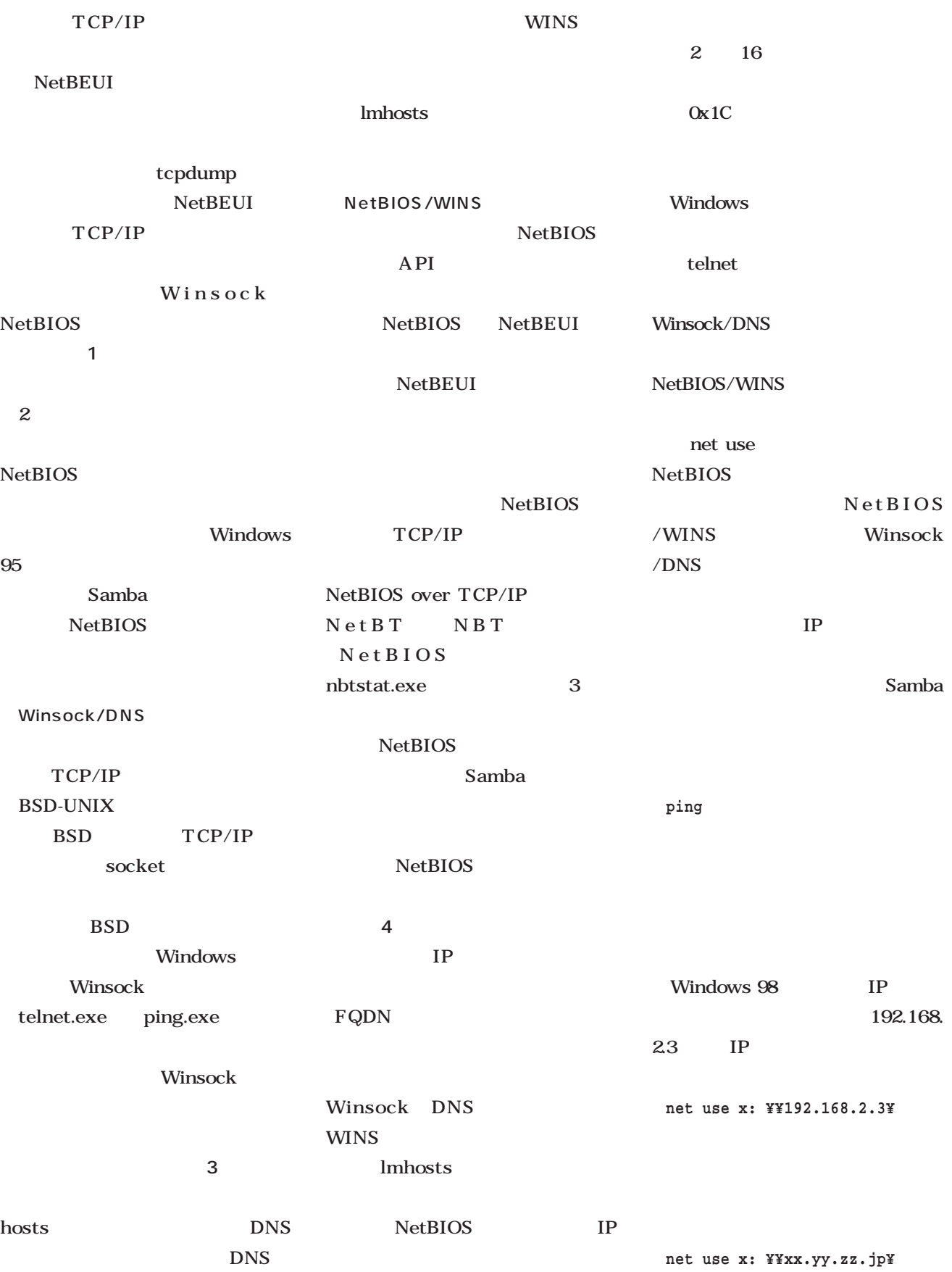

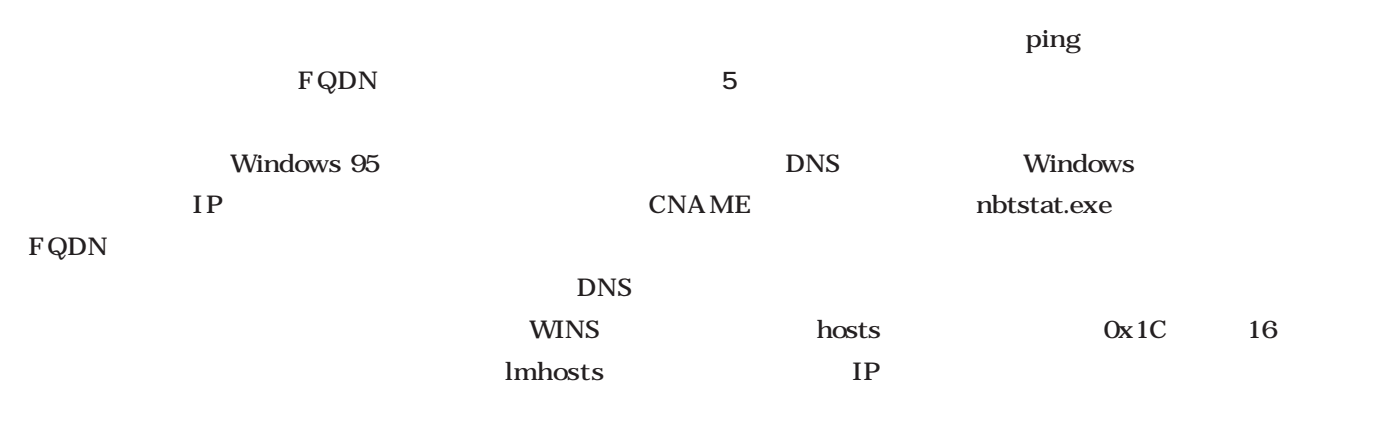

UNIX

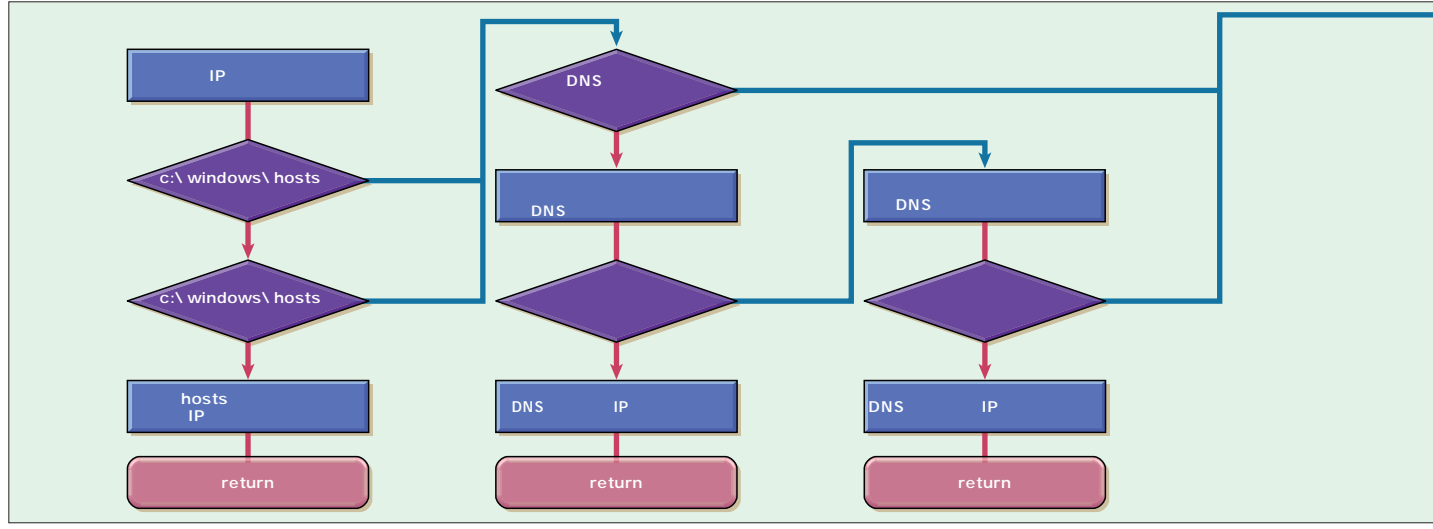

3 Winsock

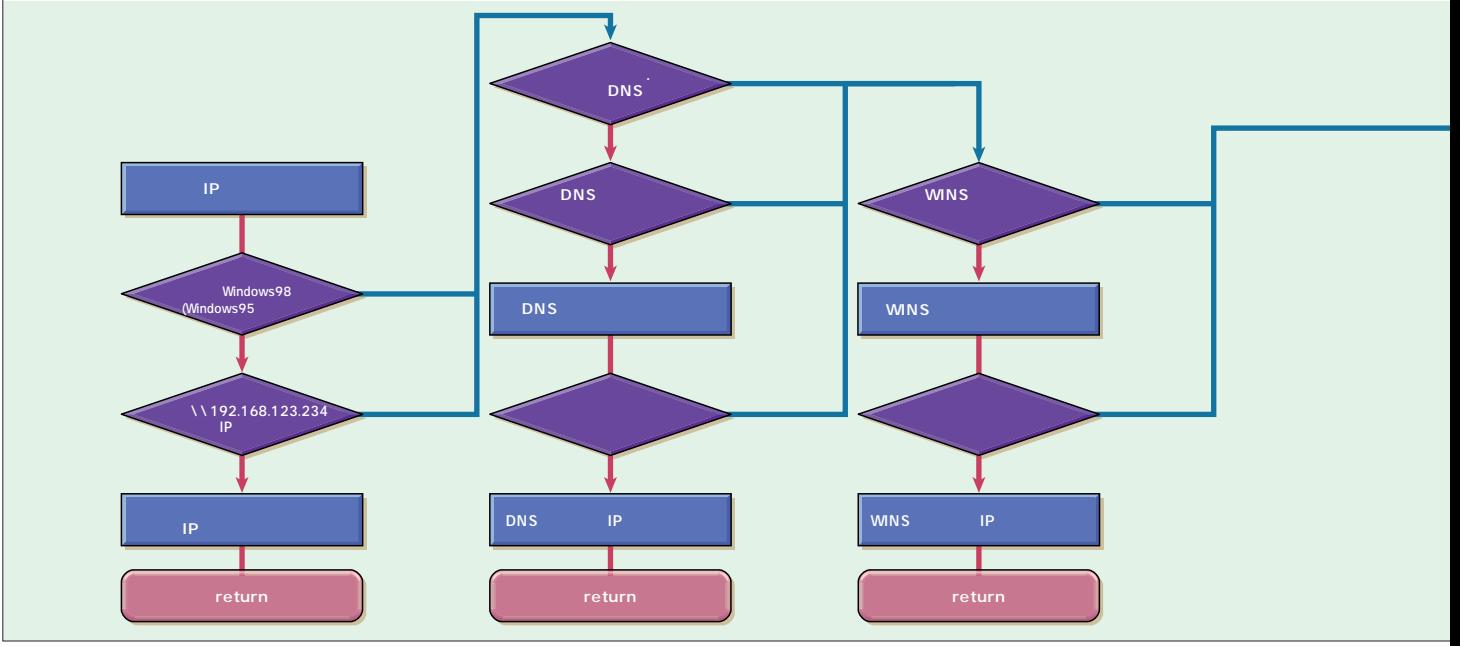

4 NBT( NetBIOS over TCP/IP)

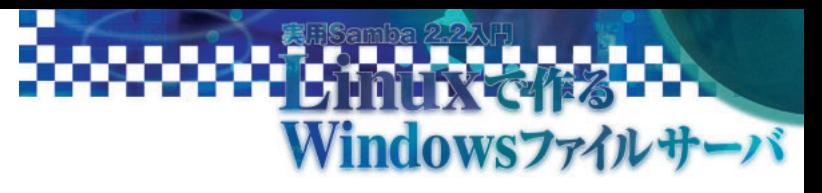

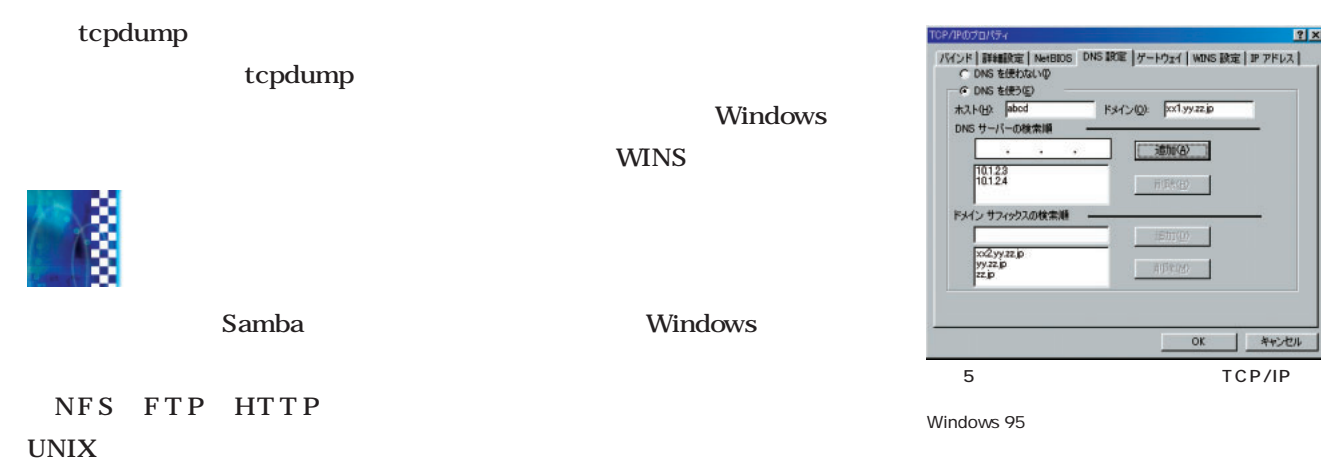

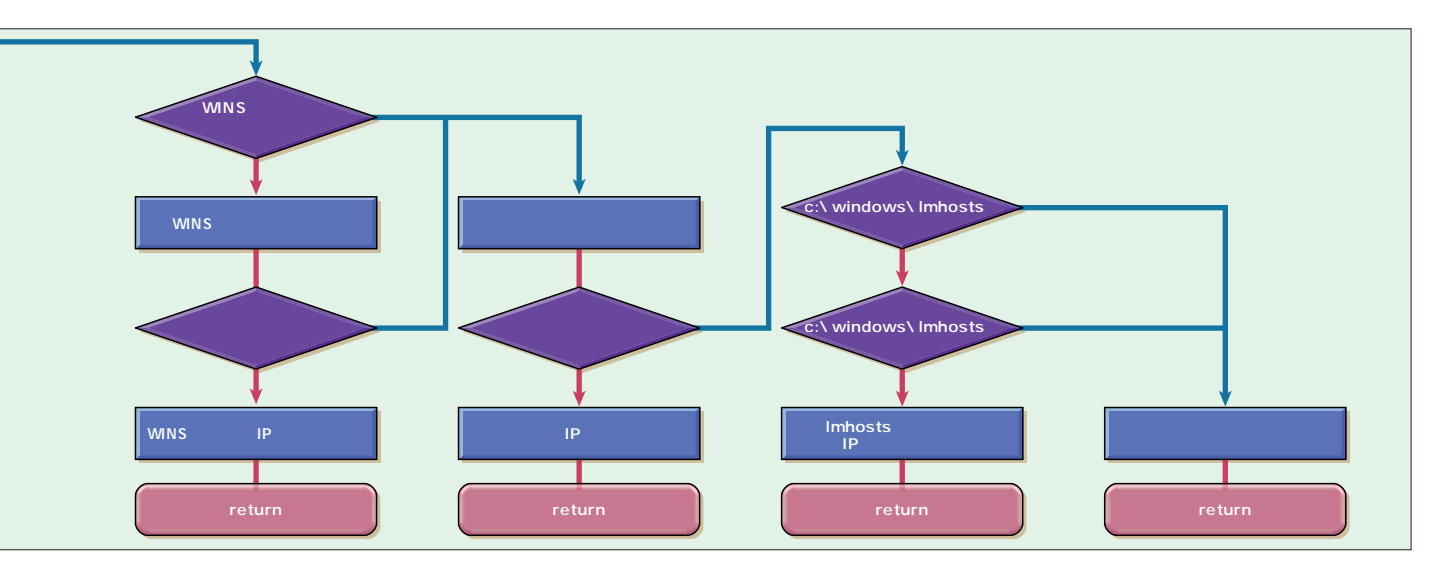

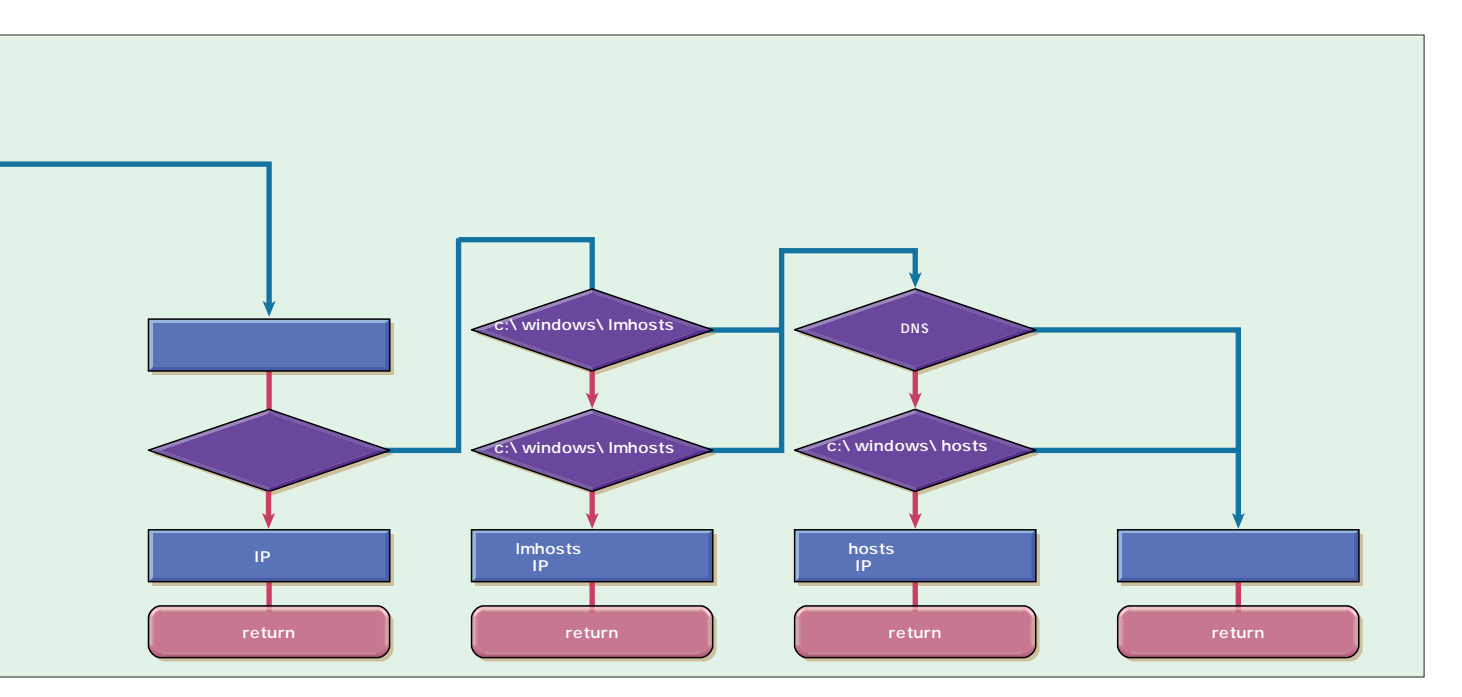

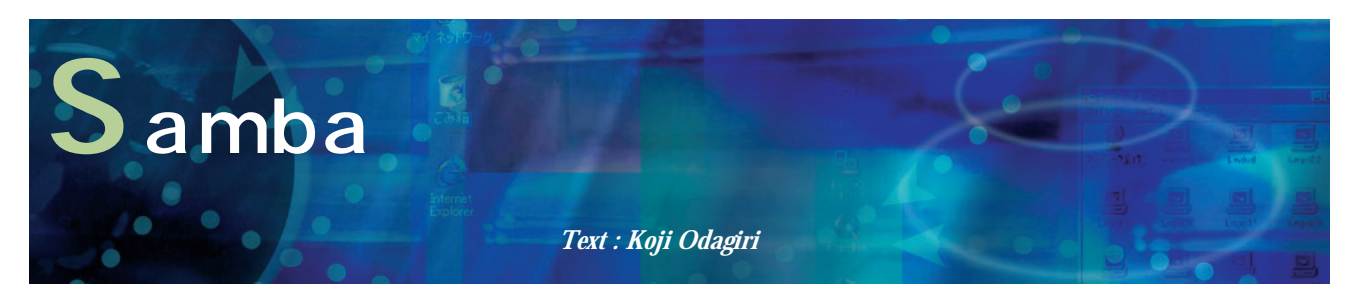

Samba UNIX Linux **Windows NT** 

SMB

SMB

File System

Jeremy Allison

22222222222

GPL GNU

http://samba.org/samba/samba.

General Public License

html **html** 

#### Samba Samba http://www.

samba.gr.jp/

Samba

 $\overline{\mathbf{3}}$ 

ftp://ftp. microsoft.com/developr/drg/ CIFS/)  $S$ amba

CIFS Common Internet

Windows CIFS

Sun PC NetLink Syntax TAS TotalNET Advanced Server) IBM FastConnect SCO VisionFS Samba Andrew Tridgell 1992 Samba VA Linux Systems Andrew Tridgell

**a** Windows NT 2000 Samba **(b)** Windows NT 2000 Samba **c** Samba **Windows NT** 2000

Samba 2.2.1a

Samba 2.0

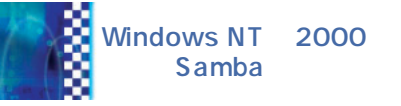

Samba Windows

Windows Samba

Linux

Linux

 $\frac{1}{\text{min}}$ 

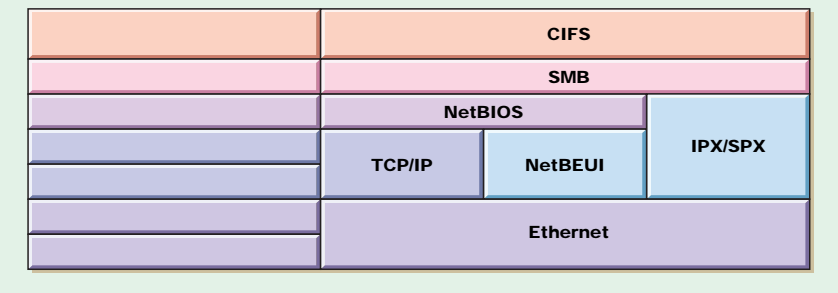

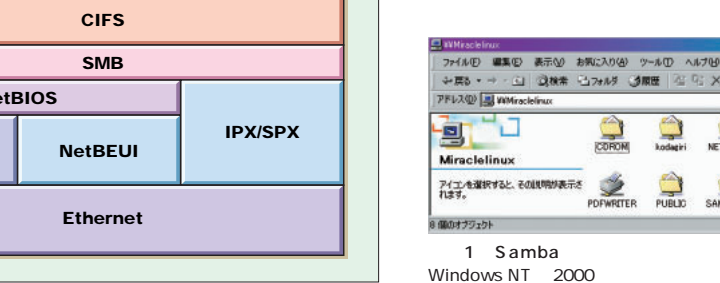

Linux Windows Samba る(**画面1** Sambaはその名前の由来通りSMB Server Message Block

PDC WINS

**CIFS** 

Samba NBT NetBIOS over TCP/IP TCP/IP Windows NT 2000 NetBEUI IPX/SPX Windows ー<br><sub>リ</sub>ンクリーク 1

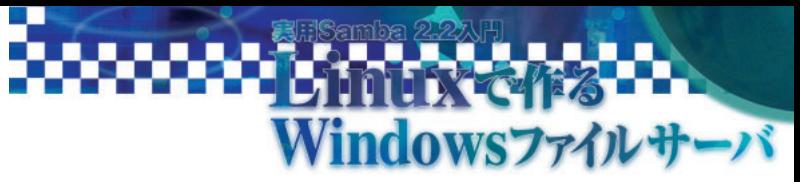

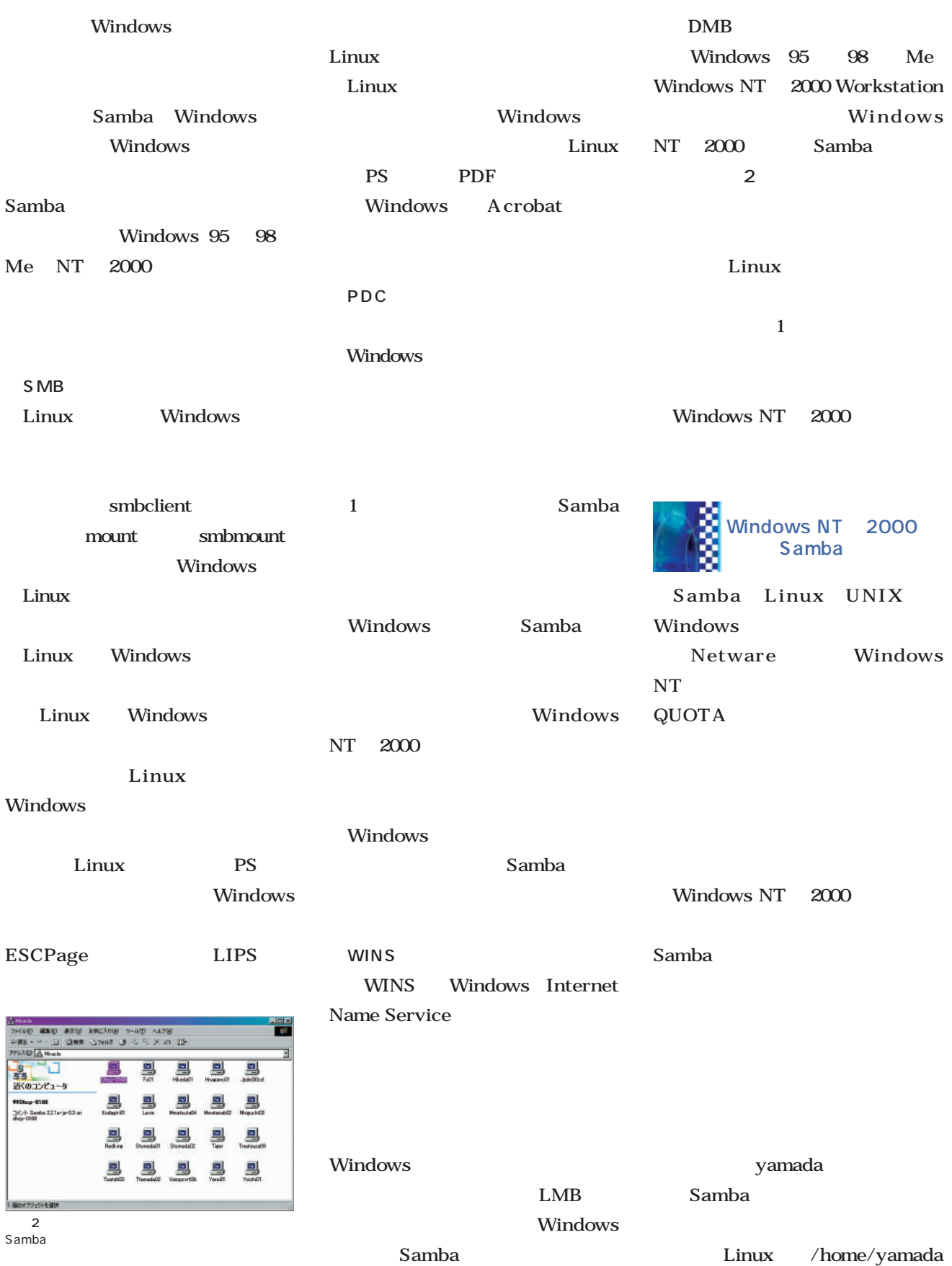

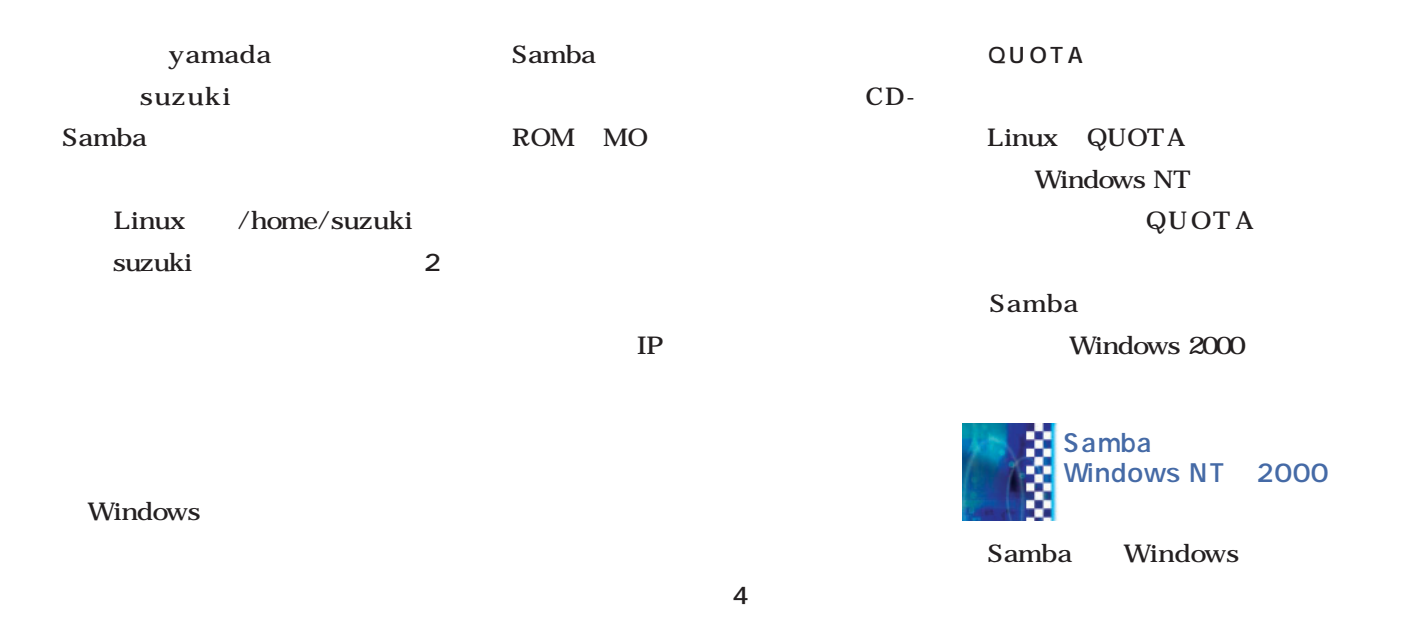

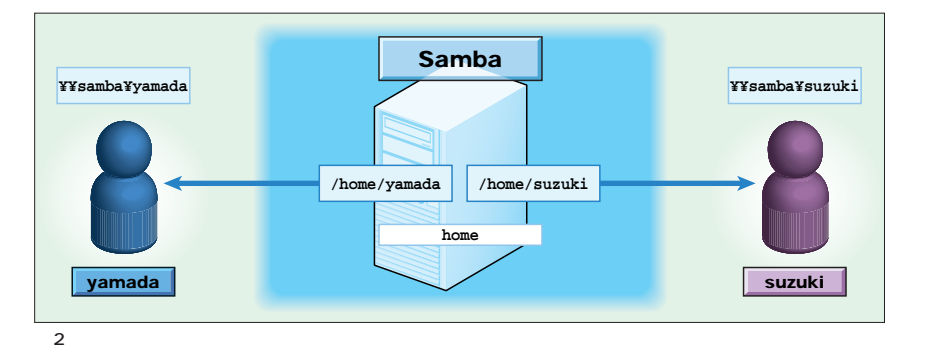

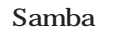

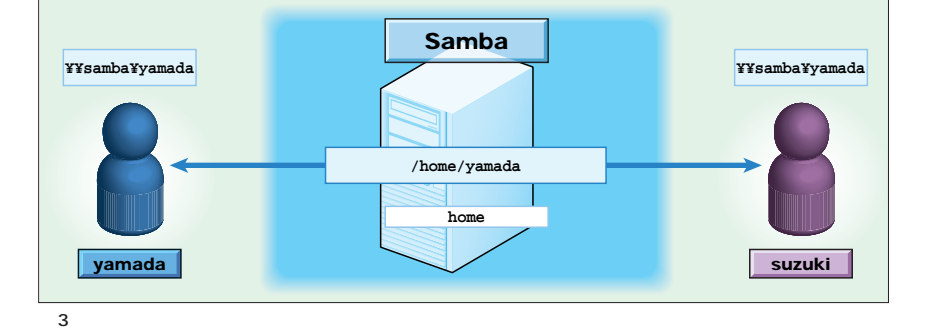

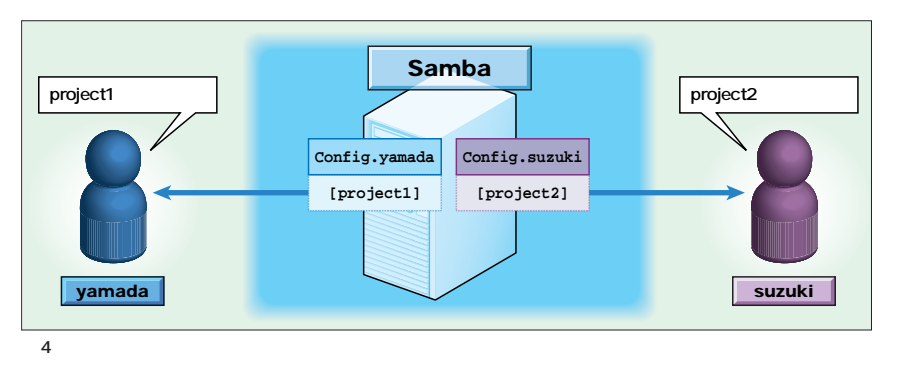

Samba

Windows NT 2000

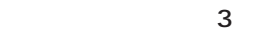

Windows 95 98 Me

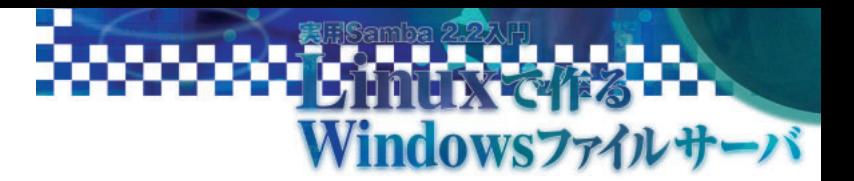

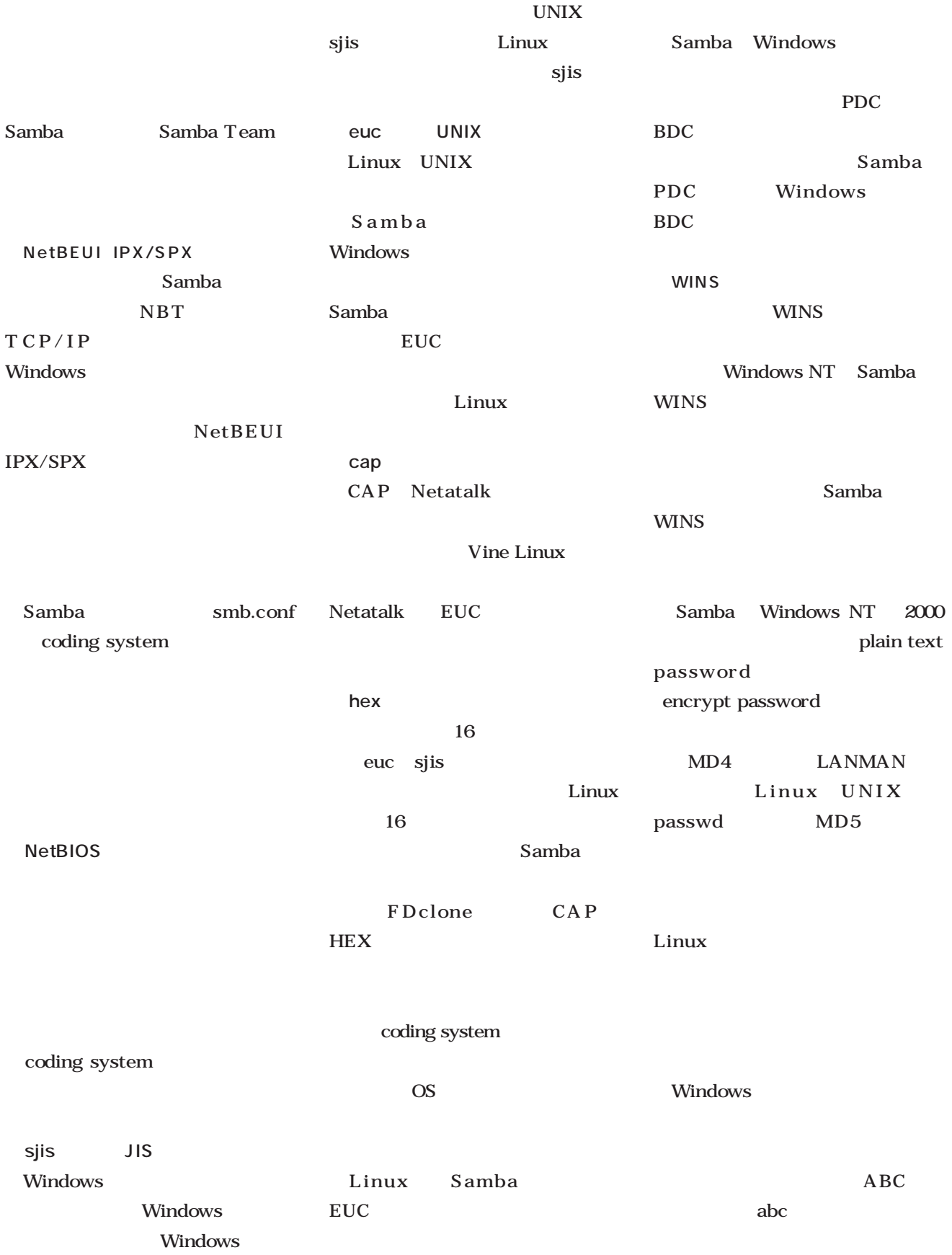

Linux UNIX owner Linux ABC group other abc の3種類でしか制限できない(**画面3** Samba Samba Windows  $16$  8.3 Linux UNIX Windows Windows 16 Windows NT Linux .  $8.3$ **WINS**  $255$ FAT NTFS Samba Linux Samba Windows  $\overline{2}$ Linux UNIX **Samba 2.2** Samba 16 1999 1 Samba  $8.3$ 2.0 2001 4 Samba 2.2 Name Windows NT 2000 US Samba Mangling Macintosh Windows 2.2.0 2.0.7 Samba Linux Netatalk Samba  $\sim$  7 Macintosh Windows 2.2.1a 9 Turbolinux 7 Windows NT Workstation 10 Red Hat 2000 Macintosh Linux 7.2 Samba 2.2  $\overline{\mathbf{U}}$ Samba Linux  $\sqrt{2}$ 工程表1.xlsのプロパティ Windows NT Samba 全般 セキュリティ カスタム | 概要 | 子名前 追加(0). Everyone<br>C kodagiri (DHCP-0168¥kodagiri) 削除(R) Samba 22.1a Samba Minizate (DHCP-0168Wmiracle) ·<br>アクセス許可(P): 許可 拒否 ACL **00000 DODDD** Windows NT 。<br>.読み取り<br>書き込み 2000 ■ 詳細①… | NTFS Windows √ 維承可能なアクセス許可を親からこのオブジェクトに維承できるようにする(日) Samba Windows  $OK$ ■ キャンセル |

3 Samba

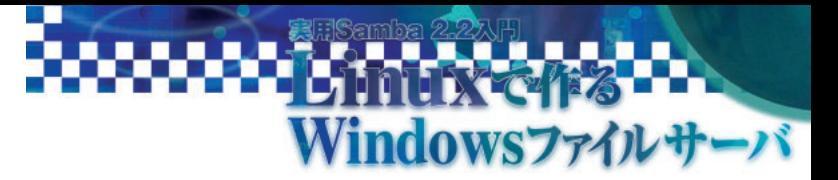

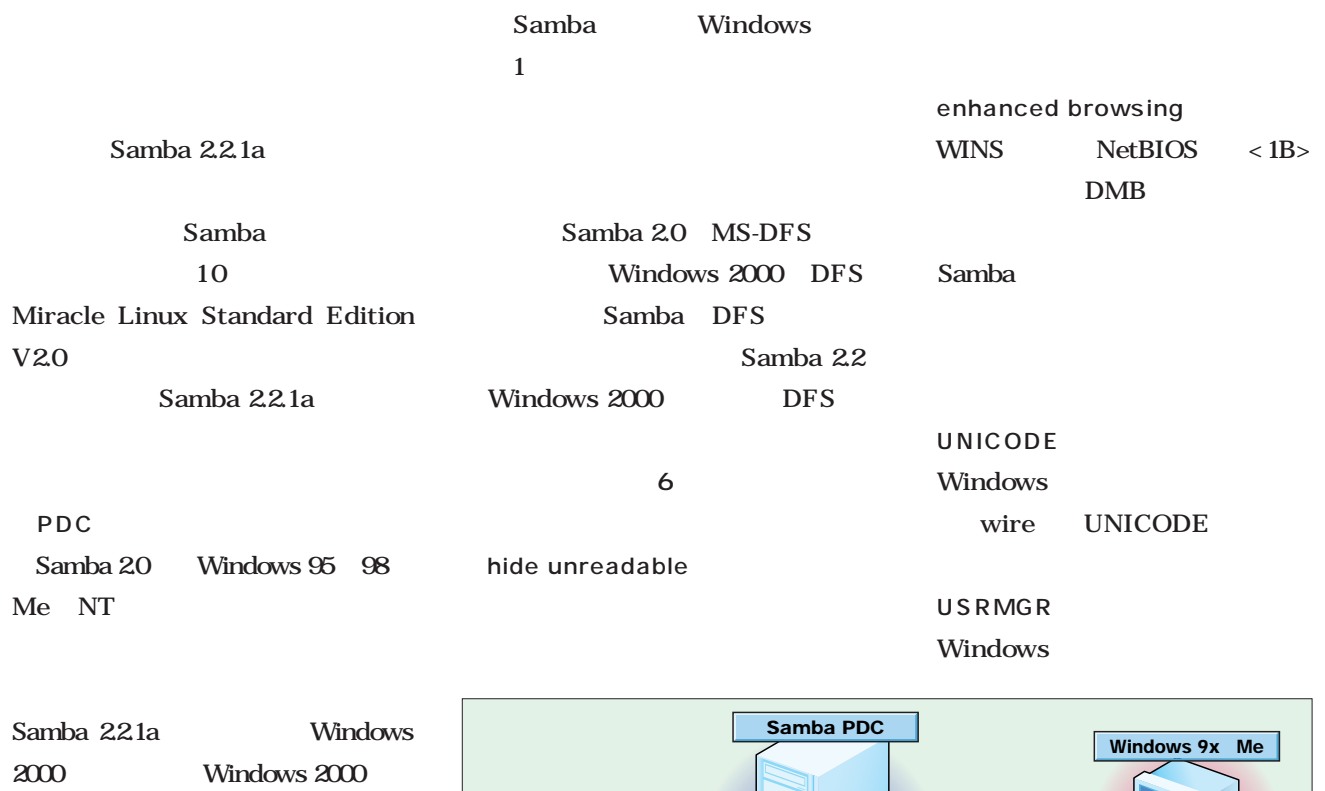

は従来できなかった(**図5**

Windows 2000 NT

Samba 2.0 Windows 95 98 Me

Samba Samba 20.7

Samba 2.2 Windows NT 2000

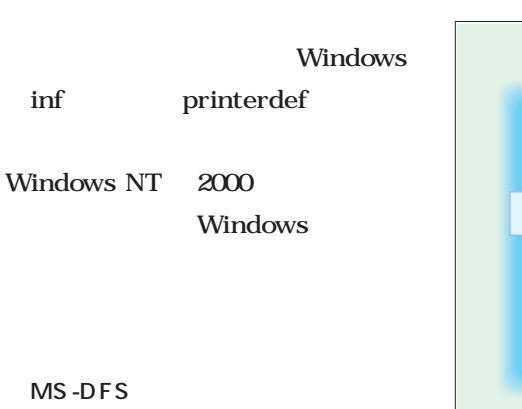

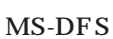

 $6$  MS-DFS<br>  $\bigcup \bigcup \bigcup \bigcup \bigcup \bigcup$ \\WORLD\MANAGER\JINJI

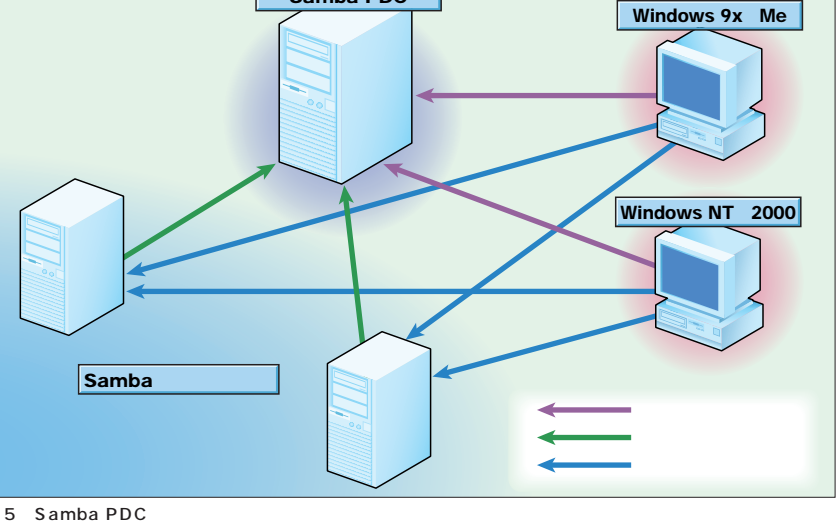

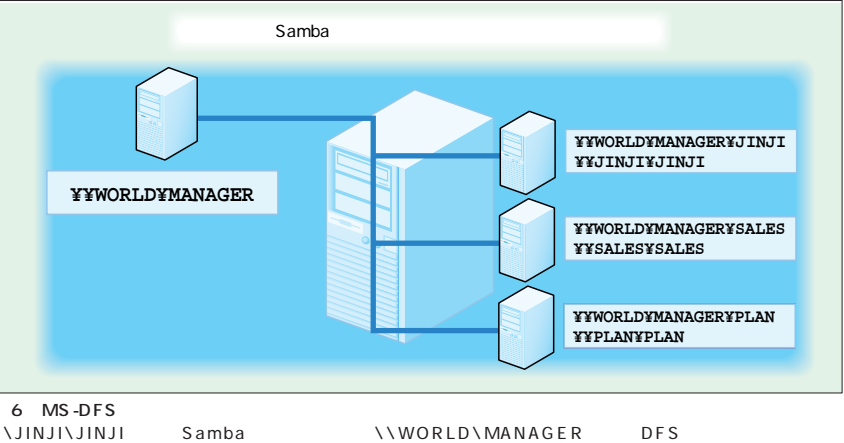

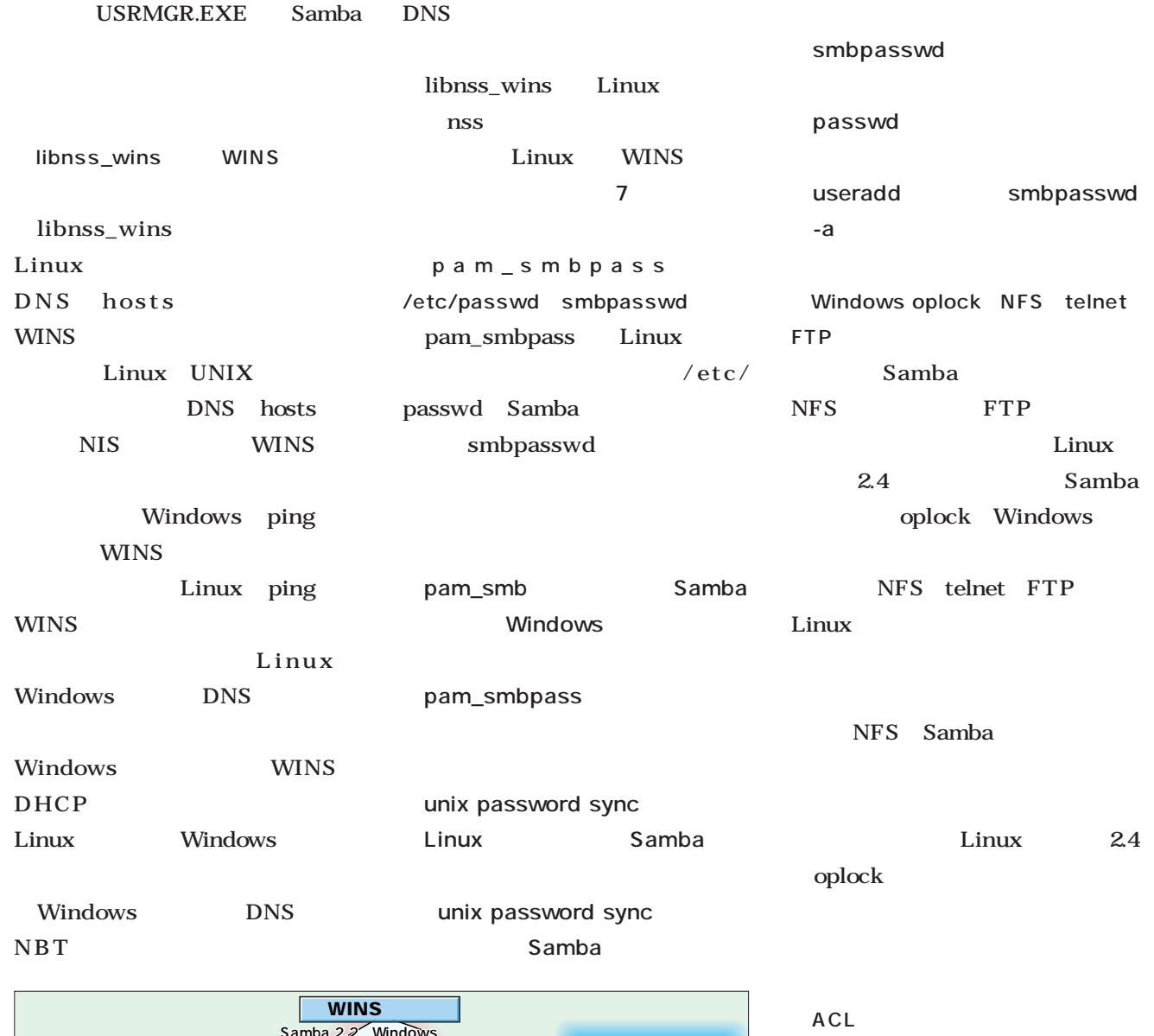

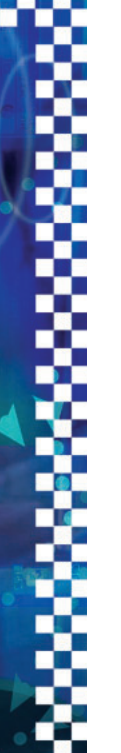

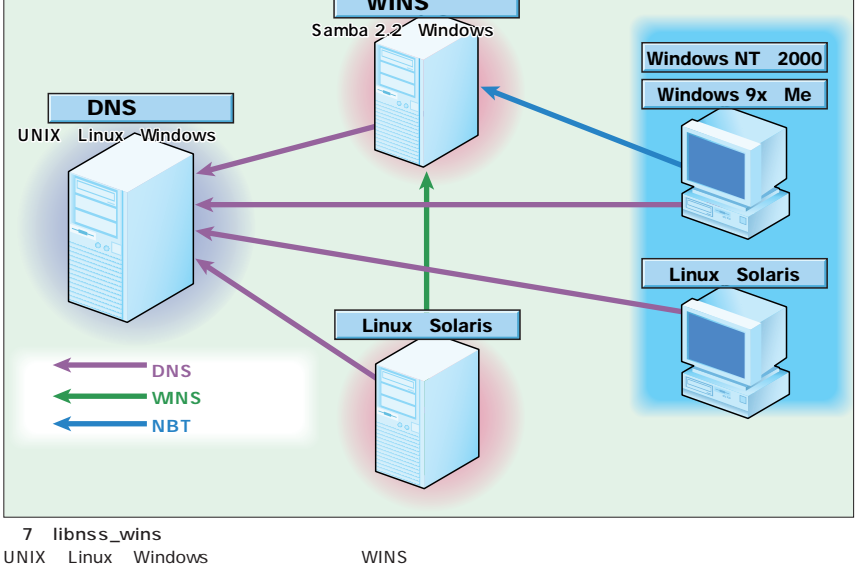

POSIX ACL Samba Windows NT 2000 A CL ACL SGI XFS Linux ACL

**Samba 2.2.1a** Samba 2.2 Samba 2.0 Samba

# サーバ **ndows**

user name map file

Samba 2.2

は可能だ。 **表 1** にオリジナルの

Samba 22.1a

Samba

**2** Samba 22.1a

Samba 2.2.1a smb.conf

**coding system = euc**

**client code page = 932**

Samba  $10$ 

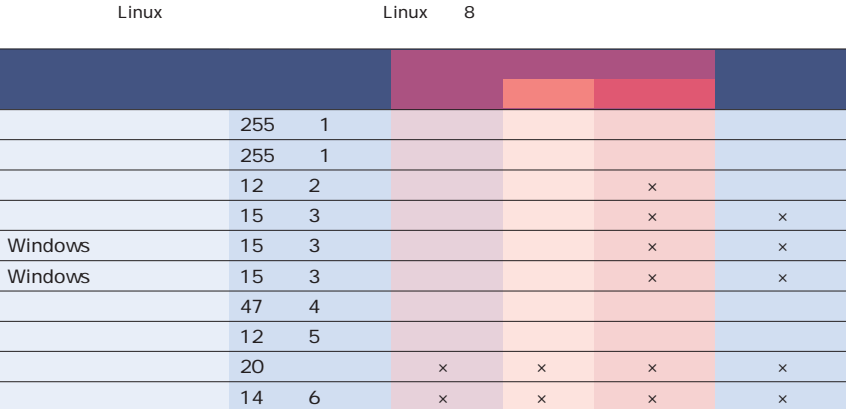

 $\begin{array}{ccccccc} 1 & & & & & 1 & 255 & & \text{coding system} = \text{hex} & \text{cap} \ 1 & 6 & 4 & & & \end{array}$ 

 $255$  ( $1$ )  $\times$   $\times$   $\times$   $\times$  $\sim$  255 (1)  $\sim$   $\times$   $\times$   $\times$   $\times$ 共有名 12 (注2) ○ ○ × ○  $15$  (3)  $\times$   $\times$   $\times$   $\times$   $\times$ Windows 2015 ( $\frac{15}{3}$  x  $\frac{15}{3}$  x  $\frac{1}{3}$  x  $\frac{1}{3}$  x  $\frac{1}{3}$  x  $\frac{1}{3}$  x  $\frac{1}{3}$  x  $\frac{1}{3}$  x  $\frac{1}{3}$  x  $\frac{1}{3}$  x  $\frac{1}{3}$  x  $\frac{1}{3}$  x  $\frac{1}{3}$  x  $\frac{1}{3}$  x  $\frac{1}{3}$  x  $\frac{1}{3}$  x  $\frac{1}{3}$  x Windows 15 3 x x x x x  $\sim$  47 ( $\sim$  4)  $\sim$   $\times$   $\sim$   $\sim$ لى المساحة التي تحدث التي تحدث التي تحدث التي تحدث التي تحدث التي تحدث التي تحدث التي تحدث التي تحدث التي تحدث  $20$  x  $\times$   $\times$   $\times$ パスワード 14 (注6) × × × ×

 $(3)$   $\blacksquare$ 4 28 Vindows 348 Vindows 2012 12:00 Nindows 0.000 Nindows 0.000 Nindows 2012 12:00 Nindows 2012 12:00 Nindows

(2) Windows NT (2000) (2) Windows 95 /98 /Me /3.1

 $2$  Samba 2.2.1a

1 Samba 2.2.1a

 $\frac{12}{3}$ 

 $1$  6  $4$ 

J041615 (#5)Windows Linux UNIX Linux UNIX<br>
Linux

6 encrypt passwords=no Linux UNIX

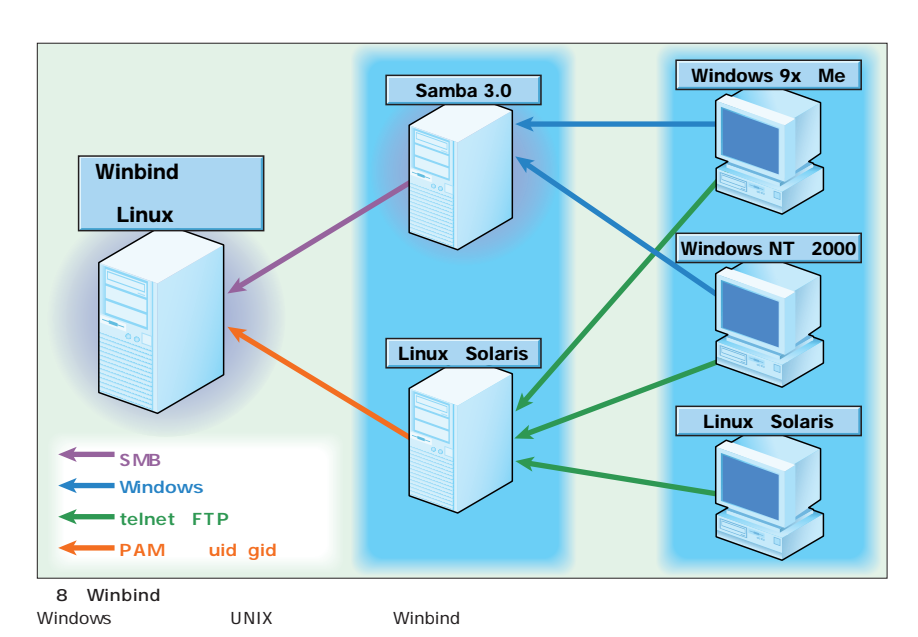

Samba 30 winbind

Windows Linux UNIX

Samba 2.2.2 PDC

Windows Linux Windows PAM NIS Linux

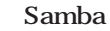

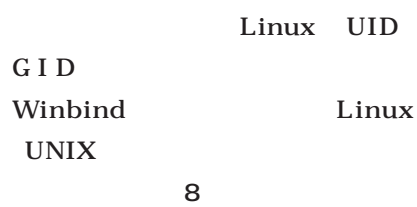

# **Borland Kylix Linux**

**第1回 コンポーネントの使い方を覚えよう(1)**

**Borland Kylix Windows Borland Delphi Linux** 

**Borland Kylix** 

*Text : Tsutomu Inoue*

Borland Kylix Kylix

Linux

1 Kylix

Kylix Windows Borland Delphi Borland Delphi

Delphi

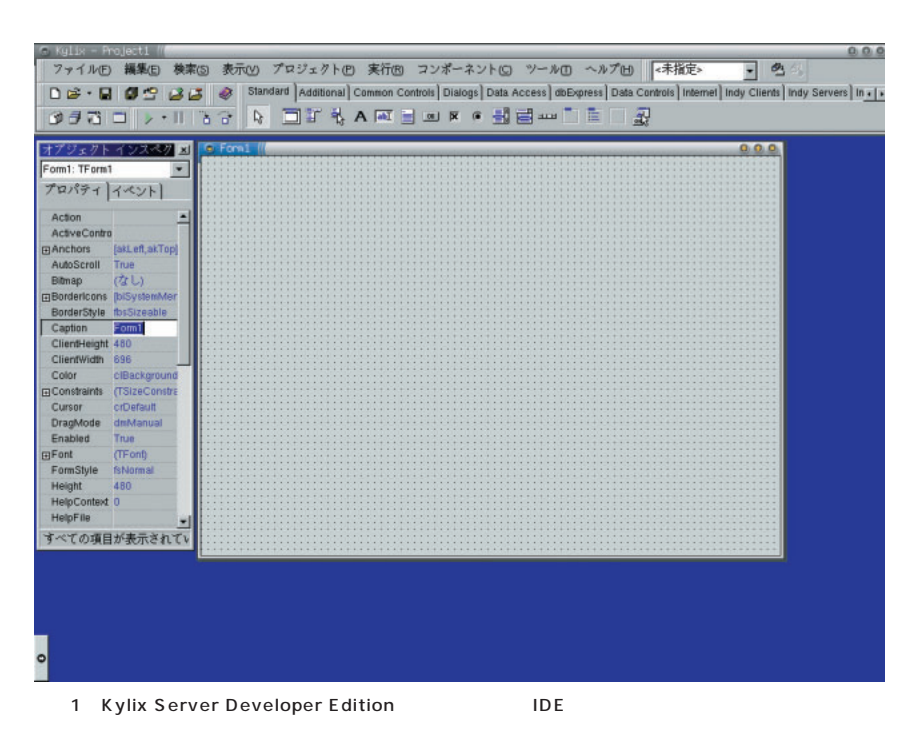

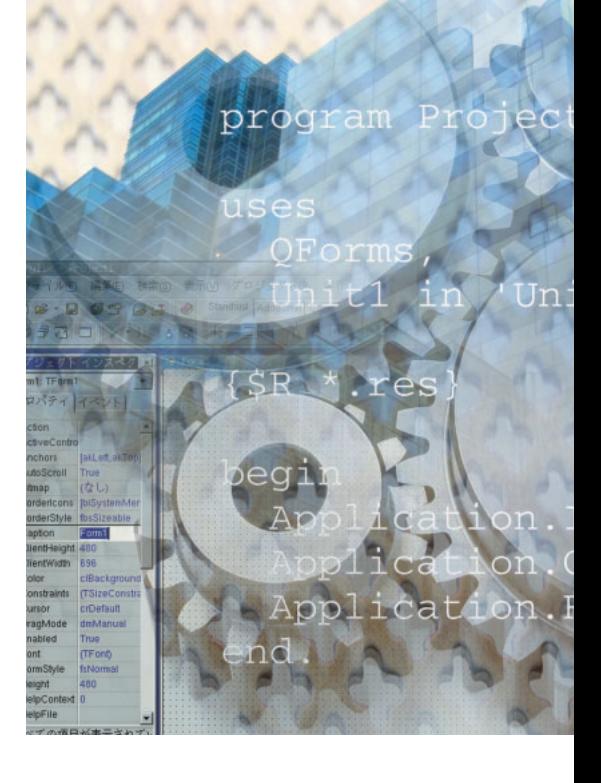

Windows

Linux

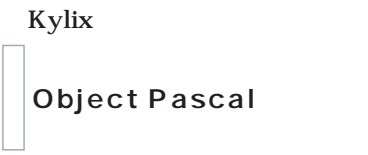

Kylix Object Pascal Object Pascal Delphi

#### Object

Pascal

Delphi

**PASCAL** 

**PASCAL** 

PASCAL

PASCAL PC レストラックス しゅうしょう

#### **Borland Kylix Linux**

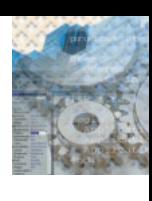

**BESPIELE DE EN AREE DE CEENES** 

 $2$ 

#### Windows CLX 1995 Delphi Linux Windows Delphi for Windows Kylix Kylix Object Kylix CLX Pascal PASCAL Windows Delphi Delphi 6 VCL Object Pascal CLX れています(**画面2** PASCAL Delphi Kylix Windows Linux C in the set of the set of the set of the set of the set of the set of the set of the set of the set of the set of the set of the set of the set of the set of the set of the set of the set of the set of the set of the set  $C++$ ことができます(**画面3** ■ CLXとは **CLXとは** $C/C++$ Kylix **CLX** CLX Kylix ርLX Object Pascal Component Library for Cross-Platform Kylix  $C++$ Windows Delphi VCL Kylix Kylix VCL Windows API Windows  $0.0.0$ East Button1  $\blacksquare$

 $\overline{\mathbf{3}}$ 

Kylix

Kylix

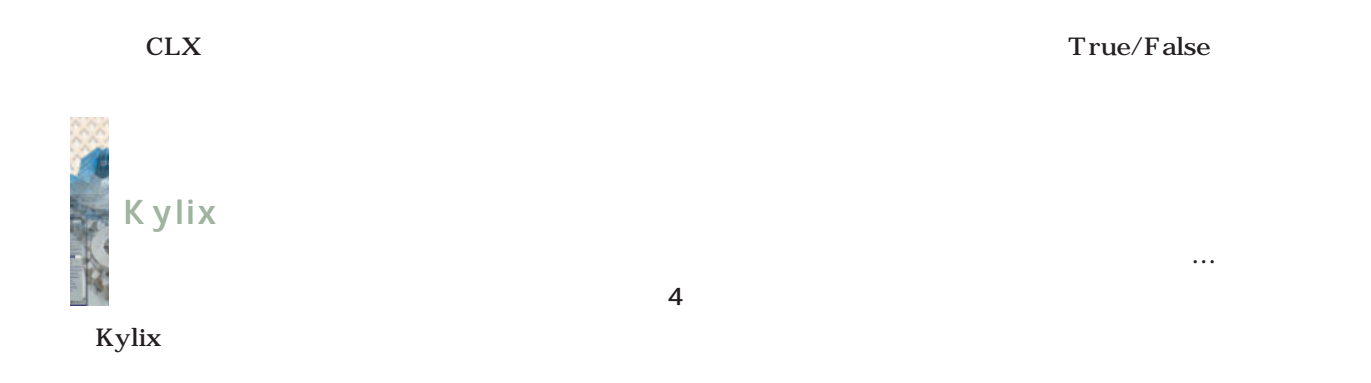

Caption

Height

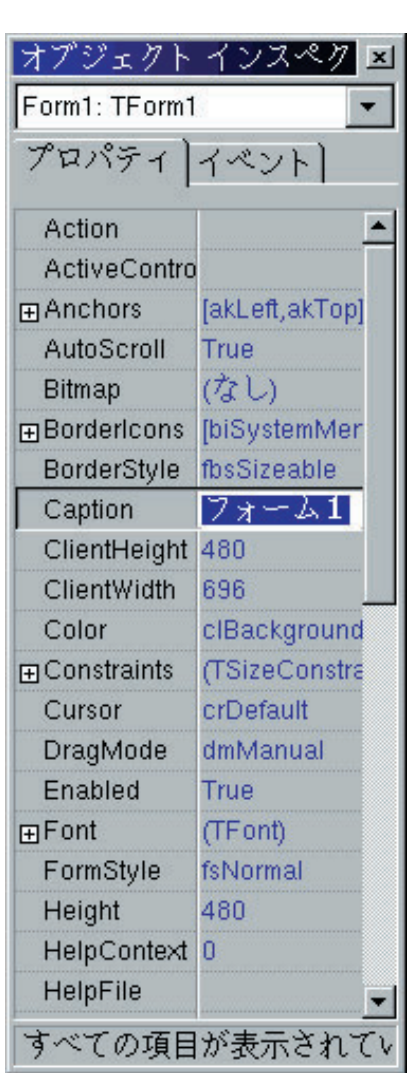

Color

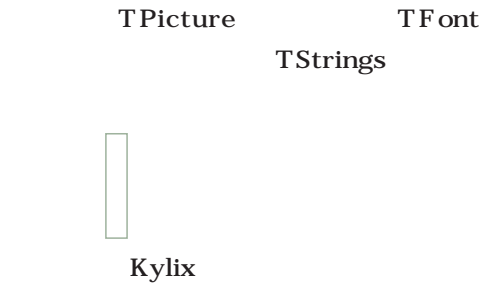

TBitmap

GUI

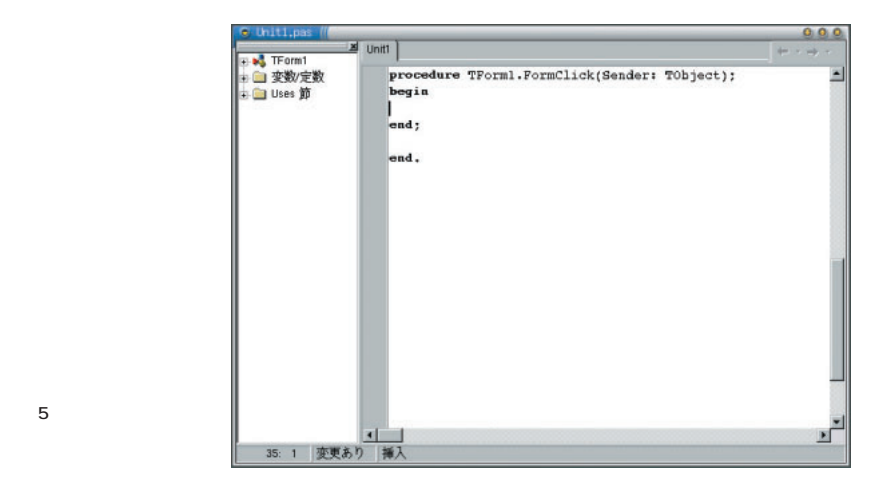

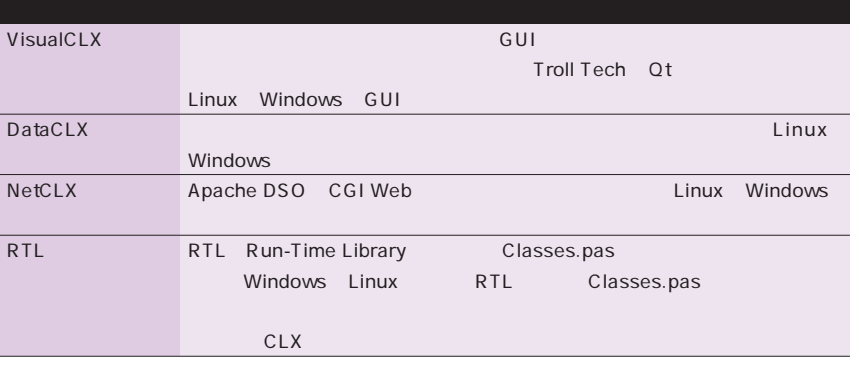

 $4$ 

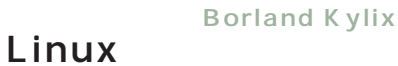

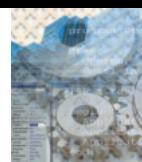

### Kylix Linux  $(2.5 \times 10^{-4})$  to  $\approx 5$ ることができます(**リスト1** キーワ type  $C/C++$ typedef 1 TForm TForm1 Kylix Form Click begin end 2 **2 2 D** Color Object Pascal Kylix Color ■ プログラムのコンパイルと実行 F9  $F9$  $ELF$   $\sim$   $T_{\rm max}$

OnClick  $if$ Ctrl F9 Ctrl F9

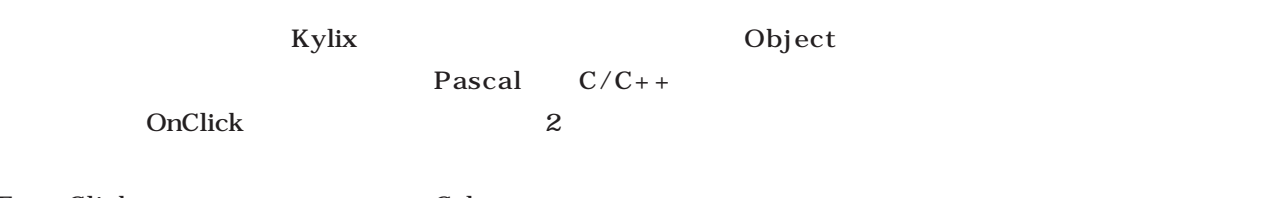

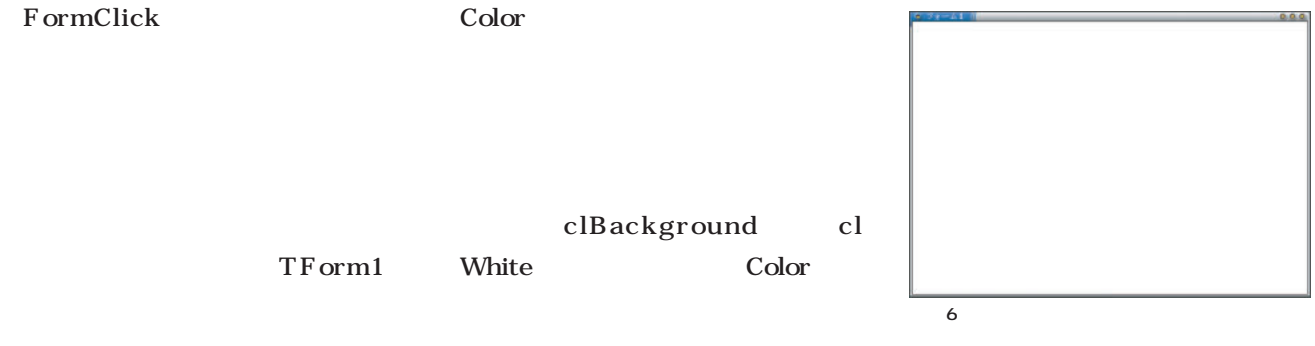

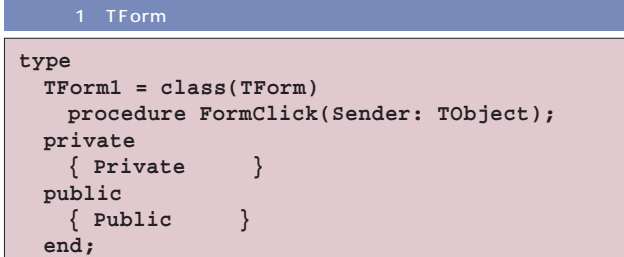

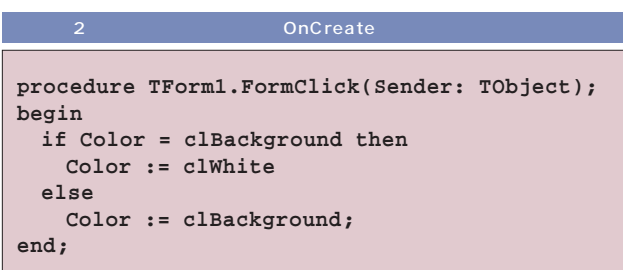

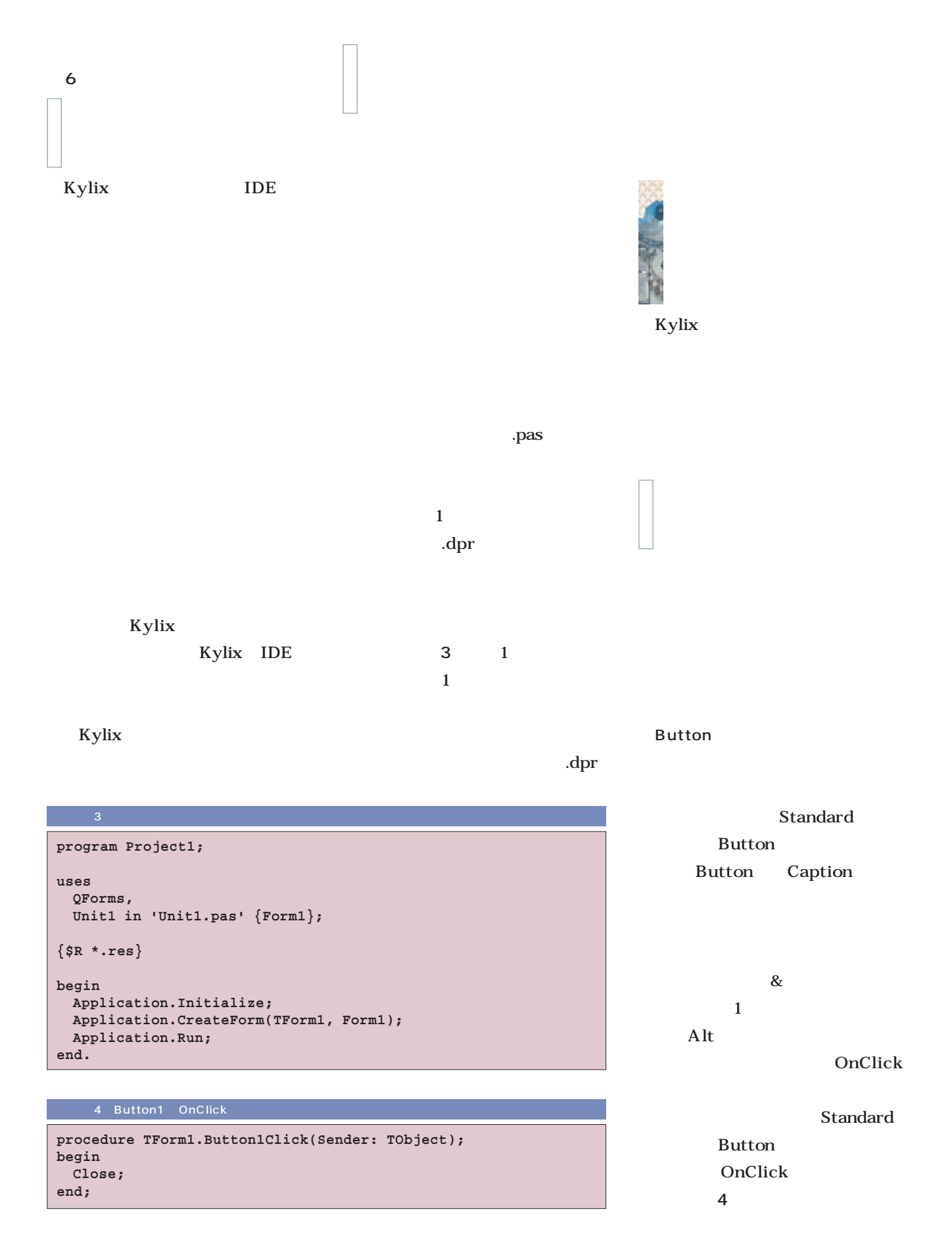

**Borland Kylix** 

**Linux** 

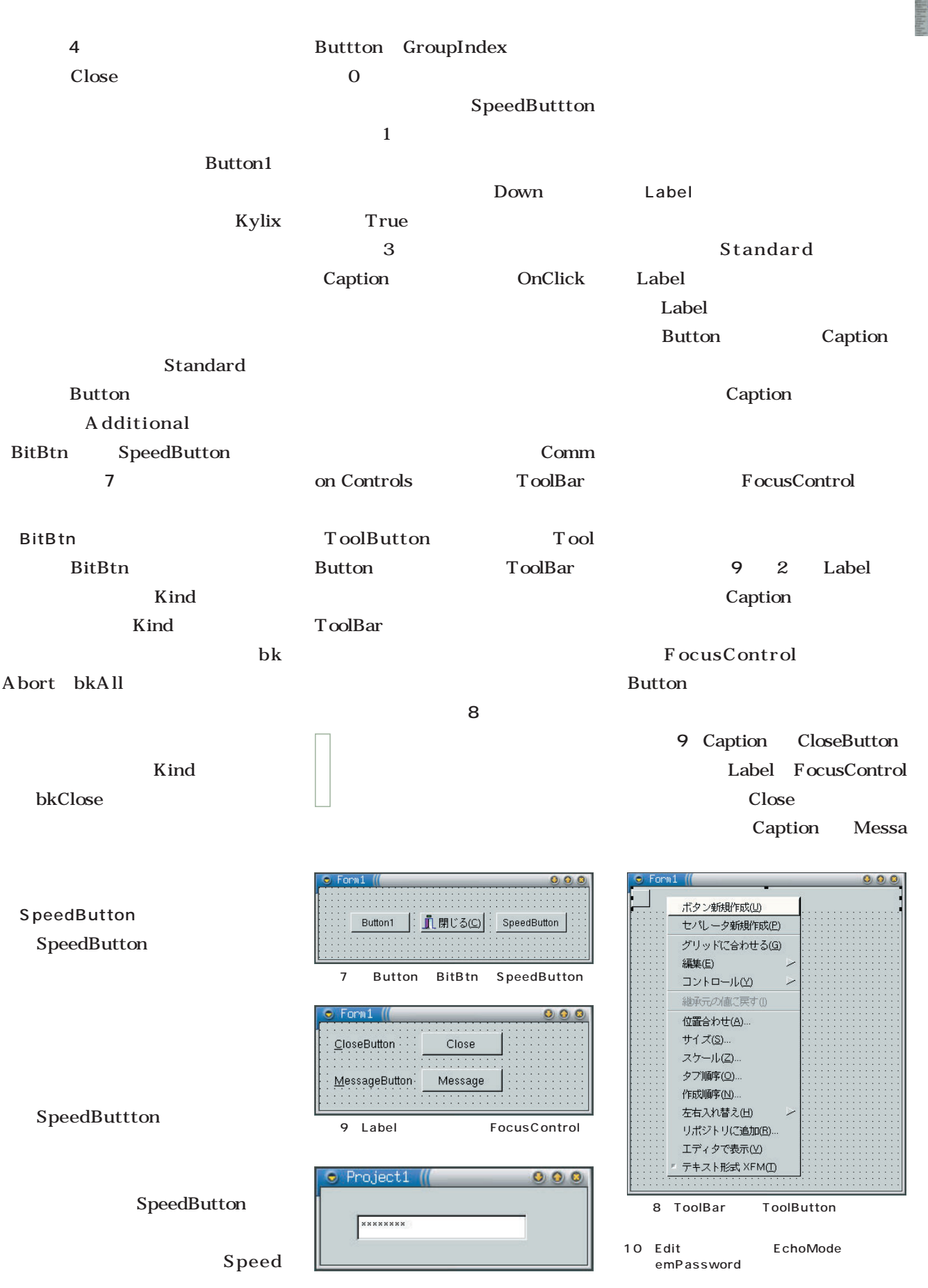

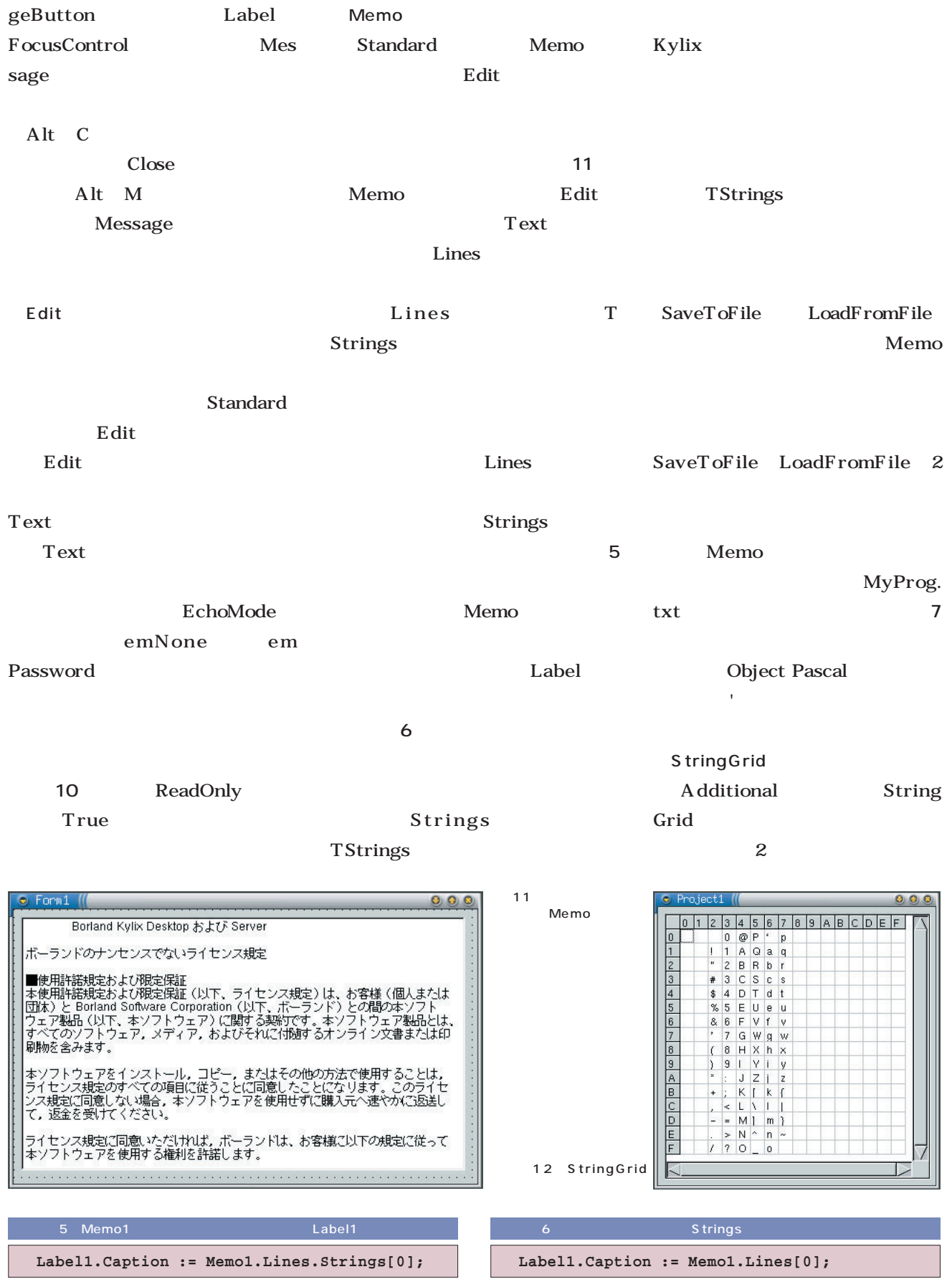

**Borland Kylix** 

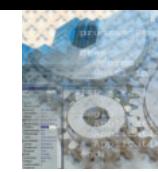

## **Linux**

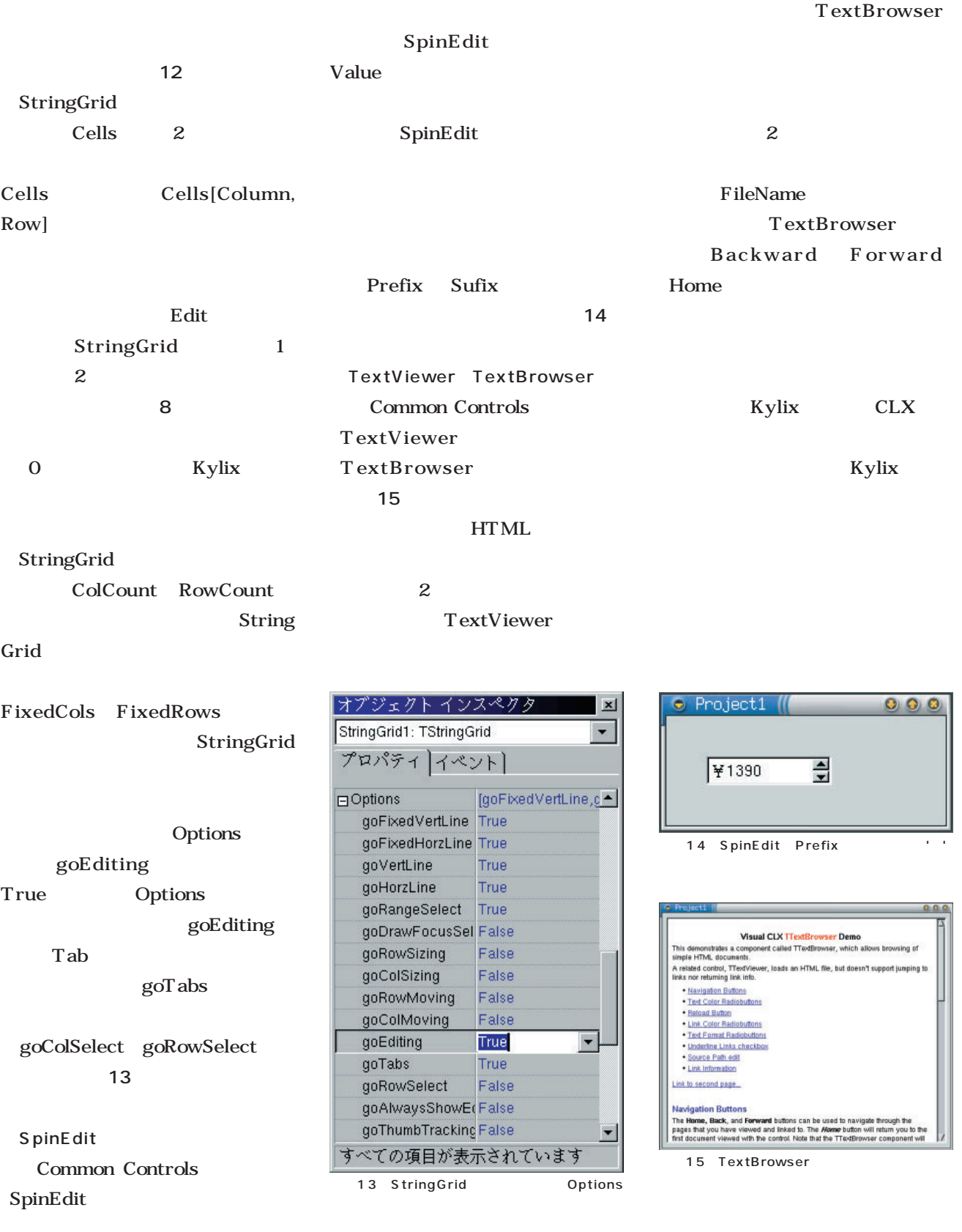

**フ** SaveToFile **Memo1.Lines.SaveToFile('MyProg.txt');**

8 StringGrid 1 2 **StringGrid1.Cells[1, 2] := Edit1.Text;**

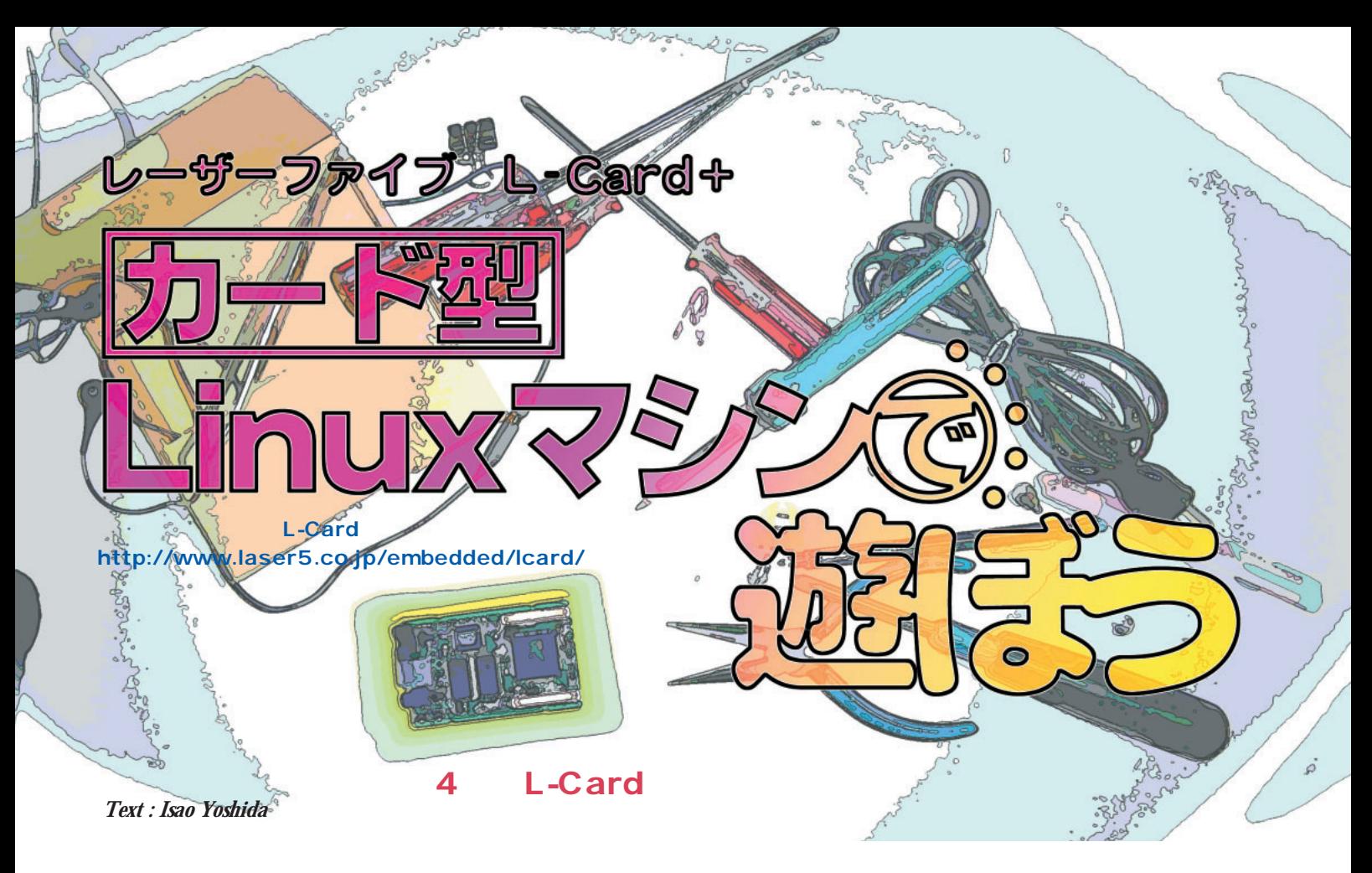

LED

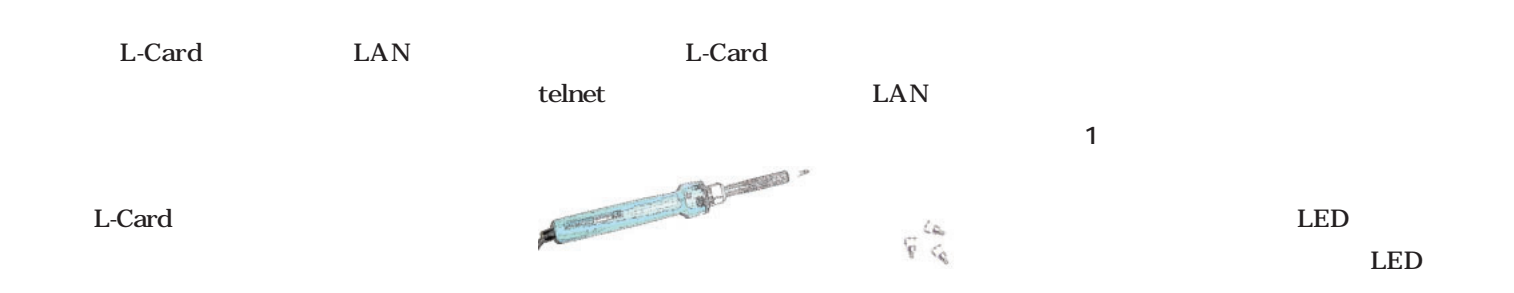

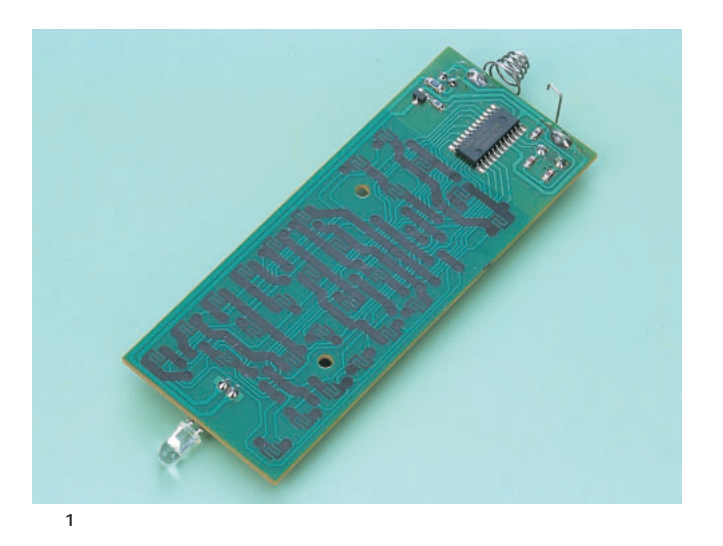

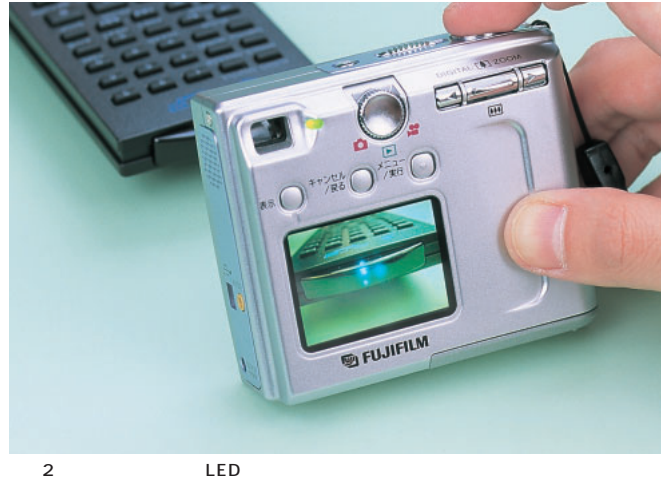

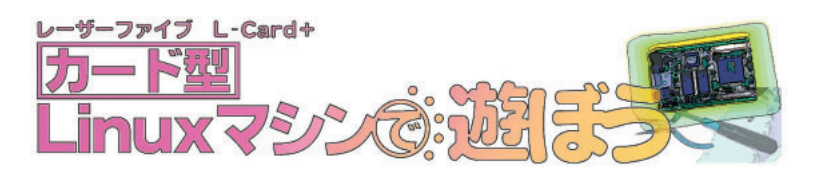

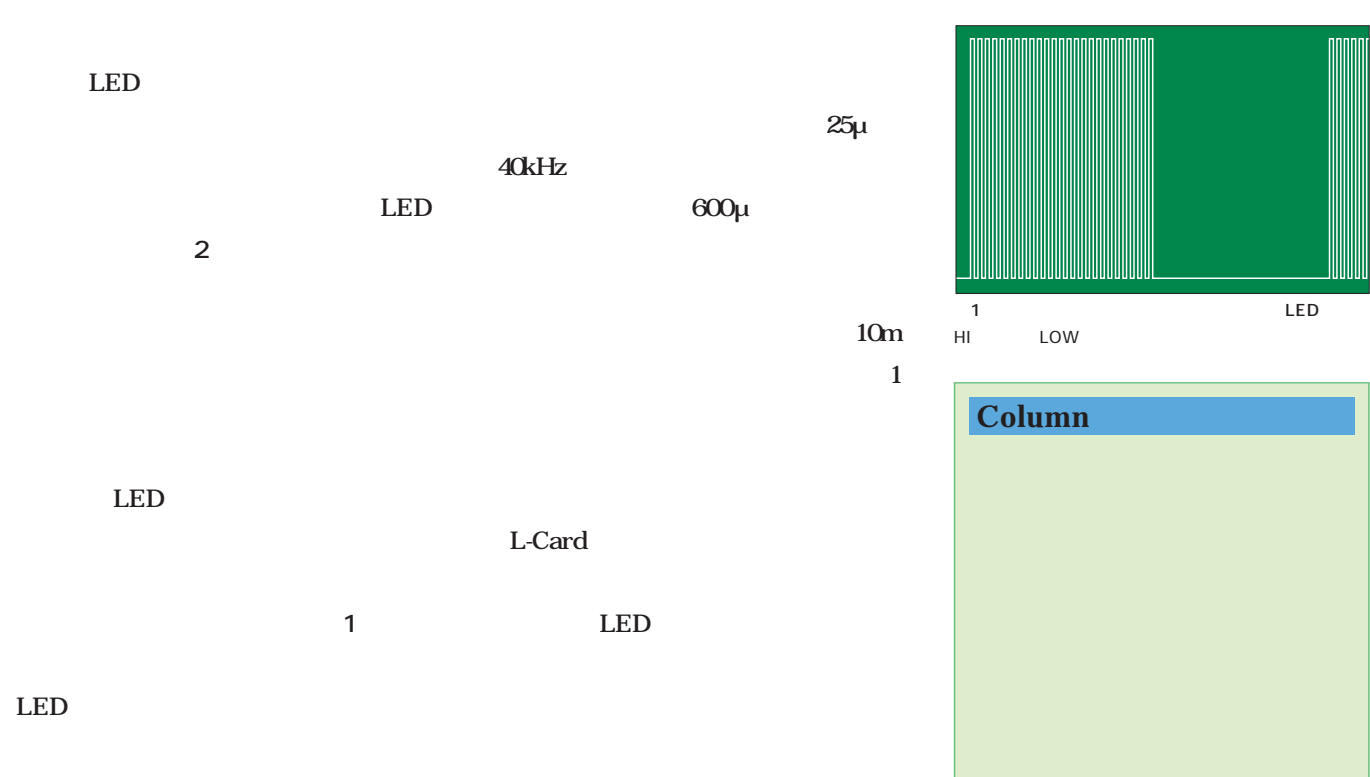

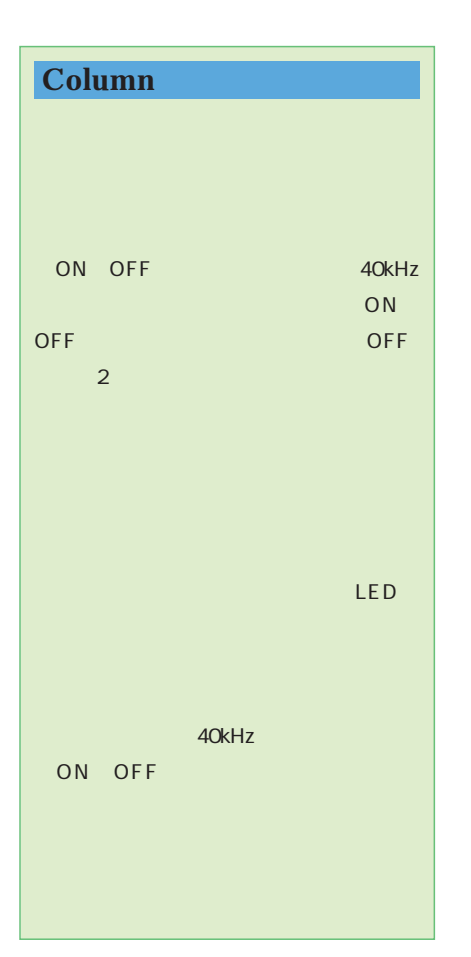

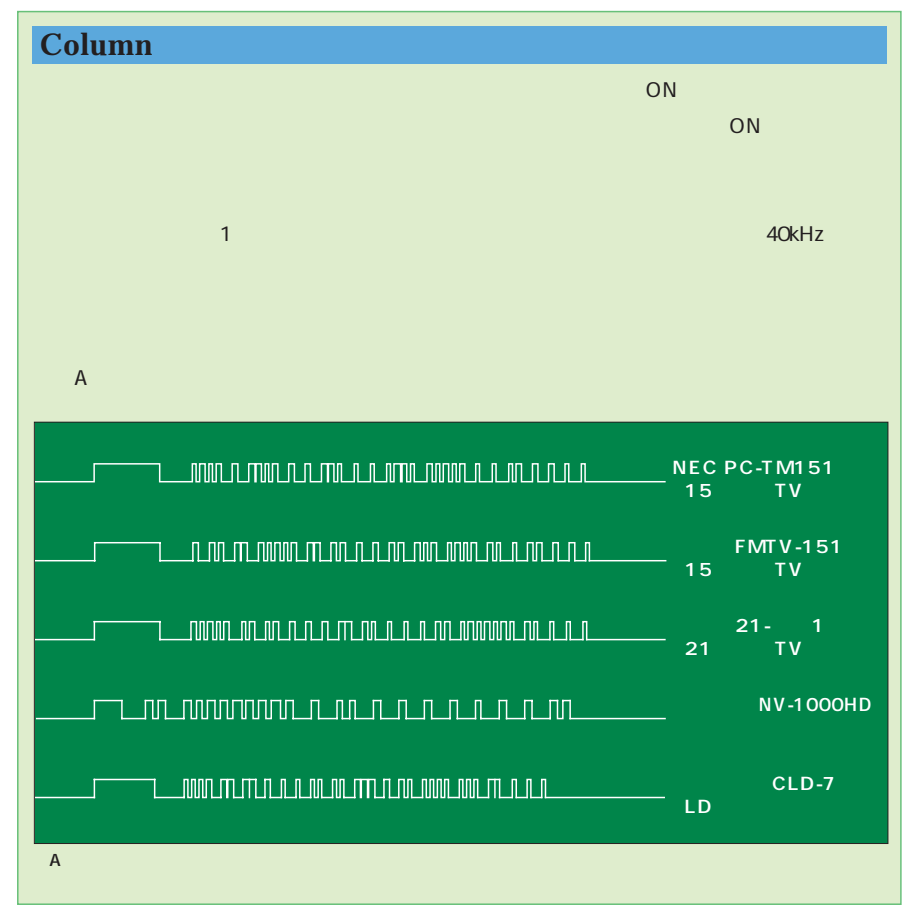

#### LED ON OFF LED Card
LED  $I/O$ LED L- 1 CPU は停止していることになります(**図2**

LED ON OFF 40kHz VR4181

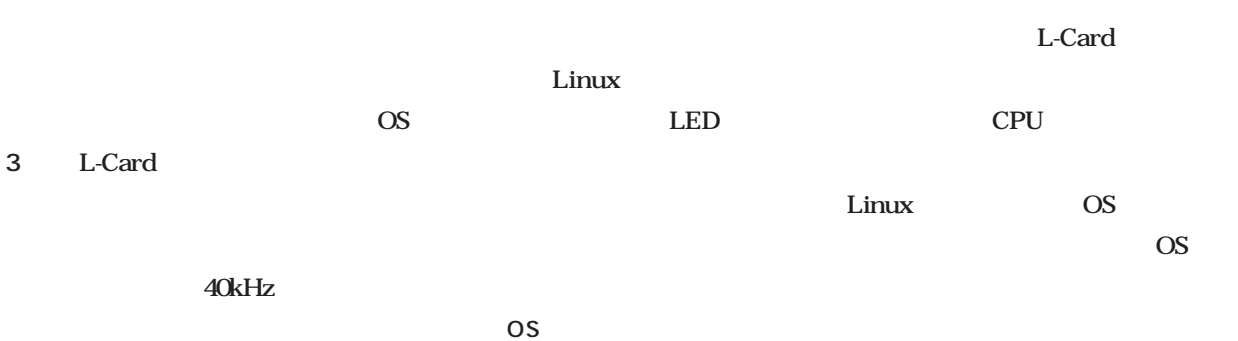

Linux OS

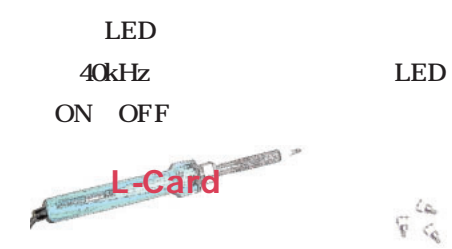

L-Card

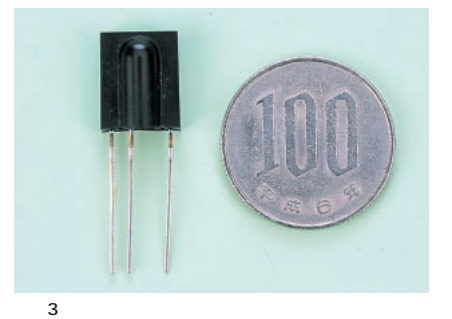

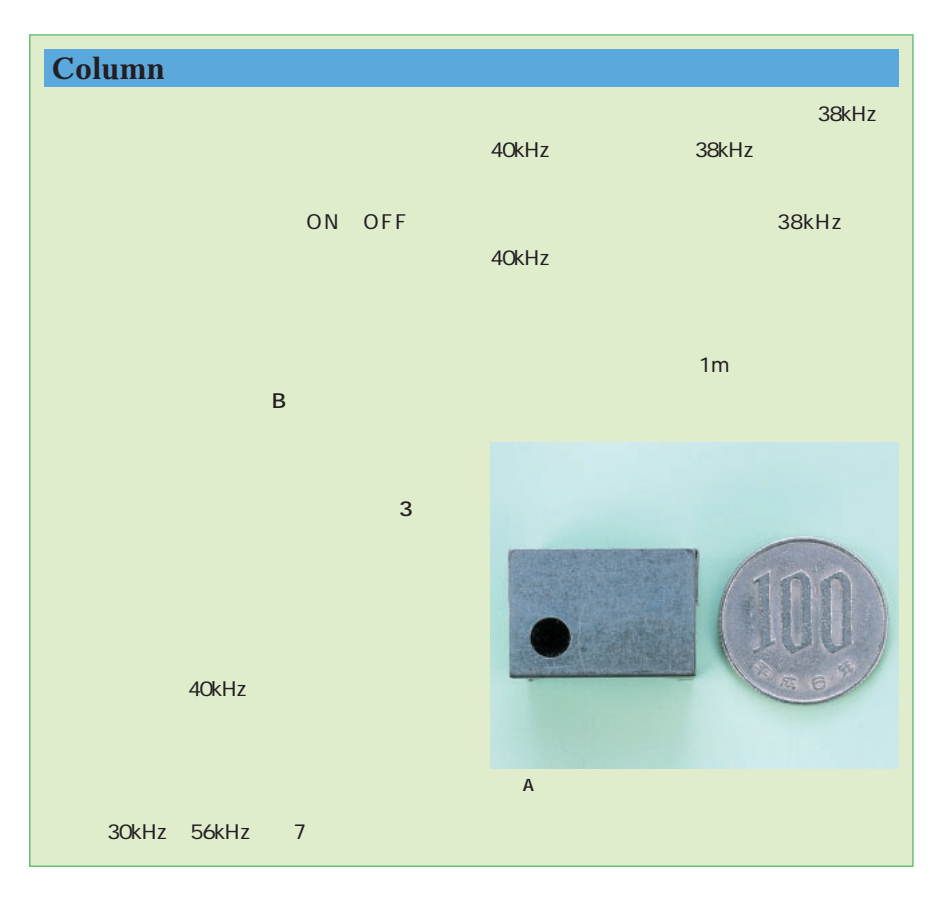

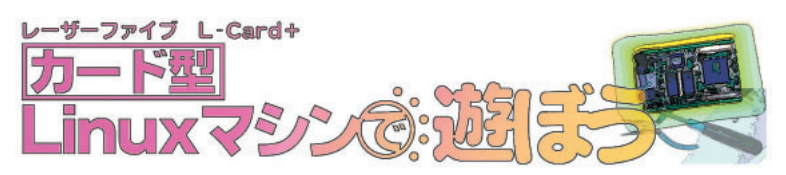

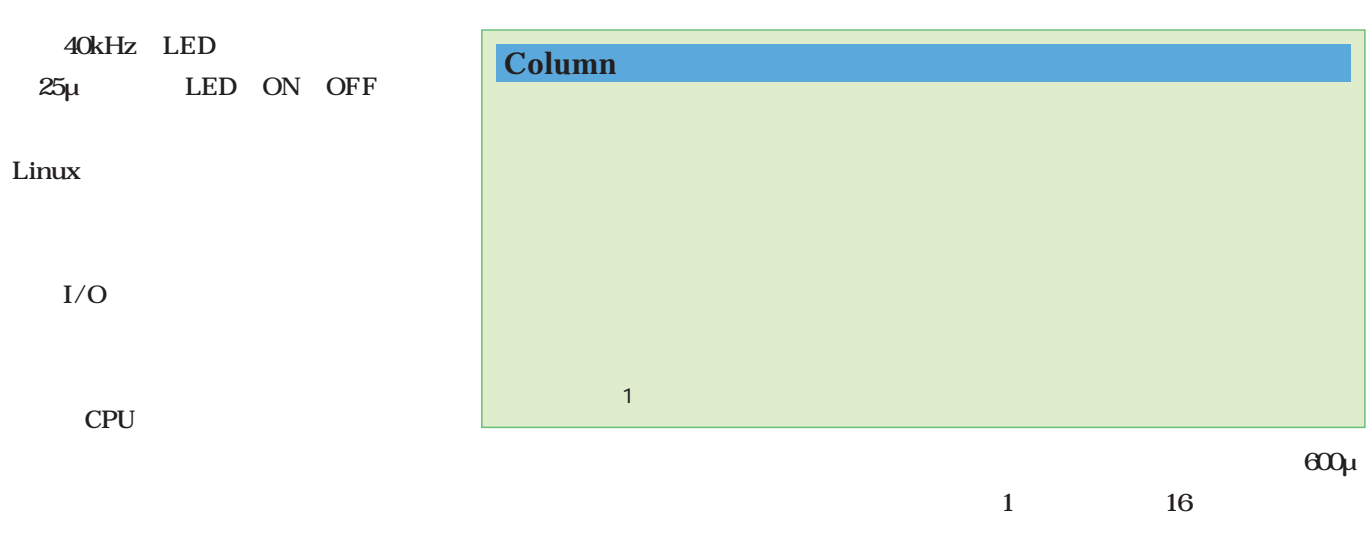

#### LAN

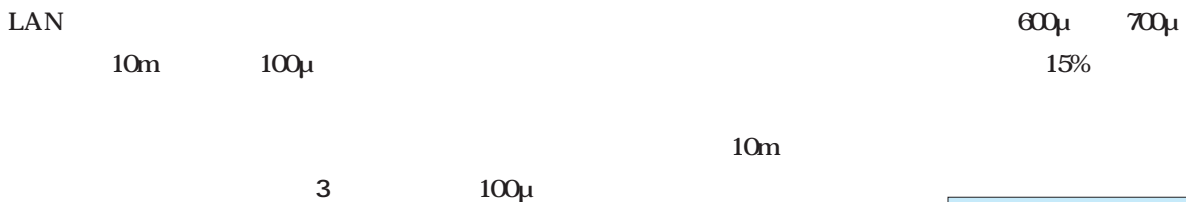

# いち<sub>のことに</sub>。<br>23 。ただ、<br>23 。ただ、 telnet L-Card

 $10m$ 

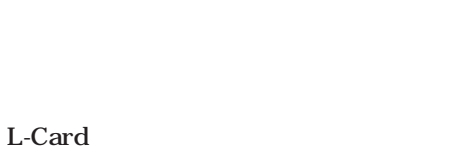

40kHz 25μ

LED

10m

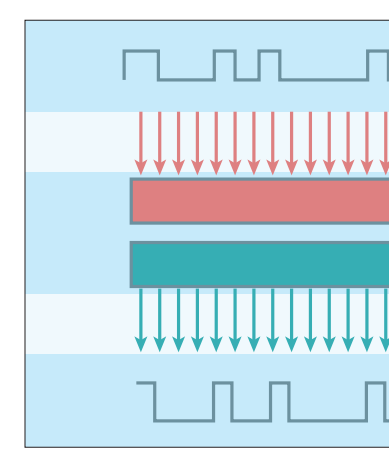

 $4$ 

15%

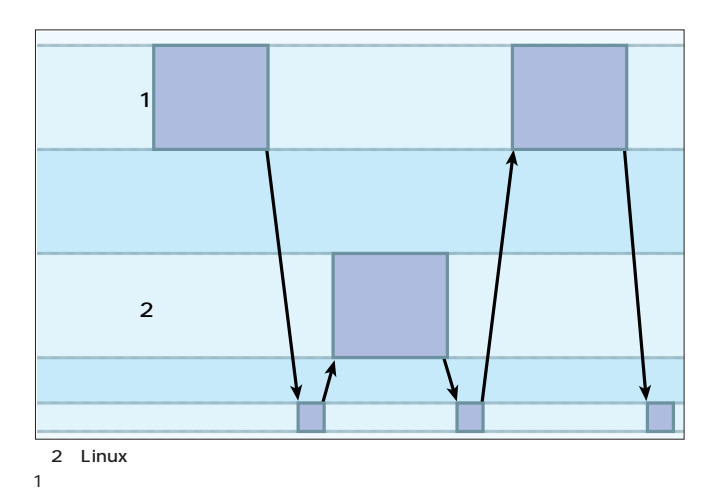

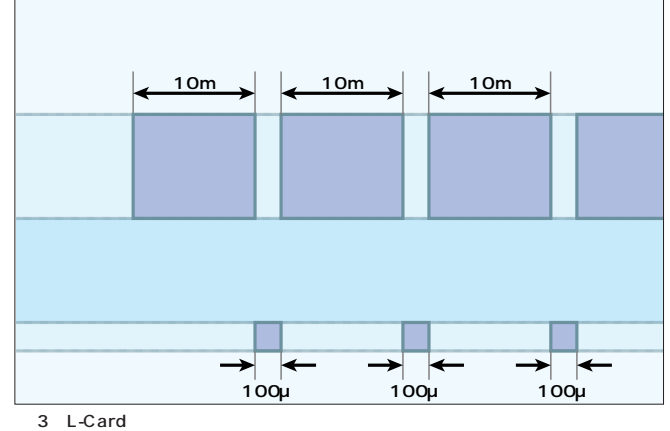

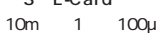

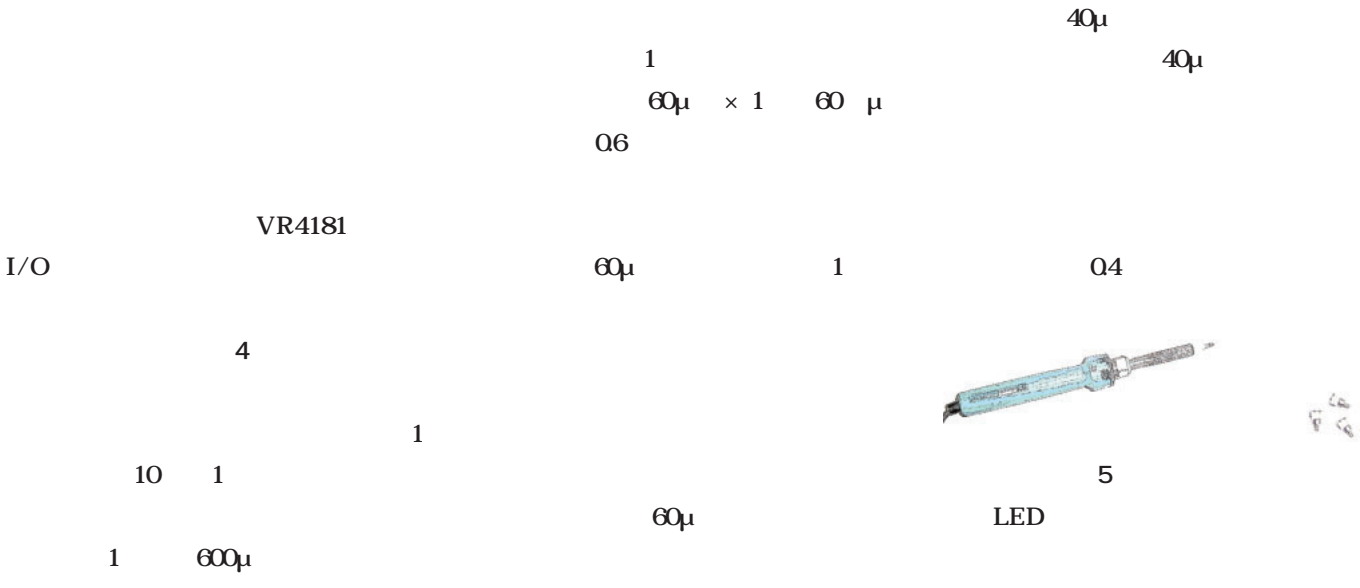

 $60\mu$ 

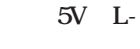

 $5V$ 

Card
AC

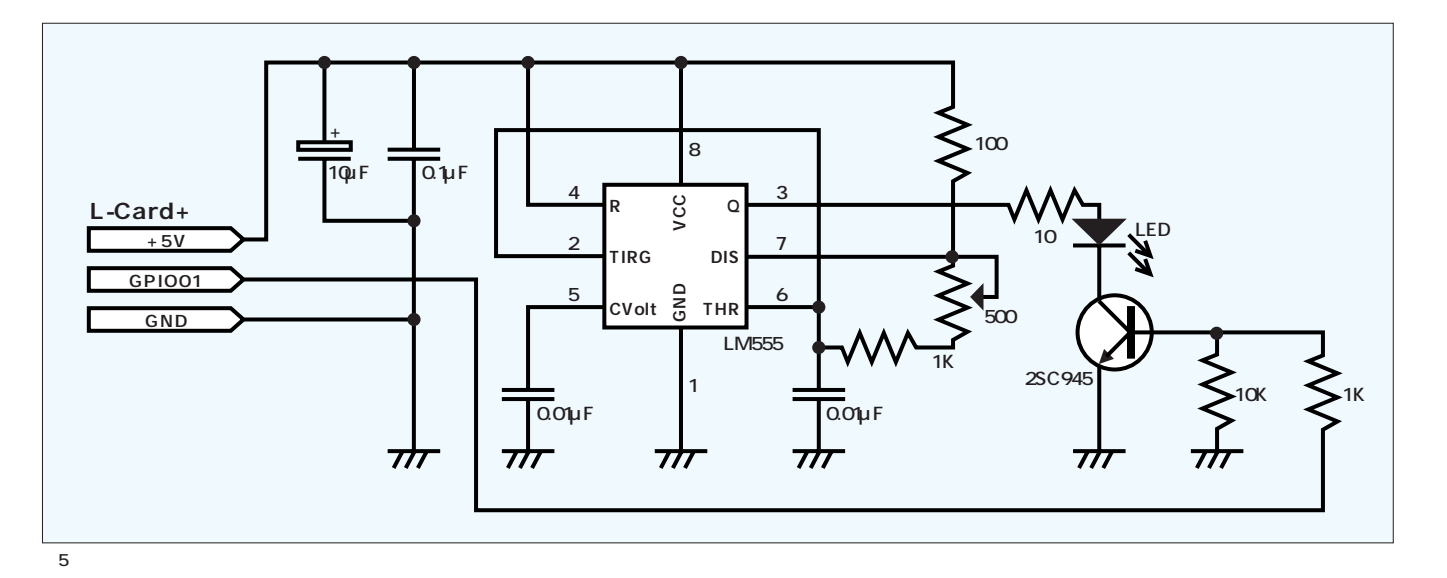

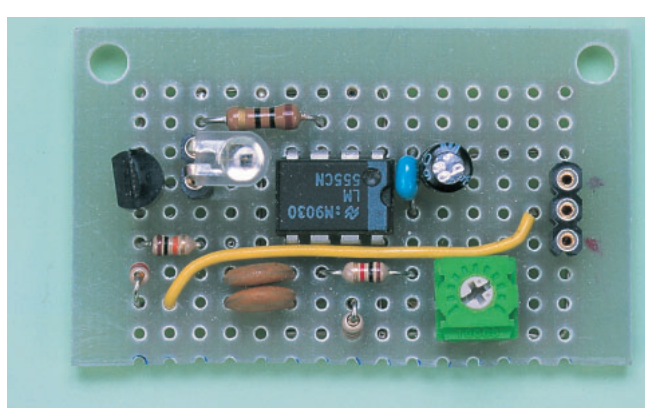

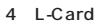

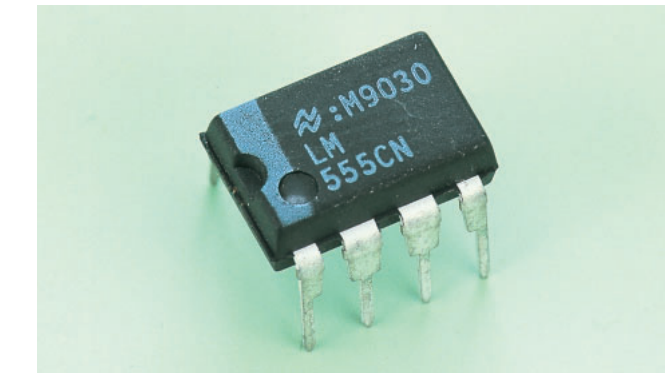

写真5 LM555 40kHz IC

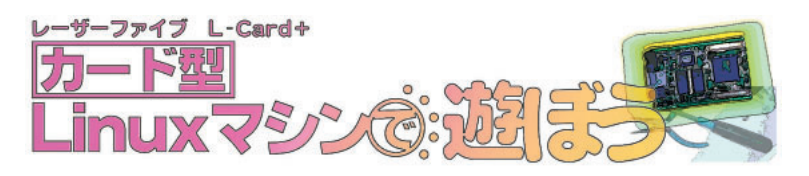

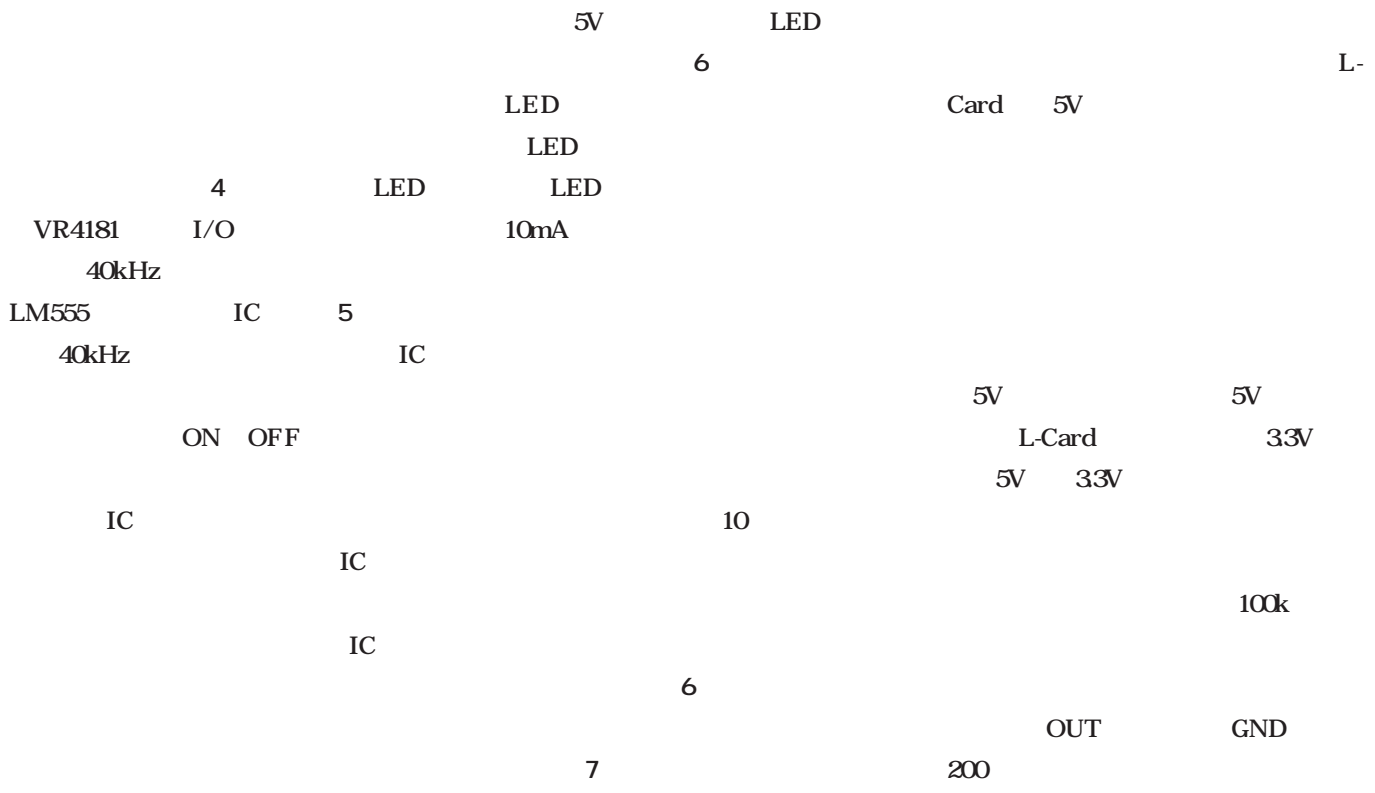

 $33V$ 

LM555 3 40kHz 0V 5V  ${\rm LED}$ 40kHz

LED ON OFF L-Card I/O HI 33V マンデスタのE(エミックスタのエミック)とC(コレクス)とC(コレクス)とC(コレクス)とC(コレクス)と LM555 3

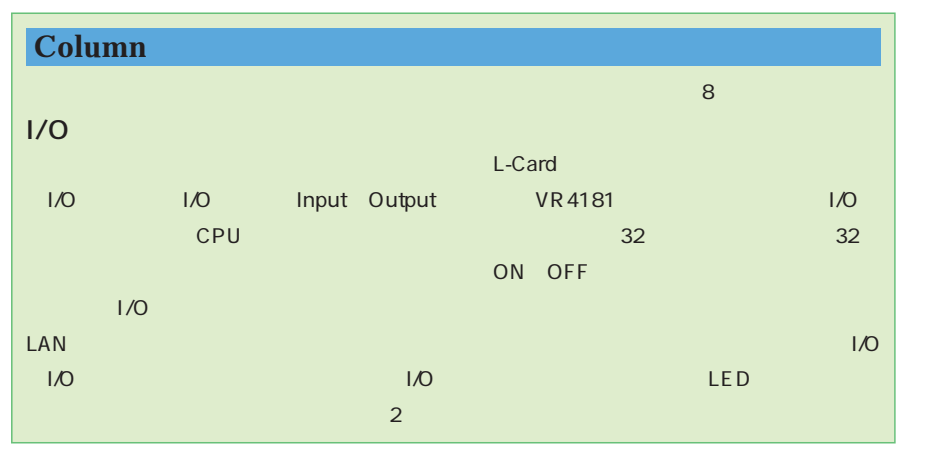

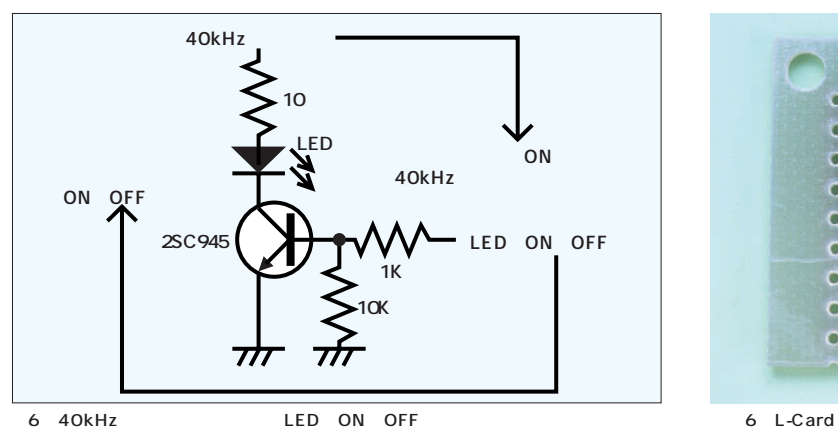

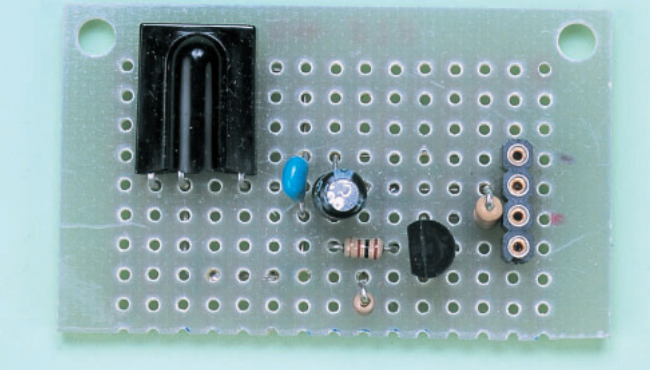

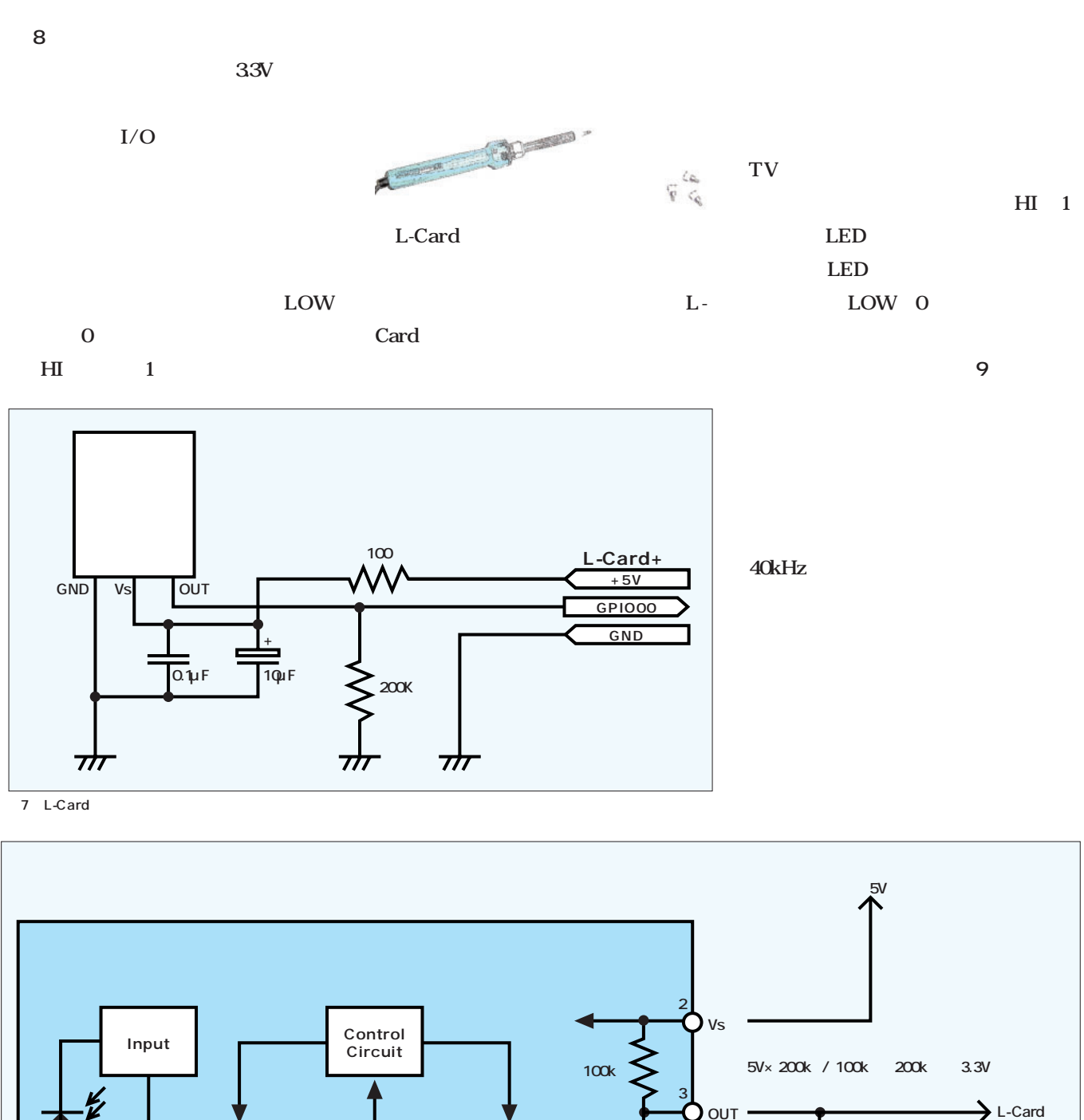

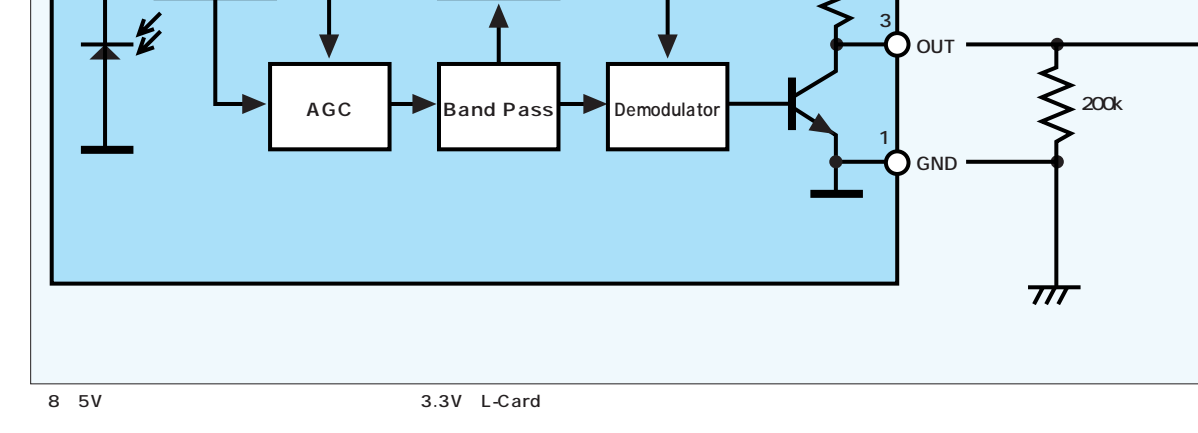

**GPIO00**

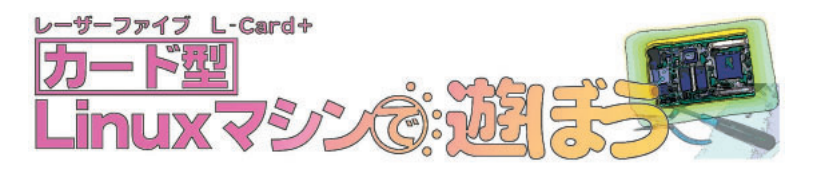

#### LED

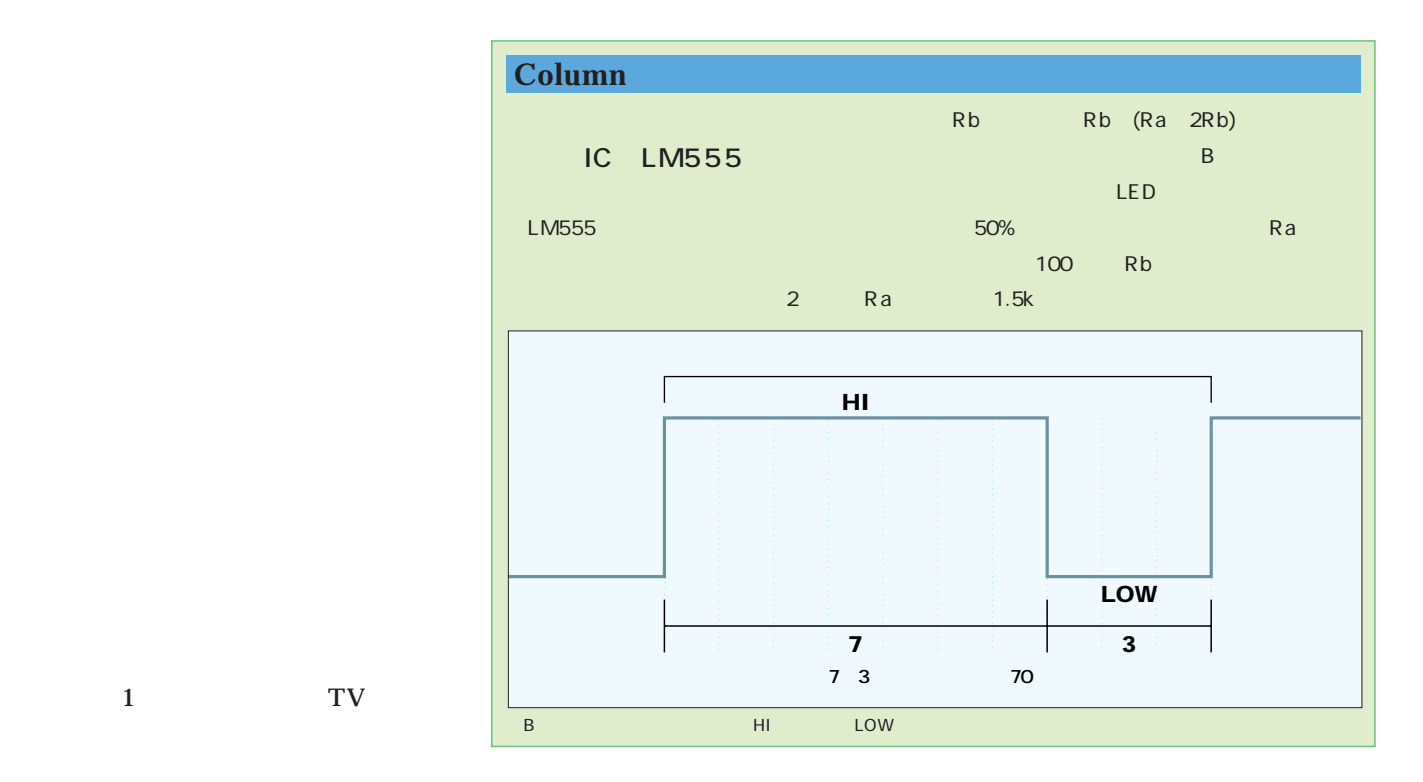

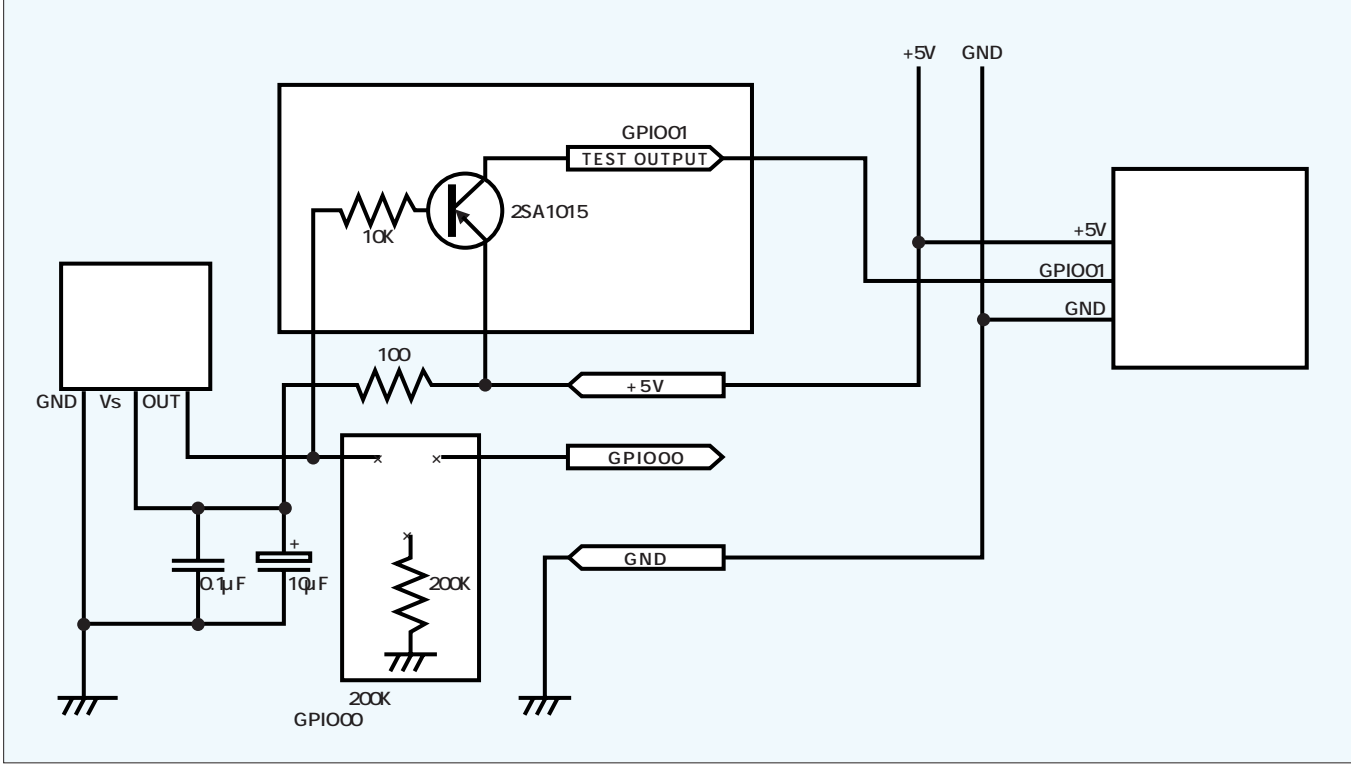

 $9$ 

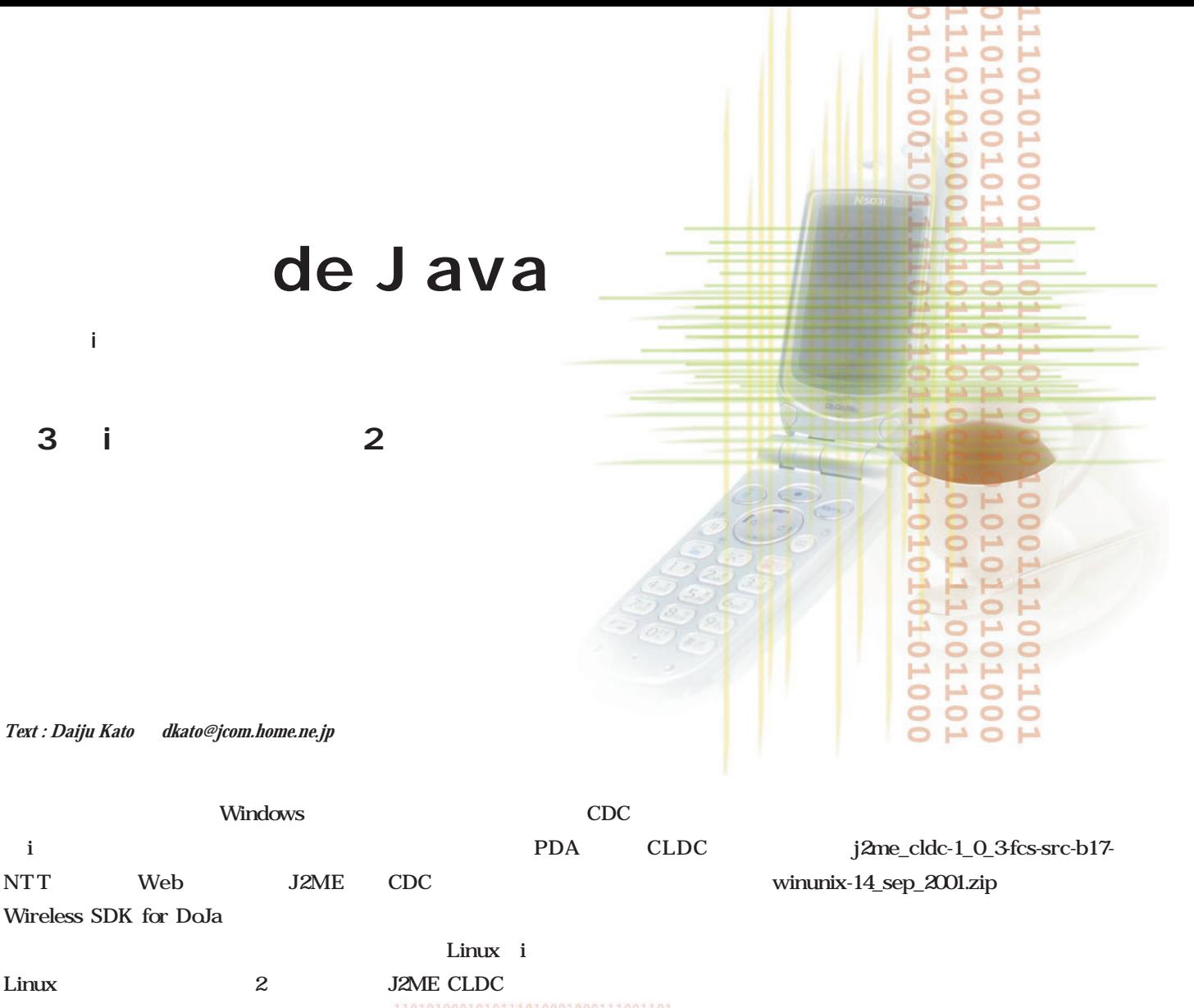

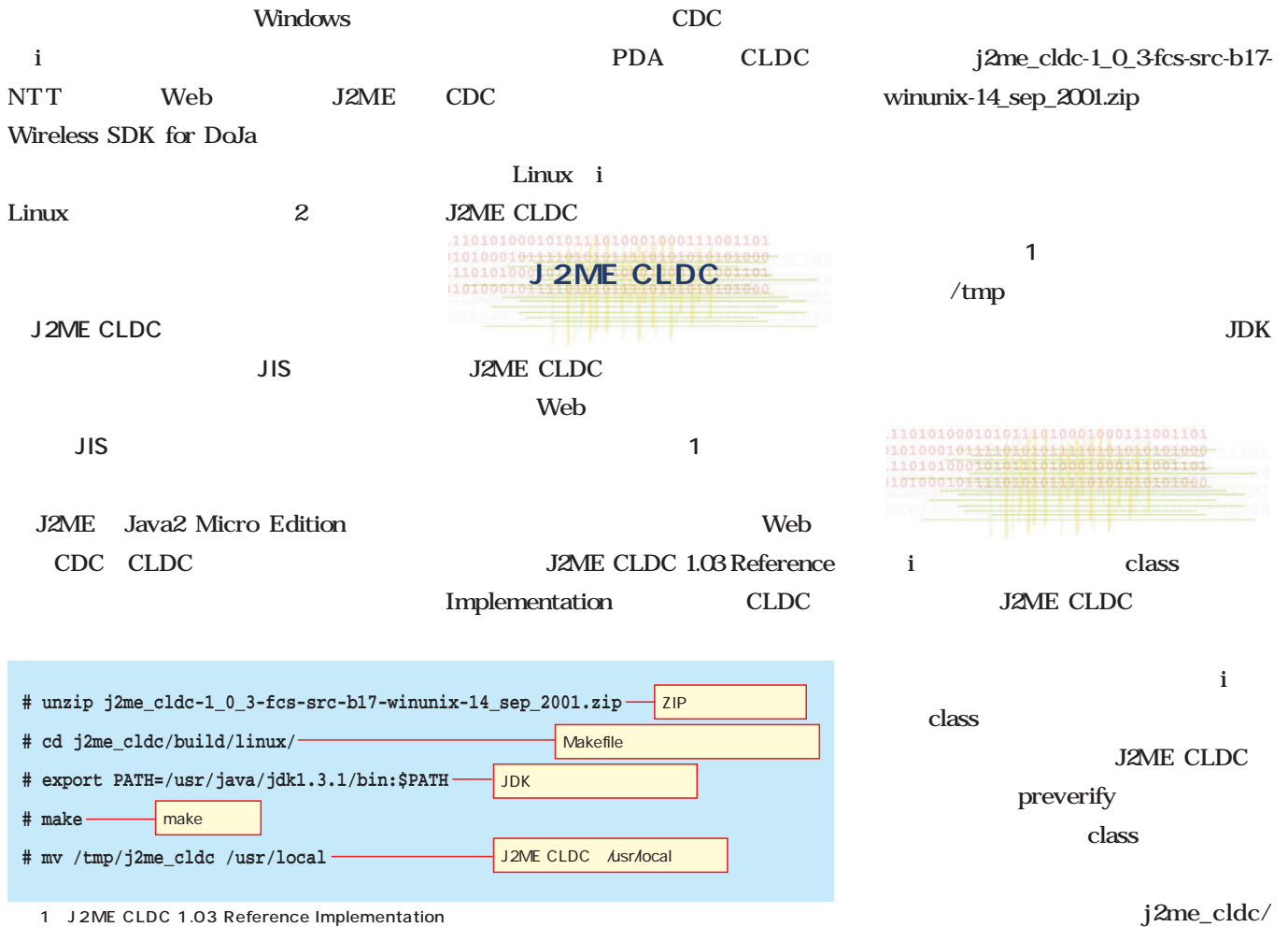
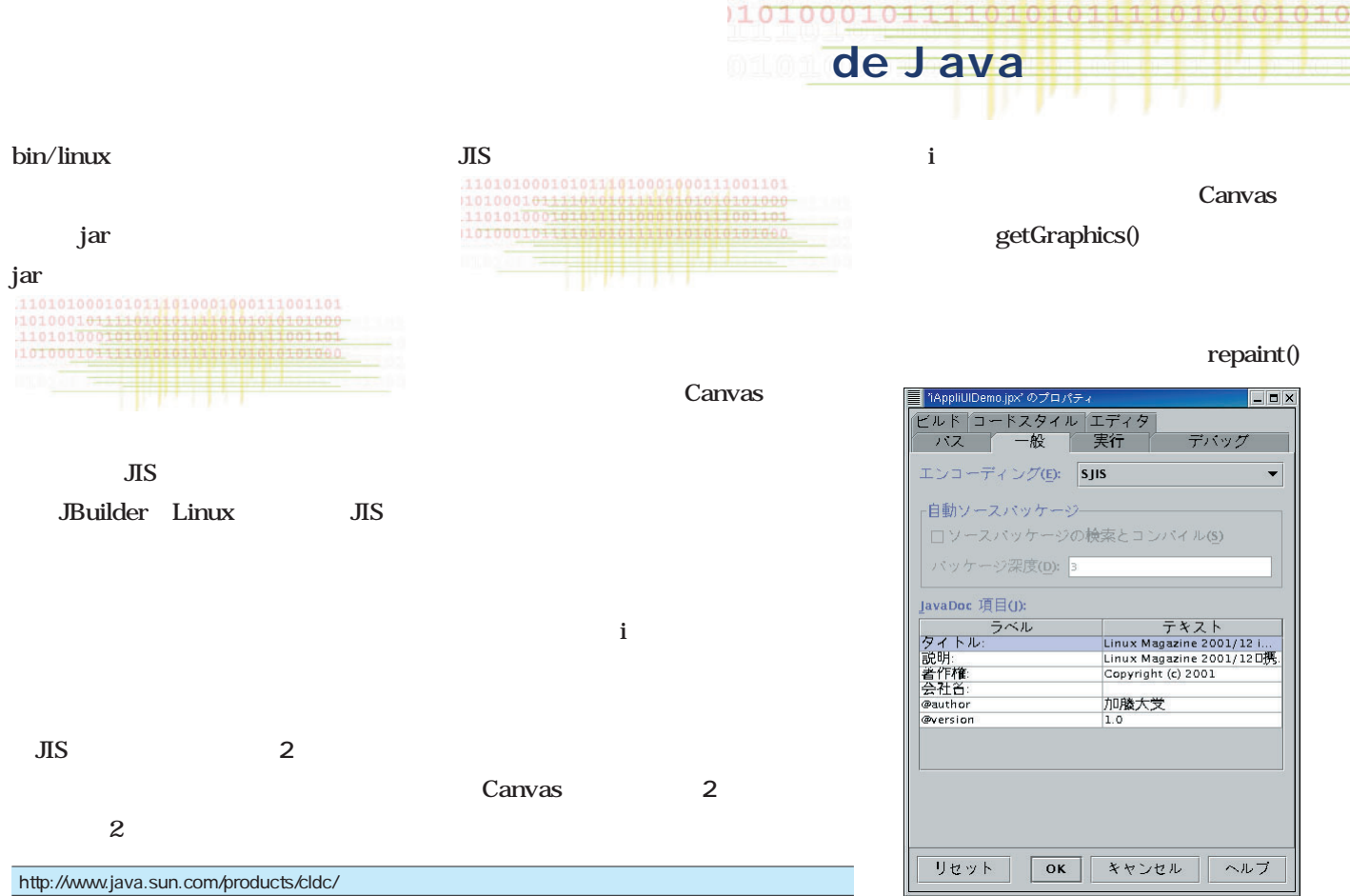

1010001011110101 110101000101011101

1 J2ME CLDC

|        | com.nttdocomo.ui                                           |  |
|--------|------------------------------------------------------------|--|
|        | com.nttdocomo.ui.Frame                                     |  |
|        |                                                            |  |
|        | public int getHeight()                                     |  |
|        | public int getWidth()                                      |  |
|        | public int setBackground(int c)                            |  |
|        | public int setS oftLabel(int key, java.lang. String label) |  |
| Canvas | public Graphics getGraphics()                              |  |
|        | public int getKeypadState()                                |  |
|        | public abstract paint(Graphics g)                          |  |
|        | public void processE vent(int type, int param)             |  |
|        | public void repaint()                                      |  |
|        | public void repaint(int x, int y, int width, int height)   |  |

2 Canvas

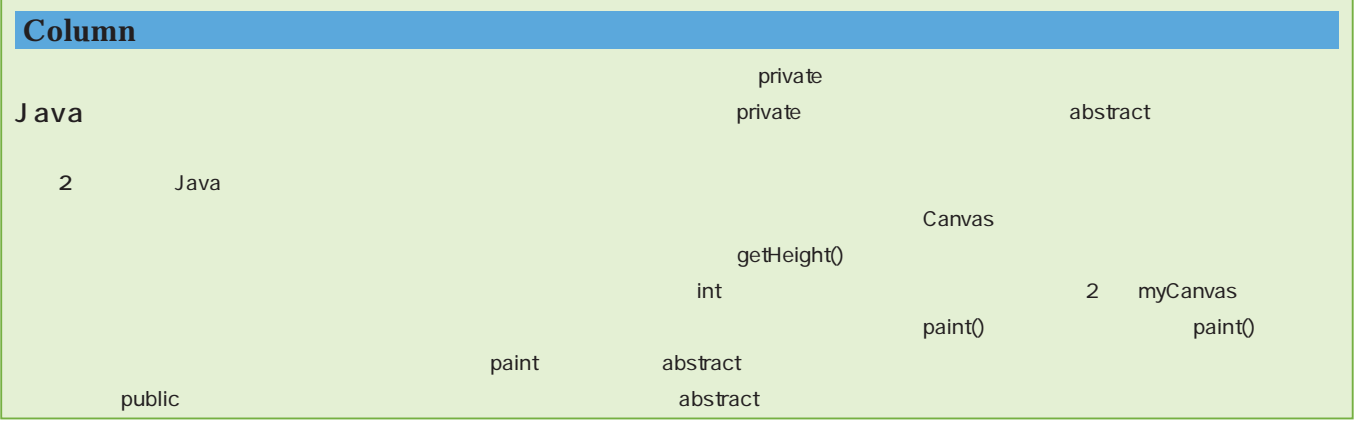

 $2$ 

に依存します(**画面3**

### getKeypadState()

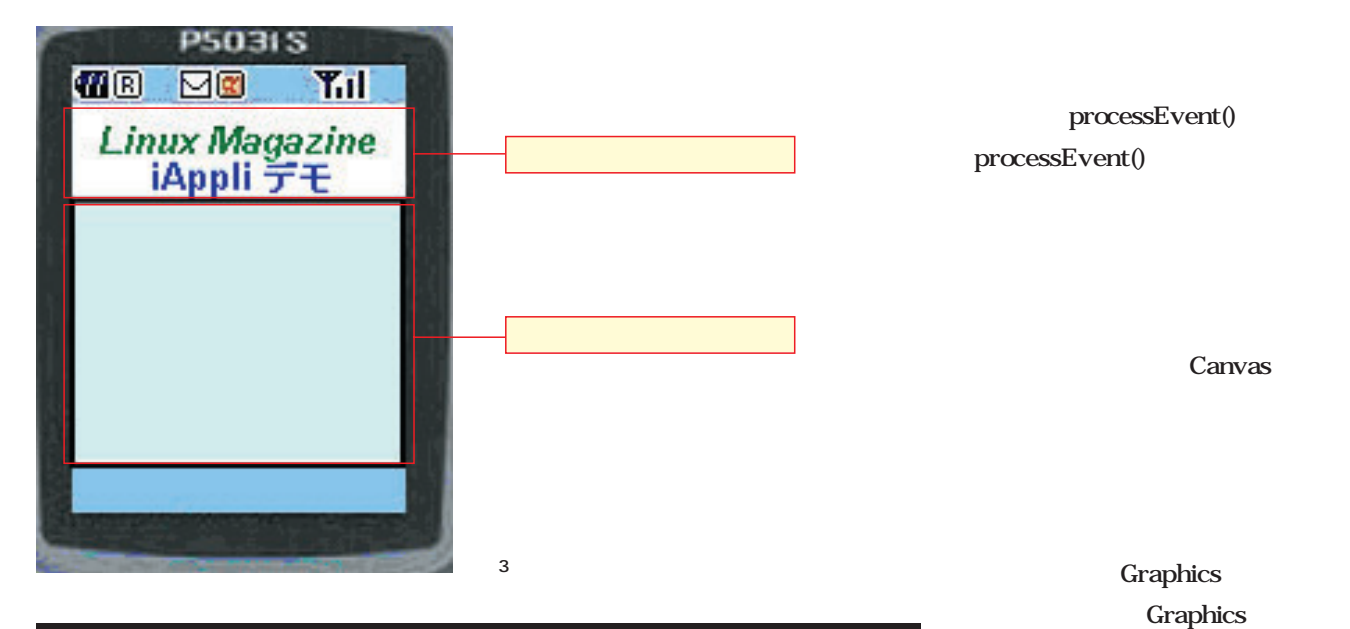

| drawLine(int x1, int y1, int x2, int y2)                |                |
|---------------------------------------------------------|----------------|
| drawRect(int x1, int y1, int width, int height)         |                |
| drawPolyline(int[] xPoints, int[] xPoints, int nPoints) | nPoints        |
| fillRect(int x, int y, int width, int height)           |                |
| fillPlygon(int[] xPoints, int[] yPoints, nPoint)        | <b>nPoints</b> |

Graphics  $5$ **表3**

 $\mathbf i$ 

#### myCanvas.

3 Graphics

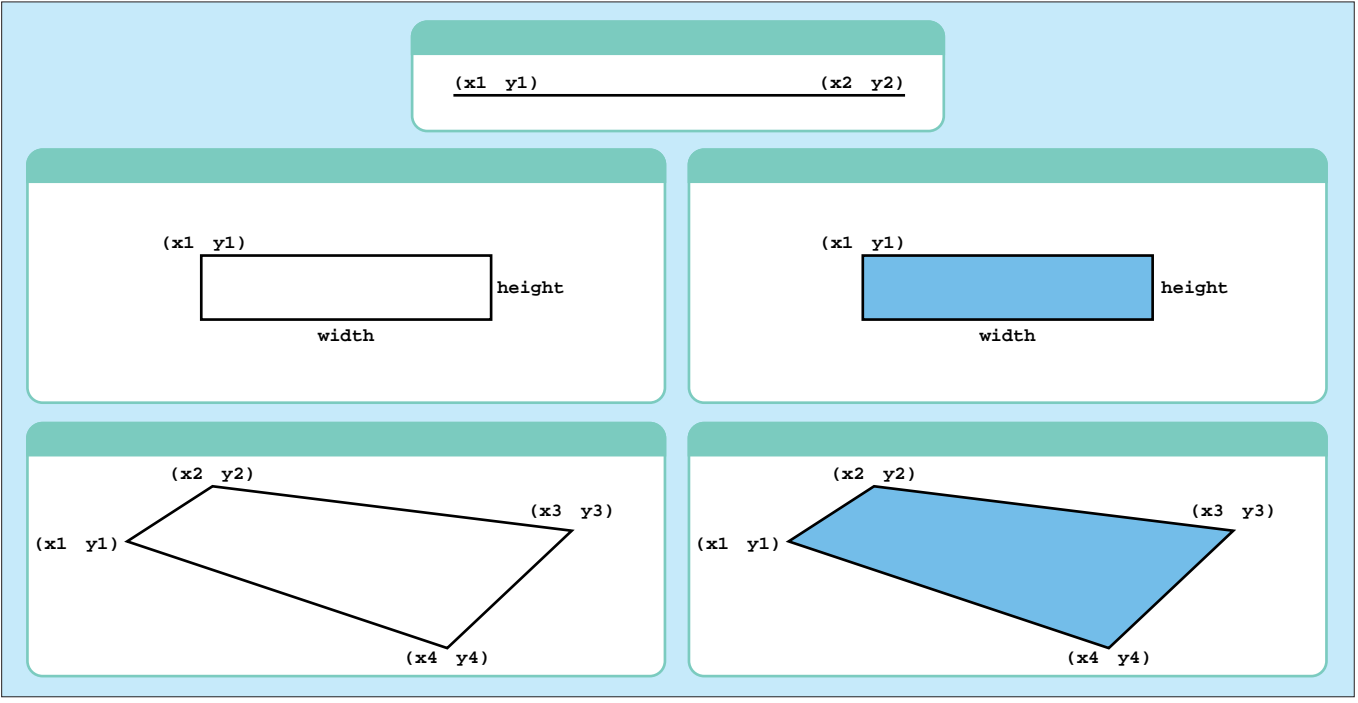

Graphics

java 1 iApplidemo.java 2 myCanvas. java drawPolyline()  $(x1 \t y1) (x4 \t y4)$ i<sub>2</sub> Graphics setColor() setColor() Graphics getColor  $OfRGB()$  RGB getColorOfName() Graphics  $getColorOfRGB()$ **getColorOfRGB(int r, int g, int b); getColorOfName()メソッド getColorOfName(int name);** getColorOfName **表4**のものです。実際に、数値を取 得する例が**リスト3 4**です。 **表5**のようになります。 myCanvas.

java

**de Java** 

1010001011110101 .11010100010101 101000101111

```
2 myCanvas.java
import com.nttdocomo.ui.*;
public class myCanvas extends Canvas {
 int width;
 int hight;
 public myCanvas() {
    //画面サイズの取得
    //携帯電話のディスプレイの領域を取得
    width= Display.getWidth();
    hight= Display.getHeight();
  }
  //キャンバスへ書き込み
  public void paint(Graphics g) {
    //画面の初期化
    g.clearRect(0,0,width,hight);
    //文字列の描画
    g.drawString("iアプリデモ",5,20);
    //直線
    g.drawLine(1,25,100,25);
    //矩形を描く
    g.drawRect(10,30,20,20);
    //矩形の塗りつぶし
    g.fillRect(50,30,20,20);
    //線分を描く
    int xDrawValue[] = {10,80,110,10};
    int yDrawValue[] = {60,65,105,60};
    g.drawPolyline(xDrawValue,yDrawValue,4);
    //多角形の塗りつぶし
    int xFillValue[] = {10,85,105,75};
    int yFillValue[] = {90,100,125,120};
    g.fillPolygon(xFillValue,yFillValue,4);
  }
}
```
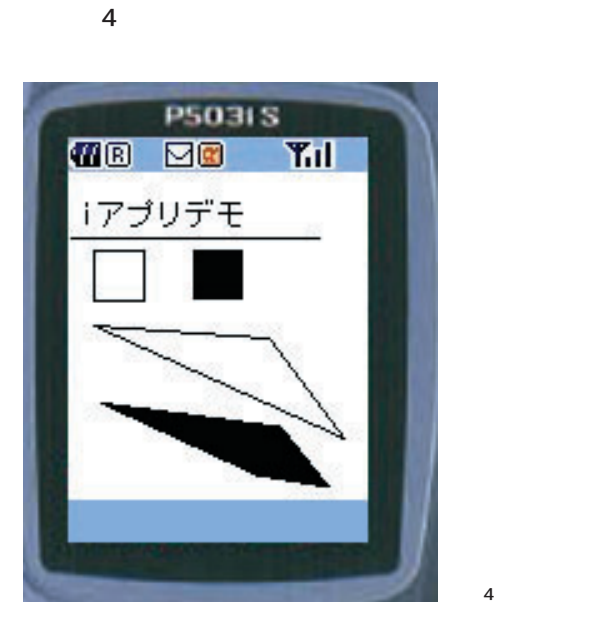

<u>2</u> レスト200のリースコ ードの実行結果は**画面4**のようになり

1 iAppliDemo.java

```
import com.nttdocomo.ui.*;
```
**public class iAppliDemo extends IApplication {**

```
//キャンバスの定義
myCanvas canvas;
public void start() {
//キャンバスの作成
canvas = new myCanvas();
//キャンバスの表示
Display.setCurrent(canvas);
}
```
**}**

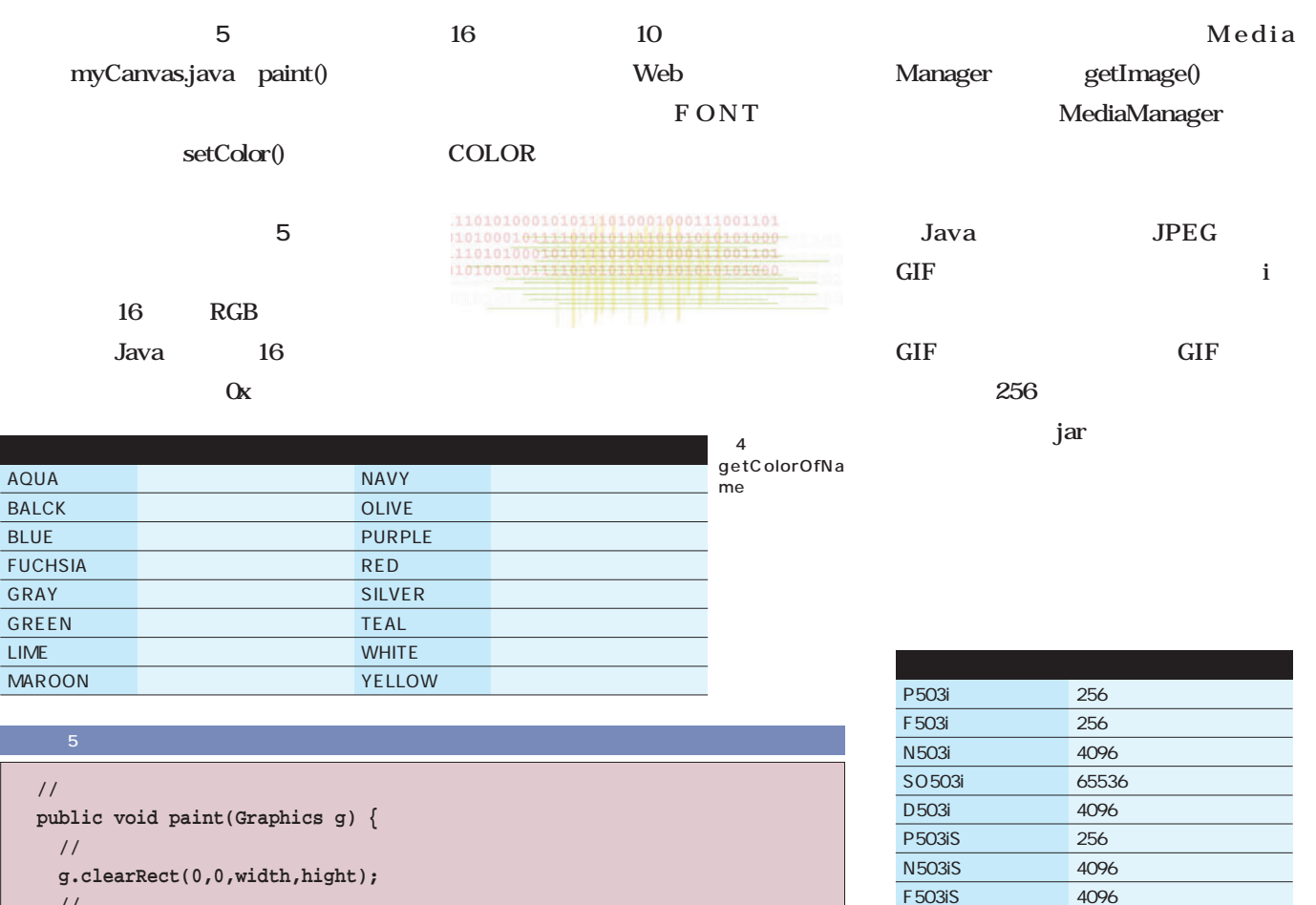

表5 各機種で使用できる色数

D503iS 4096 SO 503iS 65536

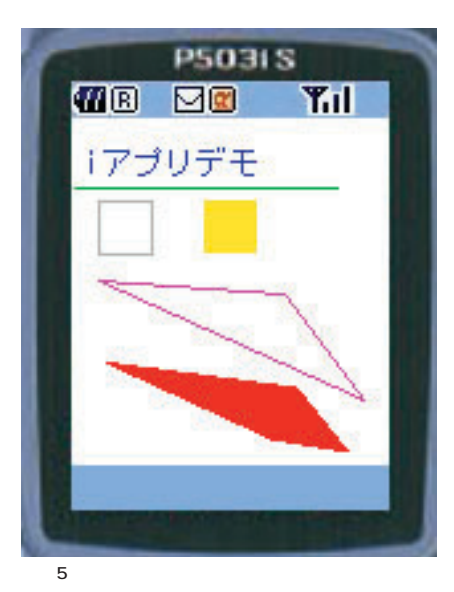

**//文字列の描画**

I

**//直線**

**//矩形を描く**

**//矩形の塗りつぶし**

**//線形を描く**

**//多角形の塗りつぶし**

**}**

 $g.setColor(g.getColorOfName(g.BLUE));$  //

 $g.setColor(g.getColorOfName(g.GREEN));$  //

 $g.setColor(g.getColorOfName(g.SILVER));$  //

 $g.setColor(g.getColorOfName(g.YELLOW));$  //

 $g.setColor(g.getColorOfRGB(0xFF,00,0xCC));$  // **g.drawPolyline(xDrawValue,yDrawValue,4);**

**g.setColor(g.getColorOfRGB(0xCC,00,00)); // 赤系を指定 g.fillPolygon(xFillValue,yFillValue,4);**

**g.drawString("iアプリデモ",5,20);**

**g.drawLine(1,25,100,25);**

**g.drawRect(10,30,20,20);**

**g.fillRect(50,30,20,20);**

**int xDrawValue[] = {10,80,110,10}; int yDrawValue[] = {60,65,105,60};**

**int xFillValue[] = {10,85,105,75}; int yFillValue[] = {90,100,125,120};**

**getColorOfRGB(0,255,0);**

### **getColorOfName(g.RED);**

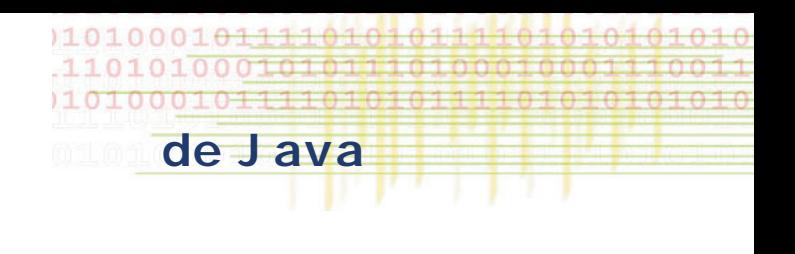

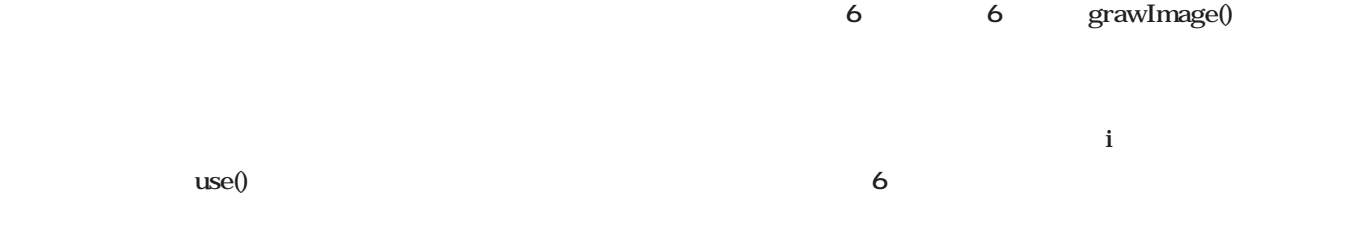

Java

paint

Graphics

drawImage()

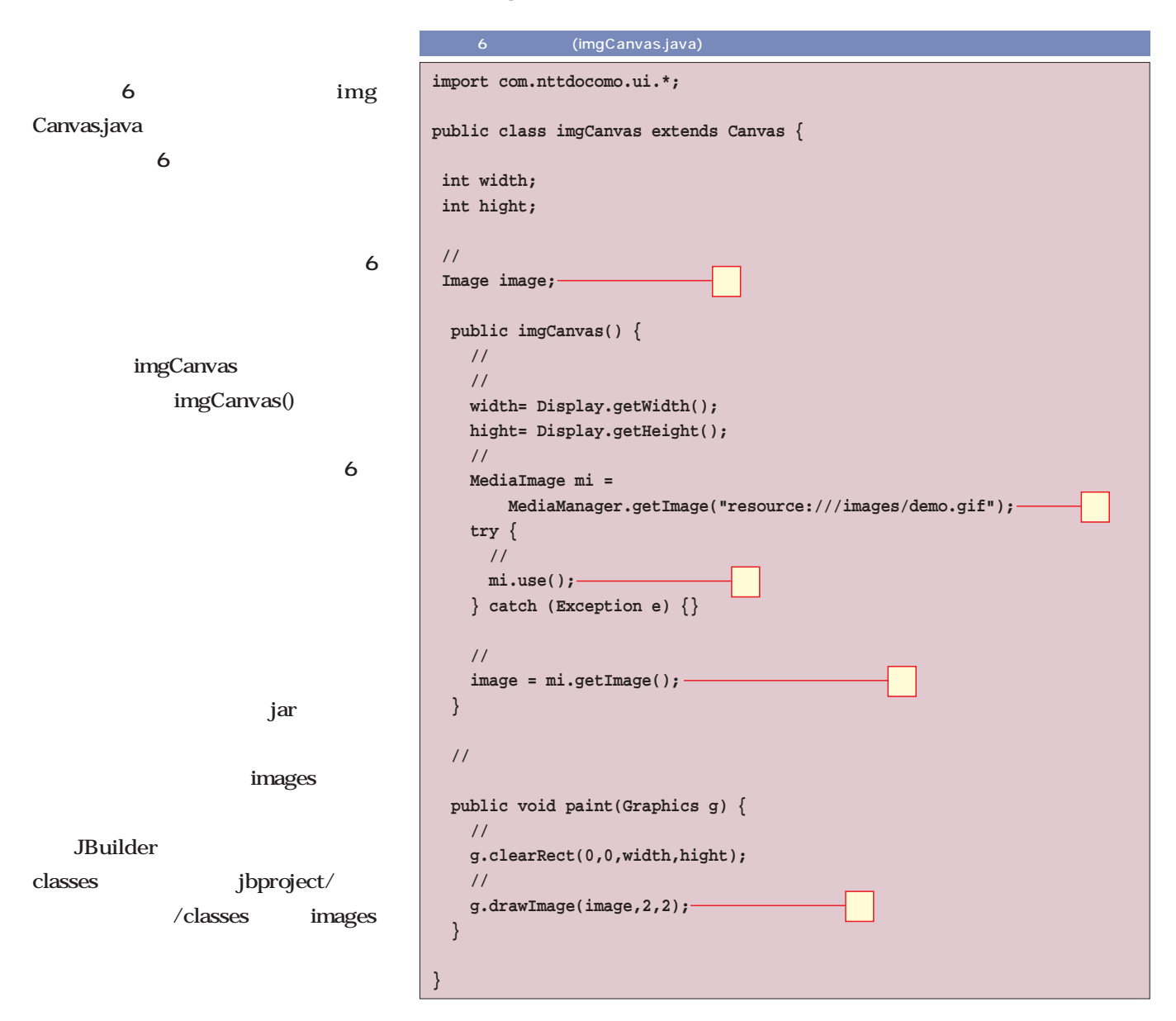

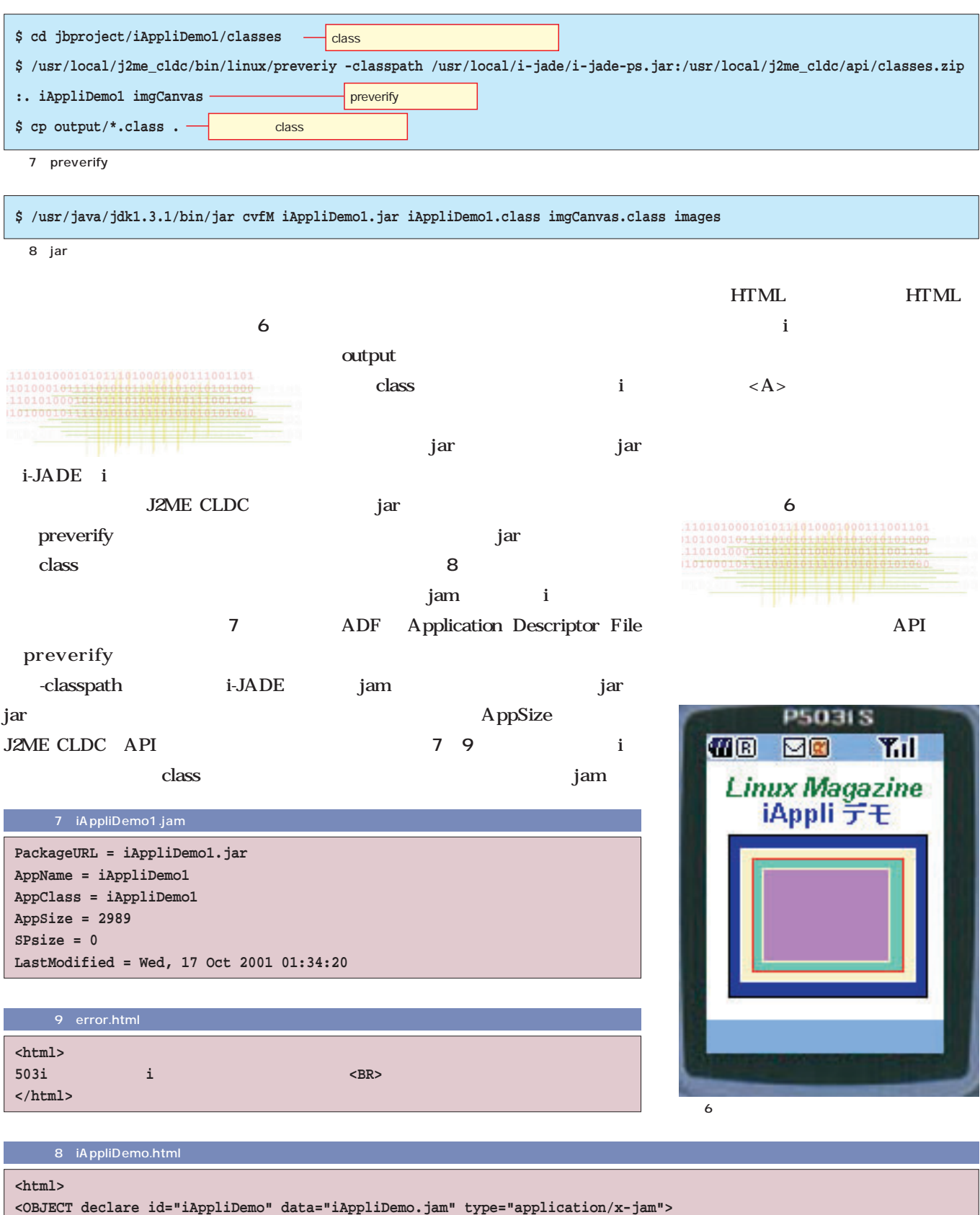

**</html>**

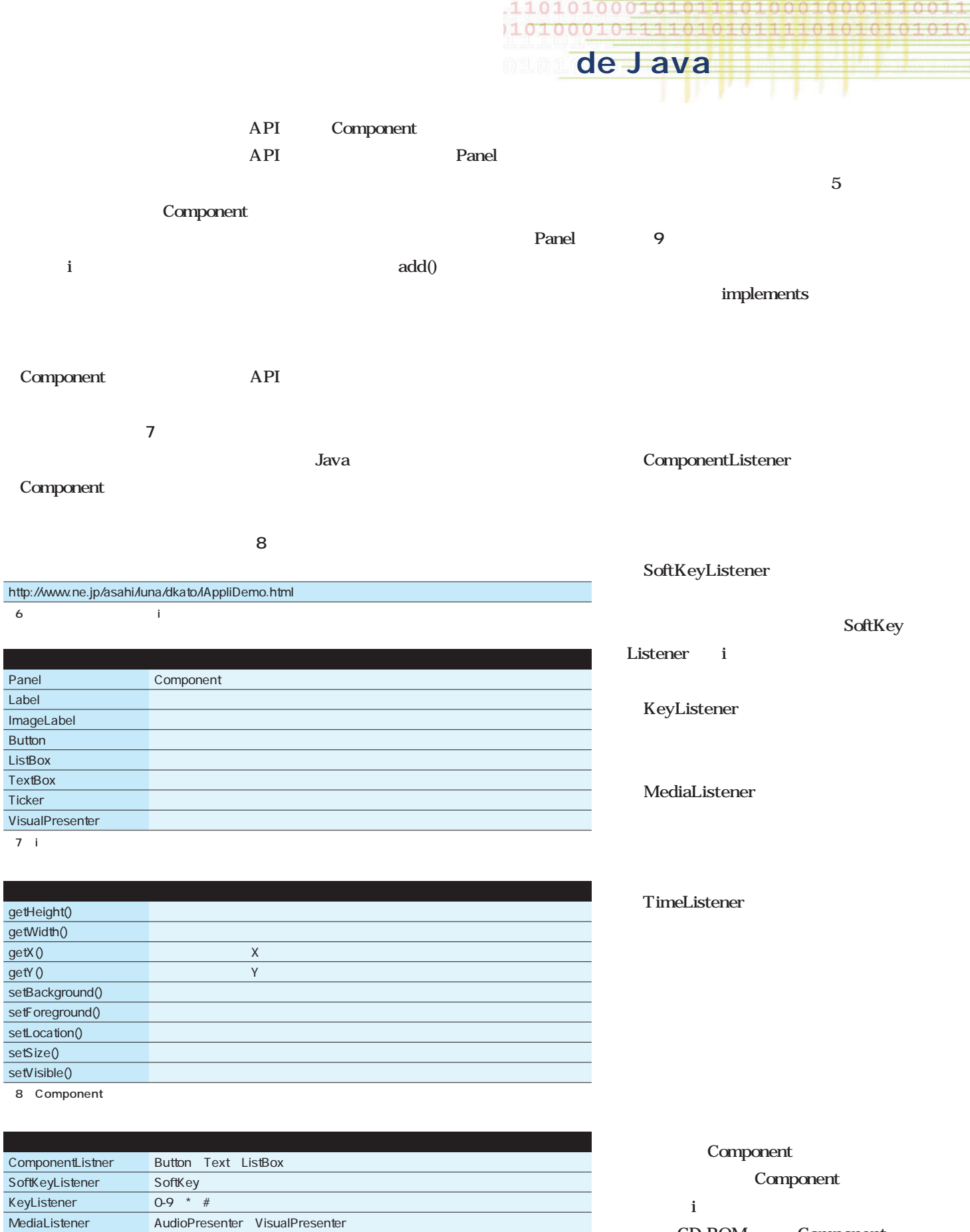

10100010111101010111

010101010

CD-ROM Component  $\mathbf{i}$  is a set of the set of the set of the set of the set of the set of the set of the set of the set of the set of the set of the set of the set of the set of the set of the set of the set of the set of the set of the

 $\overline{9}$ 

TimeListener Timer

MediaListener AudioPresenter、VisualPresenter

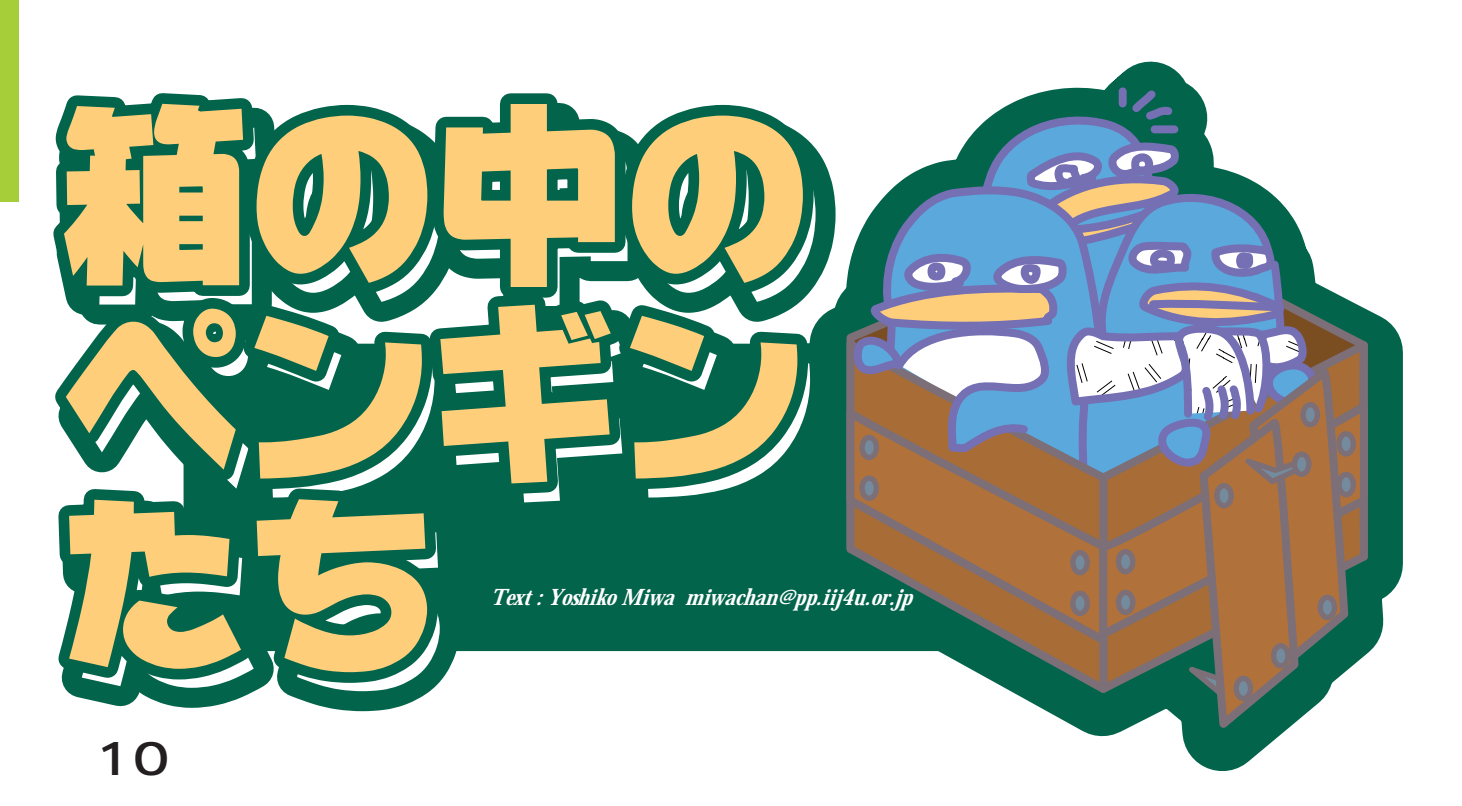

Linux

 $\text{NTT}$ 

VA Linux Systems

Linux

VA Linux Systems Linux Linux

VA Linux Systems

2 Linux

Linux

Linux  $\frac{1}{2}$ 

ーランク

Linux

 $GPL$ 

**Linux** Hard

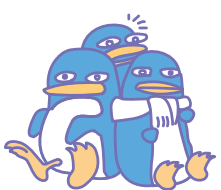

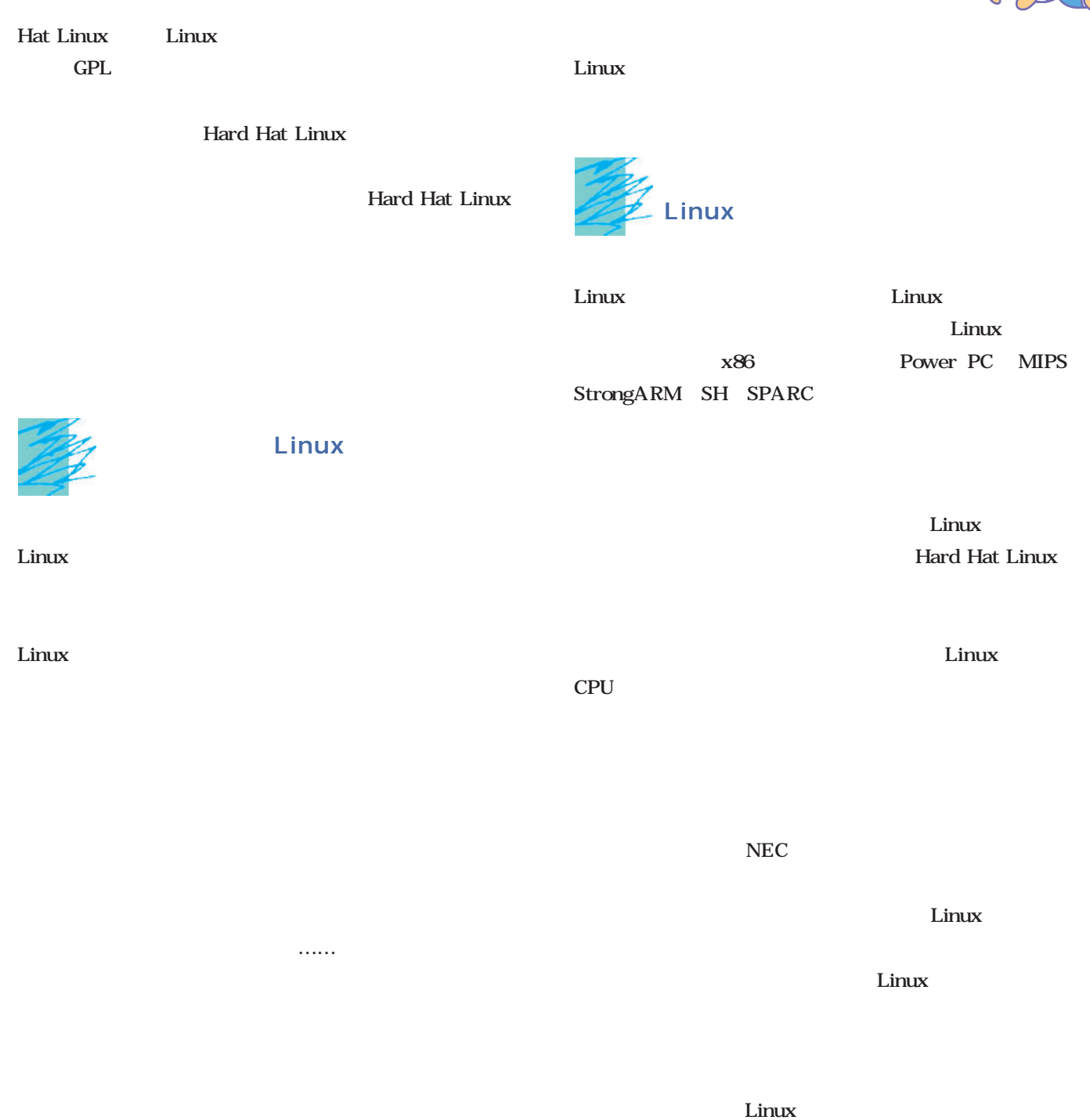

× × Ä ×  $\Delta$ ×  $\Delta$  $\Delta$  $\Delta$  $\sim$  $\mathbf{r}$ × Ä × × Ä

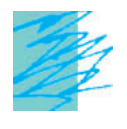

 $100\%$ 

 $\sim$ 

........

 $\mathbf 1$  $\overline{2}$ 

Hard Hat Linux

Hard Hat Linux

**Hard Hat Linux** 

Linux  $\sum_{i=1}^n a_i$ 

Linux <del>Execut</del>ive Secretary Secretary Secretary Secretary Secretary Secretary Secretary Secretary Secretary Secretary Secretary Secretary Secretary Secretary Secretary Secretary Secretary Secretary Secretary Secretary Sec

Hard Hat Linux

1999 3 2000 7  $20$ OS VRTX  $\overline{\text{OS}}$  $1992$  Linux

 $\overline{1999}$ 

Hard Hat Linux

をいち早く整備しました。組み込みで用いられるCPUは主

 $CPU$ 

MIPS StrongARM SH  $x86$ 

Linux that the contract extensive state  $\mathcal{L}$ 

Hard Hat Linux Linux OS Linux **Linux** 

Hard Hat Linux

 $\overline{\text{OS}}$ 

 $\sim$ 

Hard Hat Linux

Hard Hat Linux

されることの多い70~80種類のボードに対応した開発環

Hard Hat Linux

Linux

Hard Hat Linux

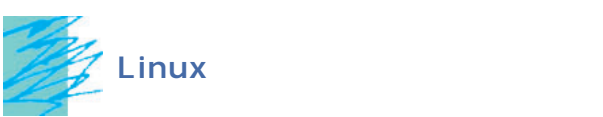

 $\text{OS}$  OS

Embedded Linux Journal 2001 7

OS  $\alpha$ Linux entry the contract of the contract of the contract of the contract of the contract of the contract of the contract of the contract of the contract of the contract of the contract of the contract of the contract of th

 $\lim_{\alpha\to 0}$ 

Linux

 $\tt Linux$ 

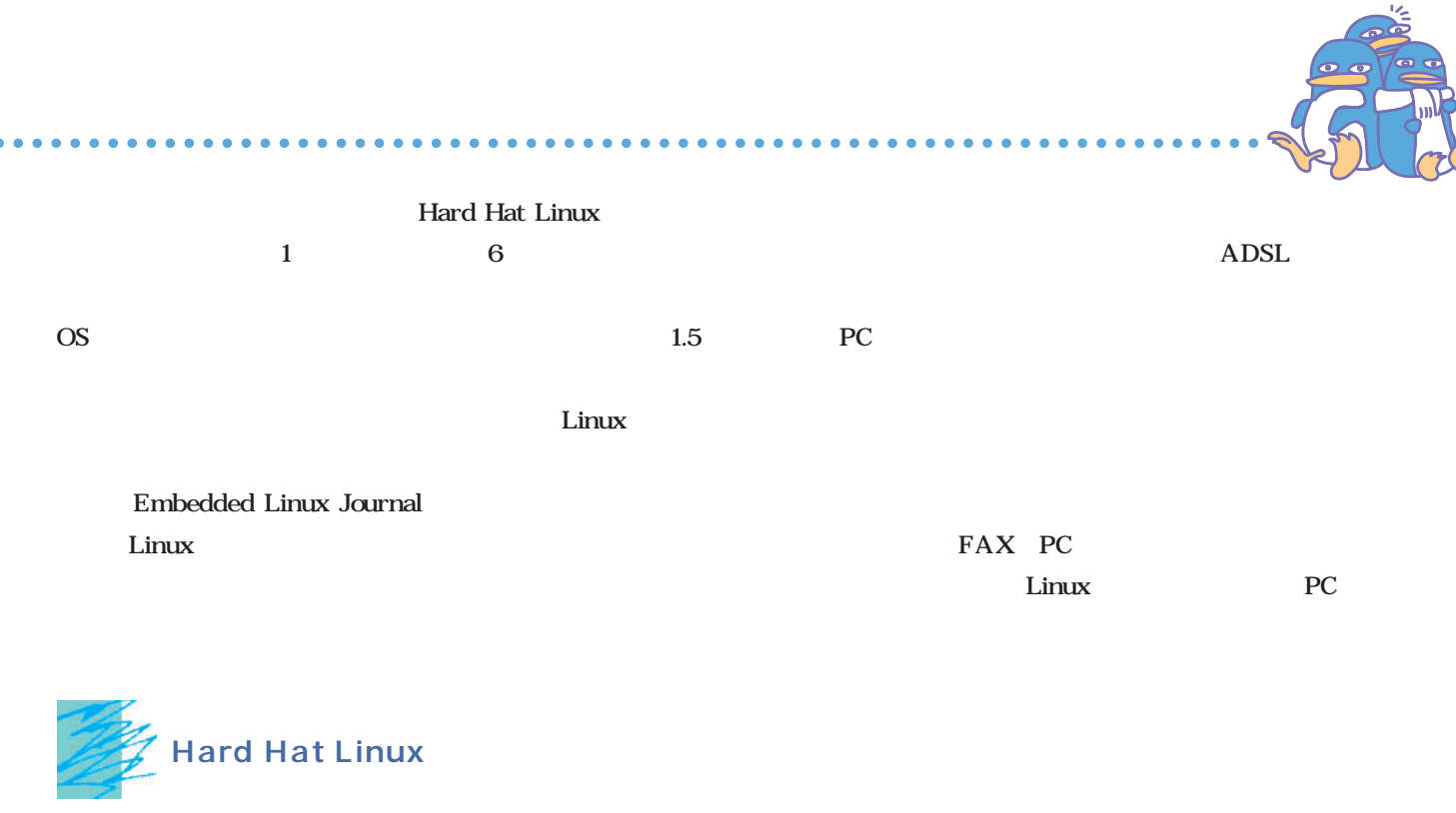

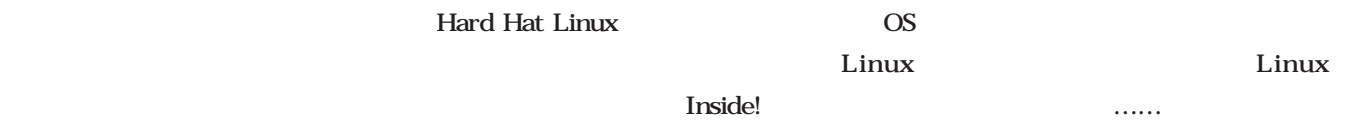

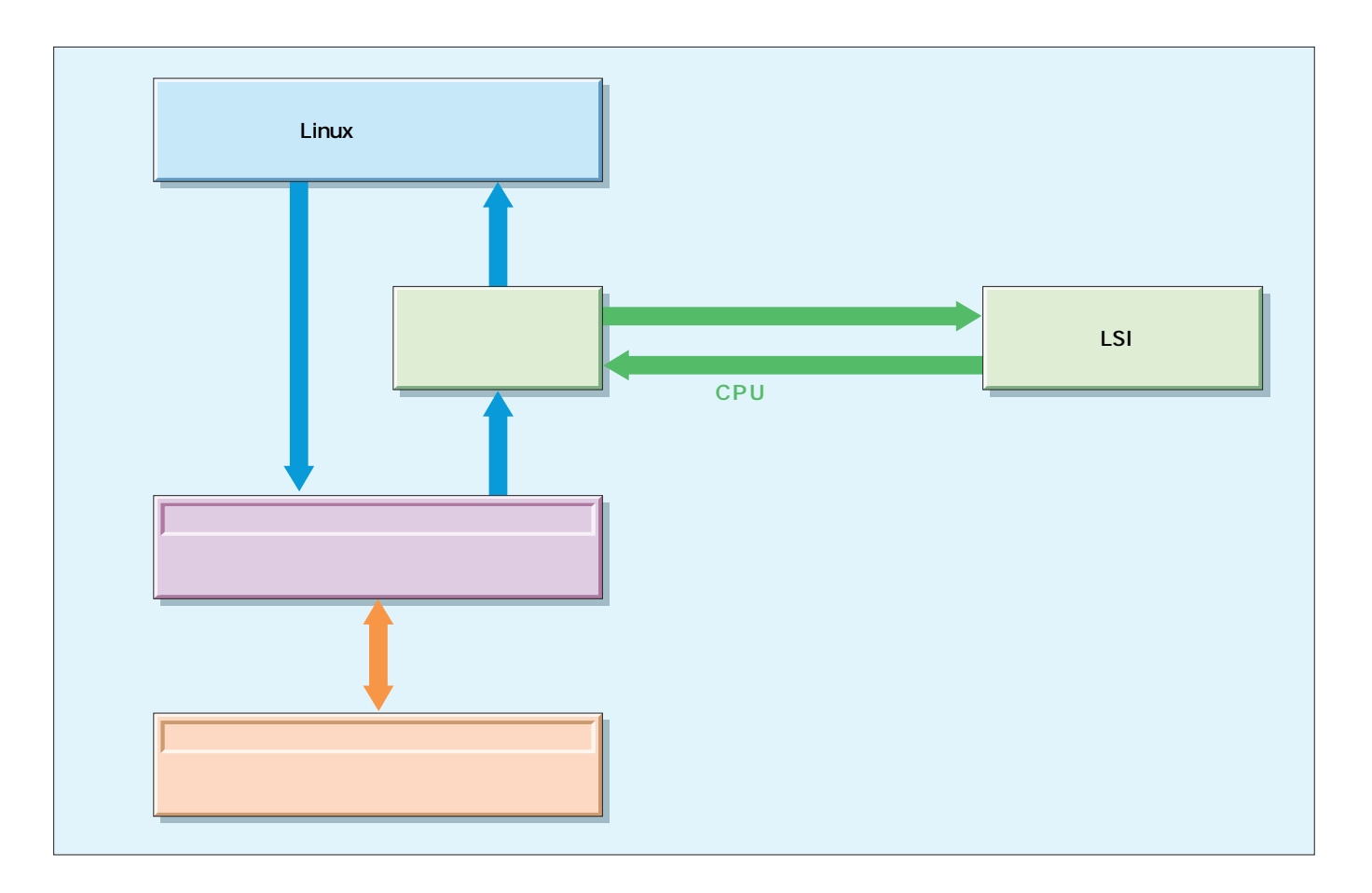

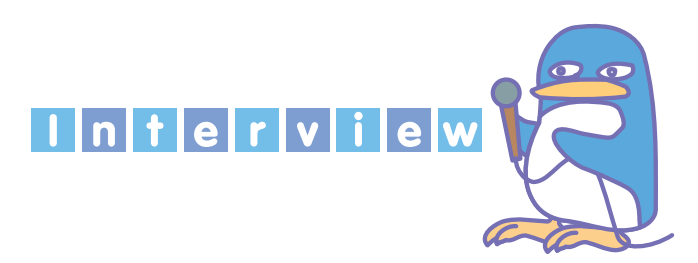

 $\ldots$   $15$  $\sim$  2 2 1

Linux

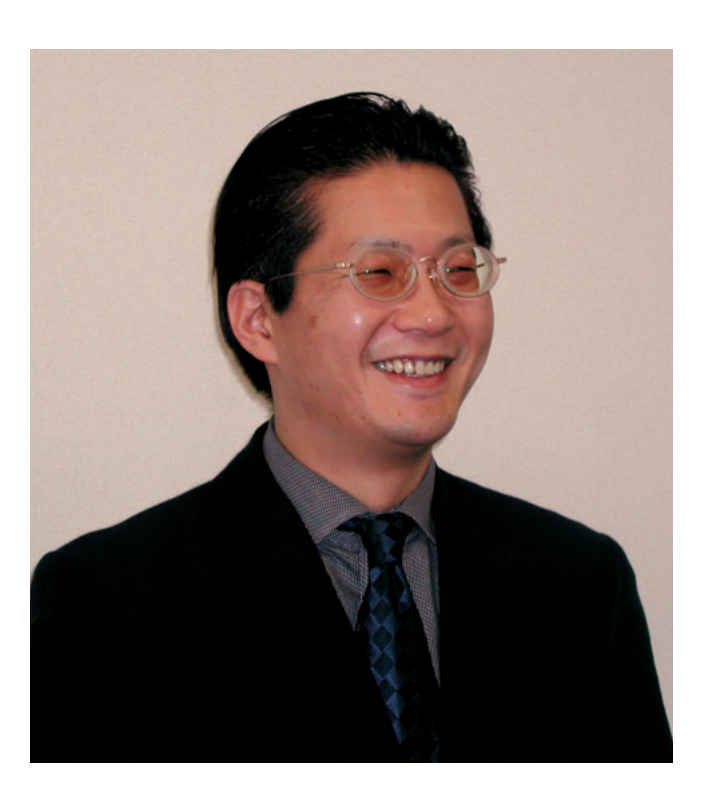

Linux<br>2 **と並んで「2大」というイメージのあるモンタビスタ。今**

 $\blacksquare$ ٠  $\blacksquare$ 

 $\ldots$ 

1999 3 2000 7  $1\quad 2$ ――モンタビスタさんというと、組み込みLinuxの世界で非  $1 \t2$  $\overline{\text{OS}}$ **VRTX**  $20 \t\t OS$ 20<br>WRTX  $\overline{\text{OS}}$ 

 $VRTX$  OS  $\sim$  18 **Wind River Systems Integrated Systems** 1999 Integrated Systems Software Development Systems (Emblix)では監査役として、日本における組み込みLinuxの普及活動に積極的に貢献。

Linux

٠  $\Delta$ 

.......

×  $\Delta$ 

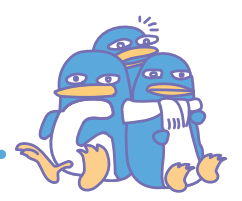

 $SI$ 

 $\Delta$ ×  $\Delta$  $\bullet$   $\bullet$   $\bullet$  $\mathbf{r}$  $\mathbf{r}$  $\Delta$  $\mathbf{r}$ × Ä

Linux

**9**  $10$ 

Linux  $192$ 

Linux しゅうしょく しゅうしょく しゅうしょく

'92 Linux

**99 3** 

 $20$ 

ー<br>Thux UNIX

 $\overline{\text{OS}}$ UNIX HP UNIX

モーガンが参加しまして……。結果として、Linuxコミュニ FIP OS  $3 \quad 1$ 

Linux

**VRTX** 

 $\overline{4}$  $6$ 

Hard Hat Linux

2000 3 1999 3  $1$ 2000 3  $1.0$ 

**有馬:**ええ。昨年、日本をスタートする1カ月前にヨーロッ

Linux

**有馬: いたいという というよう** 

とつある人ですが……。ディストリビューションの名前がある人ですが…… Hard Hat レッドルットのホストをサポートしていますから、

Solaris SuSE Turbolinux

Linux

Emblix

*Embedded*

ä  $\Delta$  $\bullet$  $\Delta$ 

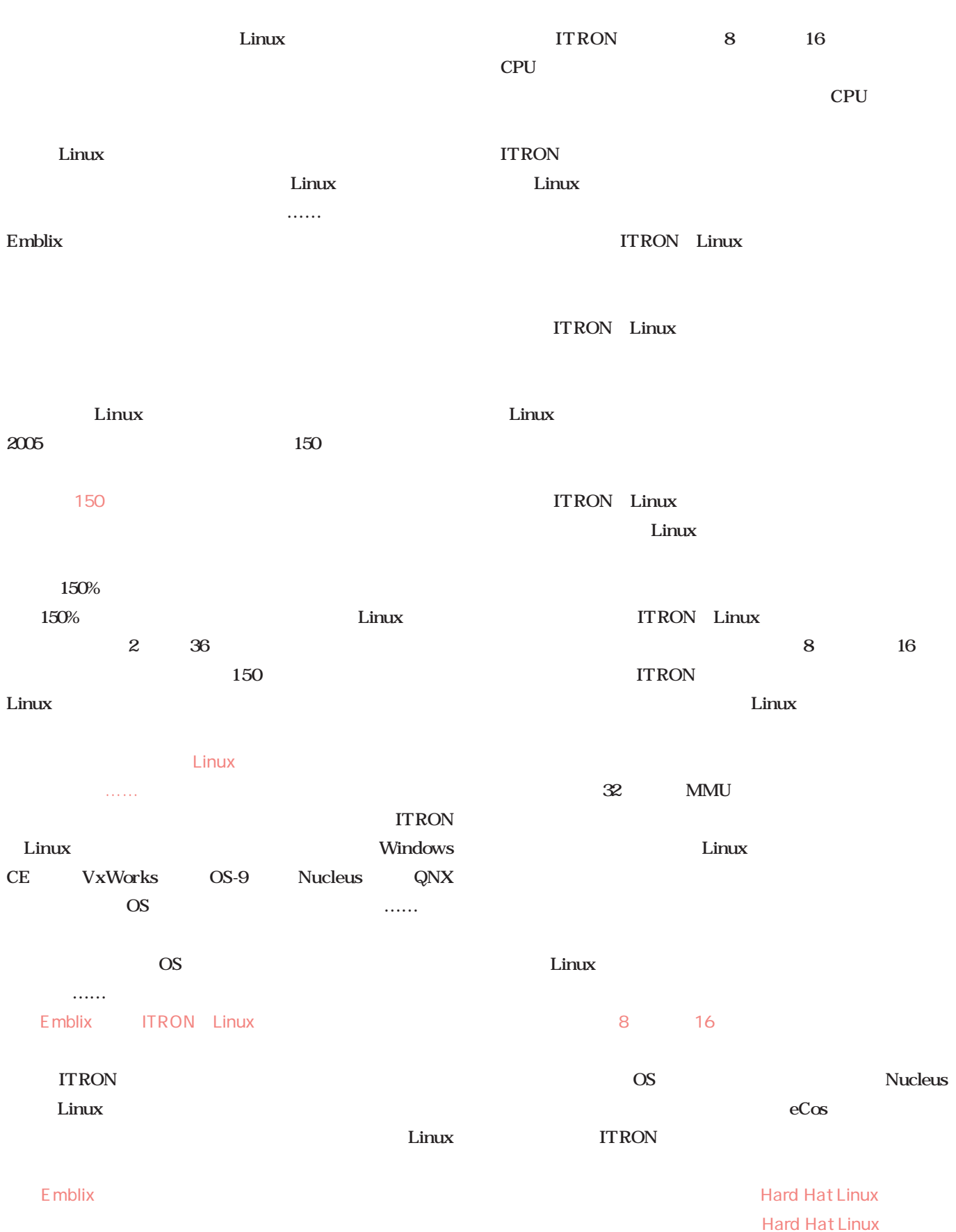

 $- - \Delta$  $\blacksquare$  $\Delta$  ä

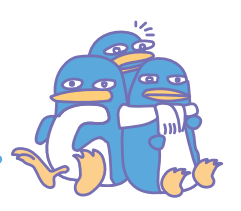

### Linux

Linux

した何かハイアベイラブルなものが、IEEEのスタンダード

### Linux

Linux 2.5

### **Hard Hat Linux**

#### Linux **Linux**

 $\ldots$ 

 $\overline{\phantom{a}}$  $\sim$  $\Delta$ 

Hard Hat Linux

 $Java$ Bluetooth LAN

 $\Delta$  $\Delta$ 

High Availability 99.999%

 $\ldots$ 

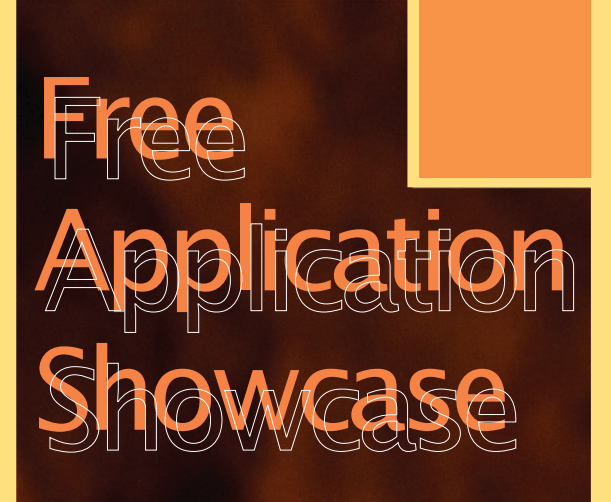

*Text : Hajime Dei*

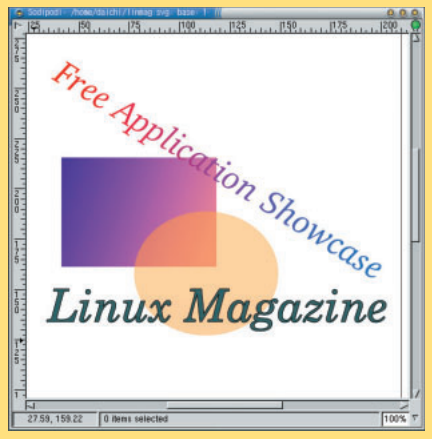

Sodipodi P.143

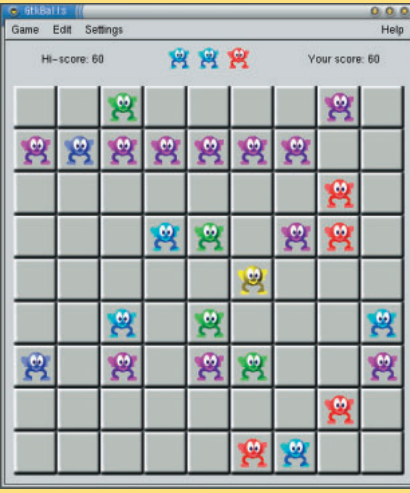

GtkBalls P.154

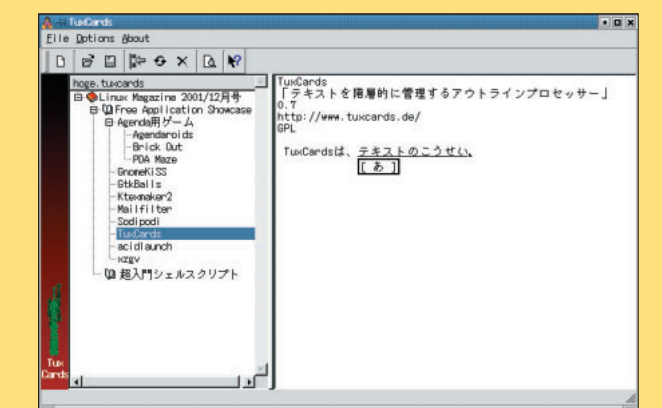

TuxCards P.146

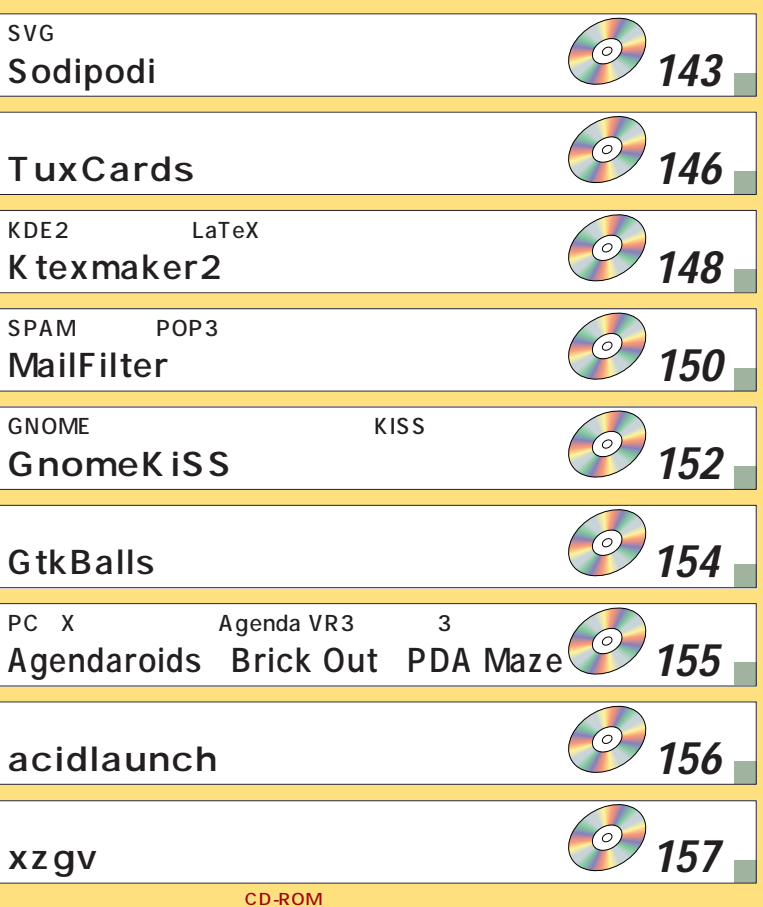

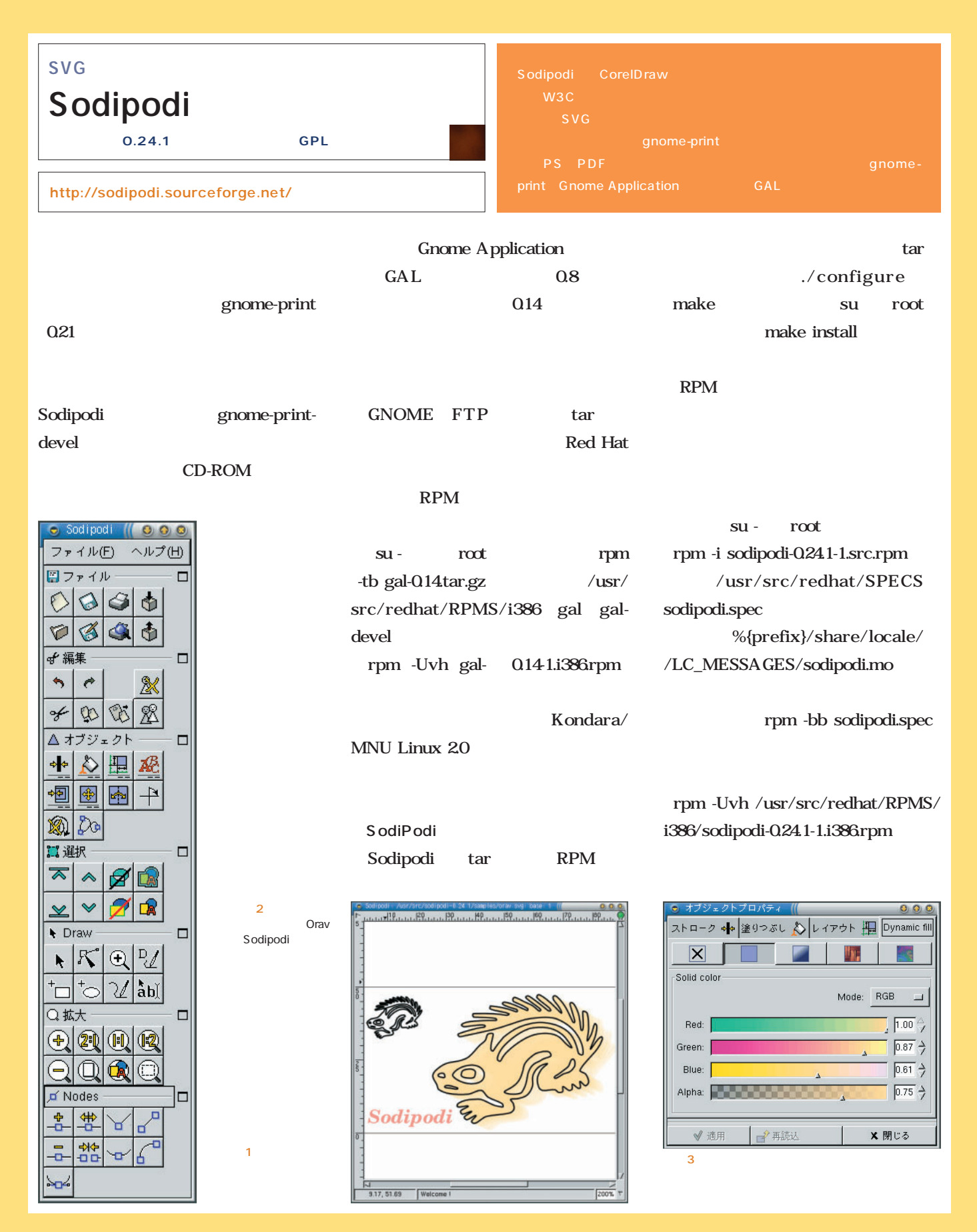

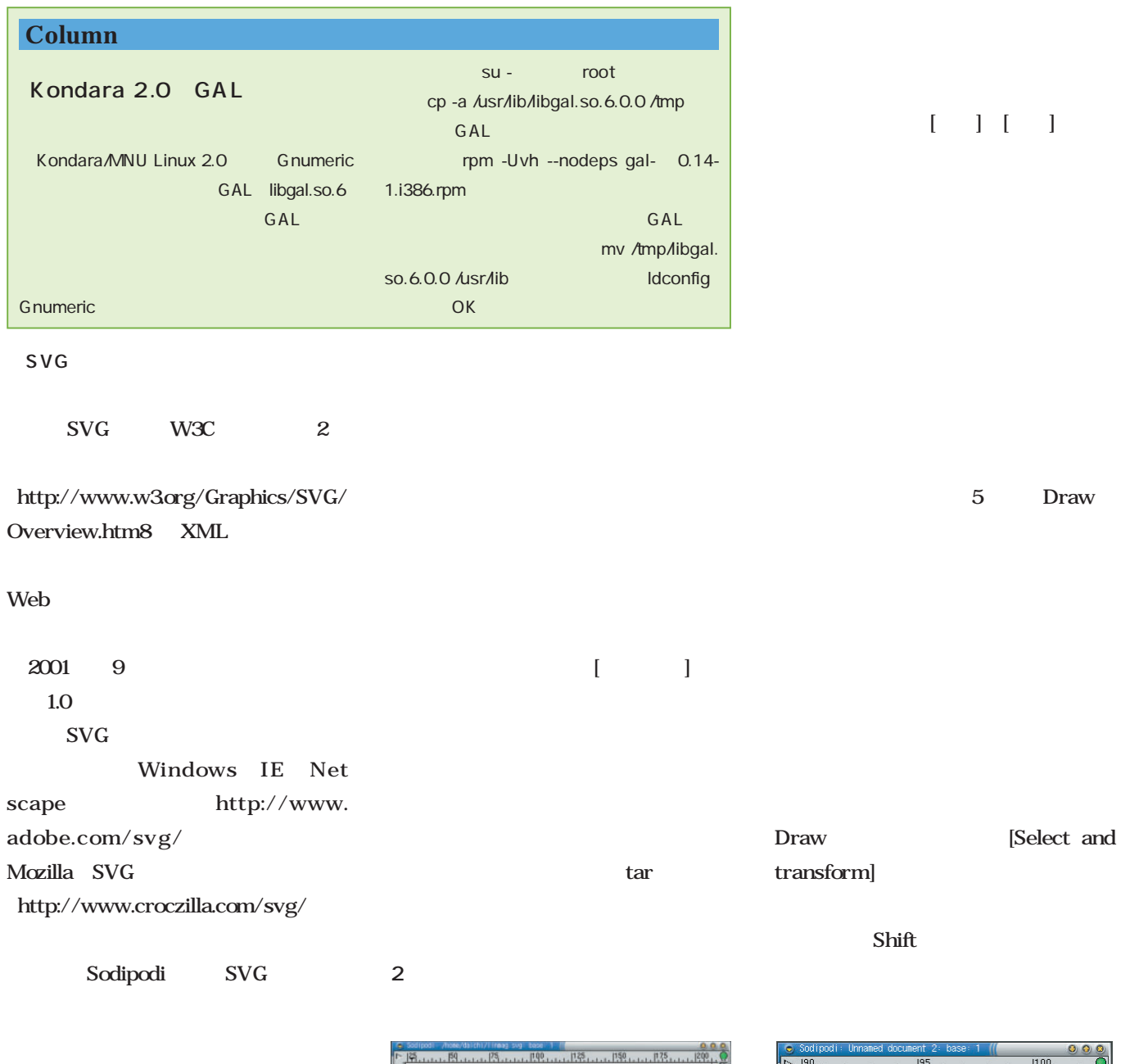

Sodipodi kterm sodipodi& GNOME<sub>[</sub> ]-[Sodipodi]-<br>[Sodipodi]-

 $\mathbf{\hat{1}}$ 

Free Application Showcase  $\frac{1}{2} \left[ \frac{1}{2} \sum_{i=1}^{n} \left[ \frac{1}{2} \sum_{i=1}^{n} \left[ \frac{1}{2} \sum_{i=1}^{n} \left[ \frac{1}{2} \sum_{i=1}^{n} \frac{1}{2} \right] \right] \right]^{T} \right]^{T}}$  $\frac{1}{2}$ 27.59, 159.22 0 tems selected  $\frac{2}{100\%}$ 4 Alpha

 $rac{1}{2}$  $rac{1}{2}$ 

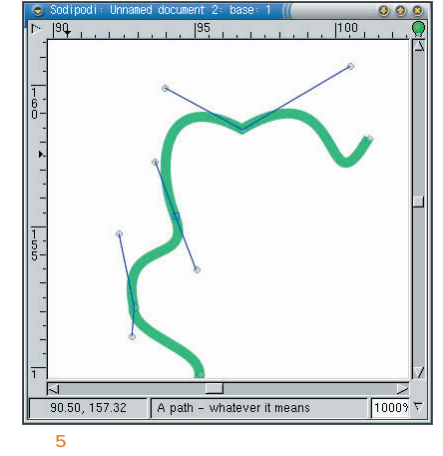

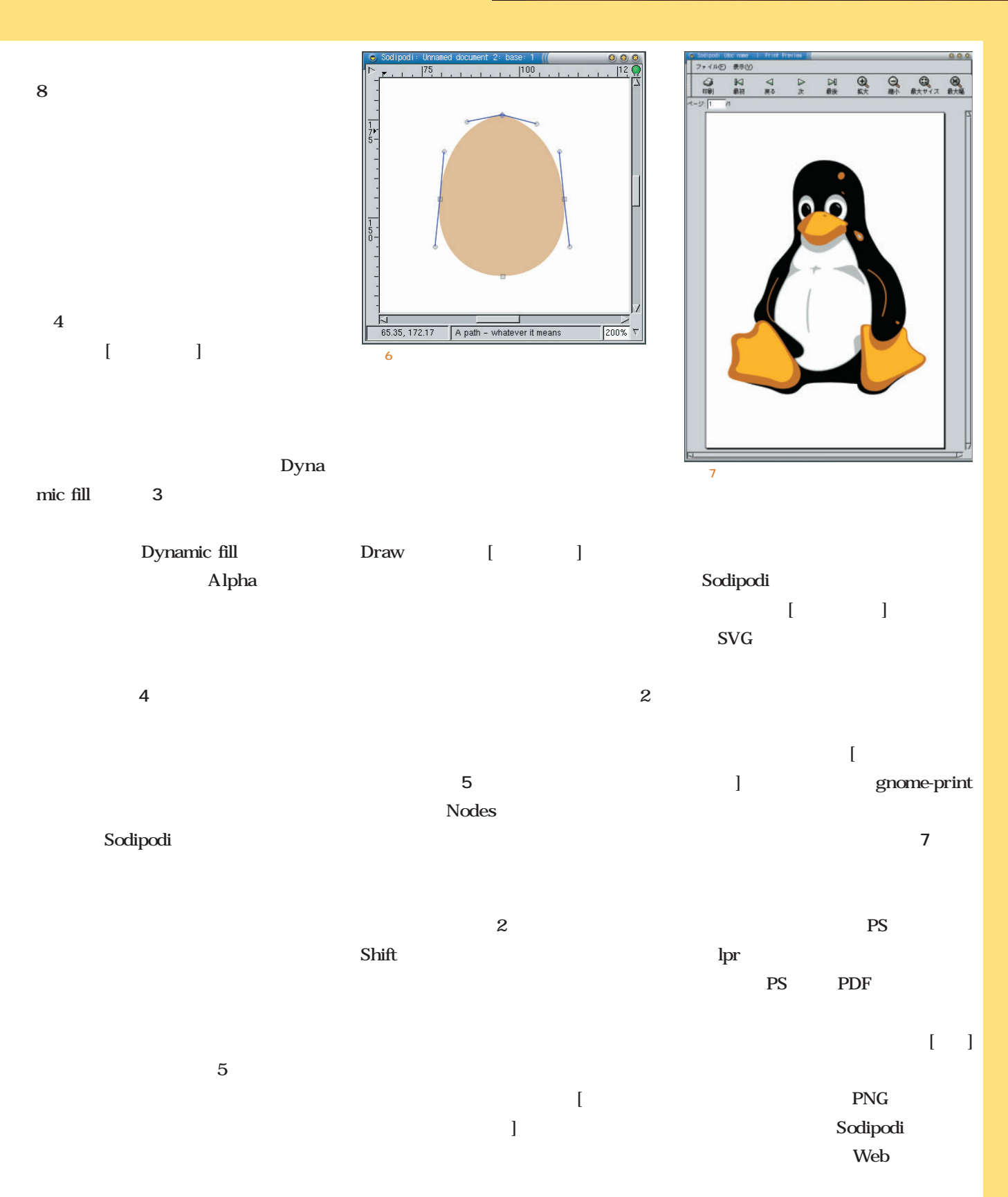

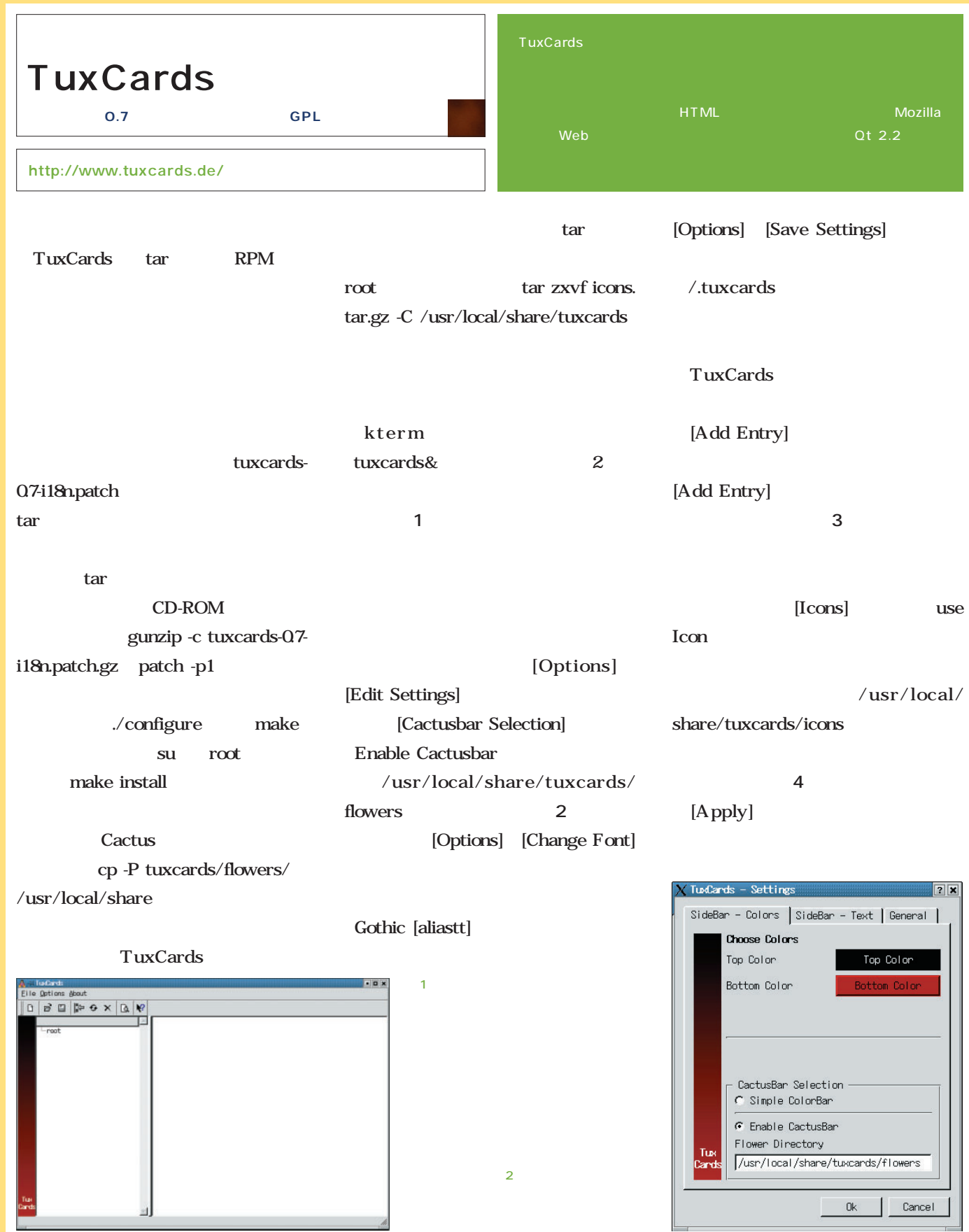

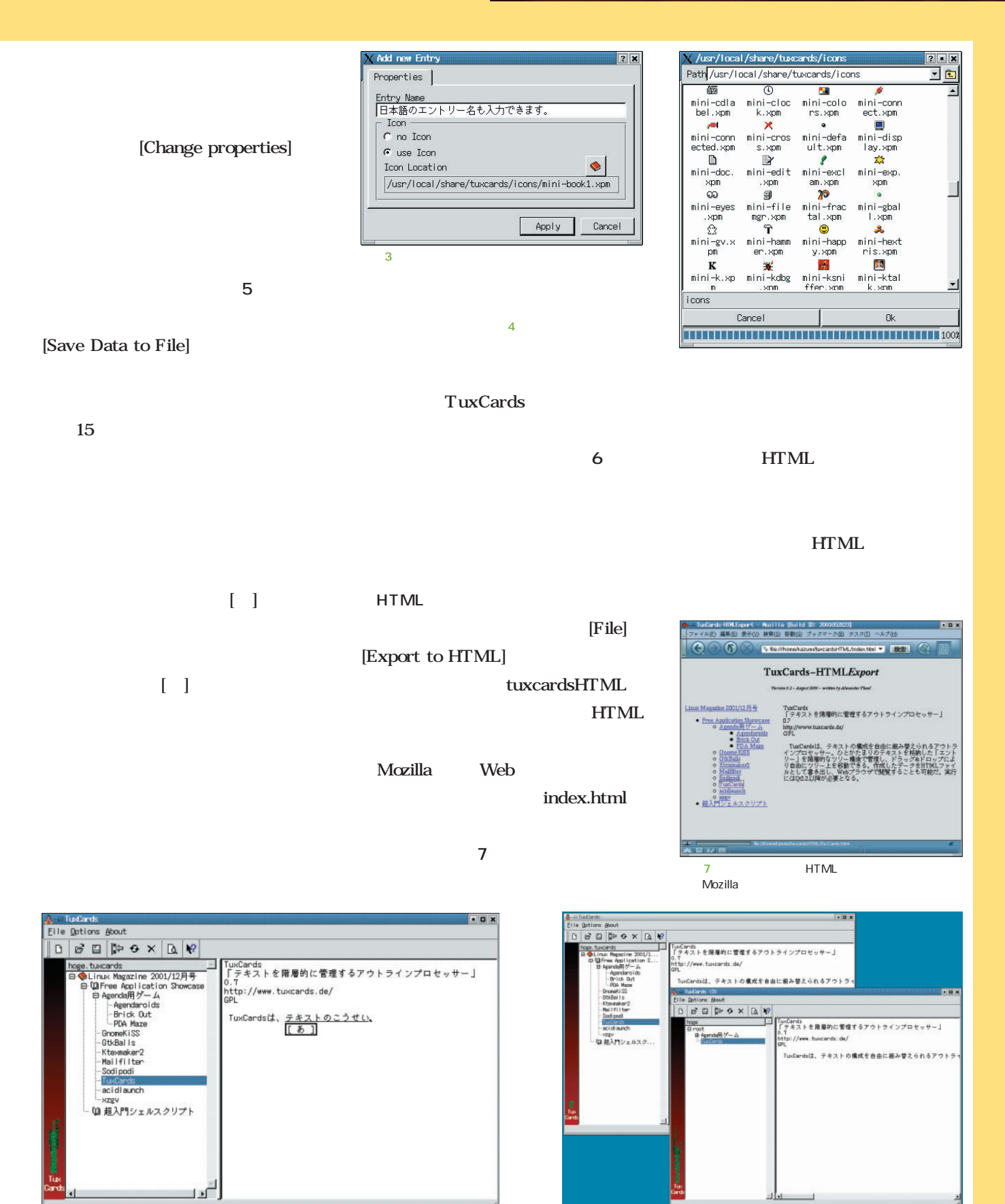

 $5$   $\sim$  TuxCards  $\sim$  TuxCards  $\sim$  TuxCards  $\sim$  TuxCards  $\sim$  TuxCards  $\sim$  TuxCards  $\sim$ 

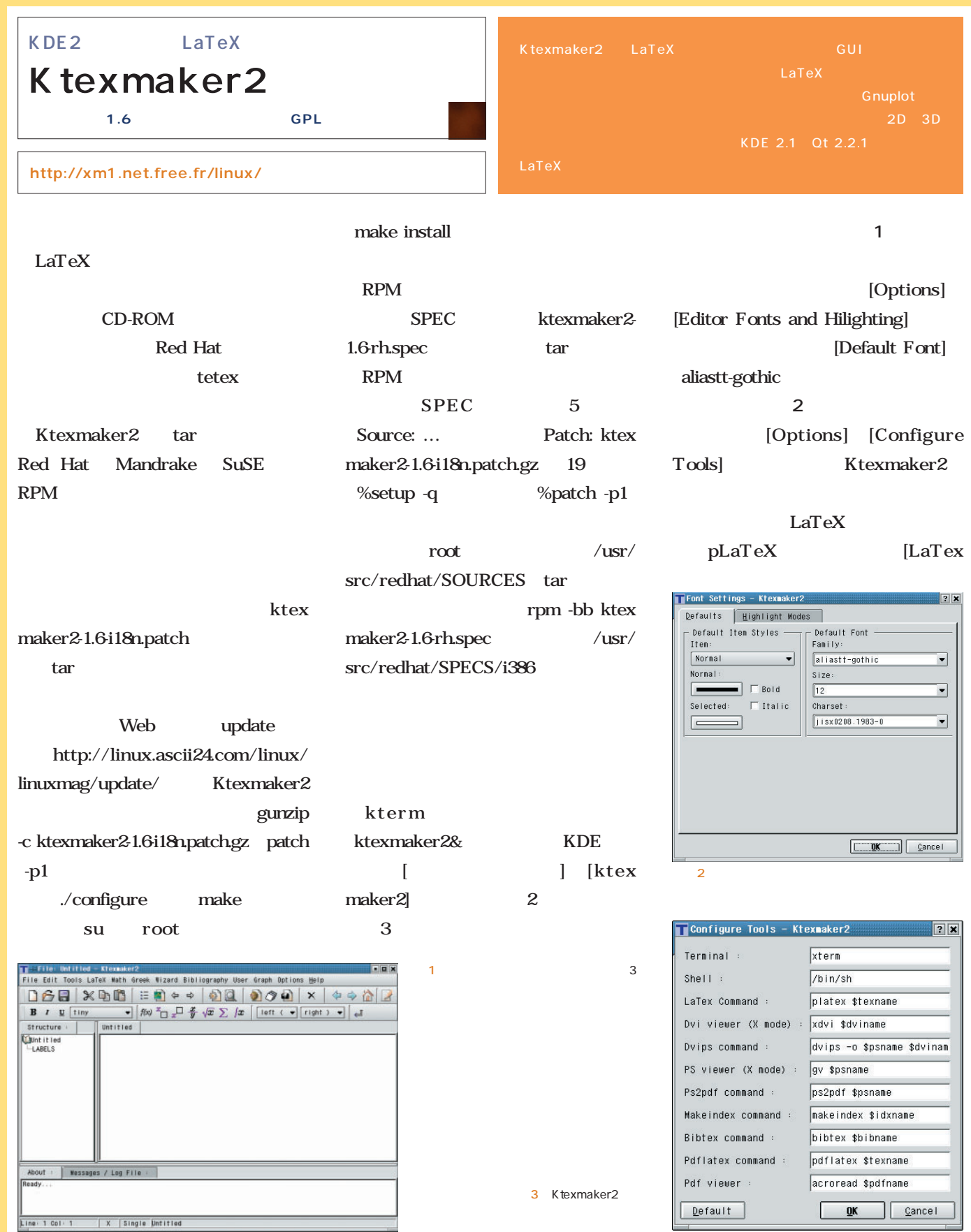

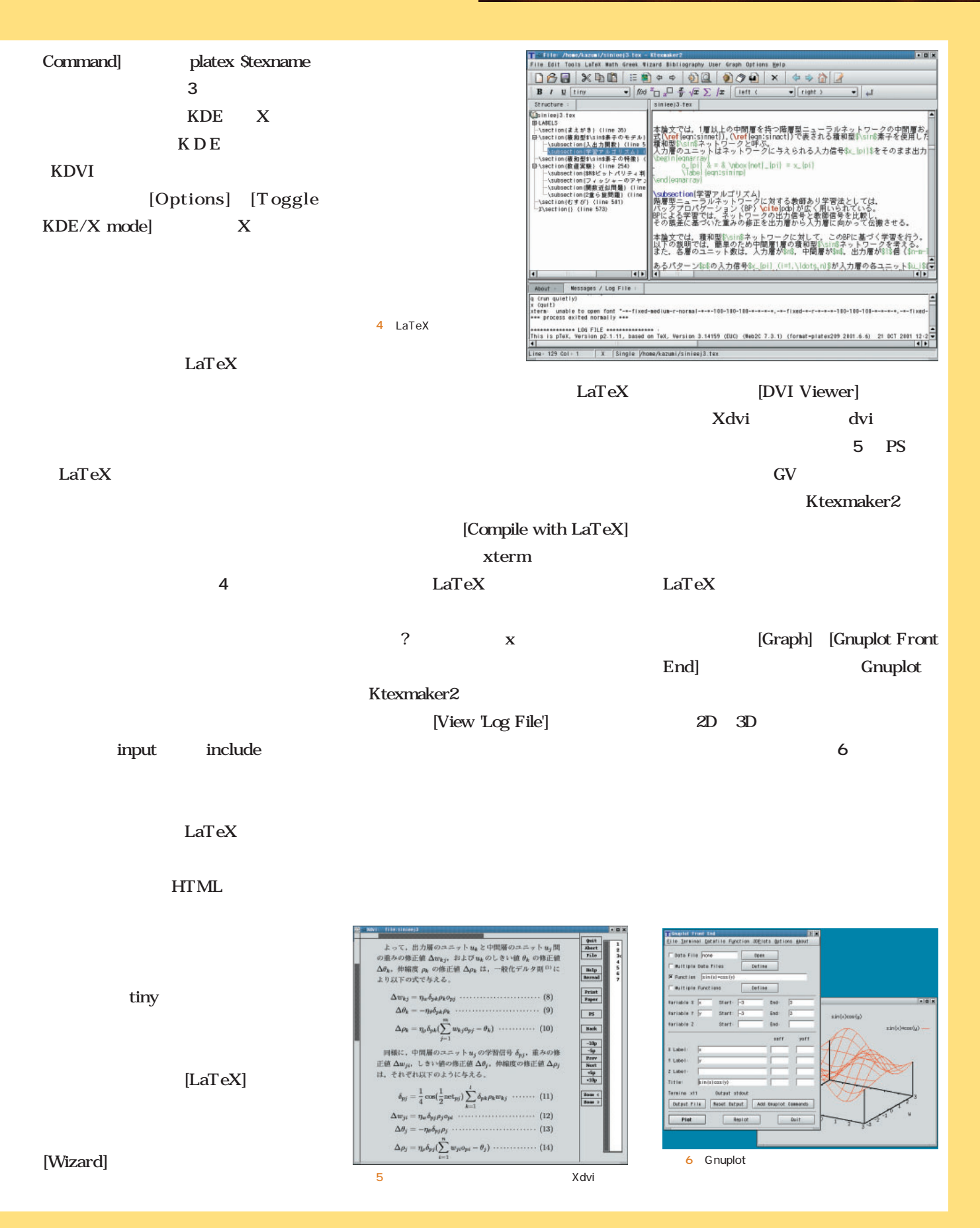

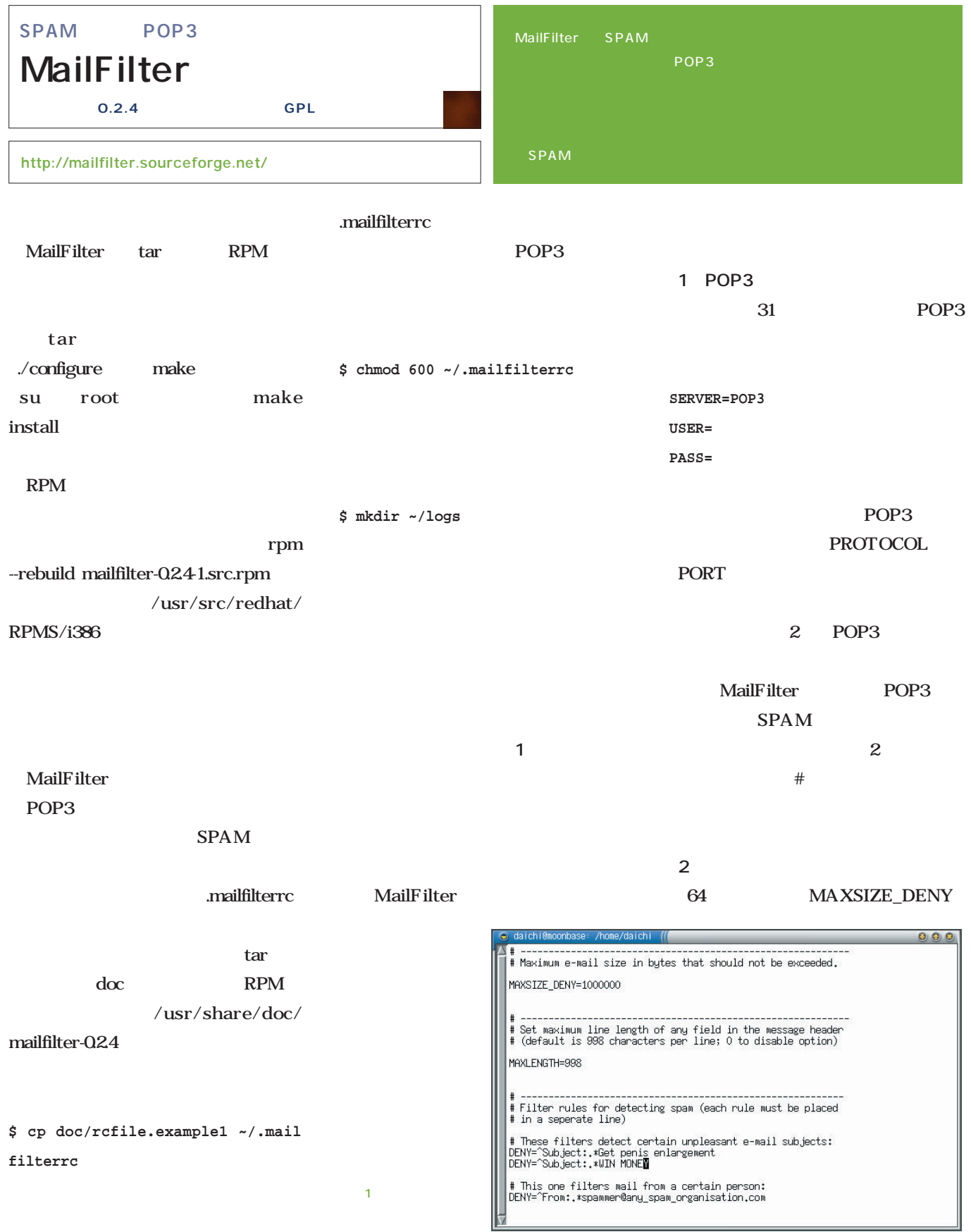

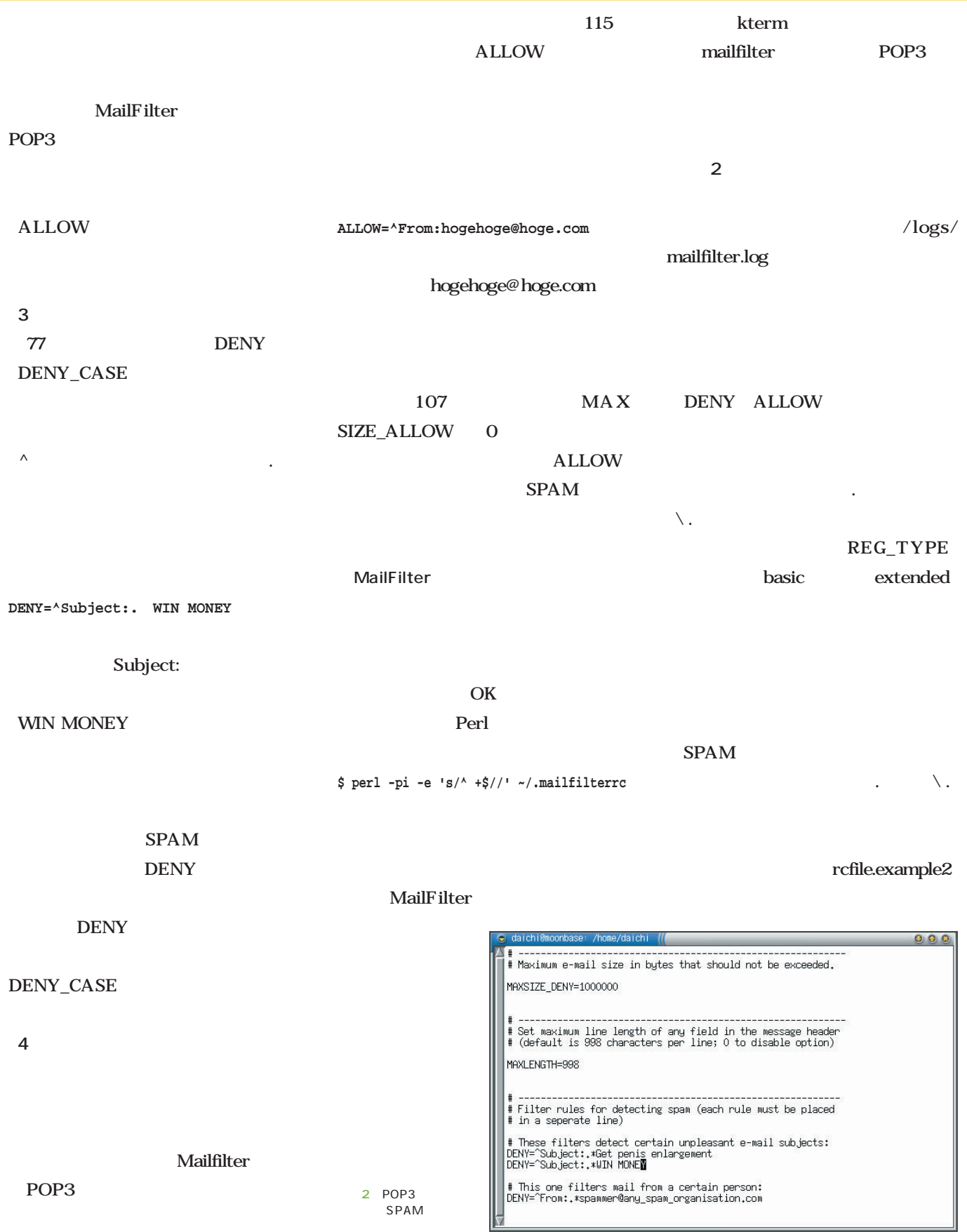

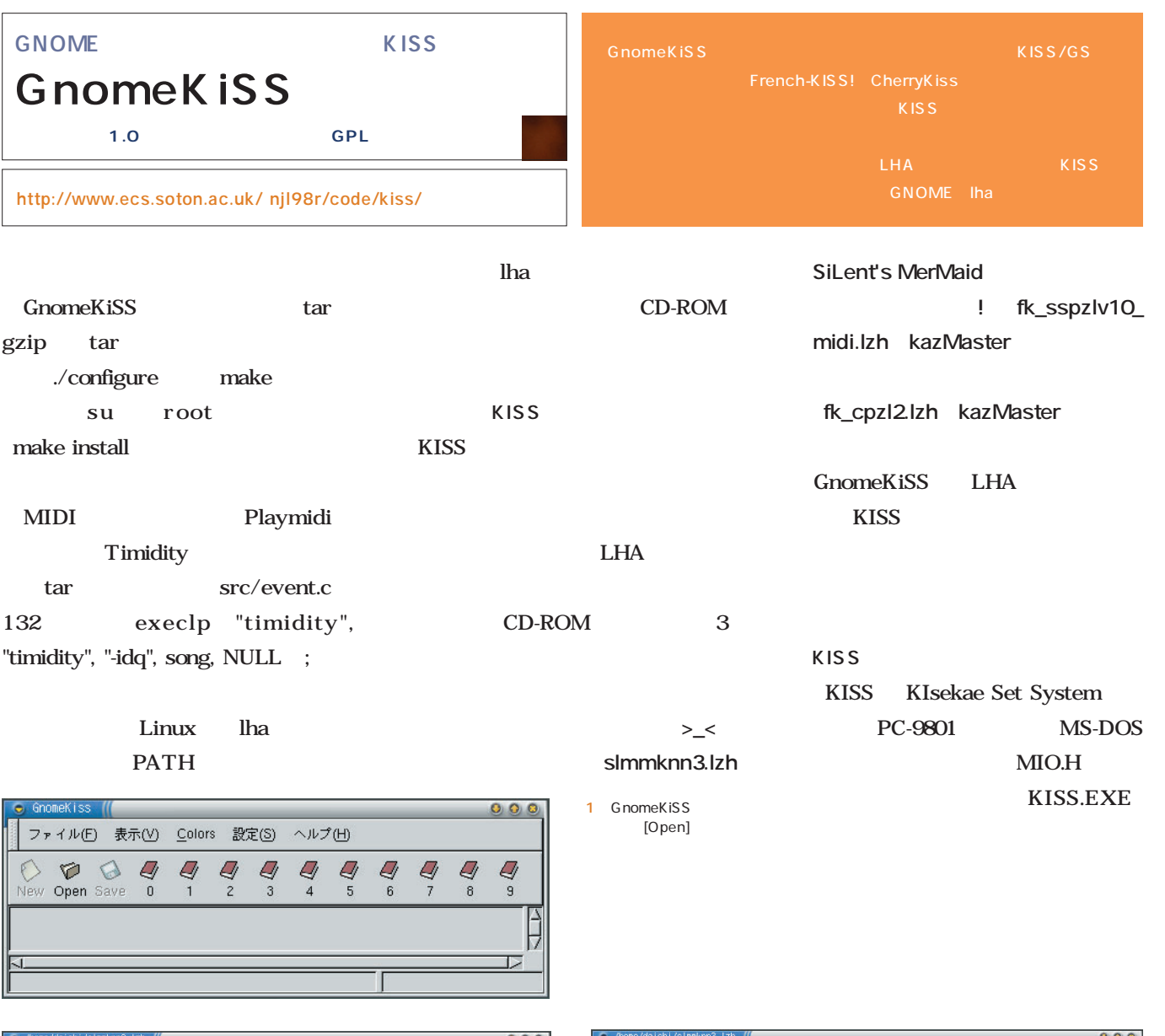

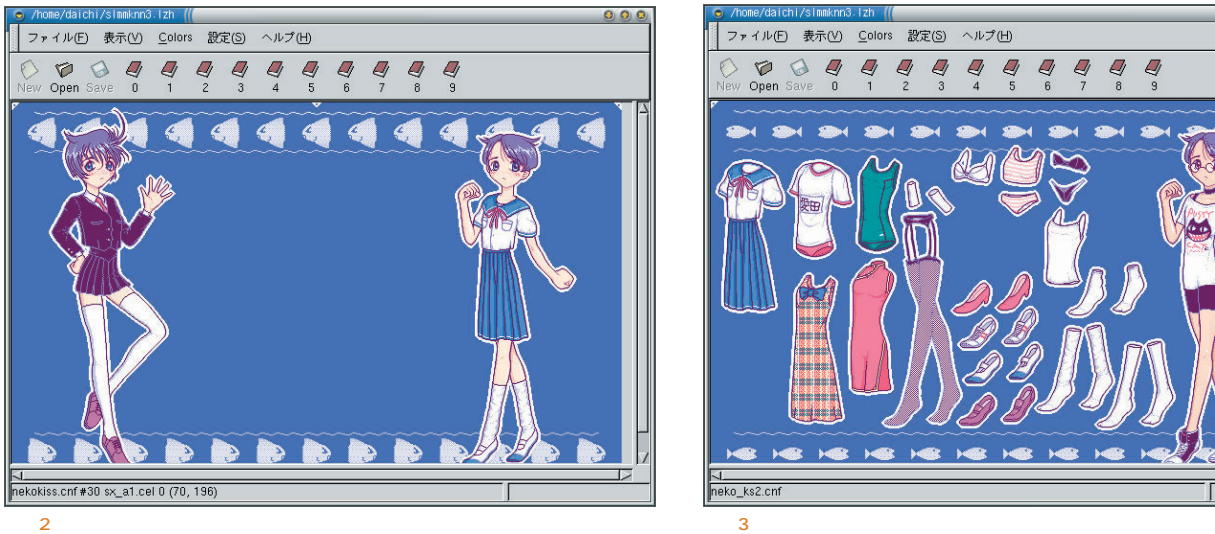

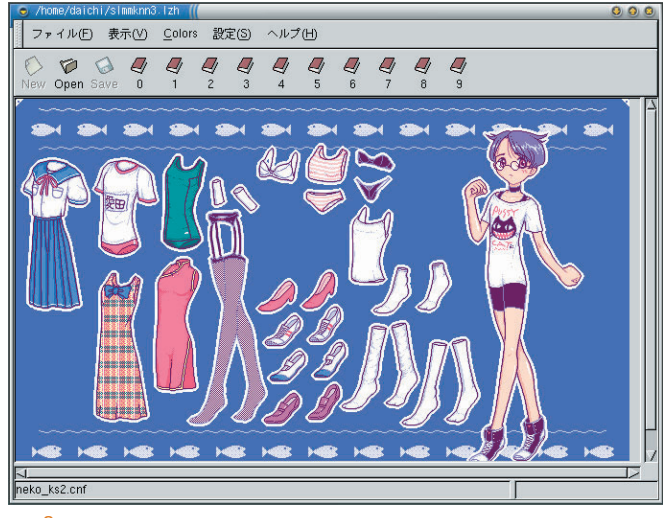

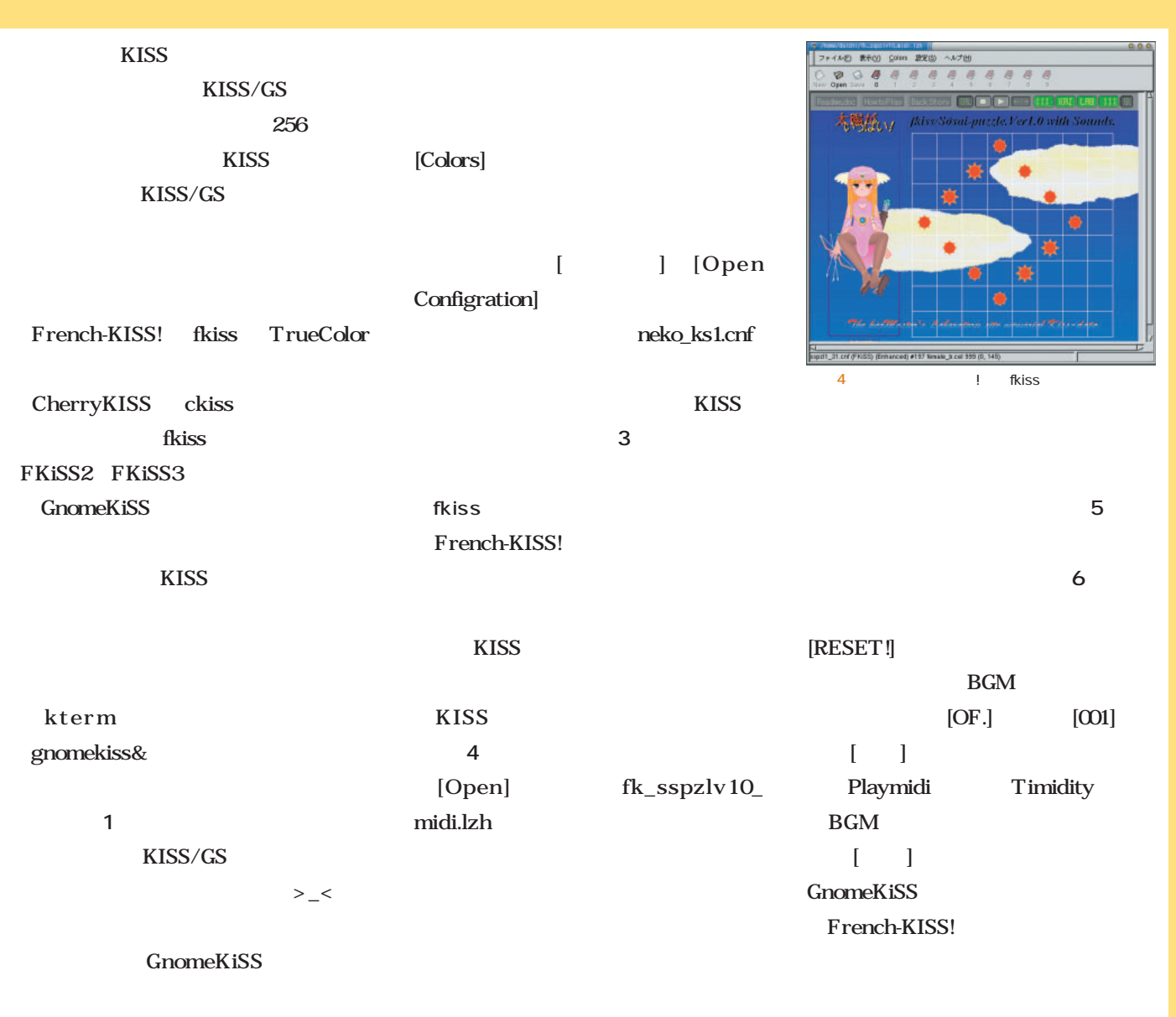

#### [Open]

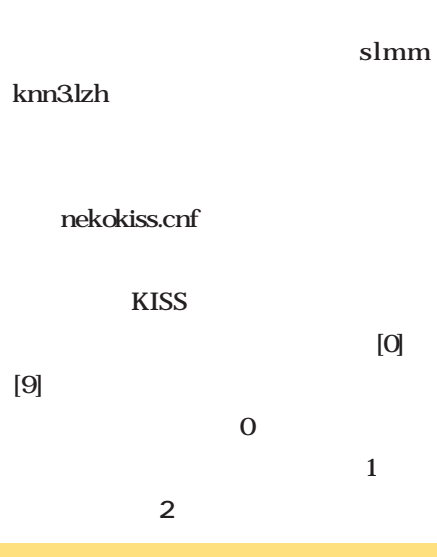

### [HowtoPlay]

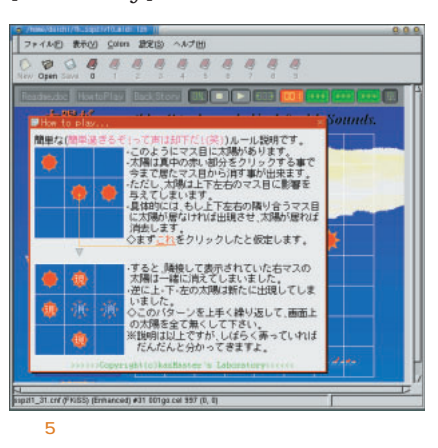

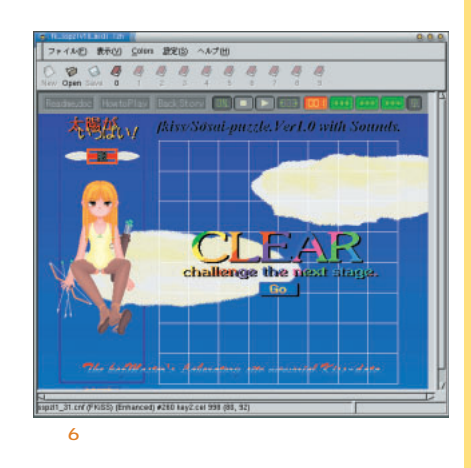

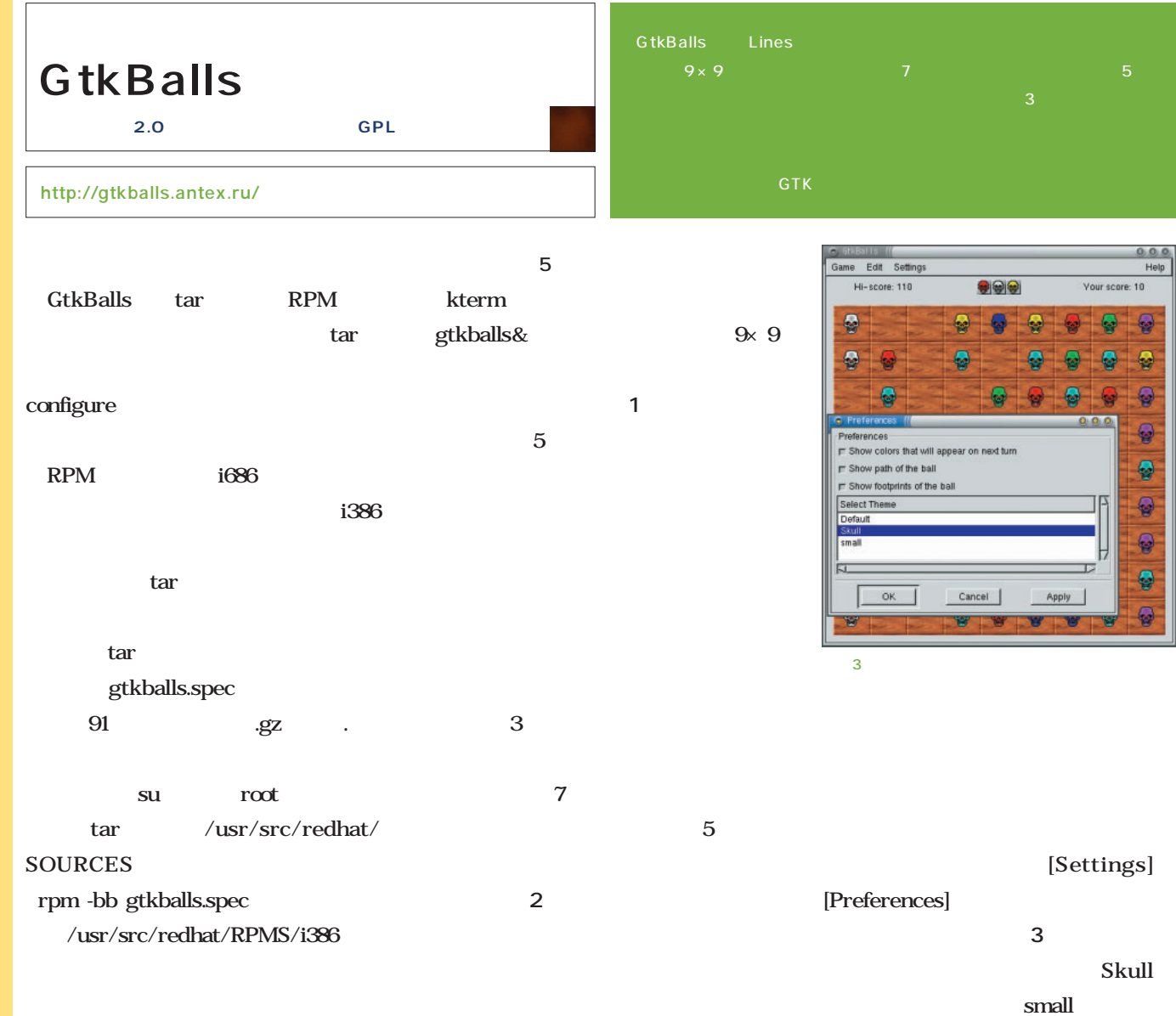

 $\begin{array}{r} 0 & 0 & 0 \\ \hline \text{Heig} \end{array}$ Game Edit Settings Hi-score: 12 **RAR** Your score: 0 會  $\mathcal{B}$ 恩 寶 g

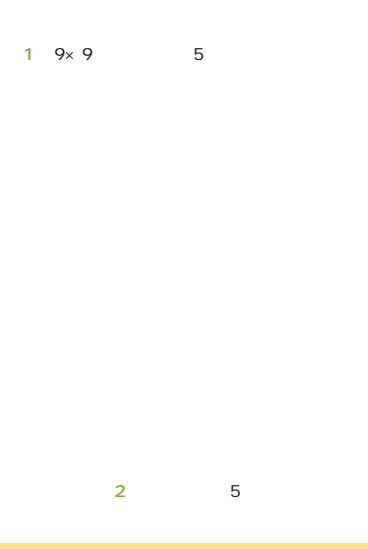

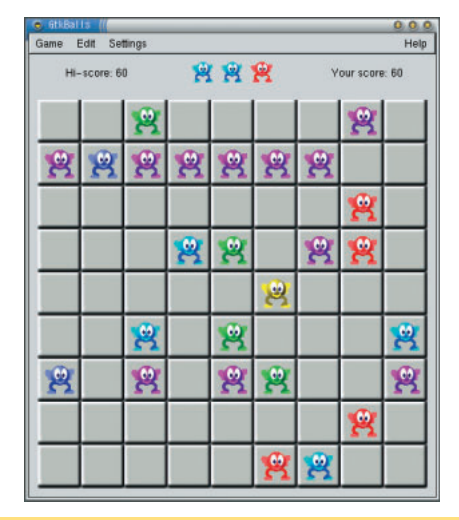

 $\circledast$ Ð  $\bigcirc$ 0 Ð

300000

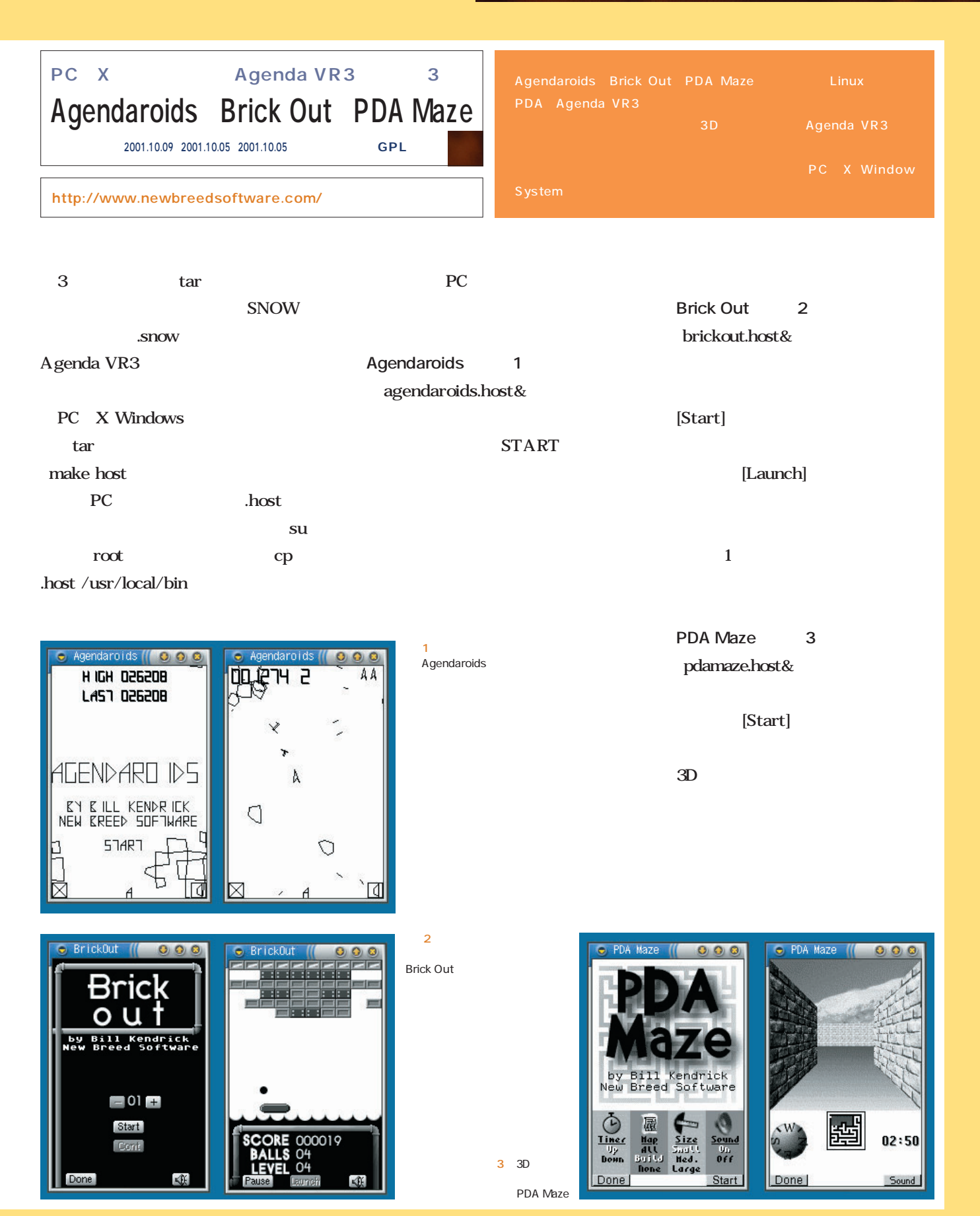

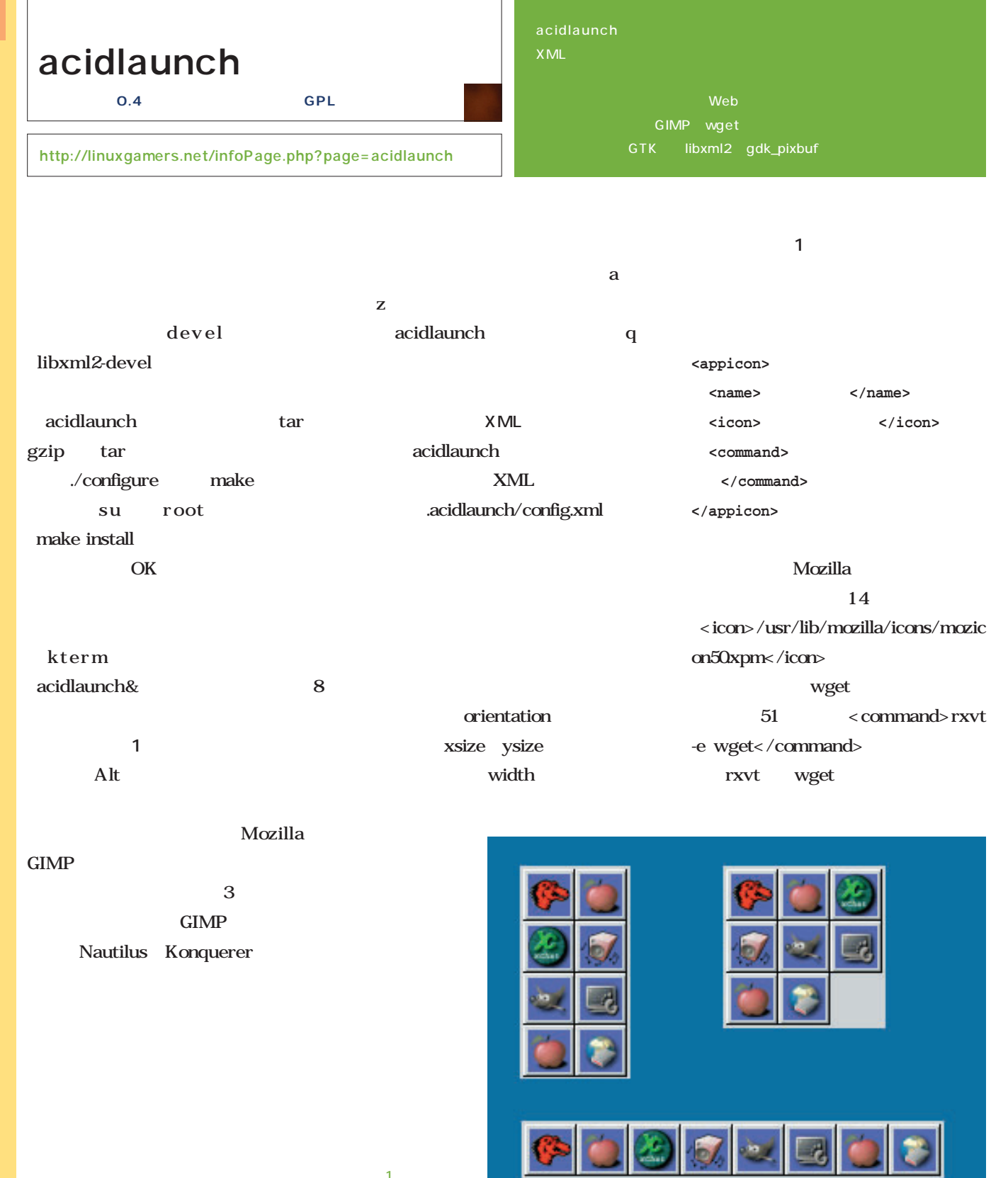

acidlaunch

**1** 

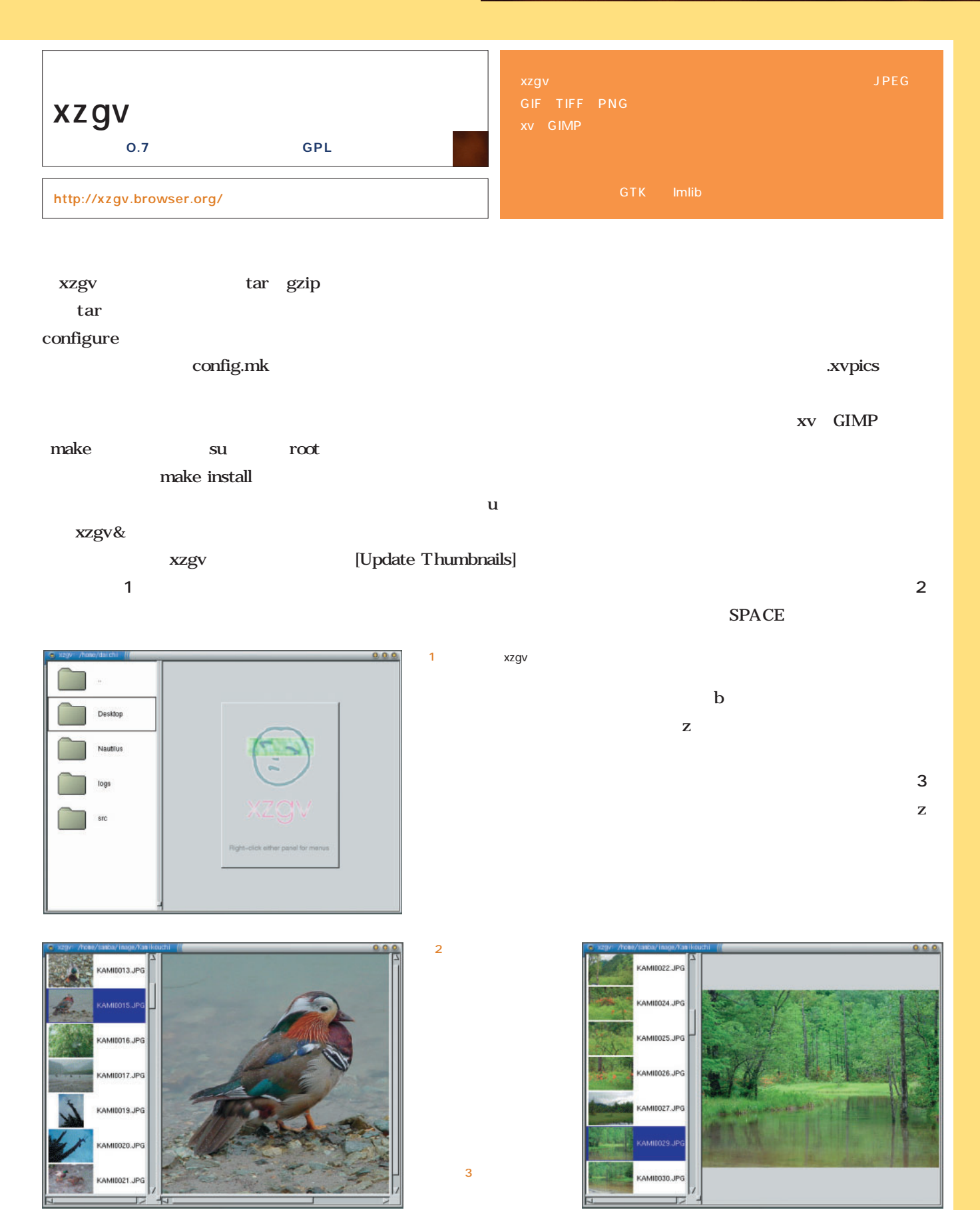

*Text : Tsuyoshi Toyofuku illustration : hmm Text : Tsuyoshi Toyofuku illustration : hmm*

9 11

**20世紀の負の遺産**

20 $\sim$ 

 $3$ 

 $3$ 

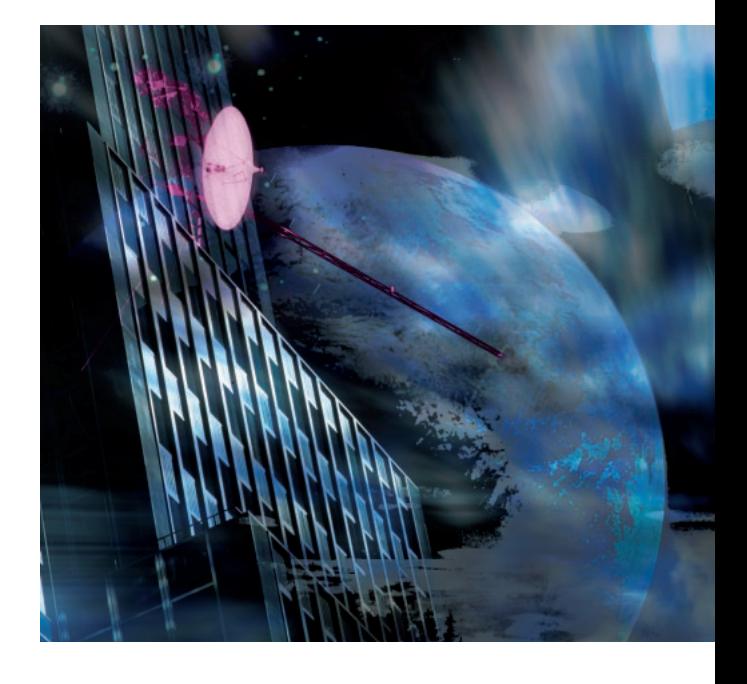

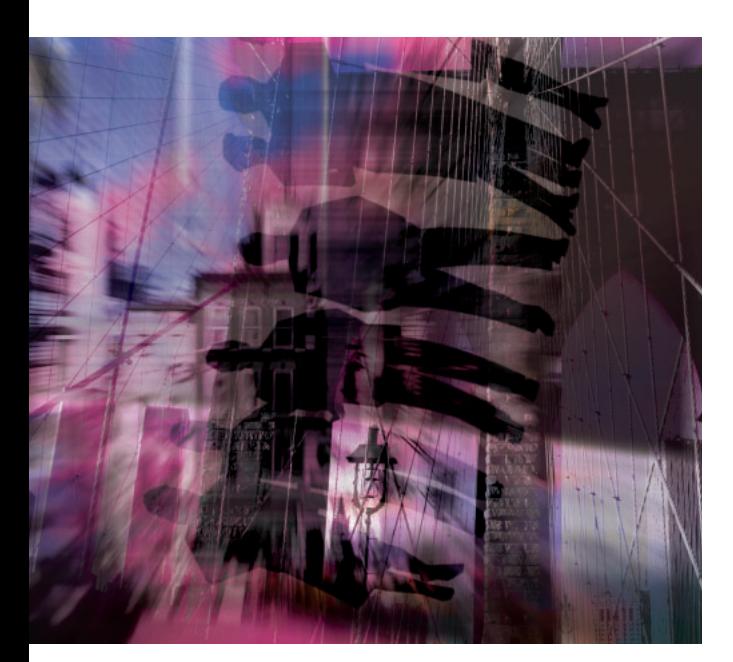

1979年のイラン革命は、それ以前の王制を制限し、イスラン革命は、イスラン革命は、イスラン革命は、イスラン革命は、イスラン革命は、イスラン革命は、イスラン革命は、イスラン革命は、イスラン革命は、イスラン革命は、イスラン革命は、イスラン革命は、イスラン革命は、イスラン革命は、イスラン革命は、イスラン革命は、イスラン革命は、イスラン革命は、イスラン革命は、イスラン革命は、イスラン革命は、イスラン革命は、イスラン革命は、イスラン革命は、イスラン革命

 $20$ 

 $10$ 

### *Profile*

1962 **Java** Java

GIMP

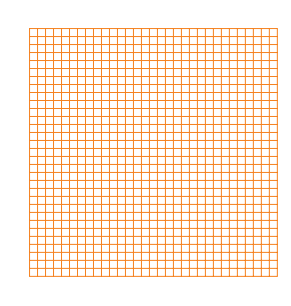

*Text : Yukihiro Yasuda*

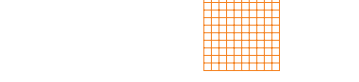

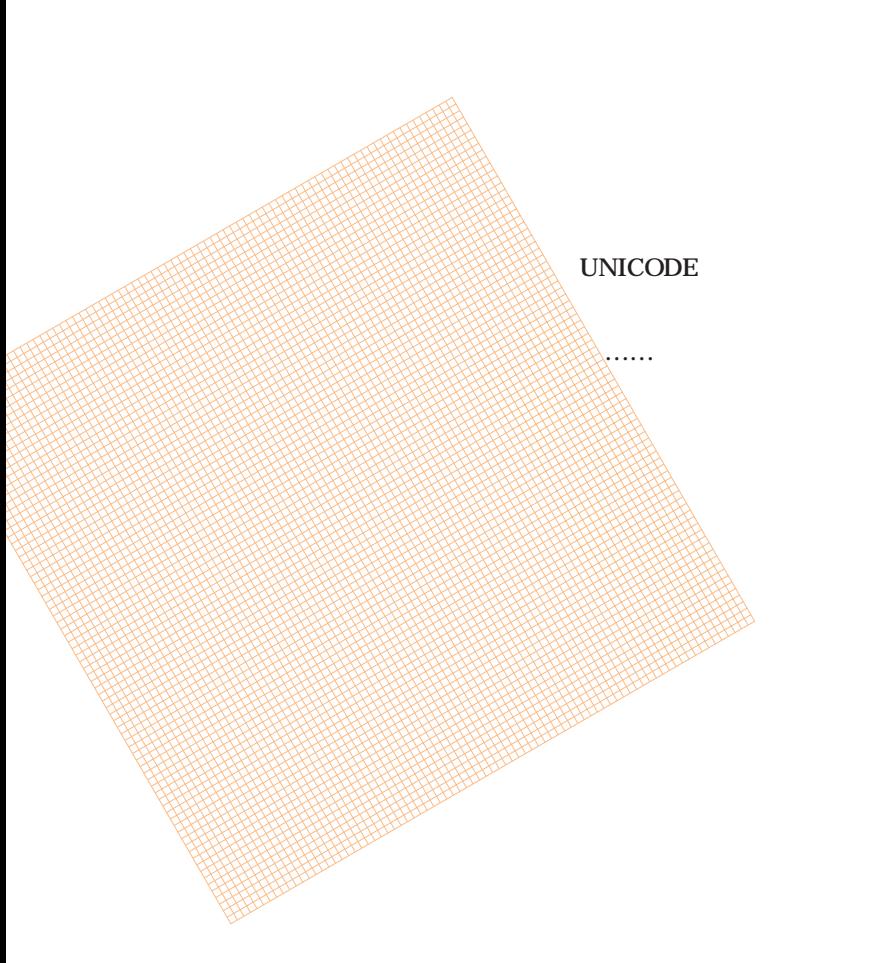

**アメリカの独善**
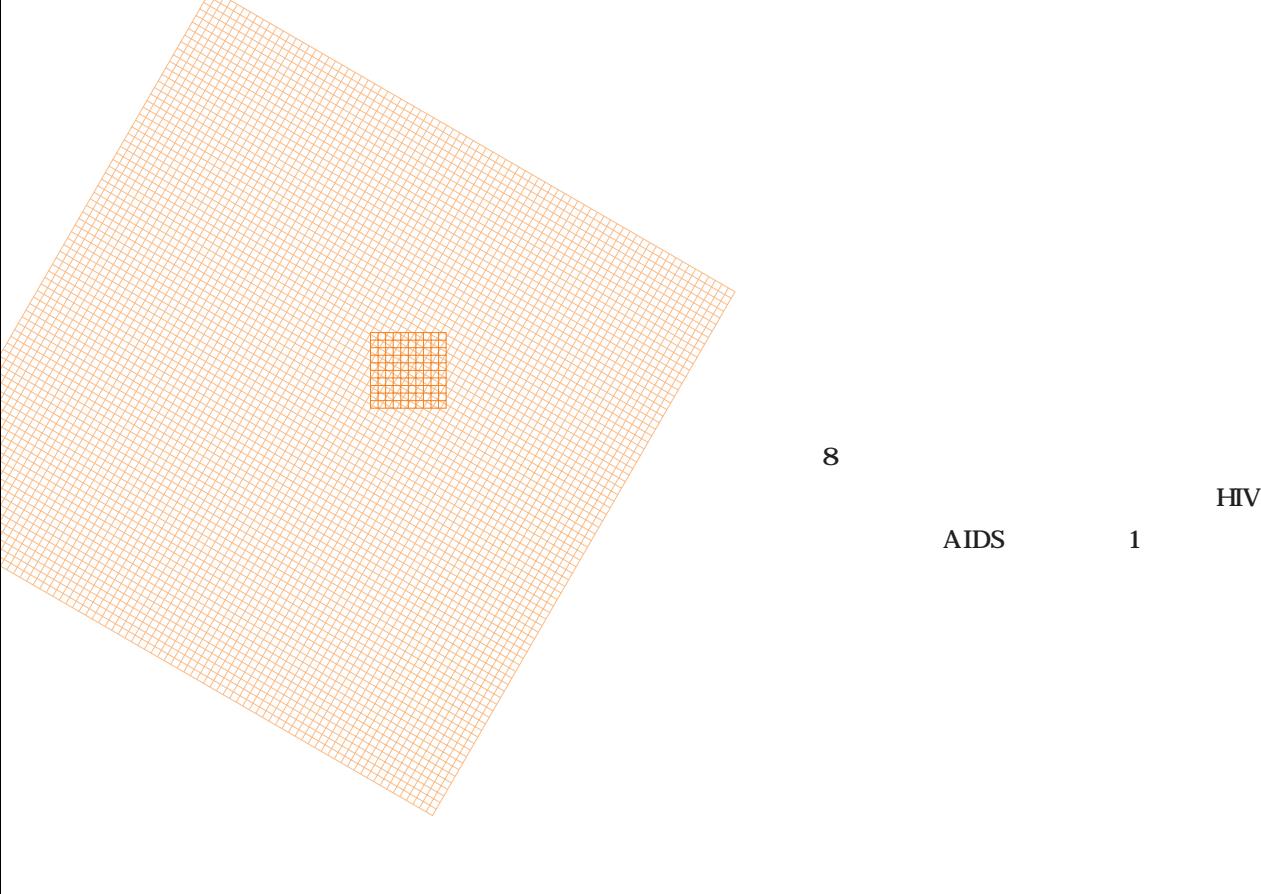

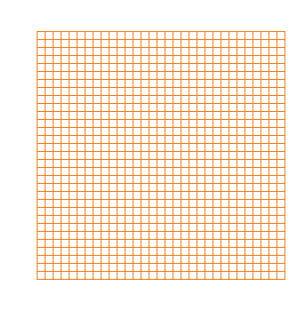

 $8$  $H\!I\!V$ AIDS 1

 $\overline{\mathcal{N}}$ もちろん、国際社会はイジワルなんかせずにアメリカ メリカの要素を認めてやるべきだろうし、これまでは、これまでは、これまでは、これまでは、これまでは、これまでは、これまでは、これまでは、これまでは、これまでは、これまでは、これまでは、これまでは、これま **れたので、アメリカところについてアメリカという** 日本も、総理大臣が約束した「最大限の貢献」を 根拠に 国家的な危機下でのコピー薬の承認を認 めるように国際社会に働きかけるべきだろう。何 はは、そして言っているだけが対米協力になっています。 うまでもないから、アメリカを初めとする市場所です。 主義者たちは、知的所有権の無理な強制や知的所 有権を指すことになっている。 しい。そうない。そうなのは、デロストには、デロストには、デロストには、デロストには、デロストには、デロストには、デロストには、デロストには、デロストには、デロストには、デロストには、デロストには、デロ 中の貧困や病、政治的な不正義も見えてくる。 リチャード・ストールマンが言うように、 はん様など、これは何もソースコードだということを

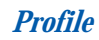

## Linuxer Linux (1)

**Linux Linux** 

*Text : Zentaro Takeda*

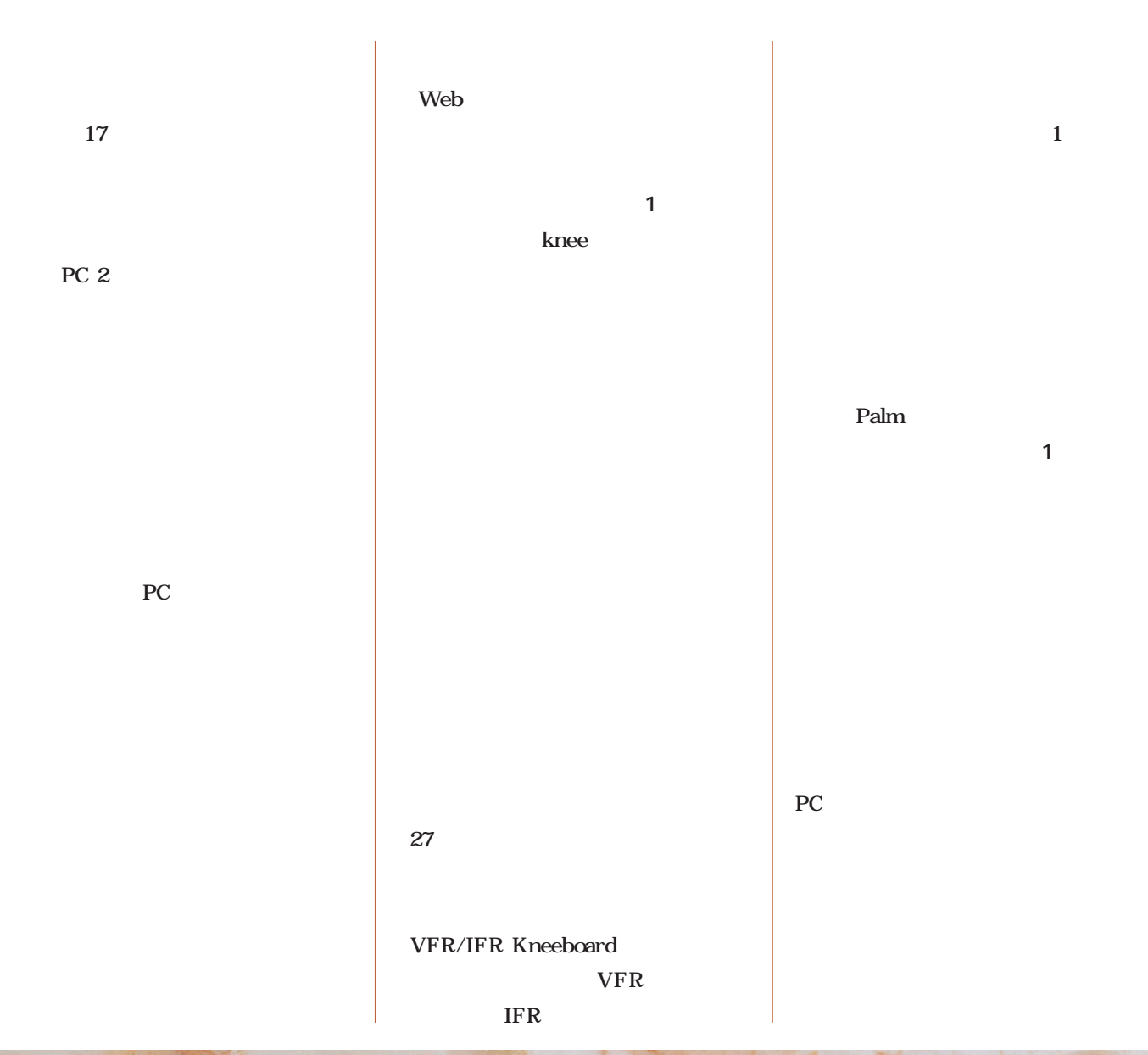

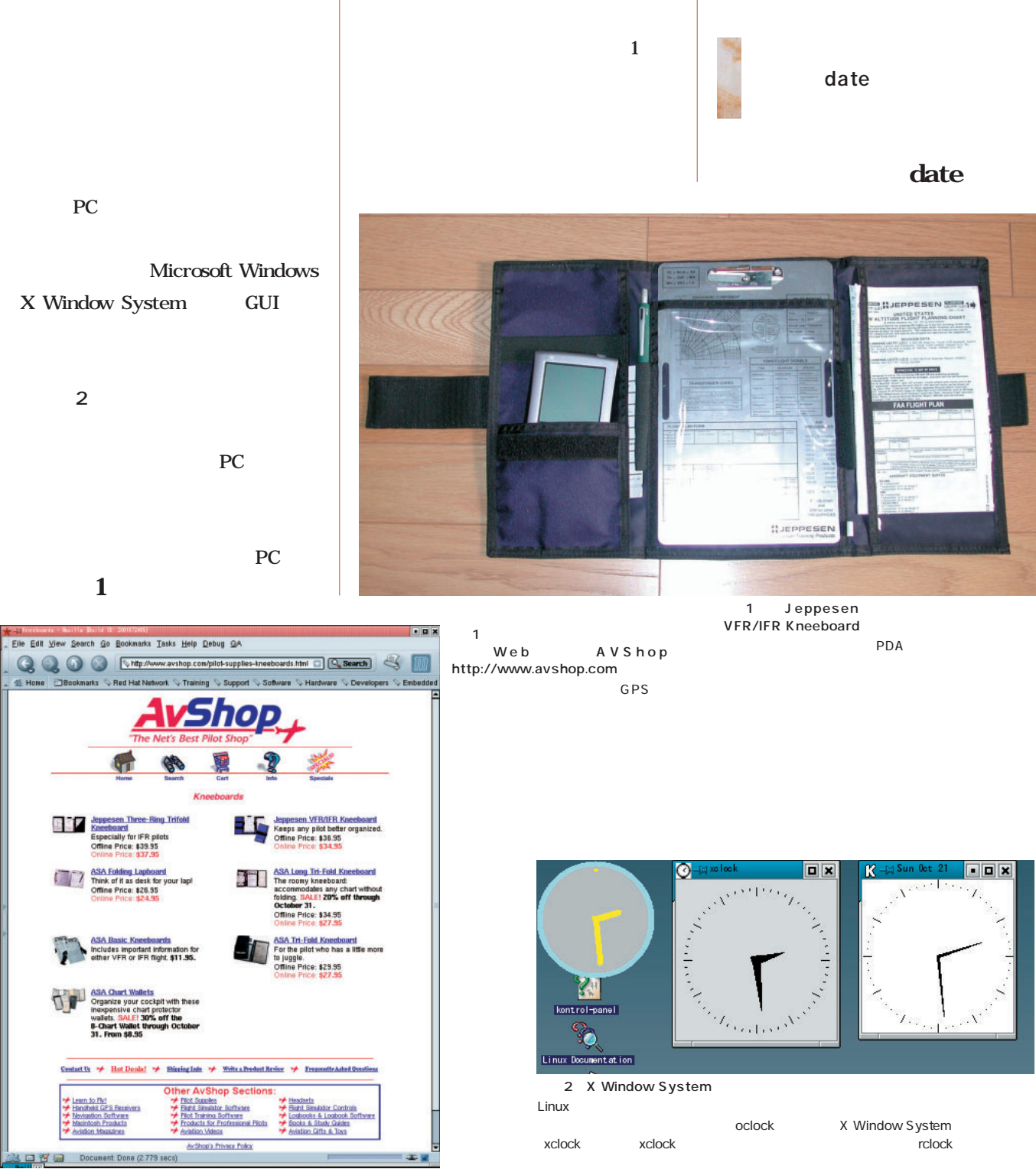

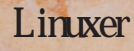

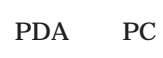

■時刻を表示するコマンド

Hone **Books** 

 $\Box$ 

X Window System GUI

る(**画面2**

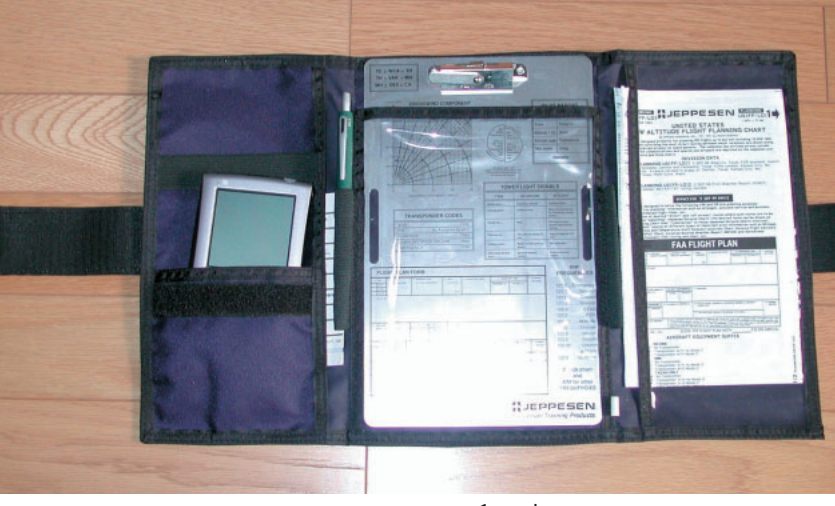

Linux

- 0 x

Linux **Linux** oclock X Window System xclock xclock rclock

date

date time time て<sub>みま</sub>う()<br>33 - <sub>第</sub>223 - 第223 - 第223 MS-DOS date **\$ time cp test00.avi /tmp \$ date** time **Sun Oct 14 09:55:12 JST 2001** cp test00.avi /tmp test00.avi Linux /tmp time JST<sub>1</sub> Japan Standard CPU and  $\mathbb{C}$ Time **\$ time** Linux **bash: syntax error near unexpected** GMT Greenwitch **token `time' real 0m12.518s** Mean Time **user 0m0.020s** time bash **sys 0m0.150s** 12.5 date user PC sys CPU %H  $24$  2 %I 12  $12$ %k and  $24$ %l to the  $12$ time  $\frac{\%M}{\%p}$  2 date <u>%p AM/PM</u><br>%r 12 h hh:mm:ss AMPM  $\frac{\%S}{\%T}$  24 Fox **L**<br> **Ligen-t@zenO6 /tmp]\$ date**<br>
日 10月 21 14:54:16 JST 2001<br>
2001年10月21日14時54分40秒<br>
Zen-t@zenO6 /tmp]\$ ■  $\frac{\%T}{\%X}$  24 hh:mm:ss  $\%X$  experimentally defined as  $\sim$ <u>%Z</u> GMT JST %a <mark>%a experimental and the set of the set of</mark> the set of the set of the set of the set of the set of the set of the set of the set of the set of the set of the set of the set of the set of the set of the set of the set of % $A$   $R$ %b  $\overline{\phantom{a}}$  and  $\overline{\phantom{a}}$  and  $\overline{\phantom{a}}$  $%B$   $\longrightarrow$   $\longrightarrow$   $\longrightarrow$   $\longrightarrow$   $\longrightarrow$   $\longrightarrow$   $\longrightarrow$  $%c$ %d 月内通算日数 %D mm/dd/yy<br>%h %b <u>%h %b</u><br>%j %j en die eerste konstanting van die konstanting van die konstanting van die konstanting van die konstanting v  $\frac{m}{2}$  $\%$ U  $\%$ U  $\%$ %w and  $0$  and  $1$ 3 date  $\%$ x  $\sim$ Turbolinux 7.0<br>10 21 10 21 10 21 %y and  $\sim$  2  $\sim$  10 21  $\sim$  10 21 date +%x%X %Y and  $4$ 1 date

date date

プラス記号)に続けて、**表1**にあげた

**\$ date +%I:%M 11:05**

%I %M

 $1 \quad 1$ 

**\$ date +%W 41 \$ date +%j 287**

%W  $\%$ j

1 1 287

 $-d$ 2001 1 1

bash PS1 **\$ date -d 2001/1/1 +%W 01 \$ date -d 2001/1/1 +%j** Linux **001 面4**のようなプロンプトが表示されるよ シェルプロンプトに時刻を表示する X Window System GUI Linux **\$ export PS1=hello** telnet **hello** date date hello hello hello bash tcsh 入力できるようになっている(**画面5 hellols** Linux bash **test.txt test00.avi hello** [zen-t@zen06 /tmp]\$ | 4 Turbolinux 7.0 FEX 画面5 プロンプト  $R$  -M ktern Newton Carl Strategy<br>
[alloped] export PS1=hello<br>
[alloped] (etc/rc.d<br>
hellols<br>
init.d/ rc.local\* rc.news\* rc0.d/ rc2.d/ rc4.d/ rc6.d/<br>
rc\* rc.logo\* rc.sysinit\* rc1.d/ rc3.d/ rc5.d/ reinit.d/<br>
hello hello

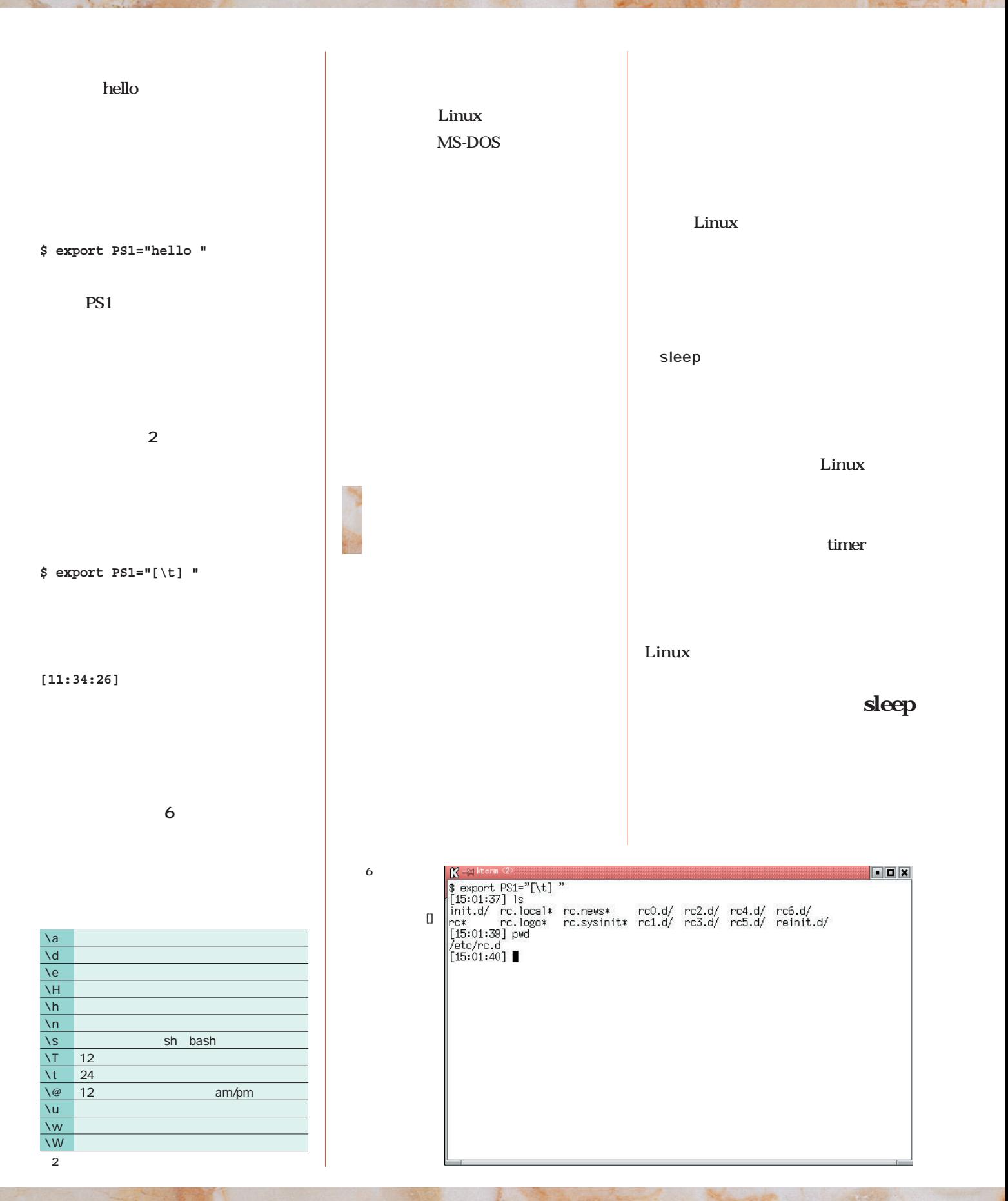

Linuxer

"Time to Lunch" write user1 13:00 echo "Time to Lunch" **\$ echo "echo time to lunch" | at \$ sleep 180; echo "Time to eat." 13:00** write user1 user1 Time to Lunch at コマンド しゅうしょう 180 3 Time to eat. ンドラインは、at<sub>a</sub>  $at$ atq  $\sim$  3 "echo time to lunch"  $\alpha$  at **\$ atq**  $13<sub>CD</sub>$ **1 2001-10-21 13:00 a \$ (sleep 180; echo "Time to eat") &** echo time to lunch **3 2001-10-22 12:48 a** atrm  $\overline{0}$ sleep echo write atq at  $\alpha$ echo **\$ atrm 3 \$ at 13:00 <<EOF > echo "Time to Lunch" | write**  $\sim$  3  $\sim$  3 write 2001-10-22 12:48 **user1 > EOF** write at at  $\overline{\mathbf{a}}$ Linux at 1300  $\operatorname{echo}$ **\$ (sleep 180; echo "Time to Lunch" | write user1) &** R <del>I</del> kterm<br>[zen-t@zenO6 /tmp]\$ tty<br>|/dev/pts/1<br>|I1 12808<br>|Tan-t@zenO6 /tmp]\$ (sleep 180; echo "Time to Lunch" | write zen-t pts/1) &<br>|Tan-t@zenO6 (tmp]\$ 7 sleep FOX write user1 [1] 12808<br>[zen-t@zenO6 /tmp]\$<br>メッセージ from zen-t@zenO6 on pts/1 at 15:13 ...<br>Time to Lunch  $ID$ 必要に応じて ttyコ ÉÒF 間が経過すると、**画面7**のように、メ write at at 200 at 200 at 200 at 200 at 200 at 200 at 200 at 200 at 200 at 200 at 200 at 200 at 200 at 200 at 200 at 20

# Ruby Scripting **Scripting 第2回 条件判断とループ**

*Text : Yukihito "Matz" Matsumoto*

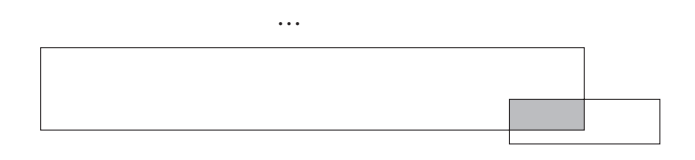

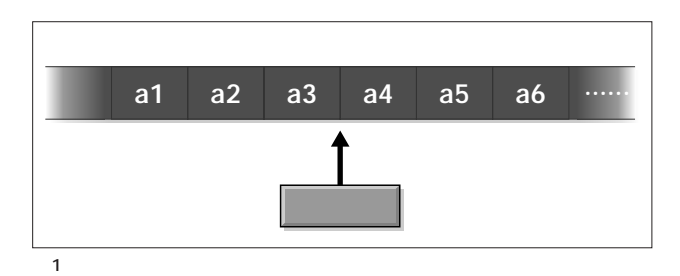

 $1$ 

とによって一種の計算を行います(**図1**

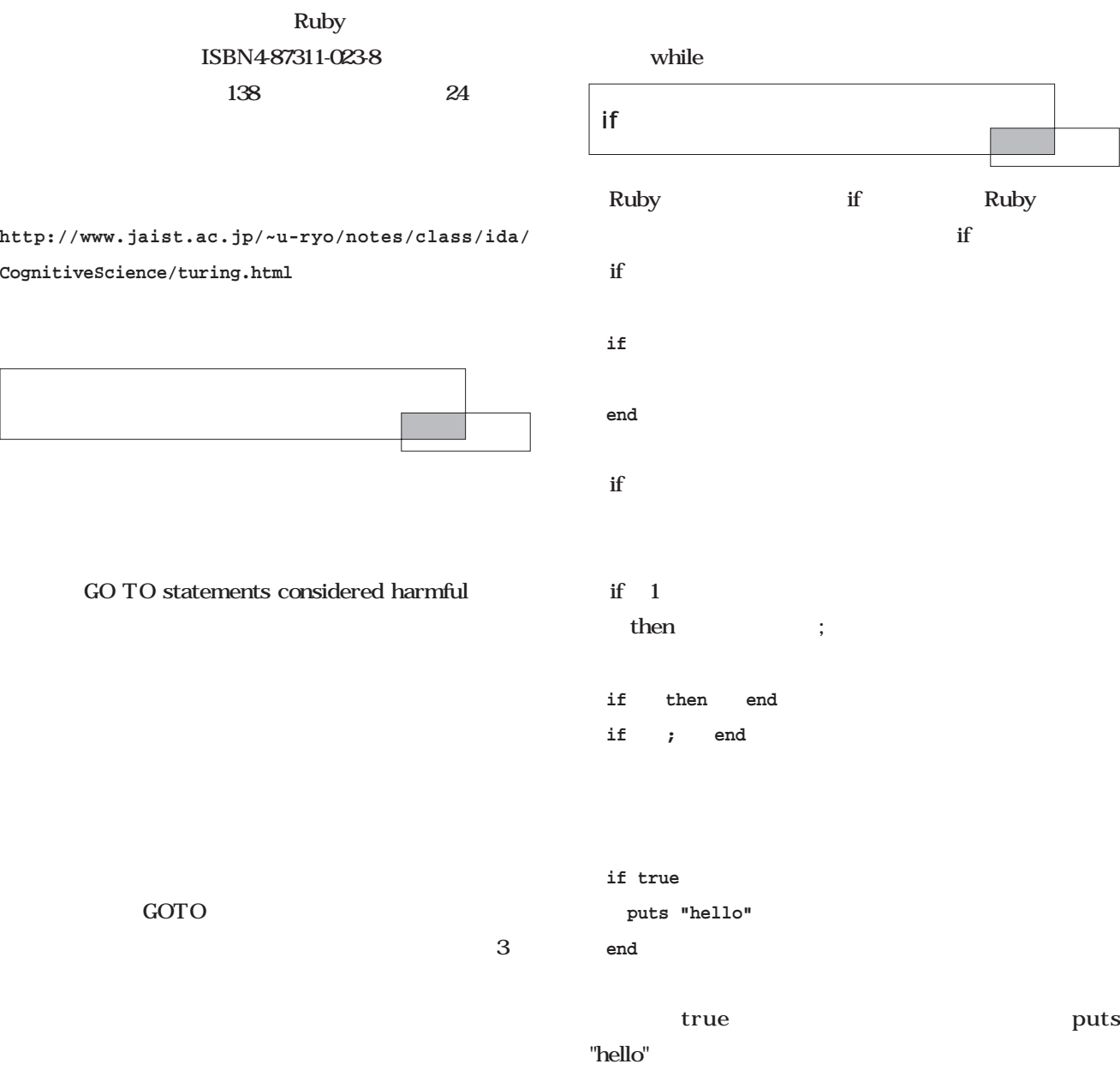

Ruby

puts

if is the set of  $\mathbf{r}$  is the set of  $\mathbf{r}$ 

#### false nil

ていましょう。<br>
1. Industrial of the false  $\mathbf{nil}$ false **facture the nil** nil **Ruby**  $\mathbf{nil}$  $\mathbf{nil}$ 

て要素を取り出そうとしたときに得られる値もnilです。 Ruby true **false** true nil defined  $\mathbf{nil}$ 

**defined?(FOOBAR)** FOOBAR nil

**defined?(ARGV)** "constant"

Ruby defined

false nil

**真 - 偽 - 未定義**  $3$ 

nil dia tanàna ao amin'ny faritr'i Amerika ao amin'ny faritr'i North Amerika ao amin'ny faritr'i North Amerika<br>Ny INSEE dia mampiasa ny kaodim-paositra 2008–2014. Ilay kaominina dia kaominina mpikambana ao amin'ny faritr'

 $\mathbf{if}$  $if$ 

else if **if 1 else 2 end**  $1$   $2$ 

Ruby

 $\text{elsif}$  $if$ **if 1 1 elsif 2 2 else 3 end**  $1$  1 2  $\sim$  2  $\sim$  3  $\text{elsif}$ else elsif C else if Python elif Perl Ada elsif

Ruby Perl if  $\mathbf{if}$  if if  $\qquad \qquad \text{if}$ 

 $if$ 

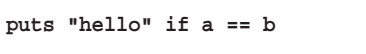

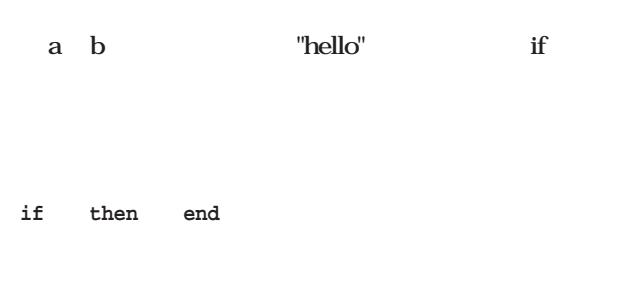

**if**  if the set of  $\mathbf{r}$  if

**SDEBUG** 

#### **if \$DEBUG**

**puts "this is debug message" end**

**puts "this is debug message" if \$DEBUG**

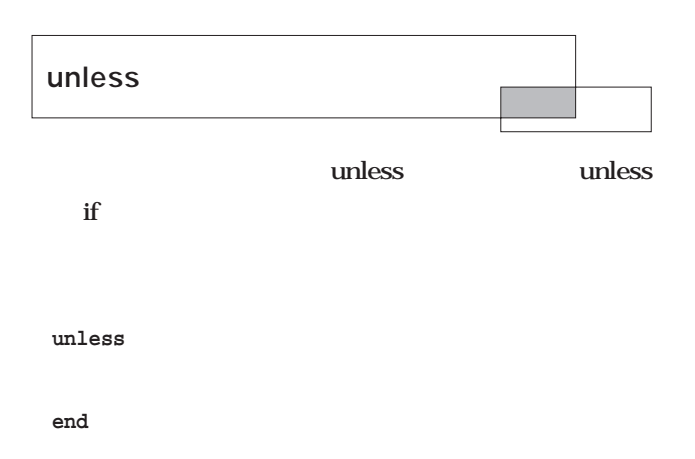

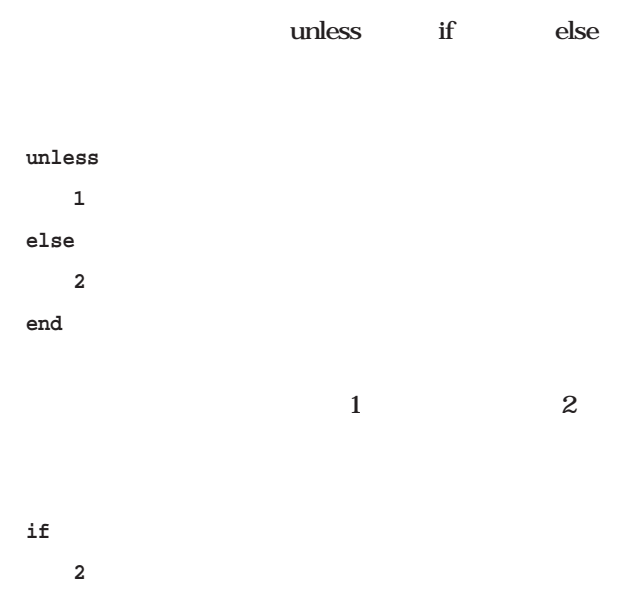

**else 1 end** <u>if</u> elsif

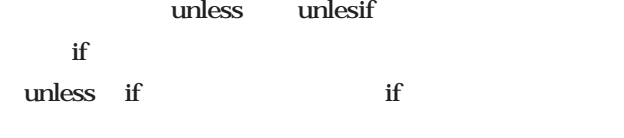

**unless** 

unless if not

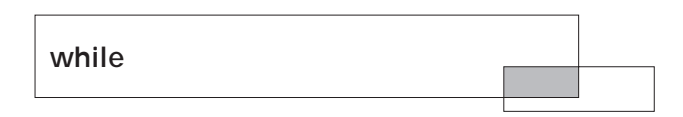

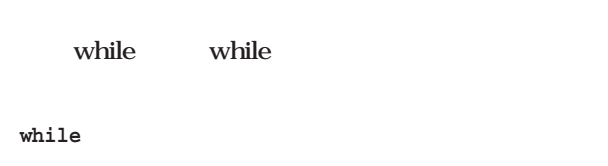

**end**

while  $\omega$ 

while 1

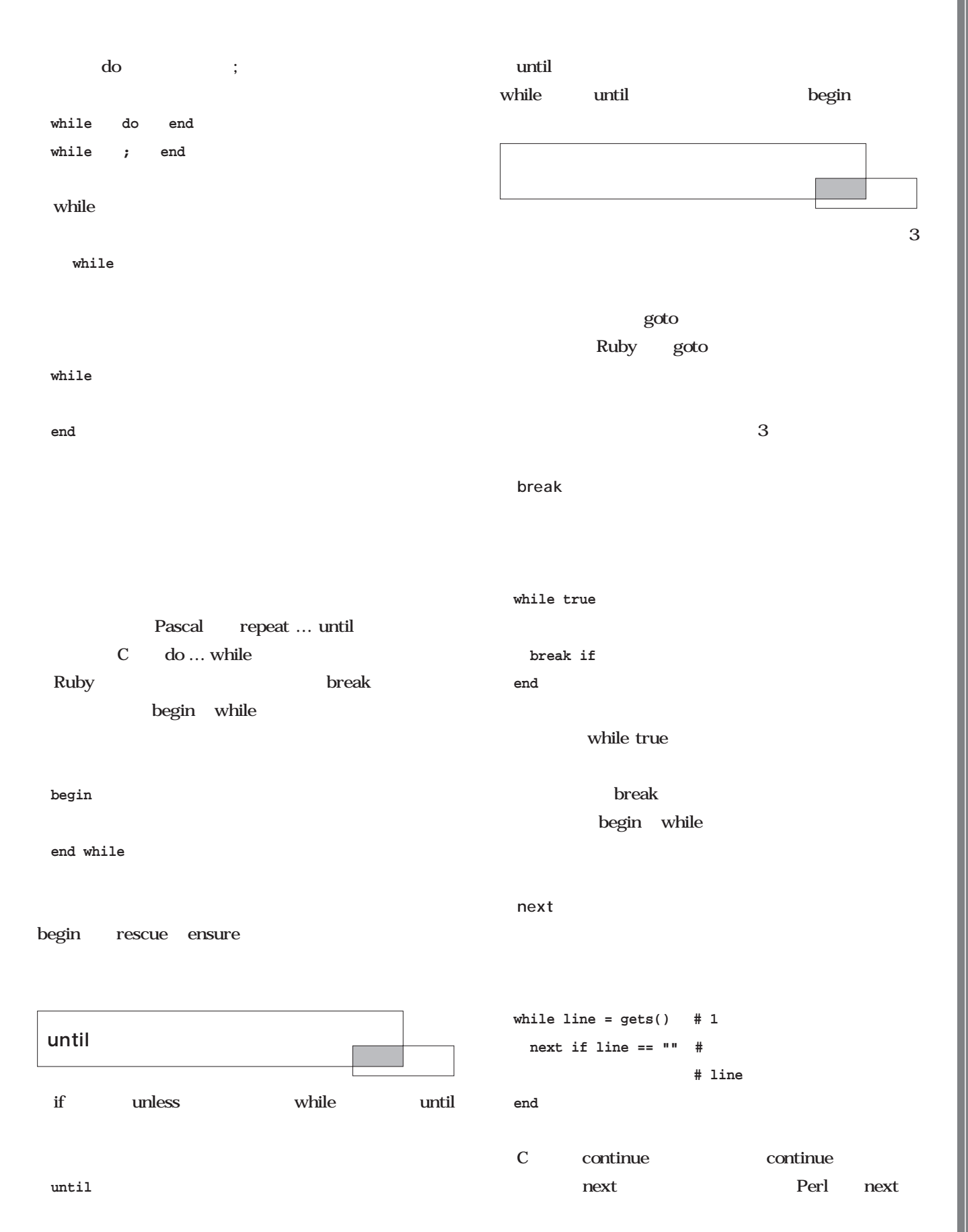

**end**

*Scripting*

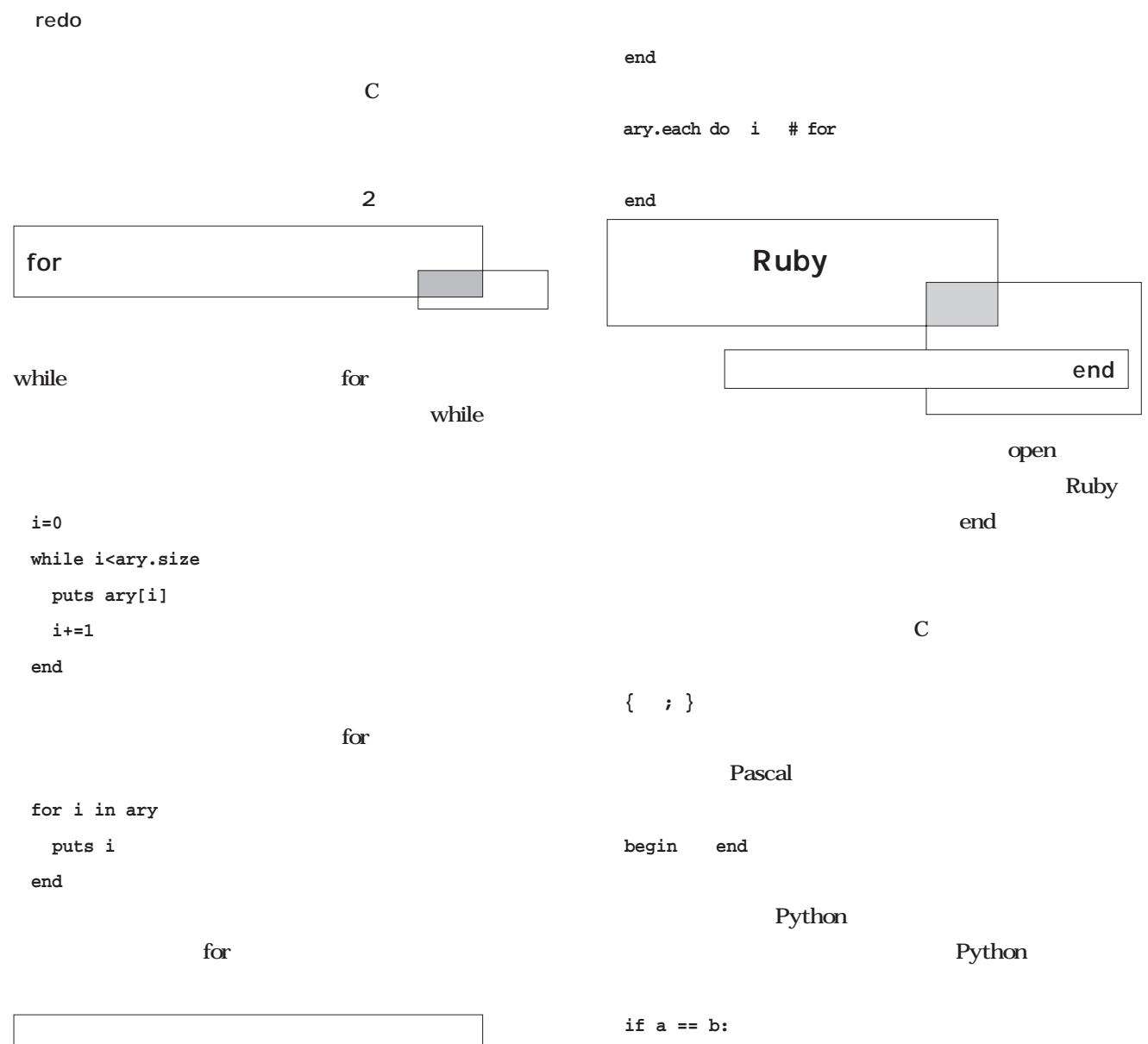

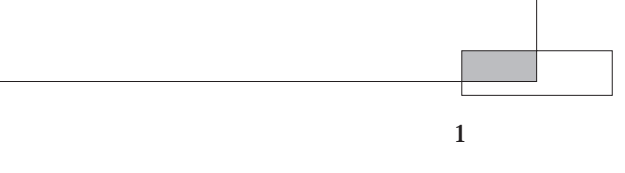

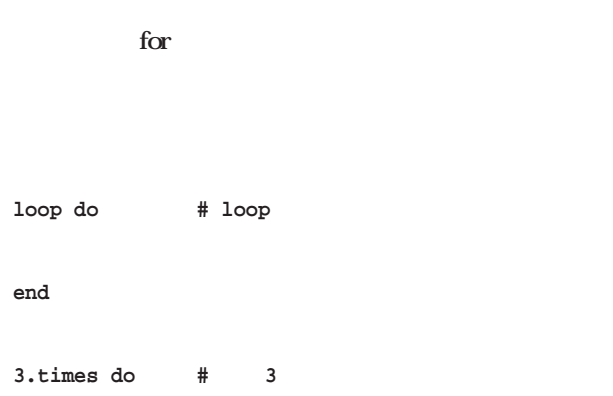

#### Ruby

**foo bar baz**

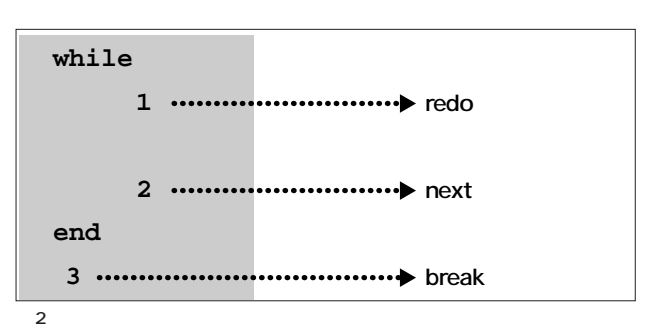

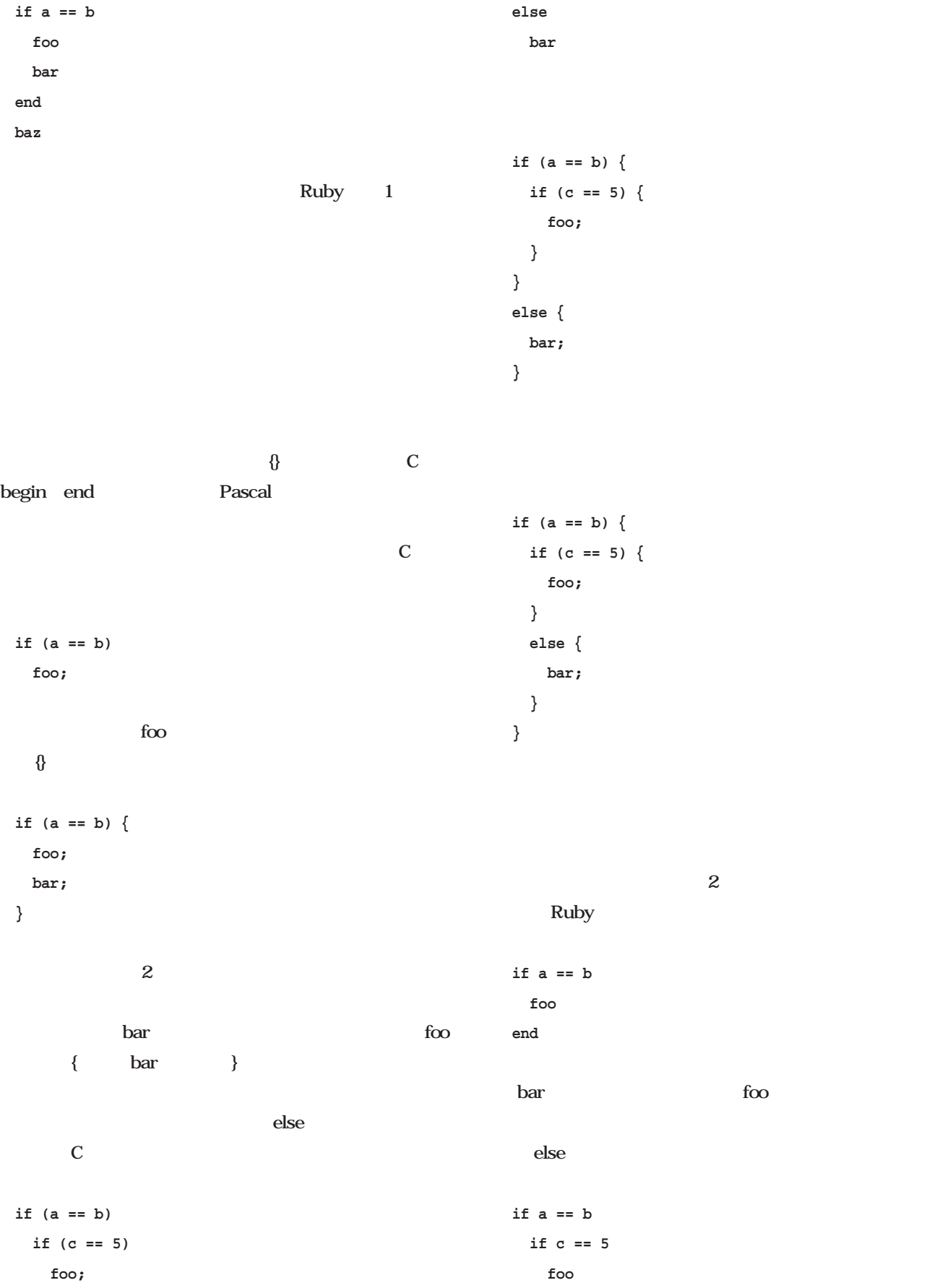

*Scripting*

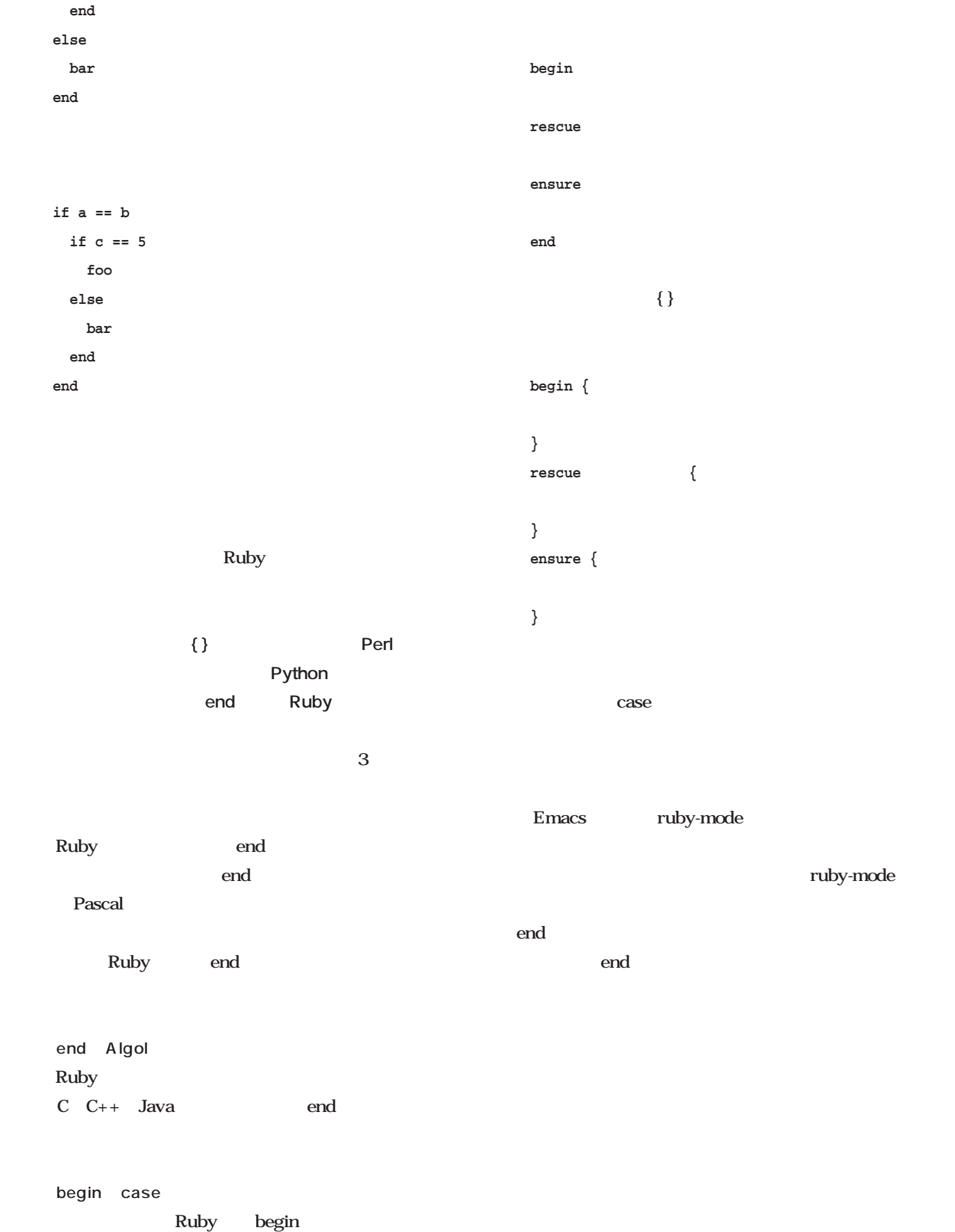

ruby-mode

## Ruby

#### Linux Conference 2001

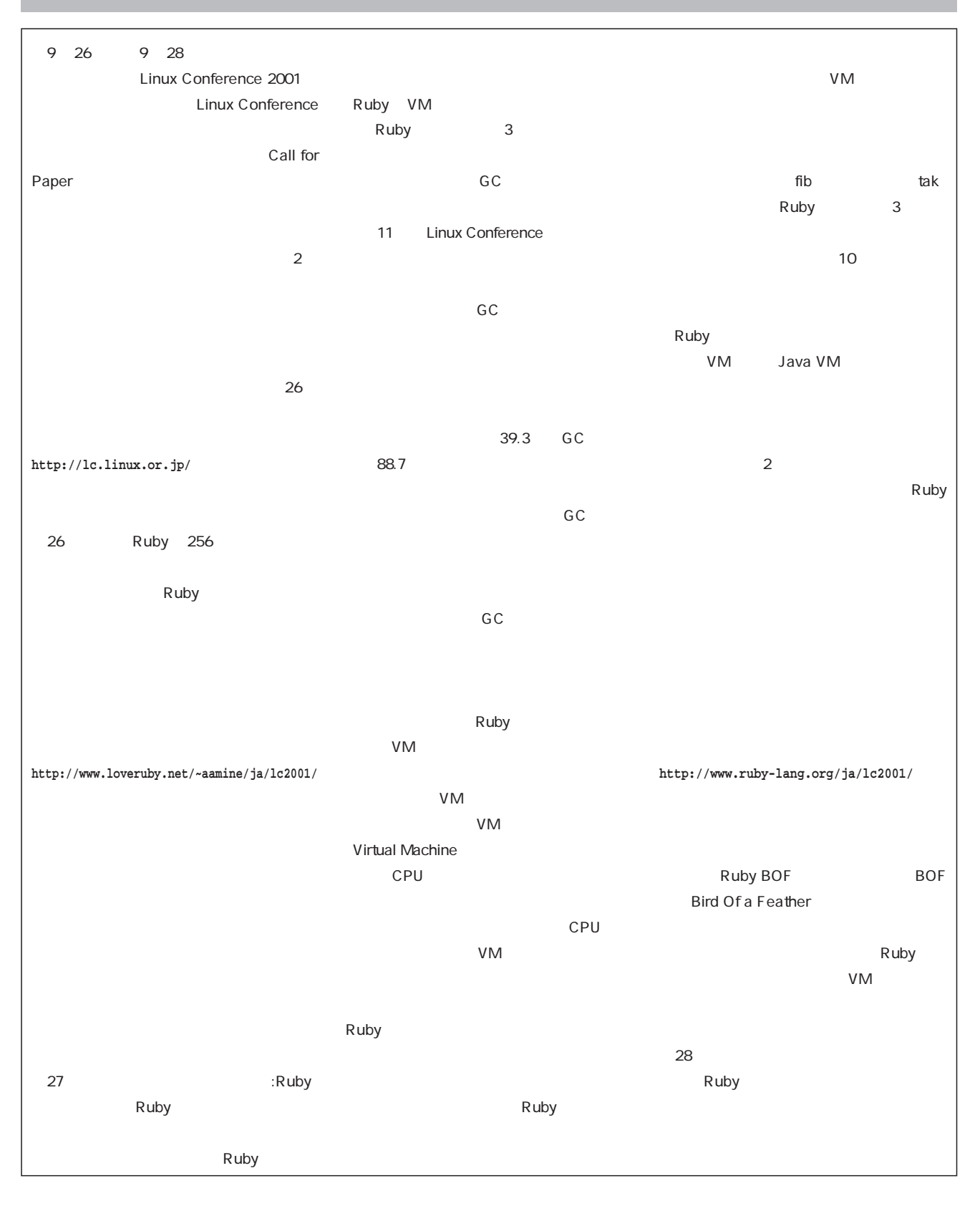

telnet

#### 4 telnet

*Text : Yukihiro Yasuda*

telnet Linux telnet

 $1972$  1980 入っ 4.2BSDに実装されて以来、現在に至るまで広く使

telnet

telnet telnet

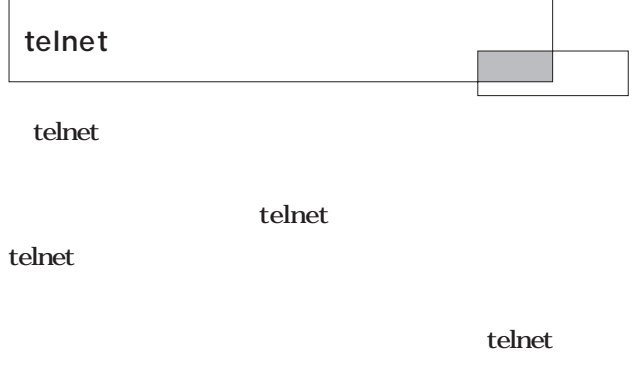

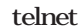

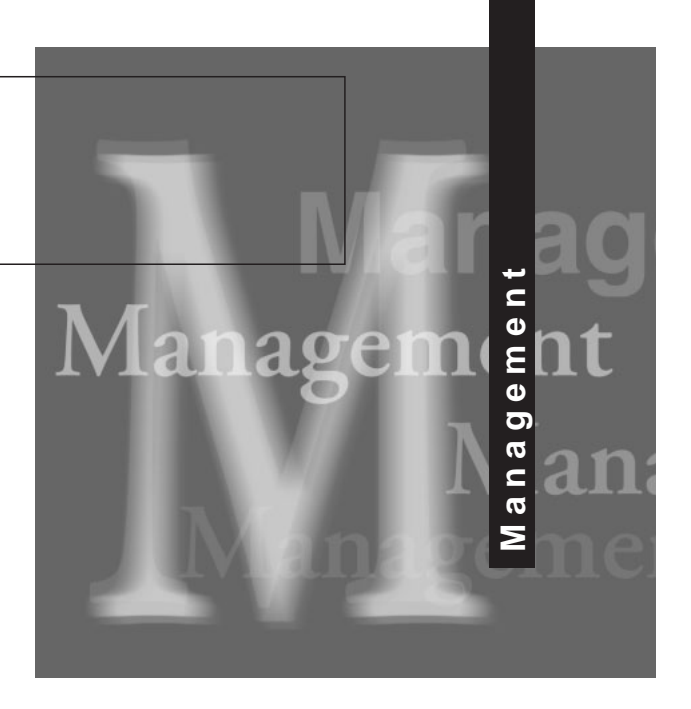

Linux フィングステーションのようなマシンでは、本体となっているステーションのようなマシンでは、本体となっているステーションのようなマシンでは、本体となっているステージョンでは、本体となっているステージョンでは、本体と  $1$  CPU

 $CRT$ 

 $VT100$   $VT52$ 

うにするソフトだということができるかもしれない(**図1**

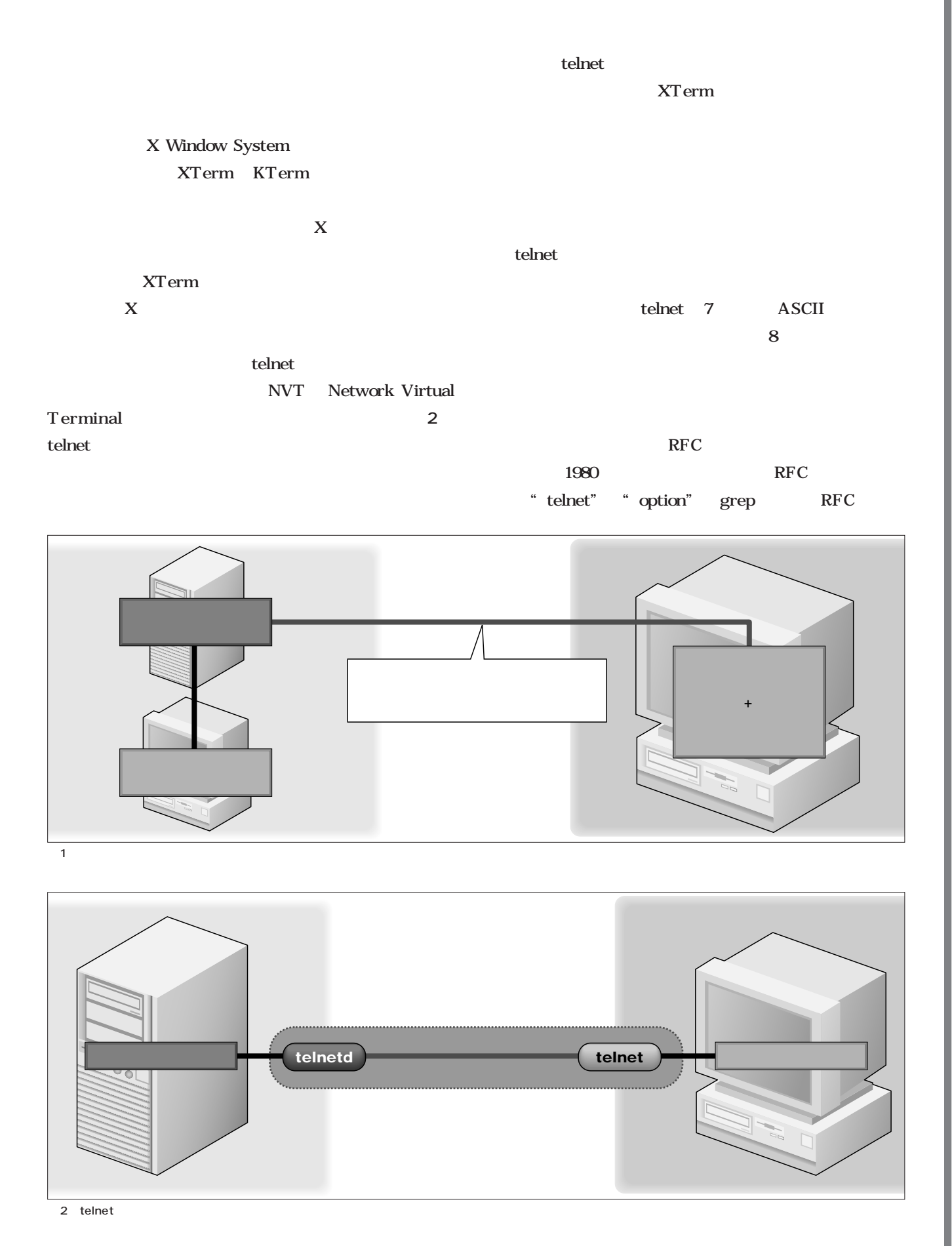

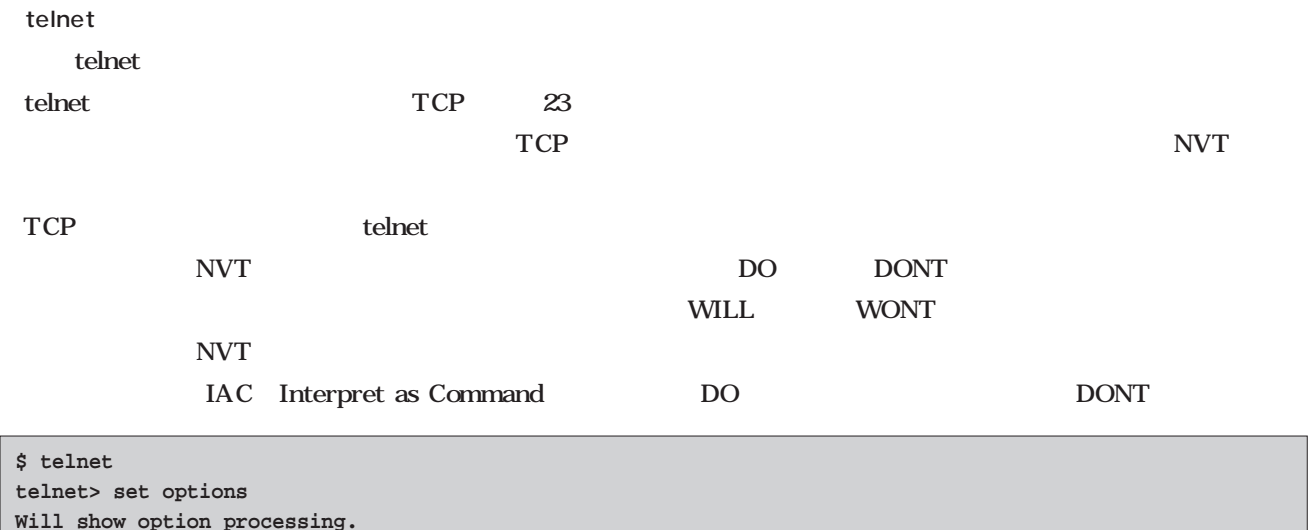

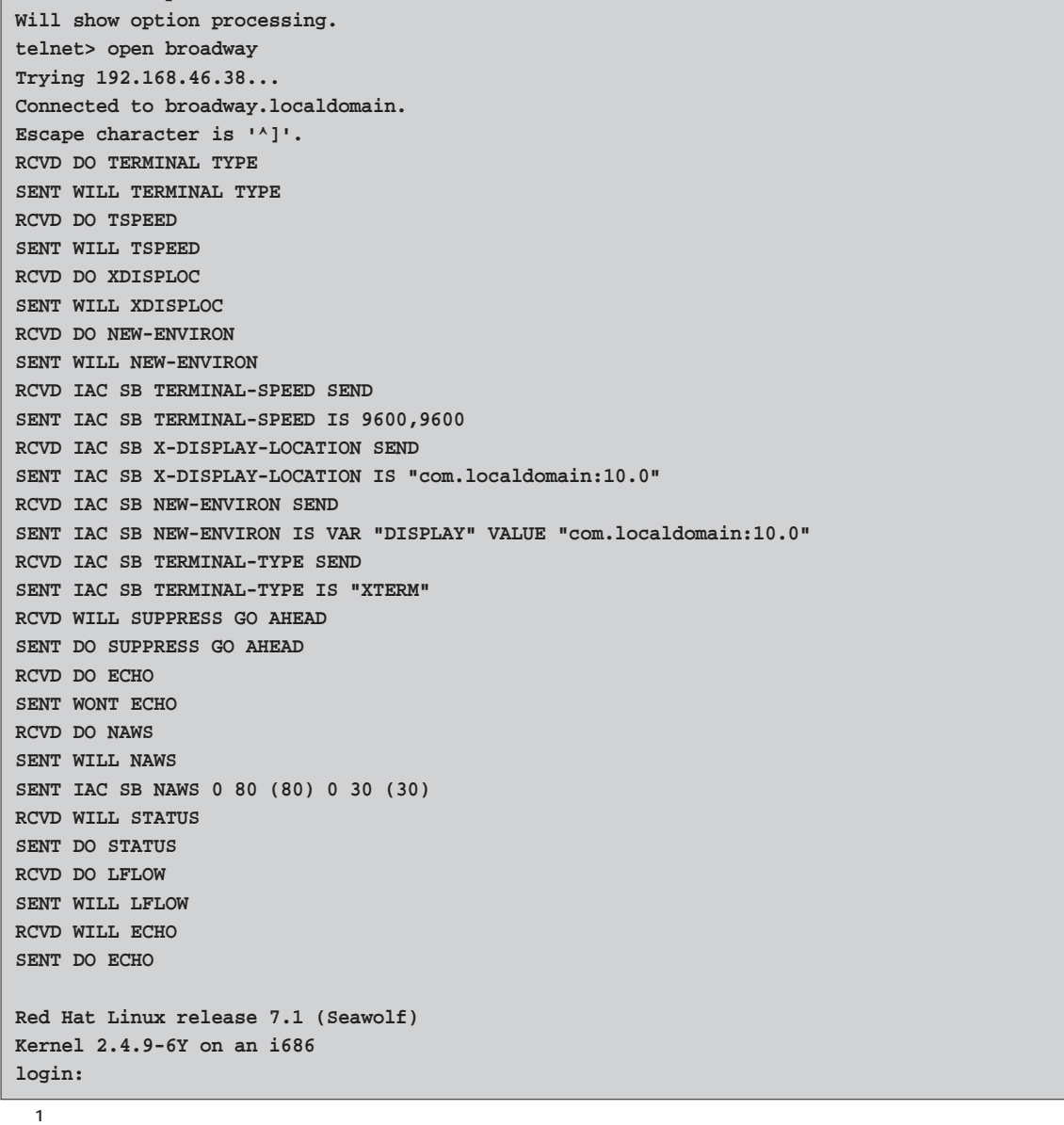

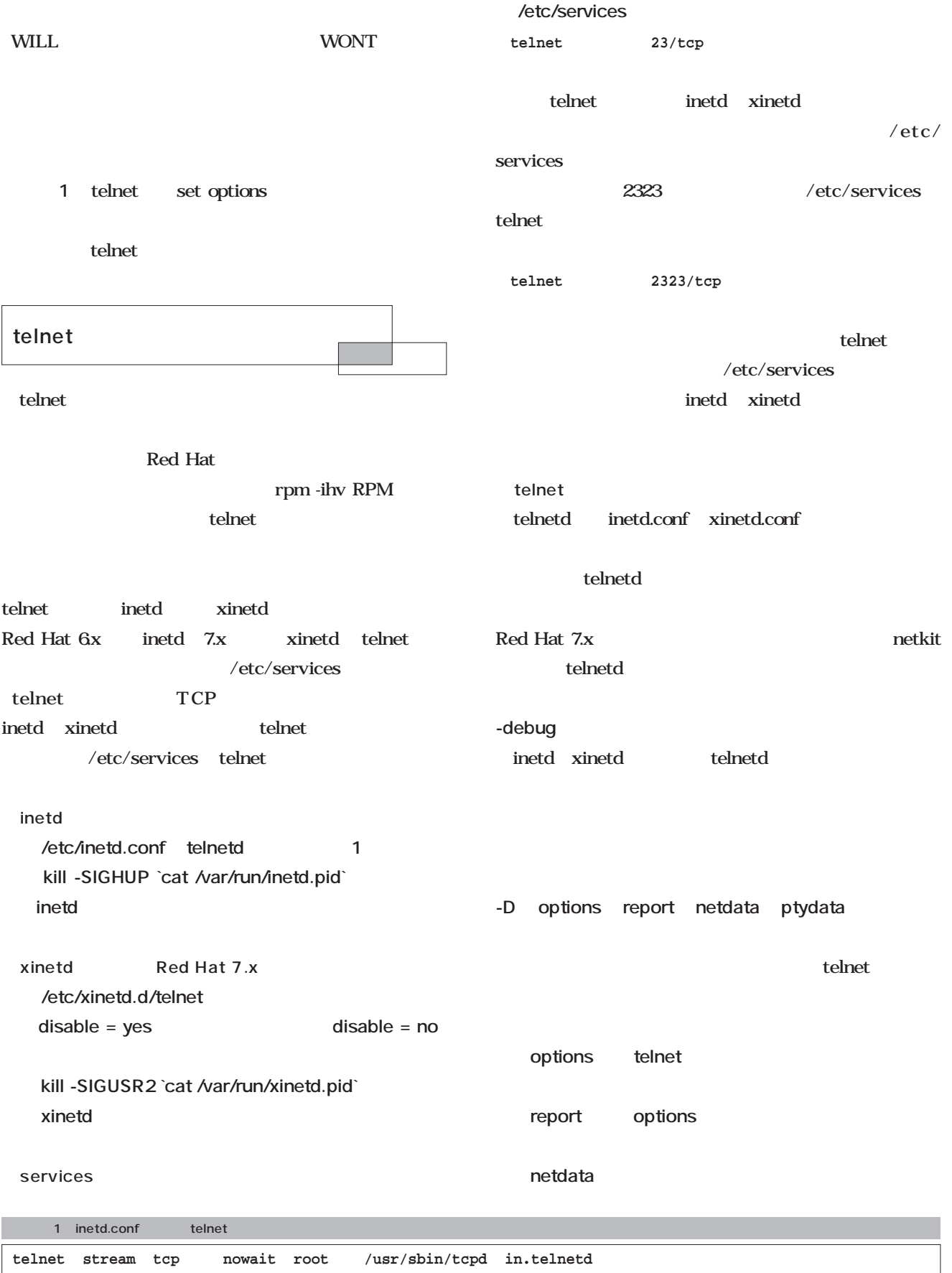

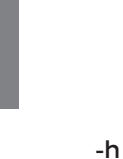

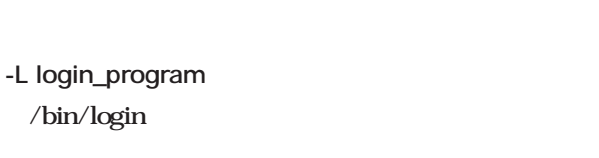

**ptydata** 

**-n**

TCP  $\overline{C}$ 

 $-h$ 

#### inetd  $/etc/inetd.comf$   $=$  telnet stream tcp nowait root  $\frac{1}{\sqrt{2}}$  /usr/sbin/tcpd in.telnetd -h inetd

xinetd /etc/xinetd.d/telnet xinetd

**server\_args = -h**

#### netkit-telnetd

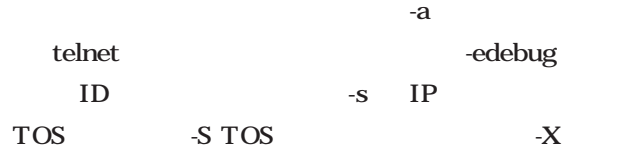

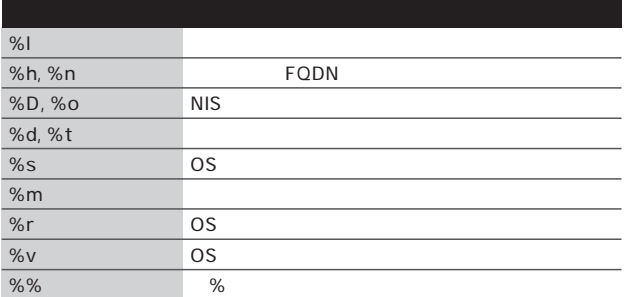

1 /etc/issue.net

#### BSD UNIX telnetd

#### /etc/issue.net telnetd /etc/issues.net このファイルの書式には、**表1**のような変数で現在のホ

 $%s$  %m %r /etc/issue. net telnet telnet login Linux i686 2.4.9-6s telnetd -h

telnet

inetd tcpd xinetd  $x \in \mathbb{R}$  in the state  $\mathbb{R}$  is the state  $\mathbb{R}$  in the state  $\mathbb{R}$  in the state  $\mathbb{R}$  is the state  $\mathbb{R}$  in the state  $\mathbb{R}$  is the state  $\mathbb{R}$  is the state  $\mathbb{R}$  is the state  $\mathbb{R}$  is the stat  $3$ telnet

inetd  $/etc/in {\rm etd.comf}$  1 telnet tcpd tcpd the contract of the contract of the contract of the contract of the contract of the contract of the contract of the contract of the contract of the contract of the contract of the contract of the contract of the contr tcpd tcpd in.telnetd

/etc/hosts.allow /etc/hosts.deny /etc/hosts.deny ALL ALL 1

#### /etc/hosts.allow

telnetd /etc/hosts.allow in.telnetd  $\quad$  ALL telnetd /etc/hosts.allow in.telnetd

#### telnetd

/etc/hosts.allow in.telnetd  $\sqrt{2}$ 

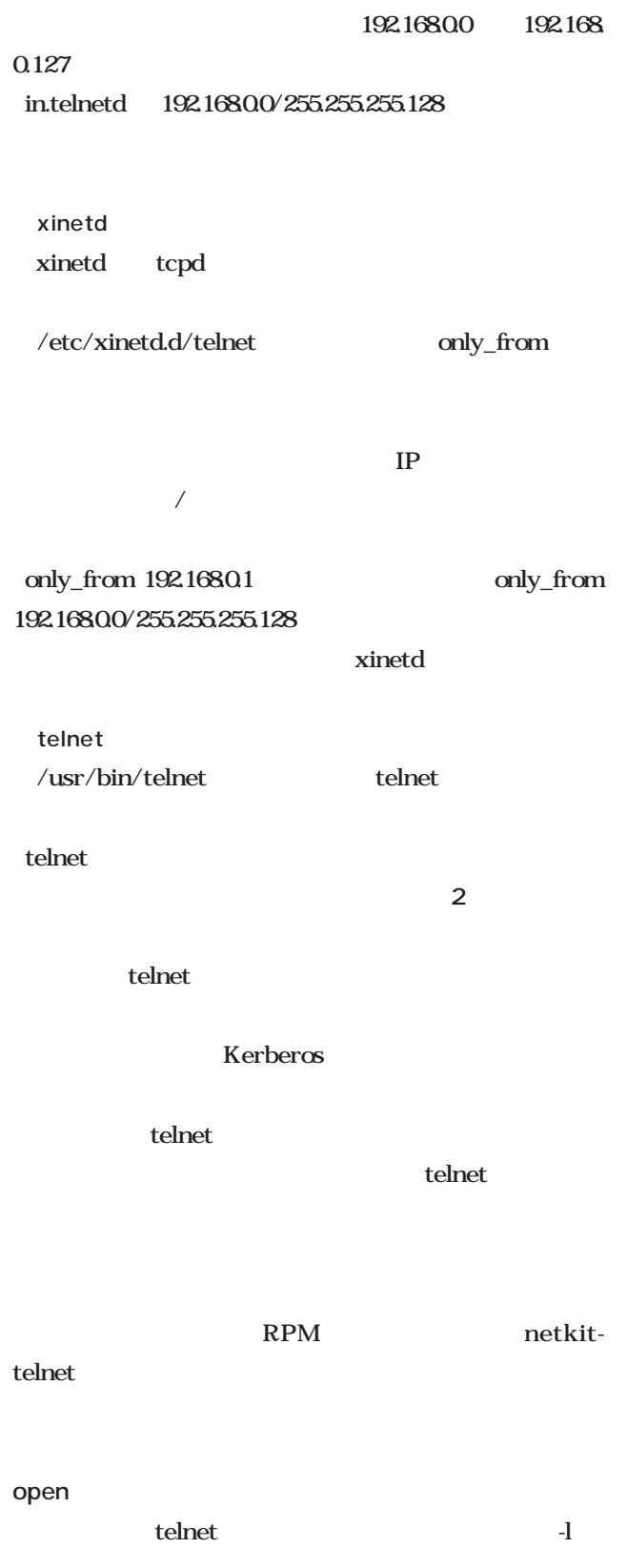

login <sub>→</sub>

**close logout quit** telnet display

項目は**表3**の通りだが 設定項目の中にはいくつかの条件

#### **toggle 設定項目**

**unset 設定項目**

**set 設定項目 設定値**

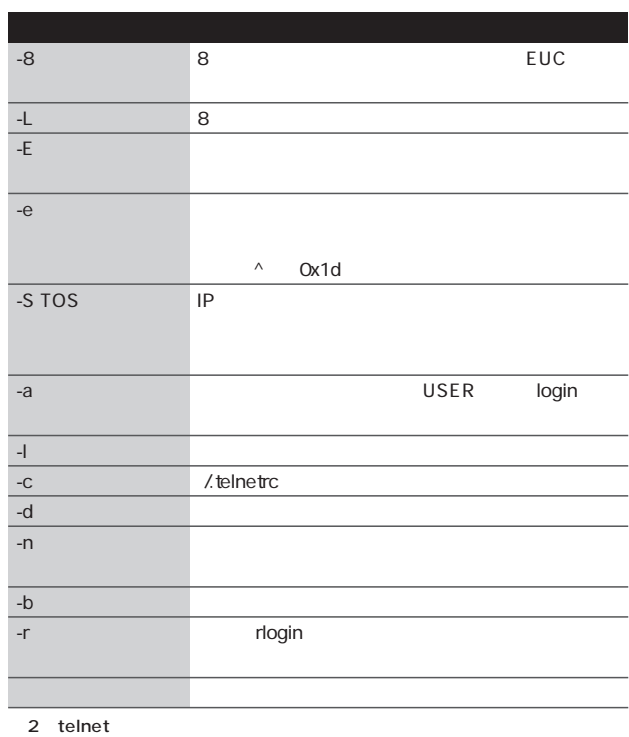

#### 設定項目は、setの記述を参照。

#### mode

### character LINEMODE line LINEMODE

#### **LINEMODE**

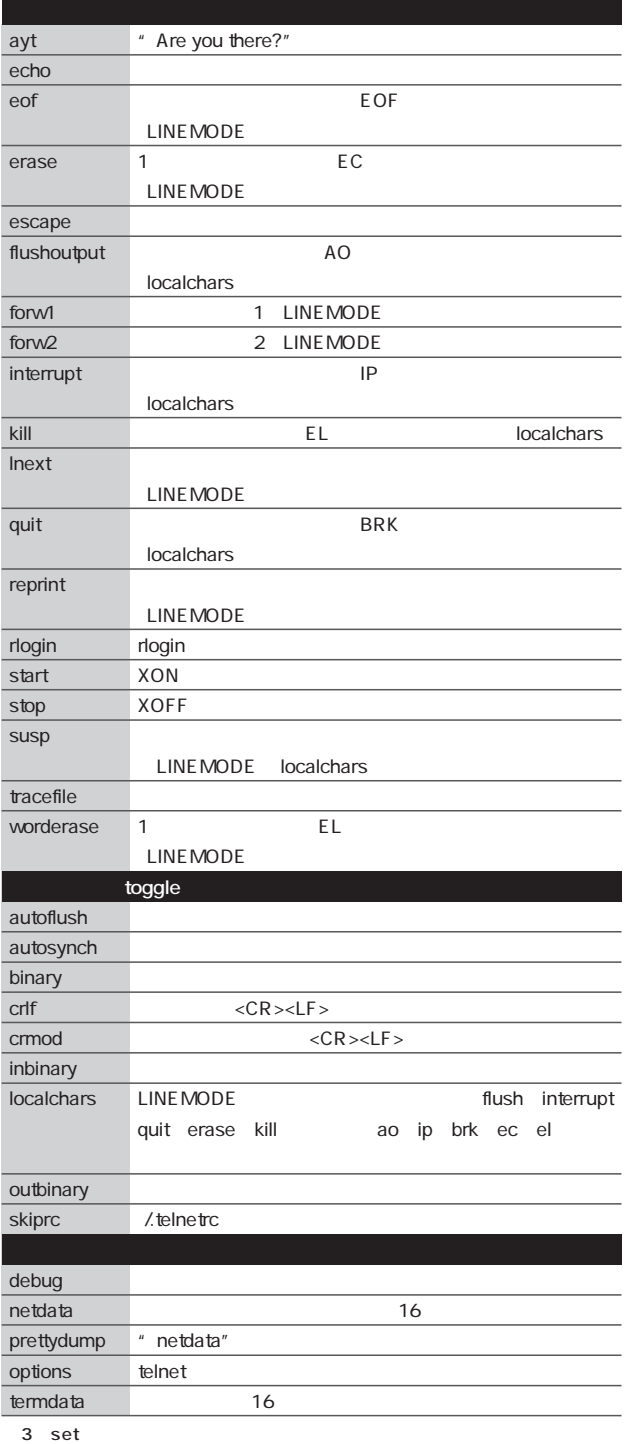

#### **edit 文字編集を有効にする isig シグナルのトラップを有効にする litecho softtabs**

#### send

スは**表4**の通り。

#### **status**

#### **slc 引数**

LINEMODE slc check **export import** 

ドの前に「-」を付けることで設定内容を逆にすることがで

#### environ

#### define

#### undefine

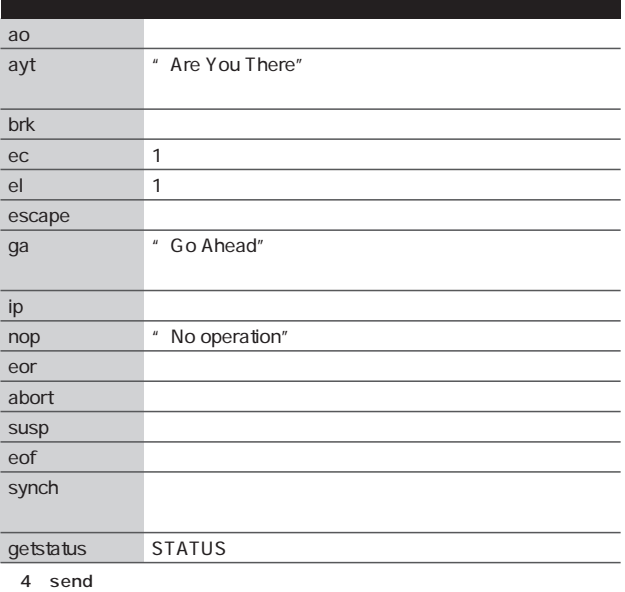

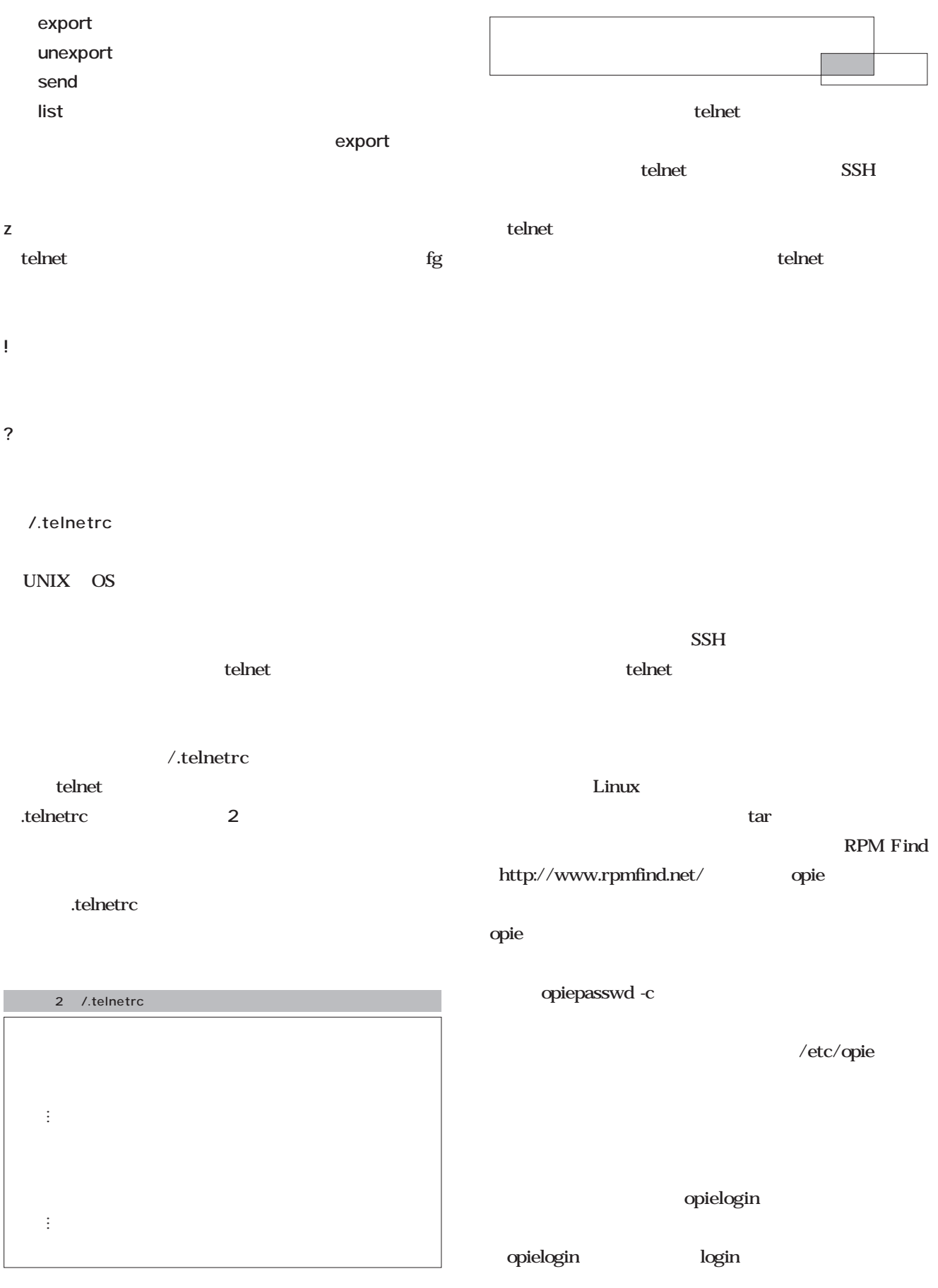

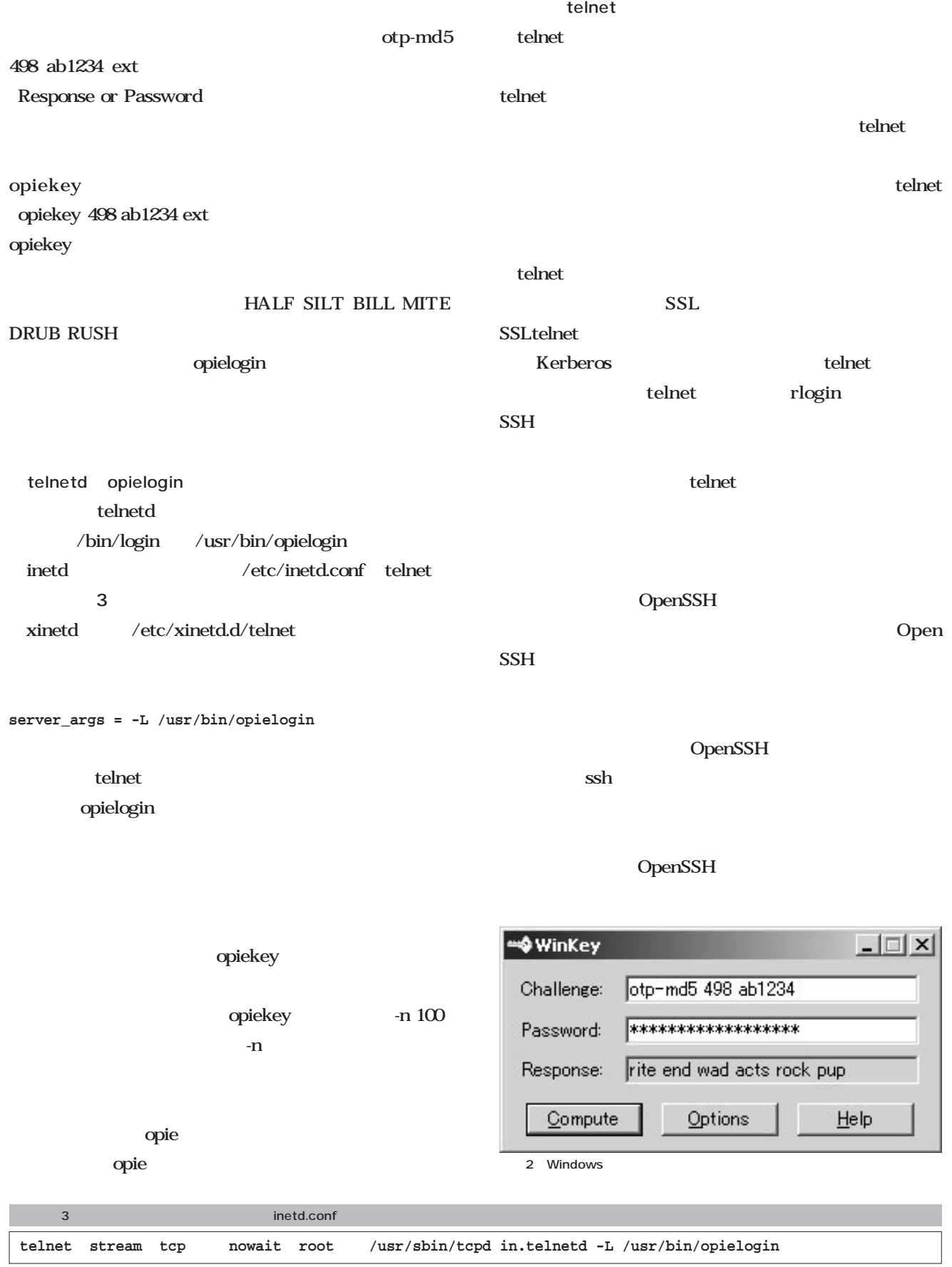

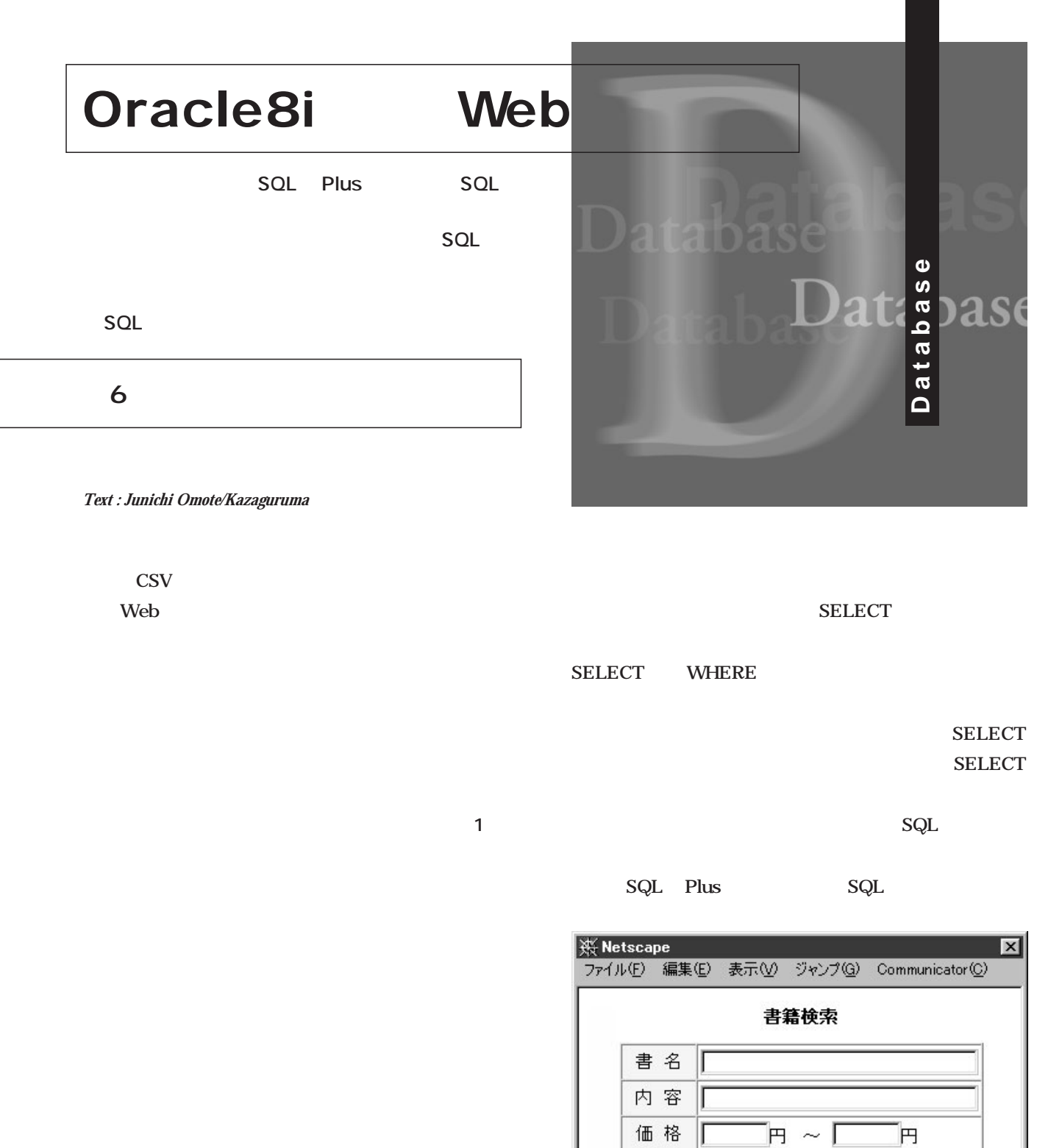

 $\overline{1}$ 

 $\boxed{d}$ 

判型

 $\blacksquare$ 

検 索

 $A4$ <br> $A5$ 

 $\Box$   $\mathcal{R}$  is a set of  $\Box$ 

h

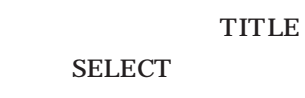

**select \* from book where title = '** 

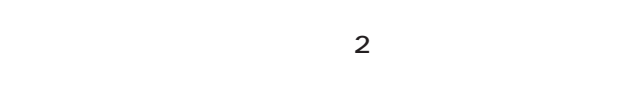

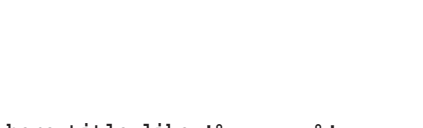

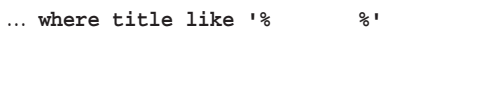

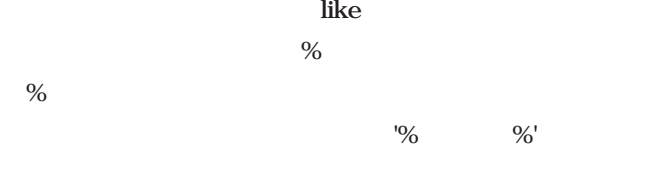

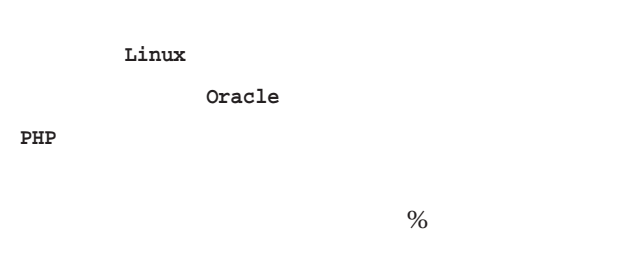

 $\sim$   $\%$ '

SQL> select title from book where title = ' **';** SQL> select title from book where title=' **読む8086'; TITLE ---------------------------------------- はじめて読む8086**

 $\overline{2}$ 

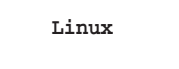

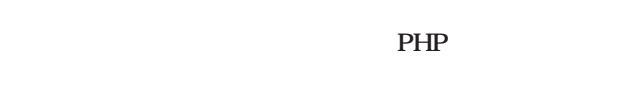

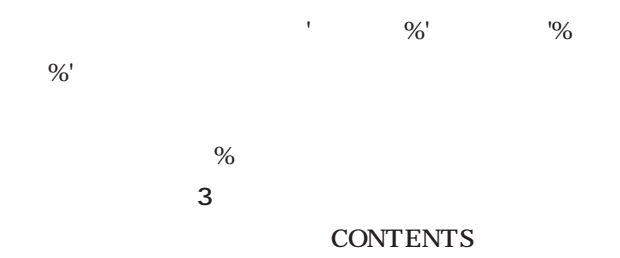

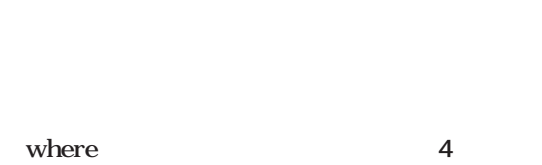

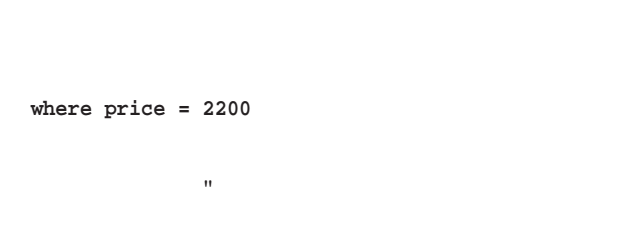

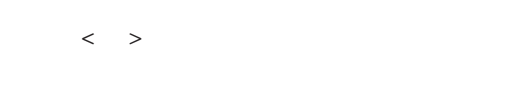

**where price >= 2000 and price <= 2500**

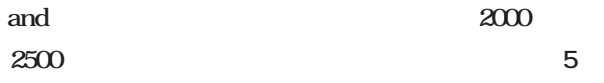

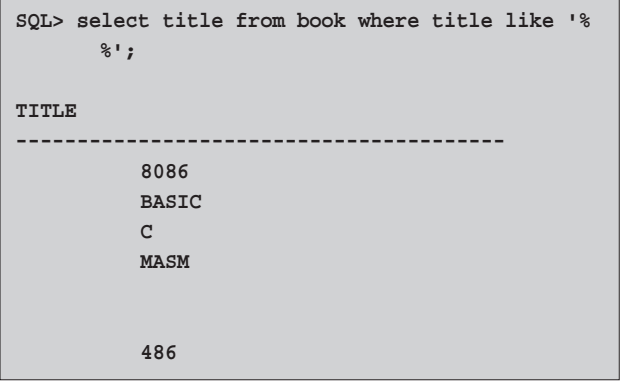

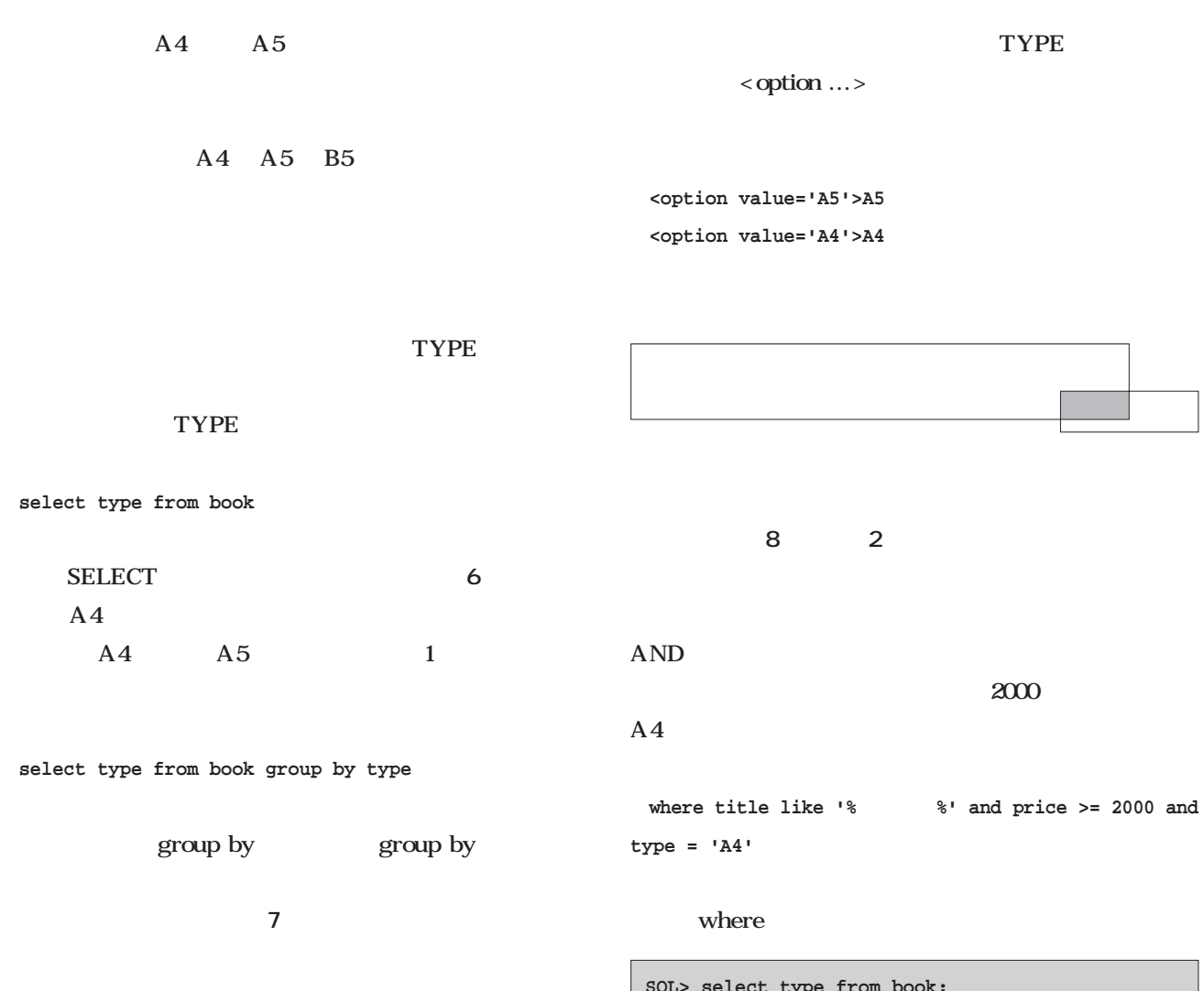

**レスト1** レスト1 ペースです。メニューを入力画面のソースです。

SELECT

PHP

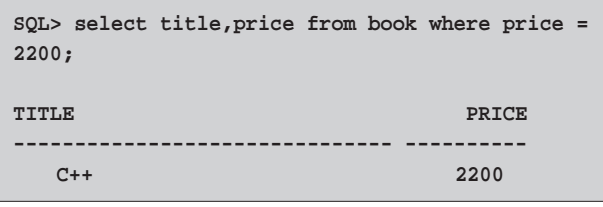

 $\overline{4}$ 

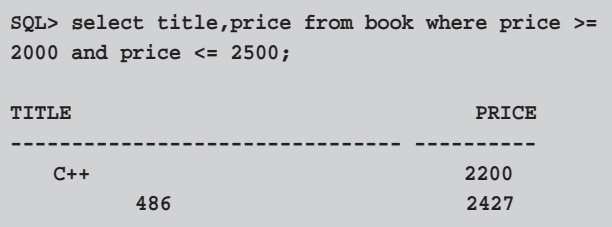

**SQL> select type from book; TYPE ----------------------------------------- A5 A5 A5 A5 A5 A5 A5 A4 A4 A5** 6 TYPE

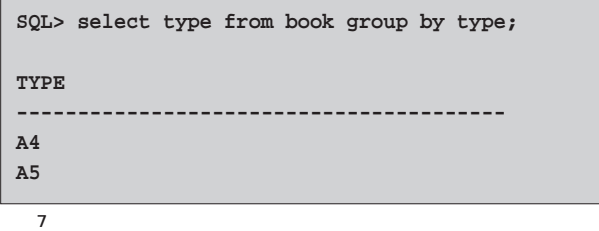

Web

**<html> <head> <title></title> </head> <body> <br> <center> <b>書籍検索</b><br> <br> <form action="list.php3" method="post"> <table border="1" cellpadding="2" cellspacing="0"> <tr> <td bgcolor="#f5f5f5"> 書 名 </td> <td><input type=text size=30 name="f\_title"></td> </tr> <tr> <td bgcolor="#f5f5f5"> 内 容 </td> <td><input type=text size=30 name="f\_contents"></td> </tr> <tr> <td bgcolor="#f5f5f5"> 価 格 </td> <td><input type=text size=6 name="f\_price1"> ~ <input type=text size=6 name="f\_price2"> </td> </tr> <tr> <td bgcolor="#f5f5f5"> 判 型 </td> <td> <select name="f\_type"> <option value=""> <?php \$conn = OCIlogon("ascii","linuxmag","orcl"); \$stmt = OCIparse(\$conn,"select type from book group by type"); OCIdefinebyname(\$stmt,"TYPE",&\$type); OCIexecute(\$stmt); while(OCIFetch(\$stmt)) { print("<option value='\$type'>\$type\n"); } OCIlogoff(\$conn); ?> </select> </td> </tr> </table> <br> <br>** <input type="submit" value="  $\blacksquare$ **</form> </center> </body> </html>** 1 **The Contract of the Contract of the Contract of the Contract of the Contract of the Contract of the Contract of the Contract of the Contract of the Contract of the Contract of the Contract of the Contract of the Contrac** 

SQL Ssql **OCIparse(\$conn,\$sql);**  $\overline{SQL}$ select  $\sum_{i=1}^{\infty}$ where and and and  $\mathbb{R}$ **sQL** where  $\alpha$  and **and**  $\alpha$ SQL where  $ereg()$ ませんの<sub>解説</sub>者がある。<br>それは、他の解説書かれている「Perl

**2** SQL

#### $\mathsf{SQL}$

画面8 検索結果一覧画面

**※ Netscape**  $\overline{\mathbf{x}}$ ファイル(F) 編集(E) 表示(V) ジャンプ(G) Communicator(C) 検索結果一覧 はじめて読む486 蒲地輝尚著 2,427円 …<br>蒲地輝尚著,村瀬康治<br>監修 1.602円 はじめて読む8086 Windowsプログラミングの基 柏原正三著 2,800円 礎知識 <u>Dr. JAMSAのC++超入門 第</u><br>3版 クリス・ジャムサ著/春<br>木良且訳 2,200円 -<br>大澤文孝著/株式会社<br>ネットーサーブ監修 Install Shield for Visual 3,400円  $C++6.0$ 検索画面へ | d'<del>d</del>  $\mathcal{R}$  is the set at  $\mathcal{R}$ 

```
<?php
    $conn = OCIlogon("ascii","linuxmag","orcl");
?>
<html>
<head>
<title></title>
</head>
<body>
<br>
<center>
<b>検索結果一覧</b><br>
<br>
<table border="0" cellpadding="2" cellspacing="0">
<?php
       $sql = "select id,title,author,price from book where";
       if ($f_title) {
               $sql .= " title like '%$f_title%'";
       }
       if ($f_contents) {
               if (!ereg("where$",$sql)) $sql .= " and";
               $sql .= " contents like '%$f_contents%'";
        }
       if ($f_price1) {
               if (!ereg("where$",$sql)) $sql .= " and";
               $sql .= " price >= $f_price1";
        }
       if ($f_price2) {
               if (!ereg("where$",$sql)) $sql .= " and";
               $sql .= " price <= $f_price2";
        }
       if ($f_type) {
               if (!ereg("where$",$sql)) $sql .= " and";
               $sql .= " type = '$f_type'";
       }
       if (ereg("where$",$sql)) $sql = ereg_replace("where$","",$sql);
       $sql .= " order by id";
    $stmt = OCIparse($conn,$sql);
       OCIdefinebyname($stmt,"ID",&$id);
       OCIdefinebyname($stmt,"TITLE",&$title);
       OCIdefinebyname($stmt,"AUTHOR",&$author);
       OCIdefinebyname($stmt,"PRICE",&$price);
       OCIexecute($stmt);
       while(OCIFetch($stmt)) {
               print("<tr>\n");
               print("<td><a href='disp.php3?f_id=$id'>$title</a></td><td width=20></td>\n");
               print("<td>$author</td><td width=20></td>\n");
               $p = ereg_replace("([0-9][0-9][0-9])$",",\\1",$price);
               print("<td>$p </td>\n");
               print("</tr>\n");
       }
?>
</table>
<form>
<input type="button" value="検索画面へ" onclick="JavaScript:location.href='form.php3'">
</form>
</center>
</body>
</html>
<?php
   OCIlogoff($conn);
?>
    ▼リスト2 検索結果一覧表示スクリプト(list.php3)
```
Oracle*8*i Meb

**Meb** 

Oracle<sub>8</sub>

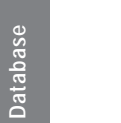

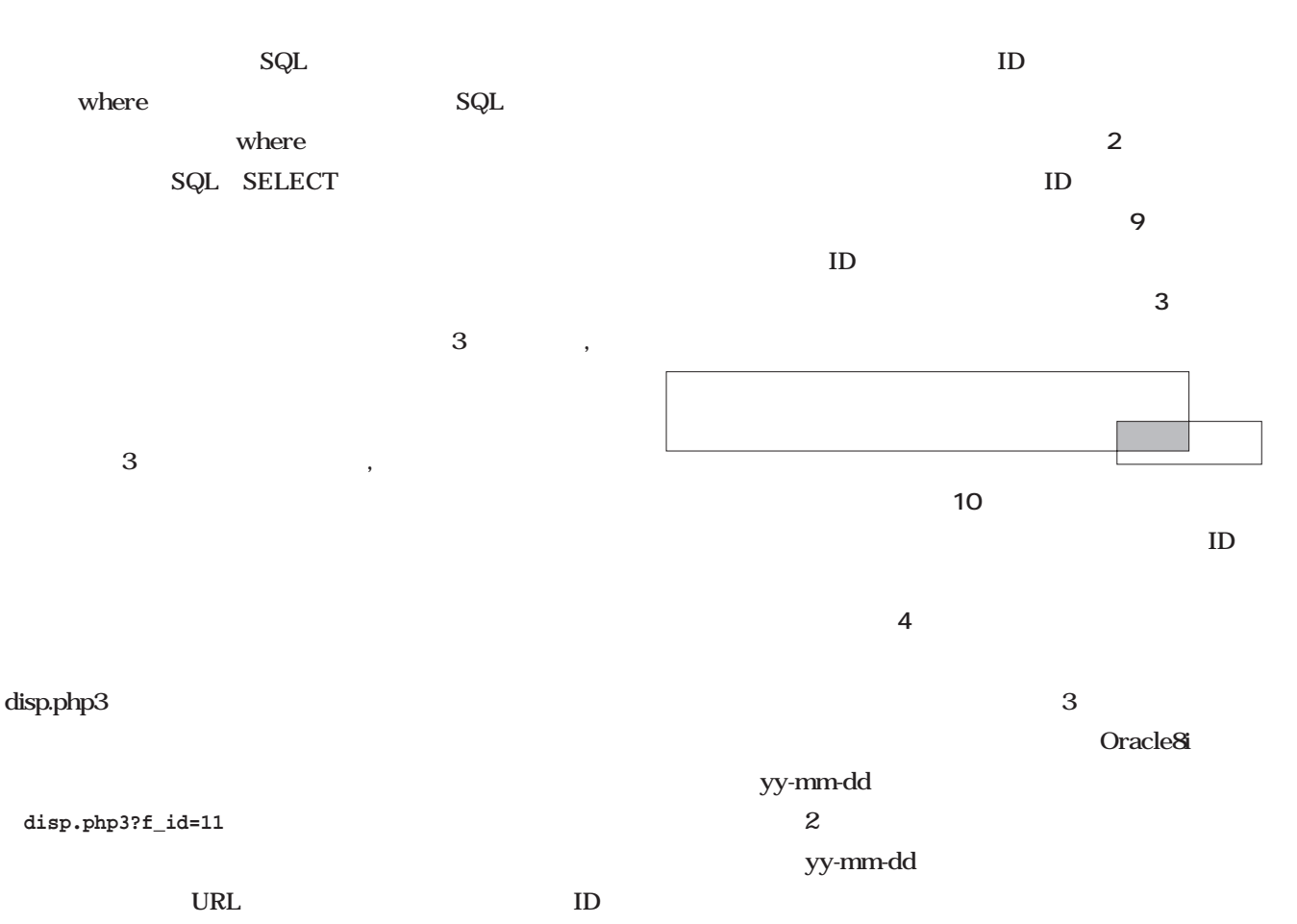

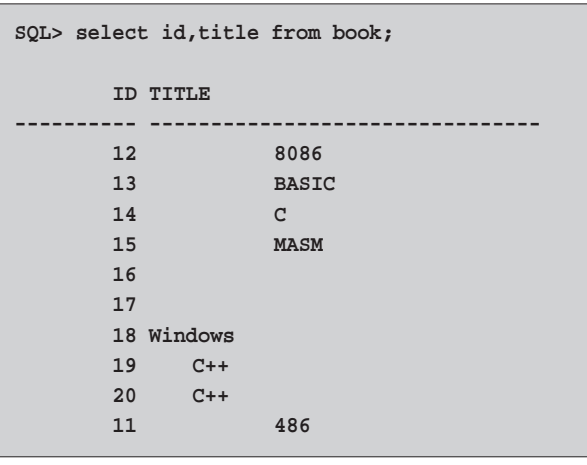

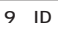

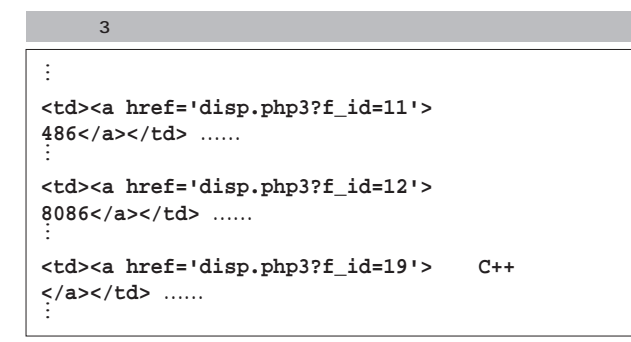

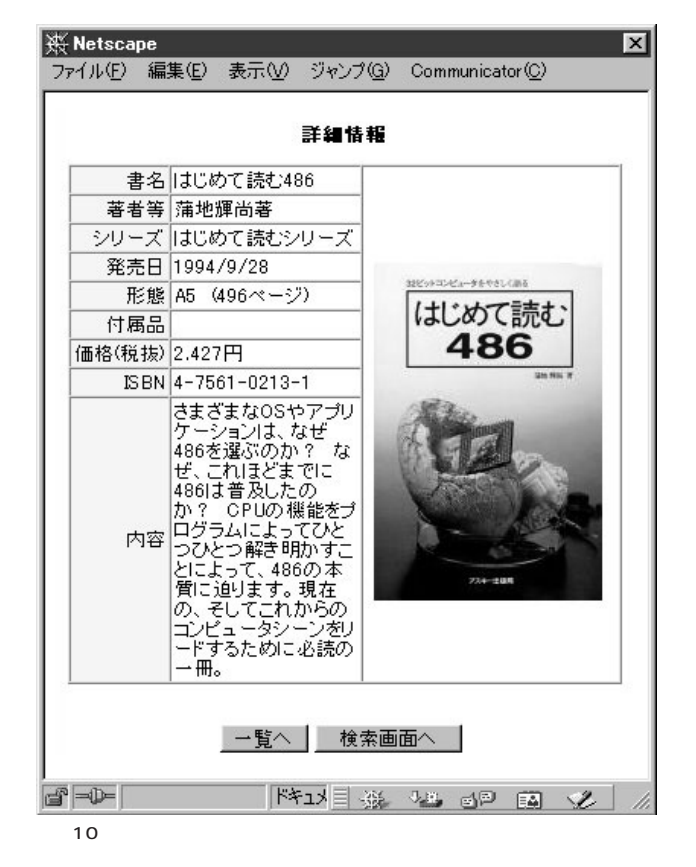

```
<?php
    $conn = OCIlogon("ascii","linuxmag","orcl");
?>
<html>
<head><title></title></head>
<body>
<br>
<center>
<b>詳細情報</b><br>
<br>
<?php
    $stmt = OCIparse($conn,"select * from book where id=$f_id");
       OCIdefinebyname($stmt,"TITLE",&$title);
       OCIdefinebyname($stmt,"AUTHOR",&$author);
       OCIdefinebyname($stmt,"SERIES",&$series);
       OCIdefinebyname($stmt,"SELDATE",&$seldate);
       OCIdefinebyname($stmt,"TYPE",&$type);
       OCIdefinebyname($stmt,"APPENDIX",&$appendix);
       OCIdefinebyname($stmt,"PRICE",&$price);
       OCIdefinebyname($stmt,"ISBN",&$isbn);
       OCIdefinebyname($stmt,"CONTENTS",&$contents);
       OCIexecute($stmt);
       OCIFetch($stmt);
       $p = ereg_replace("([0-9][0-9][0-9])$",",\\1",$price);
       $d = explode("-",$seldate);
       if ( $d[0] < 70 ) $d[0] += 2000;
       else $d[0] += 1900;
?>
<table border="1" cellpadding="2" cellspacing="0">
<tr>
<td bgcolor="#f5f5f5" align="right" valign="top" nowrap>書名</td>
<td><?php print $title?></td>
<td rowspan=9 width=170 align=center valign=center>
<br>
<img src="photo/<?php print $isbn?>.jpg" width=150 height=222>
<br>
</td>
</tr>
<tr><td bgcolor="#f5f5f5" align="right" nowrap>著者等</td>
<td><?php print $author?></td></tr>
<tr><td bgcolor="#f5f5f5" align="right" nowrap>シリーズ</td>
<td><?php print $series?></td></tr>
<tr><td bgcolor="#f5f5f5" align="right" nowrap>発売日</td>
<td><?php print "$d[0]/$d[1]/$d[2]"?></td></tr>-
<tr><td bgcolor="#f5f5f5" align="right" nowrap>形態</td>
<td><?php print $type?></td></tr>
<tr><td bgcolor="#f5f5f5" align="right" nowrap>付属品</td>
<td><?php print $appendix?> </td></tr>
<tr><td bgcolor="#f5f5f5" align="right" nowrap>価格(税抜)</td>
<td><?php print $p?> </td></tr>
<tr><td bgcolor="#f5f5f5" align="right" nowrap>ISBN</td>
<td><?php print $isbn?></td></tr>
<tr><td bgcolor="#f5f5f5" align="right" nowrap>内容</td>
<td><?php print $contents?> </td></tr>
</table>
<?php
   OCIlogoff($conn);
?>
<form>
<input type="button" value="一覧へ" onclick="JavaScript:history.back()">
<input type="button" value="検索画面へ" onclick="JavaScript:location.href='form.php3'">
</form>
</center>
</body>
</html>
    4 and the disp.php3
```
**Nel** 

**\$d = explode("-",\$seldate);**

Sseldate extended the School state and the School state and the School state and the School state and the School state and the School state and the School state and the School state and the School state and the School state and the Sseldate "99/10/12" **\$d[0] = "99" \$d[1] = "10" \$d[2] = "12"** 99 00 4 70 2000 70 1900 2 Oracle8i 2  $2070$   $\dots$ **\$d[0]/\$d[1]/\$d[2]** print 1999/10/12  $\overline{\text{ISBN}}$  ISBN  $\langle \text{img} \dots \rangle$ HTML SQL  $\overline{S}$  $\mathsf{SQL}$  $\mathsf{SQL}$  $\mathbf{SQL}$ \$sqlに格納していますから、OCIparseを実行する前に、 **print "[\$sql]";**  $SQL$  $\mathsf{SQL}$  $SQL$ PHP  $\blacksquare$  $PHP$ ID ID ID URL ID PHP Webtweep the state of the state  $\sim$  $\mathbb{P}\text{HP}$  $\mathsf{SQL}$ Web<sup>1</sup>  $SQL$ HTML

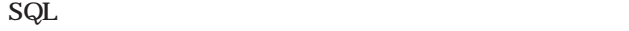

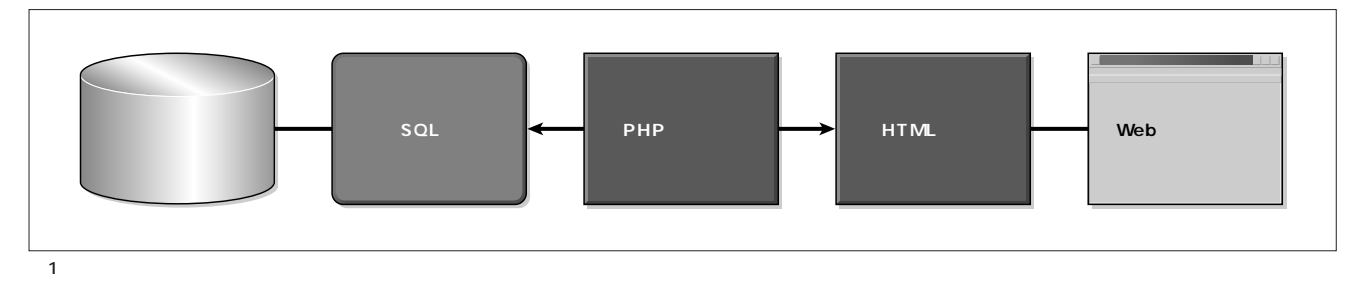

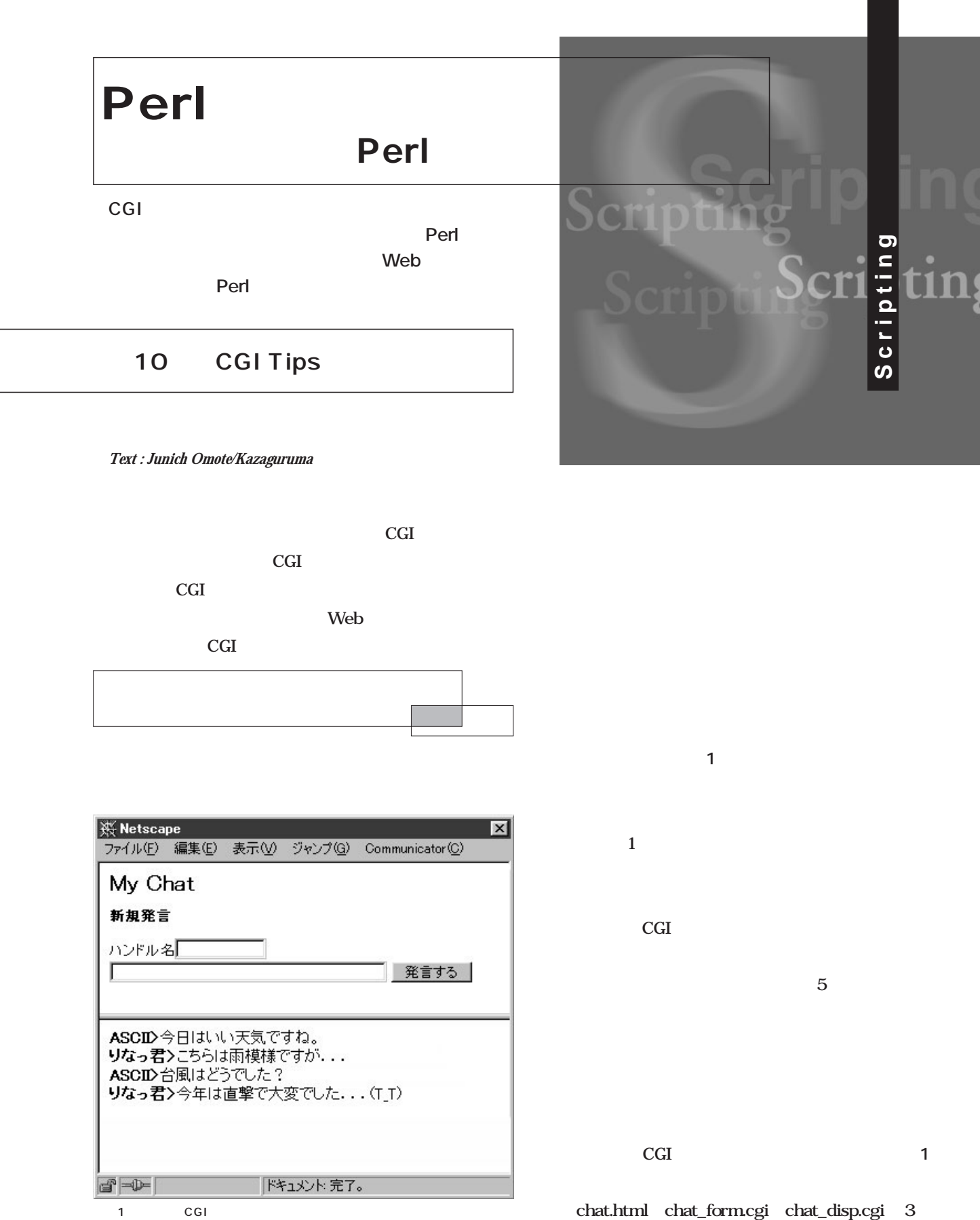

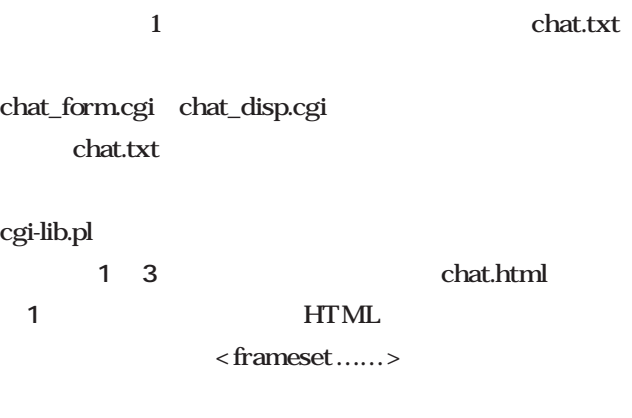

chat\_form.cgi 2 CGI

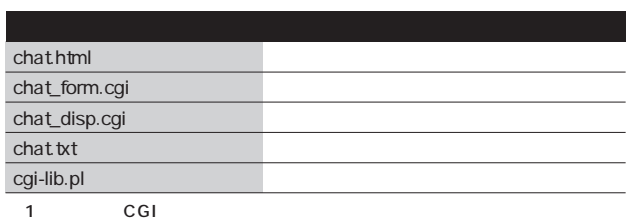

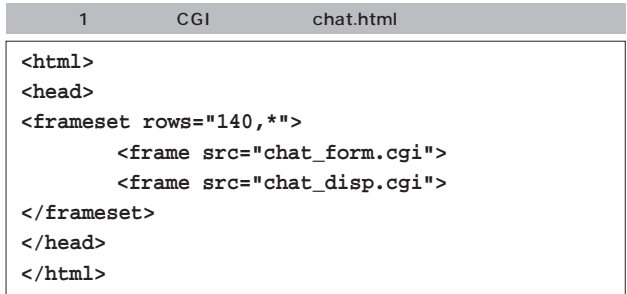

chat\_disp.cgi 3

HTML <head>

chat.txt

```
#!/usr/bin/perl
require 'cgi-lib.pl';
&ReadParse;
print <<'EOD1';
Content-type:text/html
<html>
<head>
<META HTTP-EQUIV="Refresh" 
           CONTENT="5; URL=chat_disp.cgi">
</head>
<body>
EOD1
    # 発言の表示
    open(IN,"chat.txt");
   while(<IN>) {
        ($handle,$mes) = split(/,/,$_);
        print "<br/>b>$handle></b>$mes<br>";
    }
    close(IN);
print <<"EOD2";
</body>
</html>
EOD2
    3 CGI chat_disp.cgi
```

```
#!/usr/bin/perl
require 'cgi-lib.pl';
&ReadParse;
print <<'EOD1';
Content-type:text/html
<html>
<head>
</head>
<body>
<h2>My Chat</h2>
<b>新規発言</b><br>
<form method="post" action="chat_form.cgi">
<input type="text" size=10 name="handle"><br>
<input type="text" size=34 name="mes">
<input type="submit" value="発言する">
</form>
EOD1
    # 新規発言の登録
    $handle = $in{'handle'};
    $mes = $in{'mes'};
   if($mes) {
       open(OUT,">>chat.txt");
       print OUT "$handle,$mes¥n";
       close(OUT);
   }
print <<"EOD2";
</body>
</html>
EOD2
    2 CGI chat_form.cgi
```
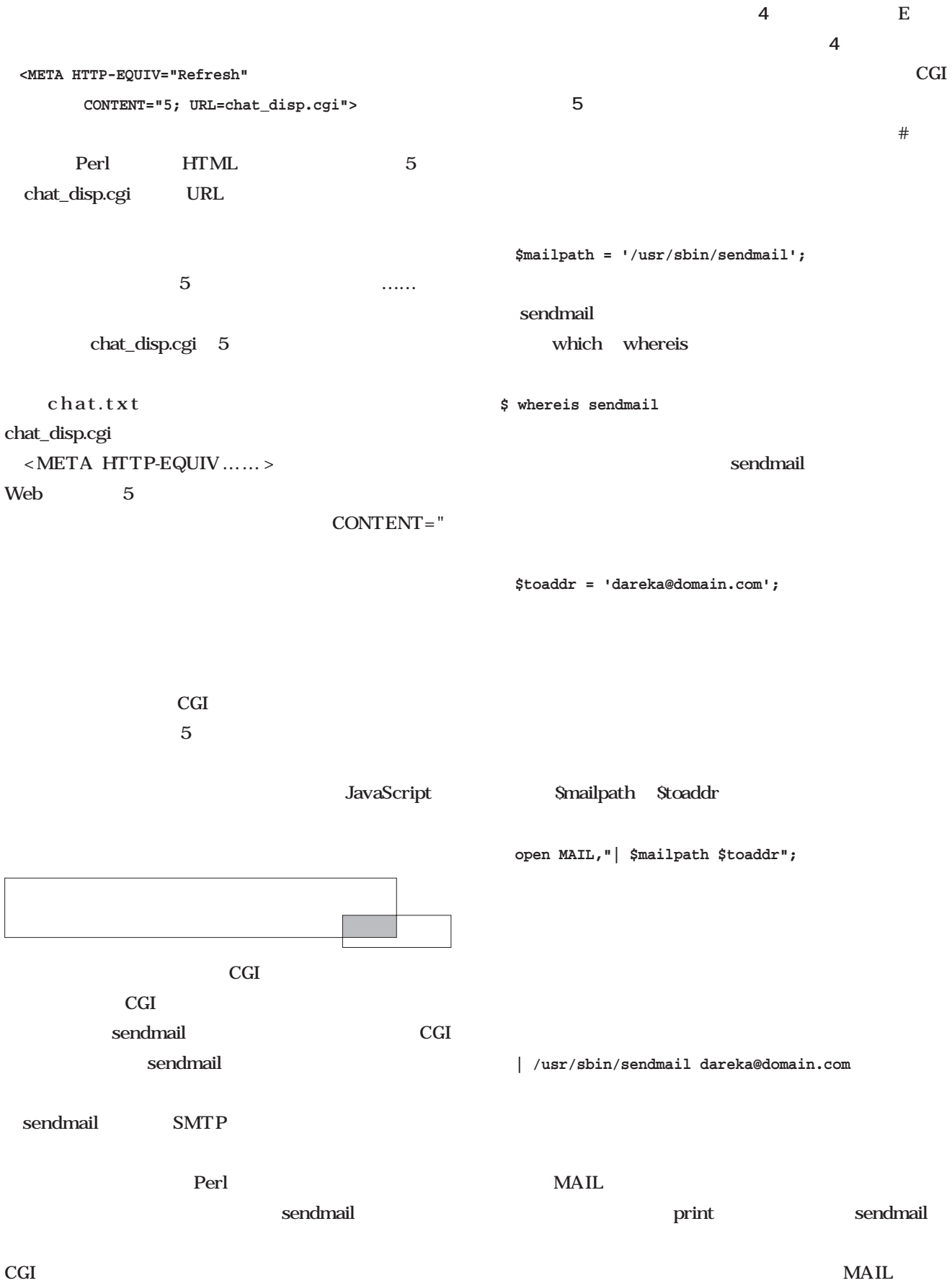

```
print MAIL "Subject: <<mail_form.cgi>>¥n";
print MAIL "From: $in{'email'}¥n";
print MAIL "¥n";
Print MAIL " ¥n-----¥n";
print MAIL "$addr¥n";
print MAIL " $in{'zipcode'}¥n";
 …
close MAIL;
```
## print MAIL

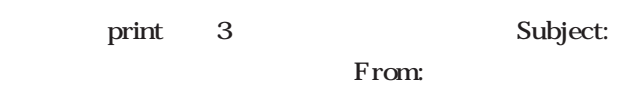

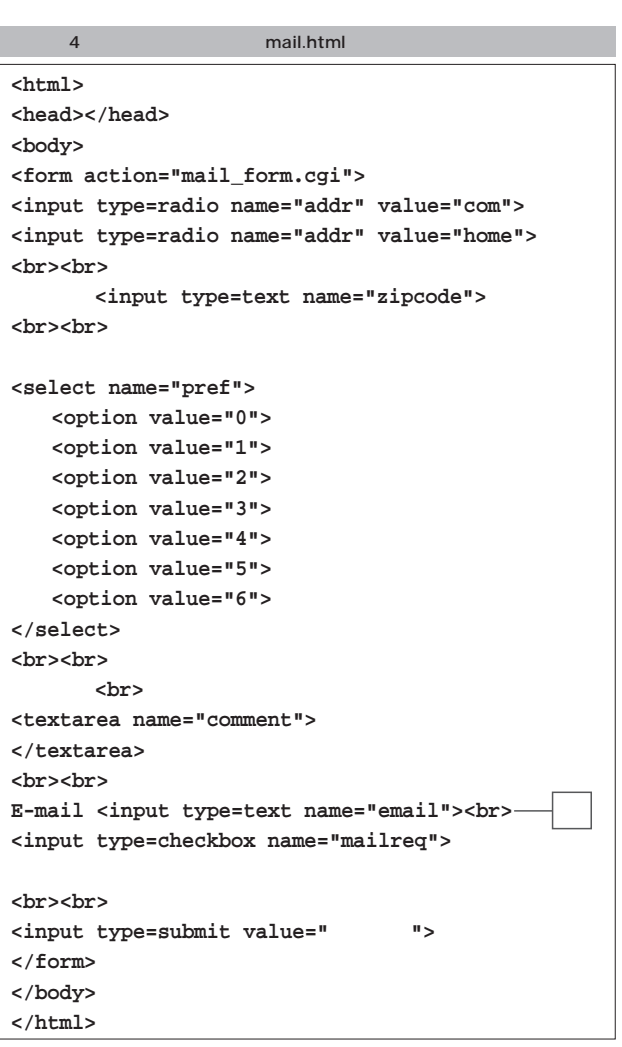

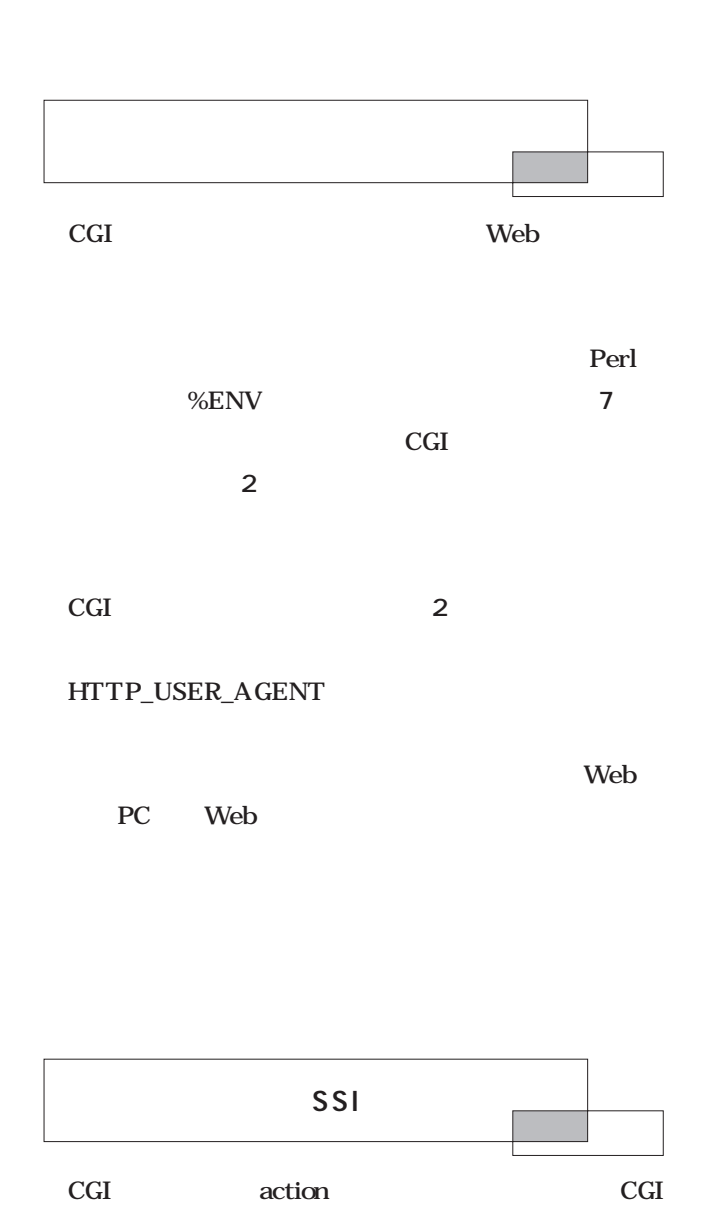

 $3\overline{3}$ 

extending the print of the print of the state of the state of the state of the state of the state of the state of the state of the state of the state of the state of the state of the state of the state of the state of the

**6** レスクリズム

CGI  $\sim$ フォームのデータを送ったり、フォームでなくてもCGI

MAIL

**5** CGI

 $\rm CGI$ 

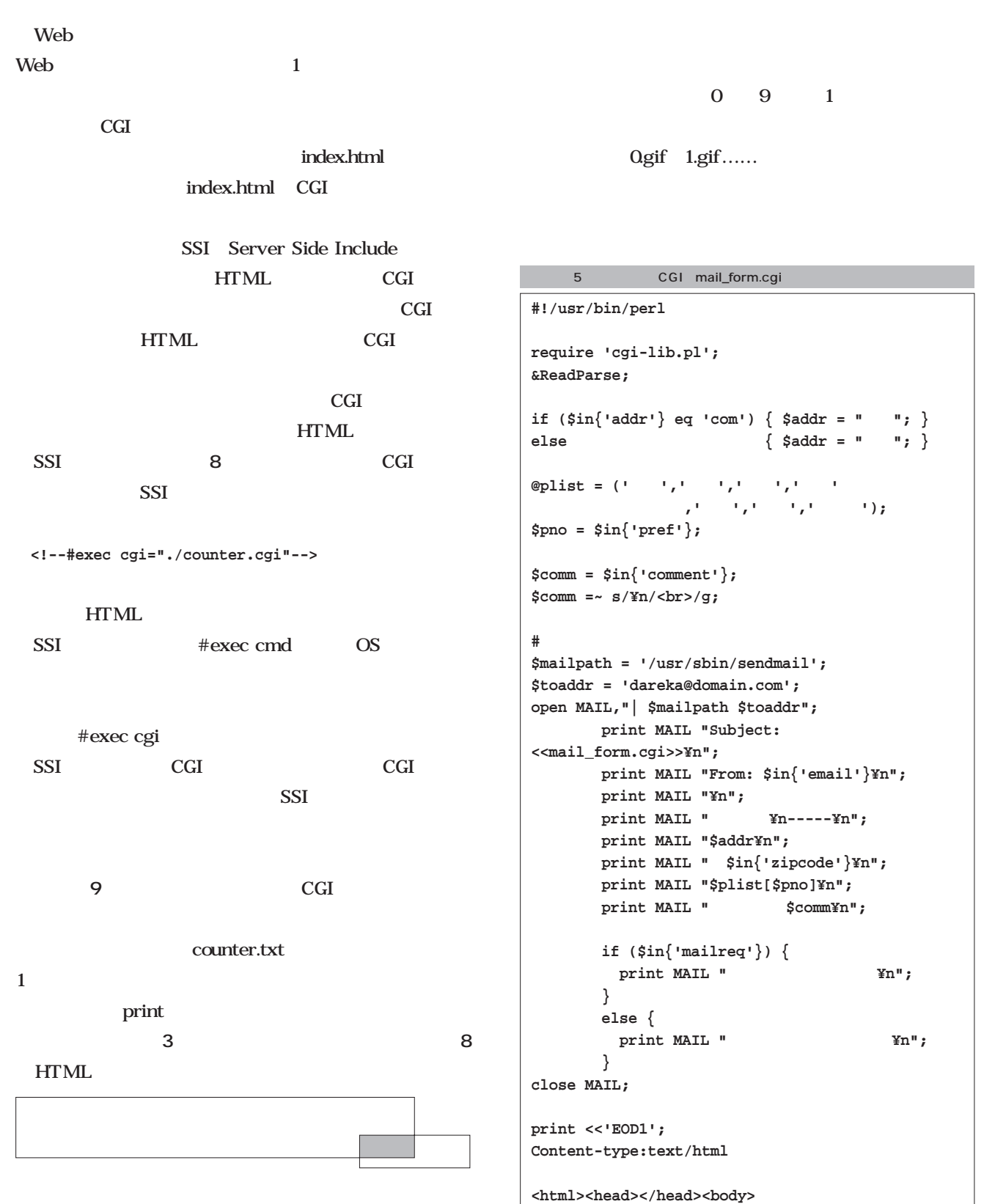

**</body></html>**

**EOD1**

Perl **Perlasts** 

挑戦してみましょう(**画面4**

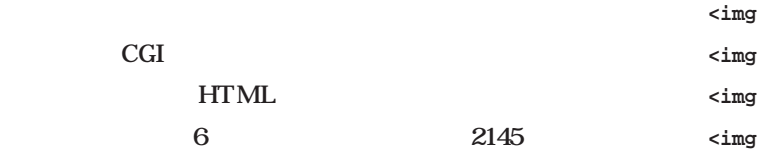

#### **<img src="0.gif">**

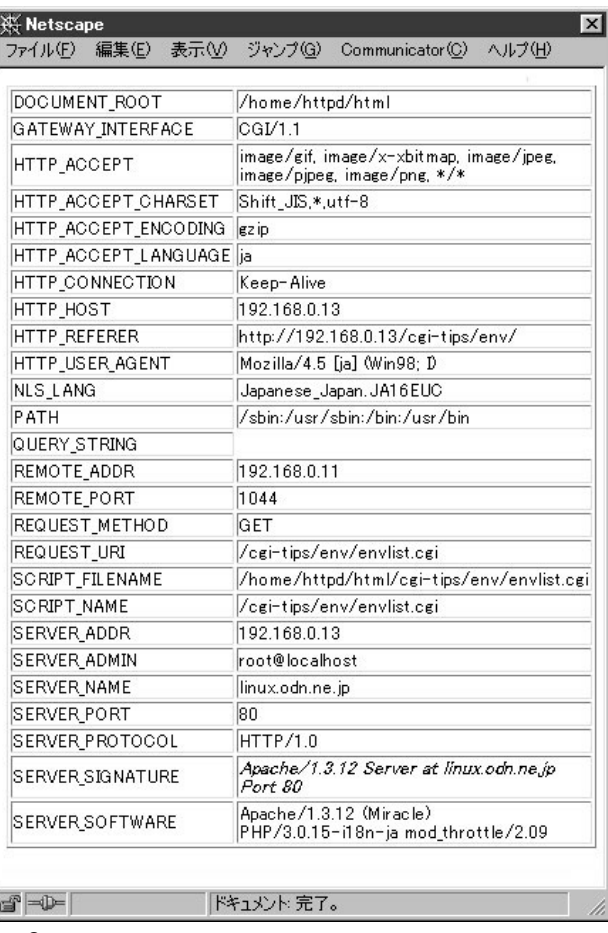

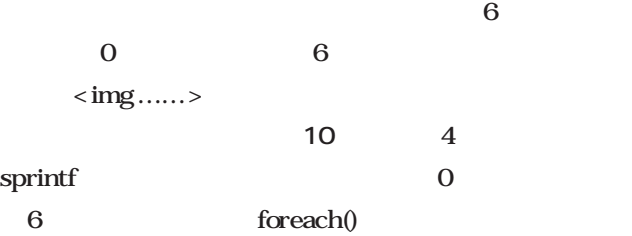

#### **split(//,\$s)**

**<img src="0.gif"> <img src="2.gif">** src="1.gif"> **<img src="4.gif"> <img src="5.gif">**

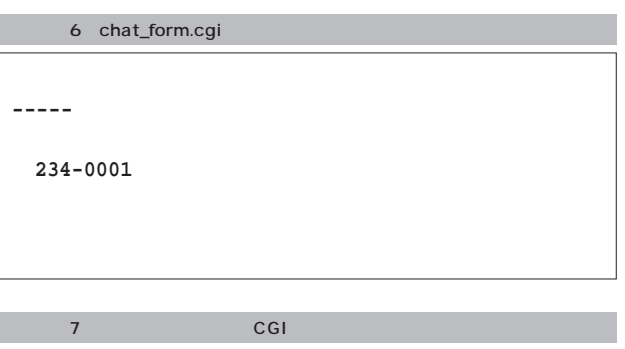

**#!/usr/bin/perl print "Content-type:text/html¥n¥n"; print "<html><head></head><body>¥n"; print "<table border=1>¥n"; foreach (sort keys %ENV) { print "<tr><td>\$\_</td><td>\$ENV{\$\_}</td></tr>¥n"; }**

```
print "</table></body></html>¥n";
```
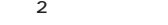

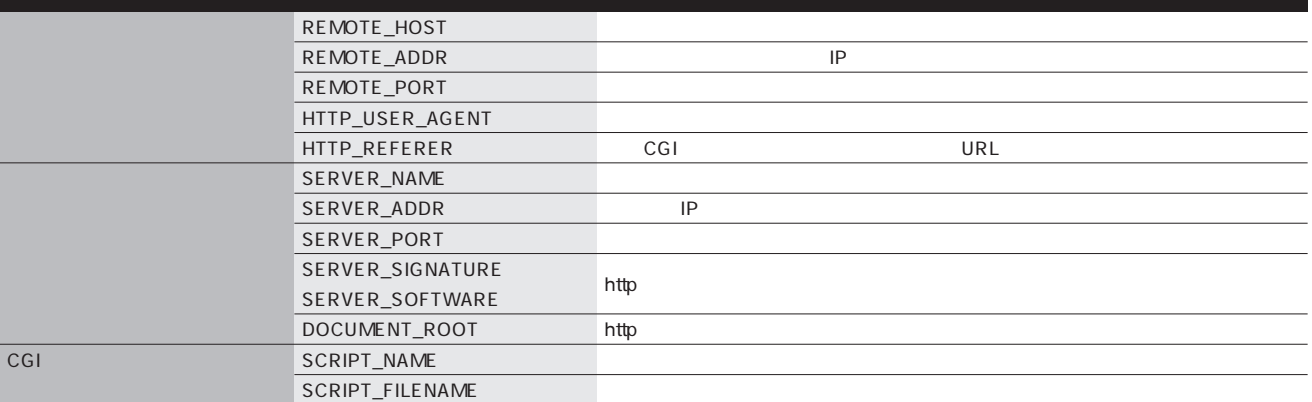

 $2$  CGI

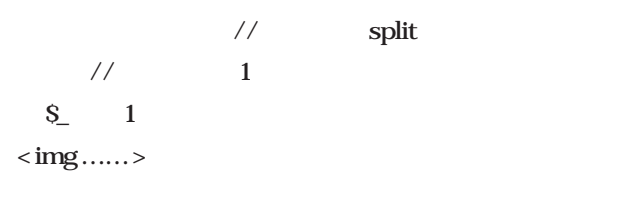

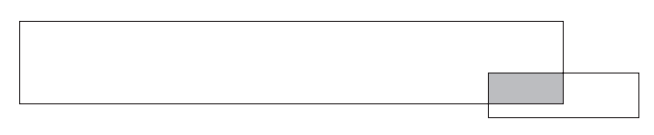

**HTML** 

 $\hbox{print}$ 

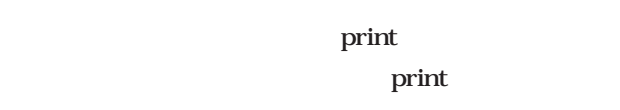

@ilist 0 9

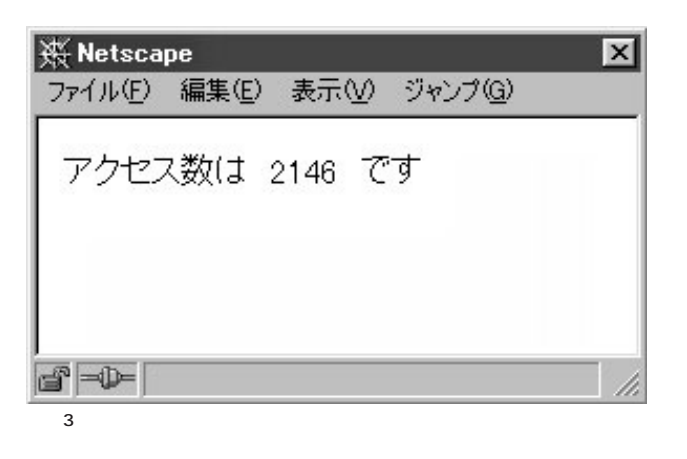

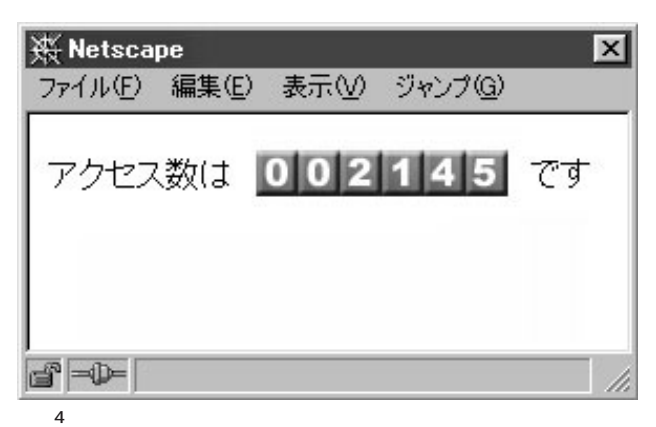

```
print <<"EOD1";
<img src='$ilist[0].gif'>
<img src='$ilist[1].gif'>
<img src='$ilist[2].gif'>
<img src='$ilist[3].gif'>
<img src='$ilist[4].gif'>
<img src='$ilist[5].gif'>
EOD1
```
 $<<$  "EOD1";

Silist[ ]

print

print

9 CGI counter.cgi

**<html> <head></head> <body> アクセス数は <!--#exec cgi="./counter.cgi"--> です<br> </body> </html>** 8 SSI counter.html

 $\text{CSV}$ 

**#!/usr/bin/perl print "Content-type:text/html¥n¥n"; open IN,"counter.txt"; \$n = <IN>; close IN; \$n++; open OUT,">counter.txt"; print OUT \$n; close OUT; print "\$n";**

```
open OUT,">test.csv";
print OUT <<"EOF1";
   名前,住所,電話番号
$name[0],$addr[0],$tel[0]
$name[1],$addr[1],$tel[1]
$name[2],$addr[2],$tel[2]
 ……
EOF1
```
**close OUT;**

print

```
print MAIL <<"EOM1";
Subject: <<mail_form.cgi>>
From: $in{'email'}
```
**-----**

**\$addr**

```
$in{'zipcode'}
$plist[$pno]
```
**コメント:\$comm**

**EOM1**

```
#!/usr/bin/perl
print "Content-type:text/html¥n¥n";
open IN,"counter.txt";
$n = <IN>;
close IN;
$n++;
open OUT,">counter.txt";
print OUT $n;
close OUT;
$s = sprintf("%06d",$n);
foreach(split(//,$s)) {
       print "<img src='$_.gif'>";
}
10 CGI counter.cgi
```
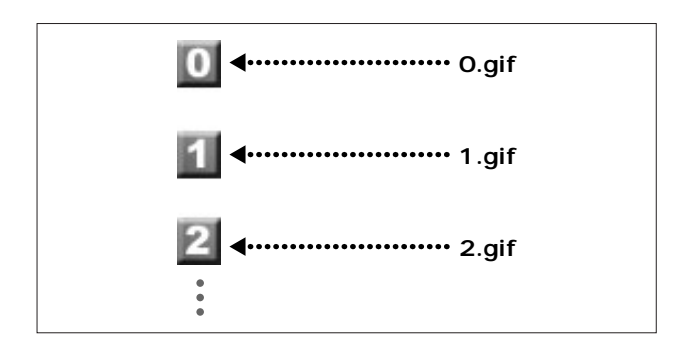

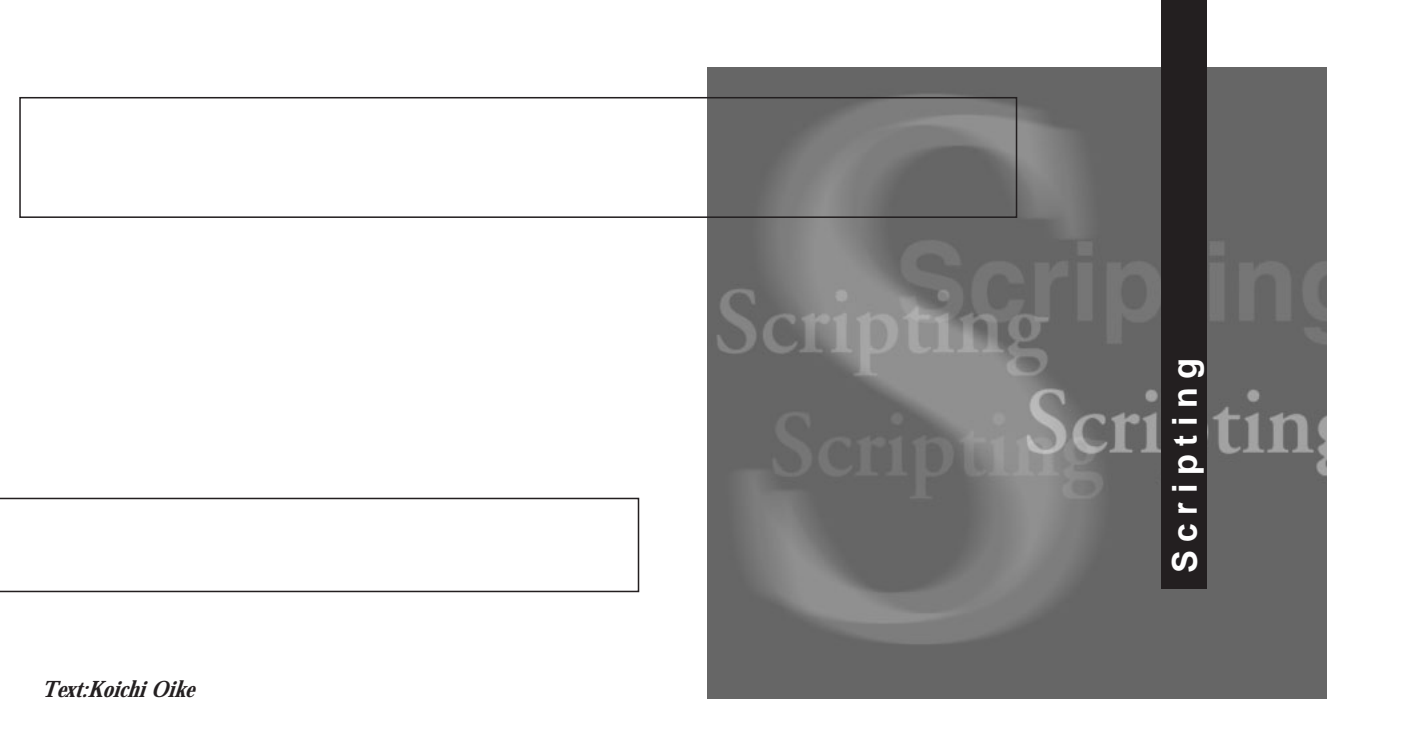

*Text:Koichi Oike*

Regular

Expression

■正規表現を使って柔軟な置換を行う

Linux UNIX OS

bash Bourne

grep sed expr

Linux

grep Perl Ruby

sed Perl

Ruby

checkjyosi

sed Perl Ruby

# $(1)$  sed

 $\rm{sed}$ vi Emacs

# $\rm sed$

**sed 's/パターン/置換文字列/g' ファイル名** substitute  $\mathbf S$  $/$  $g_{\text{c}}$ 全体を「'」で囲む必要がある。

 $2$  $\mathbf 1$ 

# **\$ sed 's/LINUX/Linux/g' hoge.txt**

hoge.txt LINUX Linux  $-n$ 

#### p<br>
The p

**\$ sed -n 's/LINUX/Linux/gp' hoge.txt**

 $\mathbf p$ 

GNU sed

 $(2)$  Perl

Perl Web CGI read Perl

Perl sed

 $\mathbf 1$  $-p$ クリプトの内容を直接コマンドラインに記述する-eオプシ

**perl -pe 's/パターン/置換文字列/g' ファイル名**

sed Perl  $\rm sed$  $\rm{sed}$ 

**\$ perl -pe 's/LINUX/Linux/g' hoge.txt**

もし、置換した行だけを出力したいなら、-pオプション sed -n print if

**\$ perl -ne 'print if s/LINUX/Linux/g' hoge.txt**

sed p

 $Perl$ 

 $\mathbf 1$  $5005_03$ 

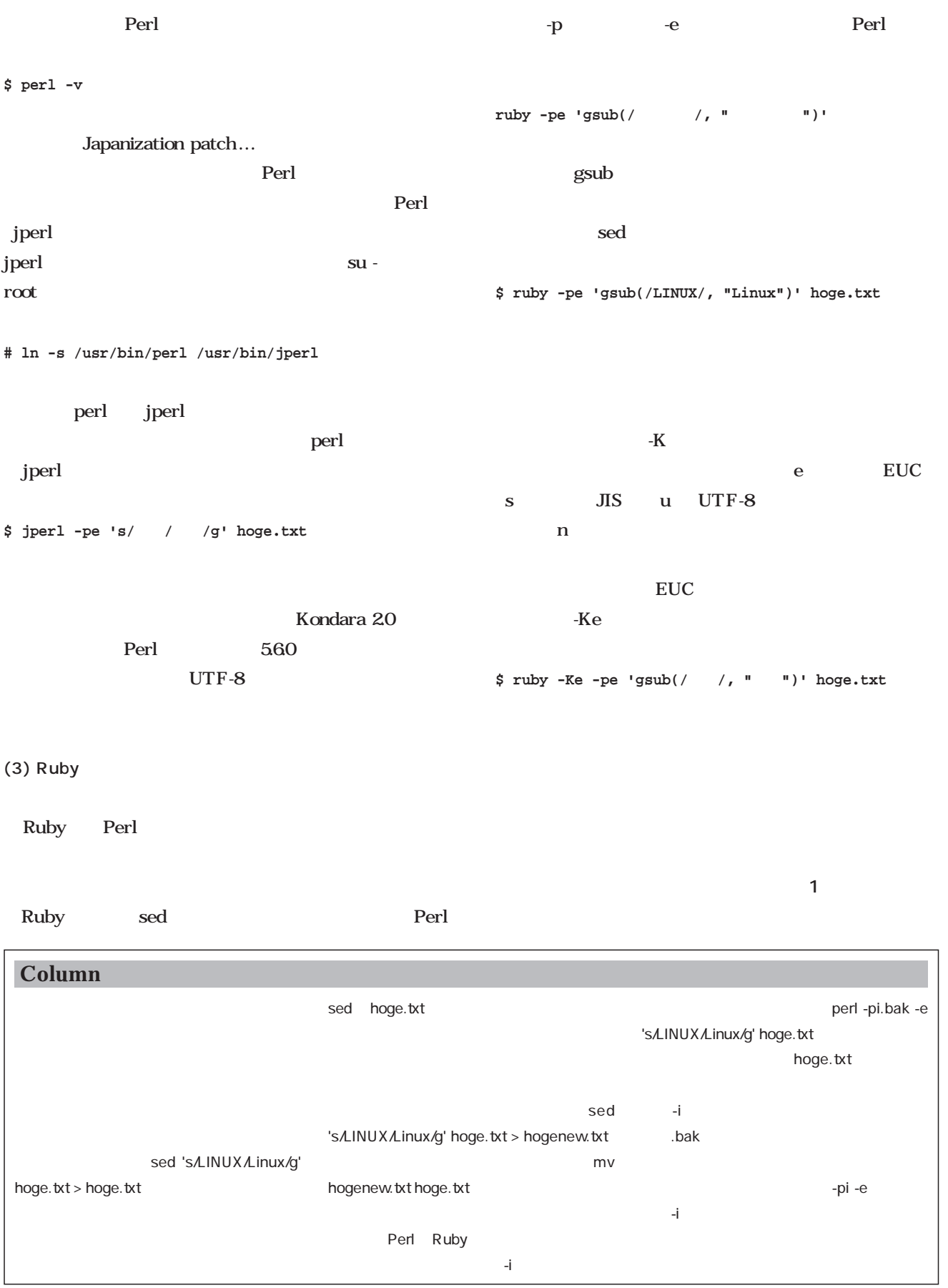

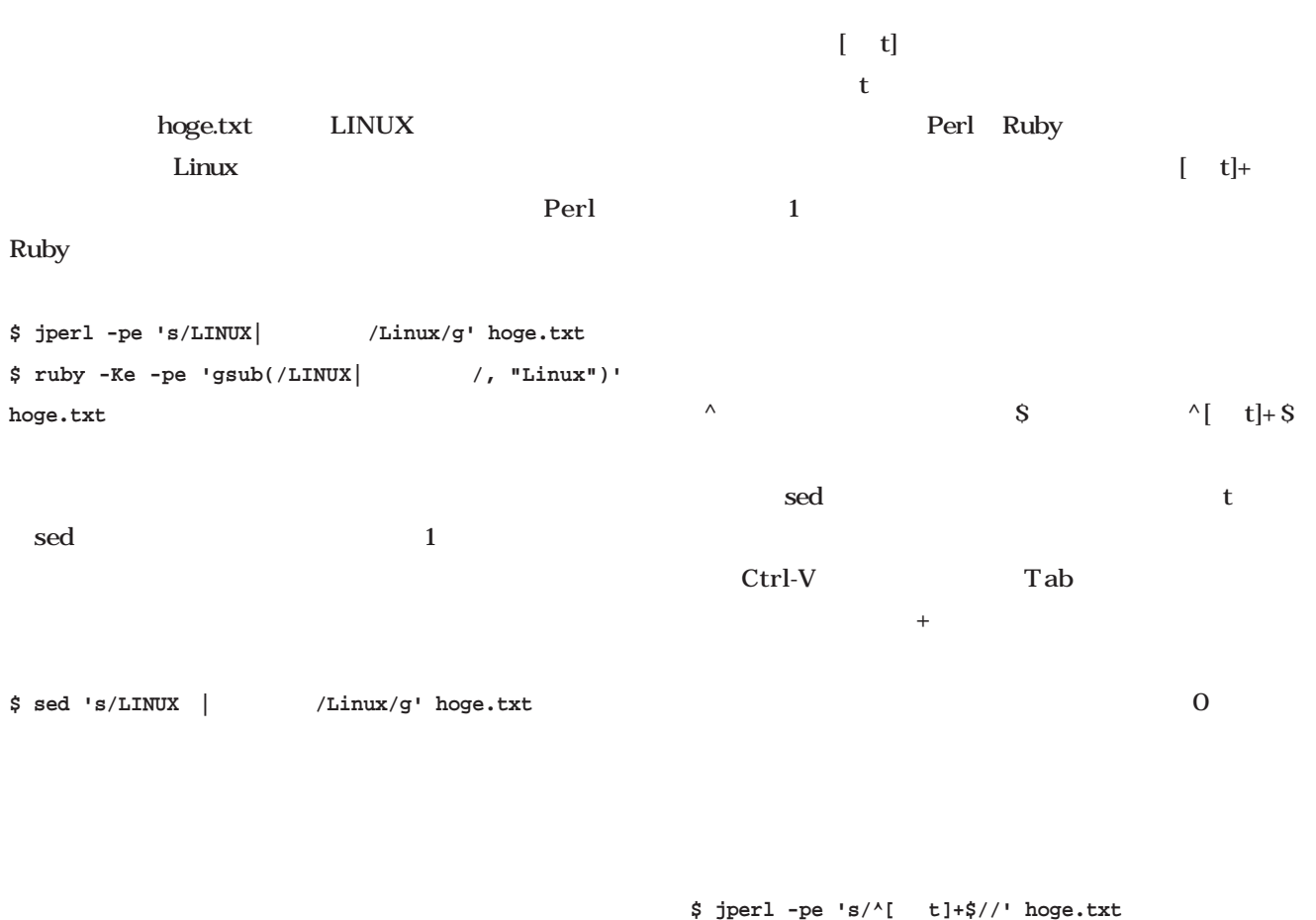

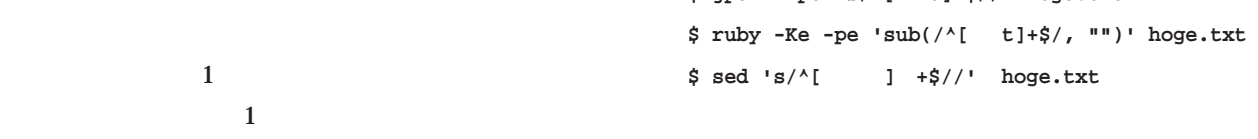

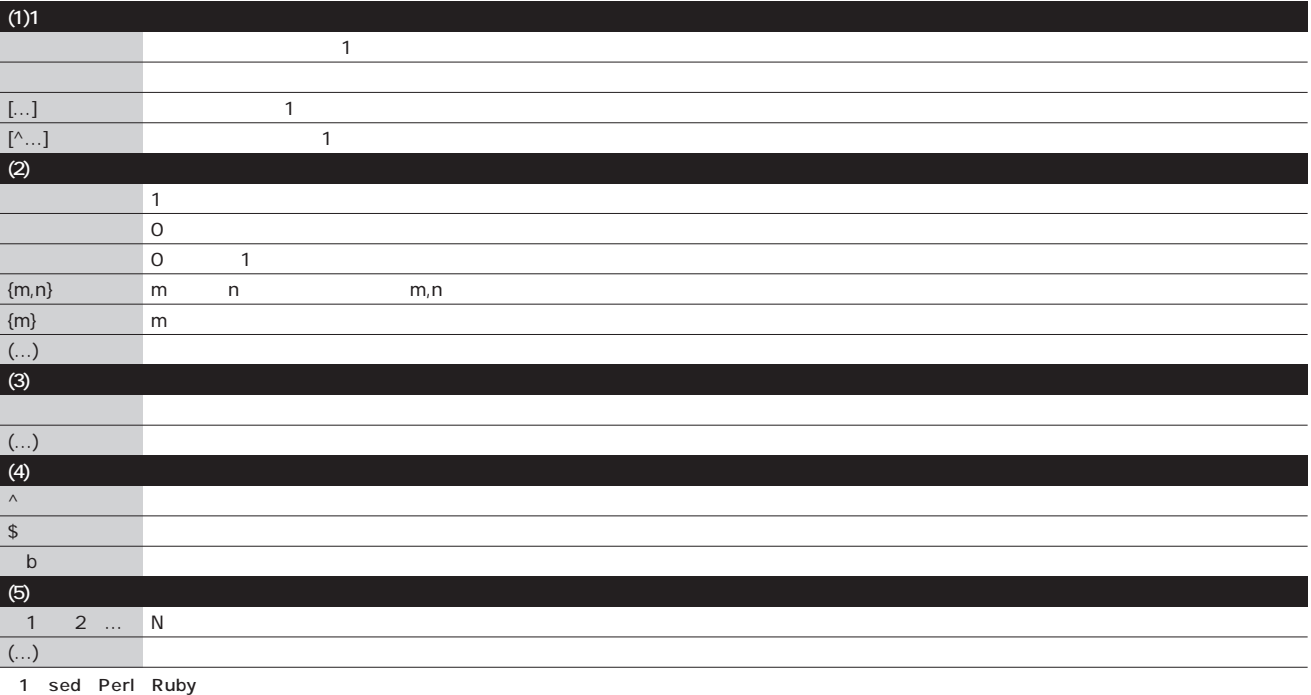

 $\mathsf{Sed}$ 

 $\rm sed$ 

 $\mathbf{1}$  and  $\mathbf{1}$  and Perl sed g Ruby gsub sub **1 1** 1 Perl sed g Ruby gsub<sub>sub</sub>  $(1)$ Perl S& Ruby & sed  $\&$ **\$ jperl -pe 's/Linux/ \$& /g' hoge.txt \$ ruby -Ke -pe 'gsub(/Linux/, "★¥¥& ")' hoge.txt \$ sed 's/Linux/ & /g' hoge.txt** hoge.txt Linux Linux Linux  $\&$ hoge.txt 7 Perl **\$ jperl -pe 's/ b[0-9]{3}-[0-9]{4} b/ \$&/g' hoge.txt**  $[0.9]$ {3}  $[3]$  $[0.9]$ {4} $4$ 1234-56789  $\mathbf b$  $S\&$  $S\&$  $(2)$ Perl Ruby ()  $S1$   $S2$  ...  $\mathbf S$  ( hoge.txt A  $Z$  1 Perl **\$ jperl -pe 's/(ドライブ)([A-Z])/\$2\$1/g' hoge.txt**  $$1\quad2$  $1$   $\sqrt{2}$  $$2$1$  A  $\mathbf A$ Ruby Ruby gsub sub gsub  $gsub$ (/ /, "]

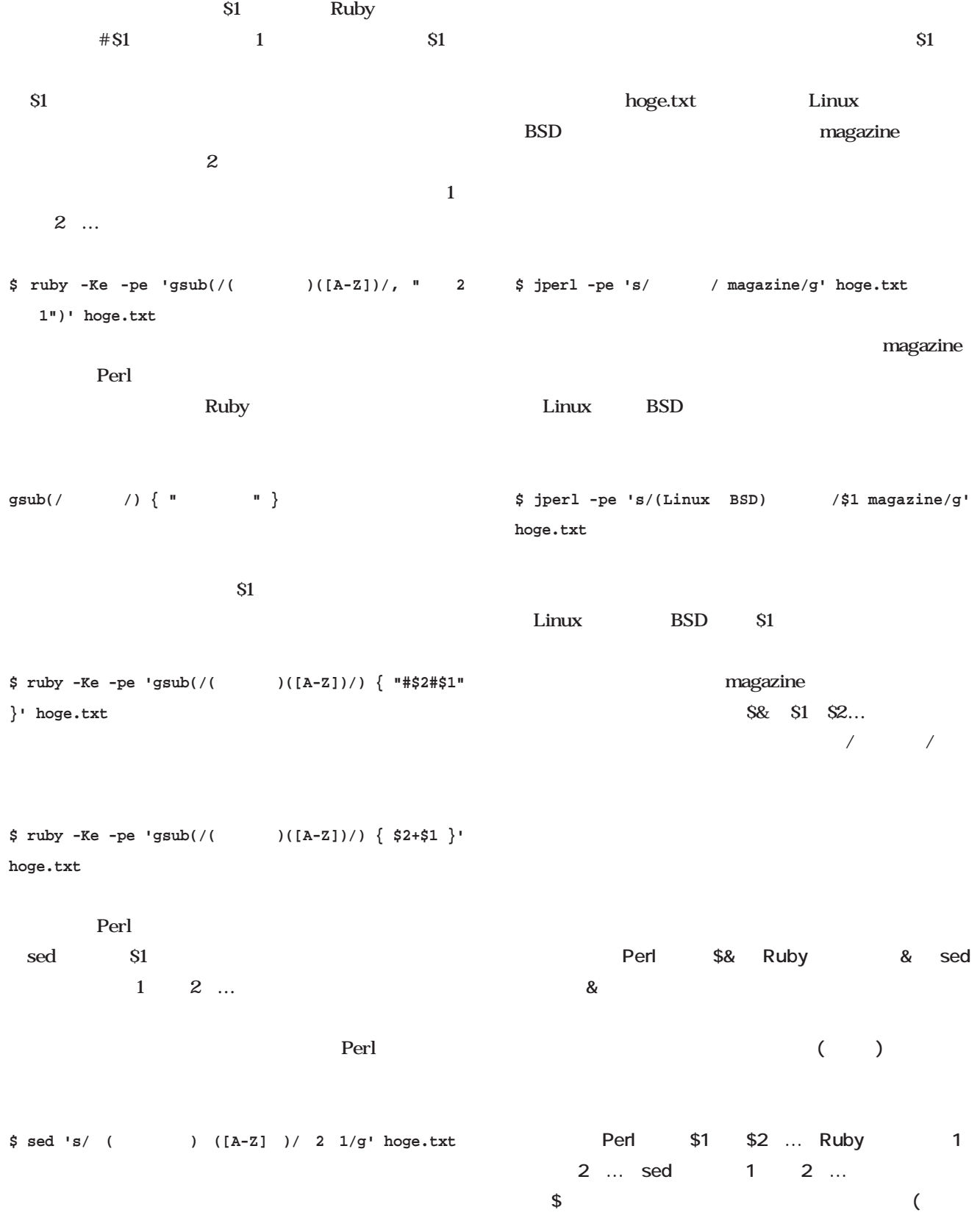

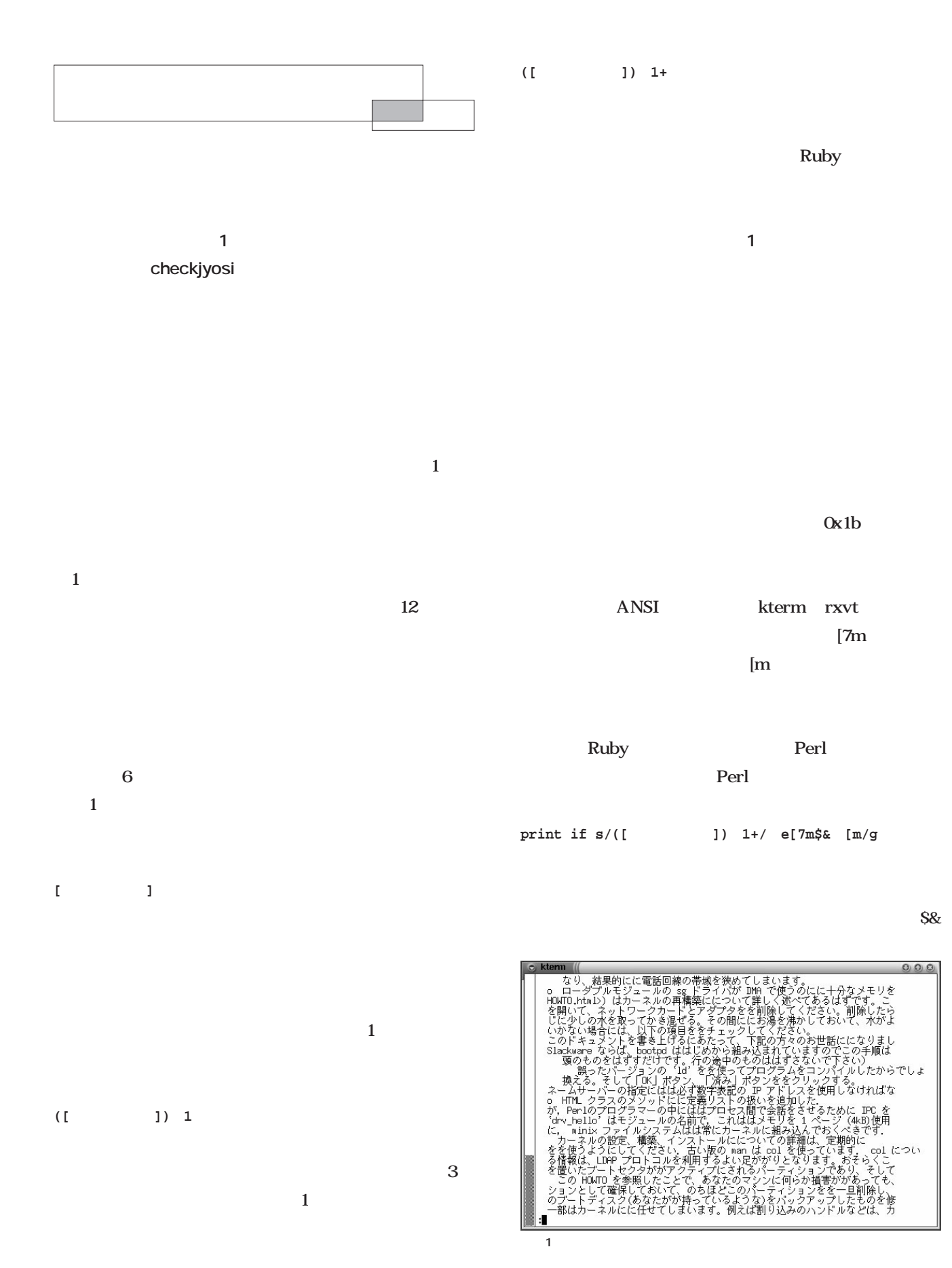

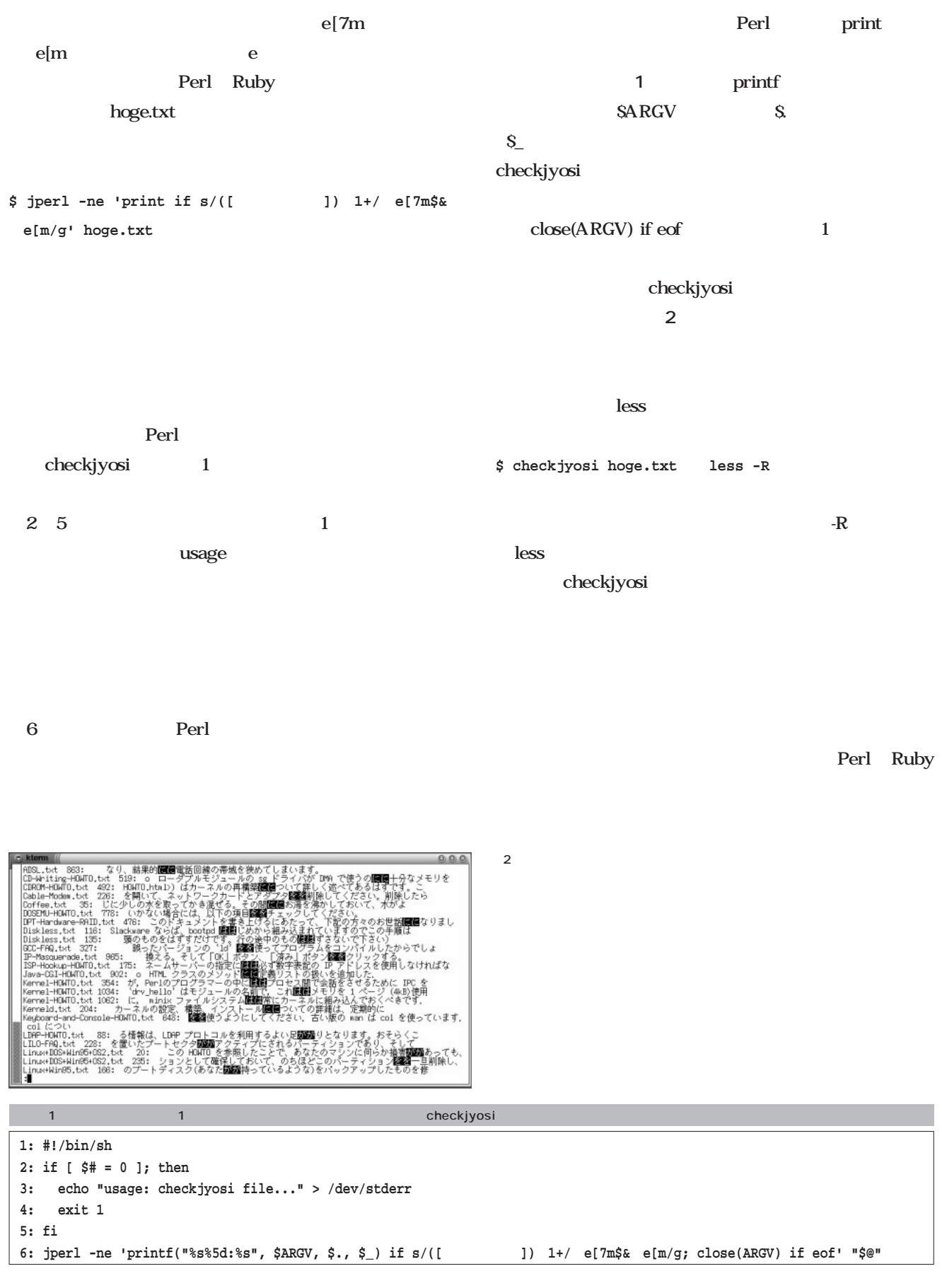

# Linux

**MTA** 

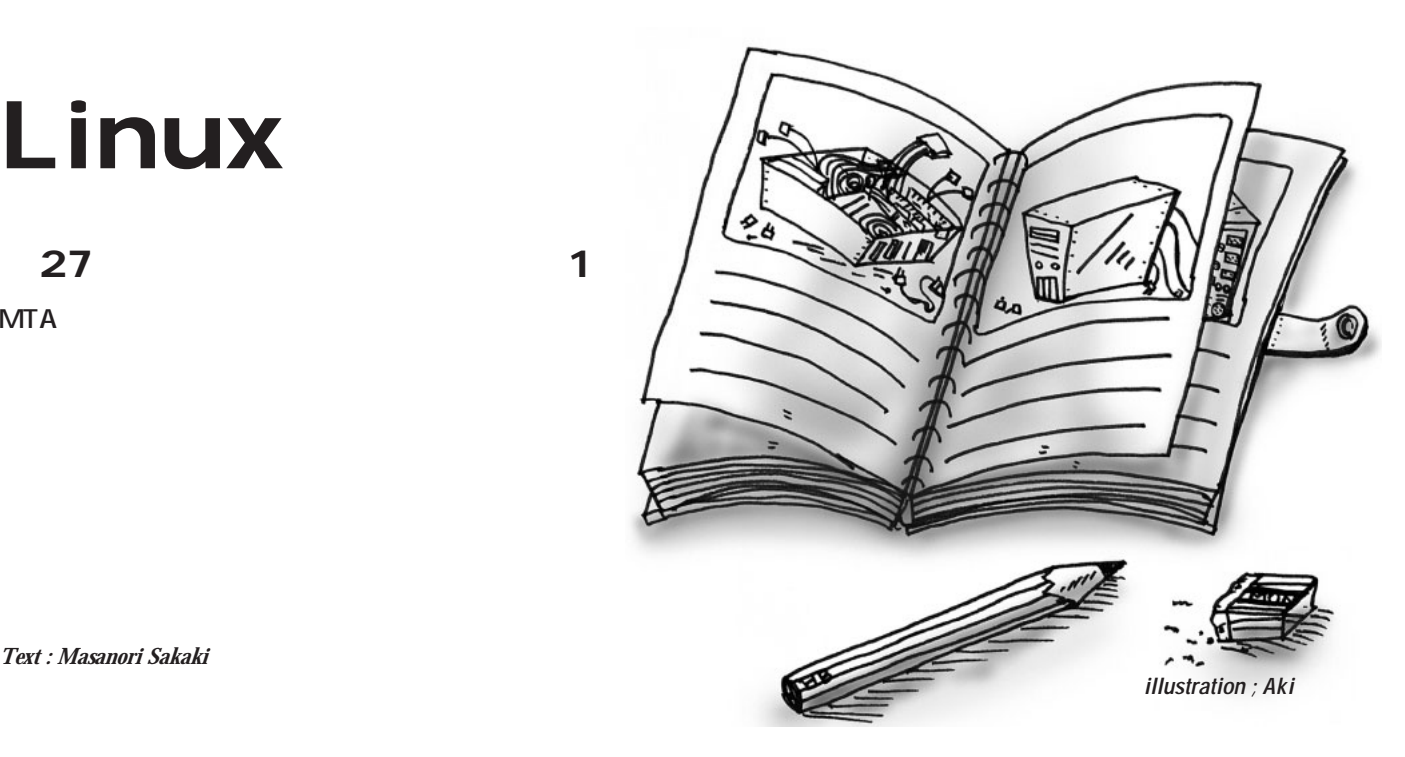

*Text : Masanori Sakaki*

state  $8$  $9$  $8$ 

UPS

50mm

9 $9$ 

 $10$ NHK

UPS

#### $\mathbf{N}\mathbf{H}\mathbf{K}$

 $2<sub>0</sub>$ 

 $2^{n}$ 

#### Docomo

## docomo.ne.jp

Docomo

Docomo

CM

Docomo

Docomo

CM sendmail sendmail spam SPAM **Column**

Docomo i-mode

# Linux

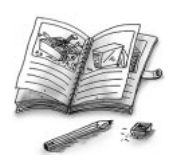

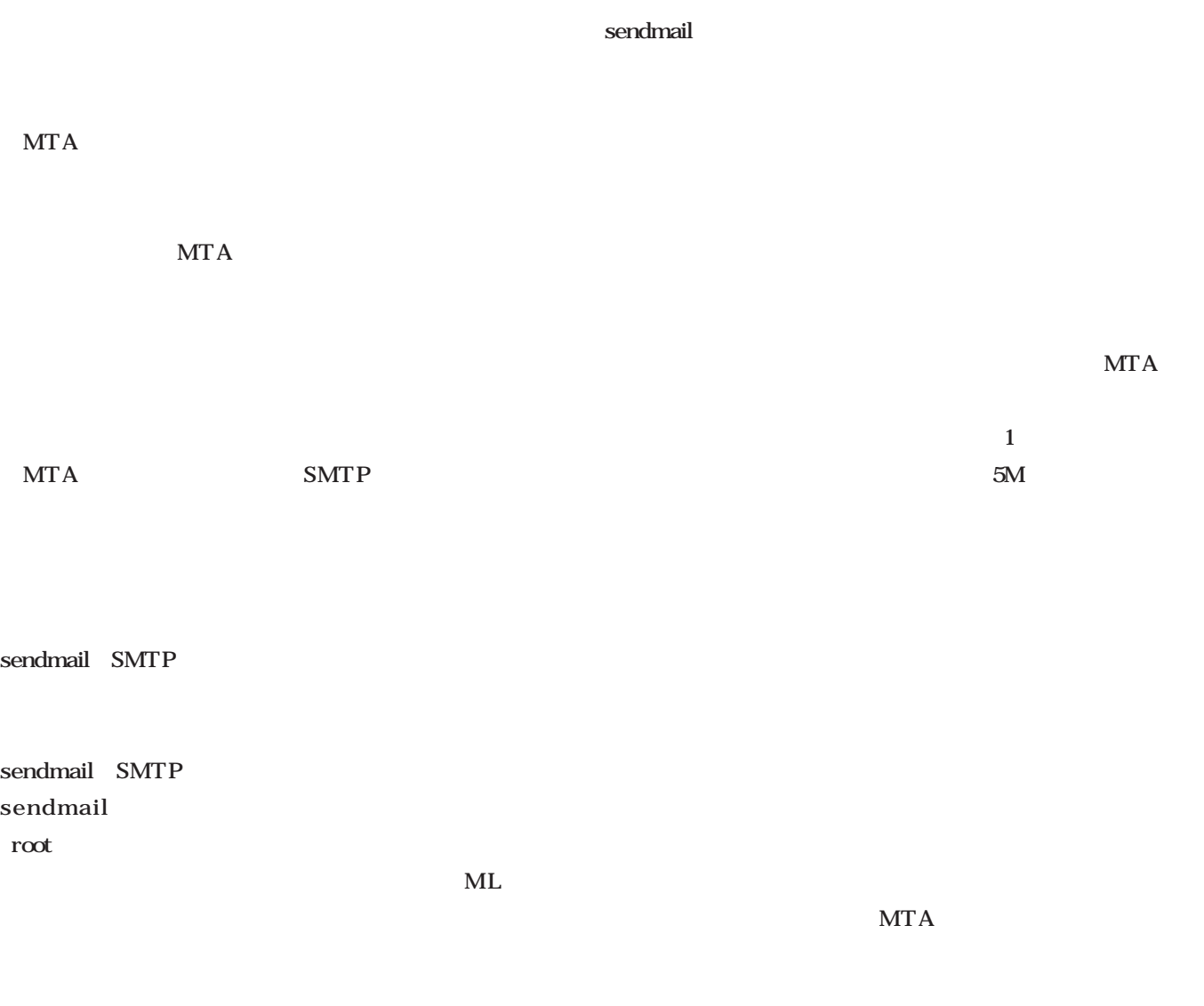

root

sendmail

**MTA** 

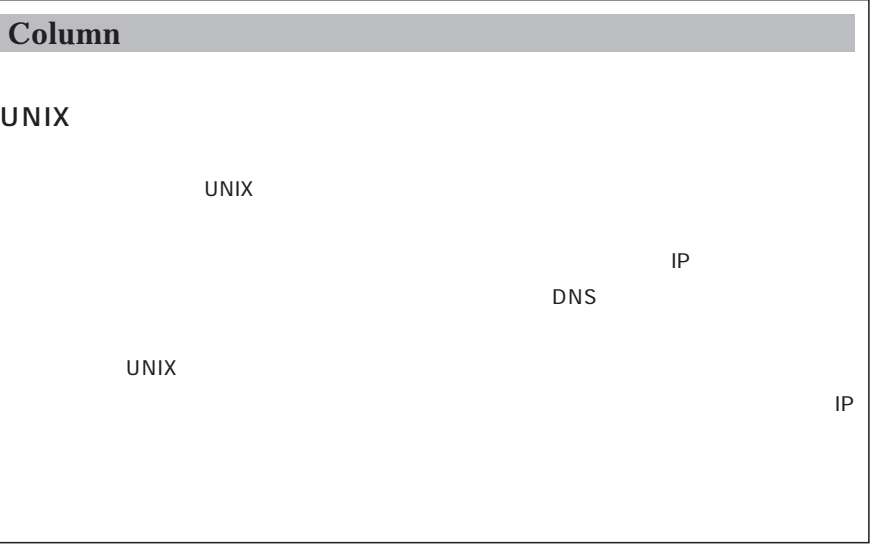

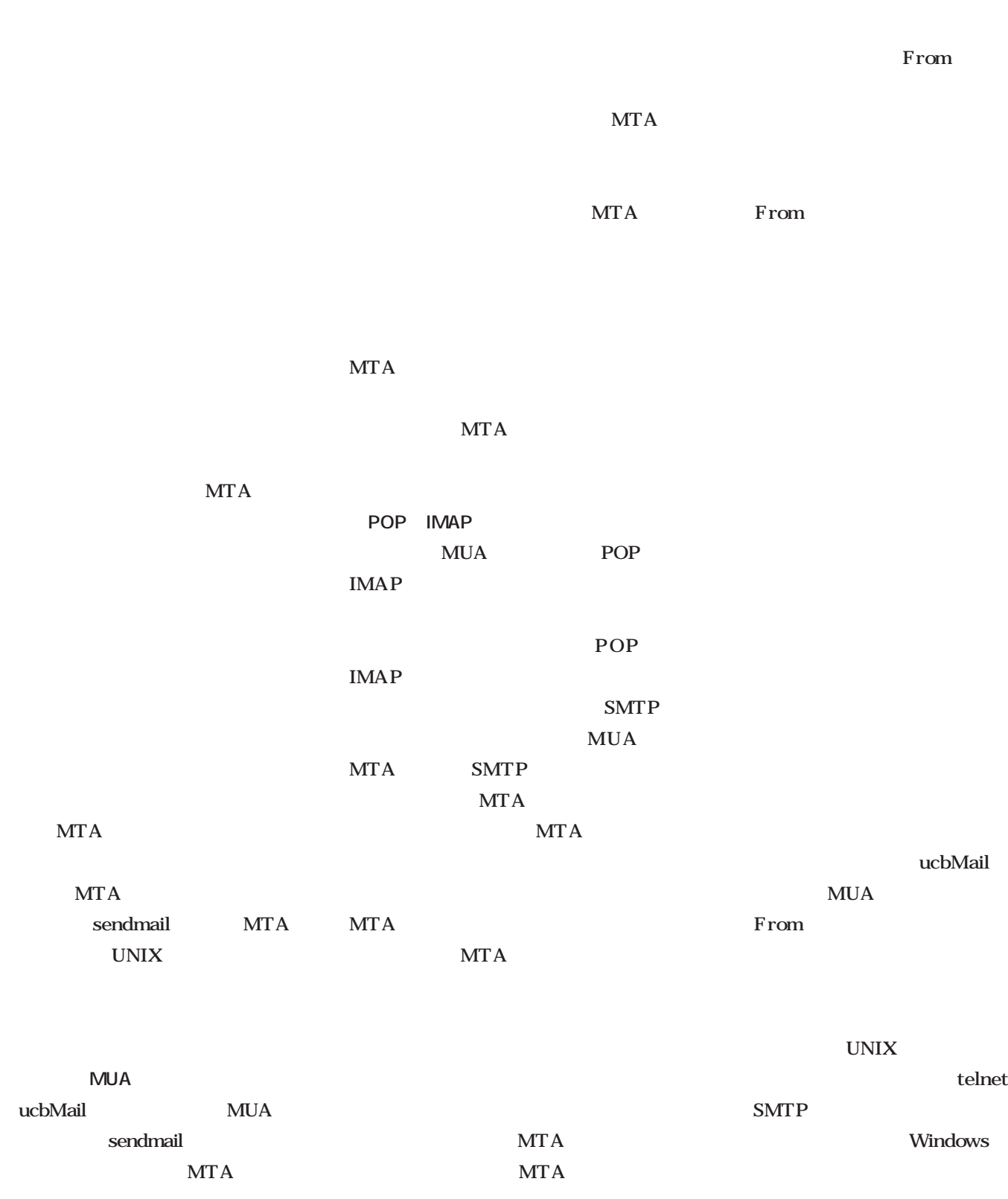

MTA MTA

## Linux

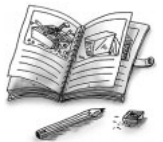

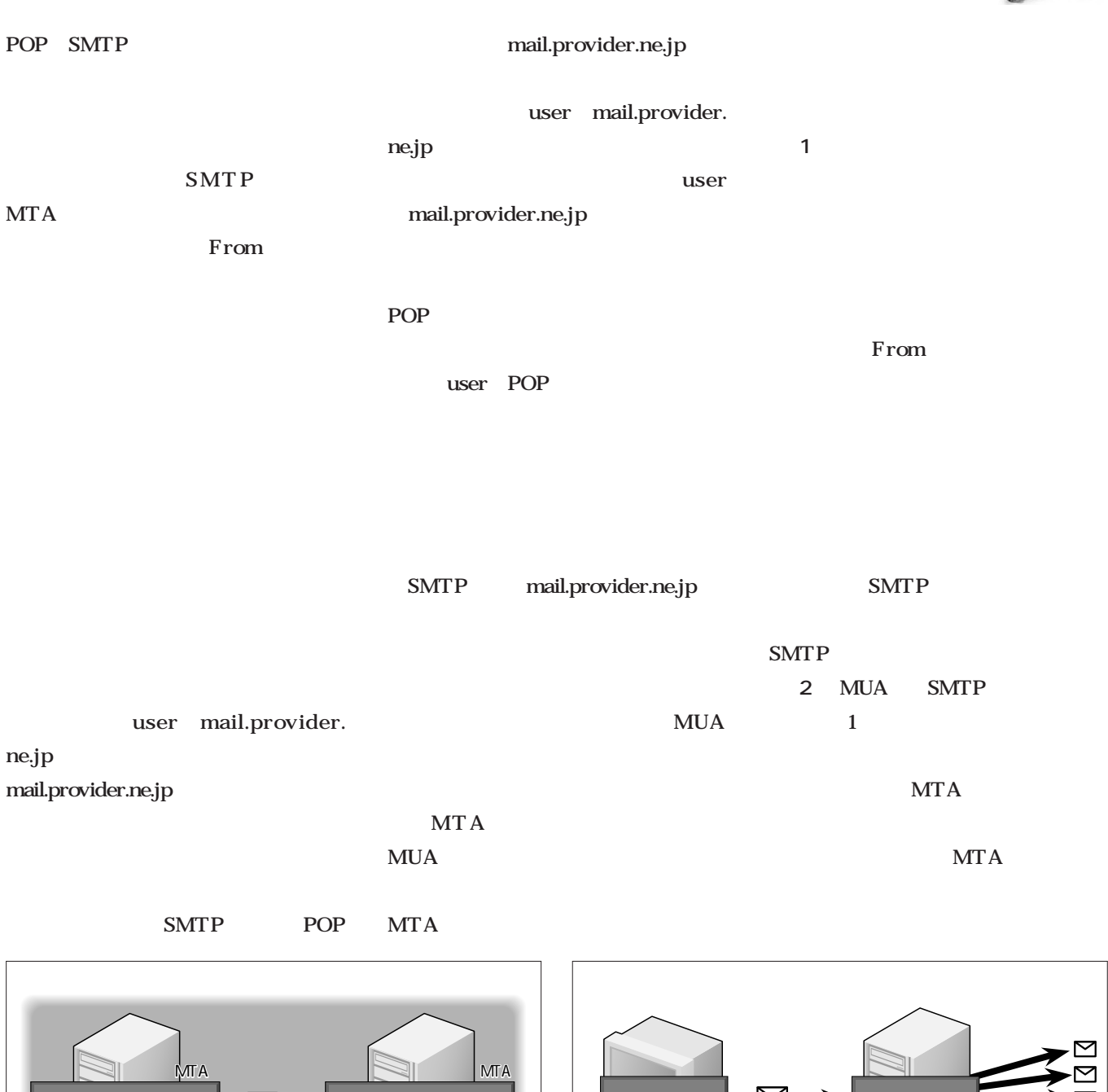

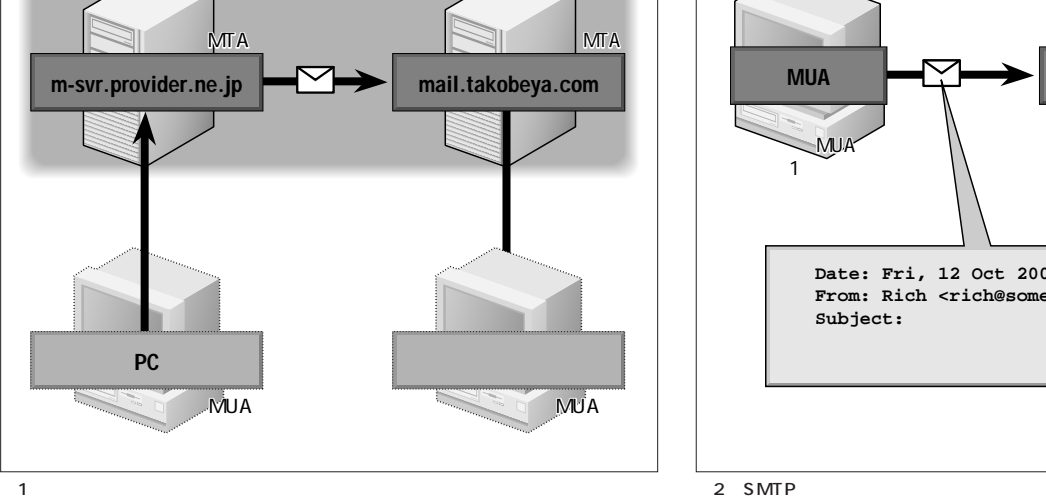

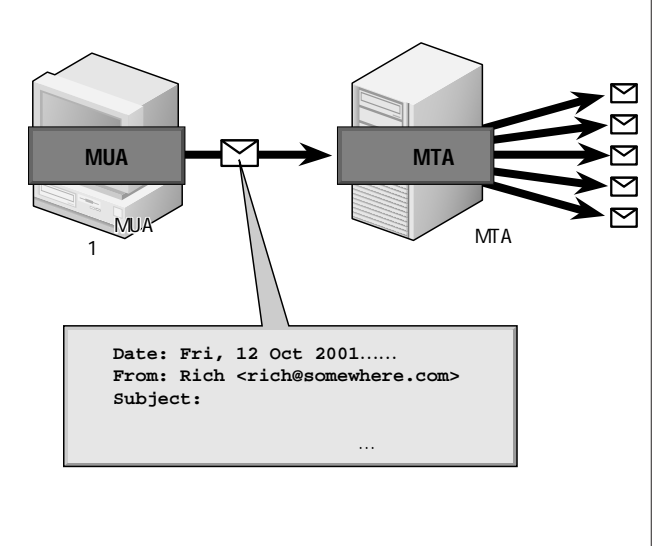

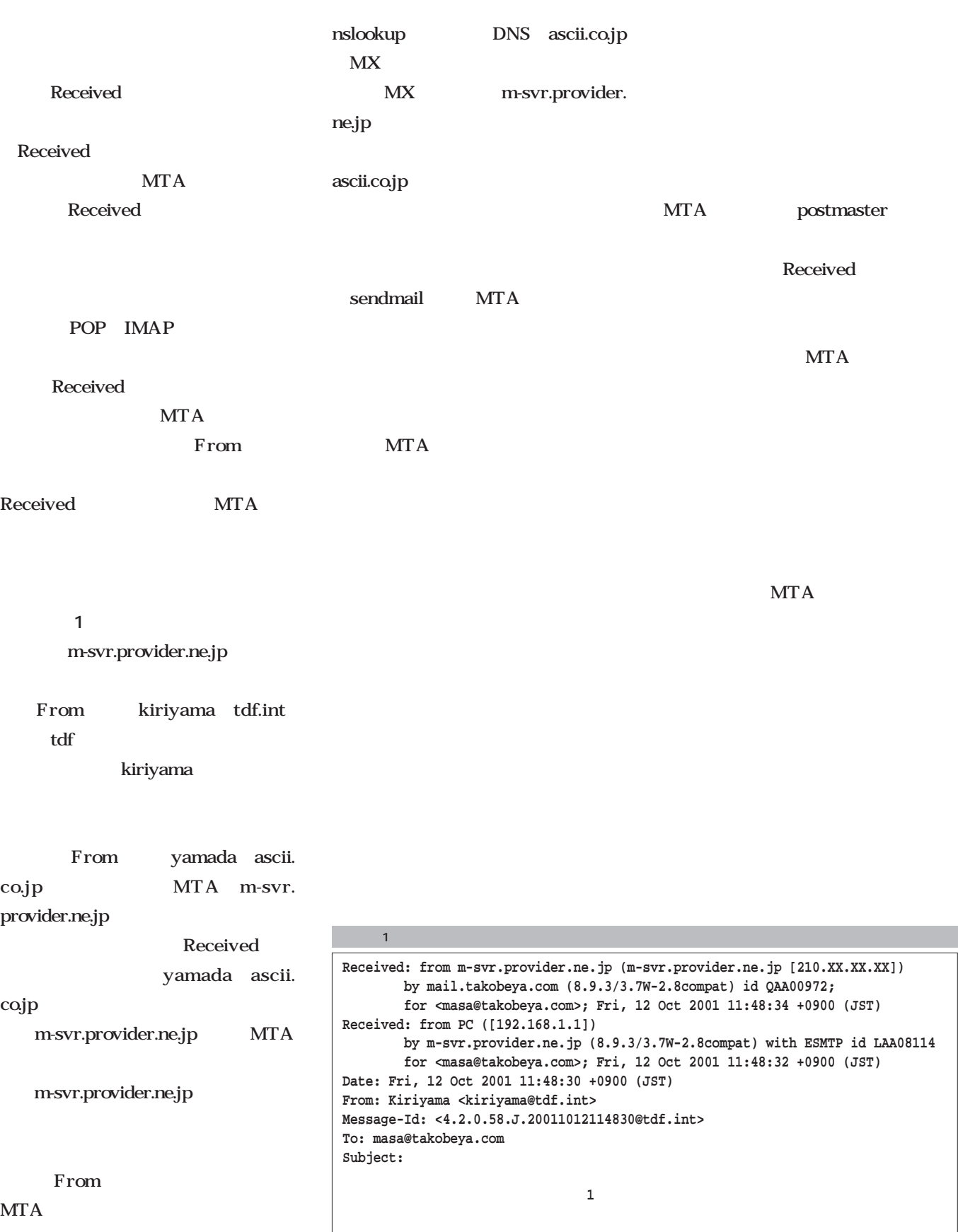

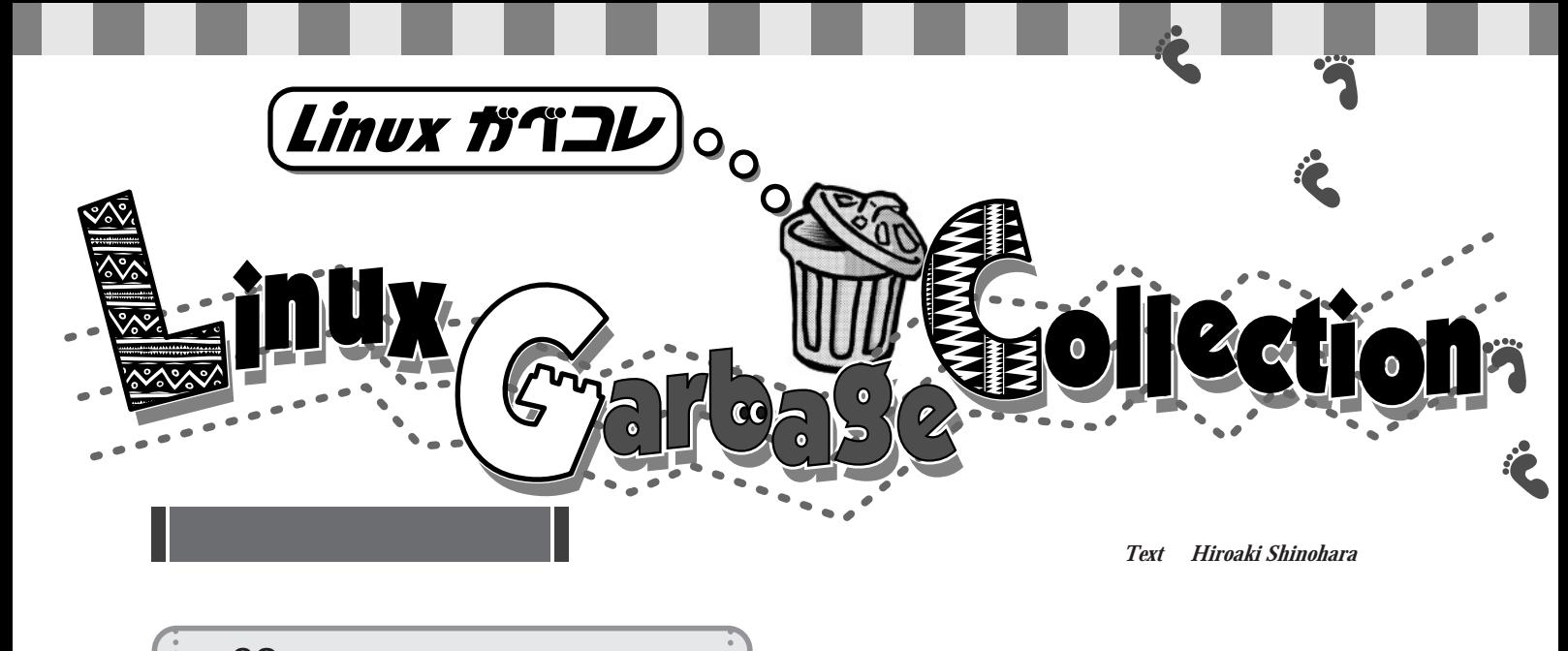

 $\begin{array}{c} \hline \end{array}$ 

 $\boldsymbol{u}$  $\overline{n}$ 

 $MS$ 

トが乱立して共食いをはじめるという「Linuxオフィス理論」

 $3$ 

**StarOffice StarSuite GNOME Office KOffice】(けー・おふぃす) 第20回**

10

 $\mathbf{1}$ 

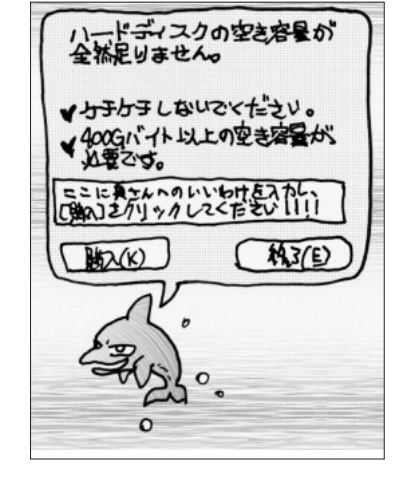

 $HSC$ 

Linux magazine

*220* **Linux magazine** December 2001

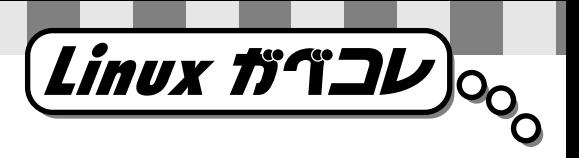

# $\sim 100$ G

## **StarOffice**

NEC Web

Star Office21 V2.1 Internet Explorer Netscape Communicator i

 $300$  $250$ NEC Sun

NEC 4 1

# **StarSuite**

「やだい……」 「やだい……」 このキーボードはない このステーションの操作パネルだよ。制御システムがJava

っとやってみようか。カチャカチャカチャ…」

Exception in thread "main" java.lang.OutOfMemoryError.

Ctrl Alt Del  $\tau$ 「……」<br>「……」<br>「……」  $\blacksquare$ Sun こうしょうがく しゅうしょうがく しゅうしょう

StarSuite pure Java

# **GNOME Office**

**GNOME** 

 $\alpha$  –  $\alpha$  –  $\beta$  –  $\beta$  –  $\beta$  –  $\beta$  –  $\beta$  –  $\beta$  –  $\beta$  –  $\beta$  –  $\beta$  –  $\beta$  –  $\beta$  $\ldots$  ...  $\ldots$  GNOME ぐのーむ」っ……!

Linux デスクトップ しゅうしょく しゅうしょく しゅうしょく

……触ったこともないオフィスの話など…笑止っ……! … Slackware  $\label{eq:3.1} \alpha_{\rm{max}} = \alpha_{\rm{max}} = \alpha_{\rm{max}} = \alpha_{\rm{max}}$ Slackware … Apache 1.3.22 ールストールスクリプトにはない。インストールスクリプトにはない。インストールスクリプトには

まったことまで…芋づる式にバレるっ……! くっ…! Apache Foundation… … config.layout config.layout config.layout config.layout conservation  $\mathbb{R}^n$ など…この際どうでもいいっ……!(編注:ちっともよくあ

# **KOffice**

KWord KSpread KPresenter  $3K$ Kivio Kontour Krayon **Kugar KChart**  $8K$  $\mathsf{OK}$ 

December 2001 **Linux magazine** *221*

### **ED ooks**  $\blacksquare$  $\blacksquare$  $\blacksquare$  $\blacksquare$  $\blacksquare$  $\blacksquare$  $\blacksquare$ ×

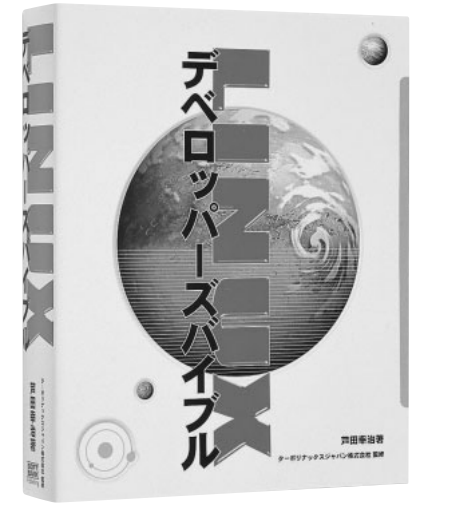

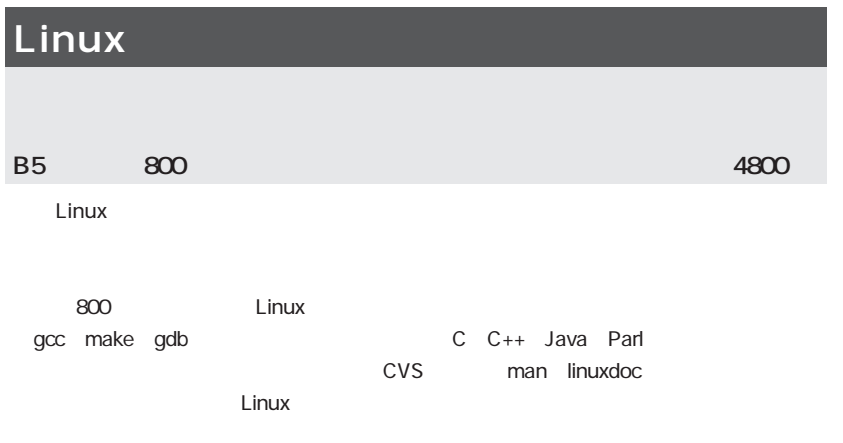

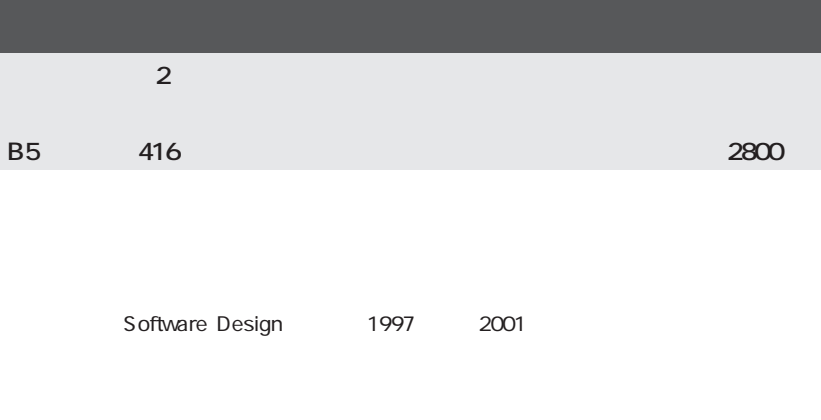

 $\bullet$ 

 $\bullet$ 

 $\bullet$  $\bullet$  $\bullet$  $\bullet$  $\bullet$  $\blacksquare$ Ċ  $\bullet$  $\bullet$ ò  $\bullet$  $\bullet$ Ċ ò  $\bullet$ Ċ  $\bullet$  $\bullet$ 

Ċ  $\blacksquare$ 

 $\bullet$ ò ò ò ò ¢  $\blacksquare$  $\blacksquare$  $\bullet$  $\bullet$  $\bullet$  $\bullet$  $\bullet$  $\bullet$ ò  $\bullet$  $\bullet$ 

ò  $\bullet$  $\bullet$ 

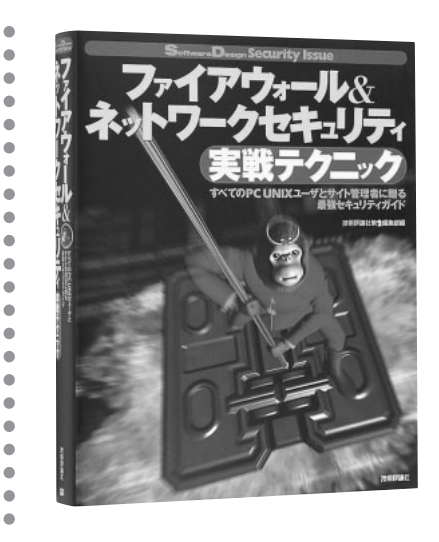

#### Linux マシンをインターネットにつないでしょうか。それはこれはつないでしょうか?

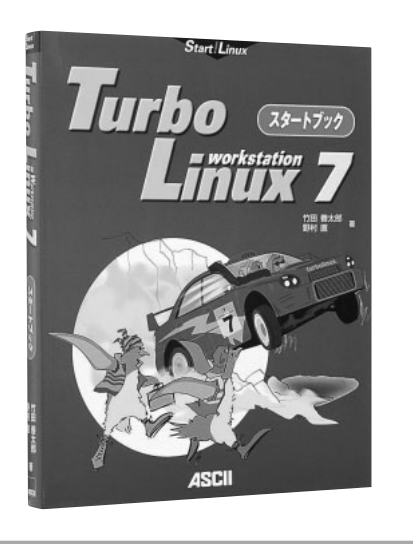

# **TurboLinux 7 Workstation**

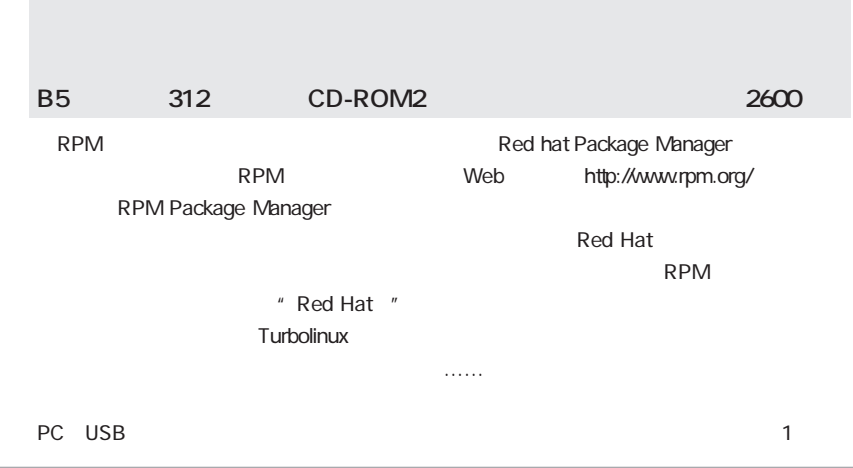

#### **Books**

 $\bullet$ 

 $\bullet$  $\bullet$  $\bullet$  $\bullet$  $\bullet$  $\bullet$  $\overline{\phantom{a}}$ 

 $\mathfrak{g}$ 

 $\bullet$  $\bullet$ 

 $\bullet$  $\bullet$  $\blacksquare$  $\bullet$  $\bullet$ 

 $\bullet$ 

 $\bullet$  $\bullet$  $\bullet$  $\bullet$ 

 $\bullet$ 

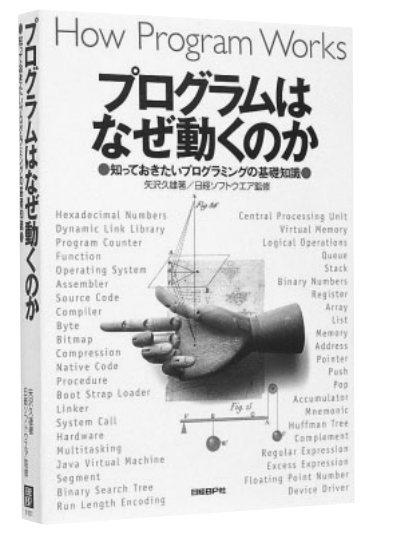

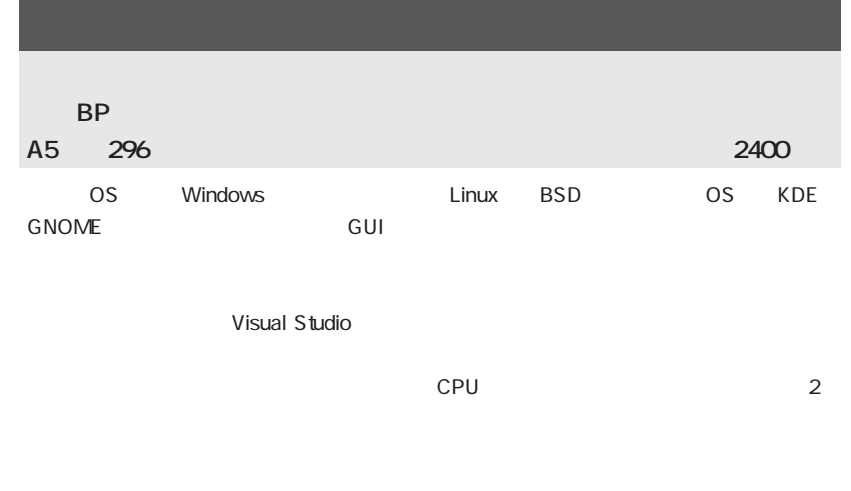

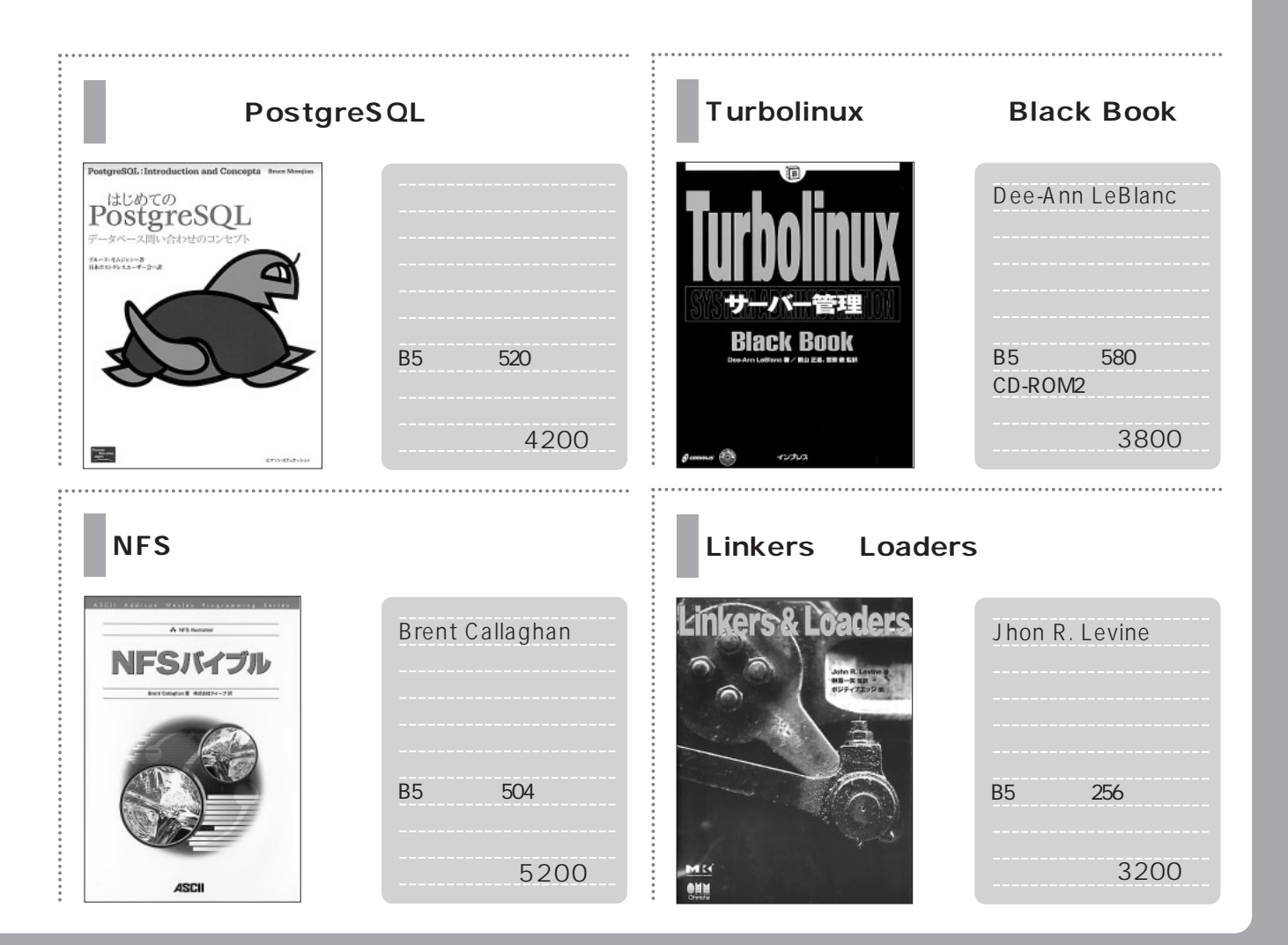

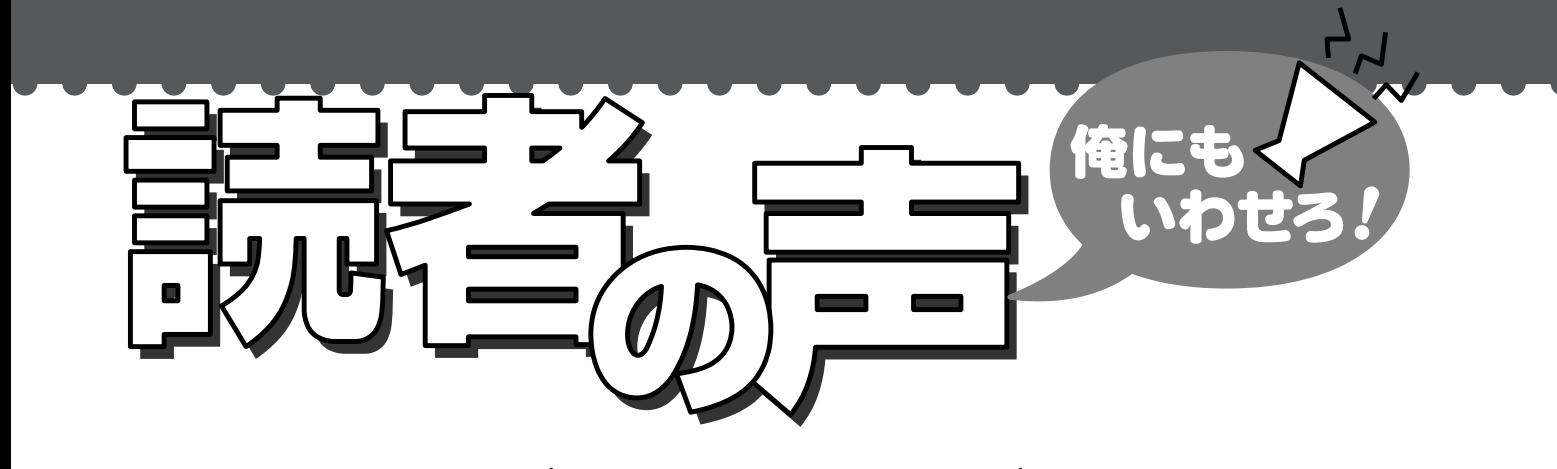

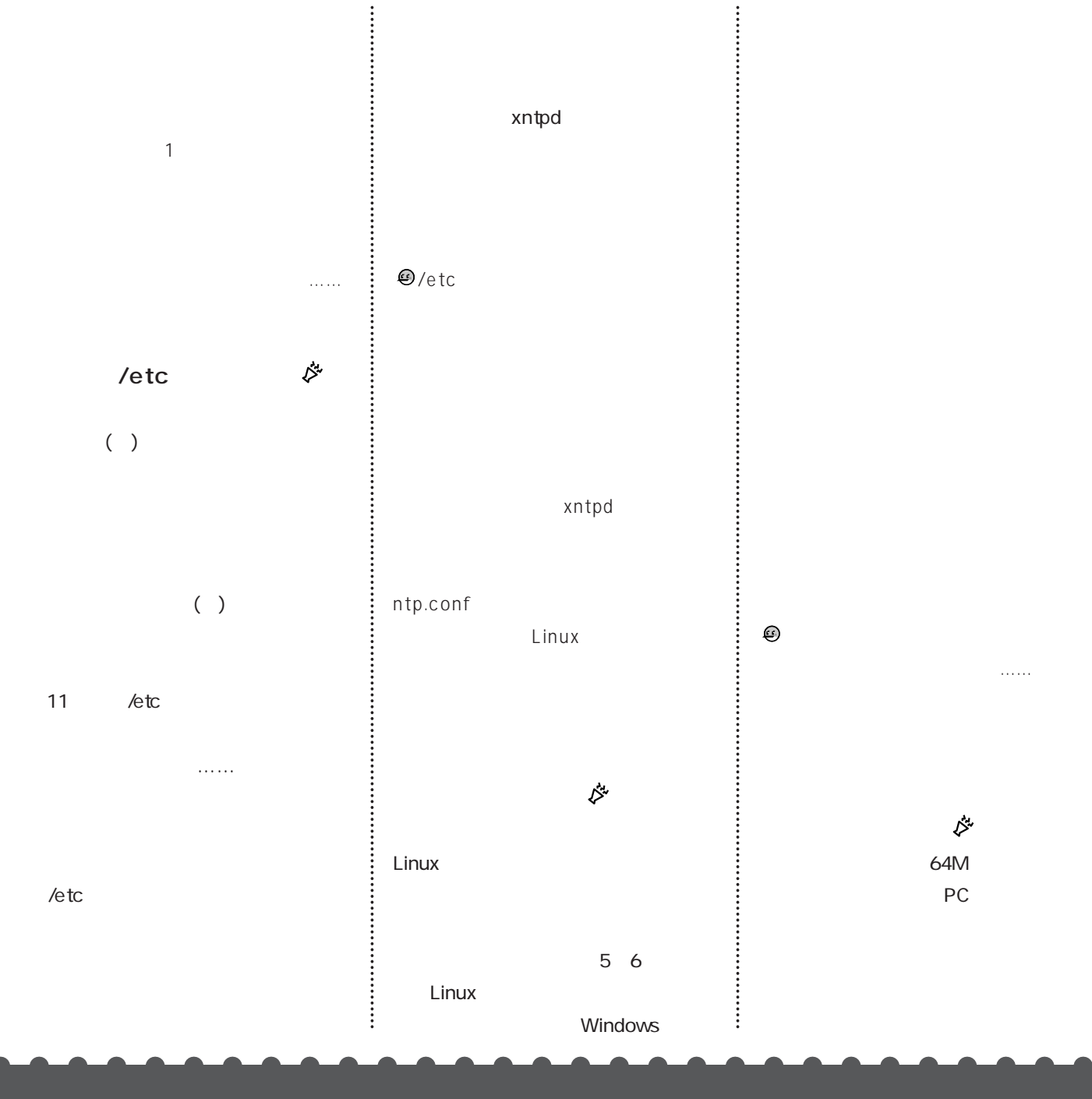

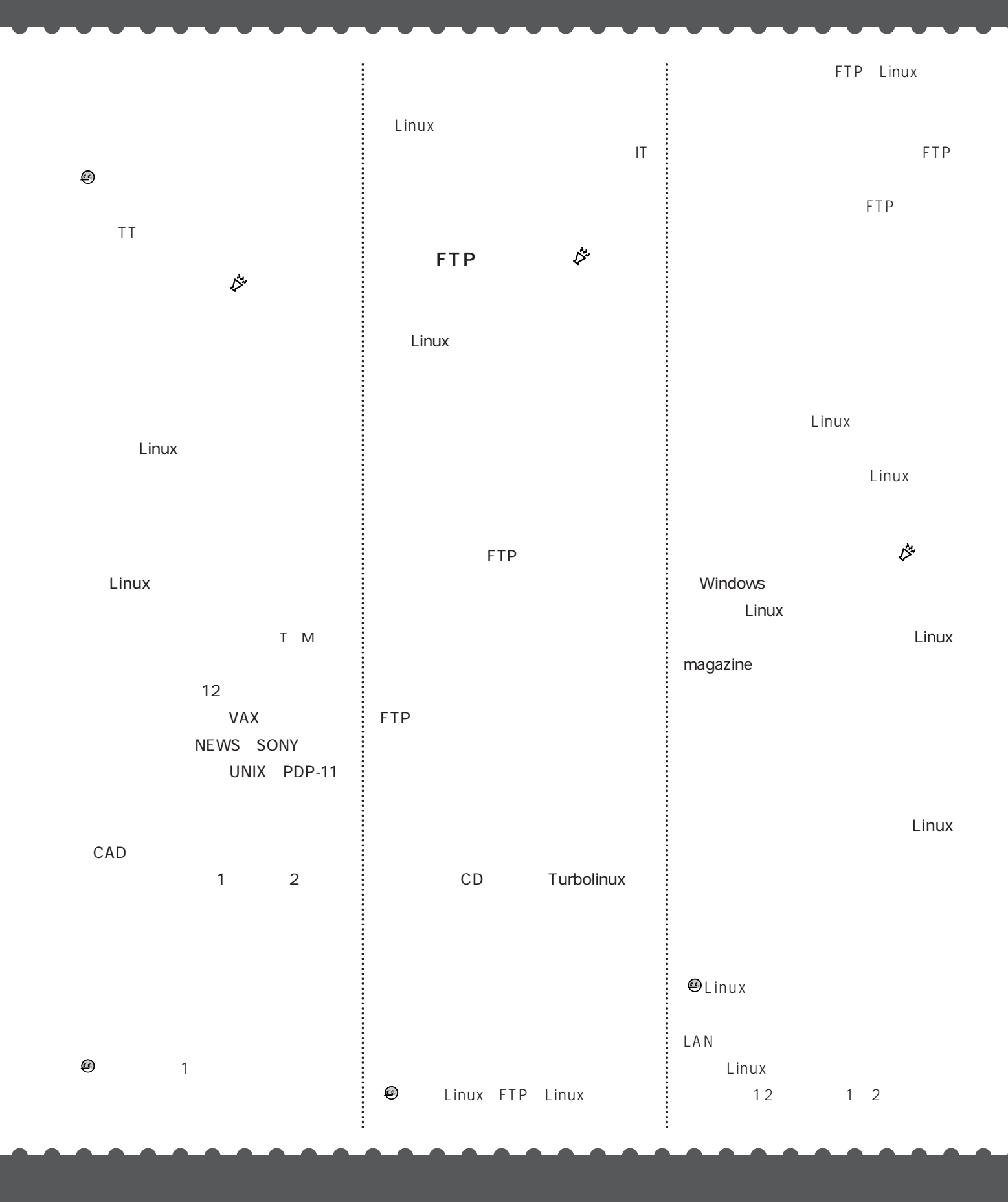

# MIRACLE LINUX Standard Edition Version2.0 RC3 CD-ROM

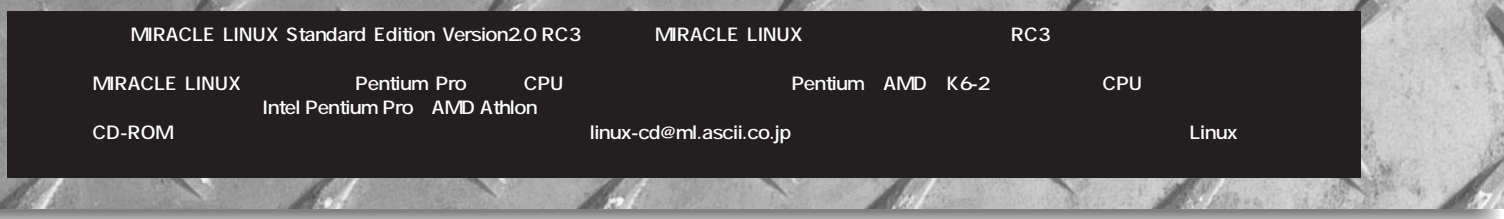

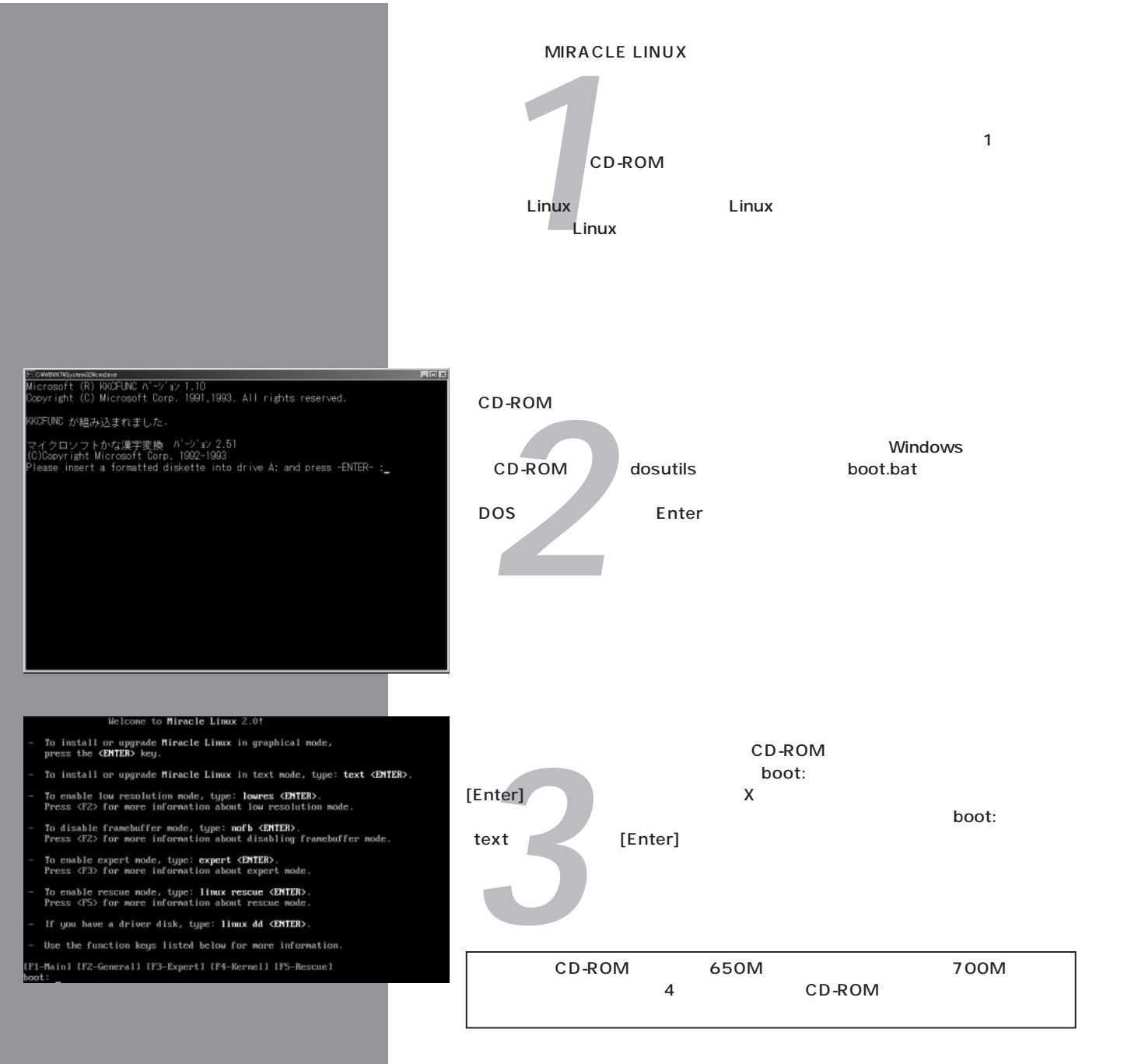

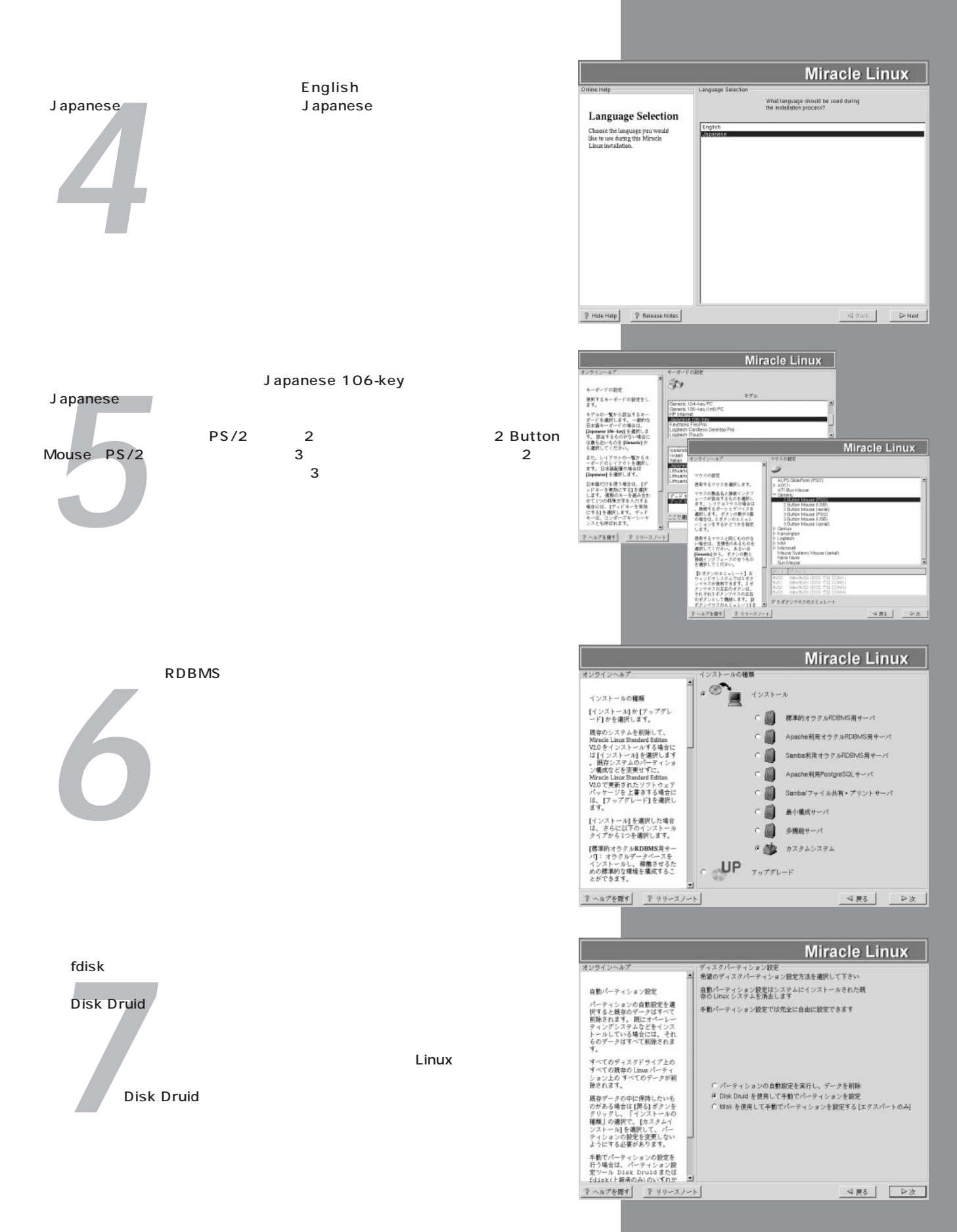

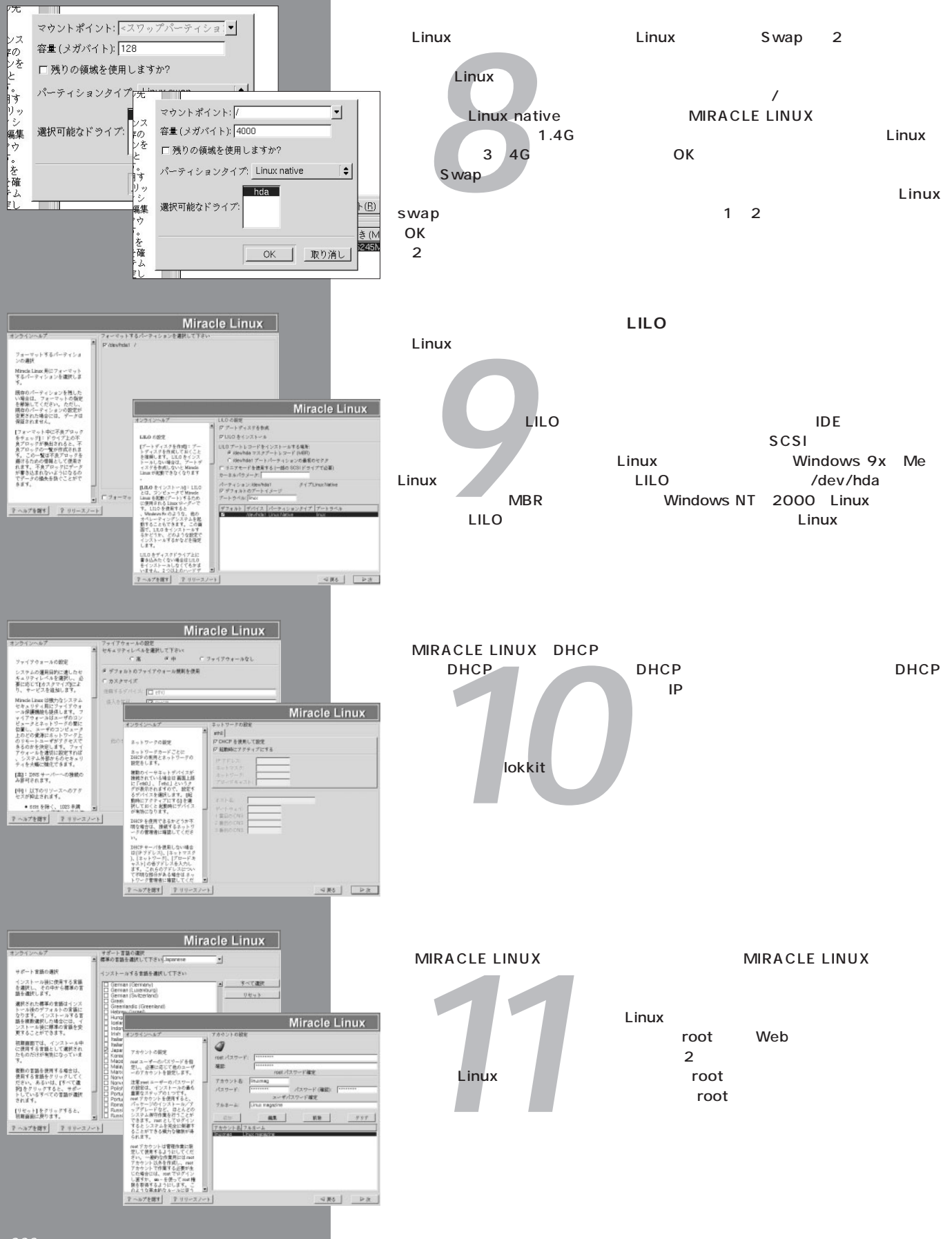

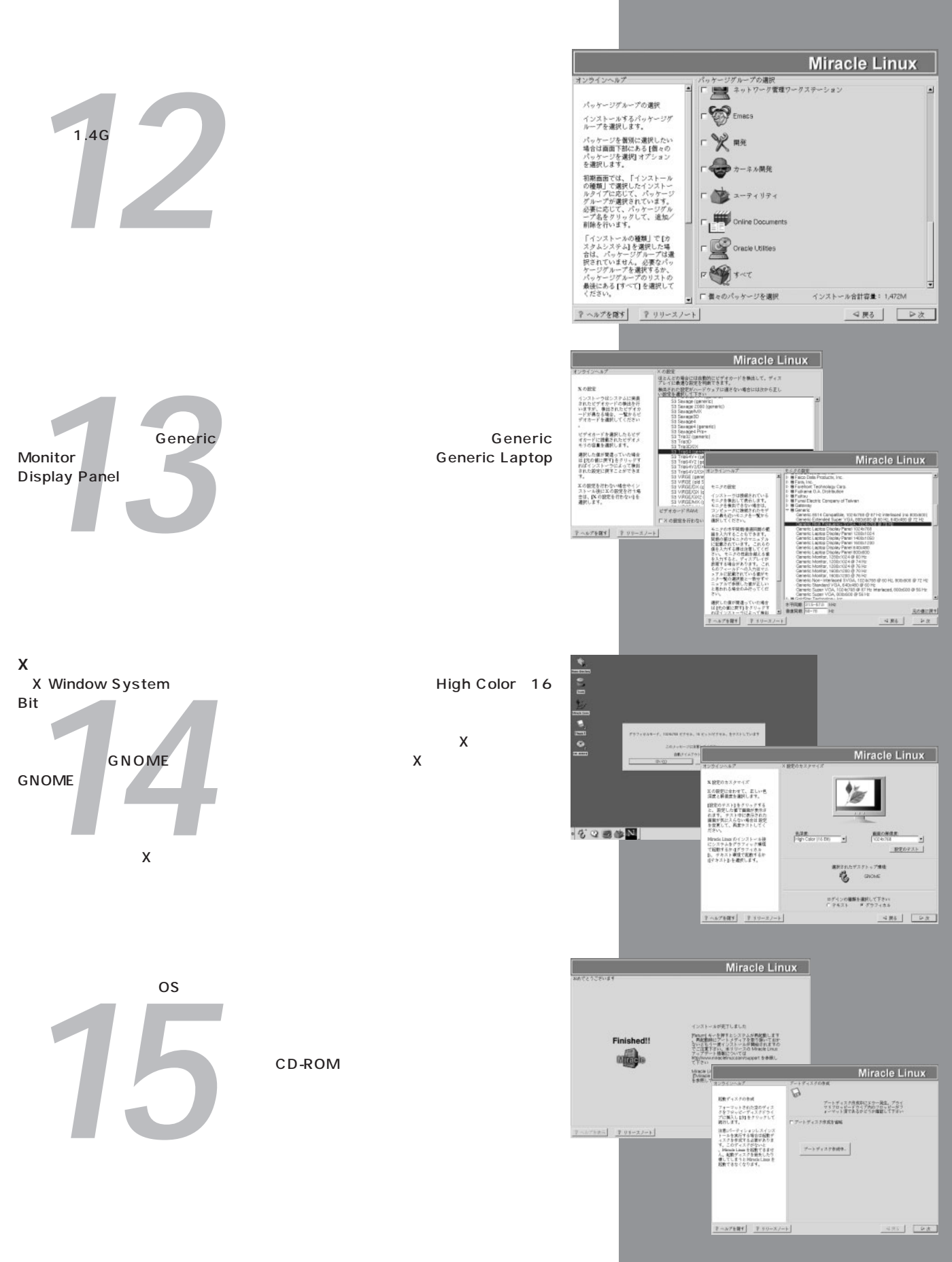